# **UnboundID® Identity Data Store Administration Guide**

Version 4.5.1

UnboundID Corp 13809 Research Blvd, Suite 500 Austin, Texas, 78750 Tel: +1 512.600.7700 Email: support@unboundid.com

### **Copyright**

This document constitutes an unpublished, copyrighted work and contains valuable trade secrets and other confidential information belonging to UnboundID Corporation. None of the foregoing material may be copied, duplicated, or disclosed to third parties without the express written permission of UnboundID Corporation.

This distribution may include materials developed by third parties. Third-party URLs are also referenced in this document. UnboundID is not responsible for the availability of third-party web sites mentioned in this document. UnboundID does not endorse and is not responsible or liable for any content, advertising, products, or other materials that are available on or through such sites or resources. UnboundID will not be responsible or liable for any actual or alleged damage or loss caused or alleged to be caused by or in connection with use of or reliance on any such content, goods, or services that are available on or through such sites or resources.

"UnboundID" is a registered trademark of UnboundID Corporation. UNIX is a registered trademark in the United States and other countries, licenses exclusively through The Open Group. All other registered and unregistered trademarks in this document are the sole property of their respective owners.

The contents of this publication are presented for information purposes only and is provided "as is". While every effort has been made to ensure the accuracy of the contents, the contents are not to be construed as warranties or guarantees, expressed or implied, regarding the products or services described herein or their use or applicability. We reserve the right to modify or improve the design or specifications of such products at any time without notice.

Copyright 2013 UnboundID Corporation

All Rights Reserved

Published: 2014-01-28

## **Contents**

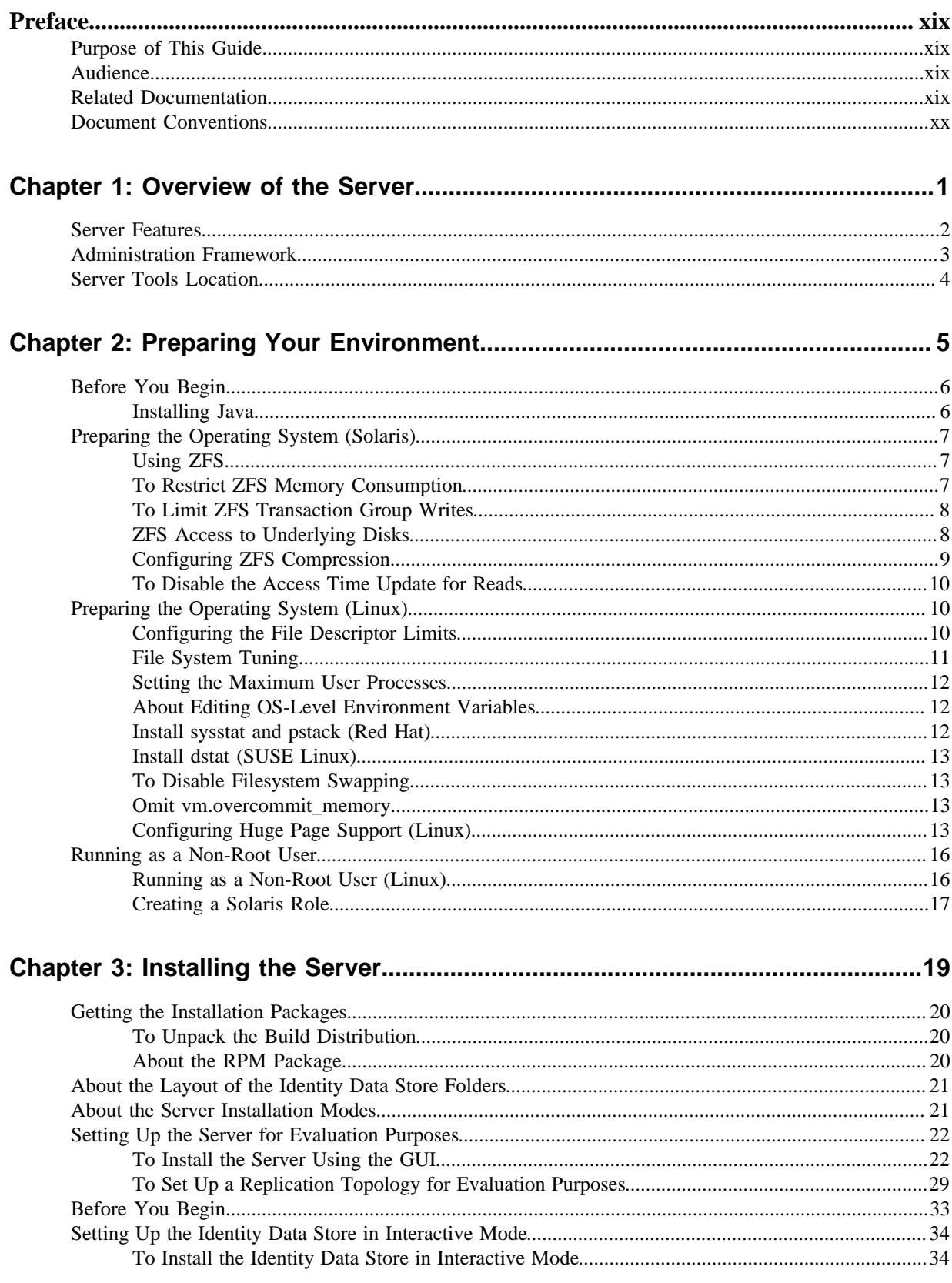

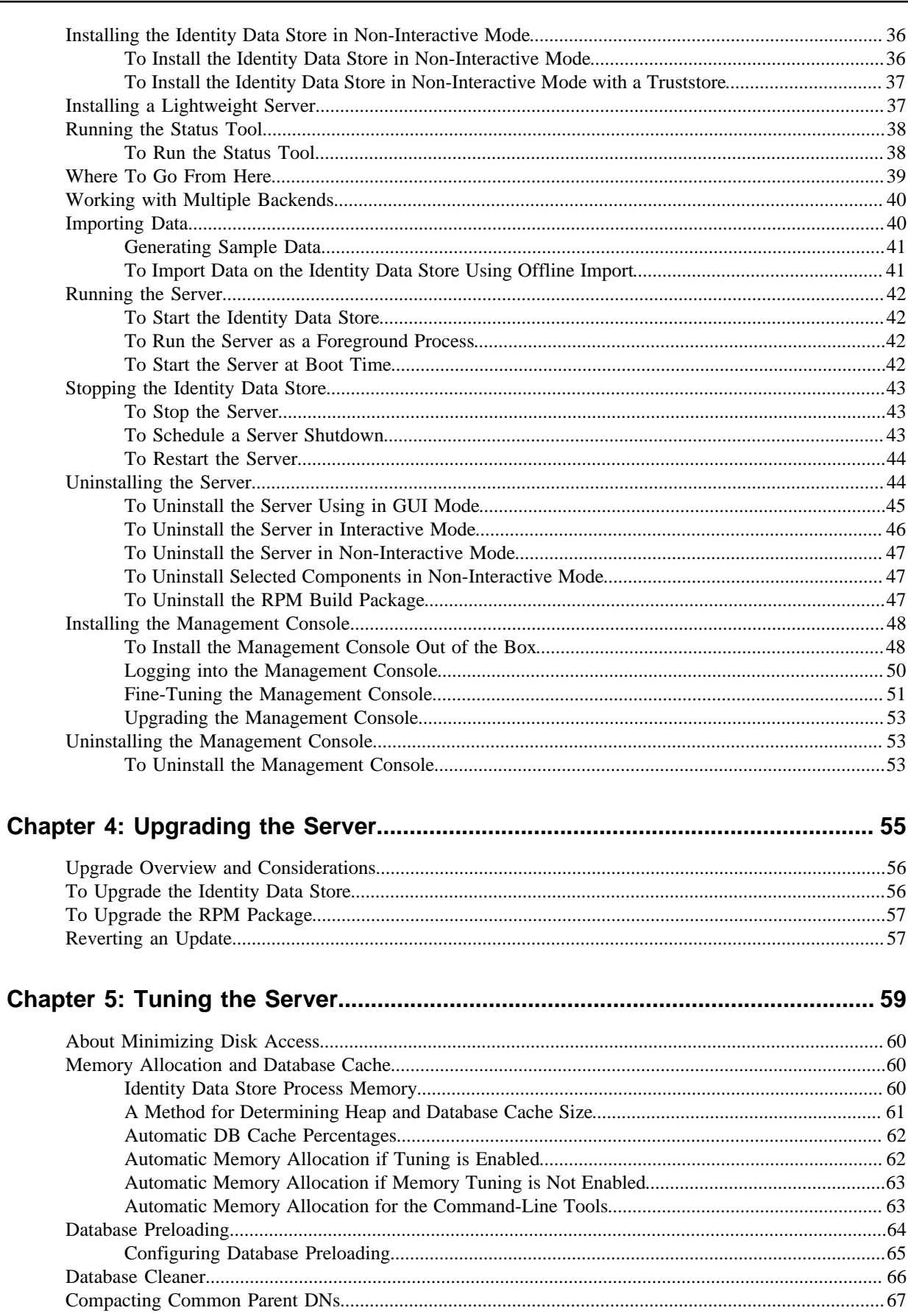

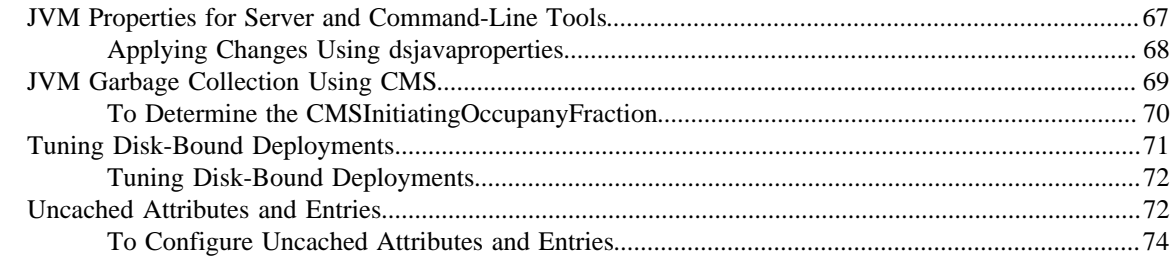

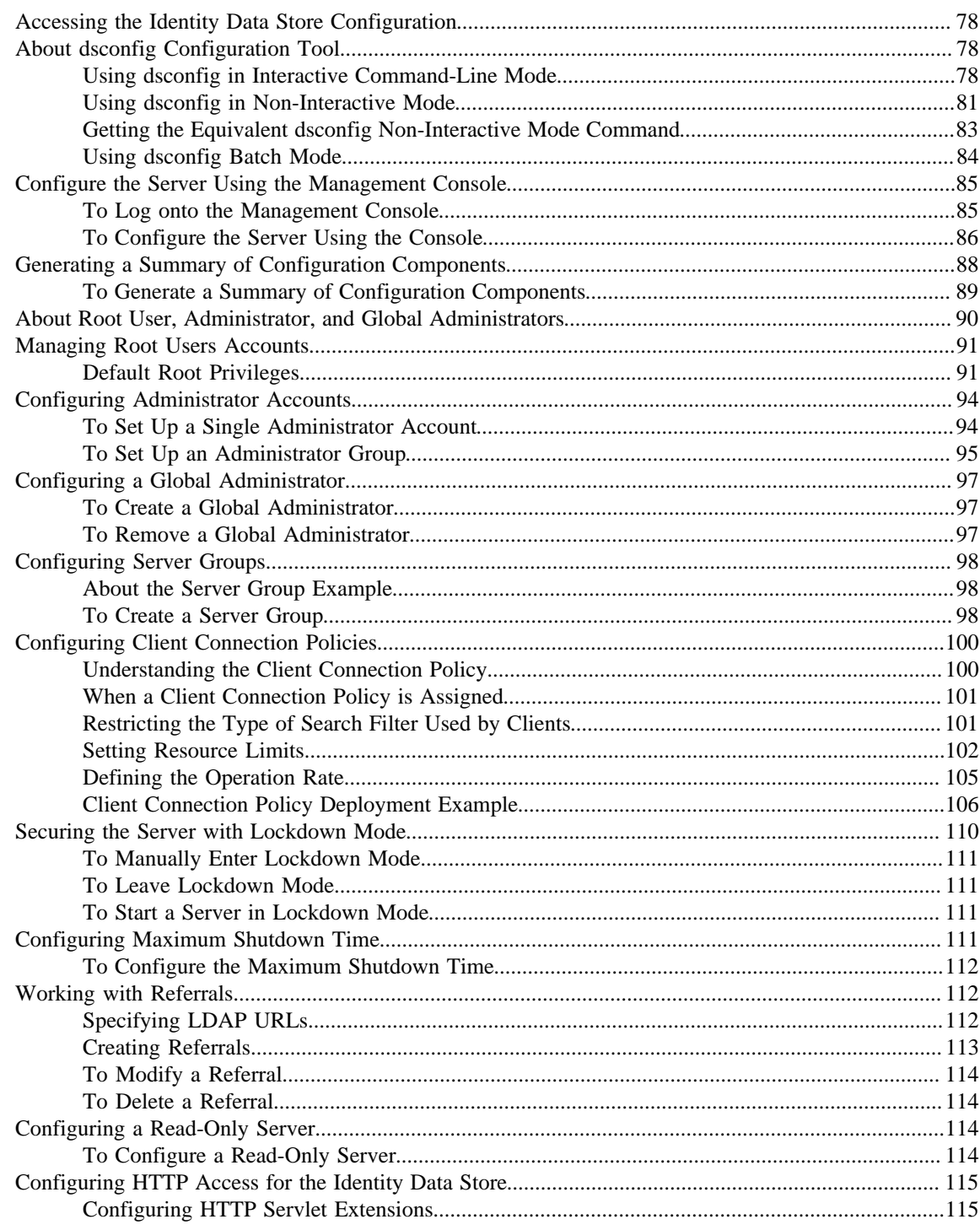

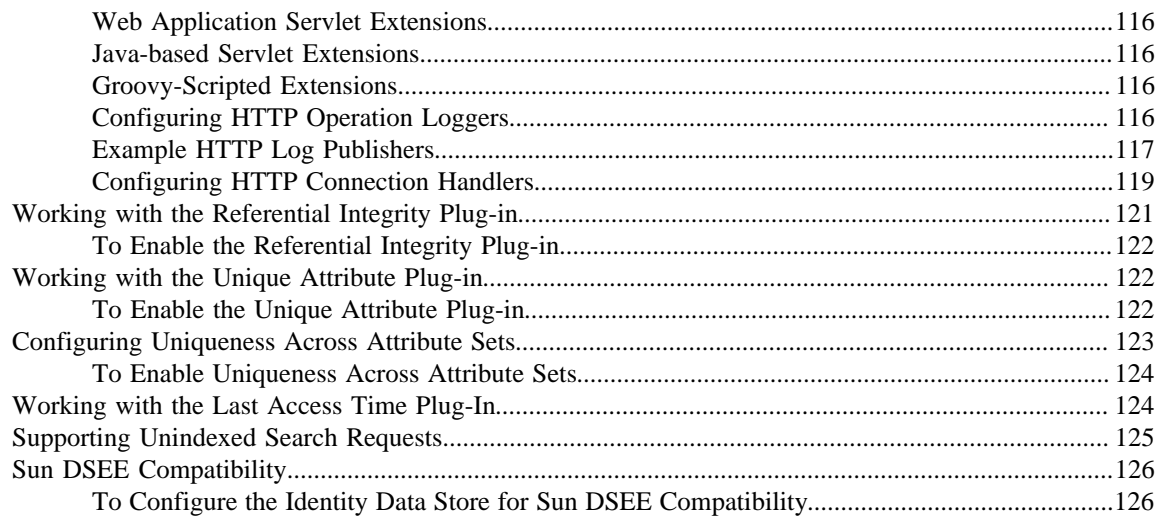

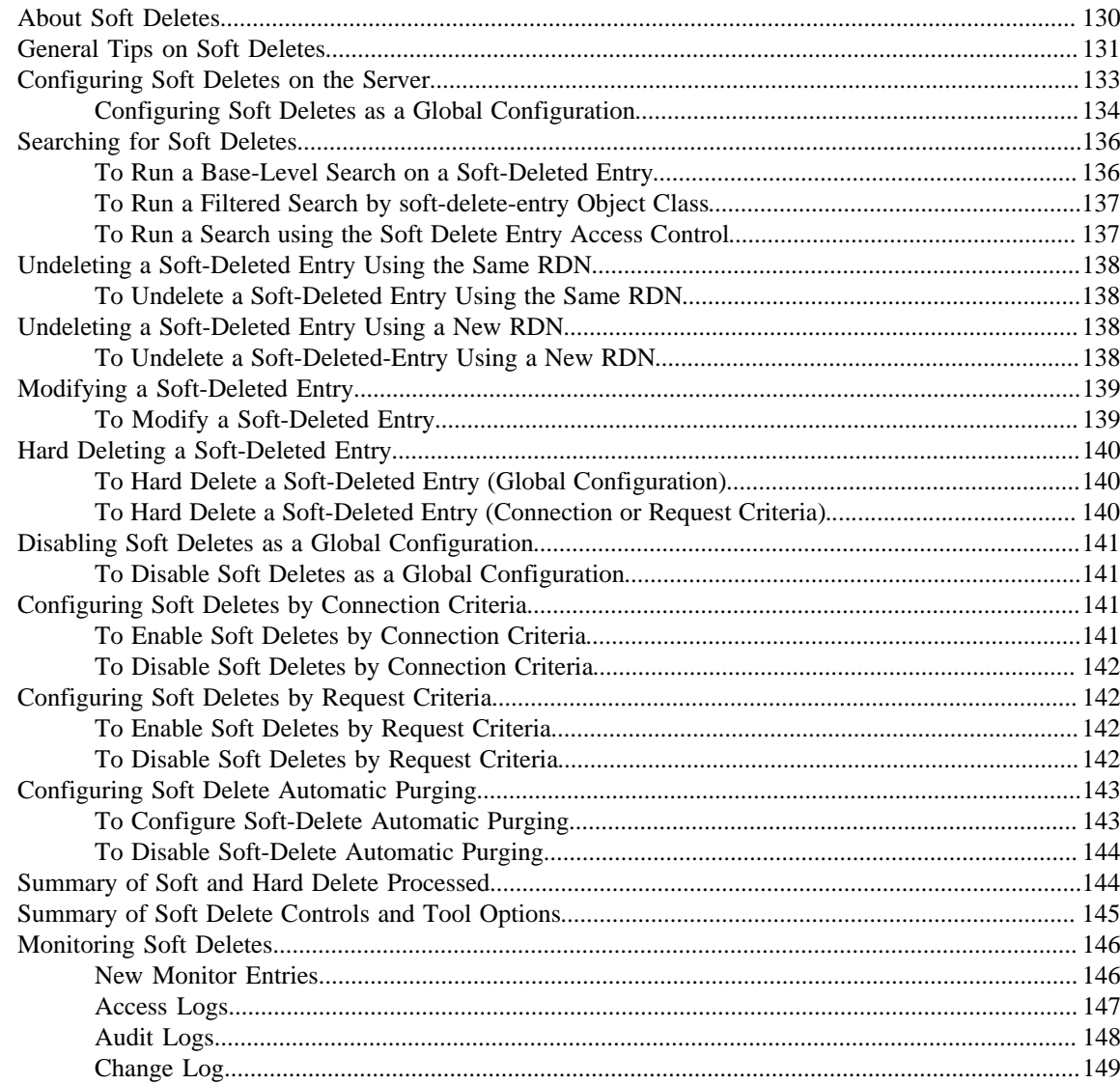

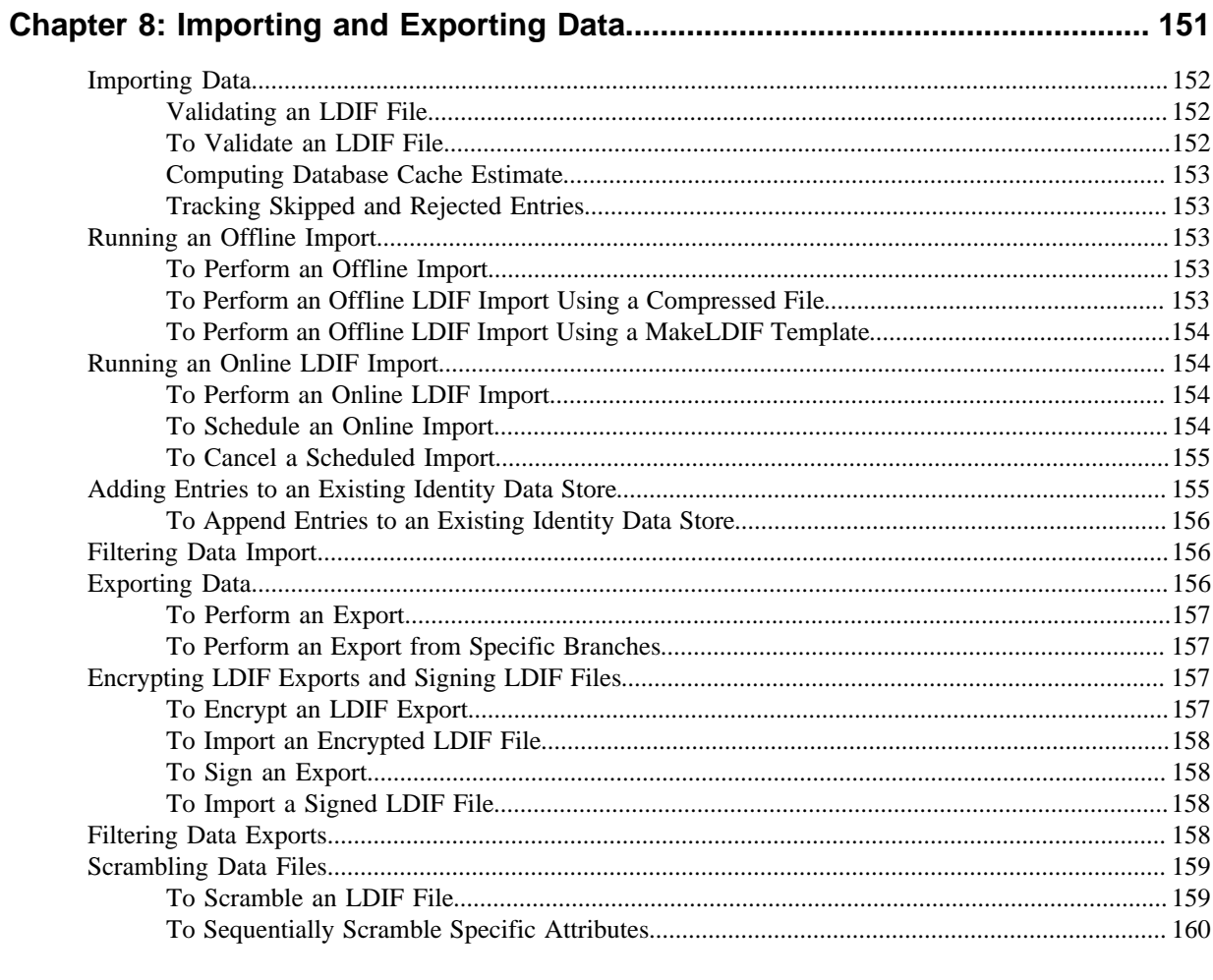

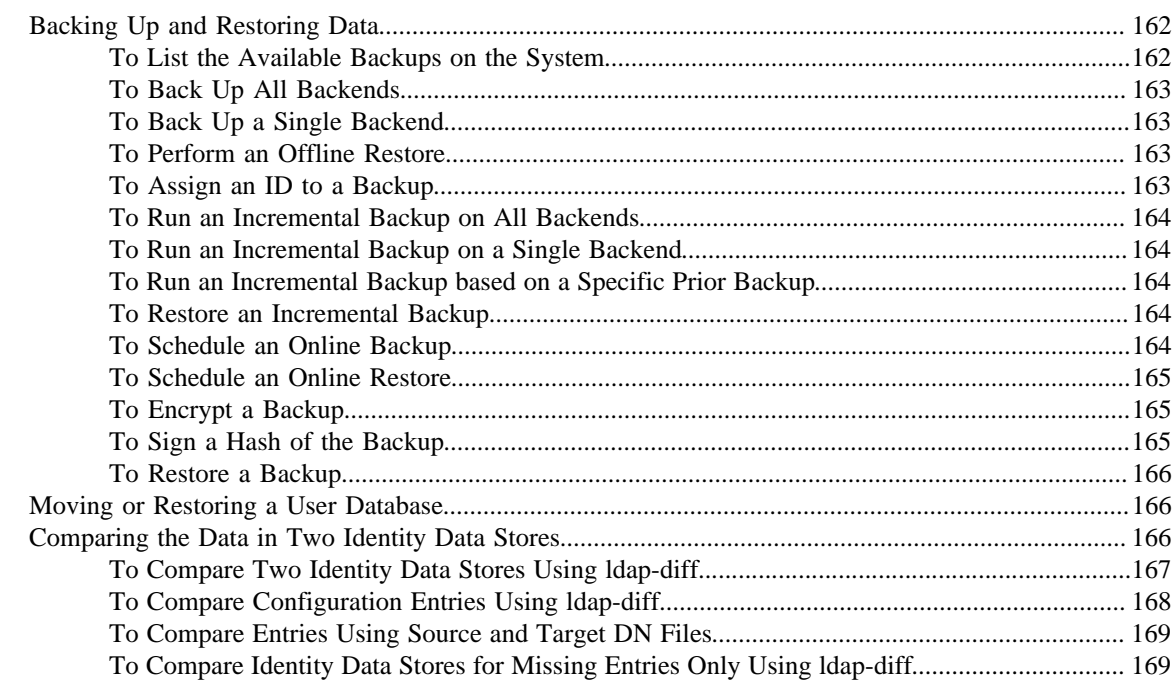

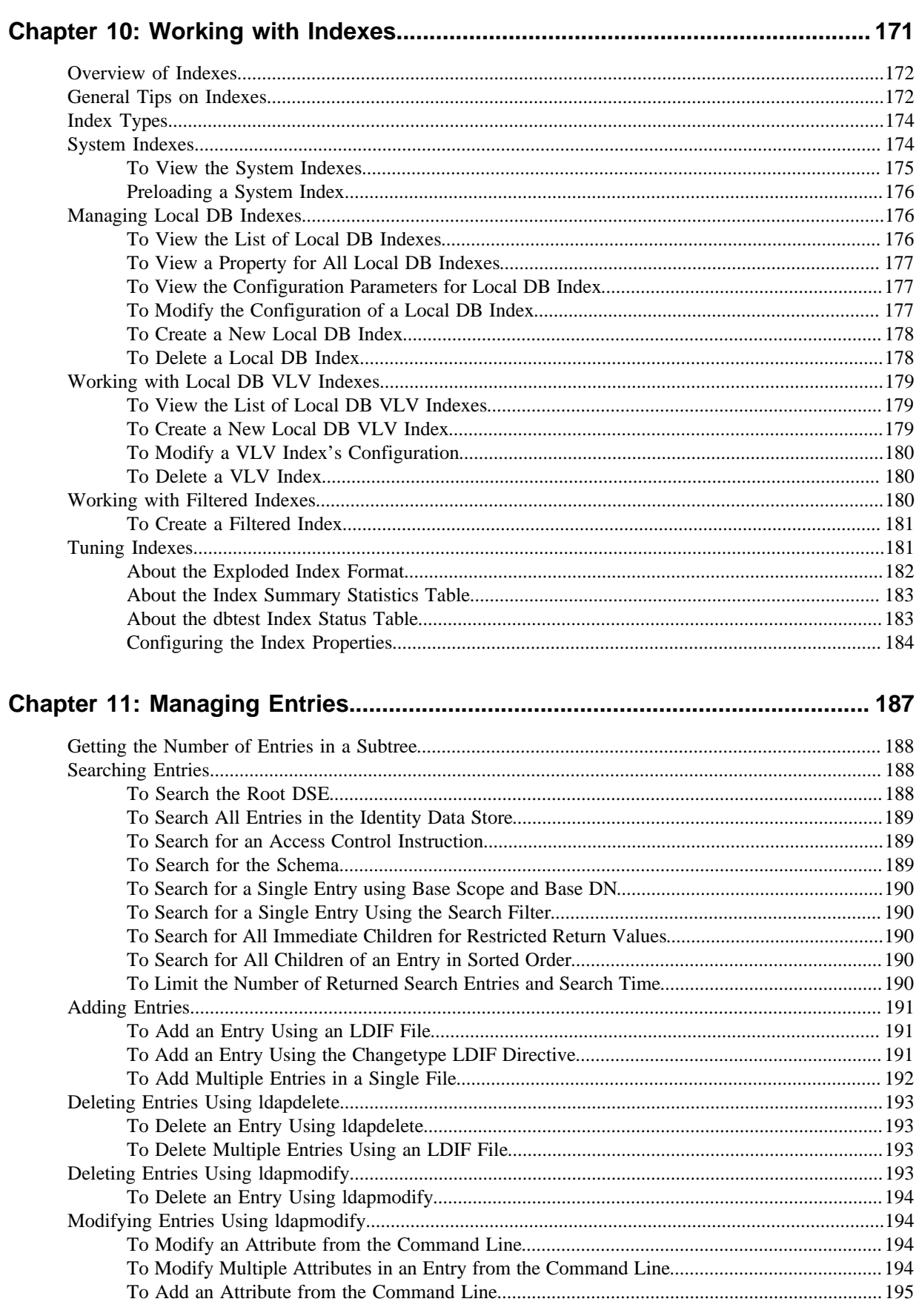

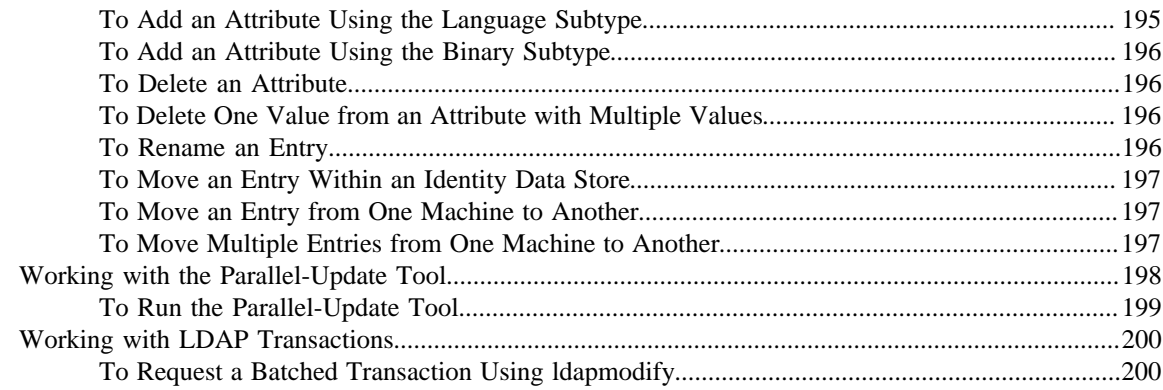

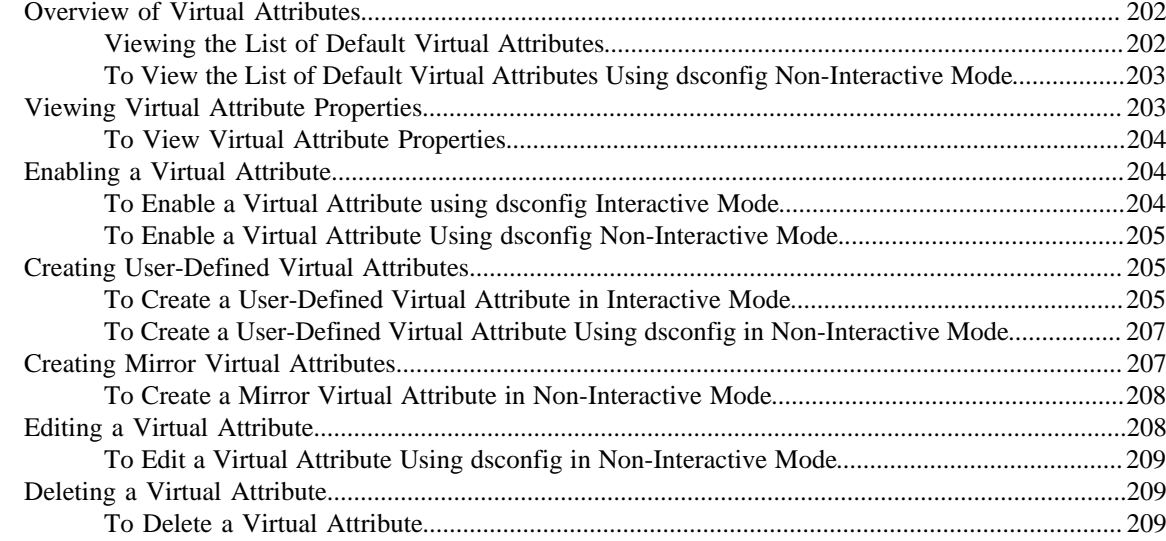

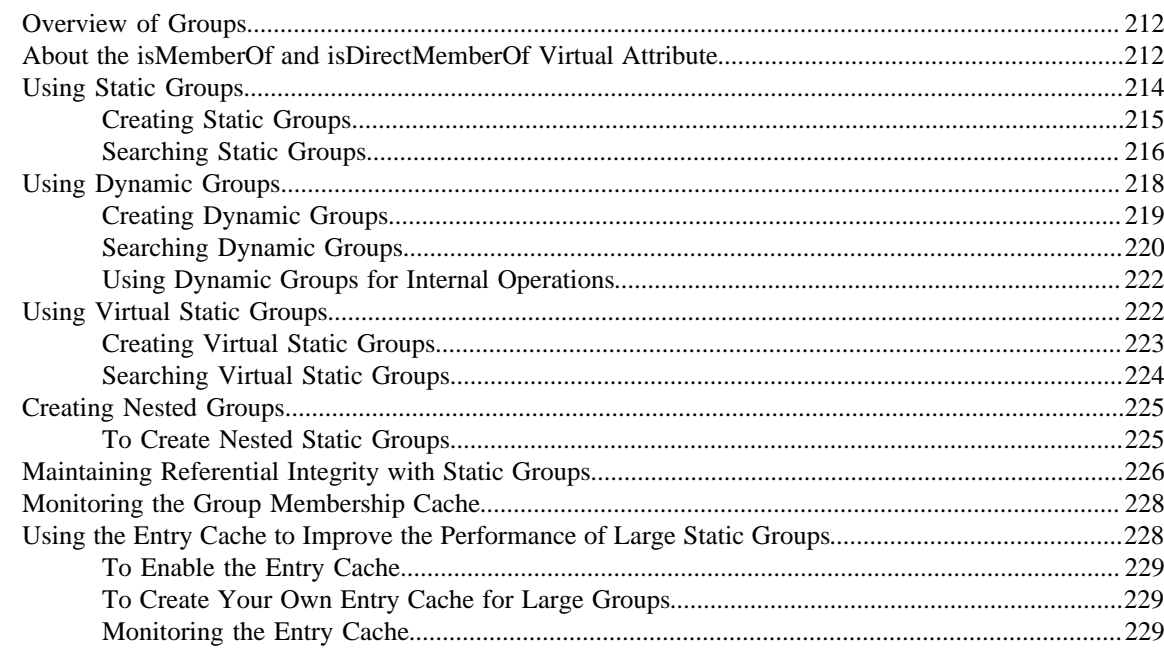

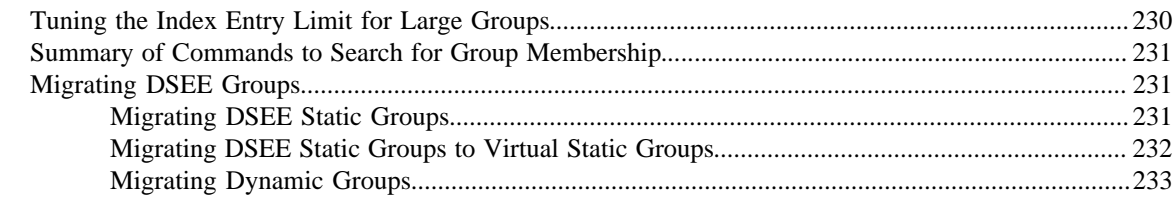

#### **[Chapter 14: Encrypting Sensitive Data.................................................................23](#page-256-0)5**

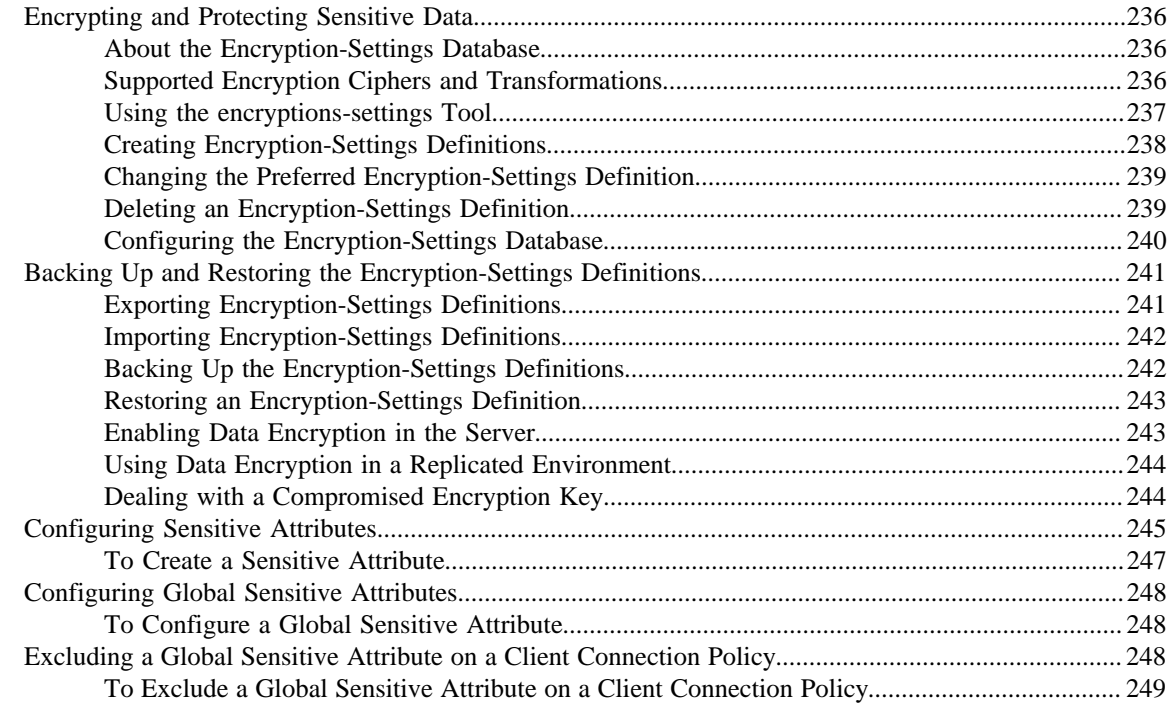

### **[Chapter 15: Working with the LDAP Changelog..................................................25](#page-272-0)1**

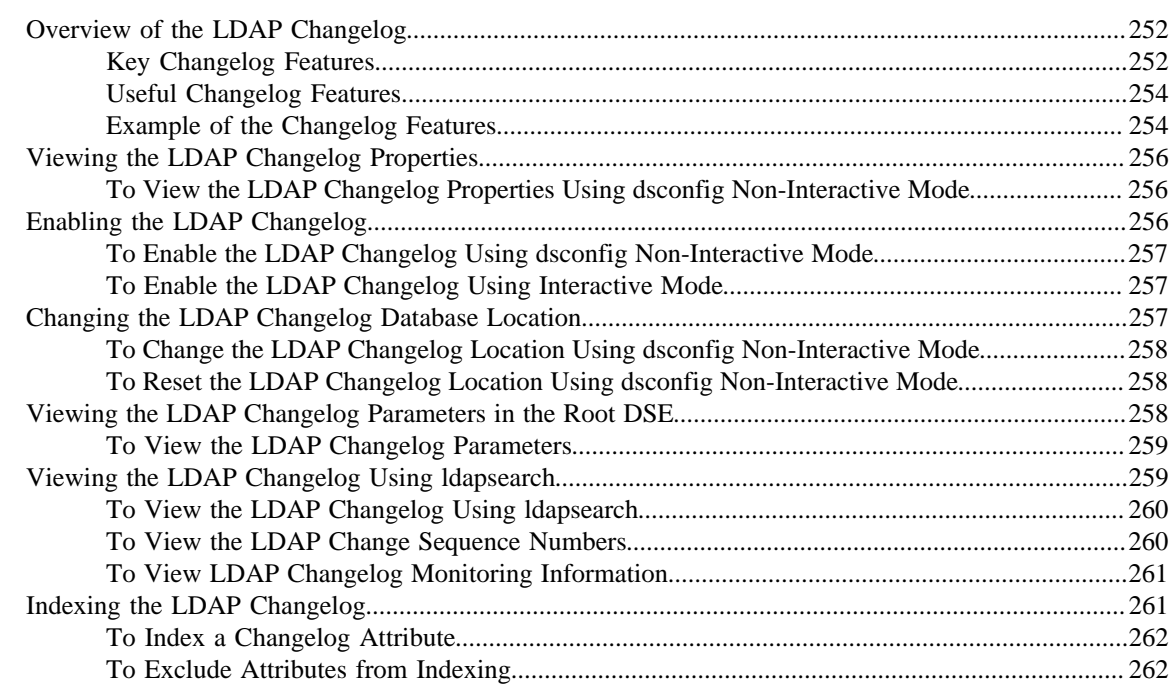

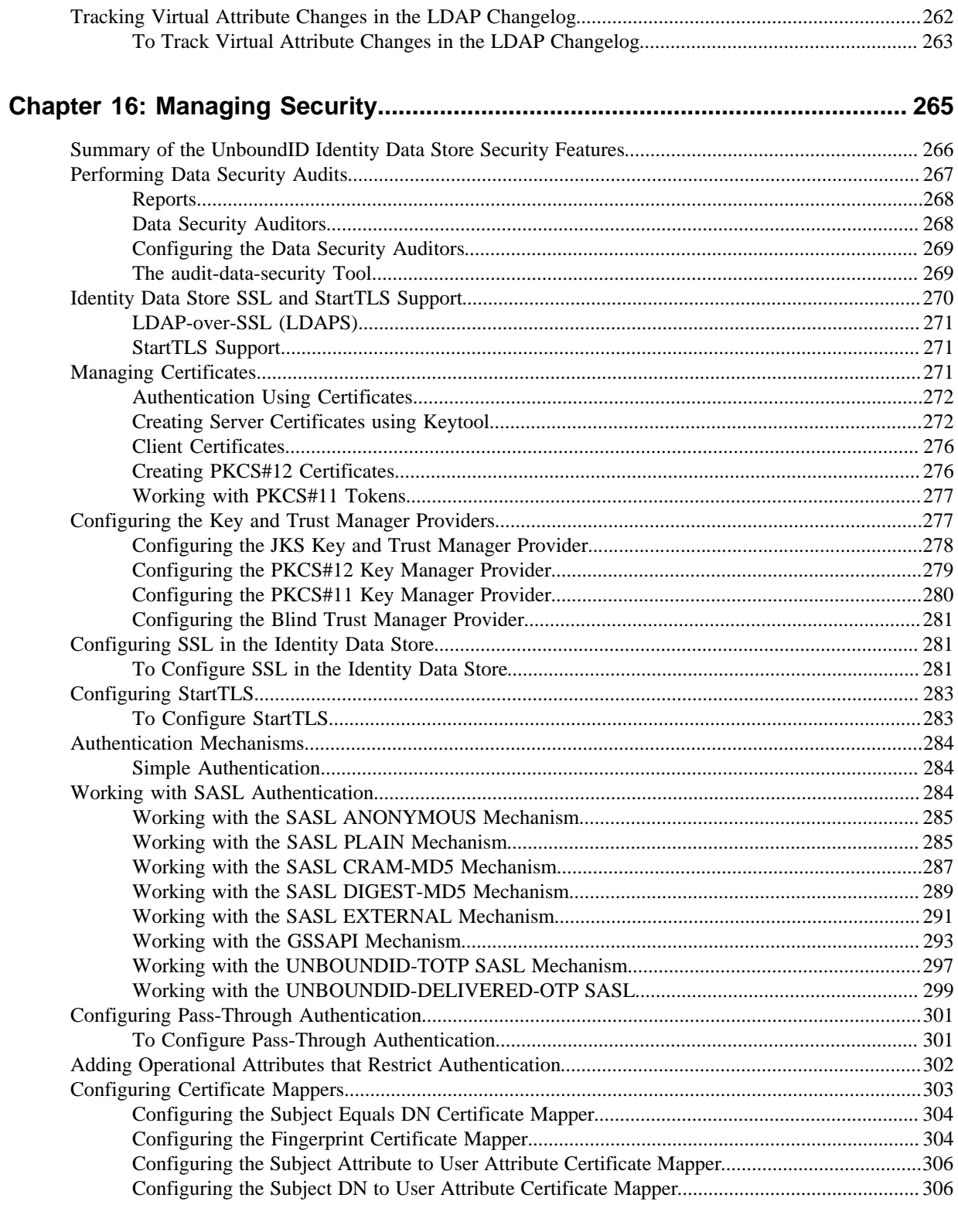

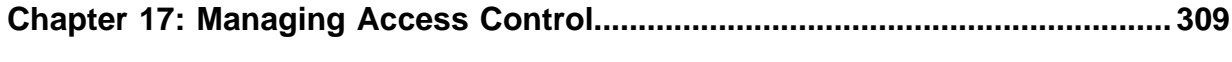

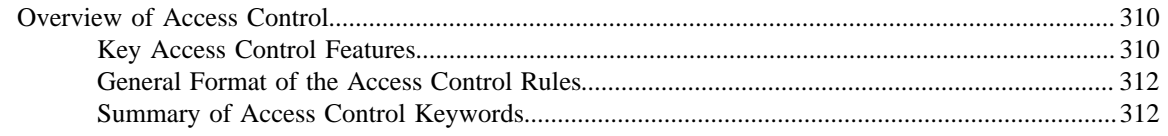

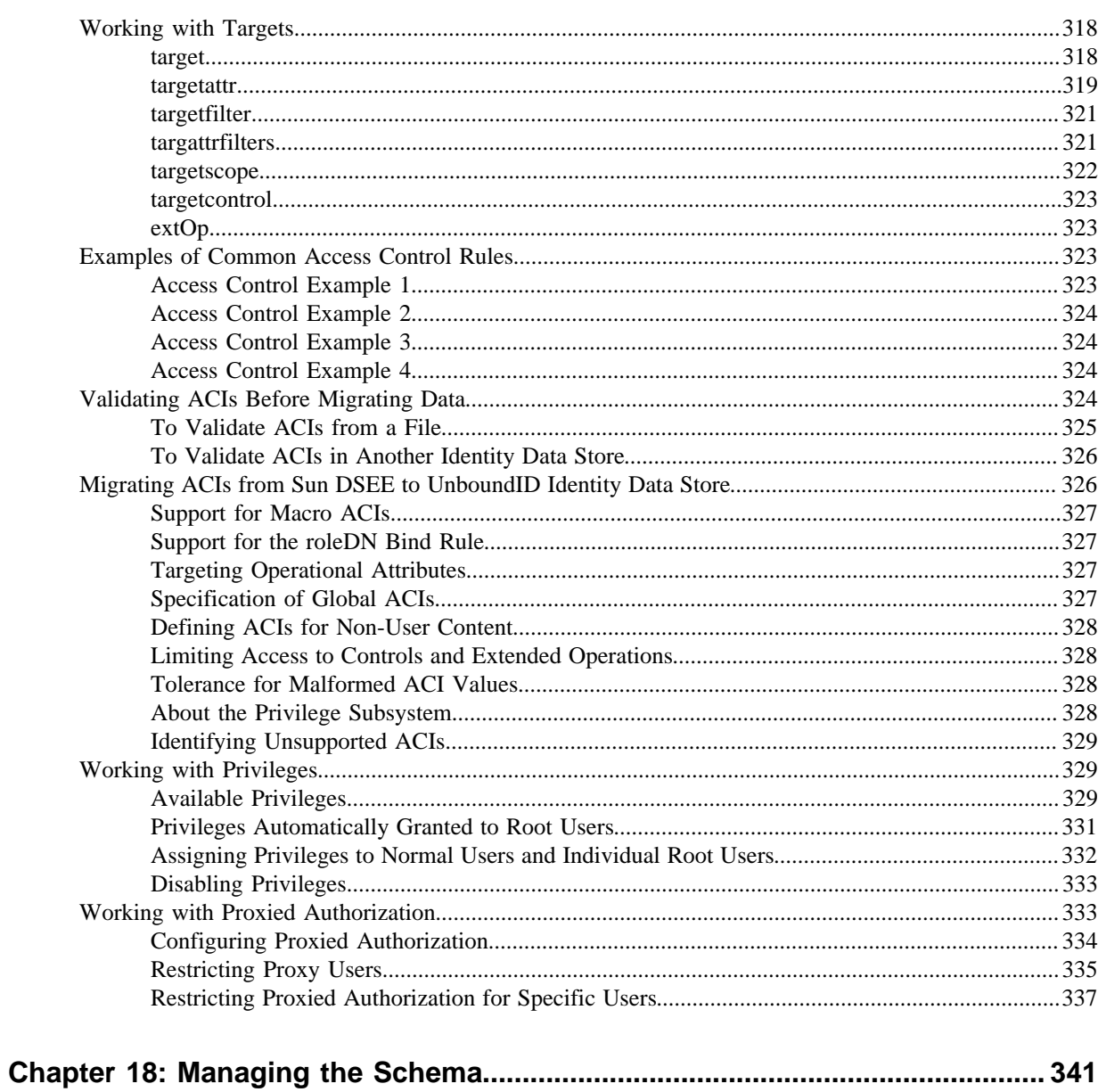

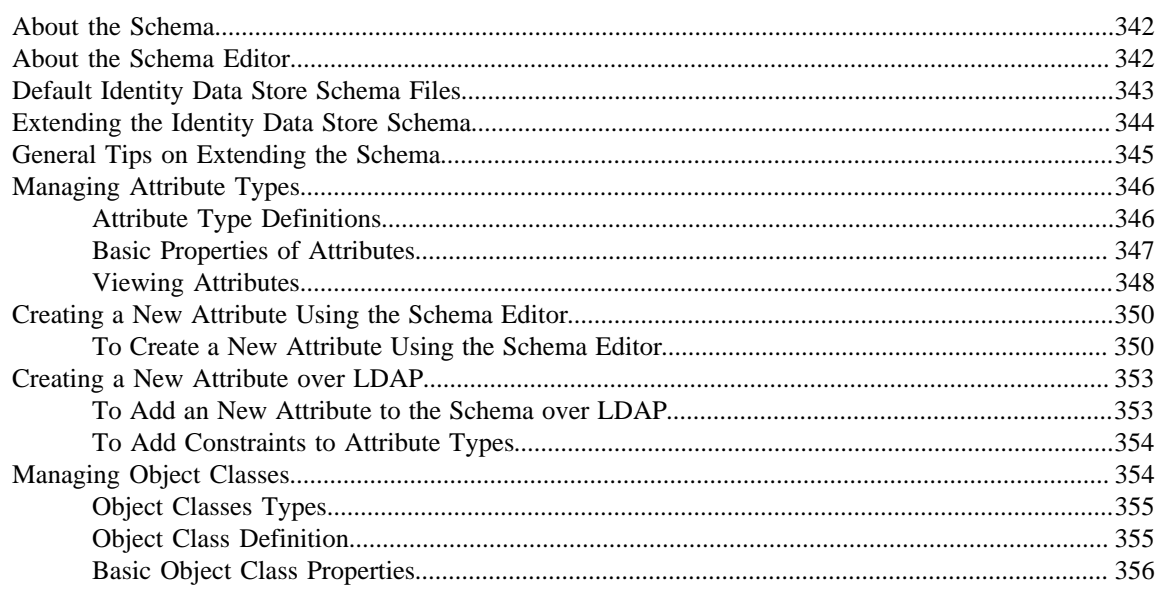

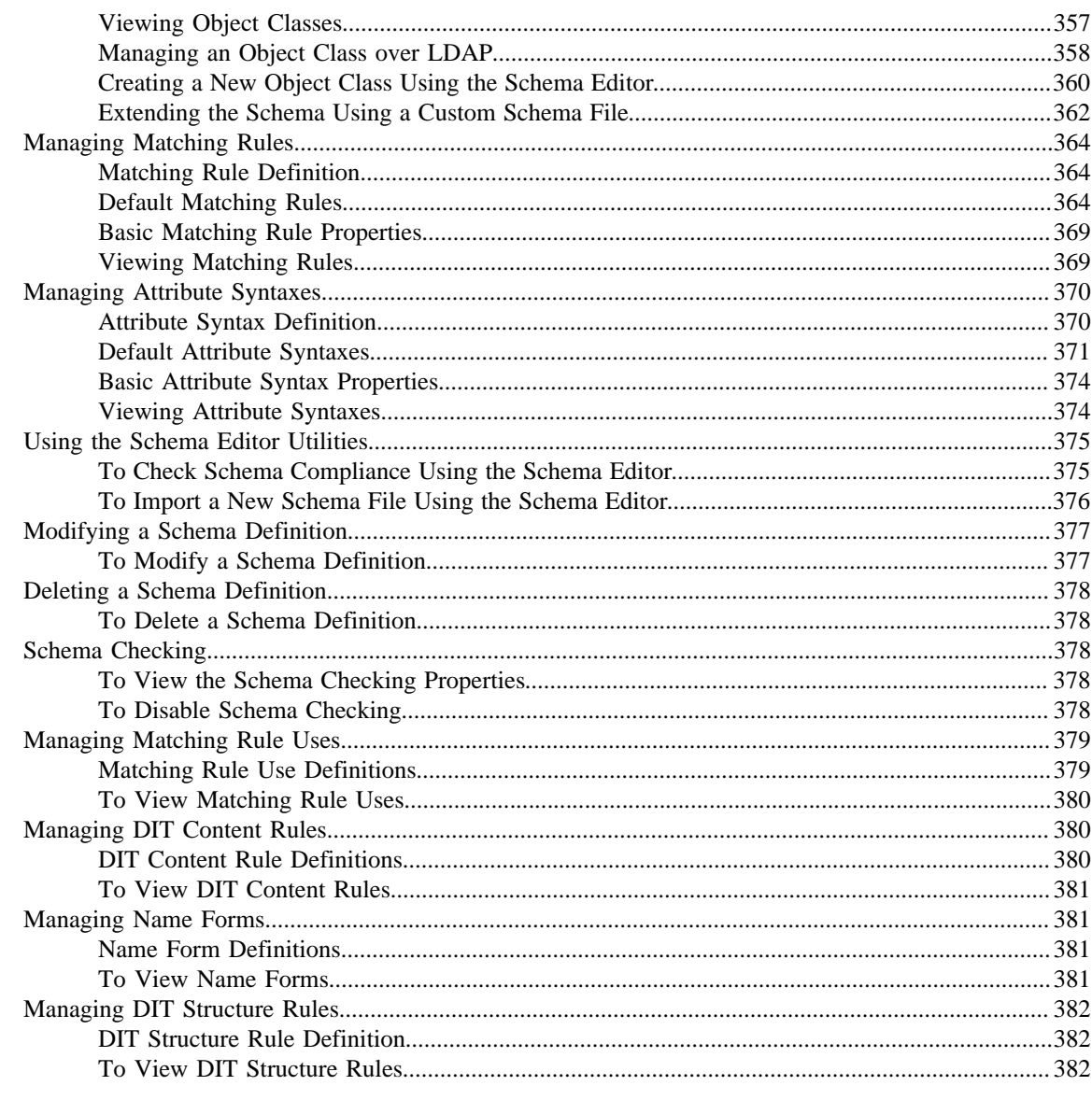

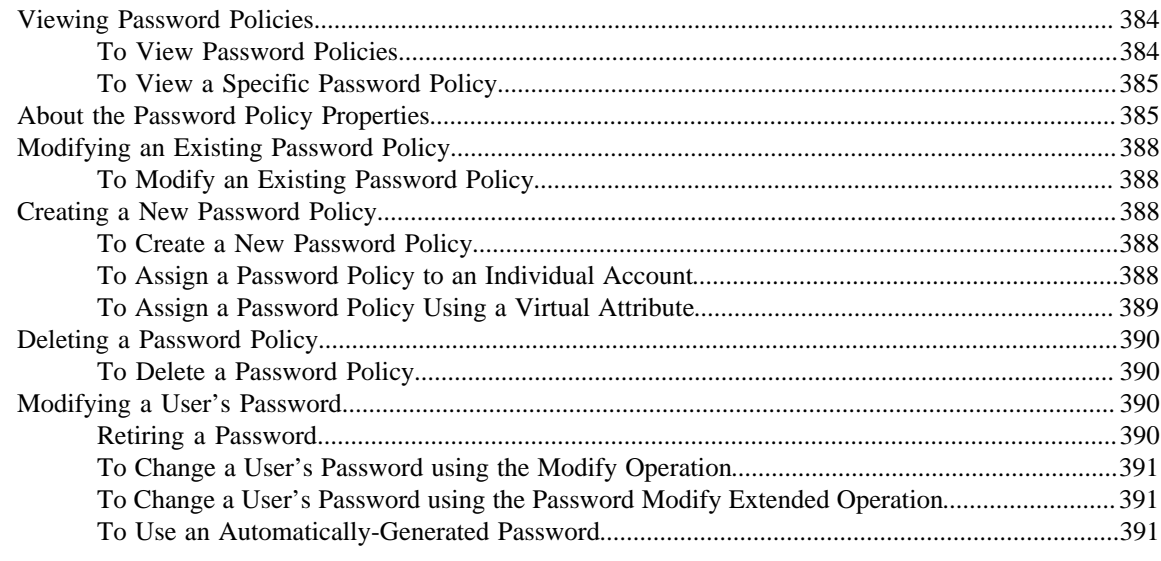

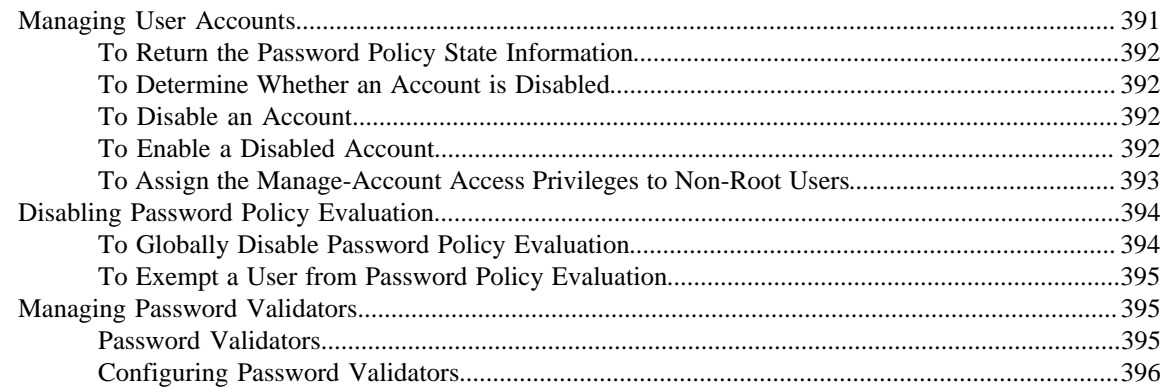

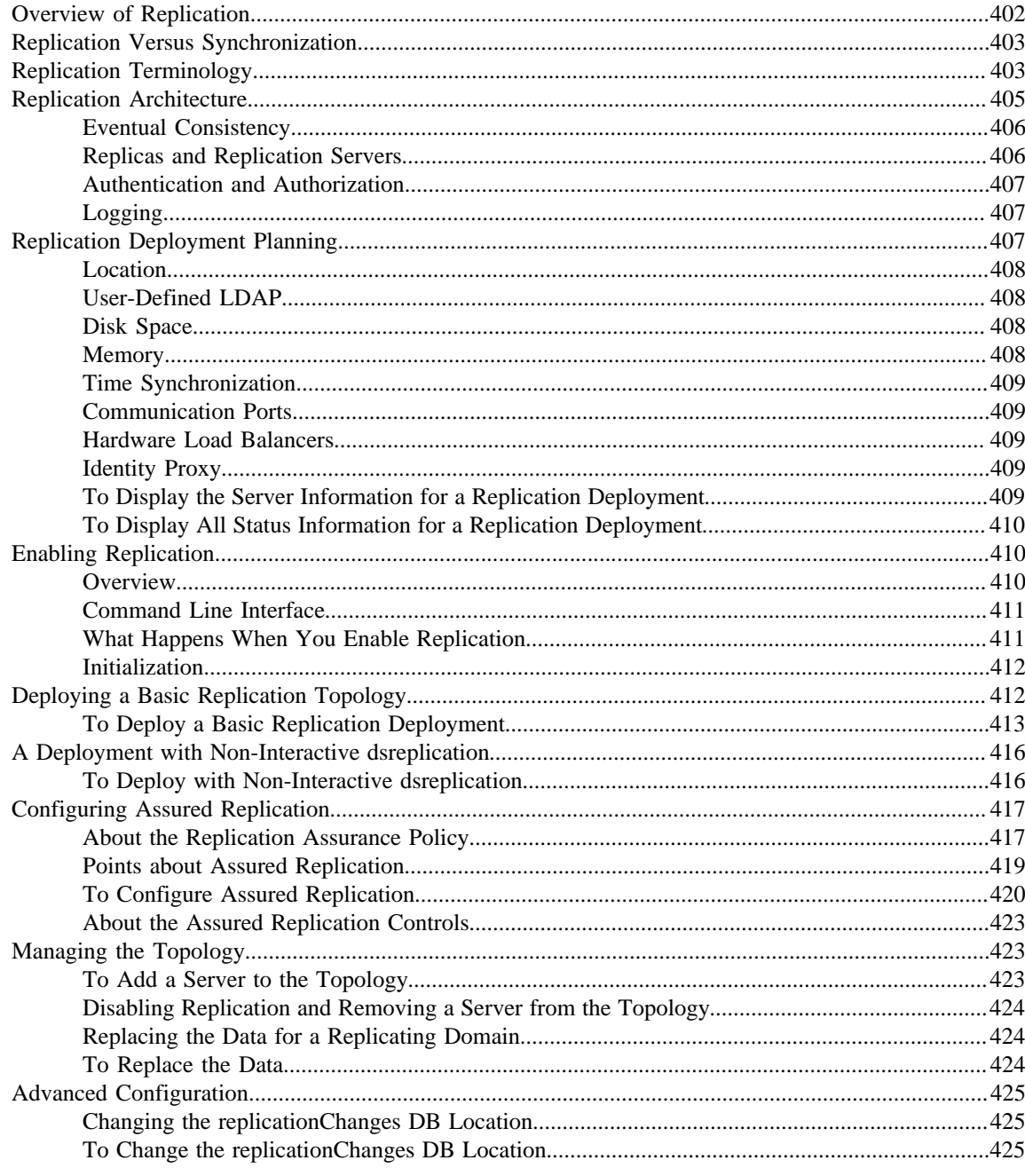

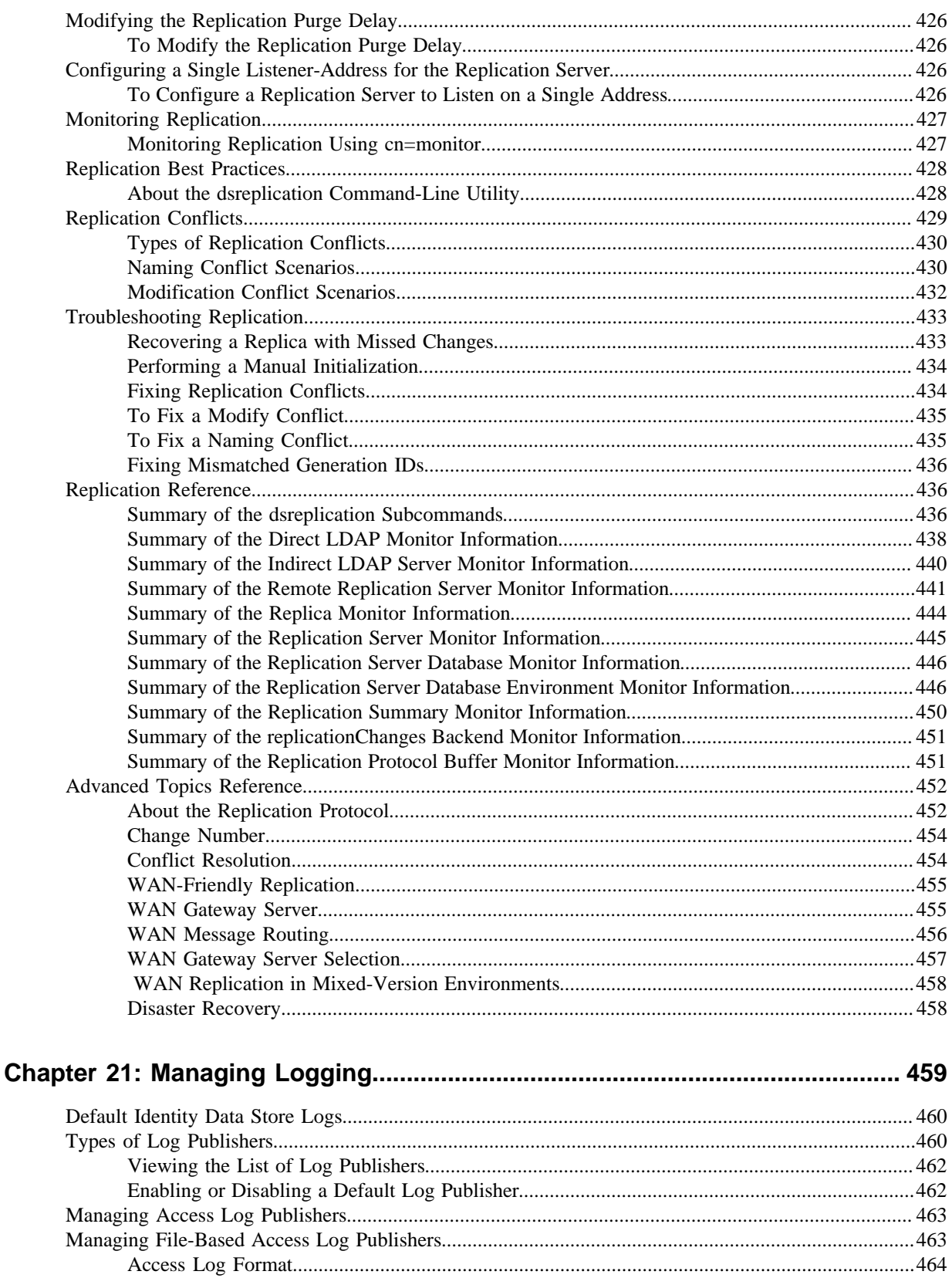

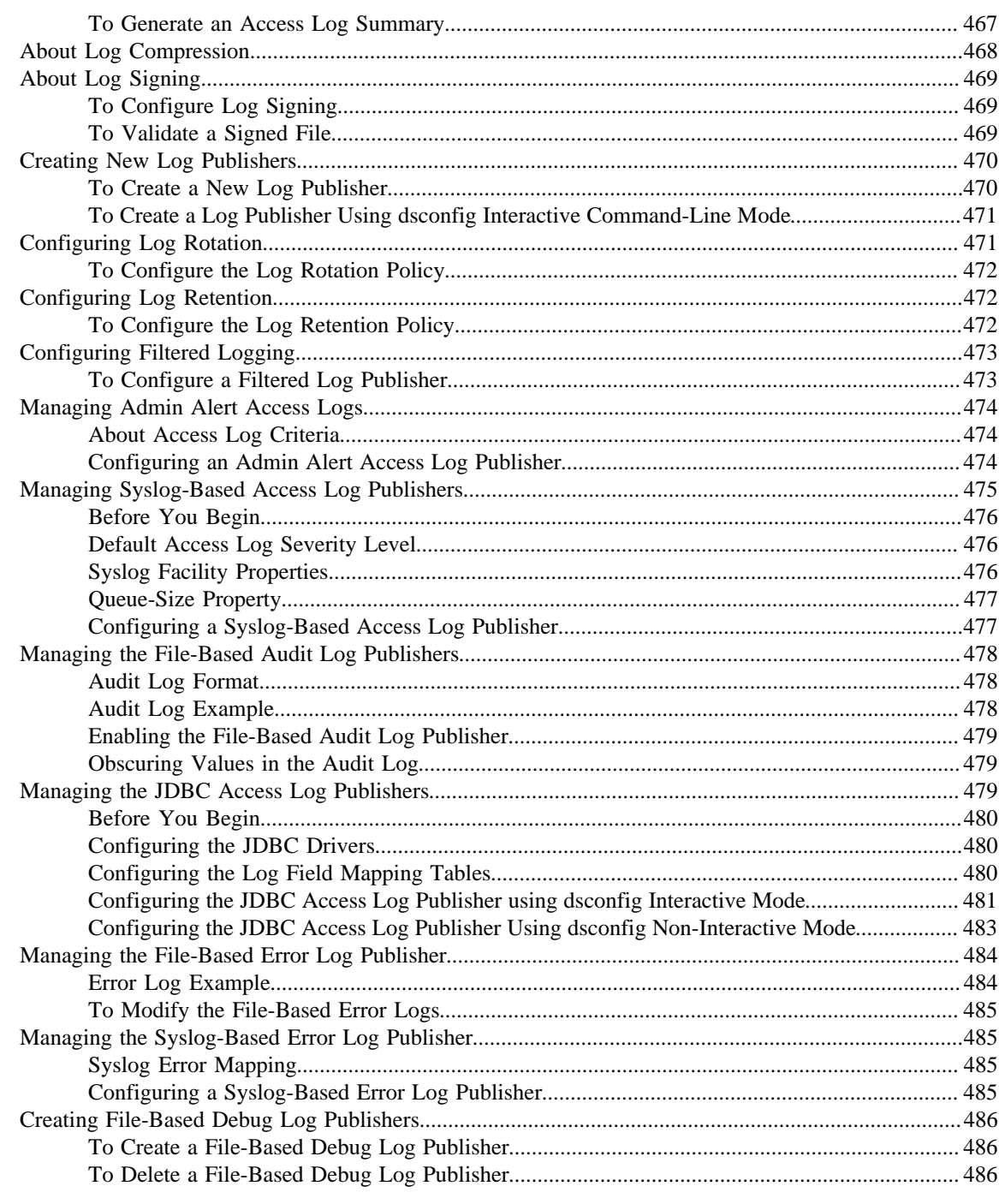

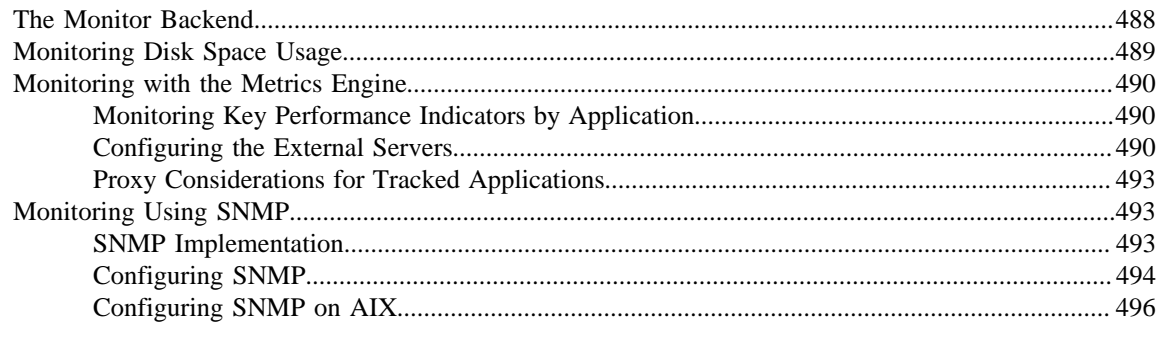

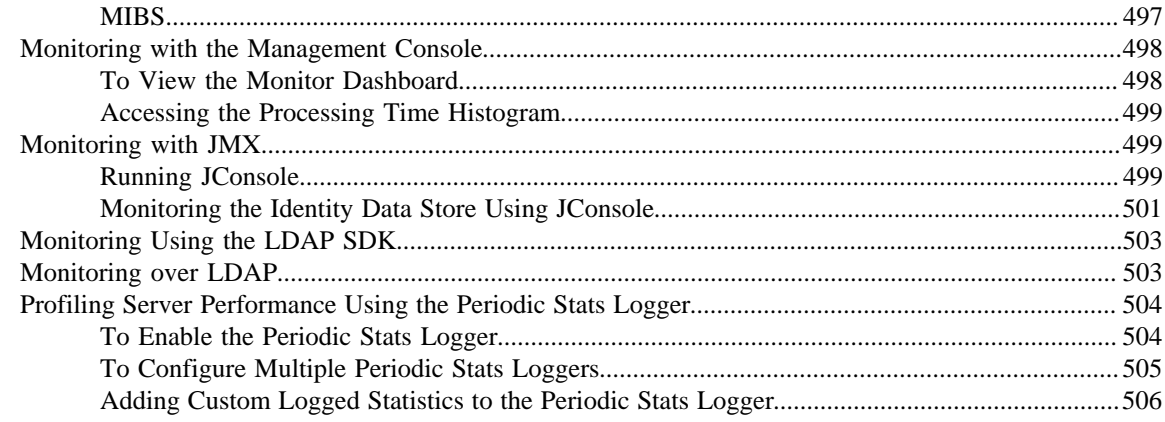

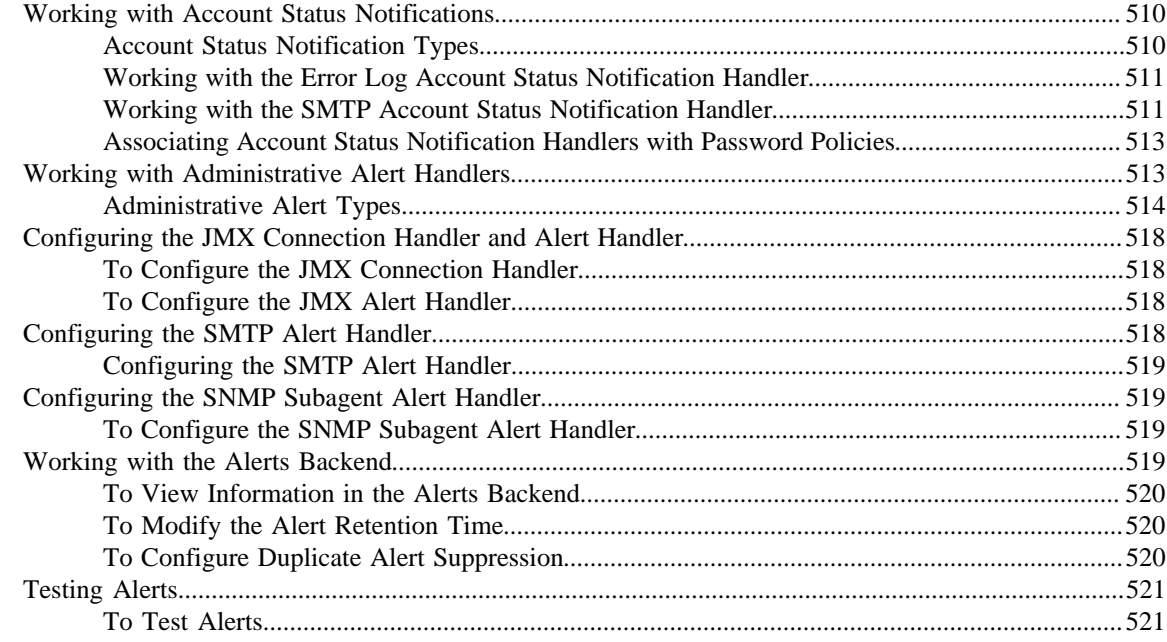

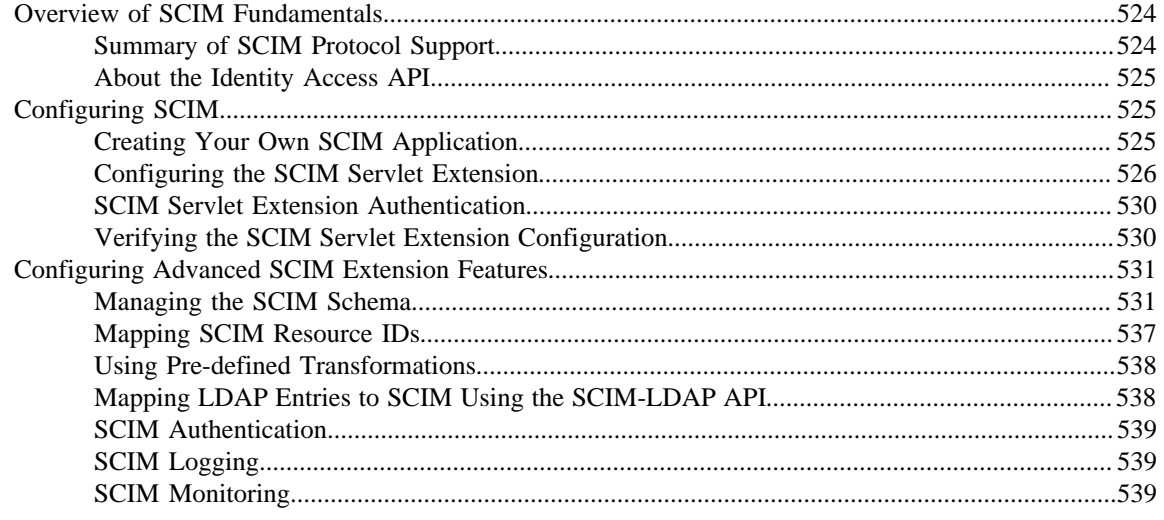

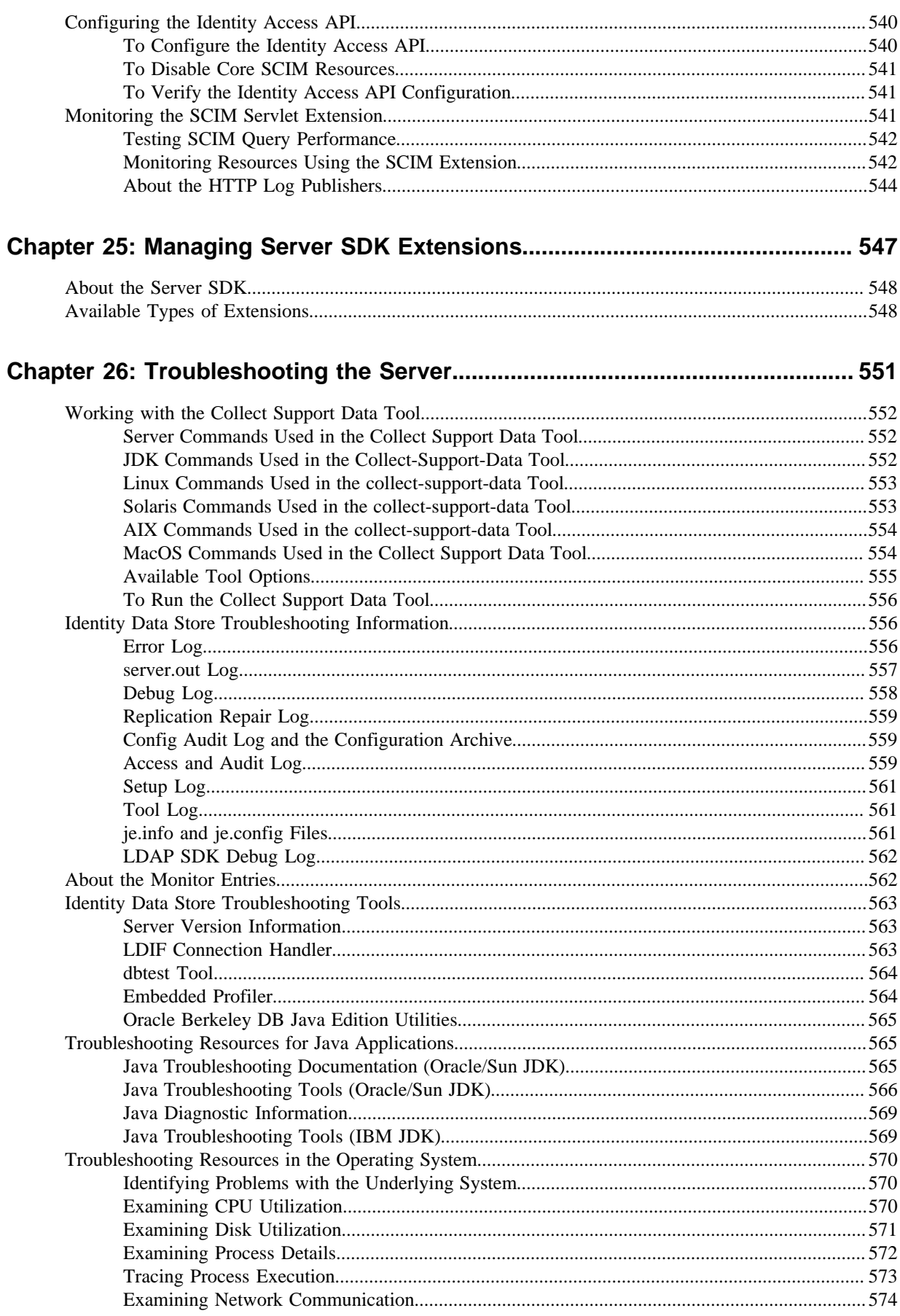

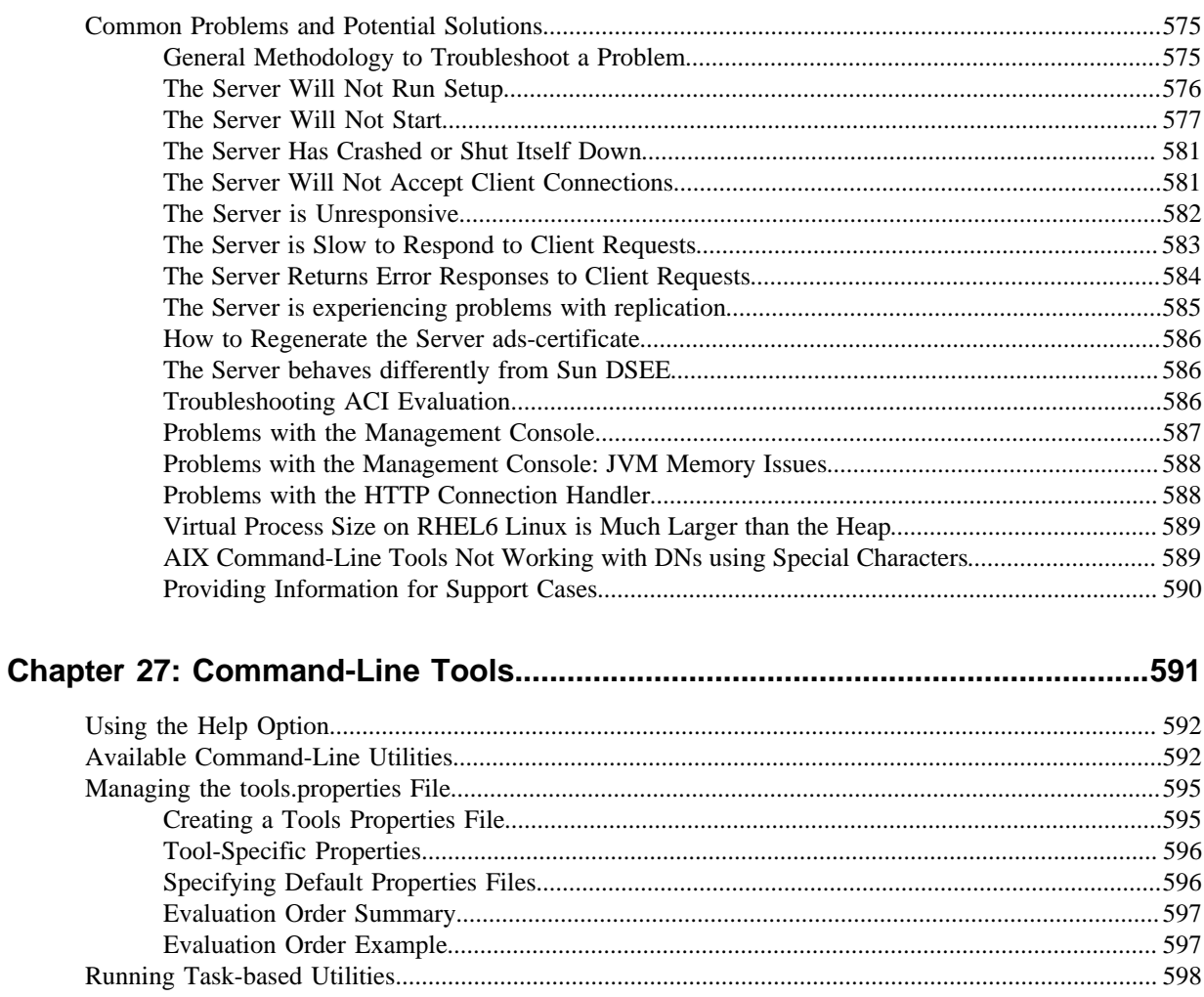

### <span id="page-20-0"></span>**Preface**

This guide presents the procedures and reference material necessary to install, administer and troubleshoot the UnboundID Identity Data Store in multi-client, high-load production environments.

### <span id="page-20-1"></span>**Purpose of This Guide**

The purpose of this guide is to provide valuable procedures and concepts that can be used to manage the UnboundID® Identity Data Store in a multi-client environment. It also provides information to monitor and set up the necessary logs needed to troubleshoot the server's performance.

### <span id="page-20-2"></span>**Audience**

The guide is intended for administrators responsible for installing, maintaining, and monitoring servers in large-scale, high load production environments. It is assumed that the reader has the following background knowledge:

- ➢ Identity Platforms and LDAPv3 concepts
- $\geq$  System administration principles and practices
- ➢ Understanding of Java VM optimization and garbage collection processes
- $\geq$  Application performance monitoring tools

### <span id="page-20-3"></span>**Related Documentation**

The following list shows the full documentation set that may help you manage your deployment:

- ➢ *UnboundID® Identity Data Store Administration Guide*
- ➢ *UnboundID® Identity Data Store Reference Guide (HTML)*
- ➢ *UnboundID® Identity Proxy Administration Guide*
- ➢ *UnboundID® Identity Proxy Reference Guide (HTML)*
- ➢ *UnboundID® Identity Data Sync Administration Guide*
- ➢ *UnboundID® Identity Data Sync Reference Guide (HTML)*
- ➢ *UnboundID® Metrics Engine Administration Guide*
- ➢ *UnboundID® Identity Broker Administration Guide*
- ➢ *UnboundID Security Guide*
- ➢ *UnboundID® LDAP SDK*
- ➢ *UnboundID® Server SDK*

### <span id="page-21-0"></span>**Document Conventions**

The following table shows the document convention used in this guide.

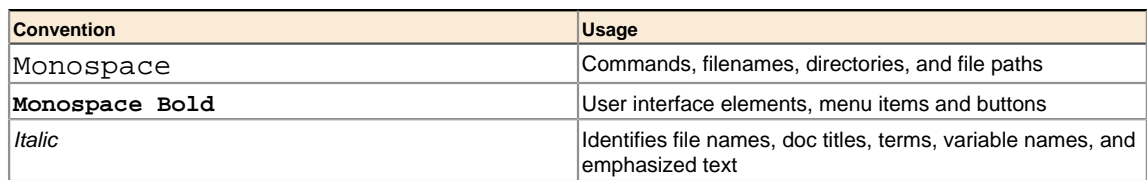

## <span id="page-22-0"></span>**Chapter 1 Overview of the Server**

The UnboundID<sup>®</sup> Identity Data Store is a high performance, extensible directory and Identity Platform, written completely in Java™. The Identity Data Store centralizes consumer and user identity management information, subscriber data management, application configurations, and user credentials into a network, enterprise, or virtualized database environment. It provides seamless data management over a distributed system based on a standardized solution that meets the constant performance demands for today's markets. The Identity Data Store simplifies administration, reduces costs, and secures information in systems that scale for very large numbers of users.

This chapter provides an overview of the Identity Data Store's features and components.

#### **Topics:**

- **[Server Features](#page-23-0)**
- [Administration Framework](#page-24-0)
- **[Server Tools Location](#page-25-0)**

### <span id="page-23-0"></span>**Server Features**

The UnboundID Identity Data Store is a powerful, 100% Java, production-proven Identity Platform solution for mission-critical and large-scale applications. The Identity Data Store provides an extensive feature-rich set of tools that can meet the production needs of your system.

- **Full LDAP Version 3 Implementation**. The Identity Data Store fully supports the Lightweight Directory Access Protocol version 3 (LDAP v3), which supports the Request For Comments (RFCs) specified in the protocol. The Identity Data Store provides a featurerich solution that supports the core LDAPv3 protocol in addition to server-specific controls and extended operations.
- **High Availability**. The Identity Data Store supports N-way multi-master replication that eliminates single points of failure and ensures high availability for a networked topology. The Identity Data Store allows data to be stored across multiple machines and disk partitions for fast replication. The Identity Data Store also supports replication in entry-balancing proxy server deployments.
- **Administration Tools**. The Identity Data Store provides a full set of command-line tools, a Web-based administration management console, and a graphical user interface (GUI) Javabased setup tool to configure, monitor, and manage any part of the server. The Identity Data Store has a task-based subsystem that provides automated scheduling of basic functions, such as backups, restores, imports, exports, restarts, and shutdowns. The set of utilities also includes a troubleshooting support tool that aggregates system metrics into a zip file, which administrators can send to your authorized support provider for analysis.
- **Security Mechanisms**. The Identity Data Store provides extensive security mechanisms to protect data and prevent unauthorized access. Access control list (ACL) instructions are available down to the attribute value level and can be stored within each entry. The Identity Data Store allows connections over Secure Sockets Layer (SSL) through an encrypted communication tunnel. Clients can also use the StartTLS extended operation over standard, non-encrypted ports. Other security features include a privilege subsystem for fine-grained granting of rights, a password policy subsystem that allows configurable password validators and storage schemes, and SASL authentication mechanisms to secure data integrity, such as PLAIN, ANONYMOUS, EXTERNAL, CRAM-MD5, Digest-MD5, and GSSAPI. The Identity Data Store also supports various providers and mappers for certificate-based authentication in addition to the ability to encrypt specific entries or sensitive attributes.
- **Monitoring and Notifications**. The Identity Data Store supports monitoring entries using the Metrics Engine, JConsole, Simple Network Management Protocol (SNMP), or using the Management Console. Administrators can track the response times for LDAP operations using a monitoring histogram as well as record performance statistics down to sub-second granularity. The Identity Data Store also supports configurable notifications, auditing, and logging subsystems with filtered logging capabilities.
- **Powerful LDAP SDK**. The Identity Data Store is based on a feature-rich LDAP SDK for Java, designed by UnboundID. The UnboundID® LDAP SDK is a Java API standard that overcomes the many limitations of the Java Naming and Directory Interface (JNDI) model. For example, JNDI does not address the use of LDAP controls and extended operations. The LDAP SDK for Java provides support for controls and extended operations to leverage the Identity Data Store's extensible architecture for their applications.

The Standard LDAP SDK for Java is available for free to public users and can be downloaded from the UnboundID web site. The Commercial version of the LDAP SDK for Java is part of the Identity Data Store distribution. For more information on the LDAP SDK for Java, to go http://www.unboundid.com/products/ldapsdk.

- **SCIM Extension**. The Identity Data Store provides a System for Cross-domain Identity Management (SCIM) servlet extension to facilitate moving users to, from, and between cloud-based Software-as-a-Service (SaaS) applications in a secure and fast manner.
- **Server SDK**. UnboundID also provides the Server SDK, which is a library of Java packages, classes, and build tools to help in-house or third-party developers create client extensions for the UnboundID<sup>®</sup> Identity Data Store, UnboundID<sup>®</sup> Identity Proxy, and UnboundID<sup>®</sup> Identity Data Sync. The servers were designed with a highly extensible and scalable architecture with multiple plug-in points for your customization needs. The Server SDK provides APIs to alter the behavior of each server's components without affecting its code base.
- **Multi-Platform Support**. The UnboundID Identity Data Store is a pure Java application and is certified VMWare Ready™. It is intended to run within the Java Virtual Machine on any Java Standard Edition (SE) or Enterprise Edition (EE) certified platform. For the list of supported platforms and Java versions, access your Customer Support Center portal or contact your authorized support provider.

Any known OS or JDK-related issues will be documented in the release notes distributed with the product. Direct any questions or requests for additional platform certifications to your authorized support provider.

### <span id="page-24-0"></span>**Administration Framework**

The Identity Data Store provides an administration and configuration framework capable of managing stand-alone servers, server groups, and highly-available deployments that include multiple redundant server instances. Administrators can configure changes locally or remotely on a single server or on all servers in a server group. Each server configuration is stored as a flat file (LDIF) that can be accessed under the  $cn = \text{conf}_q$  branch of the Directory Information Tree (DIT). Administrators can tune the configuration and perform maintenance functions over LDAP using a suite of command-line tools, a GUI-based Java console (for installs, uninstalls, and server status), or a web management console (for configuration and monitoring). The Identity Data Store also provides plug-ins to extend the functionality of its components.

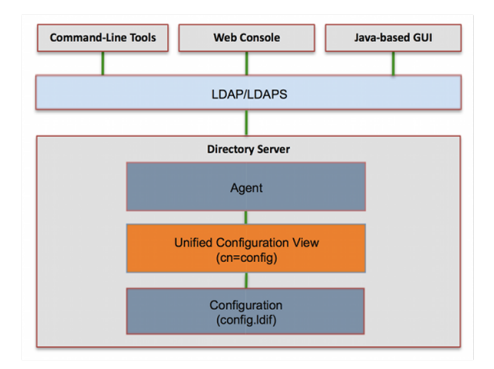

Figure 1: Identity Data Store Configuration Network

### <span id="page-25-0"></span>**Server Tools Location**

UnboundID distributes the Identity Data Store, Management Console, and LDAP SDK for Java in zip format. After unzipping the file, you can access the setup utility in the server root directory, located at UnboundID-DS. The Identity Data Store stores a full set of command-line tools for maintaining your system in the unboundID-DS/bin directory for  $\text{UNIX}^\circledast$  or  $\text{Linux}^\circledast$ machines and the UnboundID-DS\bat directory for Microsoft® Windows® machines.

Prior to installing the identity data store, read Chapter 2 *Preparing Your Environment*, which presents important information on setting up your machines. Chapter 3 *Installing the Identity Data Store* presents procedures to install a server instance using the setup utility. This utility can be run in one of the three available installation modes: interactive command-line, noninteractive command-line, and GUI mode. Chapter 4 *Configuring the Identity Data Store* provides procedures to modify the configuration of a server instance or a group of servers using the command-line tools and the web management console.

## <span id="page-26-0"></span>**Chapter 2 Preparing Your Environment**

The UnboundID Identity Data Store offers a highly portable and scalable architecture that runs on multiple platforms and operating systems. The Identity Data Store is specifically optimized for those operating systems used in environments that process a very large number of entries.

This chapter presents some procedures to set up your server machines for optimal processing efficiency.

#### **Topics:**

- **[Before You Begin](#page-27-0)**
- [Preparing the Operating System \(Solaris\)](#page-28-0)
- **[Preparing the Operating System \(Linux\)](#page-31-1)**
- [Running as a Non-Root User](#page-37-0)

### <span id="page-27-0"></span>**Before You Begin**

The Identity Data Store requires certain software packages for the proper operation of the server. Make sure that you get the following software prior to your installation.

• **Java**. For optimized performance, the UnboundID Identity Data Store requires Java for 64 bit architectures. To view the minimum required Java version, access your Customer Support Center portal or contact your authorized support provider for the latest software versions supported.

#### <span id="page-27-1"></span>**Installing Java**

For optimized performance, the UnboundID Identity Data Store requires Java for 64-bit architectures. You can view the minimum required Java version on your Customer Support Center portal or contact your authorized support provider for the latest software versions supported.

Even if your system already has Java installed, you may want to create a separate Java installation for use by the UnboundID Identity Data Store to ensure that updates to the systemwide Java installation do not inadvertently impact the Identity Data Store. This setup requires that the JDK, rather than the JRE, for the 64-bit version, be downloaded.

On Solaris systems, if you want to use the 64-bit version of Java, you need to install both the 32-bit and 64-bit versions. The 64-bit version of Java on Solaris is not a full stand-alone installation, but instead relies on a number of files provided by the 32-bit installation. Therefore, the 32-bit version should be installed first, and then the 64-bit version installed in the same location with the necessary additional files.

On other platforms (for example, Linux and Microsoft Windows), the 64-bit version of Java contains a complete installation. If you only want to run the 64-bit version of Java, then it is not necessary to install the 32-bit JDK. If you want to have both versions installed, then they should be installed in separate directories, because the files cannot co-exist in the same directory as they can on Solaris systems.

#### **To Install Java (Oracle/Sun)**

**1.** Open a browser and navigate to the following Oracle download site:

http://www.oracle.com/technetwork/java/javase/downloads/index.html

- **2.** Download the latest version Java JDK. Click the JDK Download button corresponding to the latest Java update.
- **3.** On the Java JDK page, click the Accept Licence Agreement button, then download the version based on your operating system.

#### **To Install Java (IBM)**

**1.** Open a browser and navigate to the following IBM download site:

http://www.ibm.com/developerworks/java/jdk/

**2.** Select the Java version for your operating system. Currently, the minimum supported version for the UnboundID Identity Data Store is IBM Java6 SR-12.

### <span id="page-28-0"></span>**Preparing the Operating System (Solaris)**

The UnboundID Identity Data Store has been extensively tested on multiple operating systems. We have found that serveral operating system optimizations lead to improved performance. These optimizations include using the ZFS filesystem on Solaris systems, restricting ZFS memory consumption, limiting transaction group writes, using compression and disabling access time updates.

#### <span id="page-28-1"></span>**Using ZFS**

UnboundID strongly recommends the use of  $ZFS<sup>m</sup>$  as the underlying filesystem on Solaris 10 and OpenSolaris systems. ZFS is a 128-bit filesystem that can store billions of times more data than traditional 64-bit systems. Based on a storage pool model, ZFS aggregates devices (mirrors, RAID-Z with single or double parity, concatenated or striped storage) into a virtual data source from which filesystems can be constructed. ZFS provides excellent performance, end-to-end data integrity, simple administration management, and unmatched scalability. It also provides many useful features, such as automatic checksum, dynamic striping, variable block sizes, compression, and unlimited constant-time snapshots. ZFS is part of the Solaris 10 and OpenSolaris operating systems.

All of the Identity Data Store's components should be located on a single storage pool (zpool), rather than having separate pools configured for different server components (for example, one pool for the database and a second for log files). Single zpool configurations are the simplest and easiest to manage. From there, you can create multiple filesystems inside the pool and optionally reserve space for one or more of the filesystems.

ZFS's copy-on-write transactional model does not require isolating I/O-intensive components. Therefore, all available disks should be placed in the same zpool, so that as many underlying spindles as possible can be used to provide the configuration with the greatest number of I/O operations per second.

#### <span id="page-28-2"></span>**To Restrict ZFS Memory Consumption**

Despite its excellent performance, ZFS does not release memory fast enough for some LDAP operations that might need it. This delay could cause some processes to fail to start while attempting to allocate a large amount of memory for a JVM heap.

To curb memory allocation problems, make sure that the system is configured to limit the amount of memory for caching (for example, up to two gigabytes). The Identity Data Store relies on database caching rather than filesystem caching for its performance. Thus, the underlying system should be configured, so that the memory used by ZFS will not interfere with the memory used by the Identity Data Store. In most environments, we recommend that systems be configured to allow ZFS to use no more than 2 GB of memory for caching.

- **1.** Open the /etc/system file.
- **2.** ZFS caches data from all active storage pools in the ARC cache. We can limit its memory consumption by setting the maximum size of the ARC caches using the  $zfs\_arc\_max$ property. For example, add the following line to the end of the /etc/system file.

```
set zfs:zfs arc max= 0x80000000
```
This property sets the maximum size of the ARC cache to 2 GB (0x80000000 or 2147483648 bytes) for ZFS. Note that your system may require a different value.

**3.** If your system processes large write operations, see the section on Limiting ZFS Transaction Group Writes. Otherwise, reboot the machine for the change to take effect. Also note that this operation requires Solaris 10 update 4 (08/07) and Nevada (build 51) release or later.

#### <span id="page-29-0"></span>**To Limit ZFS Transaction Group Writes**

UnboundID has found that the Identity Data Store can exhibit uneven throughput performance during continuous write loads for Oracle Berkeley DB Java Edition backends on ZFS systems. We have found that the ZFS Write Throttle feature stalls write operations when transaction groups are flushed to disk. During these periods, operation throughput can drop significantly with these large I/O bursts.

To smooth out write throughput and improve latency, we recommend setting the zfs\_write\_limit\_override property in the etc/system file to the size of the available disk cache on the system.

- **1.** Open the /etc/system file.
- **2.** Add the following line to the end of the file. Set the value to the size of your onboard cache. For example, for a system that has a 32MB cache per disk, set the following parameter:

```
set zfs:zfs_write_limit_override=0x2000000
```
**3.** For the change to take effect, reboot the machine. Also note that this operation requires Solaris 10 update 4 (08/08) or later.

#### <span id="page-29-1"></span>**ZFS Access to Underlying Disks**

Storage requirements vary depending on whether ZFS has access to the underlying disks. If possible, ZFS should be given direct access to the underlying disks that will be used to back the storage. Direct access to the underlying disks makes it possible to configure the system with the greatest degree of reliability and flexibility.

To configure the system, ZFS should be given direct access to the underlying disks that will be used to back the storage. In this configuration, the zpool used for the Identity Data Store should have a RAID 1+0 configuration (a stripe across one or more 2-disk mirrors). Although this setup reduces the amount of available space when compared with other configurations, like RAID-Z (ZFS data-parity scheme with full dynamic stripe width) or RAID-Z2 (ZFS dual parity RAID-Z), RAID 1+0 provides dramatically better performance and reliability.

If ZFS cannot get direct access to the underlying disks (for example, the system only has access to a logical unit number, LUN, on a storage area network, SAN), then the provided storage should already include some level of redundancy. Again, the RAID 1+0 configuration is recommended over other schemes like, RAID 5 or RAID 6. If the storage includes redundancy, then the zpool should be created with only that LUN and should not add any additional redundancy. In such a configuration, ZFS is not able to take advantage of its advanced selfhealing capabilities when it detects any corruption at the filesystem level. However, ZFS checksumming can still detect those types of problems.

#### <span id="page-30-0"></span>**Configuring ZFS Compression**

The ZFS filesystem should have compression enabled to improve performance as it reduces the amount of data that needs to be written or read from the underlying disks. In most cases, the reduced costs of the disk I/O outweighs the CPU cost of compressing and decompressing the data.

The following procedure assumes that the ZFS filesystem is named ds. The changes take effect immediately with no need to reboot or perform any other action.

#### **Caution:**

Knowing the actual size of files is useful when you need to back up files to a non-ZFS filesystem or estimate the amount of memory dedicated to caching. On traditional UNIX filesystems, the du command reports the sum of all the specified file sizes. However, on ZFS, du reports the amount of disk space consumed, which might not equal the sum of the file sizes if features like compression or multiple copies are enabled. Administrators should be aware of this difference when determining the database size using du.

Instead of using du, UnboundID Identity Data Store provides a utility, bin/ sum-file-sizes, that determines the size (in bytes, kilobytes, megabytes, or gigabytes) of the sum of a set of files even if ZFS compression or multiple copies are enabled.

#### **To Configure ZFS Compression**

• Turn on ZFS compression by running the zfs command.

```
# zfs set compression=on ds
```
#### <span id="page-31-0"></span>**To Disable the Access Time Update for Reads**

You must have ZFS installed and configured on your system. Assume that the ZFS filesystem is named ds.

You should disable the access time update (*atime*) tracking, so that the kernel will not update the access time of a file every time it is requested. ZFS stores the filesystem attributes within the filesystem itself, so that you can access the attributes.

**1.** Disable the access time update for read operations.

```
# zfs set atime=off ds
```
**2.** To view all filesystem attributes, use the following command:

```
# zfs get all ds
```
### <span id="page-31-1"></span>**Preparing the Operating System (Linux)**

The UnboundID Identity Data Store has been extensively tested on multiple operating systems. We have found that several operating system optimizations lead to improved performance. These optimizations include increasing the file descriptor limit on Linux systems, setting filesystem flushes, editing OS-level environment variables, downloading some useful monitoring tools for Redhat Linux systems, and configuring for Huge Page support.

#### <span id="page-31-2"></span>**Configuring the File Descriptor Limits**

The UnboundID Identity Data Store allows for an unlimited number of connections by default, but is restricted by the file descriptor limit on the operating system. Many Linux distributions have a default file descriptor limit of 1024 per process, which may be too low for the Identity Data Store if it needs to handle a large number of concurrent connections.

To fix this condition, we recommend setting the maximum file descriptor limit per process to 65,535 on Linux systems.

#### **To Set the File Descriptor Limit (Linux)**

The Identity Data Store allows for an unlimited number of connections by default but is restricted by the file descriptor limit on the operating system. Many Linux distributions have a default file descriptor limit of 1024 per process, which may be too low for the server if it needs to handle a large number of concurrent connections.

**1.** Display the current hard limit of your system. The hard limit is the maximum server limit that can be set without tuning the kernel parameters in the proc filesystem.

ulimit -aH

**2.** Edit the /etc/sysctl.conf file. If there is a line that sets the value of the fs.file-max property, make sure its value is set to at least 65535. If there is no line that sets a value for this property, add the following to the end of the file:

 $fs.file-max = 65535$ 

**3.** Edit the /etc/security/limits.conf file. If the file has lines that sets the soft and hard limits for the number of file descriptors, make sure the values are set to 65535. If the lines are not present, add the following lines to the end of the file (before "#End of file"). Also note that you should insert a tab, rather than spaces, between the columns.

```
* soft nofile 65535
* hard nofile 65535
```
**4.** Reboot your system, and then use the ulimit command to verify that the file descriptor limit is set to 65535.

# ulimit -n

#### <span id="page-32-0"></span>**File System Tuning**

Newer ext4 systems use delayed allocation to improve performance. This delays block allocation until it writes data to disk. Delayed allocation improves performance and reduces fragmentation by using the actual file size to improve block allocation. This feature may cause a risk of data loss in cases where a system loses power before all of the data has been written to disk. This may occur if a program is replacing the contents of a file without forcing a write to the disk with fsync. Make sure the default auto da alloc option is enabled on ext4 filesystems.

Administrators can tune ext3 and ext4 filesystems by setting the filesystem flushes and noatime to improve server performance. The following changes can be made in the /etc/fstab file.

#### **To Set the Filesystem Flushes**

With the out-of-the-box settings on Linux systems running the ext3 filesystem, the data is only flushed to disk every five seconds. If the Identity Data Store is running on a Linux system using the ext3 filesystem, consider editing the mount options for that filesystem to include the following:

commit=1

This variable changes the flush frequency from five seconds to one second.

You should also set the flush frequency to the  $/etc/fstab$  file. Doing the change via the mount command alone will not survive across reboots.

#### **To Set noatime on ext3 and ext 4 Systems**

If you are using an  $ext{ext}3$  or  $ext{ext}4$  filesystem, it is recommended that you set noatime, which turns off any *atime* updates during read accesses to improve performance. You should also set the flush frequency to the /etc/fstab file. Doing the change via the mount command alone will not survive across reboots.

• Run the following command on an ext3 system.

```
# mount -t ext3 -o noatime /dev/fs1
```
• Run the following command on an ext34 system.

```
# mount -t ext4 -o noatime /dev/fs1
```
#### <span id="page-33-0"></span>**Setting the Maximum User Processes**

On some Linux distributions (Redhat Enterprise Linux Server/CentOS 6.0 or later), the default maximum number of user processes is set to 1024, which is considerably lower than the same parameter on older distributions (e.g., RHEL/CentOS 5.x). The default value of 1024 leads to some JVM memory errors when running multiple servers on a machine due to each Linux thread being counted as a user process. (Note that this is not an issue on Solaris and AIX platforms as individual threads are not counted as user processes.)

At startup, the Identity Data Store and its tools automatically attempt to raise the maximum user processes limit to 16,383 if the value reported by ulimit is less than that. If, for any reason, the server is unable to automatically set the maximum processes limit to 16,383, an error message will be displayed. It is recommended that the limit be set explicitly in /etc/security/ limit.conf. For example:

```
* soft nproc 100000
* hard nproc 100000
```
Administrators can also manually configure the value by setting the NUM\_USER\_PROCESSES environment variable to 16383 or by setting the same variable in a file named config/numuser-processes.

#### <span id="page-33-1"></span>**About Editing OS-Level Environment Variables**

Certain environment variables can impact the Identity Data Store in unexpected ways. This is particularly true for environment variables that are used by the underlying operating system to control how it uses non-default libraries.

For this reason, the Identity Data Store explicitly overrides the values of key environment variables like *PATH*, *LD\_LIBRARY\_PATH*, and *LD\_PRELOAD* to ensure that something set in the environments that are used to start the server does not inadvertently impact its behavior.

If there is a legitimate need to edit any of these environment variables, the values of those variables should be set by manually editing the set\_environment\_vars function of the lib/ \_script-util.sh script. You will need to stop (bin/stop-ds) and re-start (bin/start-ds) the server for the change to take effect.

#### <span id="page-33-2"></span>**Install sysstat and pstack (Red Hat)**

For Red Hat $^\circ$  Linux systems, you should install a couple of packages, sysstat and <code>pstack,</code> that are disabled by default, but are useful for troubleshooting purposes in the event that a problem occurs. The troubleshooting tool collect-support-data uses the iostat, mpstat, and pstack

utilities to collect monitoring, performance statistics, and stack trace information on the server's processes.

#### <span id="page-34-0"></span>**Install dstat (SUSE Linux)**

The dstat utility is used by the collect-support-data tool and can be obtained from the OpenSuSE project website. The following example shows how to install the dstat utility on SuSE Enterprise Linux 11 SP2:

- **1.** Login as Root.
- **2.** Add the appropriate repository using the zypper tool.

```
$ zypper addrepo http://download.opensuse.org/repositories/server:/monitoring/
SLE_11_SP2 Monitoring
```
**3.** Install the dstat utility.

\$ zypper install dstat

#### <span id="page-34-1"></span>**To Disable Filesystem Swapping**

For all deployments, we recommend disabling disk swapping on the filesystem to protect the Identity Data Store JVM process from an overly aggressive filesystem cache.

• Run the following command:

% sysctl -w vm.swappiness=0

#### <span id="page-34-2"></span>**Omit vm.overcommit\_memory**

Administrators should be aware that an improperly configured value for the vm.overcommit\_memory property in the /etc/sysctl.conf file can cause the setup or startds tool to fail.

For Linux systems, the  $vm. overcommit_meanory property sets$  the kernel policy for memory allocations. The default value of 0 indicates that the kernel determines the amount of free memory to grant a malloc call from an application. If the property is set to a value other than zero, it could lead the operating system to grab too much memory, depriving memory for the setup or start-ds tool.

We recommend omitting the property in the  $/\text{etc}/\text{systl}$ .conf file to ensure that enough memory is available for these tools.

#### <span id="page-34-3"></span>**Configuring Huge Page Support (Linux)**

We recommend configuring Huge Page support to provide a performance gain for your system of about 5–10 percent. Typically, on Linux systems, memory is managed in page sizes of 4096 bytes per page. RedHat Enterprise Linux Server introduced the concept of *huge pages*, where memory is managed in page sizes of 2M or 1 GB per page. Huge Page support is especially

useful for virtualized environments using VMWare. If you are configuring a VMWare-based system, you will need to calculate the memory configurations for your particular system. Follow the recommended VMWare Tuning Guidelines presented on their web site.

As a general guideline, on RedHat Enterprise Linux Server 5.x versions, you should ensure that the size of the huge page is set slightly higher than the maximum size of your JVM settings. For example, for a total system memory of 96 GB, you could set the JVM memory to 80GB, then configure your system to provide ~85GB of Huge Page support.

RedHat Enterprise Linux Server 6.0 or later introduces *Transparent Huge Pages*, which is an abstraction layer that simplifies the management of huge pages. By default, Transparent Huge Page support is enabled on RedHat Enterprise Linux Server 6.0 or later and CentOS 6.0 or later.

#### **To Verify Support for Transparent Huge Pages**

By default, Transparent Huge Pages are enabled on CentOS/Redhat Enterprise Linux Server 6.0 or later. No additional configuration is necessary to take advantage of transparent huge pages.

- To check if the Identity Data Store is using transparent huge pages, you can verify support in one of the following ways:
	- Look at the system-level memory information in /proc/meminfo:

cat /proc/meminfo | grep AnonHugePages

• Or look at the memory maps of the Identity Data Store process:

cat /proc/<pid>/smaps | grep AnonHugePages

#### **To Configure Huge Page Support on Releases Prior to Redhat Enterprise Linux Server 6.0**

- **1.** Log in as root. For this example, we assume you are using at least Redhat Enterprise Linux Server 5.5.
- **2.** Verify that your kernel supports huge pages. If the contents of /proc/meminfo contains "HugePage\_Total," "HugePages\_Free" or "HugePagesize," then your kernel supports huge pages. Make note of the huge page size of your system, which is dependent on your system architecture.

```
$ cat /proc/meminfo | grep Huge
HugePages_Total: 0 
HugePages_Free: 0 
HugePages_Rsvd: 0 
HugePagesize: 2048 kB
```
**3.** Set the maximum amount of memory on the server. For 64-bit JVMs that support huge pages, you need to set the kernel for shared memory to be slightly higher than the maximum size of your JVM. This memory is "pinned" or reserved for the application once the JVM is started. For this example, set the maximum shared memory to 85 GB. In the  $/etc/$ sysctl.conf file, you need to add a line as follows:

kernel.shmmax = <number of bytes>
For example, for 85 GB, add the line:

kernel.shmmax = 91268055040

**4.** Next, set a virtual memory kernel parameter to tell the OS how many huge pages you want to set aside. In the /etc/sysctl.conf file, you need to add the following line:

vm.nr\_hugepages = <number of pages>

For example, we want to set the virtual memory to 85 GB (89128960 kB), which is 85 GB/ 2 MB (obtained in step 2 as the size of each huge page). Thus,  $89128960 \text{ kB}/2048 \text{ kB} = 43520$ , which is the number of huge pages we want to reserve. This setting only takes effect at boot time.

```
vm.nr_hugepages = 43520
```
To set it without reboot, run one of the following commands:

sysctl -w vm.nr\_hugepages=43520

If you want the setting to be present after reboot, then you have to modify the /etc/ sysctl.conf file.

**5.** Reboot the machine. Repeat step 2 to ensure that huge page memory is configured.

```
$ cat /proc/meminfo | grep Huge
HugePages_Total: 44564 
HugePages_Free: 44564
HugePages_Rsvd: 0 
HugePagesize: 2048 kB
```
**6.** Finally, go to the Identity Data Store root. Assuming you are using Sun JVM, set the *-XX: +UseLargePages* JVM option in the Identity Data Store's config/java.properties file for the start-ds tool and import-ldif tools. Note that each command should be on a single line. The command options are listed on separate lines for readability purposes.

```
# These JVM arguments can be used to run the Identity Data Store with an 
# aggressive memory tuning:
start-ds.java-args=-d64 -server -Xmx80g -Xms80g -XX:+UseConcMarkSweepGC 
-XX:+CMSConcurrentMTEnabled -XX:+CMSParallelRemarkEnabled 
-XX:+CMSParallelSurvivorRemarkEnabled -XX:+CMSScavengeBeforeRemark 
-XX:RefDiscoveryPolicy=1 -XX:ParallelCMSThreads=1 
-XX:CMSMaxAbortablePrecleanTime=3600000 -XX:CMSInitiatingOccupancyFraction=80
-XX:+UseParNewGC -XX:+UseMembar -XX:+UseBiasedLocking -XX:+UseCompressedOops 
-XX:PermSize=64M -XX:+HeapDumpOnOutOfMemoryError -XX:+UseLargePages
# These JVM arguments can be used to do an offline LDIF import with an aggressive 
# memory tuning: 
import-ldif.offline.java-args=-d64 -server -Xmx80g -Xms80g 
-XX:+UseParallelGC -XX:+UseMembar -XX:NewRatio=8 -XX:+UseNUMA 
-XX:+UseCompressedOops -XX:+UseNUMA -XX:+HeapDumpOnOutOfMemoryError 
-XX:+UseLargePages
```
**7.** On the Identity Data Store, run the dsjavaproperties tool to save the JVM settings.

\$ bin/dsjavaproperties

You have successfully set up Huge Page Support on your Linux system.

# **Running as a Non-Root User**

The Metrics Engine installer cannot be run as the root user, and generally the Metrics Engine (and PostgreSQL) should not be run as root. The drawback to not running as root is the inability to use network port numbers below 1024. Some operating system provide workarounds for this limitation, but the best practice is to install and run the Metrics Engine as a user, other than root, and select port numbers greater than 1024.

On systems running Solaris 10 and OpenSolaris, you can use the User and Process Rights Management subsystem with the Role-Based Access Control (RBAC) mechanisms to grant users or roles only the privileges necessary to accomplish a specific task. Using RBAC avoids the assignment of full super-user (root) privileges to the user. For example, you can grant the net\_privaddr privilege to a non-root user, or role, that gives him or her the ability to listen on privileged ports (for example, on ports 1024 or below). Similarly, granting the sys\_resource privilege allows a user to bypass restrictions on resource limits, such as the number of file descriptors a process might use.

The Solaris User and Process Rights Management system can also be used to remove capabilities from users. For example, removing the proc\_info privilege from a user prevents the user from seeing processes owned by other users. Removing the file\_link\_any privilege can prevent users from creating hard links to files owned by other users. Hard links are not needed by the Identity Data Store and can represent a security risk under certain conditions. The following table summarizes the Solaris privileges that you may want to assign to non-root users.

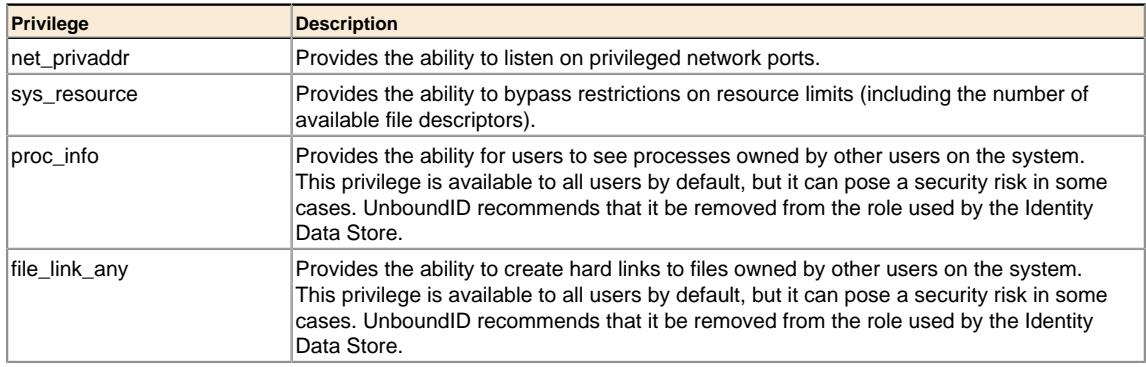

### **Running as a Non-Root User (Linux)**

Linux systems do not provide a direct analog to the Solaris User and Process Rights Management subsystems. As a result, there is no easy way to allow a non-root user to listen on a privileged port.

To run as a non-root user but still allow connections on a privileged port, two options are available:

• **Use a Load-Balancer or Proxy Server**. In many environments, the server can be run on a non-privileged port but can be hidden by a hardware load-balancer or LDAP proxy server.

• **Use netfilter**. The netfilter mechanism, exposed through the iptables command, can be used to automatically redirect any requests from a privileged port to the unprivileged port on which the server is listening.

### **Creating a Solaris Role**

To give multiple administrators access to the Identity Data Store, UnboundID Identity Data Store recommends that a Solaris role be created to run the server and that all necessary administrators be added to that role. The Solaris role provides an audit trail that can be used to identify which administrator performed a given action, while still allowing administrators to run the server, to view and edit files used by the server, and to execute commands as that same user. As with normal user accounts, roles can be assigned privileges. The role used for the Identity Data Store should include the net\_privaddr and sys\_resource privileges and should exclude the proc\_info and file\_link\_any privileges for improved security (that is, to eliminate the need for root access).

### **To Create a Solaris Role for Multiple Administrators**

To give multiple administrators access to the Identity Data Store, UnboundID Identity Data Store recommends that a Solaris role be created to run the server and that all necessary administrators be added to that role. The Solaris role provides an audit trail that can be used to identify which administrator performed a given action, while still allowing administrators to run the server, to view and edit files used by the server, and to execute commands as that same user. As with normal user accounts, roles can be assigned privileges. The role used for the Identity Data Store should include the net privaddr and sys\_resource privileges and should exclude the proc\_info and file\_link\_any privileges for improved security (that is, to eliminate the need for root access).

**1.** Create a Solaris role. Assume the role is named ds with all of the appropriate privileges needed to run the Identity Data Store. Make sure to enter the whole command on a single line.

```
# roleadd -d /export/home/ds -m -s /usr/bin/bash \
  -K defaultpriv=basic,net_privaddr,sys_resource,-prov_info,-file_link_any ds
```
**2.** Assign a password.

# passwd ds

**3.** For each administrator who is allowed to manage the Identity Data Store, assign the role with the usermod command. For example, to give someone with a user name of "john" the ability to assume the ds role, issue the following command:

# usermod -R ds john

If a user is already a member of one or more roles, then the entire list of existing roles, separated by commas, must also be provided or the user will be removed from those roles. For example, if the root account is also a role and the user "john" is also a member of that role, then the command would be:

# usermod -R root,ds john

**4.** Log in using a normal user account and then use the bin/su command to assume the role created for the Identity Data Store. You cannot log directly into a system as a role. Only users that have been explicitly assigned to a role will be allowed to assume it.

# **Chapter 3 Installing the Server**

After you have prepared your hardware and software system based on the instructions in Chapter 2, you can begin the setup process using of the UnboundID Identity Data Store's easyto-use installation modes.

This chapter presents the various installation options and procedures available to the administrator.

#### **Topics:**

- [Getting the Installation Packages](#page-41-0)
- [About the Layout of the Identity Data Store Folders](#page-42-0)
- [About the Server Installation Modes](#page-42-1)
- [Setting Up the Server for Evaluation Purposes](#page-43-0)
- **[Before You Begin](#page-54-0)**
- [Setting Up the Identity Data Store in Interactive Mode](#page-55-0)
- [Installing the Identity Data Store in Non-Interactive Mode](#page-57-0)
- [Installing a Lightweight Server](#page-58-0)
- [Running the Status Tool](#page-59-0)
- **[Where To Go From Here](#page-60-0)**
- **[Working with Multiple Backends](#page-61-0)**
- [Importing Data](#page-61-1)
- [Running the Server](#page-63-0)
- **[Stopping the Identity Data Store](#page-64-0)**
- [Uninstalling the Server](#page-65-0)
- [Installing the Management Console](#page-69-0)
- [Uninstalling the Management Console](#page-74-0)

# <span id="page-41-0"></span>**Getting the Installation Packages**

To begin the installation process, obtain the latest ZIP release bundle from UnboundID and unpack it in a folder of your choice. The release bundle contains the Identity Data Store code, tools, and package documentation.

### **To Unpack the Build Distribution**

- **1.** Download the latest zip distribution of the Identity Data Store software.
- **2.** Unzip the compressed zip archive file in a directory of your choice.

\$ unzip UnboundID-DS-<version>.zip

You can now set up the Identity Data Store.

### **About the RPM Package**

UnboundID supports the UnboundID Identity Data Store release bundle in an RPM Package Manager (RPM) package for customers who require it. By default, the RPM unpacks the code at /opt/unboundid/ds, after which you can run the setup command to install the server at that location.

If the RPM install fails for any reason, you can perform an RPM erase if the RPM database entry was created and manually remove the target RPM install directory (e.g., "/opt/unboundid/ ds" by default). You can install the package again once the system is ready.

### **To Install the RPM Package**

- **1.** Download the latest RPM distribution of the Identity Data Store software.
- **2.** Unpack the build using the rpm command with the --install option. By default, the build is unpacked to /opt/unboundid/ds. If you want to place the build at another location, use the --prefix option and specify the file path of your choice.

```
$ rpm --install unboundid-ds-<version>.rpm
```
**3.** From /opt/unboundid/ds/UnboundID-DS, run the setup command to install the server on the machine.

# <span id="page-42-0"></span>**About the Layout of the Identity Data Store Folders**

Once you have unzipped the Identity Data Store distribution file, you will see the following folders and command-line utilities, shown in the table below.

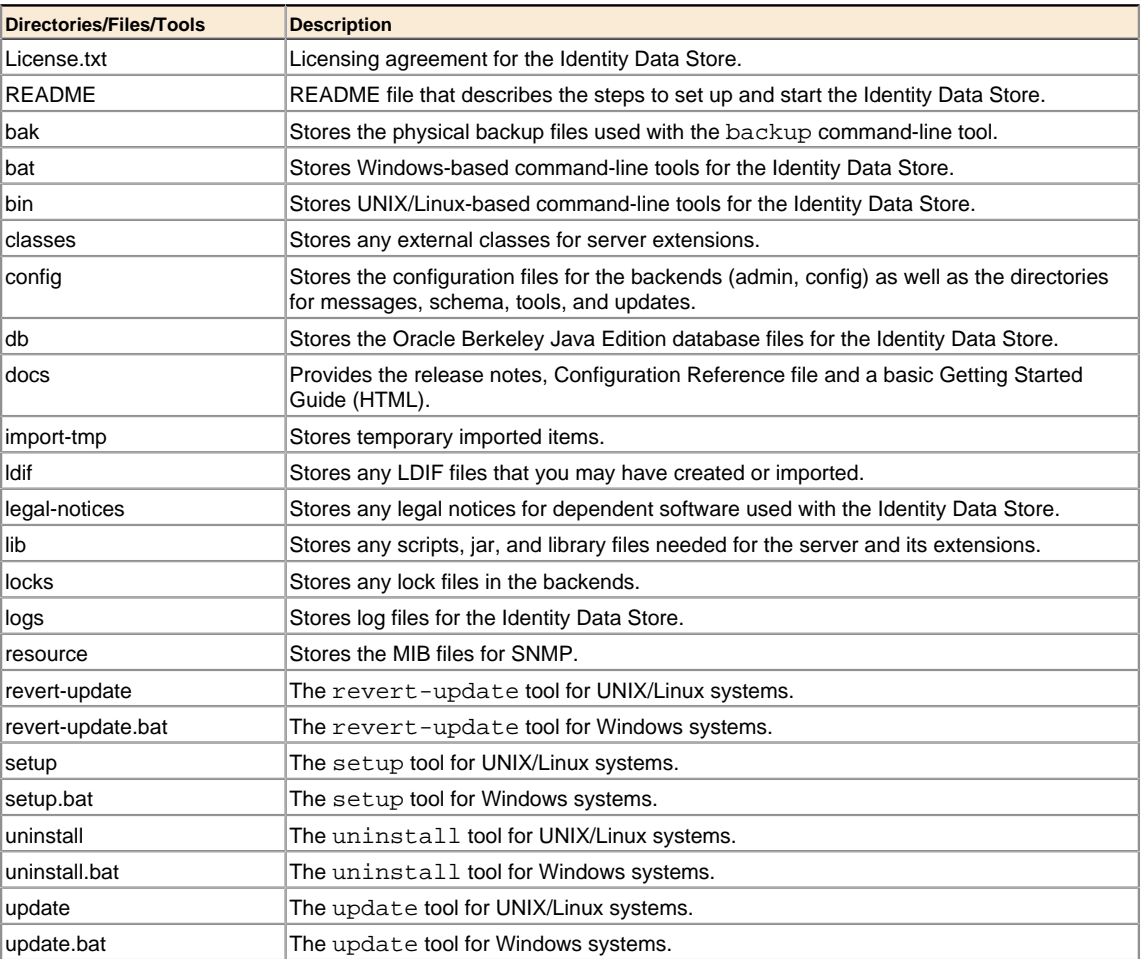

#### **Table 1: Layout of the Identity Data Store Folders**

# <span id="page-42-1"></span>**About the Server Installation Modes**

One of the strengths of the UnboundID Identity Data Store is the ease with which you can install a server instance using the setup tool. The setup tool allows you to quickly install and configure a stand-alone Identity Data Store instance.

To install a server instance, run the setup tool in one of the following modes: graphical user interface (GUI) mode, interactive command-line, or non-interactive command-line mode.

• **Graphical User Interface (GUI) Mode**. Used primarily for evaluation purposes. GUI mode launches a Java-based graphical setup tool that enables you to install the Identity Data Store, load it with data, and get it running quickly on desktop systems. If a graphical environment is not available, then setup will fall back to the interactive command-line mode.

- **Interactive Command-Line Mode**. Interactive command-line mode prompts for information during the installation process. To run the installation in this mode, use the setup --cli command.
- **Non-Interactive Command-Line Mode**. Non-interactive command-line mode is designed for setup scripts to automate installations or for command-line usage. To run the installation in this mode, setup must be run with the --no-prompt option as well as the other arguments required to define the appropriate initial configuration.

All installation and configuration steps should be performed while logged on to the system as the user or role under which the Identity Data Store will run.

### <span id="page-43-0"></span>**Setting Up the Server for Evaluation Purposes**

To quickly evaluate the UnboundID Identity Data Store, use the Graphical User Interface (GUI) installation mode to set up a server instance. GUI mode provides an easy-to-use Java-based graphical installer that allows fast deployment of your UnboundID Identity Data Store instance. If your system does not support a graphical environment, the installation falls back to interactive command-line mode. If you want to set up a multi-master replication topology using the GUI installer, skip to the next section "Setting Up a Replication Topology for Evaluation Purposes" and follow its instructions.

### <span id="page-43-1"></span>**To Install the Server Using the GUI**

To view the minimum required Java version, access your Customer Support Center portal or contact your authorized support provider for the latest software versions supported. Your server environment also must be able to support a Java-based graphical application.

The Identity Data Store provides a Java-based graphical installer that allows fast deployment of a stand-alone server instance. The installer should be used to set up a server for evaluation purposes only.

**1.** After you have unpacked the software, go to the server root directory.

\$ cd UnboundID-DS

**2.** Install the Identity Data Store by launching setup with the appropriate JAVA HOME directory. By default, the utility launches the graphical tool if your system supports a graphical environment.

\$ ./setup

If you have a separate Java installation, you can specify the JAVA\_HOME directory.

\$ env JAVA\_HOME=/ds/java ./setup

**3.** On the UnboundID Identity Data Store Quicksetup dialog, click **Next**.

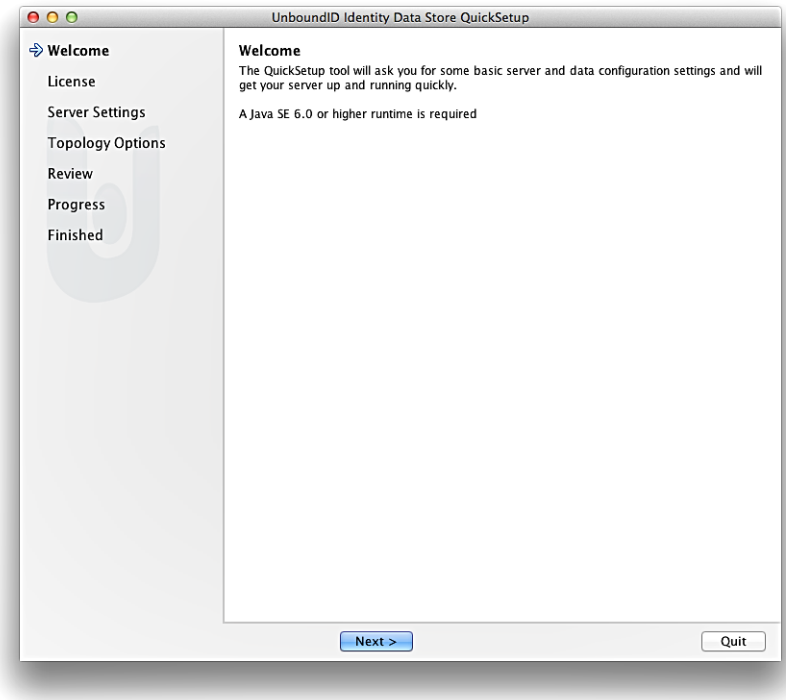

**4.** Read the licensing and terms of agreement. If you agree to its terms, select **I accept the Terms of This License**, and then click **Next**.

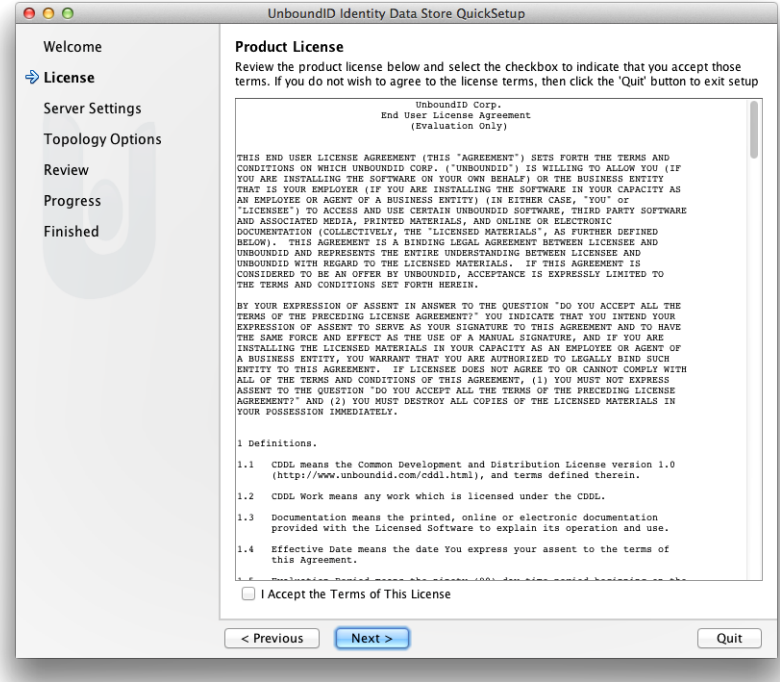

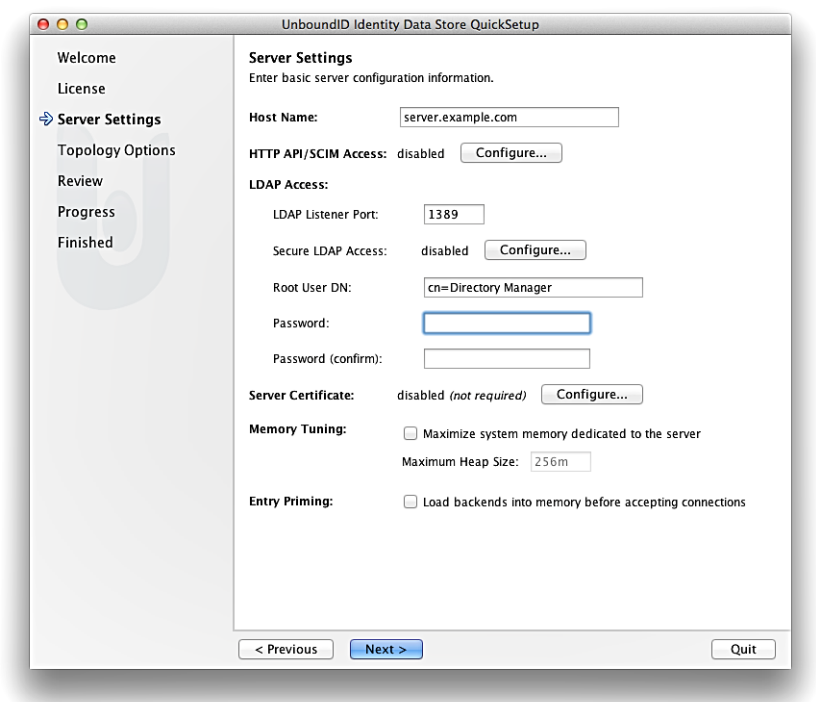

**5.** On the **Server Settings** dialog, enter the server information described below.

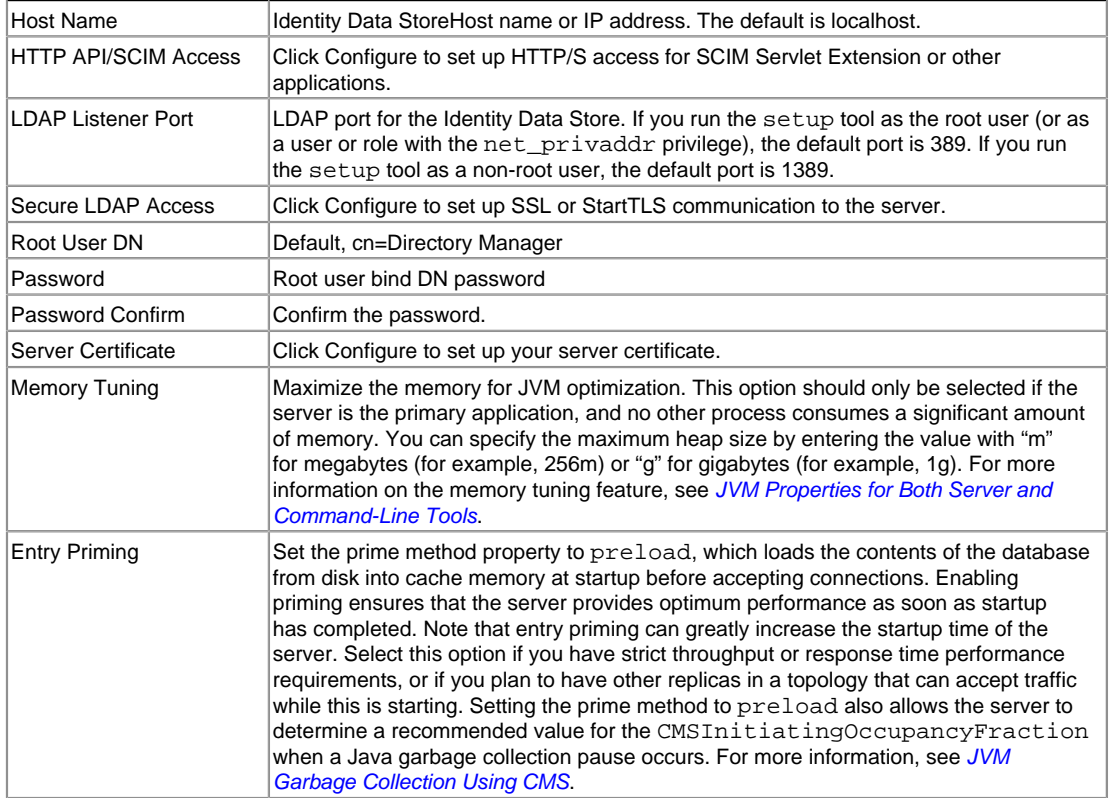

**6.** On the **Configure HTTP Options** dialog, fill in the required information described below, and click **OK** to continue. Enabling HTTPS Access requires that you configure a server certificate, presented later in this procedure.

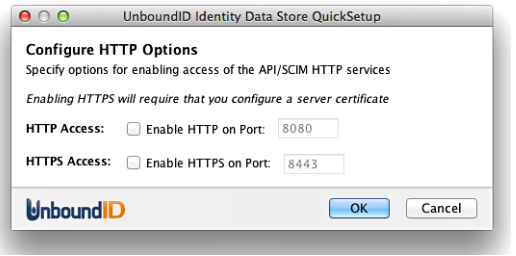

**7.** On the **Configure Secure Access** dialog, click and fill in the required information described below, and click **OK** to continue. Enabling SSL or StartTLS require that you configure a server certificate, presented later in this procedure.

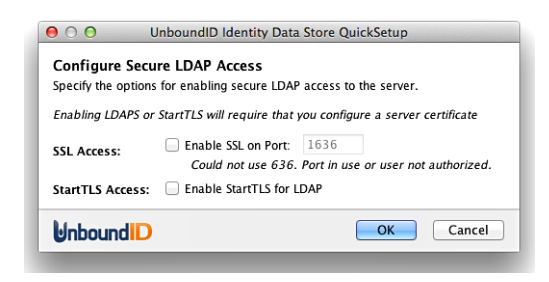

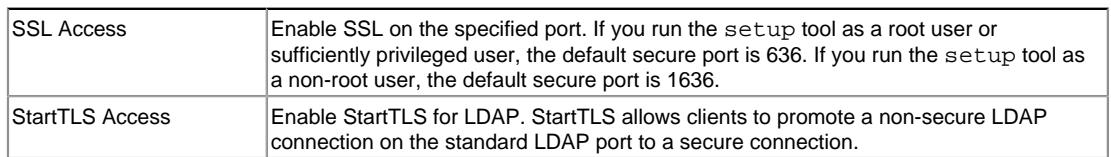

**8.** On the **Configure Server Certificate** dialog, click the type of server certificate for your server: self-signed certificate (recommended for testing purposes only) or use an existing certificate. If you ware using an existing certificate, enter the key store type, key store path, and key store PIN.

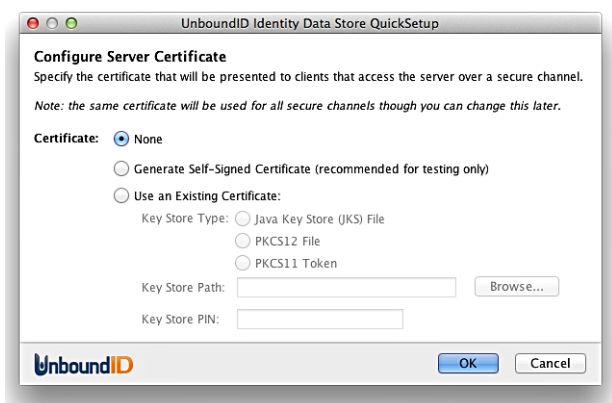

**9.** On the **Topology Options** dialog, select whether the Identity Data Store is a standalone server or part of a replication topology, and then click **Next**.

For instructions on setting up replication using the GUI installer, see *[To Set Up a Replication](#page-50-0) [Topology for Evaluation Purposes](#page-50-0)*.

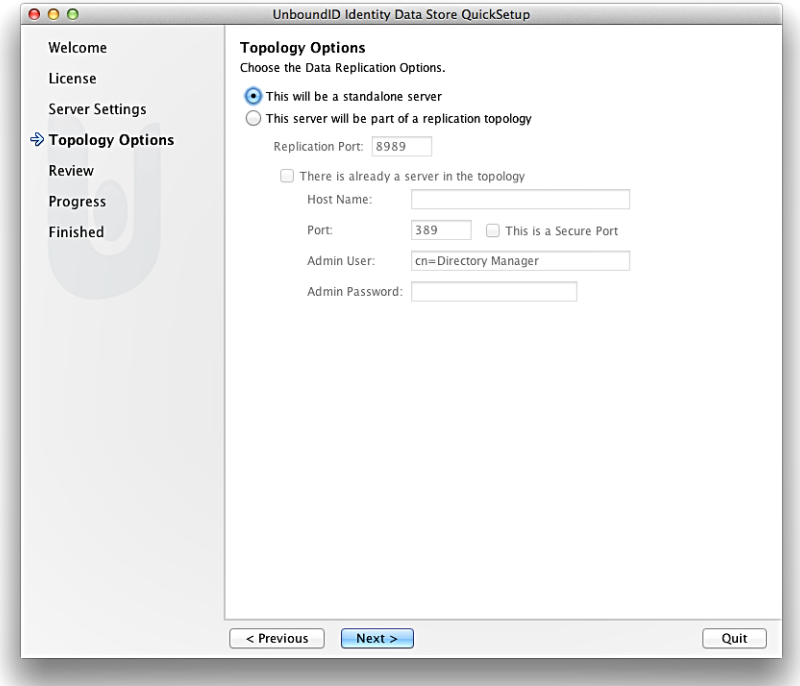

**10.**On the **Directory Data** dialog, specify how to load data into your server, and then click **Next**.

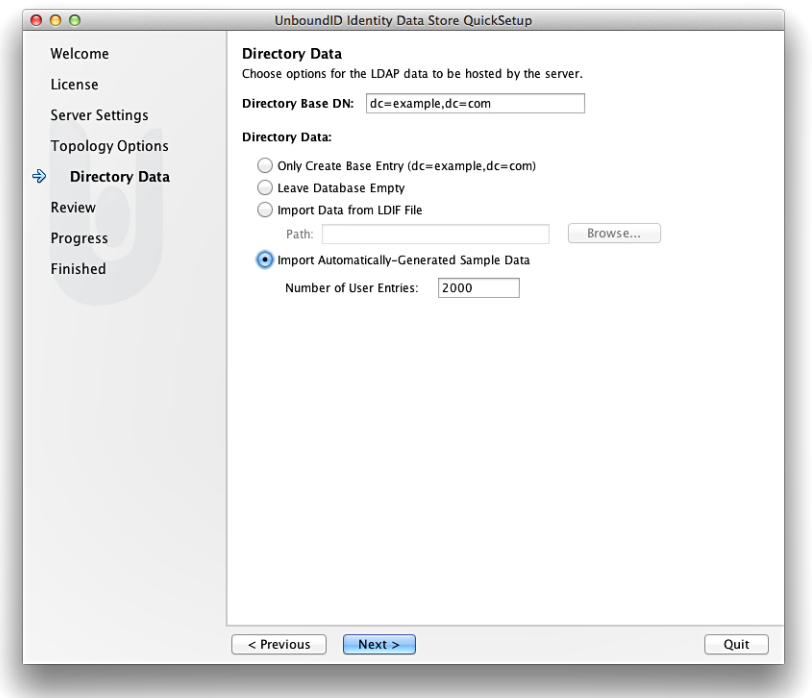

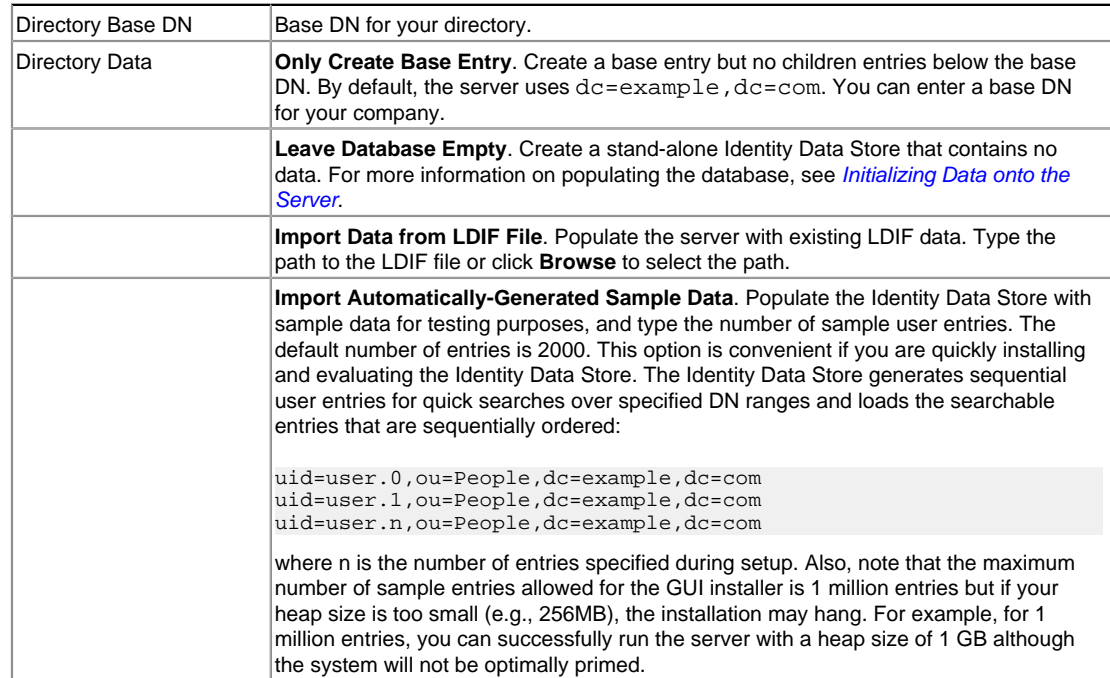

**11.**On the **Review** dialog, review your configuration. Select **Start Server when Configuration has Completed** to automatically start the server after it has been configured. Click **Finish** to complete the installation.

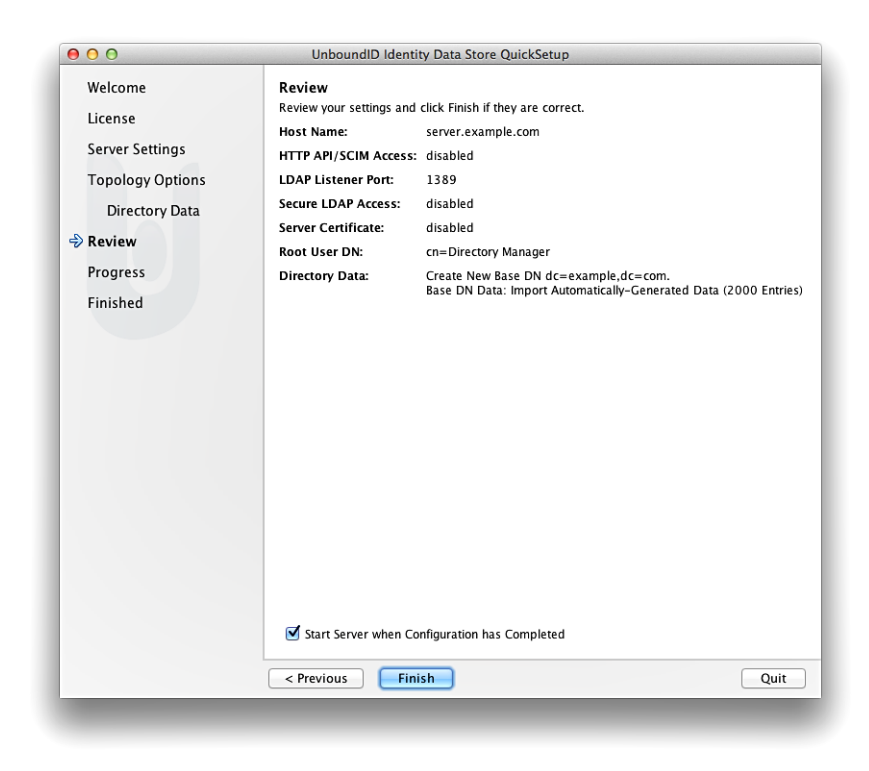

**12.**On the **Finished** dialog, click **Close** to finish.

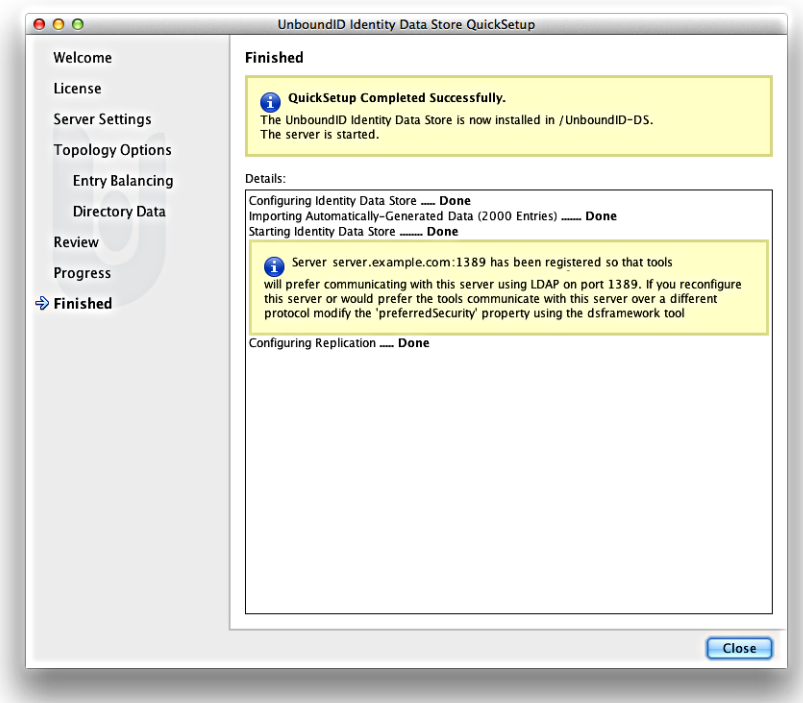

**13.**Read the section *[Where to Go From Here](#page-60-0)*.

You have successfully installed a stand-alone Identity Data Store instance.

### <span id="page-50-0"></span>**To Set Up a Replication Topology for Evaluation Purposes**

To view the minimum required Java version, access your Customer Support Center portal or contact your authorized support provider for the latest software versions supported. Your server environment also must be able to support a Java-based graphical application.

The Identity Data Store's GUI setup tool allows you to quickly install a multi-master replication topology on desktop systems that support a graphical environment. The following procedure shows how to configure two multi-master replication servers using the GUI setup tool for evaluation purposes. Production deployments require more fine-grained setup procedures that must be run from the command line or from scripts. For production deployments, follow the instructions in *[Setting Up the Identity Data Store in Non-Interactive](#page-55-1) [Mode](#page-55-1)*.

- **1.** For the first Identity Data Store instance, repeat steps 1-8 in *[To Install the Server Using the](#page-43-1) [GUI](#page-43-1)*.
- **2.** On the **Topology Options** dialog, click **This server will be part of a replication topology**, and then click **Next** to continue.

Use the default replication port 8989 for this first replica.

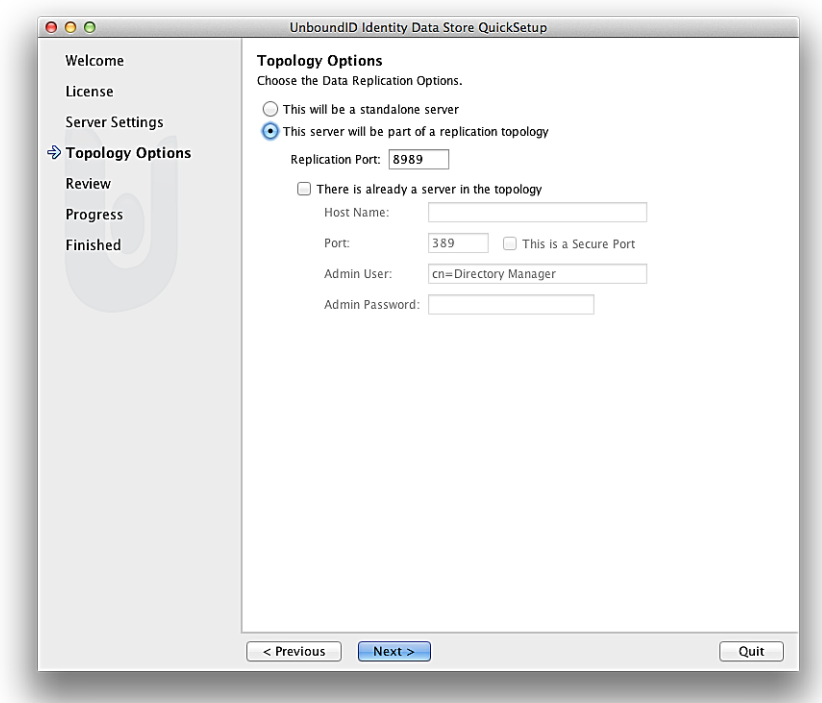

**3.** Next, if you plan to use this Identity Data Store in an entry-balancing deployment with the Identity Proxy, then you must specify the name of the replication set that will be replicated

to other replicas. Entry-balancing allows you to spread entries among multiple sets of Identity Data Store instances, which can be accessed through a proxy server instance below a common parent DN. On the **Entry Balancing** dialog, click if the data will be part of any entry-balancing dataset, and then select or enter a name for the replication set. For more information on entry-balancing deployments, see the *UnboundID Identity Proxy Administration Guide*.

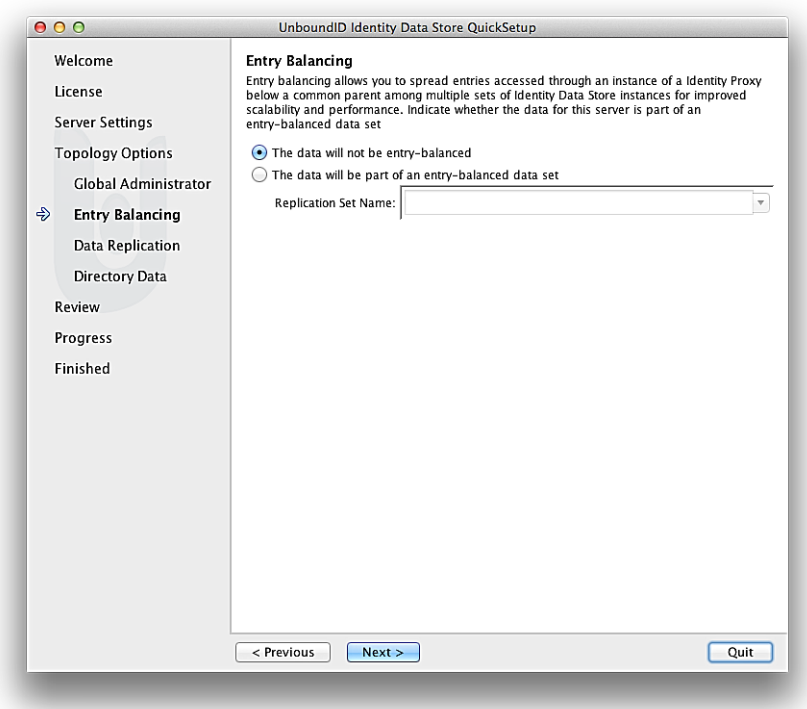

- **4.** Complete the installation. On the **Directory Data** dialog, generate and import 2000 sample entries. Then, on the **Review** dialog, click **Finish**. Check that the **Start Server when Configuration has Completed** option has been selected to automatically start the server after it has been configured. This first server must be online to set up the other servers for replication.
- **5.** To install the second server, repeat steps 1-5 in *[To Install the Server Using the GUI](#page-43-1)*.
- **6.** On the **Topology Options** dialog for the second server, type the Replication Port number, host name, LDAP listener port, bind DN (or Admin user ID), and bind password (or Admin user password) for the first replica, server1.example.com. Then click **Next**.

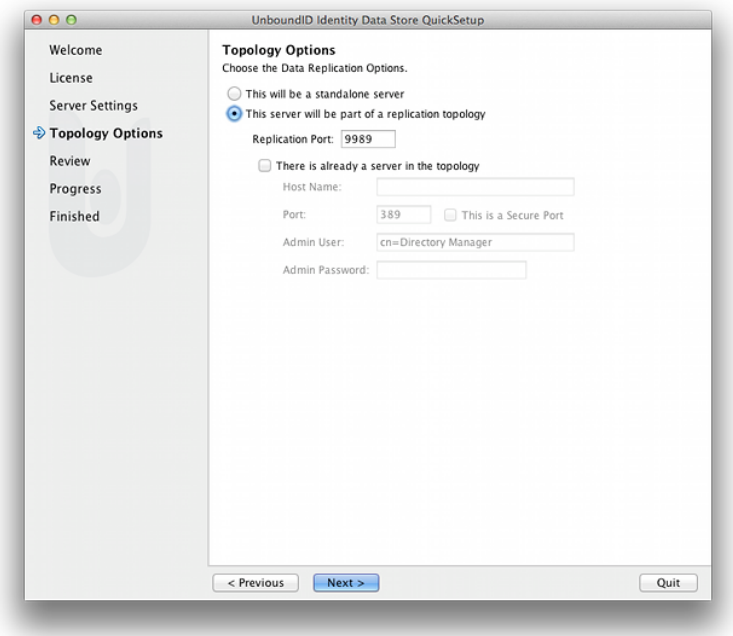

**7.** On the **Global Administrator** dialog, type a global administrator ID or accept the default, and then type the password. The Global Administrator ID manages replication server groups.

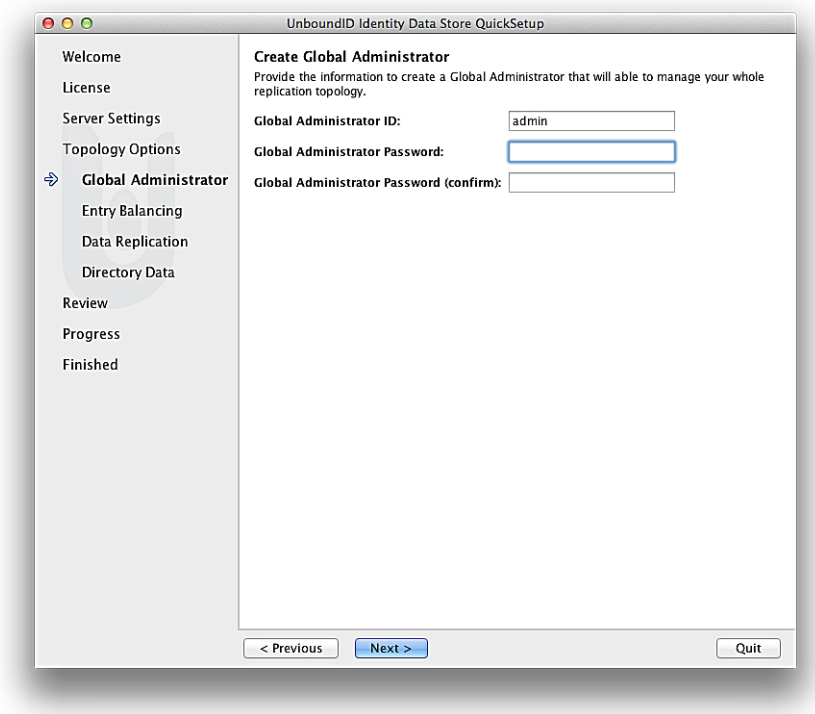

**8.** On the **Entry Balancing** dialog, click if the data will be part of an entry-balancing dataset, and then select or enter a name for the replication set.

**9.** On the **Data Replication** dialog, click the base DN that was configured on the first server.

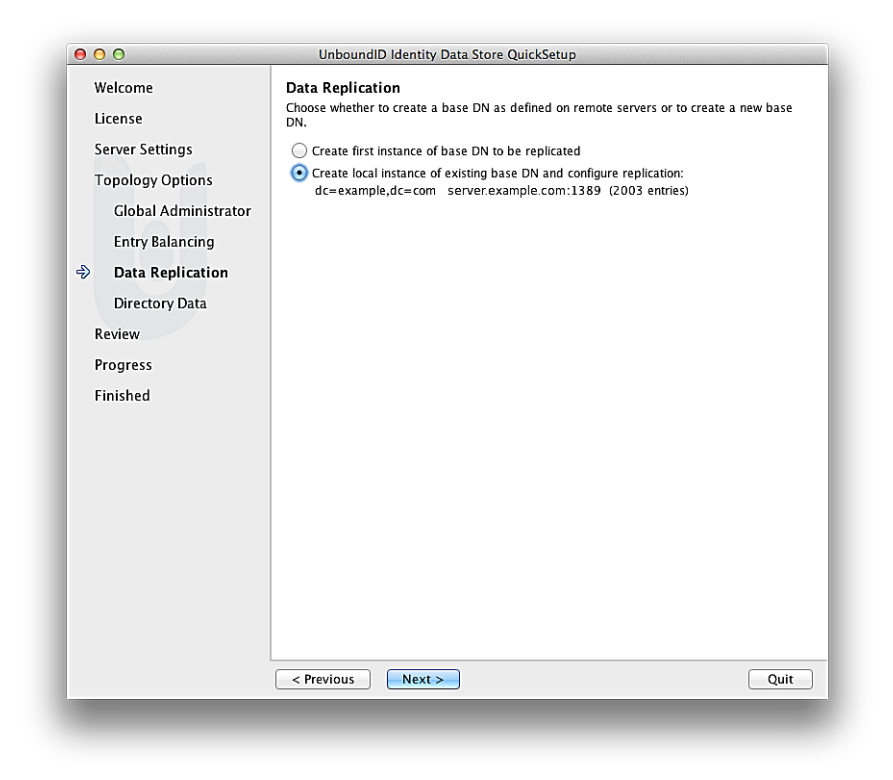

**10.**Review the installation on the second server, and then click **Finish**.

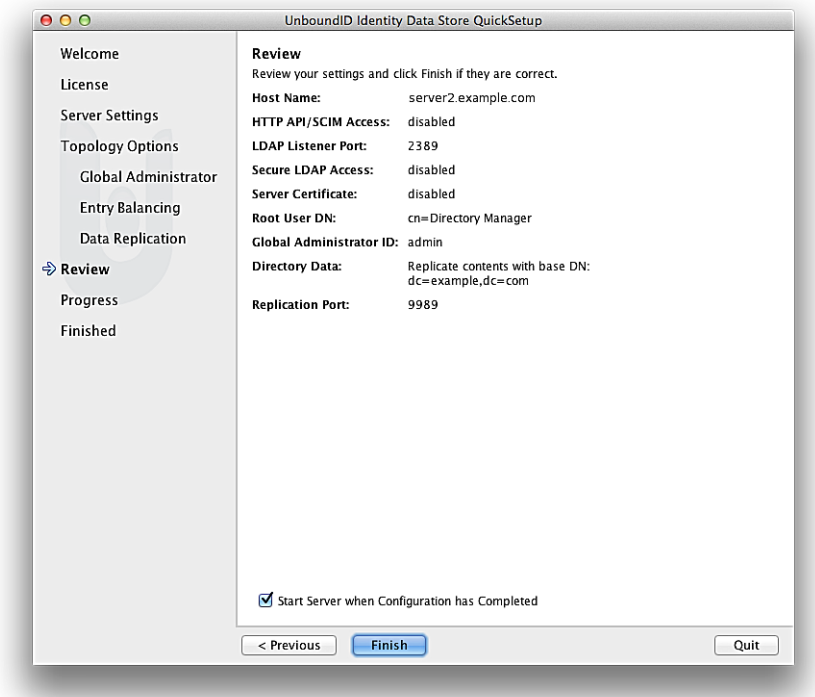

**11.**Click **Close** to finish.

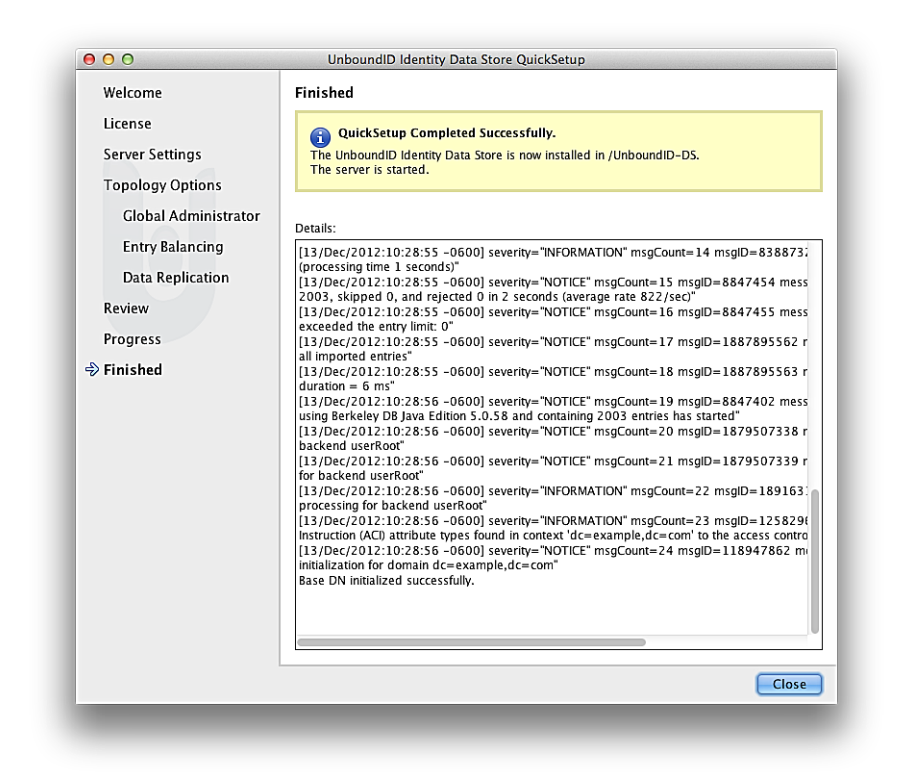

You have successfully configured a multi-master replication topology with two Identity Data Stores. You can get a status of your replication topology by running the dsreplication status command-line tool. For information on the status option, see Command Line **Interface** 

### <span id="page-54-0"></span>**Before You Begin**

After you have unzipped the Identity Data Store ZIP file, you may want to carry out the following functions depending on your deployment requirements:

- **Custom Schema Elements**. If your deployment uses custom schema elements in a custom schema file (for example, 98-schema.ldif), you may do one of the following:
	- Copy your custom schema file to the config/schema directory before running setup.
	- Copy your custom schema file to the config/schema directory after setup and re-start the server. If replication is enabled, the restart will result in the schema replicating to other servers in the replication topology.
	- Use the **Schema Editor** after setup. If replication is enabled, schema definitions added through the **Schema Editor** will replicate to all servers in the replication topology without the need for a server restart.
- **Certificates**. If you are setting up a new machine instance, copy your keystore and truststore files to the <server-root>/config directory prior to running setup. The keystore and truststore passwords can be placed, in clear text, in corresponding keystore.pin and truststore.pin files in <server-root>/config.
- **Validate ACIs**. Many directory servers allow for less restrictive application of its access control instructions (ACIs), so that they accept invalid ACIs. For example, if a Oracle/Sun DSEE server encounters an access control rule that it cannot parse, then it will simply ignore it without any warning, and the server may not offer the intended access protection. Rather than unexpectedly exposing sensitive data, the UnboundID Identity Data Store rejects any ACIs that it cannot interpret, which ensures data access is properly limited as intended, but it can cause problems when migrating data with existing access control rules to an UnboundID Identity Data Store. If you are migrating from a Sun DSEE deployment to an UnboundID Identity Data Store, the UnboundID Identity Data Store provides a validateacis tool in the bin directory (UNIX or Linux systems) or bat directory (Windows systems) that identifies any ACI syntax problems before migrating data. For more information, see *[Validating ACIs Before Migrating Data](#page-345-0)*.

#### **Important:**

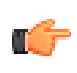

**Each Server Deployment Requires an Execution of Setup - Duplicating a Server-root is not Supported**. The installation of the server does not write or require any data outside of the server-root directory. After executing setup, copying the server-root to another location or system, in order to *duplicate* the installation, is not a supported method of deployment. The server-root can be moved to another host or disk location if a host or file system change is needed.

# <span id="page-55-0"></span>**Setting Up the Identity Data Store in Interactive Mode**

The setup tool also provides an interactive text-based command-line interface to set up an Identity Data Store instance.

### <span id="page-55-1"></span>**To Install the Identity Data Store in Interactive Mode**

**1.** Unzip the distribution ZIP file, review *[Before You Begin](#page-54-0)*, and then go to the server root directory if you are not already there. Use the setup utility with the --cli option to install the server in interactive mode.

\$ ./setup --cli

If your *JAVA\_HOME* environment variable is set to an older version of Java, you must explicitly specify the path to the Java JDK installation during the setup process. You can either set the *JAVA\_HOME* environment variable with the Java JDK path or execute the setup command in a modified Java environment using the env command.

\$ env JAVA\_HOME=/ds/java ./setup --cli

- **2.** Read the UnboundID End-User License Agreement. If you agree to its terms, type yes to continue.
- **3.** Next, enter the root user DN, or press **Enter** to accept the default (cn=Directory Manager), and then type the root user password.
- **4.** Type the LDAP listener port number for your server, or accept the default 1389.

If you are logged in as a root user, you will see port 389.

- **5.** The next two options ask if you want to use SSL or StartTLS. Type yes to enable one or both. Enabling SSL sets up a separate connection handler (i.e., LDAPS Connection Handler) to allow SSL over its client connections. Enabling StartTLS sets up the LDAP Connection Handler to allow StartTLS over its client connections. If you do not need a secure connection, accept the default (no) to use a standard LDAP connection.
- **6.** If you typed yes for SSL or StartTLS, select the certificate options.
	- If you want to generate a self-signed certificate for testing purposes only.
	- If you have an existing certificate using a Java keystore, enter the keystore path and keystore PIN.
	- If you have an existing certificate using use a PKCS#12 keystore, enter the keystore path and the keystore PIN.
	- If you use the PKCS#11 token, enter only the keystore PIN.
- **7.** Next, type yes if you would like the Identity Data Store to listen for client connections on specific host names or IP addresses, and then enter the specific host name or IP address. You can enter as many host names or IP addresses as you would like. If you prefer the default (the server listens on all network interfacess), then press **Enter** to accept the default (no).
- **8.** Type the base DN for the data, or accept the default base DN of  $dc = \text{example}, dc = \text{com}$ .
- **9.** On the **Options for populating the database** menu, enter the option to generate and import sample data. Type the desired number of entries, or press Enter to accept the default number (2000). This option is used for quick evaluation of the Identity Data Store.

See *[Initializing Data onto the Server](#page-61-1)* if you want to use other options to initialize the server.

**10.**Next, type yes if you would like to tune the amount of memory that will be consumed by the Identity Data Store and its tools.

This option should only be selected if the Identity Data Store is the primary application on that machine, and that no other processes consume a significant amount of memory.

- If you selected optimized memory tuning, enter the maximum amount of memory (heap) to be allocated to the Identity Data Store. Use "m" for megabytes (for example, 256m) or "g" for gigabytes (for example, 16g). The displayed value will be based on the available resources on your system.
- Otherwise, accept the default allocated memory as determined for your system.
- **11.**Next, type yes if you want to prime or preload the database cache at startup prior to accepting client connections.

Note that priming the cache can increase the startup time for the Identity Data Store but provides optimum performance once starup has completed. This option is best used if you have strict throughput or response time performance requirements, or if you plan to have other replicas in a replication topology that can accept traffic while this Identity Data Store instance is starting. Priming the cache also helps determine the recommended JVM option, CMSInitiatingOccupancyFraction, when a Java garbage collection pause occurs. See *[JVM](#page-90-0) [Garbage Collection Using CMS](#page-90-0)*.

- **12.**Next, type (yes), or press **Enter** to accept the default (yes) to start the Identity Data Store after the configuration has completed. If you plan to configure additional settings or import data, you can type no to keep the server in shutdown mode.
- **13.**On the **Setup Summary** page, confirm the configuration. Press Enter to accept the default (set up with the parameters given), enter the option to repeat the installation process, or enter the option to cancel the setup completely.

# <span id="page-57-0"></span>**Installing the Identity Data Store in Non-Interactive Mode**

You can run the setup command in non-interactive mode to automate the installation process using a script or to run the command directly from the command line. Non-interactive mode is useful when setting up production or QA servers with specific configuration requirements.

The non-interactive command-line mode requires that all mandatory options be present for each command call. If there are missing or incorrect arguments, the setup tool fails and aborts the process. You must also use a --no-prompt option to suppress interactive output, except for errors, when running in non-interactive mode. Additionally, you must also use the - acceptLicense option and specify the port using the --ldapPort or --ldapsPort option. If neither option is specified, an error message is displayed. To view the license, run bin/reviewlicense command.

To automatically tune the JVM to use maximum memory, use the --aggressiveJVMTuning and  $\text{-}$ maxHeapSize {memory} options. To preload the database at startup, use the  $\text{-}$ -primeDB option.

To configure a deployment using a truststore, see *[Installing the Identity Data Store in Non-](#page-58-1)[Interactive Mode with a Truststore](#page-58-1)*.

To see a description of the available command-line options for the setup tool, use setup -help.

### **To Install the Identity Data Store in Non-Interactive Mode**

The following procedure shows how to install an Identity Data Store in a production or QA environment with no security enabled.

• Unzip the distribution ZIP file, review "Before You Begin", and then use setup with the  $$ cli and --no-prompt options for non-interactive mode from the <server-root> directory. The following command uses the default root user DN (cn=Directory Manager) with the

specified --rootUserPassword option. You must include the --acceptLicense option or the setup will generate an error message.

\$ ./setup --cli --no-prompt --rootUserPassword "password" \ --baseDN "dc=example,dc=com" --acceptLicense --ldapPort 389

#### <span id="page-58-1"></span>**To Install the Identity Data Store in Non-Interactive Mode with a Truststore**

You can set up the Identity Data Store using an existing truststore for secure communication. This section assumes that you have an existing keystore and truststore with trusted certificates.

• Unzip the distribution ZIP file, review *[Before You Begin](#page-54-0)*, and then, from the server root directory, use setup with the --cli and --no-prompt options for non-interactive mode. The following example enables security using both SSL and StartTLS. It also specifies a JKS keystore and truststore that define the server certificate and trusted CA. The userRoot database contents will remain empty and the base DN entry will not be created.

```
$ ./setup --cli --no-prompt --rootUserPassword "password" \ 
 --baseDN "dc=example,dc=com" --ldapPort 389 --enableStartTLS \ 
 --ldapsPort 636 --useJavaKeystore config/keystore.jks \
  --keyStorePasswordFile config/keystore.pin \
 --certNickName server-cert --useJavaTrustStore config/truststore.jks \
  --acceptLicense
```
The password to the private key with the keystore is expected to be the same as the password to the keystore. If this is not the case, the private key password can be defined with the Management Console or the dsconfig tool by editing the Trust Manager Provider standard configuration object.

### <span id="page-58-0"></span>**Installing a Lightweight Server**

Users who want to demo or test a lightweight version of the Identity Data Store on a memoryrestricted machine can do so by removing all unused or unneeded configuration objects. All configuration entries, whether enabled or not, take up some amount of memory to hold the definition and listeners that will be notified of changes to those objects.

The configuration framework will not allow you to remove objects that are referenced, and in some cases if you have one configuration object referencing another but really do not need it, then you will first need to remove the reference to it. If you try to remove a configuration object that is referenced, both dsconfig and the web console should prevent you from removing it and will tell you what still references it.

Depending on your test configuration, some example configuration changes that can be made are as follows:

• **Reduce the number of worker threads**. Each thread has a stack associated with it, and that consumes memory. If you're running a bare-bones server, then you probably do not have enough load to require a lot of worker threads.

```
$ bin/dsconfig set-work-queue-prop \
  --set num-worker-threads:8 \ 
   --set num-administrative-session-worker-threads:4 \
  --set max-work-queue-capacity:100
```
**Reduce the percentage of JVM memory used for the JE database cache.** When you have a memory-constrained environment, you want to ensure that as much of the memory that is there is available for use during processing and not tied up caching database contents.

\$ bin/dsconfig set-backend-prop --backend-name userRoot --set db-cache-percent:5

• **Disable the Dictionary Password Validator**. The Dictionary Password Validator takes a lot of memory to hold its dictionary. Disabling it will free up some memory. You can delete the other password validators if not needed, such as Attribute Value, Character Set, Lengthbased, Repeated Characters, Similarity-based, or Unique Characters Password Validator.

\$ bin/dsconfig delete-password-validator --validator-name Dictionary

• **Remove non-essential schema files**. Although not recommended for production deployments, some candidates that you can remove are the following:  $03-rfc2713.1di\text{f}$ , 03-rfc2714.ldif, 03-rfc2739.ldif, 03-rfc2926.ldif, 03-rfc2985.ldif, 03 rfc3712.ldif, 03-uddiv3.ldif.

There are other items that can be removed, depending on your desired configuration. Contact your authorized support provider for assistance.

### <span id="page-59-0"></span>**Running the Status Tool**

The Identity Data Store provides a status tool that outputs the current state of the server as well as other information, such as server version, JE Environment statistics, Operation Processing Times, Work Queue, and Administrative Alerts. The status tool is located in the bin directory (UNIX, Linux) or the bat directory (Windows).

### **To Run the Status Tool**

• Run the status command on the command line. The following command displays the current Identity Data Store status and limits the number of viewable alerts in the last 48 hours. It provides the current state of each connection handler, data sources, JE environment statistics, processing times by operation type and current state of the work queue.

```
$ bin/status --bindDN "uid=admin,dc=example,dc=com" --bindPassword secret
            --- Server Status ---
Server Run Status: Started 28/Mar/2012:10:47:17.000 -0500
Operational Status: Available
Open Connections: 13<br>Max Connections: 13
Max Connections:
Total Connections: 50
--- Server Details<br>Host Name: serverl.ex
                       server1.example.com
Administrative Users: cn=Directory Manager
Installation Path: UnboundID-DS
Server Version: UnboundID Identity Data Store 4.5.1.0
Installation ruck<br>Server Version: Unbound<br>Java Version: jdk-7u9
           --- Connection Handlers --- 
Address:Port : Protocol : State
     -------------:----------:---------
0.0.0.0:1389 : LDAP : Enabled 
0.0.0.0:1689 : JMX : Disabled
0.0.0.0:636 : LDAPS : Disabled
```

```
--- Data Sources ---<br>Base DN: dc=example
                    dc=example,dc=com
Backend ID: userRoot<br>Entries: 2003
Entries: 2003<br>Replication: Enable
Replication:
Replication Backlog: 0 
Age of Oldest Backlog Change: not available
--- JE Environment ---<br>ID : Cache Full :
                 ID : Cache Full : Cache : On-Disk : Alert 
        -------------------:------------:----------:----------:------ 
replicationChanges : 6 % : 328.8 kb : 30.4 kb : None<br>userRoot : 9 % : 6.2mb : 146.6mb : None
userRoot : 9 % : 6.2mb : 146.6mb : None
             --- Operation Processing Time --- 
Op Type : Total Ops : Avg Resp Time (ms) 
 ----------:-----------:-------------------
Add : 0 : 0.0
Bind : 0 : 0.0
Compare : 0 : 0.0
Delete : 0 : 0.0
Modify : 2788567 : 0.921
Modify : 0 : 0
DN : 2267266 : 0.242
Search : 5055833 : 0.616
All
              --- Work Queue --- 
             : Recent : Average : Maximum 
-----------:--------:---------:--------
Oueue Size : 4 : 0 : 10% Busy : 26 : 5 : 100
              --- Administrative Alerts ---<br>me: Messaqe :
Severity : Time
---------:----------------------------:----------------------------------------------
Info : 28/\text{Mar}/2012 10:47:17 -0500 : The Directory Server has started successfully<br>Info : 28/\text{Mar}/2012 10:47:14 -0500 : The Directory Server is starting
Info : 28/Mar/2012 10:47:14 -0500 : The Directory Server is starting<br>Info : 28/Mar/2012 10:44:22 -0500 : The Directory Server has started
Info : 28/Mar/2012 10:44:22 -0500 : The Directory Server has started successfully
Info : 28/Mar/2012 10:44:18 -0500 : The Directory Server is starting
Shown are alerts of type [Info,Warning,Error,Fatal] from the past 48 hours Use the 
--maxAlerts and/or --severity options to filter this list
```
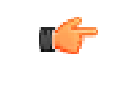

**Note:** By default, the status command displays the alerts generated in the last 48 hours. You can limit the number of alerts by using the - maxAlerts option.

### <span id="page-60-0"></span>**Where To Go From Here**

After you have set up your Identity Data Store instance, you can configure any specific server settings, import your user database, or run initial performance tests to optimize your server's throughput.

• **Apply Server Configurations**. Apply your server configuration changes individually or using a dsconfig batch file. The batch file defines the Identity Data Store configuration tool, dsconfig, commands necessary to configure your server instance. For more information on using batch files, see *[Using dsconfig in Batch Mode](#page-105-0)*.

If you are migrating from a Sun Java System 5.x, 6.x, 7.x directory server, you can use the bin/migrate-sun-ds-config command to migrate your configuration settings to this newly installed server instance.

**Import Data**. Import your user data using the import-ldif tool. The import serves as an initial test of the schema settings.

\$ bin/import-ldif --backendID userRoot --ldifFile ../user-data.ldif

• **Run Performance Tests**. The Identity Data Store provides two tools for functional performance testing using in-house LDAP clients that accesses the server directly: searchrate (tests search performance) and modrate (tests modification performance):

```
$ bin/searchrate --baseDN "dc=example,dc=com" --scope sub \ 
   --filter "(uid=user.[0-1999])" --attribute givenName --attribute sn \ 
  --attribute mail --numThreads 10
$ bin/modrate --entryDN "uid=user.[0-1999],ou=People,dc=example,dc=com" \ 
  --attribute description --valueLength 12 --numThreads 10
```
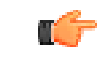

**Note:** To simulate production loads, you can use the SLAMD tool (www.slamd.com), which was written by our engineers.

# <span id="page-61-0"></span>**Working with Multiple Backends**

You can create multiple local database backends, each containing one or more different base DNs. There should be at most one replicating domain on each local database backend. The replication domain should not span multiple local database backends. The typical entrybalancing configuration involves two local database backends: one backend to serve the global domain data that resides above the entry-balancing point and a backend that is defined with the entry-balancing point as the base DN, such as ou=people,dc=example,dc=com.

With multiple local database backends configured, the data existing with each backend can be managed independently. In addition, separate index settings are applied to each local database backend.

When creating multiple databse backends, consider the following:

- No two backends may have the same base DN.
- If any base DN for a given backend is subordinate to a base DN on another backend, then all base DNs on that backend must be subordinate to the base DN of the other backend.
- The total of all db-cache-percent values should be no more than 65-70% in most cases and should never be configured to exceed 100%.

### <span id="page-61-1"></span>**Importing Data**

After installation, the database, such as userRoot, will need to have data imported. For a server to be added to a replicating set, the database will be imported as part of the dsreplication initialize operation, which is performed after dsreplication enable. A server that will not be added to a replicating set, or the first server of a future replicating set, should have data

imported with the bin/import-ldif tool. See Chapter 8, Importing and Exporting Data, for more infomation about the bin/import-ldif tool.

#### **Generating Sample Data**

The UnboundID Identity Data Store provides LDIF templates that can be used to generate sample entries to initialize your server. You can generate the sample data with the makeldif utility together with template files that come bundled with the ZIP build, or you can use templates files that you create yourself. The templates create sequential entries that are convenient for testing the UnboundID Identity Data Store with a range of dataset sizes. The Identity Data Store templates are located in the config/MakeLDIF.

To randomize the data, the make-ldif command has a --randomSeed option that can be used to seed the random number generator. If this option is used with the same seed value, the template will always generate exactly the same LDIF file.

The sample data templates generate a dataset with basic access control privileges that grants anonymous read access to anyone, grants users the ability to modify their own accounts, and grants the Admin account full privileges. The templates also include the uid=admin and ou=People entries necessary for a complete dataset. You can bypass the make-ldif command entirely and use the --templateFile option with the import-ldif tool.

• Use the make-ldif command to generate sample data. The command generates 10,000 sample entries and writes them to an output file, data.ldif. The random seed generator is set to 0.

```
$ bin/make-ldif --templateFile config/MakeLDIF/example-10k.template \
--filename /path/to/data.ldif --randomSeed 0
```
### **To Import Data on the Identity Data Store Using Offline Import**

**1.** Create an LDIF file that contains entries, or locate an existing file.

The import-ldif tool requires an LDIF file, which conforms to standard LDIF syntax without change records. This means the changeType attribute is not allowed in the input LDIF. For information on adding entries to the Identity Data Store, see Managing Entries.

- **2.** Stop the Identity Data Store.
- **3.** Use the offline import-ldif to import data from an LDIF file to the Identity Data Store. For assistance with the list of options, run import-ldif --help.

In the following example, the data is imported from the data. Ldif file to the userRoot backend. If any entry is rejected due to a schema violation, then the entry and the reason for the rejection is written to the rejects. ldif file. Skipped entries, written to skipped. ldif, occur if an entry cannot be placed under a branch node in the DIT or if exclusion filtering is used (--excludeBranch, --excludeAttribute, or --excludeFilter). The --overwrite option instructs import-ldif to overwrite existing skipped and rejected files. The - overwriteExistingEntries option indicates that any existing data in the backend should be overwritten. Finally, the --stripTrailingSpaces option strips trailing spaces on attributes that would otherwise result in a LDIF parsing error.

\$ bin/import-ldif --backendID userRoot --ldifFile /path/to/data.ldif --rejectFile

```
 rejects.ldif --skipFile skipped.ldif --overwrite --overwriteExistingEntries --
stripTrailingSpaces
```
**4.** Re-start the Identity Data Store.

### <span id="page-63-0"></span>**Running the Server**

To start the Identity Data Store, run the bin/start-ds command on UNIX or Linux systems (an analogous command is in the bat folder on Microsoft Windows systems). The bin/start-ds command starts the Identity Data Store as a background process when no options are specified. To run the Identity Data Store as a foreground process, use the bin/start-ds command with the - nodetach option.

#### **To Start the Identity Data Store**

Use bin/start-ds to start the server.

\$ bin/start-ds

### **To Run the Server as a Foreground Process**

**1.** Enter bin/start-ds with the --nodetach option to launch the Identity Data Store as a foreground process.

\$ bin/start-ds --nodetach

**2.** You can stop the Identity Data Store by pressing CNTRL+C in the terminal window where the server is running or by running the bin/stop-ds command from another window.

### **To Start the Server at Boot Time**

By default, the UnboundID Identity Data Store does not start automatically when the system is booted. Instead, you must manually start it with the bin/start-ds command. To configure the Identity Data Store to start automatically when the system boots, use the create-rc-script utility to create a run control (RC) script, or create the script manually.

**1.** Create the startup script.

\$ bin/create-rc-script --outputFile UnboundID-DS.sh --userName ds

2. As a root user, move the generated UnboundID-DS.sh script into the /etc/init.d directory and create symlinks to it from the  $/etc/rc3$ .d directory (staring with an "S" to ensure that the server is started) and  $/$ etc $/$ rc0.d directory (starting with a "K" to ensure that the server is stopped).

```
# mv UnboundID-DS.sh /etc/init.d/
# ln -s /etc/init.d/UnboundID-DS.sh/etc/rc3.d/S50-boot-ds.sh
```
# ln -s /etc/init.d/UnboundID-DS.sh /etc/rc0.d/K50-boot-ds.sh

Some Linux implementations may not like the "-" in the scripts. If your scripts do not work, try renaming the scripts without the dashes. You can also try symlinking the S50\* file into the /etc/rc3.d or the /etc/rc0.d directory or both, based on whatever runlevel the server enters when it starts. Some Linux systems do not even use init.d-style startup scripts, so depending on whatever flavor of Linux you are using you might have to put the script somewhere else or use some other mechanism for having it launched at startup.

**3.** Log out as root, and re-assume the ds role if you are on a Solaris system.

### <span id="page-64-0"></span>**Stopping the Identity Data Store**

The Identity Data Store provides a simple shutdown script, bin/stop-ds, to stop the server. You can run it manually from the command line or within a script.

If the Identity Data Store has been configured to use a large amount of memory, then it can take several seconds for the operating system to fully release the memory and make it available again. If you try to start the server too quickly after shutting it down, then the server can fail because the system does not yet have enough free memory. On UNIX systems, run the vmstat command and watch the values in the "free" column increase until all memory held by the Identity Data Store is released back to the system.

You can also set a configuration option that specifies the maximum shutdown time a process may take.

### **To Stop the Server**

• Use the bin/stop-ds tool to shut down the server.

\$ bin/stop-ds

### **To Schedule a Server Shutdown**

• Use the bin/stop-ds tool with the --stopTime YYYYMMDDhhmmss option to schedule a server shutdown.

The Identity Data Store schedules the shutdown and sends a notification to the server.out log file. The following example sets up a shutdown task that is scheduled to be processed on June 6, 2012 at 8:45 A.M. CDT. The server uses the UTC time format if the provided timestamp includes a trailing "Z", for example, 20120606134500Z. The command also uses the --stopReason option that writes the reason for the shut down to the logs.

```
$ bin/stop-ds --stopTime 20120606134500Z --port 1389 \ 
   --bindDN "uid=admin,dc=example,dc=com" --bindPassword secret \ 
   --stopReason "Scheduled offline maintenance"
```
### **To Restart the Server**

You can re-start the Identity Data Store using the bin/stop-ds command with the --restart or -R option. Running the command is equivalent to shutting down the server, exiting the JVM session, and then starting up again. Shutting down and restarting the JVM requires a re-priming of the JVM cache. To avoid destroying and re-creating the JVM, use an in-core restart, which can be issued over LDAP. The in-core restart will keep the same Java process and avoid any changes to the JVM options.

• Go to the server root directory. Using an in-core restart (via the loopback interface), run the bin/stop-ds command with the -R or --restart options.

```
$ bin/stop-ds -- restart --hostname 127.0.0.1 --port 1389 \setminus --bindDN "uid=admin,dc=example,dc=com" --bindPassword secret
```
# <span id="page-65-0"></span>**Uninstalling the Server**

ПŤ

The Identity Data Store provides an uninstall command-line utility for quick and easy removal of the code base.

To uninstall a server instance, run the uninstall tool in one of the following modes: graphical user interface (GUI) mode, interactive command-line, or non-interactive command-line mode.

- **Graphical User Interface (GUI) Mode**. Used primarily for evaluation purposes. GUI mode launches a Java-based graphical setup tool that enables you to uninstall the Identity Data Store. If a graphical environment is not available, then uninstall will fall back to the interactive command-line mode.
- **Interactive Command-Line Mode**. Interactive command-line mode is a text-based interface that prompts the user for input. You can start the command using the bin/uninstall command with the --cli option. The utility prompts you for input if more data is required.
- **Non-Interactive Command-Line Mode**. Non-interactive mode suppresses progress information from being written to standard output during processing, except for fatal errors. This mode is convenient for scripting and is invoked using the bin/uninstall command with the --no-prompt option.

**Note:** For stand-alone installations with a single Identity Data Store instance, you can also manually remove the Identity Data Store by stopping the server and recursively deleting the directory and subdirectories. For example:

\$ rm -rf /ds/UnboundID-DS

### **To Uninstall the Server Using in GUI Mode**

**1.** From the UnboundID Identity Data Store server root directory, run the following command:

\$ ./uninstall

**2.** Select the directories that you want to remove, and then click Uninstall.

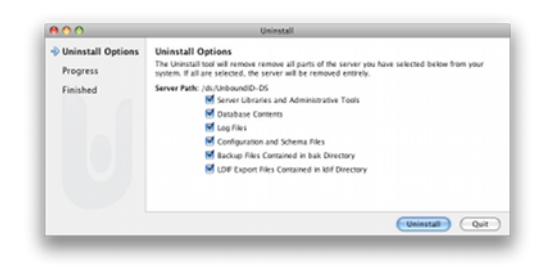

**3.** If the server is part of a replication topology, click **Yes** to disable replication. If the server is not part of a replication topology, continue to step 5.

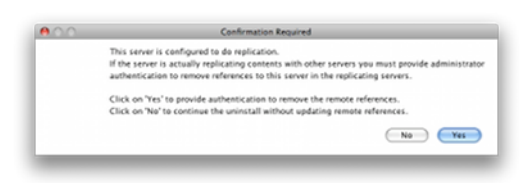

**4.** Type the Global Administrator password and click **OK**. The Global Administrator is responsible for managing replication server groups. For more information, see *[Configuring a](#page-118-0) [Global Administrator](#page-118-0)*.

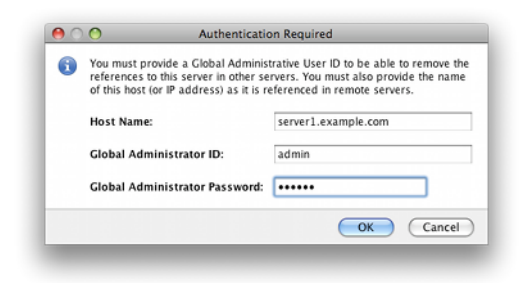

**5.** If the server is running, click **Yes** to stop the server.

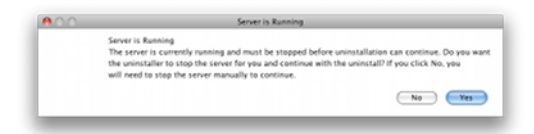

**6.** Click **Close** to exit the process. Manually remove any remaining files or directories if necessary.

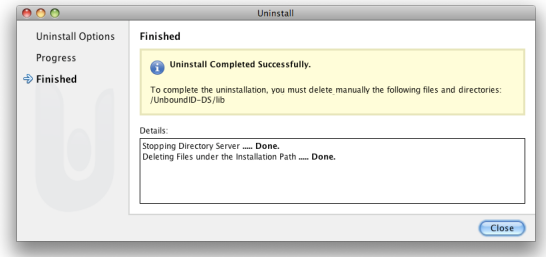

### **To Uninstall the Server in Interactive Mode**

Interactive mode uses a text-based, command-line interface to help you remove your instance. If uninstall cannot remove all of the Identity Data Store files, the uninstall tool generates a message with a list of the files and directories that must be manually deleted. The uninstall command must be run as either the root user or the same user (or role) that installed the Identity Data Store.

**1.** From the server root directory, run the uninstall command.

\$ ./uninstall --cli

**2.** Select the components to be removed. If you want to remove all components, press **Enter** to accept the default (remove all). Enter the option to specify the specific components that you want to remove.

```
Do you want to remove all components or select the components to remove?
1) Remove all components 
2) Select the components to be removed
q) quit 
Enter choice [1]:
```
**3.** For each type of server component, press **Enter** to remove them or type no to keep it.

```
Remove Server Libraries and Administrative Tools? (yes / no) [yes]: 
Remove Database Contents? (yes / no) [yes]: 
Remove Log Files? (yes / no) [yes]: 
Remove Configuration and Schema Files? (yes / no) [yes]: 
Remove Backup Files Contained in bak Directory? (yes / no) [yes]: 
Remove LDIF Export Files Contained in ldif Directory? (yes / no) [yes]:
```
- **4.** If the Identity Data Store is part of a replication topology, type yes to provide your authentication credentials (Global Administrator ID and password). If you are uninstalling a stand-alone server, continue to step 7.
- **5.** Type the Global Administrator ID and password to remove the references to this server in other replicated servers. Then, type or verify the host name or IP address for the server that you are uninstalling.

**6.** Next, select how you want to trust the server certificate if you have set up SSL or StartTLS. For this example, press **Enter** to accept the default.

```
How do you want to trust the server certificate for the Identity Data Store
on server.example.com:389? 
1) Automatically trust 
2) Use a trust store 
3) Manually validate 
Enter choice [3]:
```
**7.** If your Identity Data Store is running, the server is shutdown before continuing the uninstall process. The uninstall processes the removal requests and completes. View the logs for any remaining files. Manually remove any remaining files or directories, if listed.

### **To Uninstall the Server in Non-Interactive Mode**

The uninstall utility provides a non-interactive method to enter the command with the - no-prompt option. Another useful argument is the --forceOnError option that continues the uninstall process when an error is encountered. If an option is incorrectly entered or if a required option is omitted and the --forceOnError option is not used, the command will fail and abort.

**1.** From the server root directory, run uninstall tool with the  $\text{-}\text{-}\text{remove-all}$  option to remove all of the Identity Data Store's libraries. The --quiet option suppresses output information and is optional. The following command assumes that the Identity Data Store is stand-alone and not part of a replication topology.

\$ ./uninstall --cli --remove-all --no-prompt --quiet --forceOnError

**2.** If any files or directories remain, manually remove them.

#### **To Uninstall Selected Components in Non-Interactive Mode**

From the server root directory, run uninstall with the --backup-files option to remove the Identity Data Store's backup files. Use the  $-\text{help}$  or  $-\text{H}$  option to view the other options available to remove specific components.

\$ ./uninstall --cli --backup-files --no-prompt --quiet --forceOnError

### **To Uninstall the RPM Build Package**

**1.** From the server root directory, remove the RPM package use the  $-\text{erase}$  option with the <rpm-id>. The <rpm-id> is unboundid-ds and removes the files at /opt/unboundid/ ds/UnboundID-DS.

\$ rpm --erase unboundid-ds

**2.** The rpm command specifies if any files or directories require manual deletion. Manually remove any remaining directories or files using  $rm -rf$  <directory>.

# <span id="page-69-0"></span>**Installing the Management Console**

The UnboundID Identity Data Store provides a graphical web application tool, the UnboundID Management Console. The Management Console provides configuration and schema management functionality in addition to monitoring and server information. Like the dsconfig configuration tool, all changes made using the Management Console are recorded in logs/config-audit.log. In addition, anytime a configuration is made to the system, the configuration backend is automatically updated and saved as gzip-compressed files. You can access the changes in the config/archived-configs folder.

The Management Console is a web application that must be deployed in a servlet container that supports the servlet API 2.5 or later. An installation using Apache Tomcat is described below for illustration purposes only.

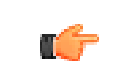

**Note:** The Management Console supports JBoss 7.1.1 or later. Refer to the JBoss Compatibility section in the WEB-INF/web.xml file for specific configuration steps.

### **To Install the Management Console Out of the Box**

- **1.** Download and install the servlet container. For example, download apache-tomcat- <version>.zip from http://tomcat.apache.org/, and then unzip this file in a location of your choice.
- **2.** Set the appropriate Apache Tomcat environment variables. The setclasspath.sh and catalina.sh files are in the tomcat bin directory.

```
$ echo "BASEDIR=/path/to/tomcat" >> setclasspath.sh
$ echo "CATALINA_HOME=/path/to/tomcat" >> catalina.sh
```
**3.** Download the Management Console ZIP file, UnboundID-DS-web-console-4.5.1.0.zip and unzip the file on your local host. You should see the following files:

```
3RD-PARTY-LICENSE.TXT 
LICENSE.TXT 
README
dsconsole.war
```
**4.** Create a dsconsole directory in apache-tomcat-<version>/webapps/dsconsole. Then, copy the dsconsole.war file to apache-tomcat-<version>/webapps/dsconsole. If the servlet is running and auto-deploy is enabled, copy the .war file to the /webapps directory and it will install in the directory.

```
$ mkdir apache-tomcat-<version>/webapps/dsconsole
$ cp dsconsole.war apache-tomcat-<version>/webapps/dsconsole
```
**5.** Go to the apache-tomcat-<version>/webapps/dsconsole directory to extract the contents of the console. The jar command is included with the JDK.

```
$ cd apache-tomcat-<version>/webapps/dsconsole
$ jar xvf dsconsole.war
```
**6.** Optional. Edit the WEB-INF/web.xml file to point to the correct Identity Data Store instance. Change the host and port to match your server. The parameters in the web. $x$ ml file appear between <!-- and --> as comments. Uncomment the parameters you need to use. For example, you can specify the server or servers that the console uses to authenticate using the following parameters:

```
<context-param>
    <param-name>ldap-servers</param-name>
    <param-value>localhost:389</param-value>
</context-param>
```
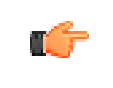

**Note:** If the ldap-servers parameter is left as-is (i.e., undefined by default), the web console displays a form field for the user to enter the server host and port.

**7.** Optional. With the default configuration, Tomcat will time out sessions after 30 minutes of inactivity, forcing the user to log back in again. This can be changed on a servlet container wide basis by editing apache-tomcat-<version>/conf/web.xml, and updating the value of this configuration parameter:

```
<session-config> 
      <session-timeout>120</session-timeout>
</session-config>
```
The session expires after the specified number of minutes. Changing the value to 120, for example, will extend the expiration to two hours. Changes to this setting might not take effect until the servlet container is restarted, so consider changing the value before starting the server for the first time.

**8.** Start the Identity Data Store if it is not already running, and then start the Management Console using the apache-tomcat-<version>/bin/startup.sh script. Use shutdown.sh to stop the servlet container. (On Microsoft Windows, use startup.bat and shutdown.bat.) Note that the *JAVA\_HOME* environment variable must be set to specify the location of the Java installation to run the server.

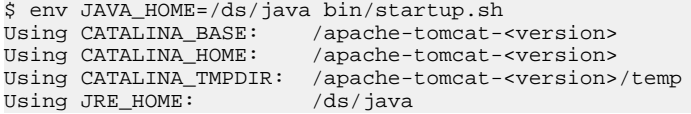

**9.** Open a browser to http://hostname:8080/dsconsole. By default, Tomcat listens on port 8080 for HTTP requests.

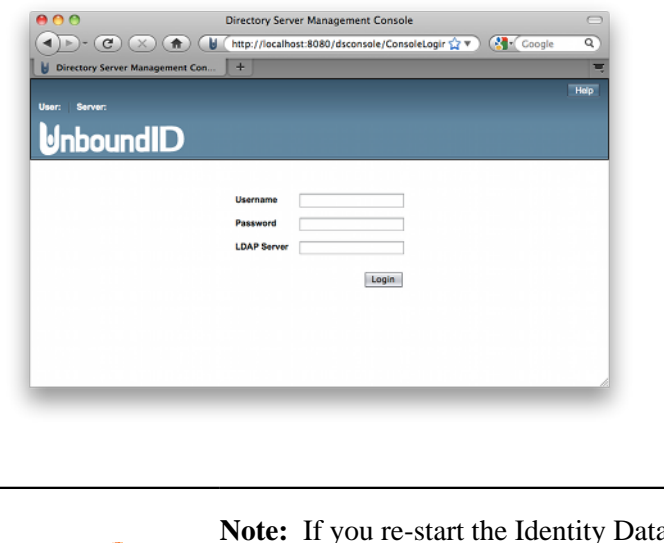

a Store, you must also log out of the current Management Console session and then log back in to start a new console session.

### **Logging into the Management Console**

TÚ7

To log into the console, you can either use a DN (for example, cn=Directory Manager) or provide the name of an administrator, which is stored under cn=admin data. The dsframework command can be used to create a global administrator, for example:

```
$ dsframework create-admin-user \
   --hostname server1.example.com \
 --port 1389 --bindDN "cn=Directory Manager" \
 --bindPassword secret \
  --userID someAdmin --set password:secret
```
#### **To Log into the Management Console**

**1.** Go to the server root directory.

\$ cd UnboundID-DS

**2.** Start the Identity Data Store.

\$ bin/start-ds

**3.** Start the Apache Tomcat application server.

```
$ /apache-tomcat-<version>/bin/startup.sh
```
- **4.** Open a browser to http://hostname:8080/dsconsole/.
- **5.** Type the root user DN (or any authorized administrator user name) and password, and then click **Login**.
- **6.** On the Management Console, click **Configuration**.
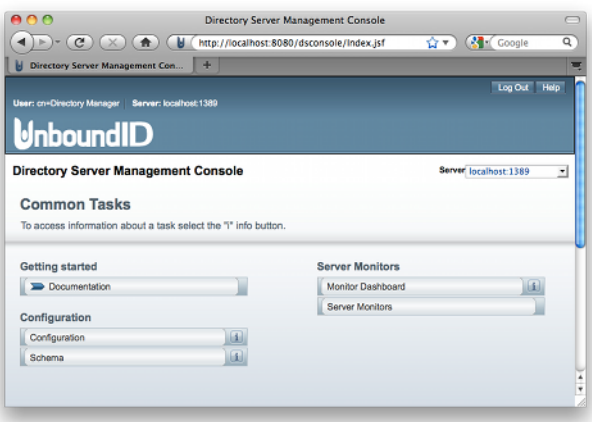

**7.** View the Configuration menu. By default, the console displays the Basic object type properties. You can change the complexity level of the object types using the **Object Types** drop-down list.

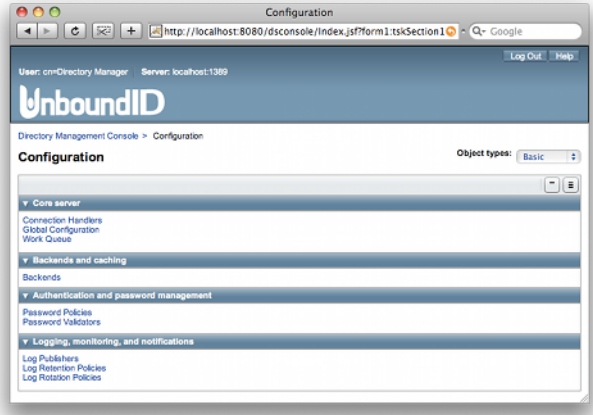

#### **Fine-Tuning the Management Console**

The Management Console uses a web. xml descriptor file for its configuration and deployment settings. Instead of specifying the host name and port on the Login page, you can configure one or more primary servers in the web.xml file as well as configure security and truststore settings for your Identity Data Store console. If you specify any servers using the web.xml file, the Login page will no longer display the LDAP Server field. It will automatically attempt to connect to the primary server(s) specified in the web.xml file in the order in which they are specified until one of the servers can authenticate the username and password. The console also uses this server to "discover" other servers in the topology, making them available for monitoring and management in the console.

#### **To Configure One or More Primary Servers for the Console**

**1.** Open the dsconsole/WEB-INF/web.xml file in a text editor to specify the server(s) that the console uses to authenticate. First, remove the comment tags  $(\langle -1, 2 \rangle)$  in the  $1 \text{day}$ servers section.

**2.** Next, specify the servers as host:port (e.g., server1.example.com:389) or using the LDAPS protocol to specify security information (e.g., ldaps://server1.example.com:389). If you specify more than one server, you must separate them using a space. For example, if you have two servers: one using standard LDAP communication, the other using SSL, you would see the following:

```
<context-param>
      <param-name>ldap-servers</param-name>
      <param-value>localhost:389 ldaps://svr1.example.com:389</param-value>
</context-param>
```
**3.** Save the file.

#### **To Configure SSL for the Primary Console Server**

You can configure the console so that it will communicate with all of its primary servers over SSL or StartTLS. See the previous section on how to specify one or more primary servers.

- **1.** Open the dsconsole/WEB-INF/web.xml file in a text editor to specify the type of communication to authenticate. First, remove the comment tags (<!-- and -->) in the security section.
- **2.** Specify none, ssl, or starttls for the type of security that you are using to communicate with the Identity Data Store.

```
<context-param> 
      <param-name>security</param-name> 
      <param-value>ssl</param-value> 
</context-param>
```
**3.** Save the file.

#### **To Configure a Truststore for the Console**

For SSL and StartTLS communication, you can specify your truststore and its password (or password file) in the web.xml file. If no truststore is specified, all server certificates will be blindly trusted.

- **1.** Open the dsconsole/WEB-INF/web.xml file in a text editor to specify the truststore. First, remove the comment tags  $(\langle -1, 2, 3, 4, 1 \rangle)$  in the truststore section.
- **2.** Specify the path to your truststore.

```
<context-param> 
      <param-name>trustStore</param-name> 
      <param-value>/path/to/truststore</param-value> 
</context-param>
```
**3.** Next, specify the password or the path to the password pin file.

```
<context-param> 
      <param-name>trustStorePassword</param-name> 
      <param-value>password</param-value> 
</context-param>
<context-param> 
     <param-name>trustStorePasswordFile</param-name>
```

```
 <param-value>/path/to/truststore/pin/file</param-value> 
</context-param>
```
**4.** Save the file.

#### **Upgrading the Management Console**

You can easily upgrade the Management Console by first moving the web. xml file to another location, unpacking the latest Management Console distribution, and then replacing the newly deployed web.xml file with the previous build.

#### **To Upgrade the Management Console**

- **1.** Shut down the console and servlet container.
- **2.** In the current deployment of the Management Console, move the webapps/dsconsole/WEB-INF/web.xml file to another location.
- **3.** Download and deploy the latest version for the Management Console. Follow steps 2–5 outlined in the section "To Install the Console Out of the Box".
- **4.** Assuming you had not renamed the .war file when you originally deployed the Management Console, run a diff between the previous and newer version of the web.xml file to determine any changes that should be applied to the new web.xml file. Make those changes to the new file, and then replace the newly deployed Management Console's web.xml to webapps/dsconsole/WEB-INF/web.xml.
- **5.** Start the servlet container.

# **Uninstalling the Management Console**

You can easily remove the existing Management Console by removing the webapps/dsconsole directory when no longer needed on your system.

#### **To Uninstall the Management Console**

**1.** Close the Management Console, and shut down the servlet container. (On Microsoft Windows, use shutdown.bat).

```
$ apache-tomcat-<version>/bin/shutdown.sh
```
**2.** Remove the webapps/dsconsole directory.

```
$ rm -rf webapps/dsconsole
```
**3.** Restart the servlet container instance if necessary. Alternatively, if no other applications are installed in the servlet instance, then the entire servlet installation can be removed by deleting the servlet container directory.

# **Chapter 4 Upgrading the Server**

UnboundID issues software release builds periodically with new features, enhancements, and fixes for improved server performance. Administrators can use the Identity Data Store's update utility to upgrade the current server code version.

This chapter presents some update scenarios and their implications that you should consider when upgrading your server code.

#### **Topics:**

- [Upgrade Overview and Considerations](#page-77-0)
- **[To Upgrade the Identity Data Store](#page-77-1)**
- [To Upgrade the RPM Package](#page-78-0)
- **[Reverting an Update](#page-78-1)**

# <span id="page-77-0"></span>**Upgrade Overview and Considerations**

The upgrade process involves downloading and unzipping a new version of the Identity Data Store ZIP file on the server to be updated, and running the update utility with the --update option value from the new root server pointing to the installation to be upgraded.

Consider the following when upgrading replicating servers:

- Upgrade affects only the server being upgraded. The process does not alter the configuration of other servers.
- To be safe, backup the user data (userRoot) before an upgrade. Restoring from a backup could be necessary if all other servers in the replication topology have been upgraded and a database or encoding change in the new server version prevents the database from being used with the older server version. The update and revert-update utilities will issue a warning when this is the case.
- Temporarily raise the replication purge delay for all servers in the topology to cover the expected downtime for maintenance. This will result in a temporary increase in disk usage for the replicationChanges database stored in <server-root>/changelogDb.
- Replication does not need to be disabled on a server before an upgrade.
- Make sure upgraded servers are working as expected before upgrading the last server in the topology
- Enable new features after all replicating servers are upgraded.

# <span id="page-77-1"></span>**To Upgrade the Identity Data Store**

Perform an upgrade with the following steps.

- **1.** Download and unzip the new version of the Identity Data Store in a location outside the existing server's installation. For these steps, assume the existing server installation is in / prod/UnboundID-DS and the new server version is unzipped into /home/stage/UnboundID-DS.
- **2.** Run the update tool provided with the new server package to update the existing Identity Data Store. The update tool may prompt for confirmation on server configuration changes if it detects customization.

\$ /home/staging/UnboundID-DS/update --serverRoot /prod/UnboundID-DS

### <span id="page-78-0"></span>**To Upgrade the RPM Package**

If the Linux RPM package was used to install the Identity Data Store, the following should be performed to upgrade the server.

Assume that the new RPM package, unboundid-ds- $\alpha$ -version > rpm, is placed in the server root directory. From the server root directory, run the  $r_{\rm pm}$  command with the  $-$ upgrade option.

\$ rpm --upgrade unboundid-ds-<new-version>.rpm

The RPM package does not support a revert option once the build is upgraded.

The upgrade history is written to /opt/unboundid/ds/UnboundID-DS/history/<timestamp>/ update.log.

### <span id="page-78-1"></span>**Reverting an Update**

An installation can be reverted (one level back) using the revert-update tool. The revertupdate tool will place the server's binaries and configuration back to its prior state. If multiple updates have been performed, the tool can be run multiple times to revert to each prior update sequentially, but only one level at a time.

**1.** Stop the server and run the revert-update command:

```
$ ./stop-ds
$ ./revert-update
```
**2.** Before starting the server, make sure there were no warnings, such as:

*Warning: Additional steps must be taken once this revert has completed. The current server uses an on disk database format that is not compatible with the server version being reverted to. After performing the revert, compatible databases must be put in place before restarting the server. Different steps must be taken to restore the Local DB Backend, Replication Changelog, and LDAP Changelog databases.*

This type of message indicates that the userRoot, replicationChange and changelog (if enabled) databases need to be restored before starting the server. These databases can be backed up from another server of the same version in the replication topology and restored on the newly reverted server. For example, from another server in the topology, perform the following:

\$ bin/backup --backendID userRoot --backupDirectory /backups/userRoot \$ bin/backup --backendID replicationChanges --backupDirectory /backups/changelog \$ bin/backup --backendID changelog --backupDirectory /backups/replicationChanges

Transfer the backups to the reverted server and restore each database with the following commands:

```
$ bin/restore --backupDirectory /transfered/userRoot
$ bin/restore --backupDirectory /transfered/changelog
$ bin/restore --backupDirectory /transfered/replicationChanges
```
**3.** After all databases have been restored, start the server with the following command:

\$ bin/start-ds

# **Chapter 5 Tuning the Server**

The UnboundID Identity Data Store's installation process automatically determines the optimal Java Virtual Machine (JVM) settings based on calculations of the machine running setup. While the majority of the default configuration and JVM settings are suitable for most deployments, it is not uncommon in high performance environments to make slight adjustments to the Identity Data Store's JVM settings as well as performance and resource-related configuration changes with the dsconfig tool.

This chapter provides guidance for tuning the Identity Data Store and its tools for both optimum performance with regard to throughput and disk space usage. This chapter presents the following topics:

#### **Topics:**

- [About Minimizing Disk Access](#page-81-0)
- **[Memory Allocation and Database Cache](#page-81-1)**
- [Database Preloading](#page-85-0)
- [Database Cleaner](#page-87-0)
- [Compacting Common Parent DNs](#page-88-0)
- [Import Thread Count](#page-88-1)
- [JVM Properties for Server and Command-Line Tools](#page-88-2)
- [JVM Garbage Collection Using CMS](#page-90-0)
- **[Tuning Disk-Bound Deployments](#page-92-0)**
- [Uncached Attributes and Entries](#page-93-0)

# <span id="page-81-0"></span>**About Minimizing Disk Access**

Most critical to identity data store performance is minimizing disk access. Defining a JVM heap size that can contain the entire contents of the database cache in memory is essential to minimizing read operations from disk and achieving optimal performance. It is also important to understand that the database on-disk is comprised of transaction log files, which are only appended to. After an initial database import, the size on-disk will grow by a factor of at least 25% as inactive records accumulate within the transaction logs. Therefore, during normal operation, the on-disk size of the database transaction logs do not represent the memory needed to cache the database.

Another consideration is to minimize the size of the database based on the known characteristics of your data. Minimizing the size of the database not only reduces hard disk requirements but also reduces the memory requirements for the database cache. The Identity Data Store has the capability to automatically compact common parent DNs, which is an example of optimizing the database size based on known characteristics of the data.

Another consideration is to consider the write load on your server and its affect on the database. While write operations will always require an associated write to disk, an environment that sustains a high load of write operations may consider tuning the background database cleaner to minimize the size of the database.

## <span id="page-81-1"></span>**Memory Allocation and Database Cache**

The Identity Data Store's optimal performance is dependent on the proper allocation of memory to the JVM heap, the number of processor cores in the system, and the correct combination of JVM options for optimized garbage collection. The setup tool for the Identity Data Store automatically assigns the JVM options and determines the memory allocation based on the total amount of memory on the system. However, in most production deployments, additional tuning may be required to meet the performance objectives for your system.

Most often, identity data store performance tuning can be accomplished by adjusting a few settings. Tuning these settings, which include both JVM and configuration options, require an understanding of the JVM heap structure as well as the expected database usage. This section describes the basic components of the Identity Data Store footprint and logic behind the automated tuning of the setup tool.

#### **Identity Data Store Process Memory**

The Identity Data Store is comprised mostly of a JVM heap and a marginal amount of memory allocated by the JVM's execution of native code. While we frequently refer to the JVM Heap as the maximum memory consumed by the Identity Data Store, the actual process size will be slightly larger than the Xmx value due to accumulation of small chunks of native code that Java requires for things, such as SSL sockets.

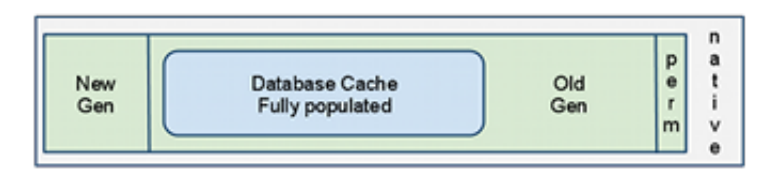

Figure 2: JDK 1.6 Heap Structure

Within the JDK 1.6 JVM Heap, the principal memory components are the New, Old and Permanent Generations. Each area serves a specific purpose. Old Generation is responsible for longer-lived objects. It is in the Old Generation that the database cache will eventually need to reside with room enough to allow the expected object churn. The Old Generation size is computed from the leftover heap after defining the New and Permanent Generation sizes; therefore, it is not explicitly stated in the JVM options. A typical set of Generation definitions for the JVM is as follows:

-Xmx16g -Xms16g -XX:MaxNewSize=2g -XX-NewSize=2g -XX:PermSize=64M

The  $-x_{\text{ms}}$  value instructs the JVM to allocate an initial heap of 16G while the  $-x_{\text{mx}}$  represents the maximum the JVM is allowed to allocate. We recommend setting these values identically to prevent the JVM from spending time re-sizing the heap between the initial and maximum values.

The NewSize value instructs the JVM to set the default size of the New Generation to 2G while the MaxNewSize represents the maximum size of the New Generation. Again, we recommend setting these values identically. Note also that the definitions of  $MaxNewSize$  and  $NewSize$  are not required; the JVM will define a small New Generation in the event the parameters are not provided.

The PermSize value instructs the JVM to allocate an additional heap of 64M in addition to the JVM heap specified by -Xmx. Permanent Generation never undergoes garbage collection and stores class or method objects.

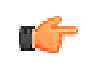

Note: For MaxNewSize and PermSize, no matter how large the heap (specified by the -Xmx/Xms values), the MaxNewSize/NewSize should be defined at or below 2 GB. Likewise, the PermSize is less dependent on database size and should not need to be raised above 64M.

Performance testing of the Identity Data Store has shown that the New and Permanent Generation areas should be defined within a relatively tight threshold with the setup tool, doing the best job at predicting the needed New and Permanent sizes. Considering the New and Permanent Generations as fixed points helps simplify the tuning process of Old Generation with just the modification of -Xmx/Xms.

#### **A Method for Determining Heap and Database Cache Size**

The most straightforward approach to defining the proper memory allocation of the identity data store components is to use the Identity Data Store setup command on hardware, which suitably represents the target production platform, especially with regard to process and memory, and

assign a large heap, perhaps the most the setup tool will allow. After running setup, any schema and production database settings should be defined in preparation for the database import using the import-ldif tool.

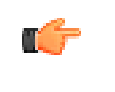

**Note:** At the moment after an import-ldif, the database is at its most optimized state on disk with no inactive records. Over time, the on-disk representation of the database will grow as much as 25-50% as inactive records accumulate before being removed by the server's cleaner thread.

After the database is imported, the server should be started and a configuration change made to the backend. In this scenario, set the *prime-method* to "preload" on the userRoot backend configuration. Once the change is made, re-start the Identity Data Store and watch for a successful preload message at the end of startup. If preloading did not complete, the setup command should be run again with a larger heap size. If preloading completed successfully, the database cache utilization percentage will be of interest. The status command will display something like the following:

-- JE Environment<br>ID : Cache Full : Cache : On-D : Cache Full : Cache : On-Disk : Alert ---------:------------:--------:---------:----- userRoot : 30% : 1.1 gb : 868.6mb : None

Looking at the above output and knowing that the database is fully loaded into cache, the 30% utilization is comfortable cushion for future database growth. In general, it is best to leave at least 10-20% cache headroom available.

During this scenario, it was clear from the start-ds output that the database primed completely and our interpretation of the status output was sound. To see the state of the database cache with more detail, perform an ldapsearch on the backend monitor.

#### **Automatic DB Cache Percentages**

The setup process automatically tunes the percentage of the db-cache-percent property for the userRoot backend based on the maximum configured JVM heap size.

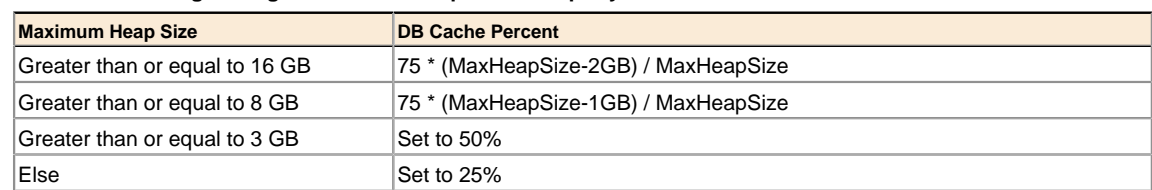

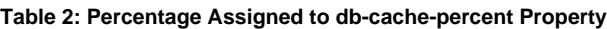

#### **Automatic Memory Allocation if Tuning is Enabled**

If the Memory Tuning feature is enabled during setup, the setup algorithm determines the maximum JVM heap size based on the total amount of available system memory. The Identity Data Store also allows you to specify the maximum heap size during the setup process. You can enable Memory Tuning during the setup process by clicking the check box in the graphical installer (seen in *[To Install the Identity Data Store using the GUI](#page-43-0)*), selecting the feature during

the interactive command-line mode (seen in *[Setting Up the Identity Data Store in Interactive](#page-55-0) [Mode](#page-55-0)*), adding the --aggressiveJVMTuning option using the setup tool in non-interactive command-line mode (seen in *[Installing the Identity Data Store in Non-Interactive Mode](#page-57-0)*), or regenerating the java properties file with the --jvmTuningParameter options (seen in *[JVM](#page-88-2) [Properties for Server and Command-Line Tools](#page-88-2)* page 75).

If Memory Tuning is selected, the server allocates the maximum JVM heap depending on the total system memory. The following table displays the automatically allocated maximum JVM heap memory based on available system memory.

| <b>Available Memory</b>          | <b>Allocated JVM Memory</b>                                                                                                    |
|----------------------------------|----------------------------------------------------------------------------------------------------|
| 16 GB or more using a 64-bit JVM | The maximum JVM heap size will be set to 70% of total system memory.<br>If the maximum JVM heap size is less than or equal to 128GB of memory<br>(which should be the case for systems with up to 160 GB of memory),<br>then the initial heap size will be set to equal the maximum heap size. If the<br>maximum heap size is greater than 128GB, then the initial heap size will be<br>set to 128GB to work around an apparent bug in the JVM. |
| 6 GB#16 GB using a 64-bit JVM    | total system memory - 4 GB                                                                                                    |
| 4 GB-6 GB using a 64-bit JVM     | 2 GB                                                                                                    |
| 2 GB-4 GB                        | 512 MB                                                                                                    |
| 1 GB-2 GB                        | 256 MB                                                                                                    |
| lLess than 1 GB                  | 128 MB                                                                                                    |

**Table 3: Allocated Max JVM Memory if Tuning is Enabled**

#### **Automatic Memory Allocation if Memory Tuning is Not Enabled**

If Memory Tuning is not selected, the server allocates the maximum JVM heap to at most 256 MB for systems with one gigabyte of available system memory or more, or 64 MB for systems with less than one gigabyte of total memory. The table below displays the default maximum JVM heap size.

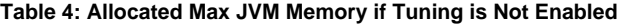

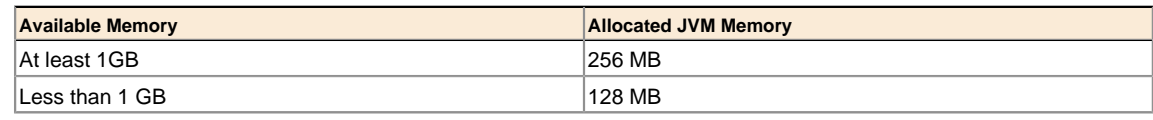

#### **Automatic Memory Allocation for the Command-Line Tools**

At setup, the Identity Data Store automatically allocates memory to each command-line utility based upon the maximum JVM heap size. The server sets each command-line utility in the config/java.properties with -Xmx/Xms values depending on the expected memory needs of the tools. Because some tools can be invoked as a server task while the server is online, there are two definitions of the tool in the config/java.properties file: one with .online and one with .offline added to the name. The online invocations of the tools typically require minimal memory as the task is performed within the Identity Data Store's JVM. The offline invocations of the tools, for example, import-ldif.online and rebuild-index.offline, can require the same amount of memory that is needed by the Identity Data Store.

Beyond the offline tool invocations, some tools, such as ldap-diff and verify-index, may need more than the minimal memory if large databases are involved. The table below lists the tools that are expected to have more than the minimal memory needs along with the rules for defining the default heap size.

| <b>Command-Line Tools</b>                                                                                                    | <b>Allocated JVM Memory</b>                                                                                                    |
|----------------------------------------------------------------------------------------------------|----------------------------------------------------------------------------------------------------|
| start-ds, import-Idif (offline), rebuild-<br>index (offline)                                                                             | MaxHeapSize                                                                                                    |
| backup (offline), dbtest export-Idif<br>(offline), Idap-diff, restore (offline),<br>scramble-Idif, summarize-access-log,<br>verify-index | If Max System Memory is:<br>$\ge$ Greater than or equal to 16 GB: set Heap to 3 GB<br>$\triangleright$ Greater than or equal to 8 GB: set Heap to 1 GB<br>$\triangleright$ Greater than or equal to 4 GB: set Heap to 512 MB<br>$>$ Under 4 GB: set Heap to 128 M |

**Table 5: Default Memory Allocation to the Command-Line Tools**

### <span id="page-85-0"></span>**Database Preloading**

Most influential to Identity Data Store performance is the ability to maintain database contents either in Identity Data Store JVM memory or in the operating system's filesystem cache. The former is preferred since the latter is subject to uncontrollable movement of data in and out of the filesystem cache by other processes.

For an Identity Data Store deployment where enough memory is available to cache the database, it is recommended to set the priming method of the database to "preload" as opposed to the default value "none". With a properly sized database cache (See section on *[Memory Allocation](#page-81-1) [and Database Cache](#page-81-1)*), a priming method of "preload" directs the server to load the database contents into memory at server startup before accepting the first client connection. The time needed to preload the database is proportional to the database size and can be optionally avoided with the  $--skip$   $\frac{1}{2}$  skipPrime option to start-ds. If the priming method is "none" or the  $--skip$   $\frac{1}{2}$  skipPrime option is specified at startup, the database cache will slowly build as entries are accessed due to client activity.

The "preload" priming method is suitable for nearly all Identity Data Store deployments. In the case where the size of the database precludes storing the whole database in memory, there are a number of priming alternatives that provide methods for optimizing server performance. This type of deployment is referred to as disk-bound since disk access is expected more often. See the section *[Disk-Bound Deployments](#page-92-0)* for more information. The remaining priming options are applicable to these environments.

The Identity Data Store provides advanced options to configure how the caches get primed, what gets primed (data, internal nodes, system indexes) and where it gets primed (database cache, filesystem cache, or both) using the dsconfig prime-method property. The primemethod property is a multi-valued option. For example, it allows you to prime the filesystem cache, and then preload the internal nodes into the database cache. For more details, see the UnboundID Identity Data Store Configuration Reference.

The following is a summary of some of the priming methods:

- **Preload All Data**. Prime the contents of the backend into the database cache.
- **Preload Internal Nodes Only**. Prime only internal database structure information into the database cache but do not prime any actual data.
- **Prime to Filesystem Cache**. Use sequential reads across the database files to prime the filesystem cache.
- **Prime to Filesystem Cache Non-Sequential**. Uses non-sequential reads across the database files to prime the filesystem cache. This is beneficial for ZFS filesystems that detect sequential reads and prevents them from being used to populate the cache.
- **System Index to Prime**. Prime specific system indexes when the backend is initialized. Note that any system index which is not present in this set or in the System Index to Prime Internal Nodes Only set will not be primed at all. Any index in both sets will be completely primed.
- **System Index to Prime Internal Nodes Only**. Prime only the internal nodes for specific system indexes when the backend is initialized. Note that any system index that is not present in this set or in the System Index to Prime set will not be primed at all. Any index in both sets will be completely primed.

#### **Configuring Database Preloading**

You can use the dsconfig tool to set the database priming method. If multiple prime methods are used, then the order in which they are specified in the configuration is the order in which they will be performed. The preloading option requires that you re-start the Identity Data Store. The following procedure shows how to configure database preloading.

#### **To Configure Database Preloading**

**1.** Set the prime method to "preload" by removing the value of "none".

\$ bin/dsconfig set-backend-prop --backend-name userRoot --set prime-method:preload

**2.** Re-start the Identity Data Store to apply the changes using bin/stop-ds and then, bin/ start-ds.

#### **To Configure Multiple Preloading Methods**

**1.** Assuming the database is too large to hold entirely in database cache but the sum of the internal nodes does fit, set the method to Prime to Filesystem Cache Non-Sequential followed by Preload Internal Nodes.

```
$ bin/dsconfig set-backend-prop \
   --backend-name userRoot \
   --add prime-method:prime-to-filesystem-cache-non-sequential \
  --add prime-method:preload-internal-nodes-only
```
**2.** Re-start the Identity Data Store to apply the changes using bin/stop-ds and then, bin/ start-ds.

#### **To Configure System Index Preloading**

**1.** Assuming the database is too large to hold entirely in database cache but some system indexes can fit by themselves, use the system-index-to-prime property of the backend and set the preload-method to "preload". To preload specific indexes, the prime-all-indexes property must be set to false. Also, you may not use system index preloading for filesystem priming (that is, using the prime-to-filesystem-cache property).

The following example turns off priming for all indexes, and sets the system index priming for all but the referral database, dn2uri:

```
$ bin/dsconfig set-backend-prop --backend-name userRoot \ 
   --set prime-method:preload \ 
  --set prime-all-indexes:false \ 
  --set system-index-to-prime:dn2id \
  --set system-index-to-prime:id2children \ 
 --set system-index-to-prime:id2entry
  --set system-index-to-prime:id2subtree
```
**2.** Restart the Identity Data Store to apply the changes using bin/stop-ds and then, bin/ start-ds.

### <span id="page-87-0"></span>**Database Cleaner**

Production environments that have a high volume of write operations may require cleaner thread tuning to control the on-disk database size as log files with inactive nodes wait to be cleaned and deleted. The Identity Data Store stores its Oracle® Berkeley DB Java Edition (JE) database files on-disk in the db directory. Each JE database log file is labelled nnnnnnnnn. jdb, where nnnnnnnn is an 8-digit hexadecimal number that starts at 00000000 and is increased by 1 for each file written to disk. JE only appends data to the end of each file and does not overwrite any existing data. JE uses one or more cleaner threads that run in the background to compact the number of JE database (db) files.

The cleaner threads begin by scanning the records in each db file, starting with the file that contains the smallest number of active records. Next, the cleaner threads append any active records to the most recent database file. If a record is no longer active due to modifications or deletions, the cleaner threads leave it untouched. After the db file no longer has active records, the cleaner threads can either delete the file or rename the discarded file. Note that because of this approach to cleaning, the database size on-disk can temporarily increase when cleaning is being performed and files are waiting to be removed.

The Local DB Backend configuration object has two properties that control database cleaning: db-cleaner-min-utilization and db-num-cleaner-threads. The db-cleaner-minutilization property determines, by percentage, when to begin cleaning out inactive records from the database files. By default, the property is set to 75, which indicates that database cleaning ensures that at least 75% of the total log file space is devoted to live data. Note that this property only affects the on-disk representation of the database and not the in-memory database cache—only live data is ever cached in memory.

The db-num-cleaner-threads property determines how many threads are configured for db cleaning. The default single cleaner thread is normally sufficient. However, environments with a high volume of write traffic may need to increase this value to ensure that database cleaning can keep up.

If the number of database files grow beyond your expected guidelines or if the Identity Data Store is experiencing an increased number of update requests, you can increase the number of cleaner threads using the dsconfig tool (select **Backend** > **select advanced properties** > **dbnum-cleaner-threads** ).

### <span id="page-88-0"></span>**Compacting Common Parent DNs**

The UnboundID Identity Data Store compacts entry DNs by tokenizing common parent DNs. Tokenizing the common parent DNs allows you to increase space usage efficiency when encoding entries for storage. The Identity Data Store automatically defines tokens for base DNs for the backend (for example,  $dc = \text{example}, dc = \text{com}$ ). You can also define additional common base DNs that you want to tokenize. For example, use the following configuration to tokenize two branches, ou=people,dc=example,dc=com and ou=customers,dc=example,dc=com:

```
$ bin/dsconfig set-backend-prop --backend-name userRoot \ 
  --add "compact-common-parent-dn:ou=people,dc=example,dc=com" \
   --add "compact-common-parent-dn:ou=customers,dc=example,dc=com"
```
### <span id="page-88-1"></span>**Import Thread Count**

For most systems, the default setting of 16 threads is sufficient and provides good import performance. On some systems, increasing the import thread count may lead to improved import performance, while selecting a value that is too large can actually cause import performance to degrade. If minimizing LDIF import time is crucial to your deployment, you must determine the optimal number of import threads for your system, which is dependent on both the underlying system and the dataset being imported.

You can use the dsconfig command to set the number of import threads as follows:

\$ bin/dsconfig set-backend-prop --backend-name userRoot --set import-thread:24

## <span id="page-88-2"></span>**JVM Properties for Server and Command-Line Tools**

The Identity Data Store and tools refer to the config/java.properties file for JVM options that include important memory settings. The java.properties file sets the default Java arguments for the Identity Data Store and each command-line utility including the default *JAVA\_HOME* path.

The java. properties is generated at server setup time and defines memory-related JVM settings based on the user-provided value for max heap size if aggressive memory tuning option was selected at setup. Most of the JVM options specified for both server and tools do not need customization after setup. The exception is the  $-x_{mx}/x_{ms}$  options, which specify the maximum and initial JVM heap size. See the section on *[Memory Allocation and Database Cache](#page-81-1)* for advice on tailoring the -Xmx/Xms values.

Other than altering the heap size of the server process (start-ds) or command-line tools, the most common change required to java.properties is when it is desired to update the JVM version. A single edit will apply the new JVM to all server and tool use.

#### **Applying Changes Using dsjavaproperties**

To apply the changes to the config/java.properties file, edit the file manually, and then run the bin/dsjavaproperties utility. The dsjavaproperties tool uses the information contained in the config/java.properties file to generate a lib/set-java-home script (or lib\set-java-home.bat on Microsoft Windows systems), which is used by the Identity Data Store and all of its supporting tools to identify the Java environment and its JVM settings. During the process, ds javaproperties calculates an MD5 digest of the contents of the config/ java.properties file and stores the digest in the generated set-java-home script.

The dsjavaproperties utility also performs some minimal validation whenever the property references a valid Java installation by verifying that  $\frac{1}{2}$  (java-home)/bin/java exists and is executable.

If you make any changes to the config/java.properties file but forget to run bin/ dsjavaproperties, the Identity Data Store compares the MD5 digest with the version stored in set-java-home and sends a message to standard error if the digests differ:

```
WARNING -- File /ds/UnboundID-DS/config/java.properties has been edited without 
running dsjavaproperties to apply the changes
```
#### **To Regenerate the Java Properties File**

The dsjavaproperties command provides a --initialize option that allows you to regenerate the Java Properties file specifically if you set up the Identity Data Store using standard memory usage but opt for aggressive memory tuning after setup. Rather than reconfigure the Java Properties file by re-running setup or manually editing the java.properties file, you can regenerate the properties file for aggressive memory tuning. Any existing file will be renamed with a ".old" suffix.

• Run the dsjavaproperties command to regenerate the java properties file for aggressive memory tuning:

```
$ bin/dsjavaproperties --initialize --jvmTuningParameter AGGRESSIVE
```
#### **To Update the Java Properties File**

The dsjavaproperties command provides an --update option that allows you to verify that all of the server's tools have a VM configuration setting in the properties file. If there are tools missing from the file due to accidental removal, the missing tools are added to the bottom of the java.properties file.

• Run the dsjavaproperties command to update the java properties file for the VM configurations for any missing tool:

```
$ bin/dsjavaproperties --update
```
### <span id="page-90-0"></span>**JVM Garbage Collection Using CMS**

To ensure reliable server performance with Java JDK version 6, the Identity Data Store depends on Java's Concurrent Mark and Sweep process (CMS) for background garbage collection. There are several garbage collection options in JDK 6, with CMS being the ideal choice for consistent system availability. The CMS collector runs as one or more background threads, for the most part, within the JVM, freeing up space in JVM Heap from an area called the Old Generation. One of the criteria used by CMS to determine when to start background garbage collection is a parameter called CMSInitiatingOccupancyFraction. This percentage value, which applies to the Old Generation, is a recommendation for the JVM to initiate CMS when data occupancy in Old Generation reaches the threshold.

To understand this CMS property, it is important to know how large the Old Generation is and how much data in the Old Generation is expected to be occupied by the database cache. Ideally, the database cache takes less than 70% of the space available in the Old Generation, and the CMSInitiatingOccupancyFraction value of 80 leaves plenty of headroom to prevent the JVM from running out of space in Old Generation due to an inability for CMS to keep up. Because CMS takes processing resources away from the Identity Data Store, it is not recommended to set the CMSInitiatingOccupancyFraction at or below the expected database cache size, which would result in the constant running of CMS in the background. See the section on Memory Footprint and Database Cache for a description of determining Old Generation size.

When the CMS collection process cannot keep pace with memory demands in the Old Generation, the JVM will resort to pausing all application processing to allow a full garbage collection. This event, referred to as a *stop-the-world* pause, does not break existing TCP connections or alter the execution of the Identity Data Store requests. The goal in tuning CMS is to prevent the occurrence of these pauses. When one does occur, the Identity Data Store will generate an alert, after the pause, and record the pause time in the error log.

Because determining an ideal CMSInitiatingOccupancyFraction can be difficult, the approach we have taken is to warn if the Identity Data Store detects a garbage collection pause by generating a recommended value for the occupancy threshold based on the current amount of memory being consumed by the backend caches. Unfortunately, it is not possible for an administrator to determine the ideal occupancy threshold value in advance. Therefore, to warn of any impending garbage collection pauses, the Identity Data Store calculates a recommended value for the CMSInitiatingOccupancyFraction property and exposes it in the JVM Memory Usage monitor entry in the following attribute:

recommended-cms-initiating-occupancy-fraction-for-current-data-set

Also, when you start the server, you will see an administrative alert indicating the current state of the CMSInitiatingOccupancyFraction and its recommended value.

\$ bin/start-ds [20/April/2012:10:35:25 -0500] category=CORE severity=NOTICE msgID=458886 msg="UnboundID Identity Data Store 4.5.1.0 (build 20120418135933Z, R6226) starting up" ... (more output) ... [20/April/2012:10:35:53 -0500] category=UBID\_EXTENSIONS severity=NOTICE msgID=1880555580 msg="Memory-intensive Identity Data Store components are configured to consume 71750382 bytes of memory: ['userRoot local DB backend' currently consumes 26991632 bytes and

can grow to a maximum of 64323584 bytes, 'changelog cn=changelog backend' currently consumes 232204 bytes and can grow to a maximum of 2426798 bytes, 'Replication Changelog Database' currently consumes 376661 bytes and can grow to a maximum of 5000000 bytes]. The configured value of CMSInitiatingOccupancyFraction is 36 which is less than the minimum recommended value (43) for the server's current configuration. Having this value too low can cause the Concurrent Mark and Sweep garbage collector to run too often, which can cause a degradation of throughput and response time. Consider increasing the CMSInitiatingOccupancyFraction value to at least the minimum value, preferably setting it to the recommended value of 55 by editing the config/java.properties file, running dsjavaproperties, and restarting the Identity Data Store. If the server later detects that this setting actually leads to a performance degradation, a separate warning message will be logged. If this server has not yet been fully loaded with data, then you can disregard this message"

[20/April/2012:10:35:53 -0500] category=CORE severity=NOTICE msgID=458887 msg="The Identity Data Store has started successfully"

The Identity Data Store only makes a recommendation if all of the backends are preloaded and the CMSInitiatingOccupancyFraction JVM property is explicitly set, which is done automatically. For example, if you installed the Identity Data Store and specified that the database be preloaded (or "primed") at startup, then the Identity Data Store can make a good recommendation for the Identity Data Store when a pause occurs. If the backend database cache is not full and has not been preloaded, then the recommended value may be an inaccurately low value.

**Note:** The generated value for the Identity Data Store property could change over time with each Identity Data Store build, Java release, or changes in data set. If the current value is fairly close to the recommended value, then there is no need to change the property unless the server experiences a JVM pause.

If the Identity Data Store experiences a JVM garbage collection pause, you can retrieve the recommended value from the server, reset the Identity Data Store property, run dsjavaproperties, and restart the server.

#### **To Determine the CMSInitiatingOccupanyFraction**

**1.** If you set the Preload Database at startup option during the installation, then skip to step 3. If you are not sure, retrieve the prime-method property for the backend as follows:

```
$ bin/dsconfig get-backend-prop --backend-name userRoot \ 
 --property prime-method
```
**2.** If the prime-method property was not configured, use bin/dsconfig to set the property to PRELOAD, and then, restart the Identity Data Store to preload the database cache.

```
$ bin/dsconfig set-backend-prop --backend-name userRoot \ 
  --set prime-method: preload
$ bin/stop-ds 
$ bin/start-ds
```
**3.** At startup, you will see an administrative message if the current CMSInitiatingOccupancyFraction property is below the recommended value. You can get the recommended value from this message and change it in the config/java.properties file in step 5.

**4.** If you were unable to see the recommended CMSInitiatingOccupancyFraction property at startup presented in the previous step, first you must pre-tune the value of the CMSInitiatingOccupancyFraction property to ensure that all of the data is imported into the server and preloading is enabled in the backend. Next, retrieve the recommended CMSInitiatingOccupancyFraction value by issuing the following search. If the recommended-cms-initiating-occupancy-fraction-for-current-data-set is not present, then make sure that the server has been restarted since enabling preload for the backend(s).

```
$ bin/ldapsearch --baseDN "cn=monitor" \
   "(objectclass=ds-memory-usage-monitor-entry)" \ 
  cms-initiating-occupancy-fraction \ 
  recommended-cms-initiating-occupancy-fraction-for-current-data-set
dn: cn=JVM Memory Usage,cn=monitor 
cms-initiating-occupancy-fraction:80 
recommended-cms-initiating-occupancy-fraction-for-current-data-set:55
```
**5.** Open the config/java.properties file using a text editor, manually edit the CMSInitiatingOccupancyFraction or any other property to its recommended value in the start-ds.java-args property, and then, save the file when finished. (The following arguments are recommended for a Sun 5440 server. Contact your authorized support provider for specific assistance.):

```
start-ds.java-args=-d64 -server -Xmx20g -Xms20g -XX:MaxNewSize=1g 
-XX:NewSize=1g -XXParallelGCThreads=16 -XX:+UseConcMarkSweepGC 
-XX:+CMSConcurrentMTEnabled -XX:+CMSParallelRemarkEnabled 
-XX:+CMSParallelSurvivorRemarkEnabled -XX:ParallelCMSThreads=8 
-XX:CMSMaxAbortablePrecleanTime=3600000 
-XX:+CMSScavengeBeforeRemark -XX:RefDiscoveryPolicy=1 
-XX:CMSInitiatingOccupancyFraction=55 -XX:+UseParNewGC 
-XX:+UseBiasedLocking -XX:+UseLargePages 
-XX:+HeapDumpOnOutOfMemoryError
```
The -XX:ParallelGCThreads should be limited to 16 (default) or to 8 for smaller systems. Also, the -XX:ParallelCMSThreads should be limited to 8.

**6.** Run the bin/dsjavaproperties command to apply the changes.

\$ bin/dsjavaproperties

**7.** Restart the Identity Data Store.

### <span id="page-92-0"></span>**Tuning Disk-Bound Deployments**

For the best server performance, we recommend that you configure your Identity Data Store so that it fully caches your DIT in the backend database cache. Most of the instructions in this manual assume this scenario. However, for databases that are too large or cost-prohibitive to fit in memory, it is best to configure a disk-bound deployment as part of the setup process to configure a preferred value for the JVM New Generation space. During setup, elect not to prime or preload the database at startup.

We recommend the following procedures to configure your Identity Data Store for optimum performance. You might also consider using a proxy server in an entry-balancing deployment, which would allow all of the data to be cached in a partitioned environment. See the *UnboundID Identity Proxy Administration Guide* for more information.

#### **Tuning Disk-Bound Deployments**

- **1.** Configure the JVM size to use 10-20% of the memory on the system.
- **2.** Configure the backend db-cache-percent property to be 50%. (The extra memory is needed for garbage collection head room.)
- **3.** Set the default-cache-mode of the backend to evict-bin-immediately.
- **4.** Add je.nodeMaxEntries=32 to the je-property property on the backend. The Local DB Backends need to be re-imported if data already exists.
- **5.** Use dsconfig to set the db-cache-percent, default-cache-mode, and je-property properties.

```
$ bin/dsconfig set-backend-prop --backend-name userRoot \ 
   --set db-cache-percent:50 \ 
   --set default-cache-mode:evict-bin-immediately \ 
  --add je-property:je.nodeMaxEntries=32
```
- **6.** Set the CMSInitiatingOccupancyFraction property in the java.properties file to be 60. For more information, see the section *[JVM Garbage Collection Using CMS](#page-90-0)* on page 77.
- **7.** Either completely uncap or set a very high limit for the filesystem cache. On Solaris with ZFS, this can be done by editing  $zfs:zfs\_arc\_max$  in /etc/system and restarting the system. For example, to set the limit to 80GB, you would specify the following:

```
set zfs:zfs_arc_max = 85899345920
set zfs:zfs arc max = 0x1400000000
```
Once configured and restarted, the Identity Data Store may exhibit uneven initial performance as the more frequent access database files are read into filesystem cache. Once the filesystem cache is warmed, Identity Data Store performance should be at optimal rates.

**8.** On Linux, we recommend setting  $v$ m. swappiness to zero to protect the Identity Data Store JMV process from an overly aggressive filesystem cache.

```
echo 0 > /proc/sys/vm/swappiness
echo "" >> /etc/sysctl.conf
echo "# Disable filesystem cache swappiness" >> /etc/sysctl.conf
echo "vm.swappiness = 0" >> /etc/sysctl.conf
```
## <span id="page-93-0"></span>**Uncached Attributes and Entries**

Although achieving optimal Identity Data Store performance requires that the entire data set be fully cached, there may be deployments in which fully caching the data set is not possible due to hardware or financial constraints, or in which acceptable performance can be achieved by only

caching a portion of the data. The Identity Data Store already provides support for controlling caching on a per-database basis (e.g., to cache only certain indexes and/or system databases), but these features may not provide sufficient control over how memory is used, particularly with regard to which entries are included in the cache, and they do not provide any degree of control over caching only a portion of attributes.

To better address the needs of environments that require partial caching, the Identity Data Store provides two new options: the ability to exclude certain *entries* from the cache, and the ability to exclude certain *attributes* from the cache. The Identity Data Store uses an uncached-id2entry database container, which is similar to the id2entry database that maps an entry's unique identifier and its encoded representation. The uncached-id2entry database contains either complete and/or partial representations of entries that are intended to receive less memory for caching. For example, if an entry has a particulary large attribute and the system has hardware constraints on memory, then you can configure the system to not cache this particular attribute or entry. This functionality is only available for the local DB backend, which uses the Berkeley DB Java Edition database.

The uncached-id2entry database can be included in the set of databases to prime, but if priming is to be performed, it will only include internal nodes and not leaf nodes. For example, the internal nodes of the uncached-id2entry database will be included in the preload if the prime-all-indexes option is set to "true," or if the system-index-to-prime-internalnodes-only option has a value of "uncached-id2entry".

**Backup/Restore**. There are no special considerations for backup and restore with regard to uncached entries and attributes. Backup will successfully save your database contents including uncached entries and attributes. Because of the way the server deals with changes to uncached entry and uncached attribute configuration, there is no problem with restoring a backup that was taken with a different uncached entry configuration than is currently in place for the server. Any entries encoded in a manner that is inconsistent with the current uncached entry or uncached attribute configuration will be properly re-encoded whenever they are updated, or whenever the re-encode entries task is invoked.

**Replication**. Replication does not propagate information about which portions of entries may have been cached or uncached, nor does it require that different replicas have the same uncached attribute or uncached entry configuration.

**LDIF Import/Export**. When LDIF content is imported into the server, the uncached attribute and uncached entry configuration is used to determine on a per-entry basis whether some or all of the content for that entry should be written into the uncached-id2entry database. The determination is based on the current configuration and is completely independent of and unaware of the configuration that may have been in place when the LDIF data was initially exported. Neither the LDIF import nor export tools provide any options that specifically target only cached or only uncached content, but these tools do provide the ability to include or exclude entries using search filters, or to include or exclude specific attributes.

**Server Access Log**. Server access log messages may include uncachedDataAcessed=true in the result message for any operation in which it was necessary to access uncached data in the course of processing the associated request. For add, delete, modify, or modify DN result messages, uncachedDataAcessed=true indicates that at least a portion of the new or updated entry was written into the uncached-id2entry database, or that at least a portion of the updated entry was formerly contained in the uncached-id2entry database. For compare result messages, it indicates that at least a portion of the target entry was contained in the uncachedid2entry database and that data from the uncached portion of the entry was required to evaluate the assertion. For search result messages, it indicates that one or more of the entries evaluated as potential matches contained uncached data, and that data from the uncached portion of at least one entry was needed in determining what data should be returned to the client.

**Uncached Entry/Attribute Properties**. The Identity Data Store provides three new advanced properties on the Local DB Backend to control the caching mode for the uncached-id2entry database:

- **uncached-id2entry-cache-mode**. Specifies the cache mode that is used when accessing the records in the uncached-id2entry database. If the system has enough memory available to fully cache the internal nodes for this database, then evict-leaf-immediately is recommended, otherwise it is better to select evict-bin-immediately to minimize the amount of memory required for interacting with the uncached-id2entry database. For more information, see the *UnboundID Identity Data Store Configuration Reference*.
- **uncached-attribute-criteria**. Specifies the criteria used to identify attributes that are written into the uncached-id2entry database, rather than the id2entry database. This property is only used for entries in which the associated uncached-entry-criteria does not indicate that the entire entry should be uncached. The property applies to all entry writes, including add, soft delete, modify, and modify DN operations, as well as LDIF import and re-encode processing. Any changes to the property take effect immediately for writes occurring after the change is made. If no value is specified, then all attributes are written into the id2entry database.
- **uncached-entry-criteria**. Specifies the criteria used to identify entries that are written into the uncached-id2entry database, rather than the id2entry database. The property applies to all entry writes, including add, soft delete, modify, and modify DN operations, as well as LDIF import and re-encode processing. Any changes to the property take effect immediately for writes occurring after the change is made. If no value is specified, then all entries are written into the id2entry database.

#### **To Configure Uncached Attributes and Entries**

The following procedure assumes that the uncached-id2entry-cache-mode property is set to the default value, evict-leaf-immediately. For more information on the uncached-id2entry cache modes, see the *UnboundID Identity Data Store Configuration Reference*.

**1.** Run dsconfig to uncache entries that match the criteria. Here, the filter will uncache all entries that have its location set to "austin" (i.e., l=austin).

```
$ bin/dsconfig create-uncached-entry-criteria \
   --criteria-name "Fully Uncached l=austin" --type filter-based \
   --set enabled:true --set "filter:(l=austin)"
```
**2.** Run dsconfig to uncache attributes that match the criteria (attribute-type: jpegPhoto). The --type simple option indicates that the simple uncached attribute criteria be used to specify the attribute-type that should be uncached, which in this example is  $j$  pegPhoto. For those entries that are fully stored in the uncached-id2entry database container, the uncached attribute will be ignored.

```
$ bin/dsconfig create-uncached-attribute-criteria \
   --criteria-name "Uncached jpegPhoto" --type simple \
```

```
 --set enabled:true --set attribute-type:jpegPhoto
```
**3.** Set the uncached properties for the userRoot backend.

```
$ bin/dsconfig set-backend-prop \
  --backend-name userRoot \
   --set "uncached-entry-criteria:Fully Uncached l=austin" \
  --set "uncached-attribute-criteria:Uncached jpegPhoto"
```
**4.** Run the re-encode-entries tool to initiate a task that causes a local DB userRoot backend to re-encode all or a specified subset of the entries that it contains. The tool does not alter the entries themselves but provides a useful mechanism for applying significant changes to the way that entries are stored in the backend. The following command initiates a task that reencodes all fully-cached entries in the userRoot backend, rate-limited to no more than 100 entries per second.

```
$ bin/re-encode-entries --hostname directory.example.com --port 389 \
  --bindDN uid=admin,dc=example,dc=com --bindPassword password \
 --backendID userRoot --skipFullyUncachedEntries \
  --skipPartiallyUncachedEntries --ratePerSecond 100
```
# **Chapter 6 Configuring the Server**

The out-of-the-box, initial configuration settings for the UnboundID Identity Data Store provide an excellent starting point for most general-purpose Identity Data Store applications. However, additional tuning might be necessary to meet the performance, hardware, operating system, and memory requirements for your production environment.

The Identity Data Store stores its configuration settings in an LDIF file, config/config.ldif. Rather than editing the file directly, the Identity Data Store provides command-line and GUI tools that administrators can use to configure the server. The Identity Data Store also includes tools to create server groups, so that configuration changes can be applied to multiple servers at one time.

This chapter presents the following topics:

#### **Topics:**

- [Accessing the Identity Data Store Configuration](#page-99-0)
- [About dsconfig Configuration Tool](#page-99-1)
- [Configure the Server Using the Management Console](#page-106-0)
- [Generating a Summary of Configuration Components](#page-109-0)
- [About Root User, Administrator, and Global Administrators](#page-111-0)
- **[Managing Root Users Accounts](#page-112-0)**
- [Configuring Administrator Accounts](#page-115-0)
- [Configuring a Global Administrator](#page-118-0)
- [Configuring Server Groups](#page-119-0)
- [Configuring Client Connection Policies](#page-121-0)
- [Securing the Server with Lockdown Mode](#page-131-0)
- [Configuring Maximum Shutdown Time](#page-132-0)
- **[Working with Referrals](#page-133-0)**
- [Configuring a Read-Only Server](#page-135-0)
- [Configuring HTTP Access for the Identity Data Store](#page-136-0)
- [Working with the Referential Integrity Plug-in](#page-142-0)
- [Working with the Unique Attribute Plug-in](#page-143-0)
- [Configuring Uniqueness Across Attribute Sets](#page-144-0)
- [Working with the Last Access Time Plug-In](#page-145-0)
- [Supporting Unindexed Search Requests](#page-146-0)
- **[Sun DSEE Compatibility](#page-147-0)**

# <span id="page-99-0"></span>**Accessing the Identity Data Store Configuration**

The UnboundID Identity Data Store configuration can be accessed and modified in the following ways:

- **Using the Management Console**. The UnboundID Identity Data Store provides a webbased console for graphical server management and monitoring. The console provides equivalent functionality as the dsconfig command for viewing or editing configurations. All configuration changes using this tool are recorded in logs/config-audit.log, which also has the equivalent reversion commands should you need to back out of a configuration.
- Using the dsconfig Command-Line Tool. The dsconfig tool is a text-based menudriven interface to the underlying configuration. The tool runs the configuration using three operational modes: interactive command-line mode, non-interactive command-line mode, and batch mode. All configuration changes made using this tool are recorded in logs/ config-audit.log.

## <span id="page-99-1"></span>**About dsconfig Configuration Tool**

The dsconfig tool is the text-based management tool used to configure the underlying Identity Data Store configuration. The tool has three operational modes: interactive mode, noninteractive mode, and batch mode.

The dsconfig tool also offers an offline mode using the --offline option, in which the server does not have to be running to interact with the configuration. In most cases, the configuration should be accessed with the server running in order for the server to give the user feedback about the validity of the configuration.

#### **Using dsconfig in Interactive Command-Line Mode**

In interactive mode, the dsconfig tool offers a filtering mechanism that only displays the most common configuration elements. The user can specify that more expert level objects and configuration properties be shown using the menu system.

Running dsconfig in interactive command-line mode provides a user-friendly, menu-driven interface for accessing and configuring the UnboundID Identity Data Store. To start dsconfig in interactive command-line mode, simply invoke the dsconfig script without any arguments. You will be prompted for connection and authentication information to the Identity Data Store, and then a menu will be displayed of the available operation types.

In some cases, a default value will be provided in square brackets. For example, [389] indicates that the default value for that field is port 389. You can press **Enter** to accept the default. To skip the connection and authentication prompts, provide this information using the commandline options of dsconfig.

#### **To Configure the Server Using dsconfig Interactive Mode**

**1.** Launch the dsconfig tool in interactive command-line mode.

\$ bin/dsconfig

- **2.** Next, enter the LDAP connection parameters. Enter the Identity Data Store host name or IP address, or press **Enter** to accept the default.
- **3.** Enter the number corresponding to the type of LDAP connection (1 for LDAP, 2 for SSL, 3 for StartTLS) that you are using on the Identity Data Store, or press **Enter** to accept the default (1).
- **4.** Next, type the LDAP listener port number, or accept the default port. The default port is the port number of the server local to the tool.
- **5.** Enter the user bind DN (default, cn=Directory Manager) and the bind DN password.
- **6.** On the **Identity Data Store Configuration Console** main menu, type a number corresponding to the configuration that you want to change. Note that the number can change between releases or within the same release, depending on the options selected (for example, in cases where more expert level objects and and properties are displayed).

In this example, select the number for Backend. Then, set the db-cache-percent to 40%. The optimal cache percentage depends on your system performance objectives and must be tuned as determined through analysis. In many cases, the default value chosen by the setup utility is sufficient.

- **7.** On the **Backend management** menu, enter the number corresponding to view and edit an existing backend.
- **8.** Select the backend to work with. In this example, using the basic object menu, only one backend that can be viewed in the directory, userRoot. Press **Enter** to accept the default.
- **9.** From the **Local DB Backend** properties menu, type the number corresponding to the dbcache-percent property.
- **10.** Enter the option to change the value, and then type the value for the db-cache-percent property. In this example, type 40 for "40 %".
- **11.** Review the changes, and then type  $f$  to apply them.

Before you apply the change, the dsconfig interactive command-line mode provides an option to view the equivalent non-interactive command based on your menu selections. This is useful in building dsconfig script files for configuring servers in non-interactive or batch mode. If you want to view the equivalent dsconfig non-interactive command, type d. For more information, see *[Getting the Equivalent dsconfig Non-Interactive Mode Command](#page-104-0)*.

**12.**In the **Backend management** menu, type q to quit the dsconfig tool.

#### **To View dsconfig Advanced Properties**

For most configuration settings, some properties are more likely to be modified than others. The dsconfig interactive mode provides an option that hides or shows additional advanced properties that administrators might want to configure.

- **1.** Repeat steps 1–9 in the previous section using dsconfig in Interactive Command-Line Mode.
- **2.** From the **Local DB Backend properties** menu, type a to display the advanced properties, which toggles any hidden properties.

#### **Using dsconfig Interactive Mode: Viewing Object Menus**

Because some configuration objects are more likely to be modified than others, the UnboundID Identity Data Store provides four different object menus that hide or expose configuration objects to the user. The purpose of object levels is to simply present only those properties that an administrator will likely use. The Object type is a convenience feature designed to unclutter menu readability.

The following object menus are available:

- **Basic**. Only includes the components that are expected to be configured most frequently.
- **Standard**. Includes all components in the Basic menu plus other components that might occasionally need to be altered in many environments.
- **Advanced**. Includes all components in the Basic and Standard menus plus other components that might require configuration under special circumstances or that might be potentially harmful if configured incorrectly.
- **Expert**. Includes all components in the Basic, Standard, and Advanced menus plus other components that should almost never require configuration or that could seriously impact the functionality of the server if not properly configured.

#### **To Change the dsconfig Object Menu**

- **1.** Repeat steps 1–6 in the section using dsconfig in To Install the Identity Data Store in Interactive Mode.
- **2.** On the **UnboundID Identity Data Store configuration** main menu, type **o** (letter "o") to change the object level. By default, Basic objects are displayed.
- **3.** Enter a number corresponding to a object level of your choice: 1 for Basic, 2 for Standard, 3 for Advanced, 4 for Expert.
- **4.** View the menu at the new object level. You should see additional configuration options for the Identity Data Store components.

```
>>>> UnboundID Identity Data Store configuration console main menu
```

```
What do you want to configure?
```
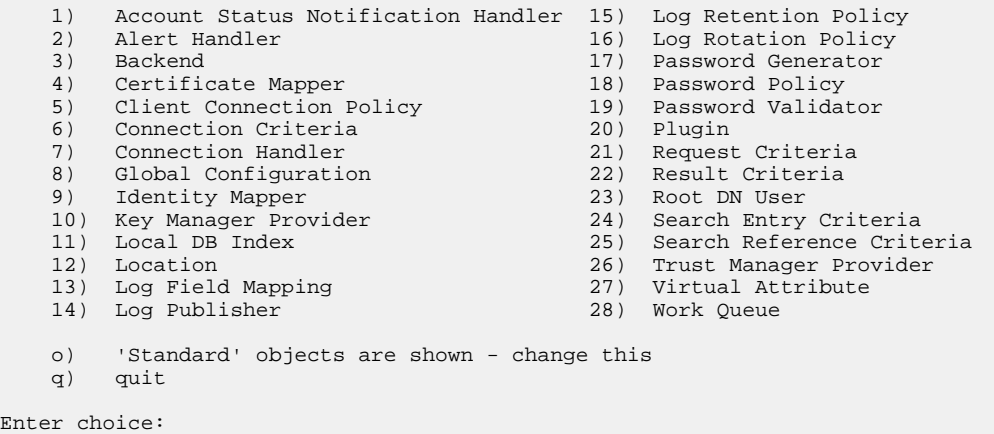

#### **Using dsconfig Interactive: Viewing Administrative Alerts**

The dsconfig tool and the web console provide a useful feature that displays notifications for certain operations that require further administrator action to complete the process. If you change a certain backend configuration property, the admin action will appear in two places during a dsconfig interactive session: when configuring the property and before you apply the change. For example, if you change the db-directory property on the userRoot backend (that is, specify the path to the filesystem path that holds the Oracle Berkeley DB Java Edition backend files), you will see an admin action reminder during one of the steps (shown below).

The admin action alert will also appear as a final confirmation step. The alert allows you to continue and apply the change or back out of the configuration if the resulting action cannot be conducted at the present time. For example, after you type "f" to apply the db-directory property change, the admin alert message appears:

```
Enter choice [b]: f
One or more configuration property changes require administrative action or 
confirmation/notification. 
Those properties include:
 db-directory: Modification requires that the Identity Data Store be stopped,
  the database directory manually relocated, and then the Identity Data Store
  restarted. While the Identity Data Store is stopped, the directory and files 
  pertaining to this backend in the old database directory must be manually 
  moved or copied to the new location.
Continue? Choose 'no' to return to the previous step (yes / no) [yes]:
```
Currently, only a small set of properties display an admin action alert appear in dsconfig interactive mode and the web console. For more information on the properties, see the *UnboundID Identity Data Store Configuration Reference*.

#### **Using dsconfig in Non-Interactive Mode**

The dsconfig non-interactive command-line mode provides a simple way to make arbitrary changes to the Identity Data Store by invoking it from the command line. To use administrative scripts to automate configuration changes, run the dsconfig command in non-interactive mode, which is convenient scripting applications. Note, however, that if you plan to make changes to multiple configuration objects at the same time, then the batch mode might be more appropriate. You can use the dsconfig tool to update a single configuration object using command-line arguments to provide all of the necessary information. The general format for the non-interactive command line is:

\$ bin/dsconfig --no-prompt {globalArgs} {subcommand} {subcommandArgs}

The --no-prompt argument indicates that you want to use non-interactive mode. The {subcommand} is used to indicate which general action to perform. The {globalArgs} argument provides a set of arguments that specify how to connect and authenticate to the Identity Data Store. Global arguments can be standard LDAP connection parameters or SASL connection parameters depending on your setup. For example, using standard LDAP connections, you can invoke the dsconfig tool as follows:

```
$ bin/dsconfig --no-prompt list-backends \
   --hostname server.example.com \
  --port 389 --bindDN uid=admin,dc=example,dc=com \
   --bindPassword password
```
If your system uses SASL GSSAPI (Kerberos), you can invoke dsconfig as follows:

```
$ bin/dsconfig --no-prompt list-backends \
   --saslOption mech=GSSAPI \
   --saslOption authid=admin@example.com \
   --saslOption ticketcache=/tmp/krb5cc_1313 \
  --saslOption useticketcache=true
```
The {subcommandArgs} argument contains a set of arguments specific to the particular subcommand that you wish to invoke. To always display the advanced properties, use the - advanced command-line option.

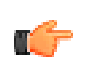

**Note:** Global arguments can appear anywhere on the command line (including before the subcommand, and after or intermingled with subcommand-specific arguments). The subcommand-specific arguments can appear anywhere after the subcommand.

#### **To Configure the Server Using dsconfig Non-Interactive Mode**

• Use the dsconfig command in non-interactive mode to change the amount of memory used for caching database contents and to specify common parent DNs that should be compacted in the underlying database.

```
$ bin/dsconfig set-backend-prop \ 
  --backend-name userRoot
   --set db-cache-percent:40 \ 
   --add "compact-common-parent-dn:ou=accts,dc=example,dc=com" \ 
  --add "compact-common-parent-dn:ou=subs,dc=example,dc=com"
```
#### **To View a List of dsconfig Properties**

**1.** Use the dsconfig command with the list-properties option to view the list of all dsconfig properties. Remember to add the LDAP connection parameters.

```
$ bin/dsconfig list-properties
```
**2.** Use the dsconfig command with the list-properties option and the --complexity <menu level> to view objects at and below the menu object level. You can also add the - includeDescription argument that includes a synopsis and description of each property in the output. Remember to add the LDAP connection parameters.

\$ bin/dsconfig list-properties --complexity advanced --includeDescription

**3.** If the server is offline, you can run the command with the  $\text{-} \text{-} \text{eff line}$  option. You do not need to enter the LDAP connection parameters.

\$ bin/dsconfig list-properties --offline --complexity advanced --includeDescription

You can also view the <server-root>/docs/config-properties.txt that contains the property information provided with the server.

#### <span id="page-104-0"></span>**Getting the Equivalent dsconfig Non-Interactive Mode Command**

While the dsconfig non-interactive command-line mode is convenient for scripting and automating processes, obtaining the correct arguments and properties for each configuration change can be quite time consuming.

To facilitate easy and quick configuration, you can use an option to display the equivalent noninteractive command using dsconfig interactive mode. The command displays the equivalent dsconfig command to recreate the configuration in a scripted configuration or to more quickly enter any pending changes on the command line for another server instance.

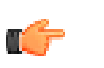

**Note:** There are two other ways to get the equivalent dsconfig command. One way is by looking at the logs/config-audit.log. It might be more convenient to set the Identity Data Store up the way you want and then get the dsconfig arguments from the log. Another way is by configuring an option using the Management Console. The console shows the equivalent dsconfig command prior to applying the change.

#### **To Get the Equivalent dsconfig Non-Interactive Mode Command**

- **1.** Using dsconfig in interactive mode, make changes to a configuration but do not apply the changes (that is, do not enter "f").
- **2.** Enter d to view the equivalent non-interactive command.
- **3.** View the equivalent command (seen below), and then press **Enter** to continue. For example, based on an example in the previous section, changes made to the db-cache-percent returns the following:

```
Command line to apply pending changes to this Local DB Backend: 
dsconfig set-backend-prop --backend-name userRoot --set db-cache-percent:40
```
The command does not contain the LDAP connection parameters required for the tool to connect to the host since it is presumed that the command would be used to connect to a different remote host.

#### **Using dsconfig Batch Mode**

The UnboundID Identity Data Store provides a dsconfig batching mechanism that reads multiple dsconfig invocations from a file and executes them sequentially. The batch file provides advantages over standard scripting by minimizing LDAP connections and JVM invocations that normally occur with each dsconfig call. Batch mode is the best method to use with setup scripts when moving from a development environment to test environment, or from a test environment to a production environment. The  $\text{-no-prompt}$  option is required with dsconfig in batch mode.

If a dsconfig command has a missing or incorrect argument, the command will fail and abort the batch process without applying any changes to the Identity Data Store. The dsconfig command supports a --batch-continue-on-error option which instructs dsconfig to apply all changes and skip any errors.

You can view the logs/config-audit.log file to review the configuration changes made to the Identity Data Store and use them in the batch file. The batch file can have blank lines for spacing and lines starting with a pound sign (#) for comments. The batch file also supports a "\" line continuation character for long commands that require multiple lines.

The Identity Data Store also provides a docs/sun-ds-compatibility.dsconfig file for migrations from Sun/Oracle Directory Server Enterprise Edition (DSEE) to UnboundID Identity Data Store machines.

#### **To Configure the Identity Data Store in dsconfig Batch Mode**

**1.** Create a text file that lists each dsconfig command with the complete set of properties that you want to apply to the Identity Data Store. The items in this file should be in the same format as those accepted by the dsconfig command. The batch file can have blank lines for spacing and lines starting with a pound sign (#) for comments. The batch file also supports a "\" line continuation character for long commands that require multiple lines.

```
# Set the DB cache percent to 40 
set-backend-prop --backend-name userRoot --set db-cache-percent:40
# Disable prime-method to none 
set-backend-prop --backend-name userRoot --reset prime-method
```
**2.** Use dsconfig with the --batch-file option to read and execute the commands.

```
$ bin/dsconfig --hostname host1 --port 1389 \ 
 --bindDN "uid=admin,dc=example,dc=com" \ 
 --bindPassword secret --no-prompt \ 
 --batch-file /path/to/config-batch.txt
Batch file 'config-batch.txt' contains 2 commands:
Executing: set-backend-prop --port 1389 --bindDN "uid=admin,dc=example,dc=com" \ 
--bindPassword ****** --no-prompt --backend-name userRoot --set db-cache-percent:40 
Executing: set-backend-prop --port 1389 --bindDN "uid=admin,dc=example,dc=com" \ 
--bindPassword ****** --no-prompt --backend-name userRoot --reset prime-method
```
## <span id="page-106-0"></span>**Configure the Server Using the Management Console**

The UnboundID Identity Data Store provides a graphical web console for server management and monitoring that has the same functionality as that of the dsconfig command. When logging on to the Management Console, the console does not persistently store any credentials for authenticating to the Identity Data Store but uses the credentials provided by the user when logging in. When managing multiple identity data store instances, the provided credentials must be valid for each instance.

For information on installing the Management Console, see *[Installing the Management Console](#page-69-0)*.

#### **To Log onto the Management Console**

To log into the console, you can either use a DN (for example, cn=admin,dc=example,dc=com) or provide the name of an administrator, which is stored under cn=admin data, such as admin or cn=admin2,cn=Administrators,cn=Admin Data. See *[Configuring a Global Administrator](#page-118-0)* for instructions.

**1.** Start the Identity Data Store.

\$ bin/start-ds

- **2.** Start the servlet container.
- **3.** Open a browser to http://hostname:8080/dsconsole/.
- **4.** Enter the root user DN (or any authorized administrator user name) and password, and then click **Login**.

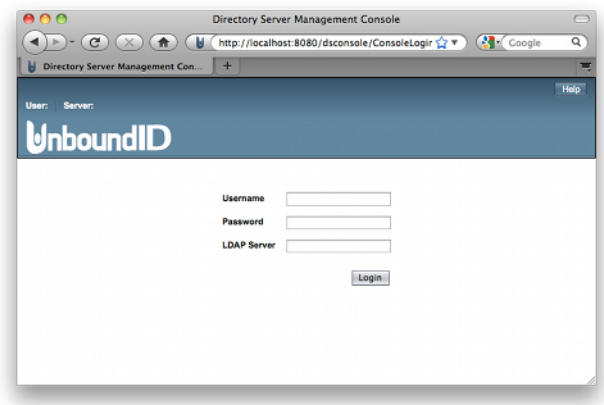

The console does not persistently store any credentials for accessing the Identity Data Store. Instead, it uses the credentials provided by the user when logging into the console. When managing multiple identity data store instances, the provided credentials must be valid at each instance.

**5.** View the Configuration menu. By default, the console displays the Basic object type properties. You can change the object menu using the Object Types drop-down list.

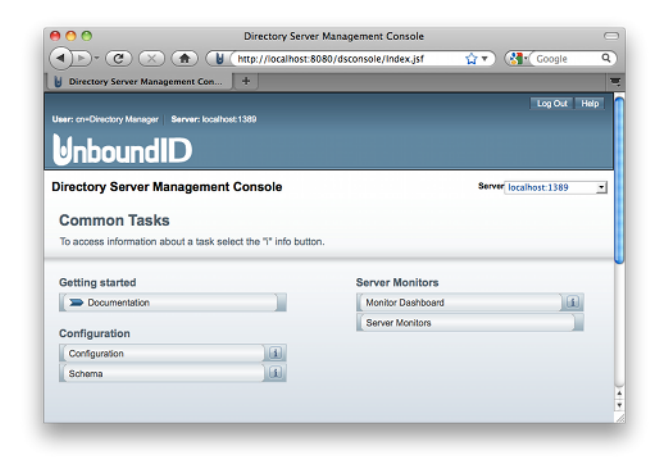

**6.** On the Management Console, click **Configuration**.

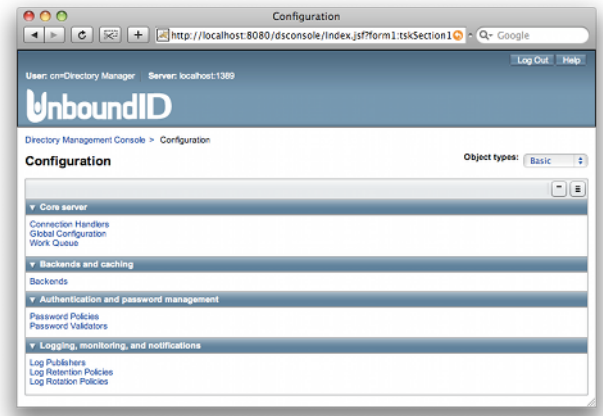

#### **To Configure the Server Using the Console**

**1.** Log into the Management Console. Click **Configuration** to open the **Configuration** menu, and then click **Backends**.
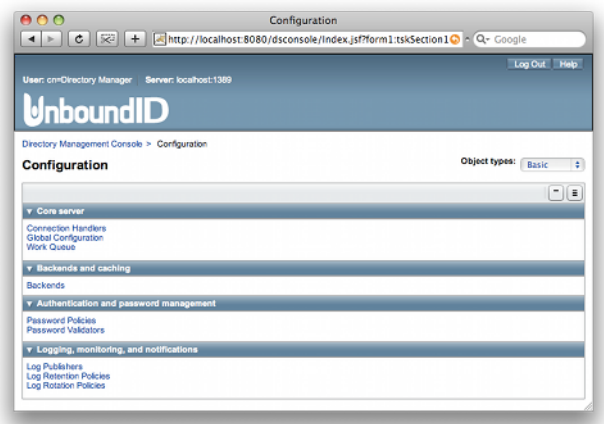

**2.** In the **Backends** menu, click the backend to work with. For this example, only one backend is displayed. Click userRoot.

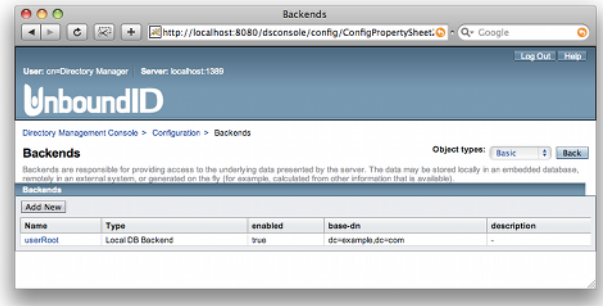

**3.** Change or enter values in the userRoot configuration. For this example, change the DB Cache Percent value to 40, and then click **Confirm & Save** to apply the change without further confirmation.

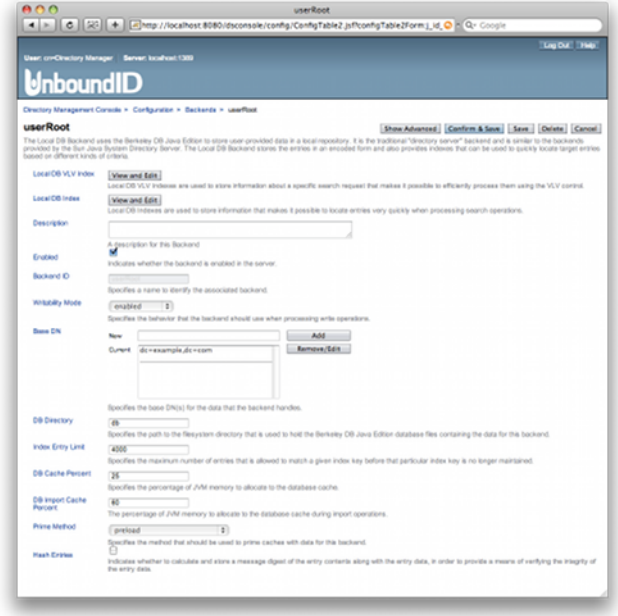

**4.** Click **Apply** to save the changes. Note that you can see the equivalent non-interactive command-line command on this page. If the property has any associated admin action requirements, such as a system or component restart, it will appear on this page:

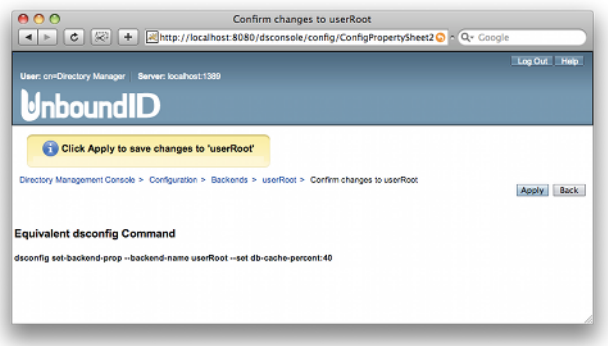

# **Generating a Summary of Configuration Components**

The Identity Data Store provides a summarize-config tool that generates a summary of the configuration in a local or remote identity data store instance. The tool is useful when comparing configuration settings on the identity data store instance when troubleshooting issues or when verifying configuration settings on newly-added servers to your network. The tool can interact with the local configuration regardless of whether the server is running or not.

By default, the tool generates a list of basic components. To include a list of advanced components, use the --advanced option. To run the tool on an offline server, use the --offline option. Run the summarize-config --help option to view other available tool options.

#### **To Generate a Summary of Configuration Components**

• Run the summarize-config tool to generate a summary of the configuration components on the identity data store instance. The following command runs a summary on a local online server.

```
$ bin/summarize-config
Backends:
  Local DB Backend: userRoot
    backend-id: userRoot
     enabled: true
     writability-mode: enabled
    base-dn: dc=example,dc=com
     set-degraded-alert-when-disabled: true
     return-unavailable-when-disabled: true
     db-directory: db
     index-entry-limit: 4000
     db-cache-percent: 25
     db-import-cache-percent: 60
     prime-method: none
     hash-entries: false
     set-degraded-alert-for-untrusted-index: true
     return-unavailable-for-untrusted-index: true
     Local DB Indexes: 
      Local DB Index: mail
         attribute: mail
         index-entry-limit: 4000
         index-type: equality
       Local DB Index: uniqueMember
        attribute: uniquemember
         index-entry-limit: 4000
         index-type: equality
       Local DB Index: sn
         attribute: sn
         index-entry-limit: 4000
         index-type: equality, substring
       Local DB Index: givenName
         attribute: givenName
         index-entry-limit: 4000
         index-type: equality, substring
       Local DB Index: uid
         attribute: uid
         index-entry-limit: 4000
         index-type: equality
       Local DB Index: objectClass
         attribute: objectClass
         index-entry-limit: 4000
        index-type: equality
       Local DB Index: member
         attribute: member
         index-entry-limit: 4000
         index-type: equality
       Local DB Index: cn
         attribute: cn
         index-entry-limit: 4000
         index-type: equality, substring
       Local DB Index: aci
        attribute: aci
         index-entry-limit: 4000
         index-type: presence
       Local DB Index: telephoneNumber
         attribute: telephonenumber
         index-entry-limit: 4000
         index-type: equality
       Local DB Index: ds-entry-unique-id
 attribute: ds-entry-unique-id
 index-entry-limit: 4000
         index-type: equality
  Backend: replicationChanges
```
java-class: com.unboundid.directory.server.replication.server.ReplicationBackend

```
 backend-id: replicationChanges
   enabled: true
   writability-mode: disabled
   base-dn: dc=replicationChanges
   set-degraded-alert-when-disabled: true
   return-unavailable-when-disabled: true
 Changelog Backend: changelog
   backend-id: changelog
   enabled: false
   writability-mode: disabled
   base-dn: cn=changelog
   set-degraded-alert-when-disabled: false
   return-unavailable-when-disabled: false
   db-directory: db
   changelog-maximum-age: 2 d
   db-cache-percent: 1
   changelog-include-attribute: -
   changelog-exclude-attribute: -
   changelog-deleted-entry-include-attribute: -
   changelog-deleted-entry-exclude-attribute: -
   write-lastmod-attributes: true
   use-reversible-form: false
   apply-access-controls-to-changelog-entry-contents: false
   report-excluded-changelog-attributes: none
```
## **About Root User, Administrator, and Global Administrators**

The Identity Data Store provides three different classes of administrator accounts: root user, administrator, and global administrator. The root user is the LDAP-equivalent of a UNIX superuser account and inherits its privileges from the default root user privilege set (see *[Default Root](#page-112-0) [Privileges](#page-112-0)*). The root user "account" is an entry that is stored in the server's configuration under the cn=Root DNs,cn=config and bypasses access control evaluation. This account has full access to the entire set of data in the Directory Information Tree (DIT) as well as full access to the server configuration and its operations. One important difference between other vendors' servers and the Identity Data Store's implementation is that the root user's rights are granted through a set of privileges. This allows the Identity Data Store to have multiple root users on its system if desired; however, the normal practice is to set up administrator user entries. Also, by default, the Root User has no resource limits.

The administrator user can have a full set of root user privileges but often has a subset of these privileges to limit the accessible functions that can be performed. The administrators entries typically have limited access to the entire set of data in the directory information tree (DIT), which is controlled by access control instructions. These entries reside in the backend configuration (for example, uid=admin,dc=example,dc=com) and are replicated between servers in a replication topology. In some cases, administrator user accounts may be unavailable when the server enters lockdown mode unless the administrator is given the lock-down mode privilege.

A global administrator is primarily responsible for managing configuration server groups and can be used to log in to the Management Console. A configuration server group is an administration domain that allows you to synchronize configuration changes to one or all of the servers in the group. For example, you can set up a group when configuring a replication topology, where configuration changes to one server can be applied to all of the servers at one time. Global Administrator(s) entries are stored in the cn=admin data backend along with other admin backend data and are always replicated between servers in a replication topology. These

users can be assigned privileges like other admin users but are typically used to manage the data under cn=admin data and cn=config.

## **Managing Root Users Accounts**

The UnboundID Identity Data Store provides a default root user, cn=Directory Manager, that is stored in the server's configuration file (for example, under cn=Root DNs, cn=config). The root user is the LDAP-equivalent of a UNIX super-user account and inherits its readwrite privileges from the default root privilege set. Root user entries are stored in the server's configuration and not in backend data. Root users have access to all of the data in the Identity Data Store.

To limit full access to all of the Identity Data Store, we recommend that you create separate administrator user accounts with limited privileges so that you can identify the administrator responsible for a particular change. Having separate user accounts for each administrator also makes it possible to enable password policy functionality (such as password expiration, password history, and requiring secure authentication) for each administrator.

### <span id="page-112-0"></span>**Default Root Privileges**

The UnboundID Identity Data Store contains a privilege subsystem that allows for a more finegrained control of privilege assignments. The following set of root privileges are available to each root user DN:

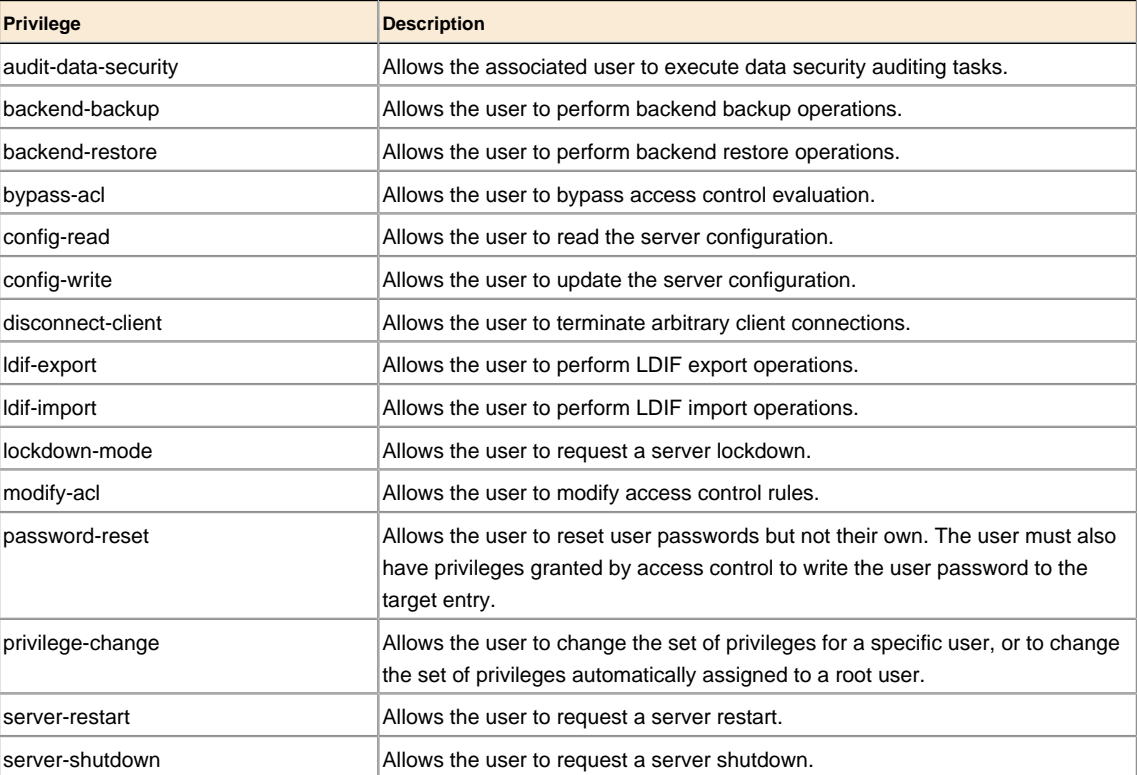

#### **Table 6: Default Root Privileges**

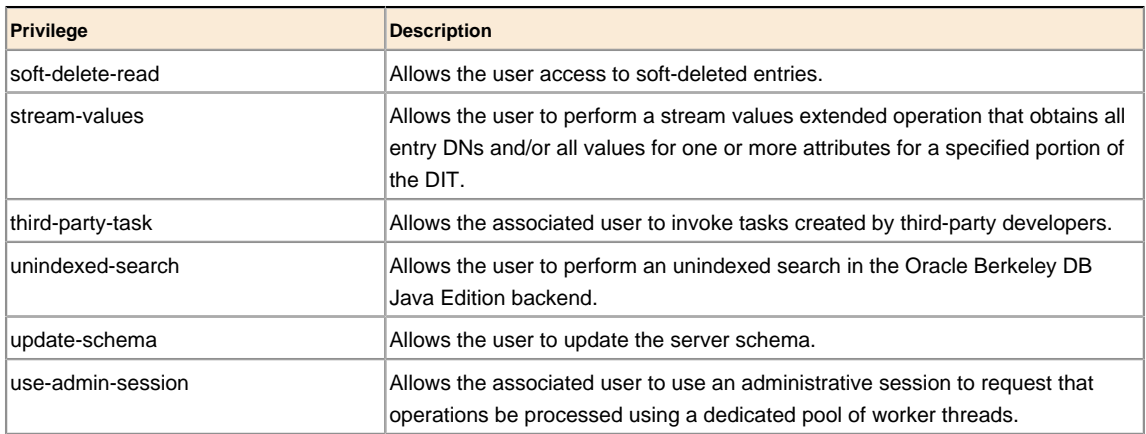

The Identity Data Store provides other privileges that are not assigned to the root user DN by default but can be added using the ldapmodify tool (see Modifying Individual Root User Privileges) for more information.

| <b>Privilege</b> | <b>Description</b>                                                                                                    |
|------------------|----------------------------------------------------------------------------------------------------|
| bypass-read-aci  | Allows the associated user to bypass access control checks performed by the<br>server for bind, compare, and search operations. Access control evaluation<br>may still be enforced for other types of operations. |
| imx-notify       | Allows the associated user to subscribe to receive JMX notifications.                                                                                                    |
| imx-read         | Allows the associated user to perform JMX read operations.                                                                                                    |
| imx-write        | Allows the associated user to perform JMX write operations.                                                                                                    |

**Table 7: Other Available Privileges**

#### **To View the Default Root User Privileges Using dsconfig**

The root DN accounts are the only user accounts that are stored within the Identity Data Store's configuration under cn=Root DNs, cn=config. You can view the default privileges automatically granted to root users using the dsconfig tool.

• Use dsconfig to view the root DN.

\$ bin/dsconfig get-root-dn-prop

#### **To Modify the Root User Password**

Root users are governed by the Root Password Policy and by default, their passwords never expire. However, in the event that you want to change a root user's password, you can use the ldappasswordmodify tool.

**1.** Open a text editor and create a text file containing the new password. In this example, name the file rootuser.txt.

```
$ echo password > rootuser.txt
```
**2.** Use ldappasswordmodify to change the root user's password.

```
$ bin/ldappasswordmodify --port 1389 --bindDN "cn=Directory Manager" \
  --bindPassword secret --newPasswordFile rootuser.txt
```
**3.** Remove the text file.

\$ rm rootuser.txt

#### **To Create a Root User**

You can create another root user by adding an entry under cn=Root DNs, cn=config. By default, the new root user will receive the default set of root privileges. If you want the new root user to have a limited set of privileges, you can remove the privileges using the dsconfig tool.

**1.** Open a text editor, and create a file containing the root user entry.

```
dn: cn=Directory Manager2,cn=Root DNs,cn=config 
objectClass: top 
objectClass: person 
objectClass: organizationalPerson
objectClass: inetOrgPerson 
objectClass: ds-cfg-root-dn-user 
userPassword: password 
cn: Directory Manager2
sn: Manager2 
ds-cfg-alternate-bind-dn: cn=Directory Manager2 
givenName: Directory
```
**2.** Use ldapmodify to add the entry.

```
$ bin/ldapmodify --port 1389 --bindDN "cn=Directory Manager" \
  --bindPassword secret --defaultAdd --filename "rootuser.ldif"
```
#### **Modifying Individual Root User Privileges**

All root users automatically inherit the default root privileges defined in the default-rootprivilege-name configuration property. However, you can give individual root users additional privileges that are not included in the set of default root privileges. You can also remove default root privileges from individual root users.

Modifying the privileges of the root user can be accomplished by adding the ds-privilegename operational attribute to the entry for the root user. Any values containing a privilege name will grant that privilege to the user in addition to the set of default root privileges. Any values containing a minus sign followed by a privilege name will remove that privilege from that root user, even if it is included in the set of default root privileges.

**1.** Open a text editor, and create a file containing the changes to the root user entry. The following example grants the proxied-auth privilege and removes the server-shutdown and server-restart privileges.

```
dn: cn=Directory Manager2,cn=Root DNs,cn=config 
changetype: modify 
add: ds-privilege-name 
ds-privilege-name: proxied-auth 
ds-privilege-name: -server-shutdown 
ds-privilege-name: -server-restart
```
**2.** Use ldapmodify to apply the change.

```
$ bin/ldapmodify --port 1389 --bindDN "cn=Directory Manager" \
 --bindPassword secret --filename "modifyRootUserPrivileges.ldif"
```
## **Configuring Administrator Accounts**

An administrator account is any account in the user backend that is assigned one or more privileges, or given access to read and write operations beyond that of a normal user entry. The privilege mechanism is the same as that used for Root DN accounts and allows individual privileges to be assigned to an administrator entry.

Typically, administrator user entries are controlled by access control evaluation to limit access to the entire set of data in the Directory Information Tree (DIT). Fine-grained read and write access can be granted using the access control definitions available via the aci attribute. Administrator entries reside in the backend configuration (for example, uid=admin,dc=example,dc=com) and are replicated between servers in a replication topology.

The following examples show how to configure administrator accounts. The first procedure shows how to set up a single, generic uid=admin,dc=example,dc=com account with limited privileges. Note that if you generated sample data at install, you can view an example uid=admin entry using ldapsearch. The second example shows a more realistic example, where the user is part of the Administrators group. Note that both examples are based on a simple DIT. Actual deployment cases depends on your schema.

#### **To Set Up a Single Administrator Account**

**1.** Create an LDIF file with an example Administrator entry.

```
dn: uid=admin,dc=example,dc=com 
objectClass: person 
objectClass: inetOrgPerson 
objectClass: organizationalPerson 
objectClass: top
givenName: Admin 
uid: admin 
cn: Admin User 
sn: User 
userPassword: password
```
**2.** Then add the entry using the ldapmodify tool.

```
$ bin/ldapmodify --defaultAdd --filename admin.ldif
```
**3.** Create another LDIF file to add the access control instruction (ACI) to the root suffix, or base DN to give full access to the new administrator. The ACI grants full access to all user attributes, but not to operational attributes. If you want to grant access to operational attributes as well as user attributes, use  $\text{target}$  =  $"$  \*  $|+"$  in the access control instruction.

```
dn: dc=example,dc=com 
changetype: modify 
add: aci 
aci: (targetattr = "*")
```

```
 (version 3.0; acl "Grant full access for the admin user"; 
  allow (all) userdn="ldap:///uid=admin,dc=example,dc=com";)
```
**4.** Then add the entry using the ldapmodify tool.

```
$ bin/ldapmodify --filename admin.ldif
```
**5.** Verify the additions using ldapsearch. The first command searches for the entry that contains uid=Admin and returns it if the search is successful. The second command searches for the base DN and returns only those operational attributes, including access control instructions, associated with the entry.

```
$ bin/ldapsearch --baseDN dc=example,dc=com "(uid=admin)"
$ bin/ldapsearch --baseDN dc=example,dc=com --searchScope base "(objectclass=*)" "+"
```
**6.** Add specific privileges to the Admin account. In this example, add the password-reset privilege to the admin account from the command line. After typing the privileges, press **CTRL-D** to process the modify operation.

```
$ bin/ldapmodify
dn: uid=admin,dc=example,dc=com 
changetype: modify 
add: ds-privilege-name 
ds-privilege-name: password-reset
Processing MODIFY request for uid=admin,dc=example,dc=com 
MODIFY operation successful for DN uid=admin,dc=example,dc=com
```
- 
- **7.** Assign a password policy for the Admin account. For example, create an "Admin Password Policy", then add the password policy to the account.

```
$ bin/dsconfig create-password-policy \ 
  --policy-name "Admin Password Policy" \ 
  --set "description:Password policy for administrators" \
  --set password-attribute:userpassword \ 
   --set "default-password-storage-scheme:Salted SHA-1" \ 
  --set password-change-requires-current-password:true \ 
  --set force-change-on-reset:true \ 
  --set "max-password-age:25 weeks 5 days" \ 
  --set grace-login-count:3
```
**8.** Apply the password policy to the account. In this example, the password policy is being added from the command line.

```
$ bin/ldapmodify
dn: uid=admin,dc=example,dc=com 
changtype: modify 
add: ds-pwp-password-policy-dn
ds-pwp-password-policy-dn: cn=Admin Password Policy,cn=Password Policies,cn=config
```
#### **To Set Up an Administrator Group**

The following example shows how to set up a group of administrators that have access rights to the whole Identity Data Store. The example uses a static group using the GroupOfUniqueNames object class.

**1.** Create an LDIF file with an example Administrator group, and save it as admin-group.ldif.

```
dn: ou=Groups,dc=example,dc=com
```

```
objectClass: organizationalunit 
objectClass: top 
ou: Groups
dn: cn=Dir Admins,ou=Groups,dc=example,dc=com 
objectClass: groupofuniquenames 
objectClass: top 
uniqueMember: uid=user.0, ou=People, dc=example,dc=com 
uniqueMember: uid=user.1, ou=People, dc=example,dc=com
cn: Dir Admins 
ou: Groups
```
**2.** Then, add the entries using the ldapmodify tool.

```
$ bin/ldapmodify --defaultAdd --filename admin-group.ldif
```
**3.** Create another LDIF file to add the access control instruction (ACI) to the root suffix, or base DN to provide full access to the Identity Data Store to the new administrator. Save the file as admin-aci.ldif.

```
dn: dc=example,dc=com 
changetype: modify 
add: aci 
aci: (target="ldap:///dc=example,dc=com") 
   (targetattr != "aci")
   (version 3.0; acl "allow all Admin group"; 
     allow(all) groupdn = "ldap:///cn=Dir Admins,ou=Groups,dc=example,dc=com";)
```
**4.** Then, add the ACI using the ldapmodify tool:

```
$ bin/ldapmodify --filename admin-aci.ldif
```
**5.** Verify the additions using ldapsearch. The first command searches for the entry that contains cn=Dir Admins and returns it if the search is successful. The second command searches for the base DN and returns only those operational attributes, including access control instructions, associated with the entry.

```
$ bin/ldapsearch --baseDN dc=example,dc=com "(cn=Dir Admins)"
$ bin/ldapsearch --baseDN dc=example,dc=com --searchScope base \
 "(objectclass=*)" "+"
```
**6.** Add specific privileges to each Admin account using an LDIF file, saved as adminpriv.ldif. In this example, add the password-reset privilege to the user.0 admin account from the command line. Add the privilege using the ldapmodify tool. Repeat the process for the other administrators configured in the Admin group.

```
dn: uid=user.0,ou=People,dc=example,dc=com 
changetype: modify 
add: ds-privilege-name
ds-privilege-name: password-reset
$ bin/ldapmodify --filename admin-priv.ldif
Processing MODIFY request for uid=user.0,dc=example,dc=com 
MODIFY operation successful for DN uid=user.0,dc=example,dc=com
```
**7.** Assign a password policy for the Admin account using an LDIF file, saved as admin-pwdpolicy.ldif. For example, create an "Admin Password Policy", then add the password policy to the account. Apply the password policy to the account using the ldapmodify tool.

```
dn: uid=user.0,dc=example,dc=com 
changtype: modify
```

```
add: ds-pwp-password-policy-dn
ds-pwp-password-policy-dn: cn=Admin Password Policy,cn=Password Policies,cn=config
```
\$ bin/ldapmodify --filename admin-pwd-policy.ldif

# **Configuring a Global Administrator**

A global administrator is responsible for managing configuration server groups or can be used to log in to the Management Console. A configuration server group is an administration domain that allows you to synchronize configuration changes to one or all of the servers in the group. For example, you can set up a group when configuring a replication topology, where configuration changes to one server can be applied to all of the servers at a time.

Global Administrator(s) are stored in the  $cn = \text{admin}$  data backend. These entries along with other admin backend data are always replicated between servers in a replication topology. Global Administrators can be assigned privileges like other admin users but are typically used to manage the data under cn=admin data and cn=config. You can create new global administrators and remove existing global administrators using the dsframework tool. The global administrator entries are located in the cn=Administrators,cn=admin data branch. Once you have set up a global admin, you can use it to log on to the Management Console. For example, the Management Console accepts the root user DN (for example, cn=Directory Manager), the global admin ID (for example, admin2), or the full global admin DN (for example, cn=admin2,cn=Administrators,cn=Admin Data).

By default, the dsframework tool connects to any registered server interface when querying for configuration and status-related information. To connect over SSL or StartTLS, the dsframework set-server-properties command can be used to set the preferredSecurity property (possible values: none, ssl, or starttls). This feature allows the administrator to have control over which security protocol that the tool should use for such queries. To view the server properties, use the dsframework list-server-properties command.

## **To Create a Global Administrator**

**1.** Use dsframework to create a new global administrator.

```
$ bin/dsframework create-admin-user \ 
  --userID admin2 --set password:secret
```
**2.** To verify the creation of the new administrator, use the list-admin-users subcommand with dsframework.

```
$ bin/dsframework list-admin-users
id: admin2 
id: admin
```
## **To Remove a Global Administrator**

**1.** Use dsframework to delete an existing global administrator.

\$ bin/dsframework delete-admin-user --userID admin2

**2.** To verify the deletion of the global administrator, use the list-admin-users option with dsframework.

```
$ bin/dsframework list-admin-users
id: admin
```
## **Configuring Server Groups**

The UnboundID Identity Data Store provides a mechanism for setting up administrative domains that synchronize configuration changes among servers in a server group. After you have set up a server group, you can make an update on one server using dsconfig, then you can apply the change to the other servers in the group using the --applyChangeTo servergroup option of the dsconfig non-interactive command. If you want to apply the change to one server in the group, use the --applyChangeTo single-server option. When using dsconfig in interactive command-line mode, you will be asked if you want to apply the change to a single server or to all servers in the server group.

#### **About the Server Group Example**

You can create an administrative server group using the dsframework tool. The general process is to create a group, register each server, add each server to the group, and then set a global configuration property to use the server group. If you are configuring a replication topology, then you must configure the replicas to be in a server group as outlined in Replication Configuration.

The following example procedure adds three Identity Data Store instances into the server group labelled "group-one". The commands are run on server1.example.com.

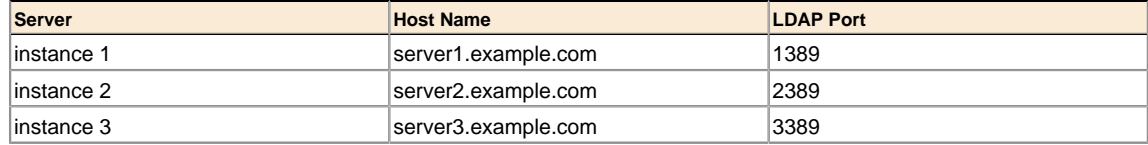

#### **To Create a Server Group**

**1.** Create a group called "group-one" using dsframework.

```
$ bin/dsframework create-group --groupName group-one \ 
  --description "Server Group One"
```
**2.** Register each identity data store that you want to add to the server group. If you have set up replication between a set of servers, these server entries will have already been created by the dsreplication enable command.

```
$ bin/dsframework register-server \ 
 --serverID server1.example.com:1389 \
```

```
 --set hostname:server1.example.com \ 
   --set ldapport:1389 --set ldapEnabled:true
$ bin/dsframework register-server \ 
   --serverID server2.example.com:2389 \
  --set hostname:server2.example.com \ 
  --set ldapport:2389 --set ldapEnabled:true
$ bin/dsframework register-server \ 
  --serverID server3.example.com:3389 \
  --set hostname:server3.example.com \ 
  --set ldapport:3389 --set ldapEnabled:true
```
**3.** Add each identity data store to the group.

```
$ bin/dsframework add-to-group \ 
  --groupName group-one \
   --memberName server1.example.com:1389
$ bin/dsframework add-to-group \ 
  --groupName group-one \
  --memberName server2.example.com:2389
$ bin/dsframework add-to-group \ 
   --groupName group-one \
   --memberName server3.example.com:3389
```
**4.** Set a global configuration property using the dsconfig tool.

```
$ bin/dsconfig set-global-configuration-prop \ 
 --set configuration-server-group:group-one
```
**5.** Test the server group. In this example, enable the log publisher for each identity data store in the group, server-group, by using the --applyChangeTo server-group option.

```
$ bin/dsconfig set-log-publisher-prop \ 
   --publisher-name "File-Based Audit Logger" \ 
  --set enabled:true \
  --applyChangeTo server-group
```
**6.** View the property on the first identity data store instance.

```
$ bin/dsconfig get-log-publisher-prop \ 
   --publisher-name "File-Based Audit Logger" \
  --property enabled
Property : Value(s) 
---------:--------- 
enabled : true
```
- **7.** Repeat the step 6 on the second and third identity data store instance.
- **8.** Test the server group by disabling the log publisher on the first identity data store instance by using the --applyChangeTo single-server.

```
$ bin/dsconfig set-log-publisher-prop \ 
  --publisher-name "File-Based Audit Logger" \ 
  --set enabled:disabled \
  --applyChangeTo single-server
```
**9.** View the property on the first identity data store instance. The first identity data store instance should be disabled.

```
$ bin/dsconfig get-log-publisher-prop \ 
 --publisher-name "File-Based Audit Logger" \
```

```
 --property enabled
```

```
Property : Value(s) 
---------:--------- 
enabled : false
```
**10.**View the property on the second identity data store instance. Repeat this step on the third identity data store instance to verify that the property is still enabled on that server.

```
$ bin/dsconfig get-log-publisher-prop \ 
   --publisher-name "File-Based Audit Logger" \ 
   --property enabled
Property : Value(s) 
---------:--------- 
enabled : true
```
## **Configuring Client Connection Policies**

Client connection policies help distinguish what portions of the DIT the client can access. They also enforce restrictions on what clients can do in the server. A client connection policy specifies criteria for membership based on information about the client connection, including client address, protocol, communication security, and authentication state and identity. The client connection policy, however, does not control membership based on the type of request being made.

Every client connection is associated with exactly one client connection policy at any given time, which is assigned to the client when the connection is established. The choice of which client connection policy to use will be reevaluated when the client attempts a bind to change its authentication state or uses the StartTLS extended operation to convert an insecure connection to a secure one. Any changes you make to the client connection policy do not apply to existing connections. The changes only apply to new connections.

Client connections are always unauthenticated when they are first established. If you plan to configure a policy based on authentication, you must define at least one client connection policy with criteria that match unauthenticated connections.

Once a client has been assigned to a policy, you can determine what operations they can perform. For example, your policy might allow only SASL bind operations. Client connection policies are also associated with one or more subtree views, which determine the portions of the DIT a particular client can access. For example, you might configure a policy that prevents users connecting over the extranet from accessing configuration information. The client connection policy is evaluated in addition to access control, so even a root user connecting over the extranet would not have access to the configuration information.

#### **Understanding the Client Connection Policy**

Client connection policies are based on two things:

• **Connection criteria**. The connection criteria are used in many areas within the server. They are used by the client connection policies, but they can also be used in other instances when

the server needs to perform matching based on connection-level properties, such as filtered logging. A single connection can match multiple connection criteria definitions.

• **Evaluation order index**. If multiple client connection policies are defined in the server, then each of them must have a unique value for the **evaluation-order-index** property. The client connection policies are evaluated in order of ascending evaluation order index. If a client connection does not match the criteria for any defined client connection policy, then that connection will be terminated.

If the connection policy matches a connection, then the connection is assigned to that policy and no further evaluation occurs. If, after evaluating all of the defined client connection policies, no match is found, the connection is terminated.

### **When a Client Connection Policy is Assigned**

A client connection policy can be associated with a client connection at the following times:

- When the connection is initially established. This association occurs exactly once for each client connection.
- After completing processing for a StartTLS operation. This association occurs at most once for a client connection, because StartTLS cannot be used more than once on a particular connection. You also may not stop using StartTLS while keeping the connection active.
- After completing processing for a bind operation. This association occurs zero or more times for a client connection, because the bind request can be processed many times on a given connection.

StartTLS and bind requests will be subject to whatever constraints are defined for the client connection policy that is associated with the client connection at the time that the request is received. Once they have completed, then subsequent operations will be subject to the constraints of the new client connection policy assigned to that client connection. This policy may or may not be the same client connection policy that was associated with the connection before the operation was processed. That is, any policy changes do not apply to existing connections and will be applicable when the client reconnects.

All other types of operations will be subject to whatever constraints are defined for the client connection policy used by the client connection at the time that the request is received. The client connection policy assigned to a connection never changes as a result of processing any operation other than a bind or StartTLS. So, the server will not re-evaluate the client connection policy for the connection in the course of processing an operation. For example, the client connection policy will never be re-evaluated for a search operation.

### **Restricting the Type of Search Filter Used by Clients**

You can restrict the types of search filters that a given client may be allowed to use to prevent the use of potentially expensive filters, like range or substring searches. You can use the allowed-filter-type property to provide a list of filter types that may be included in the search requests from clients associated with the client connection policy. This setting will only be used if search is included in the set of allowed operation types. This restriction will only

be applied to searches with a scope other than baseObject, such as searches with a scope of singleLevel, wholeSubtree, or subordinateSubtree.

The minimum-substring-length property can be used to specify the minimum number of nonwildcard characters in a substring filter. Any attempt to use a substring search with an element containing fewer than this number of bytes will be rejected. For example, the server can be configured to reject filters like "(cn=a\*)" and "(cn=ab\*)", but to allow "(cn=abcde\*)". This property setting will only be used if search is included in the set of allowed operation types and at least one of sub-initial, sub-any, or sub-final is included in the set of allowed filter types.

There are two primary benefits to enforcing a minimum substring length:

- Allowing very short substrings can require the server to perform more expensive processing. The search requires a lot more server effort to assemble a candidate entry list for short substrings because the server has to examine a lot more index keys.
- Allowing very short substrings makes it easier for a client to put together a series of requests to retrieve all the data from the server (a process known as "trawling"). If a malicious user wants to obtain all the data from the server, then it is easier to issue 26 requests like "(cn=a\*)", "(cn=b\*)", "(cn=c\*)", ..., "(cn=z\*)" than if the user is required to do something like "(cn=aaaaa\*)", "(cn=aaaab\*)", "(cn=aaaac\*)", ..., "(cn=zzzzz\*)".

### **Setting Resource Limits**

Your client connection policy can specify resource limits, helping to ensure that no single client monopolizes server resources. You can limit the total number of connections to a server from a particular client or from clients that match specified criteria. You can also limit the duration of the connection.

A client connection policy may only be used to enforce additional restrictions on a client connection. You can never use it to grant a client capabilities that it would not otherwise have.

Any change to any of these new configuration properties will only impact client connections that are assigned to the client connection policy after the change is made. Any connection associated with the client connection policy before the configuration change was made will continue to be subject to the configuration that was in place at the time it was associated with that policy.

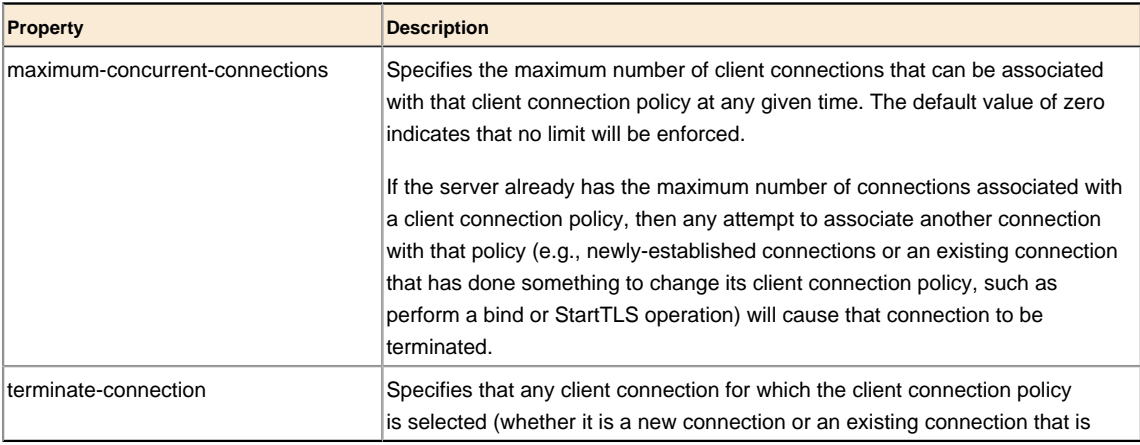

#### **Table 8: Resource Limiting Properties**

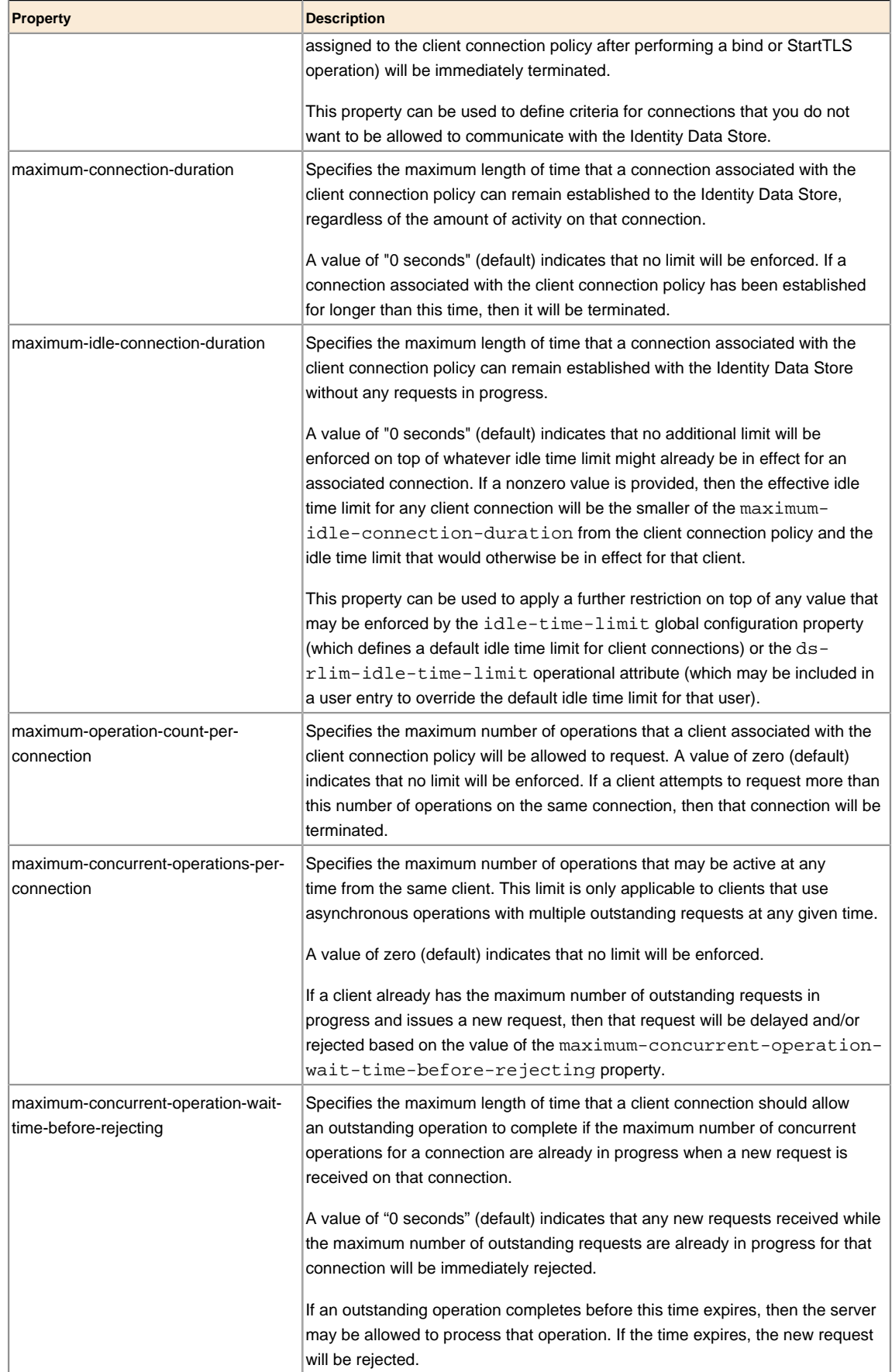

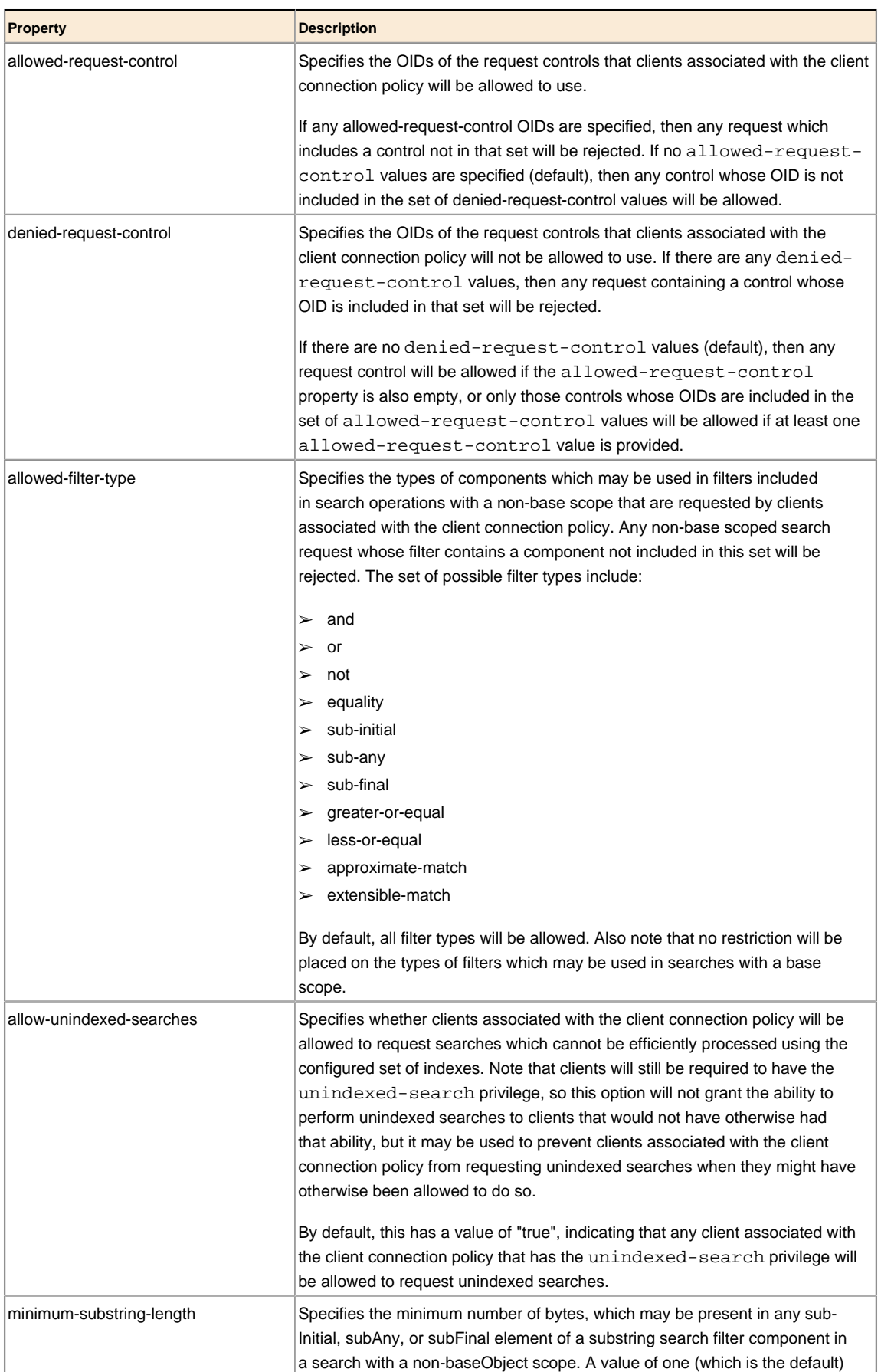

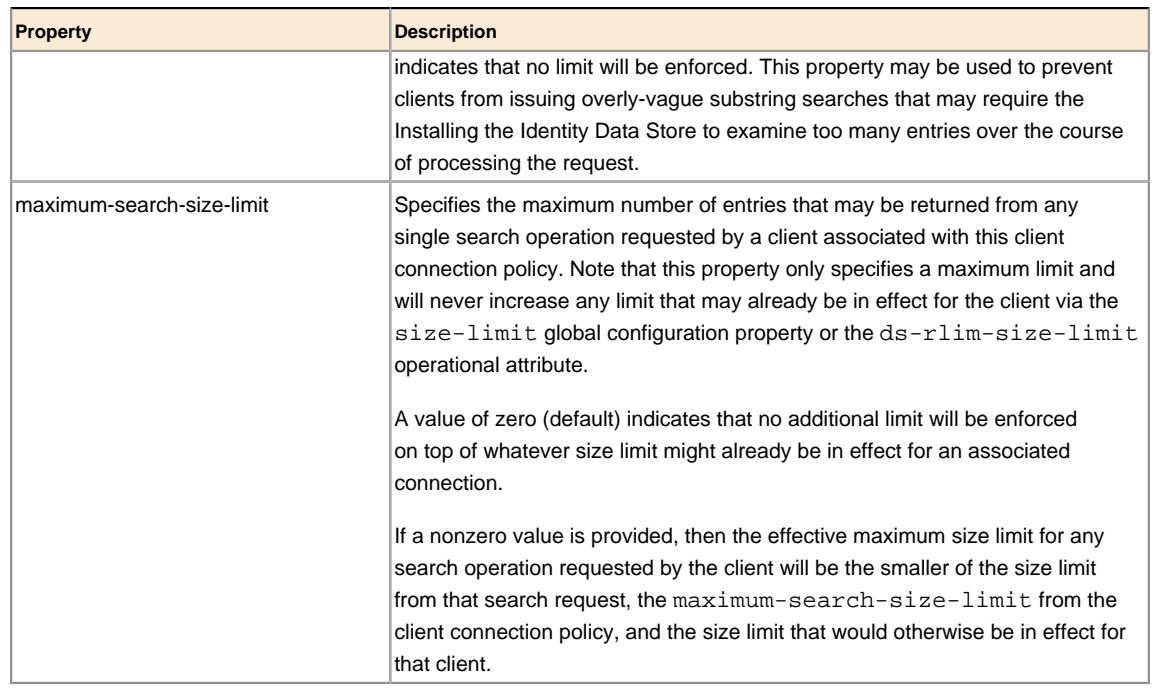

#### **Defining the Operation Rate**

You can configure the maximum operation rate for individual client connections as well as collectively for all connections associated with a client connection policy. If the operation rate limit is exceeded, the Identity Data Store may either reject the operation or terminate the connection. You can define multiple rate limit values, making it possible to fine tune limits for both a long term average operation rate and short term operation bursts. For example, you can define a limit of one thousand operations per second and one million operations per day, which works out to an average of less than twelve operations per second, but with bursts of up to one thousand operations per second.

Rate limit strings should be specified as a maximum count followed by a slash and a duration. The count portion must contain an integer, and may be followed by a multiplier of k (to indicate that the integer should be interpreted as thousands), m (to indicate that the integer should be interpreted as millions), or g (to indicate that the integer should be interpreted as billions). The duration portion must contain a time unit of milliseconds (ms), seconds (s), minutes (m), hours (h), days (d), or weeks (w), and may be preceded by an integer to specify a quantity for that unit.

For example, the following are valid rate limit strings:

- $\geq 1/s$  (no more than one operation over a one-second interval)
- $\geq 10$ K/5h (no more than ten thousand operations over a five-hour interval)
- $> 5m/2d$  (no more than five million operations over a two-day interval)

You can provide time units in many different formats. For example, a unit of seconds can be signified using s, sec, sect, second, and seconds.

## **Client Connection Policy Deployment Example**

In this example scenario, we assume the following:

- ➢ Two external LDAP clients are allowed to bind to the Identity Data Store.
- $\geq$  Client 1 should be allowed to open only 1 connection to the server.
- $\geq$  Client 2 should be allowed to open up to 5 connections to the server.

#### **Defining the Connection Policies**

We need to set a per-client connection policy limit on the number of connections that may be associated with a particular client connection policy. We have to define at least two client connection policies, one for each of the two clients. Each policy must have different connection criteria for selecting the policy with which a given client connection should be associated.

Because the criteria is based on authentication, we must create a third client connection policy that applies to unauthenticated clients, because client connections are always unauthenticated as soon as they are established and before they have sent a bind request. Plus, clients are not required to send a bind request as their first operation.

Therefore, we define the following three client connection policies:

- ➢ **Client 1 Connection Policy**, which only allows client 1, with an evaluation order index of 1.
- ➢ **Client 2 Connection Policy**, which only allows client 2, with an evaluation order index of 2.
- ➢ **Unauthenticated Connection Policy**, which allows unauthenticated clients, with an evaluation order index of 3.

We define simple connection criteria for the Client 1 Connection Policy and the Client 2 Connection Policy with the following properties:

- $\geq$  The user-auth-type must not include none, so that it will only apply to authenticated client connections.
- $\geq$  The included-user-base-dn should match the bind DN for the target user. This DN may be full DN for the target user, or it may be the base DN for a branch that contains a number of users that you want treated in the same way.

To create more generic criteria that match more than one user, you could list the DNs of each of the users explicitly in the included-user-base-dn property. If there is a group that contains all of the pertinent users, then you could instead use the [all|any|not-all|not-any]-includeduser-group-dn property to apply to all members of that group. If the entries for all of the users match a particular filter, then you could use the [all|any|not-all|not-any]-includeduser-filter property to match them.

#### **How the Policy is Evaluated**

Whenever a connection is established, the server associates the connection with exactly one client connection policy. The server does this by iterating over all of the defined client connection policies in ascending order of the evaluation order index. Policies with a lower

evaluation order index value will be examined before those with a higher evaluation order index value. The first policy that the server finds whose criteria match the client connection will be associated with that connection. If no client connection policy is found with criteria matching the connection, then the connection will be terminated.

So, in our example, when a new connection is established, the server first checks the connection criteria associated with the Client 1 Connection Policy because it has the lowest evaluation order index value. If it finds that the criteria do not match the new connection, the server then checks the connection criteria associated with the Client 2 Connection Policy because it has the second lowest evaluation order index. If these criteria do not match, the server finally checks the connection criteria associated with the Unauthenticated Connection Policy, because it has the third lowest evaluation order index. It finds a match, so the client connection is associated with the Unauthenticated Connection Policy.

After the client performs a bind operation to authenticate to the server, then the client connection policies will be re-evaluated. If client 2 performs the bind, then the Client 1 Connection Policy will not match but the Client 2 Connection Policy will, so the connection will be re-associated with that client connection policy. Whenever a connection is associated with a client connection policy, the server will check to see if the maximum number of client connections have already been associated with that policy. If so, then the newly-associated connection will be terminated.

For example, Client 1 opens a new connection. Because it is a new connection not yet associated with connection criteria, it is assigned to the Unauthenticated Connection Policy. Client 1 then sends a bind request. The determination of whether the bind operation is allowed is made based on the constraints defined in the Unauthenticated Connection Policy, because it is the client connection policy already assigned to the client connection. Once the bind has completed, then the server will reevaluate the client connection policy against the connection criteria associated with Client 1 Connection Policy, because it has the lowest evaluation order index. The associated connection criteria match, so processing stops and the client connection is assigned to the Client 1 Connection Policy.

Next, Client 2 opens a new connection. Because it is a new connection not yet associated with connection criteria, it is assigned to the Unauthenticated Connection Policy. When Client 2 sends a bind request, the operation is allowed based on the constraints defined in the Unauthenticated Connection Policy. Once the bind is complete, the client connection is evaluated against the connection criteria associated with Client 1 Connection Policy, because it has the lowest evaluation order index. The associated connection criteria do not match, so the client 2 connection is evaluated against the connection criteria associated with Client 2 Connection Policy, because it has the next lowest evaluation order index. The associated connection criteria match, so processing stops and the client connection is assigned to Client 2 Connection Policy.

Client 1 sends a search request. The Client 1 Connection Policy is used to determine whether the search operation should be allowed, because this is the client connection policy assigned to the client connection for client 1. The connection is not reevaluated, before or after processing the search operation.

#### **To Configure a Client Connection Policy Using the Console**

**1.** Open the Management Console. Provide a username and password, and then click **Login**.

- **2.** In the **Core Server** section, click **Client Connection Policies**. If you do not see **Client Connection Policies** on the menu, change the Object Types filter to **Standard**.
- **3.** Click **Add New** to add a new policy.
- **4.** Enter a Policy ID. If you want to base your new client connection policy on an existing policy, select it from the **Template** menu.
- **5.** Configure the properties of the client connection policy. To enable the policy, select **Enabled**.
- **6.** Enter the order in which you want the new policy to be evaluated in the **Evaluation Order Index** box, and then click **Continue**. A policy with a lower index is evaluated before a policy with a higher index. The Identity Data Store uses the first evaluated policy that applies to a client connection.
- **7.** Select the connection criteria that match the client connection for this policy. Click **View and edit** to change the criteria. Click **Select New** to add new criteria. Select the operations allowed for clients that are members of this connection group. Use the **Add and Remove** buttons to make operations available to clients. Specify the extended operations that clients are allowed and denied to use.
- **8.** Enter the type of authorization allowed and the SASL mechanisms that are allowed and denied in response to client requests.
- **9.** Check the **Include Backend Subtree Views** check box if you want to automatically include the subtree views of backends configured in the Identity Data Store. You can also choose to include and exclude specific base DNs using the appropriate fields.
- **10.**Once you have finished configuring the properties of your client connection policy, click **Confirm then Save** to review the dsconfig command equivalent and save your changes. Click **Save Now** to save your changes without first reviewing the dsconfig output.

### **To Configure a Client Connection Policy Using dsconfig**

You can configure a client connection policy using the dsconfig tool in interactive mode from the command line. You can access the **Client Connection Policy** menu on the **Standard objects** menu.

- **1.** Use the dsconfig tool to create and configure a client connection policy. Specify the host name, connection method, port number, and bind DN as described in previous procedures.
- **2.** On the **Identity Data Store configuration console** main menu, change to the **Standard objects** menu by entering  $\circ$  and then entering the number for the Standard menu.
- **3.** On the **Identity Data Store configuration console** main menu, enter the number associated with **Client Connection Policy**.
- **4.** On the **Client Connection Policy management** menu, type the number corresponding to **Create a new connection policy**.
- **5.** Enter n to create a new client connection policy from scratch.
- **6.** Next, enter a name for the new client connection policy.
- **7.** On the **Enabled Property** menu, select true to enable the connection policy.
- **8.** On the **Evaluation-Order Property** menu, type a value between 0 and 2147483647 to set the evaluation order for the policy. A client connection policy with a lower evaluation-order will be evaluated before one with a higher number. For this example, type 9999.
- **9.** On the **Client Connection Policy** menu, review the configuration. If you want to make any further modifications, enter the number corresponding to the property. Enter  $\epsilon$  to finish the creation of the client connection policy.

Any changes that you make to the client connection policy do not apply to existing connections. They will only apply to new connections.

#### **Restricting Server Access Based on Client IP Address**

Another common use case is to limit client access to the Identity Data Store. Two methods are available:

- **Connection Handlers**. You can limit the IP addresses using the LDAP or LDAPS connection handlers. The connection handlers provide an allowed-client property and a denied-client property. The allowed-client property specifies the set of allowable address masks that can establish connections to the handler. The denied-client property specifies the set of address masks that are not allowed to establish connections to the handler.
- **Client Connection Policies**. You can take a more fine-grained approach by restricting access by configuring a new Client Connection Policy, then create a new connection criteria and associate it with the connection policy. Connection criteria define sets of criteria for grouping and describing client connections based on a number of properties, including the protocol, client address, connection security, and authentication state for the connection. Each client connection policy may be associated with zero or more Connection Criteria, and server components may use Connection Criteria to indicate which connections should be processed and what kind of processing should be performed (e.g., to select connections and/ or operations for filtered logging, or to classify connections for network groups).

#### **To Restrict Server Access Using the Connection Handlers**

Use dsconfig to set the allowed-client property for the LDAP connection handler. You should specify the address mask for the range of allowable IP addresses that can establish connections to the Identity Data Store. You should also specify the loopback address, 127.0.0.1, so that you will still be able to configure the server using the dsconfig tool on the local host.

```
$ bin/dsconfig set-connection-handler-prop \ 
   --handler-name "LDAP Connection Handler" \ 
  --set "allowed-client:10.6.1.*"
   --set allowed-client:127.0.0.1
```
#### **To Restrict Server Access Using Client Connection Policies**

**1.** Create a simple connection criteria. The following example uses the dsconfig tool in noninteractive mode. It allows only the Identity Data Store's IP address and loopback to have access.

```
$ bin/dsconfig set-connection-criteria-prop \ 
  --criteria-name allowed-ip-addrs
   --add included-client-address:10.6.1.80 \ 
  --add included-client-address:127.0.0.1
```
**2.** Assign the criteria to the client connection policy. After you have run the following command, access is denied to remote IP addresses. The Identity Data Store does not require a restart.

```
$ bin/dsconfig set-client-connection-policy-prop \ 
  --policy-name new-policy \ 
  --set connection-criteria:allowed-ip-addrs
```
**3.** Add a remote IP range to the criteria. For this example, add 10.6.1.\*. Access from any remote servers is allowed. The Identity Data Store does not require a restart.

```
$ bin/dsconfig set-connection-criteria-prop \ 
   --criteria-name allowed-ip-addrs \ 
  --add "included-client-address:10.6.1.*"
```
**4.** To restore default behavior, you can remove the criteria from the connection policy. The Identity Data Store does not require a restart. Remember to include the LDAP or LDAPS connection parameters (e.g., hostname, port, bindDN, bindPassword) with the dsconfig command.

```
$ bin/dsconfig set-client-connection-policy-prop \ 
  --policy-name new-policy --remove connection-criteria:allowed-ip-addrs
```
#### **To Automatically Authenticate Clients that Have a Secure Communication Channel**

The Identity Data Store provides an option to automatically authenticate clients that have a secure communication channel (either SSL or StartTLS) and presented their own certificate. This option is disabled by default, but when enabled, the net effect will be as if the client issued a SASL EXTERNAL bind request on that connection.

This option will be ignored if the client connection is already authenticated (e.g., because it is using StartTLS but the client had already performed a bind before the StartTLS request). If the bind attempt fails, then the connection will remain unauthenticated but usable. If the client subsequently sends a bind request on the connection, then it will be processed as normal and any automatic authentication will be destroyed.

• Run the following dsconfig command.

```
$ bin/dsconfig set-connection-handler-prop \ 
  --handler-name "LDAPS Connection Handler" \ 
  --set "auto-authenticate-using-client-certificate:true"
```
## **Securing the Server with Lockdown Mode**

The Identity Data Store provides tools to enter and leave lockdown mode if the server requires a security lockdown. In lockdown mode, only users with the lockdown-mode privilege can perform operations, while those without the privilege are rejected. Root users have this privilege by default; other administrators can be given this privilege.

The Identity Data Store can be manually placed into lockdown mode to perform some administrative operation while ensuring that other client requests are not allowed to access any data in the server. In addition, some configuration problems (particularly problems that could lead to inadvertent exposure of sensitive information, like an access control rule that cannot be properly parsed) cause the server to place itself in lockdown mode, so that an administrator can manually correct the problem. Lockdown mode does not persist across restarts. The identity data store can be taken out of lockdown mode by using either the leave-lockdown-mode tool or by restarting the server. If administrators want to start a server in lockdown mode, they can use the start-ds --lockdownMode option.

Any client request to the Identity Data Store in lockdown mode receives an "Unavailable" response.

#### **To Manually Enter Lockdown Mode**

• Use enter-lockdown-mode to begin a lockdown mode.

\$ bin/enter-lockdown-mode

#### **To Leave Lockdown Mode**

• Use leave-lockdown-mode to end lockdown mode.

\$ bin/leave-lockdown-mode

#### **To Start a Server in Lockdown Mode**

• Use the --lockdownMode option with the start-ds tool to start a server in lockdown mode.

\$ bin/start-ds --lockdownMode

## **Configuring Maximum Shutdown Time**

During shutdown, some database checkpointing and cleaning threads may remain active even after the default time period on systems with very large or very busy database backends. If checkpointing or cleaning is aborted prematurely, it could possible lead to significantly longer startup times for the Identity Data Store. The Identity Data Store provides an option for administrators to set the maximum time a shutdown process should take. When a shutdown process is initiated, the server begins stopping all of its internal components and waits up to 5 minutes for all threads to complete before exiting.

Administrators can use the dsconfig tool to increase the maximum shutdown time to allow database operations to complete.

## **To Configure the Maximum Shutdown Time**

• Use the dsconfig tool to increase the maximum shutdown time for your system. The following command increases the maximum shutdown time from 5 minutes to 6 minutes. The command allows time values of w (weeks), d (days), h (hours), m (minutes), s (seconds), ms (milliseconds).

\$ bin/dsconfig set-global-configuration-prop --set "maximum-shutdown-time:6 m"

Remember to include the LDAP or LDAPS connection parameters (e.g., host name, port, bindDN and bindDN password) with the dsconfig command.

The maximum-shutdown-time property can also be changed using the dsconfig tool in interactive mode. From the main menu, select **Global Configuration**, and then select the option to display advanced properties.

## **Working with Referrals**

A referral is a redirection mechanism that tells client applications that a requested entry or set of entries is not present on the Identity Data Store but can be accessed on another server. Referrals can be used when entries are located on another server. The Identity Data Store implements two types of referrals depending on the requirement.

- **Referral on Update Plug-in**. The Identity Data Store provides a Referral on Update Plugin to create any referrals for update requests (add, delete, modify, or modDN operations) on read-only servers. For example, given two replicated identity data store where one server is a master (read-write) and the other, a read-only server, you can configure a referral for any client update requests on the second identity data store to point to the master server. If a client application sends an add request, for example, on the second identity data store, the identity data store responds with a referral that indicates any updates should be made on the master server. All read requests on the read-only server will be processed as normal.
- **Smart Referrals**. The Identity Data Store supports smart referrals that map an entry or a specific branch of a DIT to an LDAP URL. Any client requests (reads or writes) targeting at or below the branch of the DIT will send a referral to the server designated in the LDAP URL.

### **Specifying LDAP URLs**

Referrals use LDAP URLs to redirect a client application's request to another server. LDAP URLs have a specific format, described in RFC 4516 and require that all special characters be properly escaped and any spaces indicated as "%20". LDAP URLs have the following syntax:

ldap[s]://hostname:port/base-dn?attributes?scope?filter

where

• *ldap[s]* indicates the type of LDAP connection to the Identity Data Store. If the Identity Data Store connects over a standard, non-encrypted connection, then ldap is used; if it connects

over SSL, then ldaps is used. Note that any search request initiated by means of an LDAP URL is anonymous by default, unless an LDAP client provides authentication.

- *hostname* specifies the host name or IP address of the Identity Data Store.
- *port* specifies the port number of the Identity Data Store. If no port number is provided, the default LDAP port (389) or LDAPS port (636) is used.
- *base-dn* specifies the distinguished name (DN) of an entry in the DIT. The Identity Data Store uses the base DN as the starting point entry for its searches. If no base DN is provided, the search begins at the root of the DIT.
- *attributes* specifies those attributes for which the Identity Data Store should search and return. You can indicate more than one attribute by providing a comma-separated list of attributes. If no attributes are provided, the search returns all attributes.
- *scope* specifies the scope of the search, which could be one of the following: base (only search the specified base DN entry), one (only search one level below the specified base DN), sub (search the base entry and all entries below the specified base DN). If no scope is provided, the server performs a base search.
- *filter* specifies the search filter to apply to entries within the scope of the search. If no filter is provided, the server uses +.

#### **Creating Referrals**

You can create a smart referral by adding an entry with the referral and extensibleObject object classes or adding the object classes to a specific entry. The referral object class designates the entry as a referral object. The extensibleObject object class allows you to match the target entry by matching any schema attribute. The following example shows how to set up a smart referral if a portion of a DIT is located on another server.

#### **To Create a Referral**

**1.** Create an LDIF file with an entry that contains the referral and extensibleObject object classes.

```
dn: ou=EngineeringTeam1,ou=People,dc=example,dc=com 
objectClass: top 
objectClass: referral 
objectClass: extensibleObject
ou: Engineering Team1 
ref: ldap://server2.example.com:6389/ou=EngineeringTeam1,ou=People,dc=example,dc=com
```
**2.** On the first server, add the referral entry using the ldapmodify command.

\$ bin/ldapmodify --defaultAdd --fileName referral-entry.ldif

**3.** Verify the addition by searching for a user.

\$ bin/ldapsearch --baseDN ou=People,dc=example,dc=com "(uid=user.4)"

```
SearchReference(referralURLs={ldap://server2.example.com:6389/
 ou=EngineeringTeam1,ou=People,dc=example,dc=com??sub?})
```
## **To Modify a Referral**

• Use 1 dapmodify with the manageDSAIT control to modify the ref attribute on the referral entry.

```
$ bin/ldapmodify --control manageDSAIT
dn: ou=EngineeringTeam1,ou=People,dc=example,dc=com 
changetype: modify 
replace: ref 
ref: ldap://server3.example.com/ou=EngineeringTeam1,ou=People,dc=example,dc=com
```
## **To Delete a Referral**

• Use ldapdelete with the manageDSAIT control to delete the referral entry.

```
$ bin/ldapdelete \
 --control manageDSAIT "ou=EngineeringTeam1,ou=People,dc=example,dc=com"
```
## **Configuring a Read-Only Server**

The UnboundID Identity Data Store provides a means to configure a hub-like, read-only identity data store for legacy systems that require it. The read-only identity data store participates in replication but cannot respond to any update requests from an external client. You can configure the Identity Data Store by setting the writability mode to internal-only, which makes the server operate in read-only mode. Read-only mode identity data stores can process update operations from internal operations but reject any write requests from external clients. Because the Identity Data Store cannot accept write requests, you can configure the server to send a referral, which redirects a client's request to a master server. The client must perform the operation again on the server named in the referral.

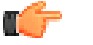

**Note: For Implementers of Third Party Extensions**. Many Server SDK extensions use the InternalConnection interface to process operations in the server, rather than issuing LDAP requests over the network. If an extension does so in response to an external update request, then any Identity Data Store using that extension will effectively respond to external update requests, even though the Identity Data Store is configured to operate in read-only mode, as described above. One possible workaround is to split the extension into two extensions, one for reads and one for writes, then disabling (or not deploying) the write-only extension when configuring an Identity Data Store in read-only mode.

## **To Configure a Read-Only Server**

**1.** Install two replicating identity data stores. See *[Replication Configuration](#page-431-0)* for various ways to set up your servers.

**2.** On the second server, use the dsconfig command to set the writability mode of the server to internal-only.

```
$ bin/dsconfig set-global-configuration-prop \ 
 --set writability-mode:internal-only
```
**3.** On the second server, use the dsconfig tool to create a referral that instructs the server to redirect client write requests under dc=example,dc=com to server1.example.com:1389. The referral itself is defined as a plugin of type Referral on Update. This command sets up the server to process read operations but redirects all write operations under  $d\sigma = e \times ample$ ,  $d\sigma = com$ to another server.

```
$ bin/dsconfig create-plugin --plugin-name "Refer Updates" \
   --type referral-on-update \
  --set enabled:true \
  --set referral-base-url:ldap://server1.example.com:1389/ \
  --set "base-dn:dc=example,dc=com"
```
**4.** To test the referral, attempt to modify an entry and confirm that the server responds with the result code of 10. The resulting message is available in the server's access log.

```
$ bin/ldapmodify -p 2389 -D "cn=Directory Manager" -w password
dn: uid=user.12,ou=People,dc=example,dc=com
changetype:modify
replace:telephoneNumber
telephoneNumber: +1 408 555 1155
[06/Aug/2012:15:28:21.468 -0400] MODIFY
```

```
RESULT conn=86 op=1 msgID=1 requesterIP="127.0.0.1" 
dn="uid=user.12,ou=People,dc=example,dc=com" resultCode=10 
referralURLs="ldap://server1.example.com:1389/uid=user.12,
ou=People,dc=example,dc=com" etime=0.223
```
## **Configuring HTTP Access for the Identity Data Store**

Although most clients communicate with the UnboundID Identity Data Store using LDAP, the server also provides support for an HTTP connection handler that uses Java servlets to serve content to clients over HTTP. UnboundID offers an extension that uses this HTTP connection handler to add support for the System for Cross-domain Identity Management (SCIM) protocol. Third-party developers can also use the Server SDK to write extensions that leverage this HTTP support.

The following sections describe how to configure HTTP servlet extensions and how to configure an HTTP connection handler.

#### **Configuring HTTP Servlet Extensions**

To use the HTTP connection handler, you must first configure one or more servlet extensions. Servlet extensions are responsible for obtaining Java servlets (using the Java Servlet 3.0 specification as described in JSR 315) and registering them to be invoked using one or more context paths. If you plan to deploy the SCIM extension, then you should follow the instructions in Chapter 24, "*Managing the SCIM Servlet Extension*." For custom servlet extensions created using the Server SDK, the process varies based on whether you are using a Java-based or Groovy-scripted extension.

## **Web Application Servlet Extensions**

A Web application may be deployed either as a WAR file that has been packaged according to the standard layout and containing a web.xml deployment descriptor, or from a directory containing the application's source components arranged in the standard layout.

When deploying a Web application from a directory, you may specify the location of the web.xml deployment descriptor if it is not in the standard location. You may also specify the directory used by the server for temporary files. At runtime the web application has access to the server classes.

### **Java-based Servlet Extensions**

For Java-based extensions, first use the Server SDK to create and build the extension bundle as described in the Server SDK documentation. Then, install it using the manage-extension tool as follows:

\$ bin/manage-extension --install/path/to/extension.zip

The Java-based extension may then be configured for use in the server using dsconfig or the web-based administration console. Create a new Third Party HTTP Servlet Extension, specifying the fully-qualified name for the HTTPServletExtension subclass in the extensionclass property, and providing any appropriate arguments in the extension-argument property.

### **Groovy-Scripted Extensions**

For Groovy-scripted extensions, place the necessary Groovy scripts in the appropriate directory (based on the package for those scripts) below the lib/groovy-scripted-extensions directory. Then, create a new Groovy Scripted HTTP Servlet Extension, specifying the fullyqualified Groovy class name for the script-class property, and providing any appropriate arguments in the script-argument property.

### **Configuring HTTP Operation Loggers**

Servlet extensions may write error log messages in the same way as any other kind of server component, but interaction with HTTP clients will not be recorded in the server access log. However, if a servlet extension performs internal operations to interact with data held in the identity data store, then those operations may be captured in the access log. To capture information about communication with HTTP clients, you must configure one or more HTTP operations loggers.

By default, the server comes with a single HTTP operation logger implementation, which uses the standard W3C common log format. It records messages in a format like the following:

127.0.0.1 - - [01/Jan/2012:00:00:00 -0600]"GET/hello HTTP/1.1" 200 113

The log message contains the following elements:

- The IP address of the client that issued the request.
- The RFC 1413 (ident) identity of the client. Because the ident protocol is not typically provided by HTTP clients, the HTTP connection handler never requests this information. This identity will always be represented as a dash to indicate that information is not available.
- The authenticated identity determined for the request by HTTP authentication, or a dash to indicate that the request was not authenticated.
- The time that the request was received.
- The request issued by the client, including the HTTP method, path and optional query string, and the HTTP protocol version used.
- The integer representation of the HTTP status code for the response to the client.
- The number of bytes included in the body of the response to the client.

To configure an HTTP operation logger to use this common log format, create a new instance of a Common Log File HTTP Operation Log Publisher object, specifying the path and name for the active log file to be written and the rotation and retention policies that should be used to manage the log files. In general, properties for Common Log File HTTP Operation Log Publisher objects have the same meaning and use as they do for other kinds of loggers.

You can use the Server SDK to create custom Java-based or Groovy-scripted HTTP operation loggers using the Third Party HTTP Operation Log Publisher and Groovy Scripted HTTP Operation Log Publisher object types.

#### **Example HTTP Log Publishers**

When troubleshooting HTTP Connection Handler issues, administrators should first look at the logs to determine any potential problems. The following section shows some dsconfig commands and their corresponding log files.

**Default Configuration Example**. You can configure a default detailed HTTP Log Publisher with default log rotation and retention policies as follows:

```
$ bin/dsconfig create-log-publisher \
   --publisher-name "HTTP Detailed Access Logger" \
   --type detailed-http-operation \
   --set enabled:true \
   --set log-file:logs/http-detailed-access \
   --set "rotation-policy:24 Hours Time Limit Rotation Policy" \
   --set "rotation-policy:Size Limit Rotation Policy" \
   --set "retention-policy:File Count Retention Policy" \
   --set "retention-policy:Free Disk Space Retention Policy" \
   --set "retention-policy:Size Limit Retention Policy"
```
The corresponding log file provides access information below. The log message contains the following elements:

- $\geq$  The time that the request was received.
- ➢ The request ID issued by the client, including the IP address, port, HTTP method, and URL.
- $\geq$  The authorization type, request content type, and status code.
- ➢ The response content length.
- $\geq$  The redirect URI.
- $\geq$  The response content type.

The HTTP log file is shown as follows:

```
[23/Feb/2012:01:19:45 -0600] RESULT requestID=4300604 from="10.5.1.10:53269" 
method="GET" url="https://10.5.1.129:443/Gimel/Users/uid=user.402914,ou=People,
dc=gimel" authorizationType="Basic" requestContentType="application/json" 
statusCode=200 etime=4.145 responseContentLength=1530 redirectURI="https://
x2270-11.example.lab:443/Gimel/Users/uid=user.402914,ou=people,dc=gimel" 
responseContentType="application/json"
[23/Feb/2012:01:19:45 -0600] RESULT requestID=4300605 from="10.5.1.10:53269" 
method="PUT" url="https://10.5.1.129:443/Gimel/Users/uid=user.207585,ou=people,
dc=gimel" authorizationType="Basic" requestContentType="application/json" 
statusCode=200 etime=4.872 responseContentLength=1532 redirectURI="https://
x2270-11.example.lab:443/Gimel/Users/uid=user.207585,ou=people,dc=gimel" 
responseContentType="application/json"
[23/Feb/2012:11:31:18 -0600] RESULT requestID=4309872 from="10.5.1.10:3
```
**Configuration with Request/Response Header Names and Values**. The following example adds request/response header names and values, including the "Content-Type" request header, which is normally suppressed by default.

```
$ bin/dsconfig set-log-publisher-prop \
   --publisher-name "HTTP Detailed Access Logger" \
   --set log-request-headers:header-names-and-values \
   --remove suppressed-request-header-name:Content-Type \
   --set log-response-headers:header-names-and-values
```
The following is a log example of a query request by a SCIM Server using the property, scimquery-rate. The log message contains the basic log elements shown in the first example plus the following additional information:

- ➢ The request header for the host, http method, content type, connection, user agent.
- ➢ The response header for the access-control credentials.

```
[23/Oct/2012:11:39:41-0600] RESULT requestID=4665307 from="10.5.0.20:56044" 
method="GET" url="https://10.5.1.129:443/Beth/Users?attributes=userName,title,
emails,urn:scim:schemas:extension:custom:1.0:descriptions,urn:scim:schemas:
extension:enterprise:1.0:manager,groups,urn:scim:schemas:extension:custom:1.0:
blob&filter=userName+eq+%22user.18935%22" requestHeader="Host: x2270-11.example.
lab:443" requestHeader="Accept: application/json" requestHeader="Content-Type:
application/json" requestHeader="Connection: keep-alive" 
requestHeader="User-Agent: Wink Client v1.1.2" authorizationType="Basic" 
requestContentType="application/json" statusCode=200 etime=140.384 
responseContentLength=11778 responseHeader="Access-Control-Allow-Credentials: 
true" responseContentType="application/json"
```
Another log example shows an example user creation event. The client is curl.

```
[23/Oct/2012:11:50:11-0600] RESULT requestID=4802791 from="10.8.1.229:52357"
method="POST" url="https://10.2.1.113:443/Aleph/Users/" requestHeader="Host: x2270-
11.example.lab" requestHeader="Expect: 100-continue" requestHeader="Accept: applica-
tion/xml" requestHeader="Content-Type: application/xml" requestHeader="User-Agent:
curl/7.21.4 (universal-apple-darwin11.0) libcurl/7.21.4 OpenSSL/0.9.8r zlib/1.2.5"
authorizationType="Basic" requestContentType="application/xml" requestContent-
Length=1773 statusCode=201 etime=11.598 responseContentLength=1472 redirec-
tURI="https://x2270-11.example.lab:443/Aleph/Users/b2cef63c-5e46-11e1-974b-
60334b1a0d7a" responseContentType="application/xml"
```
The final example shows a user deletion request. The client is the UnboundID Synchronization Server.

```
[23/Oct/2012:11:38:06-0600] RESULT requestID=4610261 from="10.5.1.114:34558"
method="DELETE" url="https://10.2.1.113:443/Aleph/Users/b8547525-24e0-41ae-b66b-
0b441800de70" requestHeader="Host: x2270-11.example.lab:443" requestHeader="Accept:
application/json" requestHeader="Content-Type: application/json" requestHeader="Con-
nection: keep-alive" requestHeader="User-Agent: UnboundID-Sync-3.6.0.0 (Build
20121022173845Z, Revision 11281)" authorizationType="Basic" requestContentType="appli-
```
cation/json" statusCode=200 etime=10.615 responseContentLength=0

### **Configuring HTTP Connection Handlers**

HTTP connection handlers are responsible for managing the communication with HTTP clients and invoking servlets to process requests from those clients. They can also be used to host web applications on the server. Each HTTP connection handler must be configured with one or more HTTP servlet extensions and zero or more HTTP operation log publishers.

If the HTTP Connection Handler cannot be started (for example, if its associated HTTP Servlet Extension fails to initialize), then this will not prevent the entire Identity Data Store from starting. The Identity Data Store's start-ds tool will output any errors to the error log. This allows the Identity Data Store to continue serving LDAP requests even with a bad servlet extension.

The configuration properties available for use with an HTTP connection handler include:

- **listen-address**. Specifies the address on which the connection handler will listen for requests from clients. If not specified, then requests will be accepted on all addresses bound to the system.
- **listen-port**. Specifies the port on which the connection handler will listen for requests from clients. Required.
- **use-ssl**. Indicates whether the connection handler will use SSL/TLS to secure communications with clients (whether it uses HTTPS rather than HTTP). If SSL is enabled, then key-manager-provider and trust-manager-provider values must also be specified.
- **http-servlet-extension**. Specifies the set of servlet extensions that will be enabled for use with the connection handler. You can have multiple HTTP connection handlers (listening on different address/port combinations) with identical or different sets of servlet extensions. At least one servlet extension must be configured.
- **http-operation-log-publisher**. Specifies the set of HTTP operation log publishers that should be used with the connection handler. By default, no HTTP operation log publishers will be used.
- **key-manager-provider**. Specifies the key manager provider that will be used to obtain the certificate presented to clients if SSL is enabled.
- **trust-manager-provider**. Specifies the trust manager provider that will be used to determine whether to accept any client certificates presented to the server.
- **num-request-handlers**. Specifies the number of threads that should be used to process requests from HTTP clients. These threads are separate from the worker threads used to process other kinds of requests. The default value of zero means the number of threads will be automatically selected based on the number of CPUs available to the JVM.
- **web-application-extension**. Specifies the Web applications to be hosted by the server.

#### **To Configure an HTTP Connection Handler**

An HTTP connection handler has two dependent configuration objects: one or more HTTP servlet extensions and optionally, an HTTP log publisher. The HTTP servlet extension and log publisher must be configured prior to configuring the HTTP connection handler. The log publisher is optional but in most cases, you want to configure one or more logs to troubleshoot any issues with your HTTP connection.

**1.** The first step is to configure your HTTP servlet extensions. The following example uses the ExampleHTTPServletExtension in the Server SDK.

```
$ bin/dsconfig create-http-servlet-extension \
  --extension-name "Hello World Servlet" \
  --type third-party \
  --set "extension-
class:com.unboundid.directory.sdk.examples.ExampleHTTPServletExtension" \
   --set "extension-argument:path=/" \
  --set "extension-argument:name=example-servlet"
```
**2.** Next, configure one or more HTTP log publishers. The following example configures two log publishers: one for common access; the other, detailed access. Both log publishers use the default configuration settings for log rotation and retention.

```
$ bin/dsconfig create-log-publisher \
   --publisher-name "HTTP Common Access Logger" \
  --type common-log-file-http-operation \
  --set enabled:true \
  --set log-file:logs/http-common-access \
  --set "rotation-policy:24 Hours Time Limit Rotation Policy" \
  --set "rotation-policy:Size Limit Rotation Policy" \
  --set "retention-policy:File Count Retention Policy" \
  --set "retention-policy:Free Disk Space Retention Policy"
$ bin/dsconfig create-log-publisher \
   --publisher-name "HTTP Detailed Access Logger" \
  --type detailed-http-operation \
  --set enabled:true \
  --set log-file:logs/http-detailed-access \
  --set "rotation-policy:24 Hours Time Limit Rotation Policy" \
  --set "rotation-policy:Size Limit Rotation Policy" \
  --set "retention-policy:File Count Retention Policy" \
  --set "retention-policy:Free Disk Space Retention Policy"
```
**3.** Configure the HTTP connection handler by specifying the HTTP servlet extension and log publishers. Note that some configuration properties can be later updated on the fly while others, like listen-port, require that the HTTP Connection Handler be disabled, then reenabled for the change to take effect.

```
$ bin/dsconfig create-connection-handler \
   --handler-name "Hello World HTTP Connection Handler" \
 --type http \
  --set enabled:true \
  --set listen-port:8443 \
  --set use-ssl:true \
  --set "http-servlet-extension:Hello World Servlet" \
  --set "http-operation-log-publisher:HTTP Common Access Logger" \
 --set "http-operation-log-publisher:HTTP Detailed Access Logger" \
  --set "key-manager-provider:JKS" \
  --set "trust-manager-provider:JKS"
```
**4.** By default, the HTTP connection handler has an advanced monitor entry property, keepstats, that is set to TRUE by default. You can monitor the connection handler using the ldapsearch tool.

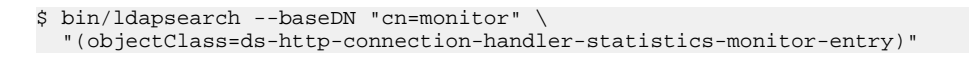

#### **To Configure an HTTP Connection Handler for Web Applications**

**1.** Create the Web application servlet extension.

```
$ bin/dsconfig create-web-application-extension \
   --extension-name "Hello Web Application" \
   --set "base-context-path:/hello-app" \
  --set "document-root-directory:/opt/hello-web-app"
```
**2.** By default, the HTTP connection handler has an advanced monitor entry property, keepstats, that is set to TRUE by default. You can monitor the connection handler using the ldapsearch tool.

```
$ bin/ldapsearch --baseDN "cn=monitor" \
 "(objectClass=ds-http-connection-handler-statistics-monitor-entry)"
```
## **Working with the Referential Integrity Plug-in**

Referential integrity is a plug-in mechanism that maintains the DN references between an entry and a group member attribute. For example, if you have a group entry consisting of member attributes specifying the DNs of printers, you can enable the referential integrity plug-in to ensure that the group entry is automatically removed if a printer entry is removed from the Identity Data Store.

The Referential Integrity Plug-in is disabled by default. When enabled, the plug-in performs integrity updates on the specified attributes (for example, member or uniquemember) after a delete, modify DN, or a rename (i.e., subordinate modifyDN) operation is logged to the logs/ referint file. If an entry is deleted, the plug-in checks the log file and makes the corresponding change to the associated group entry.

Three important points about the Referential Integrity Plug-in:

- All specified attributes that are configured for Referential Integrity must be indexed.
- On replicated servers, the Referential Integrity Plug-in configuration is not propagated to other replicas; therefore, you must manually enable the plug-in on each replica.
- The plug-in settings must also be identical on all machines.
- Subtree delete operations are not allowed if the referential integrity plugin is enabled and configured to operate in synchronous mode. It must be configured to operate in asynchronous mode (by specifying a nonzero update interval) if subtree delete operations will be performed.

## **To Enable the Referential Integrity Plug-in**

- **1.** Determine the attributes needed for your system. By default, the member and the uniquemember attributes are set for the plug-in.
- **2.** Run the dsconfig tool to enable the Referential Integrity Plug-in.

```
$ bin/dsconfig set-plugin-prop --plugin-name "Referential Integrity" \
  --set enabled:true
```
## **Working with the Unique Attribute Plug-in**

The Unique Attribute plug-in is used to enforce uniqueness constraints on the values of one or more attributes across a portion of the Identity Data Store. The plug-in checks for uniqueness prior to an add, modify, or modify DN request and will instruct the server to reject the request if a constraint violation is found.

The plug-in is disabled by default as it can affect performance in heavy write load environments. Once the plug-in is enabled, it does not check for attribute uniqueness on existing entries, but only on new ADD, MODIFY, or MODDN operations. However, administrators can use the identify-unique-attribute-conflicts tool to ensure that no such conflicts exist in the data.

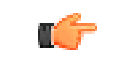

**Important:** All attributes for which uniqueness should be enforced should be indexed for equality in all backends.

Attribute uniqueness can be enforced in replicated environments in which each replica contains the complete set of data for which to provide uniqueness, regardless of whether clients communicate directly with the server or interact with it through a Identity Proxy. In such environments, all servers should have identical uniqueness configurations. Note that it is not possible to *completely* prevent conflicts that arise from simultaneous writes on separate replicas. However, such conflicts will be detected after the changes have been replicated and will trigger administrative alert notifications.

For proxied environments that do not have the complete set of data on all servers (e.g., environments that use entry balancing or that store different portions of the DIT on different servers), you can implement the Global Uniqueness Attribute Plug-in on the Identity Proxy, instead of enabling the attribute uniqueness plug-in on the Identity Data Store. For more information, see the UnboundID Identity Proxy Administration Guide.

### **To Enable the Unique Attribute Plug-in**

**1.** Determine which attributes must be unique in your data.
**2.** Run the dsconfig tool to enable the plug-in. By default, the plug-in type property is set to postsynchronizationadd, postsynchronizationmodify, postsynchronizationmodifydn, preoperationadd, preoperationmodify, and preopertionmodifydn. If you want to set one plug-in type, use the --set plugintype:<operation-type> option. For example, use --set plugin-type:preoperationadd with the following command if you only want to check for attribute uniqueness prior to ADD operation.

\$ bin/dsconfig set-plugin-prop --plugin-name "UID Unique Attribute" \ --set enabled:true

## **Configuring Uniqueness Across Attribute Sets**

Attribute uniqueness can be configured across a set of attributes using the multipleattribute-behavior property. The multiple-attribute-behavior property can take the following values:

- **unique-within-each-attribute** If multiple attributes are specified, then uniqueness will be enforced for all values of each attribute, but the same value may appear in different attributes (in the same entry or in different entries). For example, assume you have an existing entry that has attributes, telephoneNumber=123-456-7890 and mobile=123-456-7891. If you set the uniqueness plugin to have --set "multiple-attribute-behavior:unique-withineach-attribute" and add:
	- $\geq$  An entry with a telephoneNumber value that matches the telephoneNumber attribute in the existing entry, then the add request will fail.
	- $\geq$  An entry with a mobile value that matches the mobile attribute in the existing entry, then that too will fail.
	- $\geq$  An entry with the same telephoneNumber and mobile attribute values (e.g., 123-456-7893) but differ from the values in the existing entry, then the add request will succeed.
- **unique-across-all-attributes-including-in-same-entry** If multiple attributes are specified, then uniqueness will be enforced across all of those attributes, so that if a value appears in one of those attributes, that value may not be present in any other of the listed attributes in the same entry, nor in any of the listed attributes in other entries. For example, assume you have an existing entry that has attributes, telephoneNumber=123-456-7890 and mobile=123-456-7891. If you set the uniqueness plugin to have --set "multipleattribute-behavior:unique-across-all-attributes-including-in-same-entry" and add:
	- $\geq$  An entry with a telephoneNumber value (e.g., 123-456-7890) that matches the telephoneNumber attribute in an existing entry, then the add request will fail.
	- $\geq$  An entry with a mobile value that matches the mobile attribute in an existing entry, then that too will fail.
	- $\geq$  An entry with a mobile value (e.g., 123-456-7890) that matches the telephoneNumber attribute in an existing entry, then that will fail.
	- $\geq$  An entry with a telephoneNumber value (e.g., 123-456-7891) that matches the mobile attribute in an existing entry, then that too will fail.
- $\geq$  An entry with the same telephoneNumber and mobile attribute values (e.g., 123-456-7893) but differ from the values in an existing entry, then the add request will fail.
- **unique-across-all-attributes-except-in-same-entry** If multiple attributes are specified, then uniqueness will be enforced across all of those attributes, so that if a value appears in one of those attributes, that value may not be present in any of the listed attributes in other entries. However, the same value may appear in multiple attributes in the same entry. For example, assume you have an existing entry that has attributes, telephoneNumber=123-456-7890 and mobile=123-456-7891. If you set the uniqueness plugin to have --set "multiple-attribute-behavior:unique-across-all-attributesexcept-in-same-entry" and add:
	- $\geq$  An entry with a telephoneNumber value (e.g., 123-456-7890) that matches the telephoneNumber attribute in an existing entry, then the add request will fail.
	- $\geq$  An entry with a mobile value that matches the mobile attribute in the existing entry, then that too will fail.
	- $\geq$  An entry with a mobile value (e.g., 123-456-7890) that matches the telephoneNumber attribute in an existing entry, then that will fail.
	- $\geq$  An entry with a telephoneNumber value (e.g., 123-456-7891) that matches the mobile attribute in an existing entry, then that will fail.
	- $\geq$  An entry with the same telephoneNumber and mobile attribute values (e.g., 123-456-7893) but differ from the values in an existing entry, then the add request will succeed.

### **To Enable Uniqueness Across Attribute Sets**

• Use dsconfig to configure the UID Unique Attribute plug-in to apply across multiple attributes. The multiple-attribute-behavior property is set to "unique-within-eachattribute", which indicates that uniqueness will be enforced for all values of each attribute (e.g., telephoneNumber=123-456-7890 and mobile=123-456-7891), but the same value (e.g., either 123-456-7890 or 123-456-7891) may appear in different attributes in the same entry or in different entries.

```
$ dsconfig create-plugin \
  --plug-in "Unique telephoneNumber and mobile" \
   --type "unique-attribute" \
 --set "enabled:true" \
 --set "type:telephoneNumber" \
  --set "type:mobile" \
   --set "multiple-attribute-behavior:unique-within-each-attribute" \
  --no-prompt
```
## **Working with the Last Access Time Plug-In**

The Last Access Time plug-in is used to record the timestamp of the last activity targeting an entry. The plug-in updates the ds-last-access-time attribute of the entry when it is accessed by an add, bind, compare, modify, modify DN, or search operation.

The plug-in can be used with the Identity Data Store Uncached Attribute Criteria, or any application that needs to determine how recently an entry has been accessed. The plug-in also enables defining request criteria to limit the scope of tracking the last access time. The maxsearch-result-entries-to-update property also prevents mass updates of ds-last-accesstime when searches contain many results, but may not reflect end-user access. Consider the following when using this plug-in:

- The plugin should be enabled on all servers that have the same configuration.
- An updated ds-last-access-time attribute value is replicated like any other change to an entry.
- The ds-last-access-time attribute is not returned from a search, unless included in the attributes list explicitly, or given the "+" specification for operational attributes.
- The ds-last-access-time value format is yyyyMMddHHmmss.SSS'Z', which provides millisecond-level accuracy, such as 20131207144135.821Z.
- The ds-last-access-time attribute can be indexed with a local database index. The ordering index type is the most relevant, but may require a higher index entry limit (default is 4000) to accommodate searches for entries that have not been accessed in a long period of time. The ordering index type, with a short time range or high index entry limit, will result in indexed search results for requests such as (ds-last-accesstime>=20131207144135.821Z).

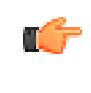

**Important:** Deployments prior to version 4.5 using the last access time plug-in should disable the plug-in before upgrading, and then re-enable the plug-in once the update is complete. If servers are running different versions, the last-access-time updates may occur with a higher frequency than intended.

## **Supporting Unindexed Search Requests**

By default, the Identity Data Store denies all unindexed search requests, except for those issued by the bind DNs that have the unindexed-search privilege. This default behavior keeps the server from tying up worker threads on time-consuming, unindexed searches. However, you can turn off the enforcement of the unindexed-search privilege to allow any client to perform an unindexed search. To do this, set the disabled-privilege global configuration property to unindexed-search as follows:

```
$ bin/dsconfig set-global-configuration-prop \
   --set disabled-privilege:unindexed-search
```
If you choose to allow unindexed searches, you may want to cap the maximum number of concurrent unindexed search requests using the maximum-concurrent-unindexed-searches global configuration property. You configure this property using dsconfig as follows:

```
$ bin/dsconfig set-global-configuration-prop \
   --set maximum-concurrent-unindexed-searches:2
```
You can limit unindexed search privileges for particular clients using the allowunindexedsearches property of the Client Connection Policy. For more information about configuring Client Connection Policies, see "Configuring Client Connection Policies".

## **Sun DSEE Compatibility**

For companies that are migrating from a Sun/Oracle Directory Server Enterprise Edition (DSEE) server to the UnboundID Identity Data Store, the UnboundID Identity Data Store provides a dsconfig batch file, sun-ds-compatibility.dsconfig, which describes the various components that can be configured to make the server exhibit behavior closer to a DSEE configuration.

The default configuration for the UnboundID Identity Data Store varies in several ways from the default configuration for DSEE, primarily by providing a better out-of-the-box configuration and better standards compliance. DSEE administrators can make a number of changes to their installations and may wish to apply similar changes when migrating to the Identity Data Store. Administrators can use the sun-ds-compatibility.dsconfig batch file to apply the Identity Data Store's configuration with the necessary dsconfig commands. Simply uncomment the example commands listed in the file, and then run the dsconfig command specifying the batch file. Note that this batch file is not comprehensive and must be used together with the migratesun-ds-config tool, located in the bin folder (or bat folder for Windows systems) during the migration process. Both the tool and the batch file overlap in some areas but provide good initial migration support from the DSEE server to an UnboundID server.

Another useful tool is the migrate-ldap-schema tool in the bin folder (or bat folder for Windows systems), which migrates schema information from an existing LDAP server onto this instance. All attribute type and objectclass definitions that are contained in the source LDAP server will be added to the targeted instance or written to a schema file.

To understand the overall migration process, you can also review the *Identity Data Store Migration Guide*.

## **To Configure the Identity Data Store for Sun DSEE Compatibility**

- **1.** From the Identity Data Store server root directory, open the sun-dscompatibility.dsconfig file in the docs folder. You can use a text editor to view the file.
- **2.** Read the file completely.
- **3.** Apply any changes to the file by removing the comment symbol at any dsconfig command example, and then applying the dsconfig command specifying the batch file.

```
$ bin/dsconfig --no-prompt --bindDN "cn=Directory Manager" \ 
  --bindPassword "password" --batch-file /path/to/dsconfig/file
```
**4.** Run the migrate-ldap-schema tool to move the schema definitions on the source server to the destination UnboundID server.

```
$ bin/migrate-ldap-schema
```
**5.** Next, run the migrate-sun-ds-config tool to see what differences exist in the UnboundID configuration versus the DSEE configuration. On the UnboundID Identity Data Store, run the following command:

\$ bin/migrate-sun-ds-config

- **6.** Test the server instance for further settings that may not have been set with the batch file, the migrate-ldap-schema tool, or the migrate-sun-ds-config tool.
- **7.** If you notice continued variances in your configuration, contact your authorized support provider.

# **Chapter 7 Configuring Soft Deletes**

The UnboundID Identity Data Store (version 3.2.4 or later) supports a *soft-delete* feature that preserves a deleted entry's attribute and uniqueness characteristics to allow it to be undeleted or permanently removed at a later date.

This chapter introduces the following topics:

#### **Topics:**

- **[About Soft Deletes](#page-151-0)**
- **[General Tips on Soft Deletes](#page-152-0)**
- [Configuring Soft Deletes on the Server](#page-154-0)
- **[Searching for Soft Deletes](#page-157-0)**
- [Undeleting a Soft-Deleted Entry Using the Same RDN](#page-159-0)
- [Undeleting a Soft-Deleted Entry Using a New RDN](#page-159-1)
- [Modifying a Soft-Deleted Entry](#page-160-0)
- [Hard Deleting a Soft-Deleted Entry](#page-161-0)
- [Disabling Soft Deletes as a Global Configuration](#page-162-0)
- [Configuring Soft Deletes by Connection Criteria](#page-162-1)
- [Configuring Soft Deletes by Request Criteria](#page-163-0)
- [Configuring Soft Delete Automatic Purging](#page-164-0)
- [Summary of Soft and Hard Delete Processed](#page-165-0)
- [Summary of Soft Delete Controls and Tool Options](#page-166-0)
- **[Monitoring Soft Deletes](#page-167-0)**

## <span id="page-151-0"></span>**About Soft Deletes**

The standard implementation of an LDAP server allows for adding, renaming, modifying, searching, comparing, and deleting one or more entries. The DELETE operation is, by specification, a destructive operation that permanently removes an entry and its attributes in a Directory Information Tree (DIT) but records the changes in access, and optionally, audit and change logs. During the DELETE operation, any associations such as references and group memberships are severed to reflect the entry that is removed. Meta attributes like operational attributes, which may be unique to an entry like entryUUID, will be lost or be different if the same entry is re-added to the Identity Data Store.

There are cases, however, where a company may want to preserve their deleted entries to allow for possible undeletion at a later date. For example, a company may want to retain account and subscriber entries for their users (e.g., customers, employees, or partners) who leave but later rejoin. Artifacts that a user creates such as account histories, web pages, notes, may be tracked and recovered while a user is deleted or when the user returns as an active customer.

To facilitate this use case, the Identity Data Store supports a feature called *soft deletes*, which preserves a deleted entry's attributes and entry uniqueness characteristics to allow the entry to be undeleted or permanently removed at a later date. A delete request may result in a soft delete either by the client explicitly requesting a soft delete or by the request matching criteria defined in an active soft delete policy. The soft-deleted entries are renamed by prefixing an entryUUID operational attribute to the DN and adding an auxiliary object class, ds-soft-delete-entry, to the entry, which saves the entry in a hidden state. All active references and group memberships are then removed. Once in this hidden state, soft-deleted entries are inaccessible to clients under normal operating conditions. Only clients with the soft-delete-read privilege will be allowed to interact with soft-deleted entries.

To allow soft deletes, the Identity Data Store's attribute uniqueness function has been relaxed to allow for the co-existence of a soft-deleted entry and an active entry with identical naming attributes, such as uid. For example, if a user John Smith was soft deleted but a different John Smith was added to the user accounts system, both entries could reside in the DIT without conflict: one in a soft-deleted state; the other, in an active state. The Identity Data Store extends this capability further by allowing multiple users with the same DN, who would normally conflict if active, to reside in the soft-deleted state.

Soft-deleted entries can be restored with an Undelete operation. However, the same uniqueness constraints that apply when adding a new user to the Identity Data Store are enforced when a soft-deleted entry is undeleted. Returning to the previous example, John Smith was soft deleted but a different John Smith with the same uid as the original John Smith was added later to the system. If the original John Smith was undeleted from its soft-deleted state, it would result in a conflict with the active John Smith entry. Administrators will need to modify the DN of the softdeleted entry to avoid such conflicts.

Administrators can permanently remove a soft-deleted entry by performing a regular DELETE operation on it. This operation, called a *hard delete*, permanently removes a soft-deleted entry from the server. Also, note that you can also permanently remove a regular non-soft-deleted entry using a hard delete. This is useful when the server is configured with a soft-delete policy that would otherwise turn a regular delete request into a soft delete.

The Identity Data Store provides tool arguments that can use the Soft Delete Request Control, a Hard Delete Request Control, and other controls necessary to process these operations. Procedures to show how to use these options are presented later in this section.

For replicated topologies, when a participating identity data store soft deletes an entry, it notifies the other replicas in the topology to soft delete the same entry on its respective machine. The changelog backend also records these entries by annotating them using an attribute that indicates its soft-deleted state. Modification and hard deletes of soft-deleted entries are not recorded by default in the changelog but can be enabled in the server. For maximum compatibility, it is highly recommended that all servers in the replication cluster support Soft Deletes and have identical Soft Delete configurations.

## <span id="page-152-0"></span>**General Tips on Soft Deletes**

There are some general tips about soft deletes that administrators should be aware of:

- **LDAP SDK and Server SDK**. The LDAP SDK and Server SDK both fully supports softdeletes.
- **Possible Performance Impact for Searching Regular Entries and Soft-Deleted Entries**. There is little performance difference between retrieving a regular entry and a soft-deleted entry, respectively. However, there may be a performance impact when a search operation has to match criteria (e.g., uid=john.smith) for both active entries and soft-deleted entries. For example, if there is one active uid=john.smith entry and two soft-deleted uid=john.smith entries, it may take the server a little more time to retrieve and try to match the criteria before it can return the results.
- **Soft Delete for Uncached Attributes and Entries**. The soft delete feature fully supports uncached attributes and uncached entries. See the section on *[Uncached Attributes and](#page-95-0) [Entries](#page-95-0)* for more information about the feature.
- **Soft Delete for Leaf Nodes Only**. Soft-deletion of any parent entry is not allowed. Likewise, soft-deleted entries that have soft-deleted sub-entries are not allowed.
- **Attempting to Soft-Delete a Soft-Deleted Entry Fails**. There are two available state options for soft-deletes: administrators can permanently delete a soft-deleted entry or undelete the entry. An administrator cannot soft-delete an already soft-deleted entry, which returns an UNWILLING\_TO\_PERFORM result code.
- **Soft-Deleted Users Have No Privileges**. Soft-deleted users do not have the ability to bind to the Identity Data Store or have authentication access. They cannot change their passwords and cannot undelete themselves. Also, soft-deleted entries cannot be used as an authorization identity using the proxied authorization or immediate client control. It is important to note that the soft-delete process does not destroy privilege assignment. If a soft-deleted entry is undeleted, the restored entry will retain the same privileges it originally had before being soft deleted. (One possible exception to this are those privileges assigned by virtual attributes that no longer match the newly-undeleted entry; those entries do not retain their original privileges.)
- **Soft-Deleted Entries Not Accessible by Other Means**. Soft-deleted entries may not be accessible from alternate access methods like SCIM.
- **Soft-Deleted Entries Can Be Modified but Not Renamed**. Administrators can search for all soft-deleted entries and the original source entry attributes can be updated as long as the administrators has modify privileges and access to the soft-delete-read privilege. Any attempt to rename a soft-deleted entry using a MODIFY DN operation will result in an UNWILLING\_TO\_PERFORM result code.
- **Replication**. Replication will have access to the LDAP operations with Soft Delete controls. These operations are transmitted, processed, and replayed as high-level requests, which are re-played on remote replicated servers. The replication conflict-resolution mechanism handles soft-deleted entries like any regular entries. For example, if a soft delete is executed independently on two servers then replicated, this results in a replication conflict. For maximum compatibility, it is highly recommended that all servers in a replication cluster support Soft Deletes and have identical Soft Delete configuration.
- **Transactions**. Soft-deletes are supported in transactions. The processing workflow uses the transactions mechanism and maintains the context information necessary to rollback failures to soft delete or undelete.
- **Soft-Deletes Through the Identity Proxy**. There is no special configuration steps to configure Soft Deletes on the Identity Proxy. The soft-deleted entry is routed directly to the underlying Identity Data Store. There is one exception: in an entry-balancing deployment, the Identity Proxy is responsible for routing the soft-deleted entry to the Identity Data Store containing the originally soft-deleted item. Also, as with standard entry-balanced deployments, it is not possible to undelete (using MODDN) an entry to a different Identity Data Store.
- **Export-LDIF**. The default behavior is to include soft-deleted entries as part of the exportldif operation. If soft-deleted entries are to be excluded from export, administrators can use the --excludeSoftDeleteEntries option to filter out the entries.
- **Proxied Authorization**. The Soft Delete feature can be used with users who have proxied authorization privileges.
- **Ignored by Synchronization Server Sync Pipes**. For customers using the UnboundID Identity Data Sync, soft-deleted entries are not synchronized by the Synchronization Server. Modifications or deletes of a soft-deleted entry are ignored by the Sync Server, and do not appear in the changelog by default. An actual soft delete operation appears to the changelog as a regular DELETE, and an actual undelete operation appears in the changelog as a regular ADD.
- **Referential Integrity Plugin Does Not Restore Membership**. References to a deleted DN are not restored by the referential integrity plugin upon undeletion of a soft-deleted entry. For example, if you have referential integrity enabled and you soft-delete a DN that is a member of a static group, the referential integrity plugin will remove this DN from the group's list of members. When you undelete the soft-deleted entry, the plugin will not add the entry back to the group.
- **Criteria-Selected or Explicitly-Requested Purging of Soft Deletes**. The Soft Delete Policy configuration supports two new properties, soft-delete-retention-time and softdelete-retain-number-of-entries that performs purging of soft deleted entries. See the section on *[Configuring Soft-Delete Automatic Purging](#page-164-0)*.
- **Assigning Access to Controls to Non-Root Users Administrators**. By default, the root user account (e.g., cn=Directory Manager) has access to all of the controls needed to run the Soft Delete operations. For non-root users, you must grant access to these Soft Delete controls using access control rules. An example is shown in step 1 of the section, *[To](#page-155-0) [Configure Soft Deletes as a Global Configuration](#page-155-0)*. The following Soft Delete Controls are available to non-root users:
	- ➢ **Soft Delete Request Control**. Allows the user to perform a soft delete operation. The OID for the control is 1.3.6.1.4.1.30221.2.5.20.
	- ➢ **Soft Delete Response Control**. Allows the server to hold the DN of the soft-deleted entry that results from a soft delete request. The OID for the control is 1.3.6.1.4.1.30221.2.5.21.
	- ➢ **Hard Delete Request Control**. Allows the user to run a hard delete operation on the entry, regardless if it is a regular or soft-deleted entry. The OID for the control is 1.3.6.1.4.1.30221.2.5.22.
	- ➢ **Undelete Request Control**. Allows the user to undelete a soft-deleted entry using an ADD request. The OID for this control is 1.3.6.1.4.1.30221.2.5.23.
	- ➢ **Soft-Deleted Entry Access Request Control**. Allows the user to search for any softdeleted entries. The OID for this control is 1.3.6.1.4.1.30221.2.5.24. Note that a bind DN with the stream-values privilege can perform operations that can reveal soft-deleted entries, even if that bind DN does not have permission to use the Soft-Deleted Entry Access Request Control. For example, if a user can successfully run dump-dns or ldapdiff, then that user can get a list of soft-deleted entry DNs or soft-deleted entry contents via the output of one of those tools.

## <span id="page-154-0"></span>**Configuring Soft Deletes on the Server**

Soft deletes are configured on the Identity Data Store in several ways:

- **Using a Soft-Delete Policy and Global Configuration Property**. You can configure soft deletes by creating a soft-delete policy and a global configuration property. The soft-delete policy enables the feature on the server, while the global configuration property sets the controls used for the soft-delete requests. To enter a soft delete request, the ldapmodify or ldapdelete command requires the --useSoftDelete option. A delete request that does not have the --useSoftDelete option is treated as a hard delete, which permanently removes the entry.
- **Using Connection Criteria**. You can configure soft deletes by defining connection criteria within a client connection policy. Any clients that meet the criteria will have their deletes processed as soft deletes.
- **Using Request Criteria.** You can configure soft deletes by defining request criteria within a client connection policy. Any client requests that meet the criteria will have their deletes processed as soft deletes. Note that you can define both connection criteria and request criteria. Both criteria are exclusive and can exist within a soft-delete policy. In this case, the connection criteria is processed first, then the request criteria.

## **Configuring Soft Deletes as a Global Configuration**

You can configure the soft delete feature by creating a soft-delete policy and then setting the configuration property on the server. The presence of the soft-delete policy enables the feature on the server and allows the global configuration property to send the necessary soft-delete requests.

This configuration setting requires that the  $-\text{useSoftDelete}$  option be used together with the ldapmodify or ldapdelete commands to send the delete using the Soft Delete Request Control. Without the --useSoftDelete option, any delete will be processed as a hard delete.

### <span id="page-155-0"></span>**To Configure Soft Deletes as a Global Configuration**

**1.** Create a non-root user admin account, such as uid=admin, dc=example, dc=com. See steps 1 and 3 in the Configuring Administrator Accounts section for more information. The following LDIF adds ACI's to the uid=admin,dc=example,dc=com entry to allow access to user and operational attributes as well as access to the controls necessary to carry out the Soft Delete operations. The LDIF also adds the soft-delete-read privilege, which allows the user to access soft-deleted entries. Add the LDIF file using the ldapmodify tool.

```
dn: dc=example,dc=com 
changetype: modify 
add: aci 
aci: (targetattr="*||+") 
       (version 3.0; acl "Allow admins to read and write all user and operational
        attributes"; 
       allow (all) userdn="ldap:///uid=admin,dc=example,dc=com";)
aci: (targetcontrol="1.3.6.1.4.1.30221.2.5.20||1.3.6.1.4.1.30221.2.5.21") 
       (version 3.0; acl "Allow admins to use the Soft Delete Request Control and 
       Soft Delete Response Control"; 
        allow (read) userdn="ldap:///uid=admin,dc=example,dc=com";) 
aci: (targetcontrol="1.3.6.1.4.1.30221.2.5.22") 
       (version 3.0; acl "Allow admins to use the Hard Delete Request Control"; 
        allow (read) userdn="ldap:///uid=admin,dc=example,dc=com";) 
aci: (targetcontrol="1.3.6.1.4.1.30221.2.5.23") 
       (version 3.0; acl "Allow admins to use the Undelete Request Control"; 
        allow (read) userdn="ldap:///uid=admin,dc=example,dc=com";) 
aci: (targetcontrol="1.3.6.1.4.1.30221.2.5.24") 
       (version 3.0; acl "Allow admins to use the Soft-Deleted Entry Access Request
        Control"; 
        allow (read) userdn="ldap:///uid=admin,dc=example,dc=com";)
```
- \$ bin/ldapmodify --fileName add-admin-aci.ldif
- **2.** Create another LDIF file and assign the soft-delete-read privilege to the authorized user. Add the file to the server using the ldapmodify tool. You'll need to include bind credentials with the *ldapmodify* command.

```
dn: uid=admin,dc=example,dc=com
changeType: modify
add: ds-privilege-name
ds-privilege-name: soft-delete-read
$ bin/ldapmodify --fileName add-admin-priv.ldif
```
**3.** Configure a soft delete policy using the dsconfig command. The soft delete configuration option requires a soft-delete policy, which effectively enables the feature on the server. This is a required step.

```
$ bin/dsconfig create-soft-delete-policy \ 
  --policy-name default-soft-delete-policy
```
**4.** Configure the soft delete as a global configuration property using the dsconfig command. The command sets up the soft-delete controls necessary to send them as a request. This is a required step.

```
$ bin/dsconfig set-global-configuration-prop \ 
  --set soft-delete-policy:default-soft-delete-policy
```
After a successful modification, the server issues a warning that soft deletes are not enabled and that administrative action may be needed to prune older soft-deleted entries if resources are limited. For more information on setting up soft deletes, see "Configuring Soft Deletes by Connection Criteria".

```
One or more configuration property changes require administrative action or 
confirmation/notification. Those properties include: 
  * soft-delete-policy: Presently the server does not have an automatic purging 
    capability for soft deleted entries. The administrator must 
    periodically monitor and determine if too many soft deleted entries are 
    consuming resources and must be pruned.
```
The Global Configuration was modified successfully

**5.** Delete an entry to test the soft delete feature. You must use the  $-\text{useSoftDelete}}$  (or the short form, -s) option with the ldapdelete or ldapmodify to send the delete using a Soft Delete Request Control. The control renames the entry, prefixes an entry UUID operational attribute to the DN, and hides the entry by adding an auxiliary object class, ds-softdelete-entry. If you do not include the --useSoftDelete option, the server processes the delete as a hard delete, which permanently removes the entry unless soft deletes is enabled. Upon a successful soft delete operation, the server returns the DN of the newly soft-deleted entry.

```
$ bin/ldapdelete --useSoftDelete uid=user.1,ou=People,dc=example,dc=com 
Processing DELETE request for uid=user.1,ou=People,dc=example,dc=com 
DELETE operation successful for DN uid=user.1,ou=People,dc=example,dc=com 
Soft-deleted entry DN:
entryUUID=4e9b7847-edcb-3791-b11b-7505f4a55af4+uid=user.1,ou=People,dc=exam-
ple,dc=com
```
#### **Note:**

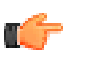

Once an entry has been soft deleted, it is possible for an LDAP client to create an entry with the same DN as the original user entry DN. For example, if you soft-delete an entry (e.g., uid=user.3,ou=People,dc=example,dc=com), you can create a new entry using the same DN as the original entry, uid=user.3,ou=People,dc=example,dc=com. If the soft-deleted entry is undeleted at a later date, then a conflict will occur.

## <span id="page-157-0"></span>**Searching for Soft Deletes**

Soft-deleted entries are excluded from normal LDAP searches because they represent "deleted" entries. The ldapsearch tool has been updated to support these types of searches. If you want the option to search for soft-deleted entries, there are three ways to do so:

- **Base-Level Search on a Soft-Deleted entry by DN**. Use **ldapsearch** and specify the base DN of the specific soft-deleted entry that you are searching for.
- **Filtered Search by soft-delete-entry object class**. To search for all soft-deleted entries, use ldapsearch with a filter on the ds-soft-delete-entry objectclass.
- **Soft-Delete-Entry-Access Control**. You can use the Soft Delete Entry Access Control with the LDAP search to return soft-deleted entries. The ldapsearch tool provides a shortcut option, --includeSoftDeletedEntries, that sends the control to the server for processing. The control allows for the following search possibilities:
	- ➢ Return only soft-deleted entries.
	- ➢ Return non-deleted entries along with soft-deleted entries.
	- ➢ Return only soft-deleted entries in undeleted form.

## **To Run a Base-Level Search on a Soft-Deleted Entry**

• Run Ldapsearch using the base DN of the specified soft-deleted entry.

```
$ bin/ldapsearch \
   --baseDN entryUUID=4e9b7847-edcb-3791-
b11b-7505f4a55af4+uid=user.1,ou=People,dc=example,dc=com \
 --searchScope base "(objectClass=*)" 
# Soft-deleted entry DN: 
# entryUUID=4e9b7847-edcb-3791-
b11b-7505f4a55af4+uid=user.1,ou=People,dc=example,dc=com
dn: entryUUID=4e9b7847-edcb-3791-
b11b-7505f4a55af4+uid=user.1,ou=People,dc=example,dc=com
objectClass: top 
objectClass: person 
objectClass: organizationalPerson
objectClass: inetOrgPerson 
objectClass: ds-soft-delete-entry 
postalAddress: Aartjan Aalders$59748 Willow Street$Green Bay, TN 66239 
postalCode: 66239 
description: This is the description for Aartjan Aalders. 
uid: user.1 
userPassword: {SSHA}RdBCwQ2kIw57LukRthjrFBS/oFylJARnmTnorA== 
employeeNumber: 1 
initials: AKA 
givenName: Aartjan 
pager: +1 197 025 3730 
mobile: +1 890 430 9077 
cn: Aartjan Aalders 
sn: Aalders 
telephoneNumber: +1 094 100 7524 
street: 59748 Willow Street 
homePhone: +1 332 432 4295 
l: Green Bay 
mail: user.3@maildomain.net 
st: TN
```
### **To Run a Filtered Search by soft-delete-entry Object Class**

• Run 1 dapsearch to retrieve all soft-deleted entries using the ds-soft-delete-entry object class. The following command retrieves all soft-deleted entries on the server

```
$ bin/ldapsearch --baseDN dc=example,dc=com \ 
  "(objectclass=ds-soft-delete-entry)"
```
### **To Run a Search using the Soft Delete Entry Access Control**

The following examples use the --includeSoftDeleteEntries {with-non-deleted-entries | without-non-deleted-entries | deleted-entries-in-undeleted-form} option, which uses the Soft Delete Entry Access Control. You could also use the --control option with the Soft Delete Entry Access Control symbolic name, softdeleteentryaccess, or the --control option with the actual Soft Delete Entry Access Control OID, 1.3.6.1.4.1.30221.2.5.24.

• **Return Only Soft-Deleted Entries**. Run ldapsearch using the - includeSoftDeletedEntries option with the value of without-non-deleted-entries to return only soft-deleted entries.

```
$ bin/ldapsearch --baseDN dc=example,dc=com \ 
   --includeSoftDeletedEntries without-non-deleted-entries \ 
  --searchScope sub "(objectclass=*)"
```
• **Return Non-Deleted Entries Along with Soft-Deleted Entries**. Run 1dapsearch using the --includeSoftDeletedEntries option with the value of with-non-deleted-entries to return non-deleted entries along with soft-deleted entries.

```
$ bin/ldapsearch --baseDN dc=example,dc=com \ 
   --includeSoftDeletedEntries with-non-deleted-entries \ 
  --searchScope sub "(objectclass=*)"
```
• **Return Only Soft-Deleted Entries in Undeleted Form.** Run 1dapsearch using the -includeSoftDeletedEntries option with the value of deleted-entries-in-undeletedform to return only soft-deleted entries in undeleted form. Some applications require access to all entries in the server, including both active and soft-deleted entries. The following command returns all entries that were soft-deleted but presents it in a form that is similar to a regular entry with the soft-delete DN in comments. This regular entry format does not show the actual soft-deleted DN but displays it in an "undeleted" form even though it is not actually "undeleted". Also, the object class, ds-soft-delete-entry, is not displayed:.

```
$ bin/ldapsearch --baseDN dc=example,dc=com \ 
   --includeSoftDeletedEntries deleted-entries-in-undeleted-form \
   --searchScope sub "(ds-soft-delete-from-dn=*)" 
# Soft-deleted entry DN: 
# entryUUID=2b5511e2-7616-389b-ab0c-025c805ad32c+uid=user.14,ou=People,dc=exam-
ple,dc=com 
dn: uid=user.14,ou=People,dc=example,dc=com 
objectClass: top
objectClass: person 
objectClass: organizationalPerson 
objectClass: inetOrgPerson 
postalAddress: Abdalla Abdou$78929 Hillcrest Street$Elmira, ME 93080
postalCode: 93080 
description: This is the description for Abdalla Abdou. 
uid: user.14
userPassword: {SSHA}7GkzWiMiU12m5m+xBV+ZsoX3gVacMcRtSwDTFg== 
employeeNumber: 14
```

```
initials: AFA
givenName: Abdalla 
pager: +1 307 591 4870
mobile: +1 401 069 1289 
cn: Abdalla Abdou
sn: Abdou
telephoneNumber: +1 030 505 6190 
street: 78929 Hillcrest Street
homePhone: +1 119 487 2328
l: Elmira
mail: user.14@maildomain.net
st: ME
```
## <span id="page-159-0"></span>**Undeleting a Soft-Deleted Entry Using the Same RDN**

To undelete a soft-deleted entry, use ldapmodify with the --allowUndelete option and target the specific soft-deleted entry that you want to restore. In an LDIF file or from the command line, specify the dn:<target entry> attribute, which is the DN that the entry will be undeleted *to* and the ds-undelete-from-dn attribute, which is the entry that will be undeleted *from*. An undelete requires the add changetype so that the entry can be re-added to the server.

### **To Undelete a Soft-Deleted Entry Using the Same RDN**

• Use ldapmodify with the --allowUndelete option and target the specific soft-deleted entry that you want to restore. The --allowUndelete option sends the Soft Undelete Request Control to the server. The first DN is the entry to undelete to and the ds-undelete-from-dn is the soft-delete entry to undelete from.

```
$ bin/ldapmodify --allowUndelete 
dn: uid=user.1,ou=People,dc=example,dc=com 
changetype:add
ds-undelete-from-dn: entryUUID=4e9b7847-edcb-3791-b11b-
7505f4a55af4+uid=user.1,ou=People,dc=example,dc=com
```
## <span id="page-159-1"></span>**Undeleting a Soft-Deleted Entry Using a New RDN**

In some cases, the original RDN, uid=user.1, may have been allocated to a new user, which is allowed while the entry is in a soft-deleted state. To properly undelete this entry, you need to specify a new RDN value that the entry should be restored with. In this case, specifying the RDN of uid=user.5 will undelete the original entry but with the new DN in the example below. In addition, the uid attribute on the entry will be updated with the new value of user. 5 as well. All other attributes of the users entry including the entry uut will remain unchanged.

#### **To Undelete a Soft-Deleted-Entry Using a New RDN**

**1.** Use ldapmodify to undelete a soft-deleted entry that has an original RDN, uid=user.1, to a new RDN, uid=user.5. You will need to ensure that the DN that you are undeleting the entry to does not already exist as this will lead to an "entry already exists" error if you specify a DN that already exists in the Identity Data Store as a normal entry.

\$ bin/ldapmodify --allowUndelete

```
dn: uid=user.5,ou=People,dc=example,dc=com
changetype:add
ds-undelete-from-dn: entryUUID=4e9b7847-edcb-3791-
b11b-7505f4a55af4+uid=user.1,ou=People,dc=example,dc=com
```
**2.** View the results using ldapsearch. You will notice the RDN and the uid attribute has changed.

```
dn: uid=user.5,ou=People,dc=example,dc=com
objectClass: top
objectClass: person
objectClass: organizationalPerson
objectClass: inetOrgPerson
postalAddress: Aartjan Aalders$59748 Willow Street$Green Bay, TN 66239
postalCode: 66239
description: This is the description for Aartjan Aalders.
uid: user.5
userPassword: {SSHA}RdBCw02kIw57LukRthjrFBS/oFylJARnmTnorA==
employeeNumber: 1
initials: AKA
givenName: Aartjan
pager: +1 197 025 3730
mobile: +1 890 430 9077
cn: Aartjan Aalders
sn: Aalders
telephoneNumber: +1 094 100 7524
street: 59748 Willow Street
homePhone: +1 332 432 4295
l: Green Bay
mail: user.3@maildomain.net
st: TN
entryUUID=4e9b7847-edcb-3791-b11b-7505f4a55af4
```
## <span id="page-160-0"></span>**Modifying a Soft-Deleted Entry**

You can modify a soft-deleted entry as you would a regular entry using the ldapmodify tool and remains hidden in its soft-deleted state after the change. The only restriction is that you cannot change the DN or run a MODDN operation on the soft-deleted entry.

To move a soft-deleted entry from one machine to another, use the move-subtree command and specify the DN of the soft-deleted entry. For more information, see *[To Move an Entry from One](#page-218-0) [Machine to Another](#page-218-0)*.

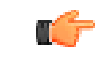

**Note:** To modify a soft-deleted entry, the user needs the soft-delete-read privilege to access the soft-deleted entry.

## **To Modify a Soft-Deleted Entry**

Soft-deleted entries can be modified like any regular entry. Use  $ldapmodify$  and specify the soft-deleted DN.

```
$ bin/ldapmodify
dn: entryUUID=4e9b7847-edcb-3791-
b11b-7505f4a55af4+uid=user.1,ou=People,dc=example,dc=com
changetype:modify 
replace:telephoneNumber
telephoneNumber: +1 390 103 6918
# Processing MODIFY request for entryUUID=4e9b7847-edcb-3791-
b11b-7505f4a55af4+uid=user.1,ou=People,dc=example,dc=com
```
# MODIFY operation successful for DN entryUUID=4e9b7847-edcb-3791 b11b-7505f4a55af4+uid=user.1,ou=People,dc=example,dc=com

## <span id="page-161-0"></span>**Hard Deleting a Soft-Deleted Entry**

To permanently remove a soft-deleted entry from the server, you can run ldapdelete on the soft-deleted entry for soft-deleted entries. To hard delete a soft-deleted entry, use ldapdelete with the --useHardDelete option. The Hard Delete Request Control works with soft deletes. It mostly applies when soft delete policies are in place as a means to override soft deletes requests. If soft deletes are configured, running ldapdelete with the Hard Delete Request Control (i.e., using the option, --useHardDelete) guarantees any entry will be permanently deleted.

## **To Hard Delete a Soft-Deleted Entry (Global Configuration)**

• Run ldapdelete on a soft-deleted entry to permanently remove it from the Identity Data Store. This example assumes that you configured soft deletes as a global configuration for requests.

```
$ bin/ldapdelete \ 
  entryUUID=4e9b7847-edcb-3791-
b11b-7505f4a55af4+uid=user.1,ou=People,dc=example,dc=com
Processing DELETE request for entryUUID=4e9b7847-edcb-3791-b11b-
7505f4a55af4+uid=user.1,ou=People,dc=example,dc=com 
DELETE operation successful for DN entryUUID=4e9b7847-edcb-3791-b11b-
7505f4a55af4+uid=user.1,ou=People,dc=example,dc=com
```
#### **Note:**

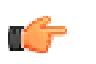

You cannot soft-delete an already soft-deleted entry. If you use the - useSoftDelete with the ldapdelete operation on a soft-deleted entry, an error message will be generated.

```
DELETE operation failed. 
Result Code: 53 (Unwilling to Perform) 
Diagnostic Message: DELETE operation failed.
```
## **To Hard Delete a Soft-Deleted Entry (Connection or Request Criteria)**

Run ldapdelete with the --useHardDelete option on a soft-deleted entry to permanently remove it from the server. This example assumes that you configured soft deletes using a connection or request criteria.

```
$ bin/ldapdelete --useHardDelete \
  entryUUID=4e9b7847-edcb-3791-
b11b-7505f4a55af4+uid=user.1,ou=People,dc=example,dc=com
```
## <span id="page-162-0"></span>**Disabling Soft Deletes as a Global Configuration**

To disable soft deletes on your Identity Data Store, simply reset the global configuration property and the remove the soft-delete policy. From that point, all deletes will be processed as hard deletes by default. Any use of the soft-deleted options with the LDAP tools results in an error. Any existing soft-deleted entries that are present after the global configuration is disabled will remain in the server as latent entries.

## **To Disable Soft Deletes as a Global Configuration**

**1.** Run dsconfig to reset the global configuration property. Remember to include the LDAP bind parameters for your system.

\$ bin/dsconfig set-global-configuration-prop --reset soft-delete-policy

**2.** Run dsconfig to delete the soft delete policy that you created. Remember to include the LDAP bind parameters for your system.

\$ bin/dsconfig delete-soft-delete-policy --policy-name default-soft-delete-policy

## <span id="page-162-1"></span>**Configuring Soft Deletes by Connection Criteria**

The Identity Data Store supports soft deletes where any delete operation is treated as a softdelete request as long as the LDAP client meets the connection criteria. You can configure soft deletes by defining the connection criteria used in a client connection policy, and then configuring the soft delete connection criteria in the soft-delete policy.

### **To Enable Soft Deletes by Connection Criteria**

- **1.** Configure a soft-delete policy and global configuration as shown in "Configuring Soft Deletes as a Global Configuration".
- **2.** Create a simple connection criteria using dsconfig and name it "Internal Applications". The soft delete connection criteria is configured for a member of a Line of Business (LOB) Applications group connecting from the 10.8.1.0 network.

```
$ bin/dsconfig create-connection-criteria \ 
  --criteria-name "Internal Applications" \ 
   --type simple \ 
  --set included-client-address:10.8.1.0/8 \ 
  --set "all-included-user-group-dn:cn=LOB Applications,ou=Groups,dc=example,dc=com"
```
**3.** In the soft delete policy created in step 1, set the auto-soft-delete-connection-criteria property to the simple criteria created in the previous step.

```
$ bin/dsconfig set-soft-delete-policy-prop \
 --policy-name default-soft-delete-policy \
```
--set "auto-soft-delete-connection-criteria:Internal Applications"

### **To Disable Soft Deletes by Connection Criteria**

• To disable soft deletes by connection criteria, simply reset the auto-soft-deleteconnection-criteria property on the soft-delete policy.

```
$ bin/dsconfig set-soft-delete-policy-prop \ 
  --policy-name default-soft-delete-policy \ 
  --reset auto-soft-delete-connection-criteria
```
## <span id="page-163-0"></span>**Configuring Soft Deletes by Request Criteria**

Soft deletes can be configured using request criteria within a client connection policy. All delete requests that meet the request criteria is treated as a soft delete. The presence of a soft delete by connection criteria is exclusive of the soft delete by request criteria. Both can be present in a soft-delete policy.

### **To Enable Soft Deletes by Request Criteria**

- **1.** Configure a soft-delete policy and global configuration as shown in "Configuring Soft Deletes as a Global Configuration".
- **2.** Configure request criteria for soft deletes. The soft delete request criteria is configured for an external delete request from a member of the Internal Applications group matching an entry with object class "inetorgperson" with the request excluding the Soft Delete Request Control and the Hard Delete Request Control.

```
$ bin/dsconfig create-request-criteria \ 
   --criteria-name "Soft Deletes" \
  --type simple \ 
  --set "description:Requests for soft delete" \ 
  --set operation-type:delete \ 
  --set operation-origin:external-request \ 
  --set "connection-criteria:Internal Applications" \ 
  --set not-all-included-request-control:1.3.6.1.4.1.30221.2.5.20 \
  --set "all-included-target-entry-filter:(objectClass=inetorgperson)"
```
**3.** In the soft delete policy created in step 1, set the auto-soft-delete-connection-criteria property to the simple criteria created in the previous step.

```
$ bin/dsconfig create-soft-delete-policy \ 
  --policy-name default-soft-delete-policy \ 
  --set "auto-soft-delete-request-criteria:Soft Deletes"
```
### **To Disable Soft Deletes by Request Criteria**

• To disable soft deletes by request criteria, reset the soft-delete policy.

```
$ bin/dsconfig set-soft-delete-policy-prop \ 
 --policy-name default-soft-delete-policy \
```
## <span id="page-164-0"></span>**Configuring Soft Delete Automatic Purging**

By default, the Identity Data Store retains soft-deleted entries indefinitely. For companies that want to set up automatic purging of soft-deleted entries, the server provides two properties on the Soft Delete Policy that can be configured for either the maximum retention time for all softdeleted entries and/or the retained number of soft-deleted entries. These changes take effect without requiring a server restart.

#### **To Configure Soft-Delete Automatic Purging**

You can change either the retention time or the retained number of entries to enable automatic purging. By default, both are set to an indefinite retention time and number of entries. The time unit of milliseconds (ms), seconds (s), minutes (m), hours (h), days (d), or weeks (w), may be preceded by an integer to specify a quantity for that unit, such as "1 d", "52 w", etc. Once you configure the properties, the changes take effect immediately without the need for a server restart.

Note that the server will delete all of the soft-deleted entries according to the policy in effect. If the policy is changed while entries are in the process of being deleted, the new policy takes effect after the in-process batch of entries is deleted and applies to any remaining soft-deleted entries going forward according to the new policy.

**1.** Retrieve the name of the Soft Delete Policy in effect using the dsconfig command. For this example, the Soft Delete Policy is called default-soft-delete-policy.

```
$ bin/dsconfig get-global-configuration-prop \
  --property soft-delete-policy
```
- **2.** Do one or both of the following:
	- Run dsconfig to set the retention time for soft-deleted entries.

```
$ bin/dsconfig set-soft-delete-policy-prop \
   --policy-name default-soft-delete-policy \
   --set "soft-delete-retention-time:52 w"
```
• Run dsconfig to set the retained number of soft-deleted entries.

```
$ bin/dsconfig set-soft-delete-policy-prop \
   --policy-name default-soft-delete-policy \
  --set soft-delete-retain-number-of-entries:1000000
```
**3.** The Soft Delete Policy must be assigned to the global configuration if it has not been assigned yet.

```
$ bin/dsconfig set-global-configuration-prop \
 --set soft-delete-policy:default-soft-delete-policy
```
## **To Disable Soft-Delete Automatic Purging**

You can disable Soft-Delete automatic purging using the dsconfig command. The change takes effect immediately without the need of a server restart. However, if the server is in the middle of an automatic soft-delete purging, it may continue to purge entries until the next time it evaluates the Soft Delete Policy.

• Run dsconfig to reset the Soft-Delete Policy properties that control automatic purging: soft-delete-retention-time and soft-delete-retain-number-of-entries.

```
$ bin/dsconfig set-soft-delete-policy-prop \
  --policy-name default-soft-delete-policy \
  --reset soft-delete-retention-time \
  --reset soft-delete-retain-number-of-entries
```
## <span id="page-165-0"></span>**Summary of Soft and Hard Delete Processed**

The following table summarizes the resulting actions of a DELETE operation for soft deletes.

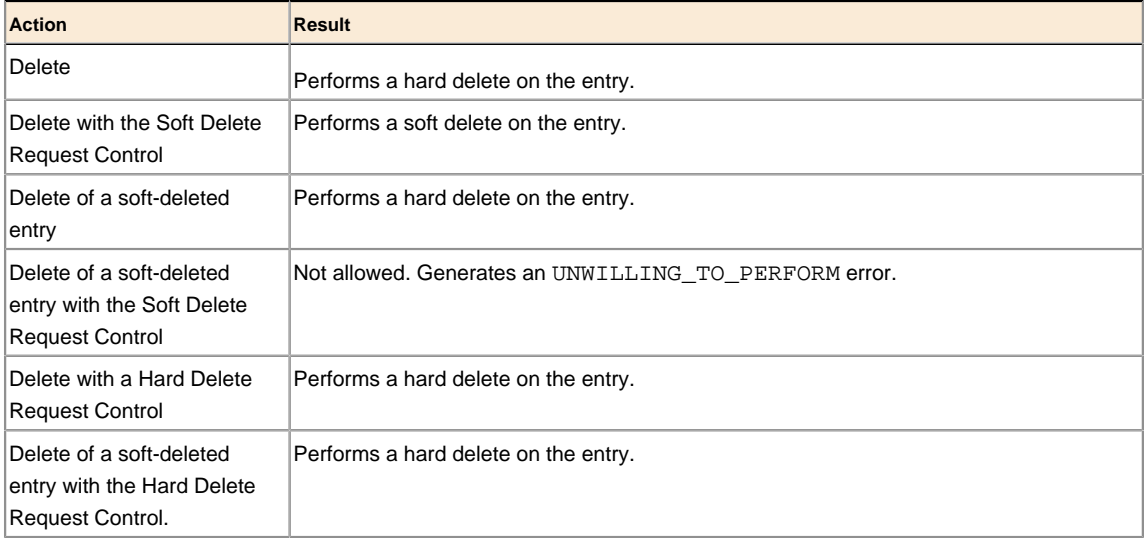

#### **Table 9: If No Automatic Soft Delete Criteria is Configured**

The following table summarizes the resulting actions of a DELETE operation for soft deletes configured by connection criteria or request criteria.

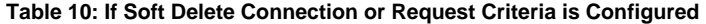

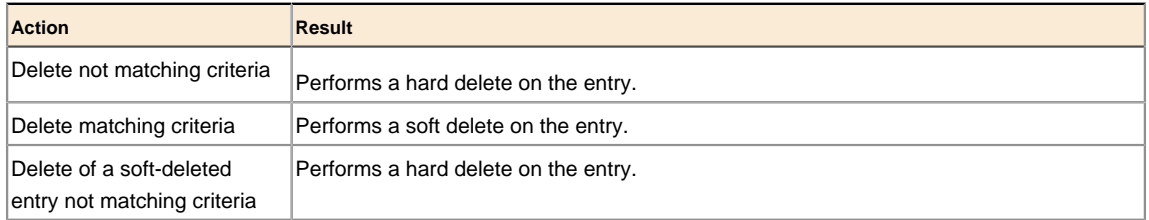

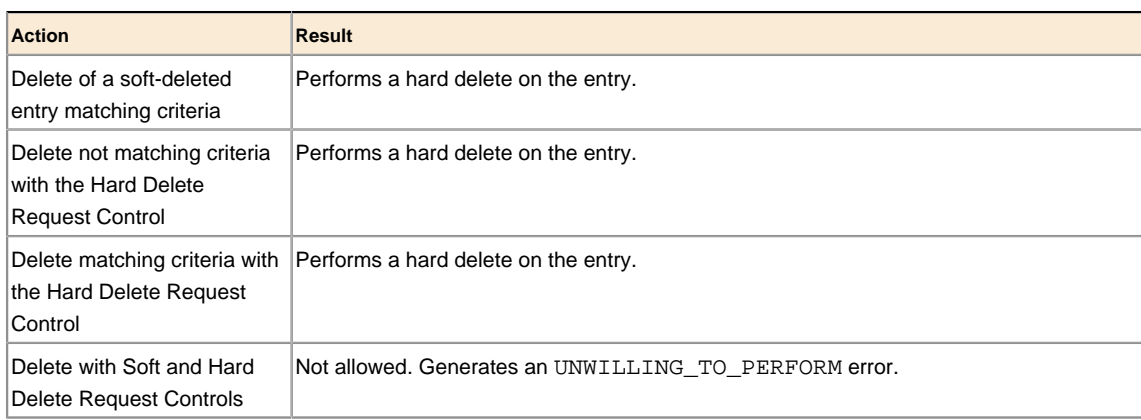

## <span id="page-166-0"></span>**Summary of Soft Delete Controls and Tool Options**

The following table shows the OIDs for each soft delete control. The Soft Delete OIDs are defined in the LDAP SDK generated API documentation.

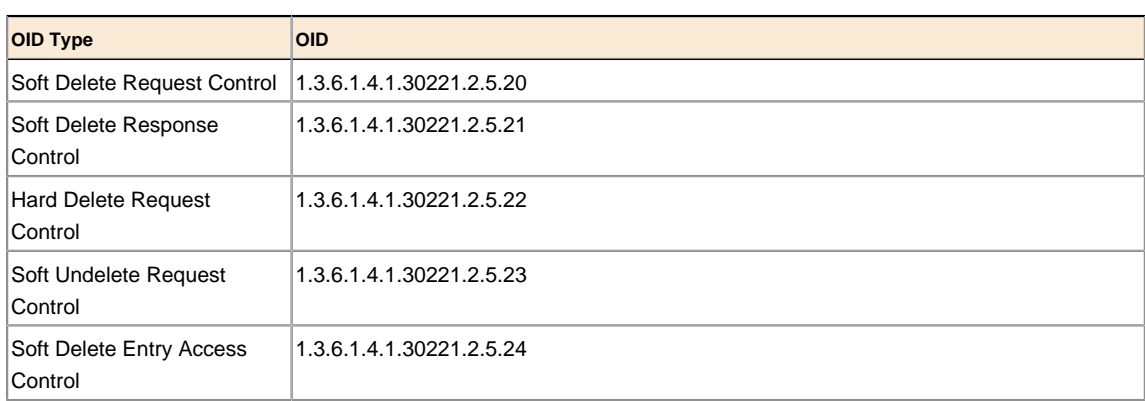

#### **Table 11: SOft Delete OIDs**

The following table shows the new tool options available for the Soft Delete operations.

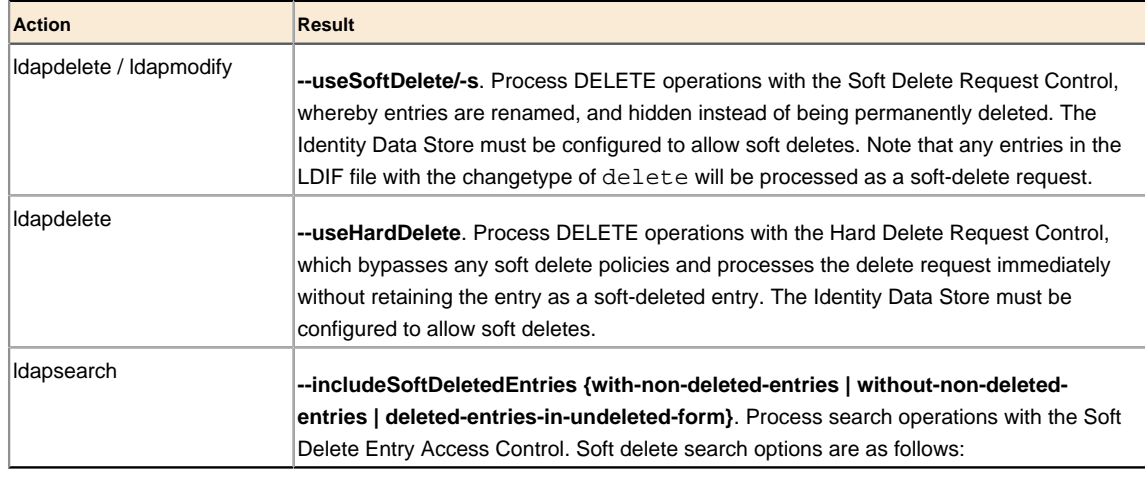

#### **Table 12: Soft Delete Tool Options**

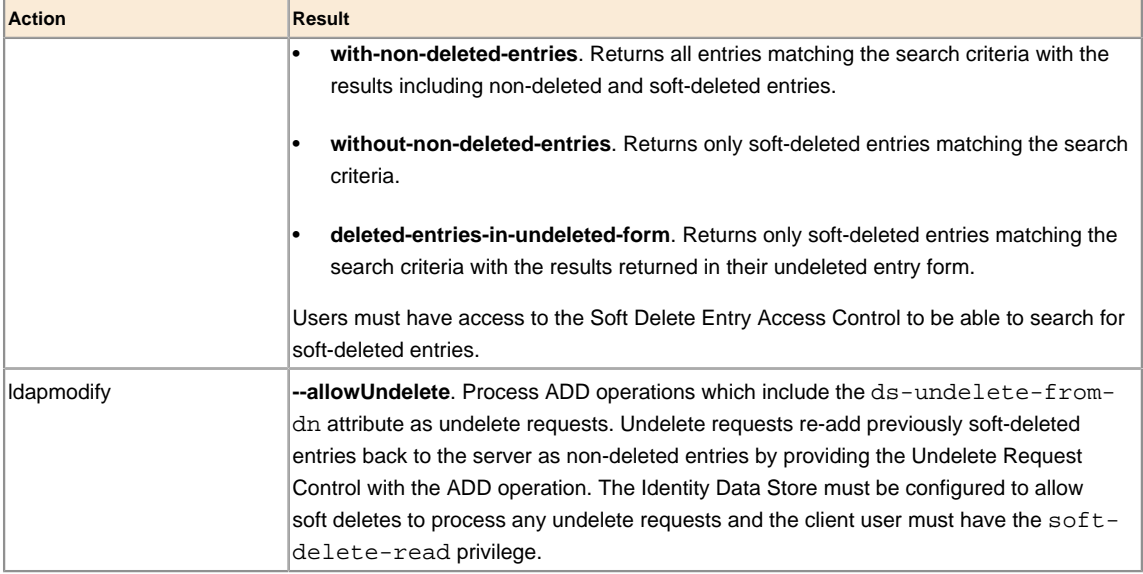

The following table shows the symbolic names that can be used with the server's LDAP commands using the --control/-J option.

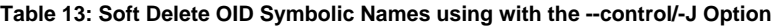

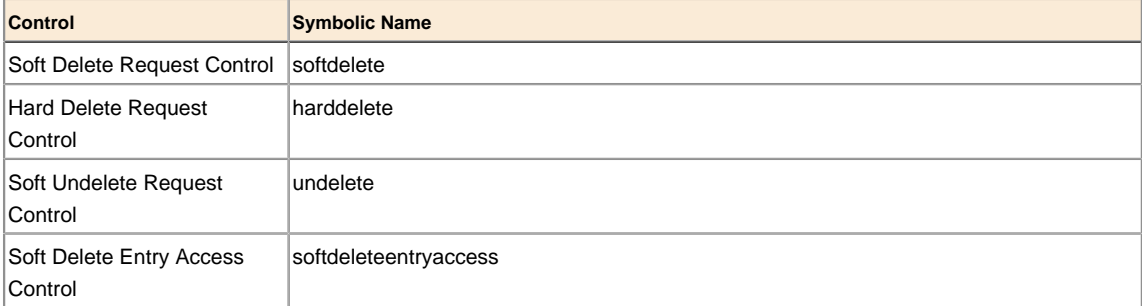

## <span id="page-167-0"></span>**Monitoring Soft Deletes**

The Identity Data Store provides monitoring entries and logs to track all soft delete operations. The access and debug logs do not have any options specific for soft deletes.

## **New Monitor Entries**

Two new monitor entries are present for a backend monitor entry. Administrators will see the following additional monitor entries on cn=userRoot Backend, cn=monitor:

- **ds-soft-delete-entry-operations-count**. Displays the number of soft-deletes performed on the backend since server startup.
- **ds-undelete-operations-count**. Displays the number of undeletes performed on the backend since server startup.
- **ds-backend-soft-deleted-entry-count**. Displays the current number of soft-deleted entries in the database.
- **ds-auto-purged-soft-deleted-entry-count**. Displays the current number of soft-deleted entries purged since the backend or server was restarted.

#### **To Monitor Soft Deletes**

• Run ldapsearch on the cn=userRoot Backend,cn=monitor branch. Use a search criteria targeting the ds-backend-monitor-entry object class.

```
$ bin/ldapsearch --baseDN "cn=userRoot Backend,cn=monitor" \ 
  --searchScope sub "(objectclass=ds-backend-monitor-entry)"
dn: cn=userRoot Backend,cn=monitor 
objectClass: top 
objectClass: ds-monitor-entry
objectClass: ds-backend-monitor-entry 
objectClass: extensibleObject
cn: userRoot Backend 
ds-backend-id: userRoot 
ds-backend-base-dn: dc=example,dc=com
ds-backend-is-private: FALSE 
ds-backend-entry-count: 200001
ds-backend-soft-deleted-entry-count: 1000
ds-soft-delete-operations-count: 40 
ds-undelete-operations-count: 20
ds-auto-purged-soft-deleted-entry-count: 0
ds-base-dn-entry-count: 200001 dc=example,dc=com 
ds-backend-writability-mode: enabled
```
#### **Access Logs**

The access log records the LDAP operations corresponding to soft delete and undelete for DELETE, SEARCH, MODIFY, and ADD operations with the related soft-deleted values. The access log does not require any configuration for soft delete.

For DELETE (soft-delete) operations, the access log displays:

```
[14/May/2012:09:40:16.942 -0500] DELETE RESULT conn=18 op=1 msgID=2
dn="uid=user.1,ou=People,dc=example,dc=com" resultCode=0 etime=30.367 
softDeleteEntryDN="entryUUID=4e9b7847-edcb-3791-b11b-7505f4a55af4+uid=user.1,
ou=People,dc=example,dc=com"
```
For SEARCH operations for soft-deleted entries, the log displays:

```
[14/May/2012:09:40:52.320 -0500] SEARCH RESULT conn=19 op=1 msgID=2 
base="dc=example,dc=com" scope=2 filter="(objectclass=ds-soft-delete-entry)" 
attrs="ALL" resultCode=0 etime=1.631 entriesReturned=1
```
For MODIFY operations of soft-deleted entries, the log displays:

```
[14/May/2012:09:42:43.679 -0500] MODIFY RESULT conn=20 op=1 msgID=1
dn="entryUUID=4e9b7847-edcb-3791-b11b-7505f4a55af4+uid=user.1,ou=People,dc=exam-
ple,dc=com" resultCode=0 etime=2.639 changeToSoftDeletedEntry=true
```
For ADD (soft undelete) operations, the log displays:

```
[14/May/2012:09:58:16.728 -0500] ADD RESULT conn=25 op=1 msgID=1
dn="uid=user.0,ou=People,dc=example,dc=com" resultCode=0 etime=22.700 
undeleteFromDN="entryUUID=ad55a34a-763f-358f-93f9-da86f9ecd9e4+uid=user.0,
ou=People,dc=example,dc=com"
```
### **Audit Logs**

The audit log captures any MODIFY and DELETE operations of soft-deleted entries. These changes are recorded as fully commented-out audit log entries. The audit log does not require any configuration for soft deletes.

For any soft-deleted entry, the audit log entry displays the ds-soft-delete-entry-dn property and its soft-deleted entry DN.

```
# 14/May/2012:10:57:09.054 -0500; conn=30; op=1 
# ds-soft-delete-entry-dn: entryUUID=68147342-1f61-3465-8489-
3de58c532130+uid=user.2,ou=People,dc=example,dc=com 
dn: uid=user.2,ou=People,dc=example,dc=com 
changetype: delete
```
For any MODIFY changes made, the log displays the LDIF, the modifier's name and update time.

```
# 14/May/2012:10:58:33.566 -0500; conn=33; op=1 
# dn: entryUUID=68147342-1f61-3465-8489-3de58c532130+uid=user.2,ou=People,dc=exam-
ple,dc=com 
# changetype: modify 
# replace: homePhone 
# homePhone: +1 003 428 0966 
#- 
# replace: modifiersName 
# modifiersName: uid=admin,dc=example,dc=com 
#- 
# replace: modifyTimestamp 
# modifyTimestamp: 20131010020345.546Z
```
For any undelete of a soft-deleted entry, the log displays the ds-undelete-from-dn attribute plus the entry unique ID, create time and creator's name.

```
# 14/May/2012:10:59:21.754 -0500; conn=34; op=1 
dn: uid=user.2,ou=People,dc=example,dc=com 
changetype: add 
uid: user.2 
ds-undelete-from-dn: entryUUID=68147342-1f61-3465-8489-3de58c532130+uid=user.2,ou=Peo-
ple,dc=example,dc=com 
ds-entry-unique-id:: vw1jg801S7GWrTiS3UE5DA==
createTimestamp:: 20131010181148.630Z 
creatorsName: uid=admin,dc=example,dc=com
```
For hard (permanent) deletes of a soft-deleted entry, the log displays the soft-deleted entry DN that was removed.

```
# 14/May/2012:11:00:14.055 -0500; conn=36; op=1 
# dn: entryUUID=68147342-1f61-3465-8489-3de58c532130+uid=user.2,ou=People,dc=exam-
ple,dc=com 
# changetype: delete
```
#### **To Configure the File-Based Audit Log for Soft Deletes**

**1.** Enable the audit log if it is disabled.

```
$ bin/dsconfig set-log-publisher-prop --publisher-name "File-Based Audit Logger" \ 
--set enabled:true
```
**2.** View the audit log. The soft-delete-entry-audit-behavior property is set to "commented" by default and provides additional information in comments about the softdeleted entry that was either created or undeleted.

```
# 11/May/2012:15:33:17.552 -0500; conn=13; op=1 
# ds-soft-delete-entry-dn:entryUUID=54716bfd-fbc4-3108-ac37-
bf6b1b166e37+uid=user.15,ou=People,dc=example,dc=com 
dn: uid=user.15,ou=People,dc=example,dc=com 
changetype: delete
```
### **Change Log**

The change log can be configured to capture soft-delete changes to entries, so that external clients, such as a synchronization server, can access these changes. The ds-soft-delete-entry attribute represents an entry that has been soft-deleted and is part of the source entry passed into the changelog to indicate the entry has been soft-deleted.

Two important points about soft deletes and the changelog are as follows:

- All soft-delete operations appear in the changelog and appear as a regular DELETE operation. When a soft delete occurs, the resulting changelog entry will include a ds-softdelete-entry-dn operational attribute with the value of the soft-deleted entry DN. If you are using the UnboundID Synchronization Server, the Sync Server does recognize the dssoft-delete-entry-dn attribute and does not do anything with it.
- The changelog backend's soft-delete-entry-included-operation property determines whether or not MODIFY or DELETE operations of soft-deleted entries appear in the changelog. By default, the property is not enabled by default.

### **To Configure Soft Deletes on the Changelog Backend**

**1.** Configure soft deletes on the changelog backend.

```
$ bin/dsconfig set-backend-prop \ 
--backend-name changelog \ 
--set soft-delete-entry-included-operation:delete \ 
--set soft-delete-entry-included-operation:modify
```
- **2.** Run a soft-delete operation on an entry.
- **3.** View the changelog for the soft-deleted entry.

```
$ bin/ldapsearch --baseDN cn=changelog \
 "(objectclass=*)" "+" 
dn: cn=changelog 
subschemaSubentry: cn=schema 
entryUUID: 9920f7e9-5a04-392a-82a8-32662d7d3863 
ds-entry-checksum: 304022441 
dn: changeNumber=1,cn=changelog 
targetUniqueId: 94f634df-c90e-39aa-bd4a-9183c29746d0 
changeTime: 20120511154141Z
ds-soft-delete-entry-dn: entryUUID=94f634df-c90e-39aa-bd4a-
9183c29746d0+uid=user.9,ou=People,dc=example,dc=com 
modifyTimestamp: 20131010020345.546Z
createTimestamp:: 20131010181148.630Z 
localCSN: 000001373C900852000000000003
modifiersName: uid=admin,dc=example,dc=com 
entry-size-bytes: 298
```
subschemaSubentry: cn=schema entryUUID: 459b06c6-89f3-307e-a515-22433eb420b6 createTimestamp: 20120511154141.431Z modifyTimestamp: 20120511154141.431Z ds-entry-checksum: 1157320579

## **Chapter**

# **8 Importing and Exporting Data**

The UnboundID Identity Data Store supports import or export of the database backends in LDAP Data Interchange Format (LDIF). The bin/import-ldif and bin/export-ldif tools can be used to create or export database backends for online of offline servers. The tools support options that can restrict the input or output to a subset of the entries or a subset of the attributes within entries. The tools also provide features to compress, encrypt or digitally sign the data.

This chapter presents the following topics:

#### **Topics:**

- **[Importing Data](#page-173-0)**
- [Running an Offline Import](#page-174-0)
- [Running an Online LDIF Import](#page-175-0)
- [Adding Entries to an Existing Identity Data Store](#page-176-0)
- [Filtering Data Import](#page-177-0)
- **[Exporting Data](#page-177-1)**
- [Encrypting LDIF Exports and Signing LDIF Files](#page-178-0)
- **[Filtering Data Exports](#page-179-0)**
- **[Scrambling Data Files](#page-180-0)**

## <span id="page-173-0"></span>**Importing Data**

The UnboundID Identity Data Store provides initialization mechanisms to import database files. The import-ldif command-line tool imports data from an LDAP Data Interchange Format (LDIF) file. The data imported by the import-ldif command can include all or a portion of the entries (a subset of the entries or a subset of the attributes within entries or both) contained in the LDIF file. The command also supports importing data that has been compressed, encrypted or digitally signed or both.

The import-ldif utility can be run with the server offline or online. If the server is online, administrators can initiate the import from a local or remote client. The LDIF file that contains the import data must exist on the server system. During an online import, the target database repository, or backend, will be removed from service and data held in that backend will not be available to clients.

The import-ldif tool has been modified to help guard against accidental overwriting of existing backend data with the addition of the --overwriteExistingEntries option. This option must be present when performing an import into a backend with a branch that already contains entries (although the option is not needed if a branch contains just a single base entry).

## **Validating an LDIF File**

Prior to importing data, you can validate an import file using the Identity Data Store's validate-ldif tool. When run, the tool binds to the Identity Data Store, locally or remotely, and validates the LDIF file to determine whether it violates the server's schema. Those elements that do not conform to the schema will be rejected and written to standard output. You can specify the path to the output file to which the rejected entries are written and the reasons for their rejection. The validate-ldif tool works with regular non-compressed LDIF files or gzipcompressed LDIF files.

To process large files faster, you can also set the number of threads for validation. The tool also provides options to skip specified schema elements if you are only validating certain items, such as attributes only. Use the --help option to view the arguments.

### **To Validate an LDIF File**

• Use the validate-ldif tool to validate an LDIF file. Make sure the server is online before running this command.

```
$ bin-validate-ldif --ldiffile /path/to/data.ldif \ --rejectFile rejectedEntries
1 of 200 entries (0 percent) were found to be invalid. 
1 undefined attributes were encountered. 
Undefined attribute departmentname was encountered 1 times.
```
### **Computing Database Cache Estimate**

After successful completion of an import, the import-ldif command lists detailed information about the database cache characteristics of the imported data set. The current server configuration is considered along with the capabilities of the underlying hardware to guide decisions for changing JVM size and database-cache-percent for the backend.

The import-ldif command will complete with a summary of database cache usage characteristics for the imported data set. Additional files are available in the /logs/tools directory that describe the database cache characteristics in more detail.

#### **Tracking Skipped and Rejected Entries**

During import, entries can be skipped if they do not belong in the specified backend, or if they are part of an excluded base DN or filter. The --skipFile {path} argument can be used on the command line to indicate that any entries that are skipped should be written to a specified file. You can add a comment indicating why the entries were skipped.

Similarly, the  $-\text{rejectFile } \{\text{path}\}\$  argument can be added to obtain information about which entries were rejected and why. An entry can be rejected if it violates the server's schema constraints, if its parent entry does not exist, if another entry already exists with the same DN, or if it was rejected by a plug-in.

## <span id="page-174-0"></span>**Running an Offline Import**

You can run the import-ldif tool offline to import LDIF data encoded with the UTF-8 character set. This data can come from LDIF files, compressed LDIF files (GZIP format), or from data generated using a MakeLDIF template. You do not need to authenticate as an administrator when performing offline LDIF imports.

#### **To Perform an Offline Import**

• Use the import-ldif command to import data from an LDIF file. Make sure the Identity Data Store is offline before running this command. Do not specify any connection arguments when running the command.

```
$ bin/import-ldif --backendID userRoot --ldiffile /path/to/dataldif \ --rejectFile /path/to/reject.ldif --skipFile /path/to/skip.ldif
```
#### **To Perform an Offline LDIF Import Using a Compressed File**

• Use the import-ldif command to import data from a compressed gzip formatted file. You must also use the --isCompressed option to indicate that the input file is compressed. Make sure the Identity Data Store is offline before running this command. Do not specify any connection arguments when running the command.

```
$ bin/import-ldif --backendID userRoot --isCompressed \ 
   --ldifFile /path/to/data.gz --rejectFile /path/to/reject.ldif \ 
   --skipFile /path/to/skip.ldif
```
### **To Perform an Offline LDIF Import Using a MakeLDIF Template**

• Use the import-ldif command to import data from a MakeLDIF template, which is located in the <server-root>/config/MakeLDIF. Make sure the Identity Data Store is offline before running this command. Do not specify any connection arguments when running the command.

The following command uses the standard data template and generates 10,000 sample entries, and then imports the file to the server.

```
$ bin/import-ldif --backendID userRoot \
 --templateFile config/MakeLDIF/example.template
```
## <span id="page-175-0"></span>**Running an Online LDIF Import**

Administrators can run LDIF imports while the server is online from another remote server. The online import resembles the offline import, except that you must provide information about how to connect and authenticate to the target server. You can schedule the import of an LDIF file to occur at a particular time using the --task and --start YYYYMMDDhhmmss options of the import-ldif tool.

You can also specify email addresses for users that should be notified whenever the import process completes (regardless of success or failure, or only if the import fails). To set up SMTP notifications, see *[Working with the SMTP Account Status Notification Handler](#page-532-0)*.

#### **To Perform an Online LDIF Import**

• Use the import-ldif tool to import data from an LDIF. Make sure the Identity Data Store is online before running this command.

```
$ bin/import-ldif --task --backendID userRoot \
  --ldifFile /path/to/data.ldif
```
### **To Schedule an Online Import**

**1.** Use the import-ldif tool to import data from an LDIF file at a scheduled time. To specify a time in the UTC time zone, include a trailing "Z". Otherwise, the time will be treated as a local time in the time zone configured on the server. Make sure the Identity Data Store is online before running this command.

```
$ bin/import-ldif --task \ 
   --backendID userRoot \
   --ldifFile /path/to/data.ldif \
```

```
-start 20111026010000 \
  --completionNotify import-complete@example.com \ 
  --errorNotify import-failed@example.com
Import task 2011102617321510 scheduled to start Oct 26, 2011 1:00:00 AM CDT
```
**2.** Confirm that you successfully scheduled your import task using the manage-tasks tool to view a summary of all tasks on the system.

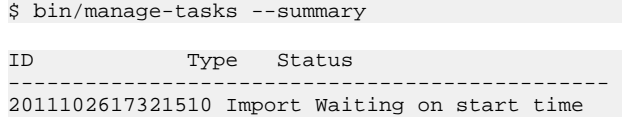

**3.** Use the manage-tasks tool to monitor the progress of this task. Use the task ID of the import task. If you cannot find the task ID, use the --summary option to view a list of all tasks scheduled on the Identity Data Store.

```
$ bin/manage-tasks --info 2011102617321510
```

```
Task Details
-----------------------------------------------------
ID 2011102617321510<br>Type Import
Type Import<br>Status Import Naiting
                     Waiting on start time
Scheduled Start Time Oct 26, 2011 1:00:00 AM CDT
Actual Start Time 
Completion Time 
Dependencies Failed None
Dependency Action None
Email Upon Completion admin@example.com 
Email Upon Error admin@example.com
Import Options 
---------------------------- 
LDIF File /path/to/data.ldif 
Backend ID userRoot
```
### **To Cancel a Scheduled Import**

• Use the manage-tasks tool to cancel the scheduled task.

```
$ bin/manage-tasks --cancel 2011102417321510
```
## <span id="page-176-0"></span>**Adding Entries to an Existing Identity Data Store**

To add entries to an existing Identity Data Store while preserving operational attributes, such as createTimestamp or modifiersName, the Ignore No User Modification control must be attached to the request. The Ignore No User Modification control allows modification of certain attributes that have the No User Modification constraint. Special care should be used with this control.

The Ignore No User Modification is only applied to ADD requests. Using the control to modify an existing entry, resulting in an operational attribute change, will fail.

## **To Append Entries to an Existing Identity Data Store**

• Use ldapmodify with the Ignore No User Modification control (i.e., the OID is 1.3.6.1.4.1.30221.2.5.5).

```
$ bin/ldapmodify --control 1.3.6.1.4.1.30221.2.5.5 \ --filename change-record.ldif
```
## <span id="page-177-0"></span>**Filtering Data Import**

The import-ldif command provides a way to either include or exclude specific attributes or entries during an import. The arguments are summarized as follows:

| Argument             | <b>Description</b>                                                                                  |
|----------------------|----------------------------------------------------------------------------------------------------|
| l--includeBranch     | Base DN of a branch to include in the LDIF import (can be specified multiple times)                 |
| l--excludeBranch     | Base DN of a branch to exclude from the LDIF import (can be specified multiple times)               |
| l--includeAttribute  | Attribute to include in the LDIF import (can be specified multiple times)                           |
| l--excludeAttribute  | Attribute to exclude from the LDIF import (can be specified multiple times)                         |
| l--includeFilter     | Search filter to identify entries to include in the LDIF import (can be specified multiple times)   |
| l--excludeFilter     | Search filter to identify entries to exclude from the LDIF import (can be specified multiple times) |
| --excludeOperational | Exclude operational attributes from the LDIF import.                                                |
| --excludeReplication | Exclude replication attributes from the LDIF import.                                                |
| l--excludeSoftDelete | Exclude soft delete entries from the LDIF import.                                                   |

**Table 14: Inclusion and Exclusion Arguments for import-ldif**

## <span id="page-177-1"></span>**Exporting Data**

The UnboundID Identity Data Store export-ldif command-line tool exports data from Identity Data Store backend to an LDAP Data Interchange Format (LDIF) file. The tool must be run in the non-task based mode, which implies that it works outside of the server JVM process. The export-ldif must be run without connection or task arguments while the server is either online or offline. This tool exports a point-in-time snapshot of the backend which is guaranteed to provide a consistent state of the database, in LDIF, which can be reimported with import-ldif if necessary.

The data exported by export-ldif can include all or a portion of the entries (a subset of the entries or a subset of the attributes within entries or both) contained in the backend. This is accomplished by specifying branches, filters, and attributes to include or exclude. The exported LDIF can be compressed, encrypted or digitally signed.

### **To Perform an Export**

• Use the export-ldif command to export data to an LDIF file.

```
$ bin/export-ldif --backendID userRoot --ldifFile userRoot.ldif
```
### **To Perform an Export from Specific Branches**

Use the export-ldif command to export data to an LDIF file under a specific branch from the userRoot backend of the local Identity Data Store into a compressed file. The command also excludes operational attributes from the exported data and wraps long lines at column 80.

```
$ bin/export-ldif --backendID userRoot --ldifFile userRoot.ldif.gz --compress \
  --includeBranch ou=people,dc=example,dc=com --excludeOperational \
  --wrapColumn 80
```
## <span id="page-178-0"></span>**Encrypting LDIF Exports and Signing LDIF Files**

The Identity Data Store provides features to encrypt data during an LDIF export using the export-ldif --encryptLDIF option and to allow the encrypted LDIF file to be imported onto the same instance or another server in the same replication topology using the import-ldif - isEncrypted option.

The Identity Data Store also provides an additional argument that digitally signs the contents of the LDIF file, which ensures that the content has not been altered since the export. To digitally sign the contents of the exported LDIF file, use the  $\epsilon_{\text{xyort}-ldiff}$  --sign option. To allow a signed LDIF file to be imported onto the same instance or another server in the same topology, use the import-ldif --isSigned option.

Note that there is not much added benefit to both signing and encrypting the same data, since encrypted data cannot be altered without destroying the ability to decrypt it.

### **To Encrypt an LDIF Export**

• Run export-ldif tool with the --encryptLDIF option to encrypt the data during an export to an output LDIF file. The following command runs an offline export of the userRoot backend, and encrypts the file when written to an output file called data. Ldif.

\$ bin/export-ldif --backendID userRoot --ldifFile /path/to/data.ldif \ --encryptLDIF

### **To Import an Encrypted LDIF File**

An encrypted LDIF file can be imported into the same instance from which it was exported, or into any other server in the same replication topology with that instance. You cannot import an encrypted LDIF file into a server that is not in some way connected to the instance from which it was exported.

• Run the import-ldif tool to import the encrypted LDIF file from the previous example. The command imports the data.ldif file, decrypts the contents while overwriting the existing contents to the userRoot backend. The command requires the --isEncrypted option, which instructs the tool that the LDIF file is encrypted.

```
$ bin/import-ldif --backendID userRoot --ldifFile /path/to/data.ldif \ 
 --overwriteExistingEntries --isEncrypted
```
## **To Sign an Export**

Run export-ldif tool with the  $-\text{sign}$  option to digitally sign the data during an export to an output LDIF file. The following command runs an offline export of the userRoot backend, and signs the content when written to an output file called data.ldif.

```
$ bin/export-ldif --backendID userRoot \
 --ldifFile /path/to/data.ldif --sign
```
## **To Import a Signed LDIF File**

• Run the import-ldif tool to import the signed LDIF file from the previous example. The command imports the data.ldif file, checks the signature of the contents while overwriting the existing contents to the userRoot backend. The command requires the --isSigned option, which instructs the tool that the contents of the LDIF file is signed.

```
$ bin/import-ldif --backendID userRoot \
   --ldifFile /path/to/data.ldif \ 
  --overwriteExistingEntries --isSigned
```
## <span id="page-179-0"></span>**Filtering Data Exports**

The export-ldif command analogous arguments to the import-ldif tool to provide a way to either include or exclude specific attributes or entries during an export. The arguments are summarized as follows:

| Argument            | <b>Description</b>                                                                    |
|---------------------|---------------------------------------------------------------------------------------|
| --includeBranch     | Base DN of a branch to include in the LDIF export (can be specified multiple times)   |
| --excludeBranch     | Base DN of a branch to exclude from the LDIF export (can be specified multiple times) |
| --includeAttribute_ | Attribute to include in the LDIF export (can be specified multiple times)             |
|                     |                                                                                       |

**Table 15: Inclusion and Exclusion Arguments for export-ldif**
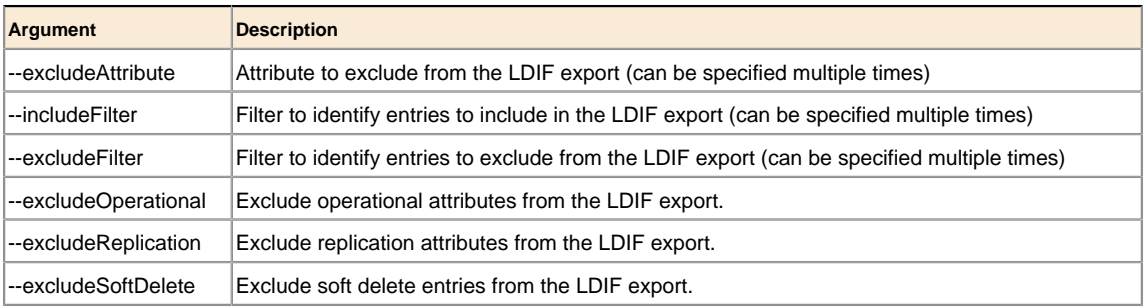

### **Scrambling Data Files**

The Identity Data Store provides an LDIF scrambling tool (scramble-ldif) that obscures the contents of a specified set of attributes. Scrambling data can be useful if you want to use real production data to test the UnboundID Identity Data Store, but do not want to expose the data internally to employees. The tool is also useful to scramble data when providing Identity Data Store data to a third party to investigate a problem.

The scramble-ldif tool was designed to ensure that the information is completely obscured in a non-reversible manner. The tool maintains the entry's indexing characteristics that are consistent with the real data while adhering to the associated attribute syntax. Alphabetic characters are replaced with random alphabetic characters (preserving the case of those letters), and numeric digits are replaced with random numeric digits. The algorithm used to select the letters and digits ensures that the same clear-text value will always result in the same scrambled value in the LDIF file (although the values can be scrambled differently each time the tool is run). Non-alphanumeric characters will be left unaltered.

The scramble-ldif tool has options to sequentially generate numbers for specified attribute values. This feature is useful when running tests on your scrambled data. The tool also has an option to gzip compress the scrambled LDIF output file.

#### **To Scramble an LDIF File**

This procedure scrambles the data in the following example LDIF entry:

```
dn: uid=smith,ou=People,dc=example,dc=com 
objectClass: person 
objectClass: inetOrgPerson 
objectClass: organizationalPerson 
objectClass: top
postalAddress: Aaron Smith$01251 Chestnut Street$Panama City, DE 50369 
postalCode: 50369 
description: This is the description for Aaron Smith. 
uid: asmith
userPassword: password 
employeeNumber: 0 
initials: AGS 
givenName: Aaron 
pager: +1 779 041 6341 
mobile: +1 010 154 3228 
cn: Aaron Smith
sn: Smith 
telephoneNumber: +1 685 622 6202 
street: 01251 Chestnut Street 
homePhone: +1 225 216 5900 
l: Panama City 
mail: asmith@example.com
```

```
st: DE
1. Use the scramble-ldif tool to scramble an import LDIF file.
```

```
$ bin/scramble-ldif --sourceLDIF real-data.ldif --targetLDIF scramble.ldif \ 
   --attributeName postalAddress \
   --attributeName description \ 
   --attributeName uid \
   --attributeName userPassword \
   --attributeName employeenumber \ 
  --attributeName initials \
  --attributeName givenName \
   --attributeName pager \ 
  --attributeName mobile \
  --attributeName cn \
  --attributeName sn \
   --attributeName telephoneNumber \
   --attributeName street \
   --attributeName homephone \
   --attributeName mail \
   --attributeName uid \
  --processDNs
```
Processing complete. 100004 entries written

**2.** Check the LDIF file using the ldifsearch command with a general search filter, such as (objectclass=\*). The Identity Data Store provides utilities to search (ldifsearch), modify  $(\text{ldiffmodify})$ , or compare  $(\text{ldiff-diff})$  LDIF files without binding to the server.

```
$ bin/ldifsearch --ldifFile scramble.ldif "(objectclass=*)"
```

```
dn: uid=xjgtld,ou=People,dc=example,dc=com 
objectClass: person 
objectClass: organizationalPerson 
objectClass: inetOrgPerson
objectClass: top 
postalAddress: Mucvm Sdzyv$44727 Yjsyybhr Bbxmun$Rzgafz Byul, BW 46369 
postalCode: 50369 
description: Isho pk uyp mexwfvfpuig srn Vkpta Dutrx. 
uid: xjgtld 
userPassword: wtxooikk 
employeenumber: 3 
initials: JHU 
... (more output) ...
```
#### **To Sequentially Scramble Specific Attributes**

• Use the scramble-ldif command to obfuscate specific attributes from an import LDIF file.

The following command scrambles the givenName, cn, sn, and uid attributes. The uid attribute is replaced with the value 10000. Each subsequent uid attribute will be sequentially ordered; thus, the next entry will have a uid attribute with the value of 10001. The - processDNs option scrambles the DNs with the same scrambled value for the uid attribute.

```
$ bin/scramble-ldif --sourceLDIF real-data.ldif --targetLDIF scramble.ldif \ 
   --attributeName uid \
  --attributeName givenName \
  --attributeName cn \ 
  --attributeName sn \
  --attributeName uid \
  --sequentialAttributeName uid \ 
  --initialSequentialValue 10000 \
  --processDNs
```
# **Chapter 9 Backing Up and Restoring Data**

The UnboundID Identity Data Store provides efficient backup and restore command-line tools that support full and incremental backups. The backups can also be scheduled using the UNIXbased cron scheduler or using the Identity Data Store's Task-based scheduler.

This chapter presents the following topics:

#### **Topics:**

- **[Backing Up and Restoring Data](#page-183-0)**
- [Moving or Restoring a User Database](#page-187-0)
- [Comparing the Data in Two Identity Data Stores](#page-187-1)

# <span id="page-183-0"></span>**Backing Up and Restoring Data**

Administrators should have a comprehensive backup strategy and schedule that comprise of daily, weekly, and monthly backups including incremental and full backups of the identity data store data, configuration, and backends. Administrators should also have a backup plan for the underlying filesystem; for example, taking regular snapshots on ZFS systems on Solaris-based machines. This dual purpose approach provides excellent coverage in the event that a server database must be restored for any reason.

The UnboundID Identity Data Store provides efficient backup and restore command-line tools that support full and incremental backups. The backups can also be scheduled using the UNIXbased cron scheduler or using the Identity Data Store's Task-based scheduler. The Identity Data Store can run backups with the server online while processing other requests, so that there is no need to shut down the server or place it in read-only mode prior to starting a backup.

If you back up more than one backend, the backup tool creates a subdirectory below a specified backup directory for each backend. If you back up only a single backend, then the backup files will be placed in the specified directory. A single directory can only contain files from one backend, so that you cannot have backup files from multiple different backends in the same backup directory.

When performing a backup, the server records information about the current state of the server and backend, including the server product name, the server version, the backend ID, the set of base DNs for the backend, and the Java class used to implement the backend logic. For JE backends, the backup descriptor also includes information about the Berkeley DB JE version and information about the attribute and VLV indexes that have been defined.

When restoring a backup, the server compares the descriptor obtained from the backup with the current state of the server and backend. If any problems are identified, the server generates warnings or errors. The administrator can choose to ignore the warnings with the ignoreCompatibilityWarnings option to the restore tool, whereas errors will always cause the restore to fail. For example, when restoring a *newer* backup into an older version of the server, a warning will be generated. When restoring an *older* backup into a new version of the server, no warning will be generated, but because the config and schema backends require special handling, the server generates an error if the server versions do not match exactly (major, minor, point, and patch version numbers).

The Identity Data Store's backup command and ZFS snapshots provide good coverage in the event a database needs to be restored. For example, the server database would require restoration if the following occurs: 1) the underlying disks have gone bad and the database is inaccessible, 2) the filesystem is operational but the database has become out-of-sync, 3) some application error has occurred data. The Identity Data Store's backup command can help with the first case as it provides a way to store backups on a separate disk from the database itself. ZFS snapshots can help with the last two cases.

#### **To List the Available Backups on the System**

• Use the restore tool to list the backups in a backup directory.

```
$ bin/restore --listBackups --backupDirectory /mybackups
[13:26:21] The console logging output is also available in '/ds/UnboundID-DS/logs/
  tools/restore.log'
Backup ID: 20120212191715Z
Backup Date: 12/Feb/2012:13:17:19 -0600<br>Is Incremental: false
Is Incremental:
Is Compressed: false<br>Is Encrypted: false
Is Encrypted:
Has Unsigned Hash: false
Has Signed Hash: false<br>Dependent Upon: none
Dependent Upon:<br>Backup ID:
Backup ID: 20120212192411Z<br>Backup Date: 12/Feb/2012:13:
                       12/Feb/2012:13:24:16 -0600Is Incremental: true<br>Is Compressed: false
Is Compressed: false<br>Is Encrypted: false
Is Encrypted:
Has Unsigned Hash: false
Has Signed Hash: false
Dependent Upon: 20120212191715Z
```
#### **To Back Up All Backends**

• Use backup to save the all of the server's backends. The optional --compress option can reduce the amount of space that the backup consumes, but can also significantly increase the time required to perform the backup.

\$ bin/backup --backUpAll --compress --backupDirectory /path/to/backup

#### **To Back Up a Single Backend**

• Go to the server root directory, and use the backup tool to save the single backend, userRoot.

\$ bin/backup --backendID userRoot --compress --backupDirectory /path/to/backup

#### **To Perform an Offline Restore**

• Use the restore command to restore the userRoot backend. Only a single backend can be restored at a time. The Identity Data Store must be shut down before performing an offline restore.

\$ bin/restore --backupDirectory /path/to/backup/userRoot

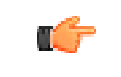

**Note:** The server root directory should never be restored from a file system backup or snapshot.

#### **To Assign an ID to a Backup**

• Go to the server root directory, and use the backup tool to save the single backend, userRoot. The following command assigns the backup ID "weekly" to the userRoot backup. The backup file appears under backups/userRoot directory as userRoot-backup-weekly.

```
$ bin/backup --backupDirectory /path/to/backups/userRoot \
 --backendID userRoot --backupID weekly
```
#### **To Run an Incremental Backup on All Backends**

The Identity Data Store provides support for incremental backups, which backs up only those items that have changed since the last backup (whether full or incremental) on the system, or since a specified earlier backup. Incremental backups must be placed in the same backup directory as the full backup on which they are based.

• The following command runs an incremental backup on all backends based on the most recent backup:

\$ bin/backup --backUpAll --incremental --backupDirectory /path/to/backup

#### **To Run an Incremental Backup on a Single Backend**

• Go to the server root directory, and use backup to save the single backend, userRoot.

\$ bin/backup --backendID userRoot --incremental --backupDirectory /path/to/backup

#### **To Run an Incremental Backup based on a Specific Prior Backup**

• You can run an incremental backup based on a specific prior backup that is not the most current version on the system. To get the backup ID, use the  $r$ estore  $-$ -listBackups command (see below).

```
$ bin/backup --backUpAll --incremental --backupDirectory /path/to/backup \
  --incrementalBaseID backup-ID
```
#### **To Restore an Incremental Backup**

The process for restoring an incremental backup is exactly the same as the process for restoring a full backup for both the online and offline restore types. The restore tool will automatically ensure that the full backup and any intermediate incremental backups are restored first before restoring the final incremental backup. The tool will not restore any files in older backups that are no longer present in the final data set.

#### **To Schedule an Online Backup**

You can schedule a backup to run as a Task by specifying the timestamp with the --task and - start options. The option is expressed in "YYYYMMDDhhmmss'" format. If the option has a value of "0" then the task is scheduled for immediate execution. You cannot run recurring tasks, so daily operations must be run using cron or through some system that can submit the task.

For online (remote) backups, the backup operation can be conducted while the UnboundID Identity Data Store is online if you provide information about how to connect and to authenticate to the target Identity Data Store.

• You can schedule the backup to occur at a specific time using the Task-based --start YYYYMMDDhhmmss option. To specify a time in the UTC time zone format, add a trailing "Z" to the time. Otherwise, the time will be treated as a local time in the time zone configured on the server.

```
$ bin/backup --backUpAll --task --start 20111025010000 \ 
   --backupDirectory /path/to/backup --completionNotify admin@example.com \ 
   --errorNotify admin@example.com
```
Backup task 2011102500084110 scheduled to start Oct 28, 2011 1:00:00 AM CDT

#### **To Schedule an Online Restore**

By providing connection and authentication information (and an optional start time), the restore can be performed via the Tasks subsystem while the server is online. The Tasks subsystem allows you to schedule certain operations, such as import-ldif, backup, restore, start-ds, and stop-ds. You can schedule a restore to run as a Task by specifying the timestamp with the --task and --start options. The option is expressed in "YYYYMMDDhhmmss'" format. If the option has a value of "0" then the task is scheduled for immediate execution. You cannot run recurring tasks, so daily operations must be run using cron or through some system that can submit the task.

• The backend that is being restored will be unavailable while the restore is in progress. To specify a time in the UTC time zone, add a trailing "Z" to the time. Otherwise, the time will be treated as a local time in the configured time zone on the server.

```
$ bin/restore --task --start 20111025010000 \ 
   --backupDirectory /path/to/backup/userRoot \ 
   --completionNotify admin@example.com --errorNotify admin@example.com
```
#### **To Encrypt a Backup**

• Go to the server root directory, and use the backup tool to backup up the single backend, userRoot and encrypt it with the --encrypt option.

```
$ bin/backup --encrypt --backendID userRoot --compress --backupDirectory /path/to/
backup
```
#### **To Sign a Hash of the Backup**

• Go to the server root directory, and use the backup tool to backup up the single backend, userRoot. Use the -signHash option to generate a hash of the backup contents and digitally sign the hash of the backup contents. If you want to generate only a hash of the backup contents, run backup with the --hash option.

```
$ bin/backup --signHash --backupDirectory backups/userRoot --backendID userRoot \
 --backupDirectory /path/to/backup
```
#### **To Restore a Backup**

• Go to the server root directory, and use the restore tool to restore a backup. The backup tool uses a descriptor file to access property information used for the backup, indicating if the backup was compressed, signed and/or encrypted.

\$ bin/restore --backupDirectory /path/to/backup

# <span id="page-187-0"></span>**Moving or Restoring a User Database**

Part of any disaster recovery involves the restoration of the user database from one server to another. You should have a well-defined backup plan that takes into account whether or not your data is replicated among a set of servers. The plan is the best insurance against significant downtime or data loss in the event of unrecoverable database issue.

Keep in mind the following general points about database recovery:

- **Regular Backup from Local Replicated Identity Data Store**. Take a backup from a local replicated identity data store and restore to the failed server. This will be more recent than any other backup you have.
- **Restore the Most Recent Backup**. Restore the most recent backup from a local server. In some cases, this may be preferred over taking a new backup if that would adversely impact performance of the server being backed up although it will take longer for replication to play back changes.
- **Contact Support**. If all else fails, contact your authorized support provider and they can work with you (and possibly in cooperation with the Oracle Berkeley DB JE engineers) to try a low-level recovery, including tools that attempt to salvage whatever data they can obtain from the database.

# <span id="page-187-1"></span>**Comparing the Data in Two Identity Data Stores**

The UnboundID Identity Data Store provides an ldap-diff tool to compare the data on two LDAP servers to determine any differences that they may contain. The differences are identified by first issuing a subtree search on both servers under the base DN using the default search filter (objectclass=\*) to retrieve the DNs of all entries in each server. When the tool finds an entry that is on both servers, it retrieves the entry from each server and compares all of its attributes. The tool writes any differences it finds to an LDIF file in a format that could be used to modify the content of the source server, so that it matches the content of the target server. Any nonsynchronized entries can be compared again for a configurable number of times with an optional pause between each attempt to account for replication delays.

You can control the specific entries to be compared with the  $-$ -searchFilter option. In addition, only a subset of attributes can be compared by listing those attributes as trailing arguments of the command. You can also exclude specific attributes by prepending a ^ character to the attribute. (On Windows operating systems, excluded attributes must be quoted, for example, "^attrToExclude".) The @objectClassName notation can be used to compare only attributes that are defined for a given objectclass.

The ldap-diff tool can be used on servers actively being modified by checking differing entries multiple times without reporting false positives due to replication delays. By default, it will re-check each entry twice, pausing two seconds between checks. These settings can be configured with the --numPasses and --secondsBetweenPass options. If the utility cannot make a clean comparison on an entry, it will list any exceptions in comments in the output file.

The Identity Data Store user specified for performing the searches must be privileged enough to see all of the entries being compared and to issue a long-running, unindexed search. For the Identity Data Store, the out-of-the-box cn=Directory Manager user has these privileges, but you can assign the necessary privileges by setting the following attributes in the user entry:

```
ds-cfg-default-root-privilege-name: unindexed-search 
ds-cfg-default-root-privilege-name: bypass-acl 
ds-rlim-size-limit: 0 
ds-rlim-time-limit: 0
ds-rlim-idle-time-limit: 0 
ds-rlim-lookthrough-limit: 0
```
The ldap-diff tool tries to make efficient use of memory, but it must store the DNs of all entries in memory. For Identity Data Stores that contain hundreds of millions of entries, the tool might require a few gigabytes of memory. If the progress of the tool slows dramatically, it might be running low on memory. The memory used by the ldap-diff tool can be customized by editing the ldap-diff.java-args setting in the config/java.properties file and running the dsjavaproperties command.

If you do not want to use a subtree search filter, you can use an input file of DNs for the source, target, or both. The format of the file can accept various syntaxes for each DN:

```
dn: cn=this is the first dn 
dn: cn=this is the second dn and it is wrapped cn=this is the third dn 
# The following DN is base-64 encoded dn:: 
Y249ZG9uJ3QgeW91IGhhdmUgYmV0dGVyIHRoaW5ncyB0byBkbyB0aGFuIHNlZSB3aGF0IHRoaXMgc2F5cw==
# There was a blank line above dn: cn=this is the final entry.
```
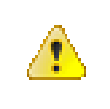

**Caution:** Do not manually update the servers when the tool identifies differences between two servers involved in replication. First contact your authorized support provider for explicit confirmation, because manual updates to the servers risk introducing additional replication conflicts.

#### **To Compare Two Identity Data Stores Using ldap-diff**

**1.** Use ldap-diff to compare the entries in two Identity Data Store instances. Ignore the userpassword attribute due to the one-way password hash used for the password storage scheme.

```
$ bin/ldap-diff --outputLDIF difference.ldif \ 
   --sourceHost server1.example.com --sourcePort 1389 \ 
   --sourceBindDN "cn=Directory Manager" --sourceBindPassword secret1 \ 
  --targetHost server2.example.com --targetPort 2389 \ 
 --targetBindDN "cn=Directory Manager" --targetBindPassword secret2 \
 --baseDN dc=example,dc=com --searchFilter "(objectclass=*)" "^userpassword"
```
**2.** Open the output file in a text editor to view any differences. The file is set up so that you can re-apply the changes without any modification to the file contents. The file shows any deletes, modifies, and then adds from the perspective of the source server as the authoritative source.

```
# This file contains the differences between two LDAP servers. 
# 
# The format of this file is the LDIF changes needed to bring server 
# ldap://server1.example.com:1389 in sync with server 
# ldap://server2.example.com:2389. 
# 
# These differences were computed by first issuing an LDAP search at both 
# servers under base DN dc=example, dc=com using search filter (objectclass=*)
# and search scope SUB to first retrieve the DNs of all entries. And then each 
# entry was retrieved from each server and attributes: [^userpassword] were
# compared. # # Any entries that were out-of-sync were compared a total of 3 times 
# waiting a minimum of 2 seconds between each attempt to account for replication 
# delays. 
# 
# Comparison started at [24/Feb/2010:10:34:20 -0600]
# The following entries were present only on ldap://server2.example.com:2389 and 
# need to be deleted. This entry existed only on ldap://server1.example.com:1389 
# Note: this entry might be incomplete. It only includes attributes: 
# [^userpassword]dn: uid=user.200,ou=People,dc=example,dc=com 
# objectClass: person 
# objectClass: inetOrgPerson 
... (more attributes not shown) ... 
# st: DC 
dn: uid=user.200,ou=people,dc=example,dc=com 
changetype: delete
# The following entries were present on both servers but were out of sync.
dn: uid=user.199,ou=people,dc=example,dc=com 
changetype: modify 
add: mobile 
mobile: +1 300 848 9999
- 
delete: mobile 
mobile: +1 009 471 1808
# The following entries were missing on ldap://server2.example.com:2389 and need 
# to be added. This entry existed only on ldap://server2.example.com:2389 
# Note: this entry might be incomplete. It only includes attributes: 
# [^userpassword] 
dn: uid=user.13,ou=People,dc=example,dc=com 
changetype: add 
objectClass: person 
objectClass: inetOrgPerson 
... (more attributes not shown) ..
# Comparison completed at [24/Feb/2010:10:34:25 -0600]
```
#### **To Compare Configuration Entries Using ldap-diff**

• Use ldap-diff to compare the configuration entries in two Identity Data Store instances. The filter searches all configuration entries. Ignore the userpassword attribute due to the password storage scheme that uses a one-way hashing algorithm.

```
$ bin/ldap-diff --outputLDIF difference.ldif \ 
   --sourceHost server1.example.com --sourcePort 1389 \ 
 --sourceBindDN "cn=Directory Manager" --sourceBindPassword secret1 \
  --targetHost server2.example.com --targetPort 2389 \ 
   --targetBindDN "cn=Directory Manager" --targetBindPassword secret2 \ 
  --baseDN cn=config --searchFilter "(objectclass=*)" "^userpassword"
```
#### **To Compare Entries Using Source and Target DN Files**

• Use  $1$ dap-diff to compare the entries in two Identity Data Store instances. In the following example, the utility uses a single DN input file for the source and target servers, so that no search filter is used. Ignore the userpassword attribute due to the password storage scheme that uses a one-way hashing algorithm.

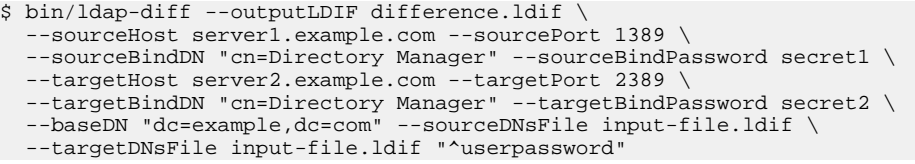

#### **To Compare Identity Data Stores for Missing Entries Only Using ldap-diff**

• Use  $1$ dap-diff to compare two Identity Data Stores and return only those entries that are missing on one of the servers using the --missingOnly option, which can significantly reduce the runtime for this utility.

```
$ bin/ldap-diff --outputLDIF difference.ldif \ 
  --sourceHost server1.example.com --sourcePort 1389 \
 --sourceBindDN "cn=Directory Manager" --sourceBindPassword secret1 \
  --targetHost server2.example.com --targetPort 2389 \ 
  --targetBindDN "cn=Directory Manager" --targetBindPassword secret2 \ 
 --baseDN dc=example,dc=com --searchFilter "(objectclass=*)" "^userpassword" \
  --missingOnly
```
# **Chapter 10 Working with Indexes**

The UnboundID Identity Data Store uses indexes to improve database search performance and provide consistent search rates regardless of the number of database objects stored in the Directory Information Tree (DIT). Indexes are associated with attributes and stored in database index files, which are managed separately for each base DN in the Identity Data Store.

This chapter presents topics related to indexes:

#### **Topics:**

- **[Overview of Indexes](#page-193-0)**
- [General Tips on Indexes](#page-193-1)
- [Index Types](#page-195-0)
- [System Indexes](#page-195-1)
- [Managing Local DB Indexes](#page-197-0)
- [Working with Local DB VLV Indexes](#page-200-0)
- [Working with Filtered Indexes](#page-201-0)
- **[Tuning Indexes](#page-202-0)**

# <span id="page-193-0"></span>**Overview of Indexes**

The UnboundID Identity Data Store uses indexes to improve database search performance and provide consistent search rates regardless of the number of database objects stored in the Directory Information Tree (DIT). Indexes are associated with attributes and stored in database index files, which are managed separately for each base DN in the Identity Data Store. The Identity Data Store automatically creates index files when you first initialize a base DN or when you use the dsconfig tool to create a local DB backend. During modify operations, the Identity Data Store updates the database index files.

The UnboundID Identity Data Store comes with the following types of indexes:

- **Default system indexes** to ensure that the server operates efficiently. These indexes consists of database files that contain index keys mapping to the list of entry IDs.
- **Default Local DB indexes** that are created for each database suffix. You can modify the index to meet your system's requirements using the dsconfig tool.
- **Local DB VLV indexes** that allow a client to request the server to send search results using the Virtual List View control.
- **Filtered Indexes** that provide the ability to index an attribute but only for entries that match a specified filter based on an equality index. The filtered index can only be used for searches containing that filter. The filtered index can be maintained independently of the equality index for that attribute and even if a normal equality index is not maintained for that attribute.

## <span id="page-193-1"></span>**General Tips on Indexes**

Administrators should keep the following tips in mind when working with indexes:

• **Important Critical Indexes**. The Identity Data Store has several built-in indexes on the Local DB Backend that are critical to internal server processing and should never be removed.

aci, ds-entry-unique-id, objectClass

• **Built-in Indexes for Efficient Queries**. The Identity Data Store has built-in indexes on the Local DB Backend that support efficient queries over standard LDAP. These indexes are not required for all deployments.

cn, givenName, mail, member, sn, telephoneNumber, uid, uniqueMember

If the data in the directory does not include these attributes, then the indexes can be removed. Note however that there is also no cost to having them present either. If the data includes these attributes, but they are not used in queries, then they can be removed, which will reduce the size of the database both on disk and in memory.

- **Online Rebuilds**. Whenever an online index rebuild is in progress, the data in that backend will be available and writable although the index being rebuilt will not be used; therefore, searches which attempt to use that attribute might be unindexed.
- **Index Rebuild Administrative Alert**. The Identity Data Store generates an administrative alert when the rebuild process begins and ends. It will have a degraded-alert-type of "indexrebuild-in-progress" so that a proxy server, such as the Identity Data Store can avoid using that server while the rebuild is in progress.
- **Avoid Online System Index Rebuilds**. Avoid rebuilding system indexes (primarily dn2id, dn2uri, id2children, and id2subtree) with the backend online, because it can have a significant impact on the availability of that data.
- **Indexing Certain Attributes**. You should ensure that the following recommendations are used when setting up the indexes.
	- Equality and substring indexes should not be used for attributes that contain binary data.
	- Approximate indexes should be avoided for attributes containing numbers, such as telephone numbers.
- **Unindexed Searches**. Attributes that are not indexed are unindexed and result in longer search times as the database itself has to be searched instead of the database index file. Only users with the unindexed-search privilege are allowed to carry out unindexed searches. In general, applications should be prevented from performing unindexed searches, so that searches that are not indexed would be rejected rather than tying up a worker thread. The ways to achieve this include:
	- Make sure that only the absolute minimum set of users have the unindexed-search privilege.
	- Make sure that allow-unindexed-searches property is set to false in all client connection policies in which unindexed searches should never be necessary.
	- Set a nonzero value for the maximum-concurrent-unindexed-searches global configuration property to ensure that if unindexed searches are allowed, only a limited number of them will be active at any given time. Administrators can configure the maximum number of concurrent unindexed searches by setting a property under Global Configuration.

To change the maximum number of concurrent unindexed searches, use the dsconfig tool to set a value for the number. A value of "0" (default) represents no limit on the number of concurrent unindexed searches.

```
$ bin/dsconfig set-global-configuration-prop \
  --set maximum-concurrent-unindexed-searches:2
```
• **Index Entry Limit**. The Identity Data Store specifies an index entry limit property. This property defines the maximum number of entries that are allowed to match a given index key before it is no longer maintained by the server. If the index keys have reached this limit (default value is 4000), then you must rebuild the indexes using the rebuild-index tool. If an index entry limit value is set for the local DB backend, it overrides the value set for the overall JE backend index entry limit configuration (i.e., 4000).

To change the default index entry limit, use the dsconfig tool as seen in the following example:

```
$ bin/dsconfig set-local-db-index-prop --backend-name userRoot \
 --index-name cn --set index-entry-limit:5000
```
• **Rebuild Index vs Full Import**. You can expect a limited amount of database growth due to the existence of old data when running rebuild-index versus doing a full import of your database.

### <span id="page-195-0"></span>**Index Types**

The UnboundID Identity Data Store supports several types of indexes to quickly find entries that match search criteria in LDAP operations. The Identity Data Store uses an attribute's matching rules to normalize its values and uses those values as index keys to a list of matching entry IDs. Entry IDs are integer values that are used to uniquely identify an entry in the backend by means of a set of database index files (id2entry, dn2id, dn2uri, id2children, id2subtree).

Matching rules are elements defined in the schema that tell the server how to interact with the particular attribute. For example, the uid attribute has an equality matching rule defined in the schema, and thus, has an equality index maintained by the Identity Data Store. The following table describes the index types:

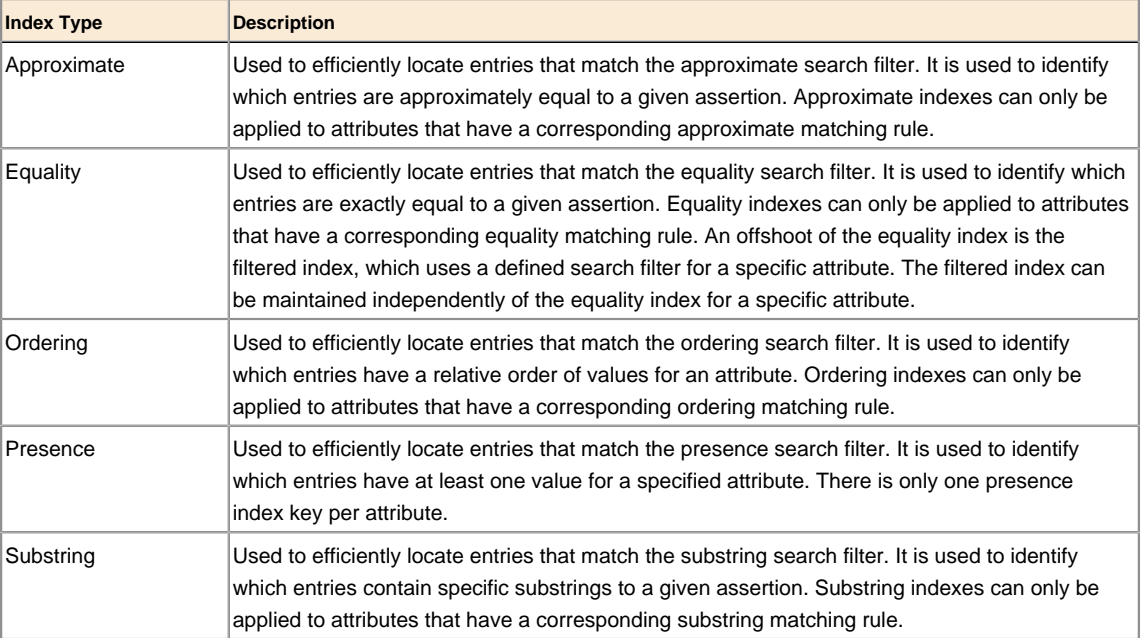

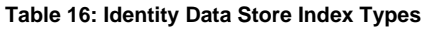

## <span id="page-195-1"></span>**System Indexes**

The UnboundID Identity Data Store contains a set of default system database index files that ensure that the server operates efficiently. These default indexes cannot be modified or deleted.

#### **Table 17: System Indexes**

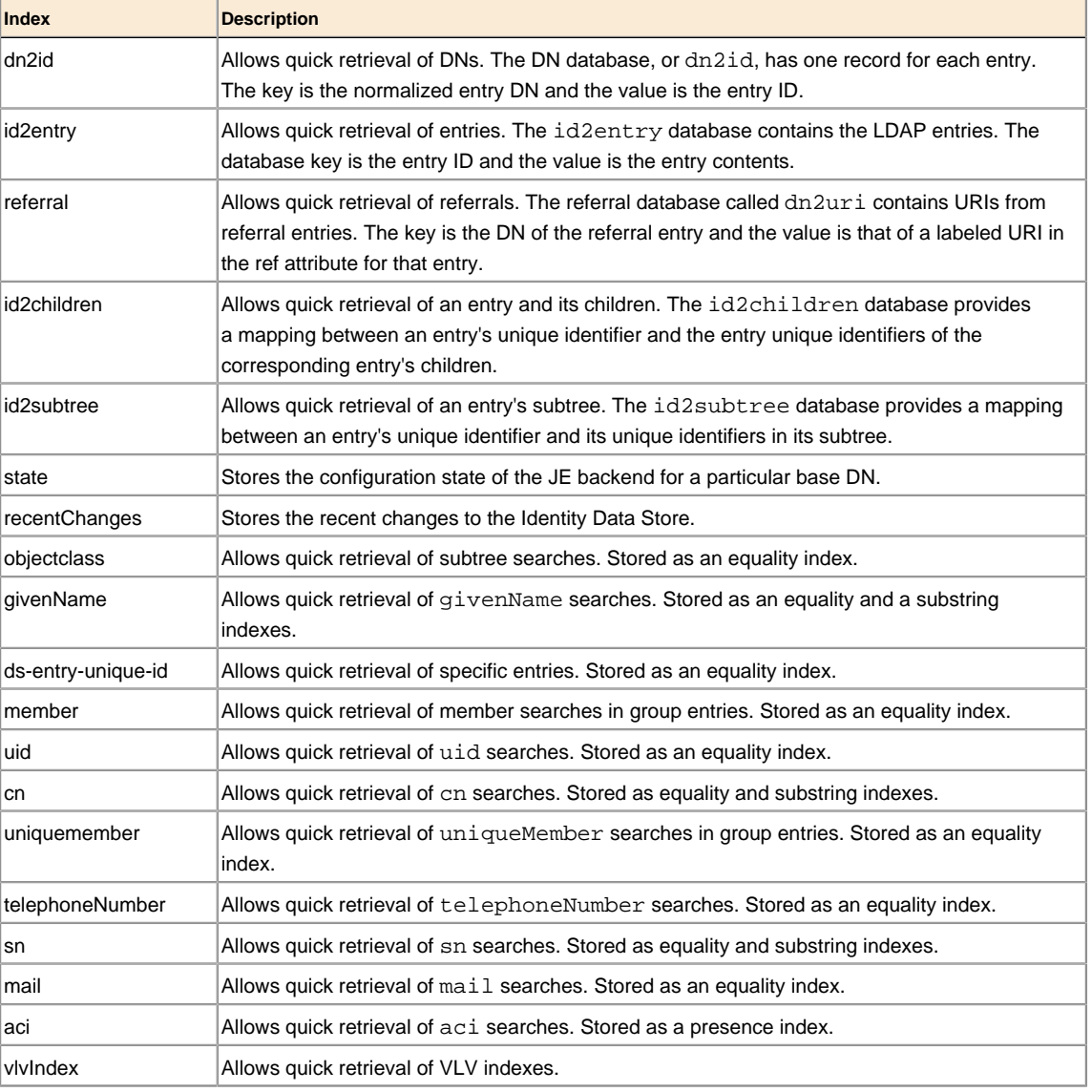

#### **To View the System Indexes**

Use the dbtest command to view the system and user indexes. The index status indicates if it is a trusted index or not. A status of "false" indicates that the index is no longer trusted and needs to be rebuilt. In this case, the Identity Data Store will issue an alert if any index is operating in a degraded state (index status = false) and must be rebuilt.

\$ bin/dbtest list-index-status --baseDN dc=example,dc=com --backendID userRoot

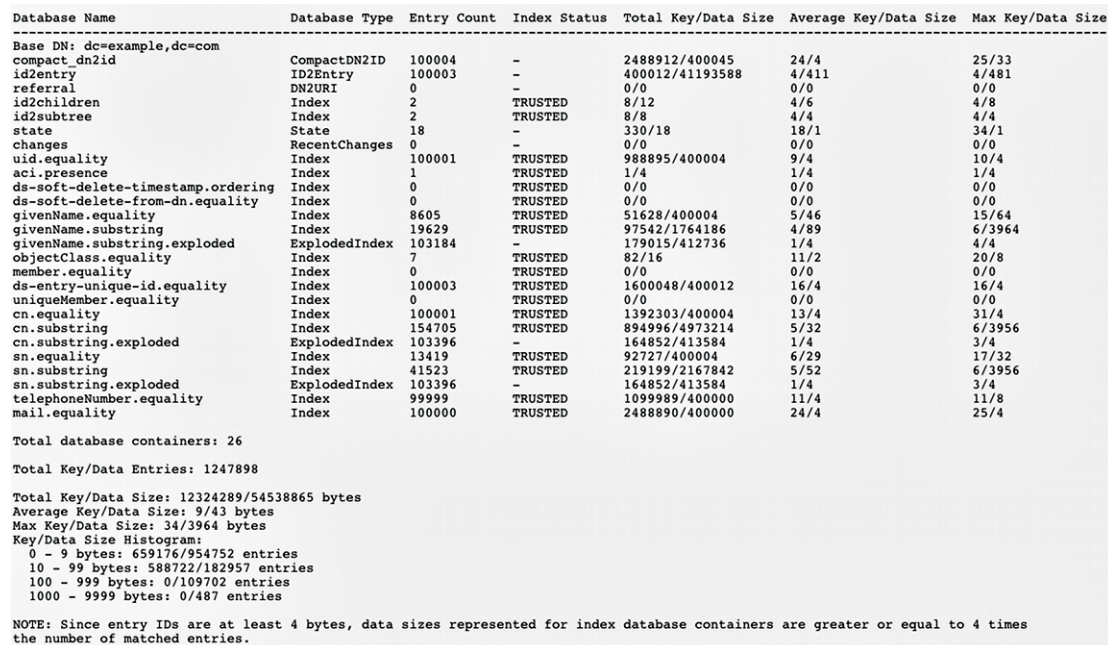

#### **Preloading a System Index**

You can preload a system index when a backend is initialized for your system. You can use the dsconfig tool to specify the system indexes that you want to prime using the system-indexto-prime property. To set the property, you must also set the prime-all-indexes property to FALSE. For more information, see *[JVM Properties for Both Server and Command-Line Tools](#page-88-0)*.

#### **To Preload a System Index**

• Use the dsconfig tool to set the prime-all-indexes property to FALSE for the userRoot backend. Also, set the system-index-to-prime property for each system index for the backend.

```
$ bin/dsconfig set-backend-prop 
  --backend-name userRoot \ 
  --set prime-all-indexes:false \
  --set system-index-to-prime:dn2id \ 
  --set system-index-to-prime:id2entry
```
# <span id="page-197-0"></span>**Managing Local DB Indexes**

You can modify the local DB indexes to meet your system's requirements using the dsconfig tool. If you are using the dsconfig tool in interactive command-line mode, you can access the **Local DB Index** menu from the Basic object menu.

#### **To View the List of Local DB Indexes**

• Use dsconfig with the list-local-db-indexes option to view the default list of indexes.

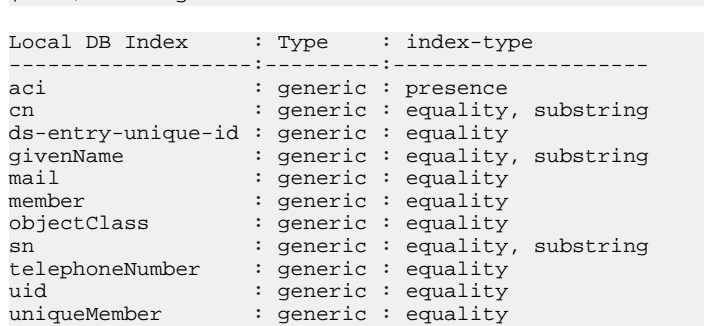

\$ bin/dsconfig list-local-db-indexes --backend-name userRoot

#### **To View a Property for All Local DB Indexes**

• Use dsconfig with the  $-\text{property}$  option to view a property assigned set for all local DB indexes. Repeat the option for each property that you want to list. In this example, the prime-index property specifies if the backend is configured to prime the index at startup.

```
$ bin/dsconfig list-local-db-indexes --property index-entry-limit \ 
 --property prime-index --backend-name userRoot
```
#### **To View the Configuration Parameters for Local DB Index**

• To view the configuration setting of a local DB index, use dsconfig with the get-localdb-index-prop option and the --index-name and --backend-name properties. If you want to view the advanced properties, add the --advanced option to your command.

```
$ bin/dsconfig get-local-db-index-prop --index-name aci \
 --backend-name userRoot
```
#### **To Modify the Configuration of a Local DB Index**

You can easily modify an index using the dsconfig tool. Any modification or addition of an index requires the indexes to be rebuilt. In general, an index only needs to be built once after it has been added to the configuration.

If you add an index, then import the data using the import-ldif tool, then the index will be automatically rebuilt. If you add an index, then add the data using some other method than import-ldif, you must rebuild the index using the rebuild-index tool.

**1.** Use dsconfig with the set-local-db-index-prop option and the --index-name and - backend-name properties. In this example, update the prime-index property, which loads the index at startup. This command requires the --advanced option to access this property.

```
$ bin/dsconfig set-local-db-index-prop --index-name uid \ 
  --backend-name userRoot --set prime-index:true
```
**2.** View the index to verify the change.

```
$ bin/dsconfig get-local-db-index-prop --index-name uid \
```
--backend-name userRoot

**3.** Stop the Identity Data Store. You can do an index rebuild with the server online; however, keep in mind the tips presented in *[General Tips on Indexes](#page-193-1)*.

\$ bin/stop-ds

**4.** Run the rebuild-index tool.

\$ bin/rebuild-index --baseDN dc=example,dc=com --index uid

**5.** Restart the Identity Data Store if shutdown.

\$ bin/start-ds

#### **To Create a New Local DB Index**

**1.** To create a new local DB index, use dsconfig with the --create-local-db-index option and the --index-name, --backend-name, and --set index-type: <value> options.

```
$ bin/dsconfig create-local-db-index \ 
   --index-name roomNumber --backend-name userRoot \
  --set index-type:equality
```
**2.** View the index.

```
$ bin/dsconfig get-local-db-index-prop \ 
  --index-name roomNumber --backend-name userRoot
```
**3.** Stop the Identity Data Store. You can do an index rebuild with the server online; however, keep in mind the tips presented in *[General Tips on Indexes](#page-193-1)* on page 148.

\$ bin/stop-ds

**4.** Rebuild the index using the rebuild-index tool.

\$ bin/rebuild-index --baseDN dc=example,dc=com --index roomNumber

**5.** Restart the Identity Data Store.

\$ bin/start-ds

#### **To Delete a Local DB Index**

You can delete an index using the dsconfig tool. Check that no plug-in applications are using the index before deleting it. When the index is deleted, the corresponding index database will also be deleted. The disk space is reclaimed once the cleaner threads begin.

• Use dsconfig with the delete-local-db-index option to remove it from the database.

```
$ bin/dsconfig delete-local-db-index \ 
 --index-name roomNumber --backend-name userRoot
```
### <span id="page-200-0"></span>**Working with Local DB VLV Indexes**

Local DB VLV indexes allow a client to request that the Identity Data Store send only a subset of the search results, which is made possible by the virtual list view (VLV) control. These indexes allow the client to run ldapsearch with the --virtualListView option. If you are using the dsconfig tool in interactive command-line mode, you can access the **Local DB Index** menu from the **Standard object** menu.

#### **To View the List of Local DB VLV Indexes**

• Use dsconfig with the list-local-db-indexes option to view the default list of indexes. In the example, no VLV indexes are defined.

\$ bin/dsconfig list-local-db-vlv-indexes --backend-name userRoot

#### **To Create a New Local DB VLV Index**

**1.** Use dsconfig with the create-local-db-vlv-index option and the --index-name, - backend-name, and --set index-type:(propertyValue) options. If you do not set any property values, the default values are assigned.

```
$ bin/dsconfig create-local-db-vlv-index \ 
   --index-name givenName --backend-name userRoot --set base-dn:dc=example,dc=com \ 
   --set scope:whole-subtree --set filter:"(objectclass=*)" \ 
  --set sort-order:givenName
```
**2.** View the index.

```
$ bin/dsconfig get-local-db-vlv-index-prop \ 
 --index-name givenName --backend-name userRoot
```
**3.** Stop the Identity Data Store. You can do an index rebuild with the server online; however, keep in mind the tips presented in *[General Tips on Indexes](#page-193-1)* on page 148.

\$ bin/stop-ds

**4.** Rebuild the index using the rebuild-index tool. You must add the "vlv." prefix to the index name to rebuild the VLV index.

```
$ bin/rebuild-index --baseDN dc=example,dc=com --index vlv.givenName
```
**5.** Restart the Identity Data Store.

\$ bin/start-ds

#### **To Modify a VLV Index's Configuration**

**1.** Use dsconfig with the set-local-db-vlv-index-prop option and the --index-name and --backend-name properties. In this example, update the base-dn property.

```
$ bin/dsconfig set-local-db-vlv-index-prop --index-name givenName \ 
 --backend-name userRoot --set base-dn:ou=People,dc=example,dc=com
```
**2.** View the index to verify the change.

```
$ bin/dsconfig get-local-db-vlv-index-prop \ 
  --index-name givenName --backend-name userRoot
```
**3.** Stop the Identity Data Store. You can do an index rebuild with the server online; however, keep in mind the tips presented in *[General Tips on Indexes](#page-193-1)*.

\$ bin/stop-ds

**4.** Rebuild the index using the rebuild-index tool. You must add the prefix "vlv." to the index name.

\$ bin/rebuild-index --baseDN dc=example,dc=com --index vlv.givenName

**5.** Restart the Identity Data Store.

```
$ bin/stop-ds
$ bin/start-ds
```
#### **To Delete a VLV Index**

You can delete a VLV index using the dsconfig tool. Check that the index is not being used in any plug-in applications before deleting it.

**1.** Use dsconfig with the delete-local-db-vlv-index option to remove it from the database.

```
$ bin/dsconfig delete-local-db-vlv-index --index-name givenName \ 
  --backend-name userRoot
```
**2.** Verify the deletion by trying to view the vlv index.

```
$ bin/dsconfig get-local-db-vlv-index-prop --index-name givenName \ 
 --backend-name userRoot
```
### <span id="page-201-0"></span>**Working with Filtered Indexes**

The UnboundID Identity Data Store provides an advanced feature that uses an equality search filter for indexing a specified attribute. If the Identity Data Store has a large number of entries and multiple categories for an attribute, such as employeeType (full-time, part-time, contract), the server can improve search performance by using a filtered index for a specific attribute, such as employeeNumber, together with a search filter of "(employeeType=full-time)". The filtered index can then be used for equality searches for the attribute and the filter, expressed as one of the following:

```
(&(employeeNumber=12345)(employeeType=full-time))
(&(employeeType=full-time)(employeeNumber=12345)) 
(&(employeeNumber=12345)(&(employeeType=full-time))) 
(&(employeeNumber=12345)(employeeType=full-time)(foo=bar))
(&(employeeNumber=12345)(&(employeeType=full-time)(foo=bar)))
```
The filtered index can be maintained independently from the equality filter for that attribute. Further, the index will be used only for searches containing the equality component with the associated attribute type ANDed with this filter. When configuring a filtered index, you should be aware of the following properties:

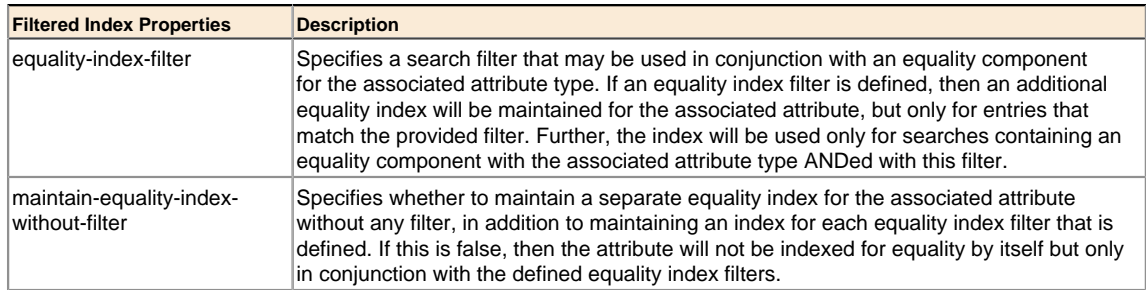

#### **Table 18: Filtered Index Properties**

#### **To Create a Filtered Index**

**1.** Use the dsconfig tool to create a filtered index. The following command creates an equality index on the employeeNumber attribute and maintains an index for the equality filter defined "(employeeType=full-time)". After you have created the index, you must rebuild the indexes.

```
$ bin/dsconfig create-local-db-index --backend-name "userRoot" \ 
   --index-name employeeNumber --set maintain-equality-index-without-filter:true \ 
  --set index-type:equality --set equality-index-filter:"(employeeType=full-time)"
```
- **2.** Stop the Identity Data Store using bin/stop-ds.
- **3.** Run the rebuild-index tool to rebuild your indexes.

\$ bin/rebuild-index --baseDN dc=example,dc=com --index employeeNumber

**4.** Start the Identity Data Store using bin/start-ds.

### <span id="page-202-0"></span>**Tuning Indexes**

The UnboundID Identity Data Store provides several tools to help you optimize your indexes and improve the overall read and write performance for your system. The server now supports an optional expanded index database using an *exploded* format to process high write load operations. To view the current state of the server's indexes and make adjustments to the index databases, the Identity Data Store automatically generates an Index Summary Statistics Table

after each LDIF import or index rebuild. The dbtest tool also includes an Index Histogram to determine the key datasize for the indexes. This section provides descriptions of each of these tools.

#### **About the Exploded Index Format**

The Identity Data Store has two index properties on the Backend configuration object that can be used to optimize the server's performance: index-entry-limit and exploded-indexentry-threshold. The index-entry-limit specifies the maximum size of entries kept in an index record, before the server stops maintaining that record, begins scanning the whole database, and runs an expensive unindexed search. Typically, if any index keys have already reached this limit, indexes must be rebuilt before they can be allowed to use a new limit.

The exploded-index-entry-threshold property specifies the maximum number of entries that are allowed to match a given index key before that particular index key is stored in a separate database in an expanded (i.e., "exploded") format. An exploded-index-entry-threshold value of 0, or any value greater or equal to the index-entry-limit, means that the expanded index database will not be used. All keys whose entry count is less than exploded-indexentry-threshold continue to be stored in one database in a consolidated format, such that changes to the key require *rewriting* all the entry IDs matching the key. All keys whose entry count is greater than exploded-index-entry-threshold and less than the index-entry-limit are stored in a *separate* database in an exploded format, such that changes to the key require writing only to the updated entry ID.

For example, as shown in the figure below, the equality index for the sn attribute is stored in consolidated format, listing each entry ID for all entries that contain the sn=smith attribute. If we enable the exploded-index-entry-threshold property by setting its value to 1000 and keep the index-entry-limit property to its default limit of 4000, then the expanded index database will be implemented by the server. Any key with an entry count less than 1000 continues to be stored in consolidated format. If a key has an entry count greater than 1000, it will be stored in a separate database where each key is stored with its entry ID individually. The consolidated format is very efficient for read operations because the server can retrieve a row of entry IDs at once, while the exploded format is far more efficient for write operations.

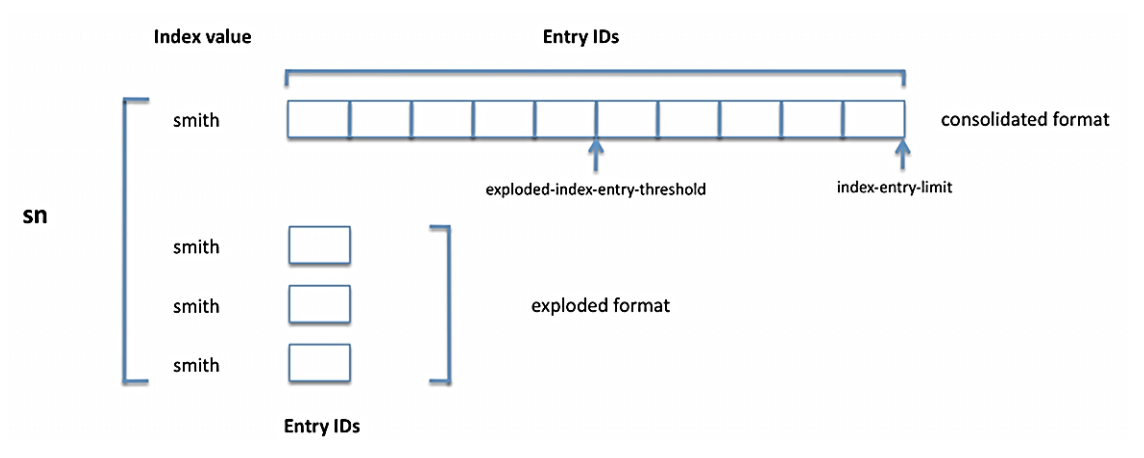

Figure 3: Consolidated and Exploded Index Formats

Note that a large value for the exploded-index-entry-threshold can have a big impact on write performance and database growth on disk, since each change to an index key stored in the consolidated format requires that IDs for all entries matching the key be rewritten to the database. For example if the exploded-index-entry-threshold is set to 100,000, and the number of entries matching a given key is 50,000, then changes to that key will require writing 200KB to the database since each entry ID is 4 bytes. Add and delete operations are especially impacted since they must update all indexes for an entry. If many indexes have a large exploded-index-entry-threshold, this can lead to very low throughput and can cause the database to temporarily grow very large on disk. It is recommended to set this value at or below 10,000, and never set it above 50,000. If any index keys have already reached this threshold, indexes need to be rebuilt before they are allowed to use the new threshold. This is also true for the index-entry-limit property: setting a large limit (greater than 10,000) could have a big impact on write performance and database growth on disk.

#### **About the Index Summary Statistics Table**

The Identity Data Store now automatically generates an Index Summary Statistics Table, which can be used to determine the optimal configuration for your system's indexes. The table is generated after any LDIF import or an index rebuild, and is written to system out and to logs/ tools/rebuild-index-summary.txt. The table lists the current index entry limit (set by the index-entry-limit property on the local DB configuration), the number of keys whose entry count exceeds this limit if any, and the maximum entry count for any key in the index. The table then displays a histogram of the number of keys whose entry falls within a range of values. An example of the Index Summary Statistics table is show below for the sn.equality and the sn.substring indexes.

The following figure shows that there are seven substrings whose entry counts exceed the index-entry-limit of 4000. Six of the substrings are in the 10000-99999 range with the maximum entry count being 13419. By deduction, one more substring must be present in the 1000-9999 range that exceeds the index-entry-limit of 4000. These substrings could be expensive for search operations.

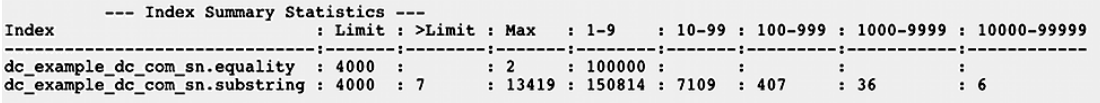

Figure 4: Example of an Index Summary Statistics Table

#### **About the dbtest Index Status Table**

The dbtest tool has a list-all --analyze option that generates the current status of all of the databases on your system, including all index databases. The table shows the type, entry count (i.e., the number of records in the dtabase), index status (TRUSTED to indicate that the indexes are up-to-date, or UNTRUSTED if the index needs rebuilding), the total data size for each key, the average data size for each key and the maximum data size for each key. Note also that any indexes that are in exploded format are listed on this table.

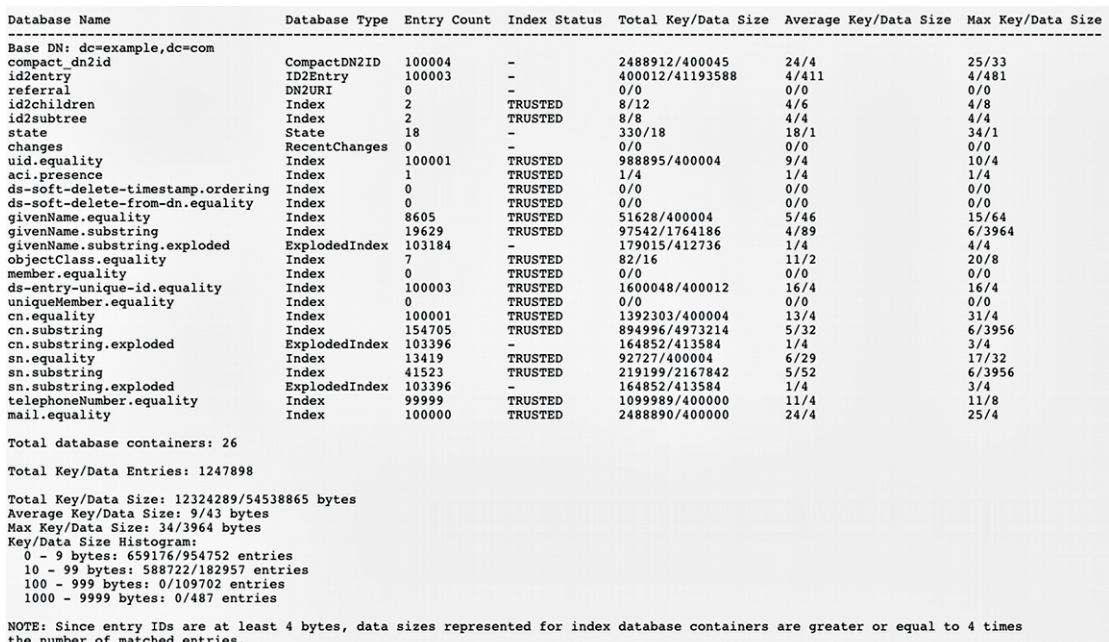

Figure 5: dbtest Output Including Index Databases

#### **Configuring the Index Properties**

By default, the index-entry-limit and the exploded-index-entry-threshold are set to 4000, which means that the latter property is not enabled due to its having an equal value to that of the index-entry-limit property. You can enable the exploded index database by changing the exploded-index-entry-threshold property to a value less than the index-entry-limit and to a non-zero value using the dsconfig tool.

#### **To Configure the Index Properties**

Before running the following commands, be aware that you will need to do an index rebuild on the system, which requires a system shutdown, unless the command is run as a task.

**1.** Run dsconfig and set the index-entry-limit and the exploded-index-entry-threshold to 5000 and 1000, respectively. By default, both values are set to 4000. Changing the exploded-index-entry-threshold property to a value less than the index-entry-limit and to a non-zero value enables the exploded index database. Remember to include the bind parameters for your system. Once you enter the command, you must confirm that you want to apply the changes to your system.

```
$ bin/dsconfig set-backend-prop --backend-name userRoot \
   --set index-entry-limit:5000 \
  --set exploded-index-entry-threshold:1000
One or more configuration property changes require administrative action 
or confirmation/notification. Those properties include:
 * index-entry-limit: If any index keys have already reached this limit, indexes 
   must be rebuilt before they will be allowed to use the new limit.
    Setting a large limit (greater than 10,000) could have a big impact on 
    write performance and database growth on disk.
  * exploded-index-entry-threshold: If any index keys have already reached
```
 this threshold, indexes need to be rebuilt before they are allowed to use the new threshold. Setting a large limit (greater than 10,000) could have a big

```
 impact on write performance and database growth on disk.
Continue? Choose 'no' to return to the previous step (yes / no) [yes]: yes
```
**2.** Stop the server.

\$ bin/stop-ds

**3.** Rebuild the index.

```
$ bin/rebuild-index --baseDN dc=example,dc=com \
 --index cn --index givenName --index objectClass \
 --index sn --maxThreads 10
```
**4.** View the Index Summary Statistics table, which is automatically displayed to system out after running the rebuild-index command. You can also access the table at logs/tools/ rebuild-index-summary.txt. Repeat the last three steps to make more adjustments to your indexes.

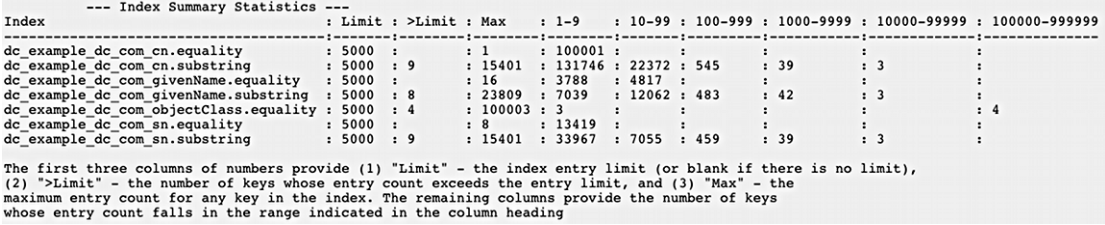

**5.** Restart the server.

\$ bin/start-ds

# **Chapter 11 Managing Entries**

The Identity Data Store is a fully LDAPv3-compliant server that comes with a comprehensive set of LDAP command-line tools to search, add, modify, and delete entries.

This chapter presents the following topics:

#### **Topics:**

- [Getting the Number of Entries in a Subtree](#page-209-0)
- [Searching Entries](#page-209-1)
- [Adding Entries](#page-212-0)
- [Deleting Entries Using ldapdelete](#page-214-0)
- [Deleting Entries Using ldapmodify](#page-214-1)
- [Modifying Entries Using ldapmodify](#page-215-0)
- [Working with the Parallel-Update Tool](#page-219-0)
- [Working with LDAP Transactions](#page-221-0)

# <span id="page-209-0"></span>**Getting the Number of Entries in a Subtree**

To obtain the number of entries in a subtree, you can use one of two methods depending on your identity data store size:

• Run 1dapsearch using the base DN of the cn=monitor subtree to determine the number of entries.

```
$ bin/ldapsearch --baseDN "cn=userRoot Backend,cn=monitor" \ 
 "(objectclass=*)" ds-backend-entry-count
```
• Run the dump-dns tool to an output file. This solution is the quickest of the three methods and is best for very large databases.

```
$ bin/dump-dns --baseDN dc=example,dc=com --outputFile dns.txt
```
5300000 DNs written

### <span id="page-209-1"></span>**Searching Entries**

The Identity Data Store provides an ldapsearch tool to search for entries or attributes within your server. The tool requires the LDAP connection parameters needed to bind to the server, including the baseDN option to specify the starting point of the search within the server, and the search scope. The searchScope option determines the depth of the search:

- $\geq$  base (search only the entry specified)
- $\geq$  one (search only the children of the entry and not the entry itself)
- $\geq$  sub (search the entry and its descendents)

The ldapsearch tool provides basic functionality as specified by the RFC 2254 but provides additional features that takes advantage of the Identity Data Store's control mechanisms. For more information, run the ldapsearch --help function.

#### **To Search the Root DSE**

The Root DSE is a special entry that resides at the root of the directory information tree (DIT). The entry holds operational information about the server and its supported controls. Specifically, the root DSE entry provides information about the supported LDAPv3 controls, SASL mechanisms, password authentication schemes, supported LDAP protocols, additional features, naming contexts, extended operations, and server information.

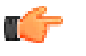

**Note:** The Identity Data Store provides an option to retrieve the Root DSE's operational attributes and add them to the user attribute map of the generated entry. This feature allows client applications that have difficulty handling operational attributes to access the root DSE using the show-allattributes configuration property. Once this property is set, the associated attribute types are re-created and re-registered as user attributes in the

schema (in memory, not on disk). Once you set the property, you can use ldapsearch without "+" to view the root DSE.

Use the dsconfig tool to set the show-all-attributes property to TRUE, as follows:

\$ bin/dsconfig set-root-dse-backend-prop --set show-all-attributes:true

• Use ldapsearch to view the root DSE entry on the Identity Data Store. Be sure you include the "+" to display the operational attributes in the entry.

```
$ bin/ldapsearch --baseDN "" --searchScope base "(objectclass=*)" "+"
```
#### **To Search All Entries in the Identity Data Store**

• Use ldapsearch to search all entries in the Identity Data Store. The filter "(objectclass=\*)" matches all entries. If the --searchScope option is not specified, the command defaults to a search scope of sub:

```
$ bin/ldapsearch --baseDN dc=example,dc=com \ 
 --searchScope sub "(objectclass=*)"
```
#### **To Search for an Access Control Instruction**

• Use 1 dapsearch to search the dc=example, dc=com base DN entry. The filter  $\pi$  (aci=\*)" matches all aci attributes under the base DN, and the aci attribute is specified so that only it is returned. The cn=Directory Manager bind DN has the privileges to view an ACI.

```
$ bin/ldapsearch --baseDN dc=example,dc=com "(aci=*)" aci
```

```
dn: dc=example,dc=com 
aci: (targetattr!="userPassword")
   (version 3.0; acl "Allow anonymous read access for anyone"; 
   allow (read, search, compare) userdn="ldap:///anyone";)
aci: (targetattr="*")
   (version 3.0; acl "Allow users to update their own entries";
    allow (write) userdn="ldap:///self";) 
aci: (targetattr="*")
   (version 3.0; acl "Grant full access for the admin user";
    allow (all) userdn="ldap:///uid=admin,dc=example,dc=com";)
```
#### **To Search for the Schema**

• Use 1 dapsearch to search the cn=schema entry. The base DN is specified as cn=schema, and the filter  $\sqrt{(}$  objectclass= $\sqrt{*}$ )  $\sqrt{=}$  matches all entries. The command uses a special attribute "+" to return all operational attributes:

```
$ bin/ldapsearch --baseDN cn=schema \
 --searchScope base "(objectclass=*)" "+"
```
#### **To Search for a Single Entry using Base Scope and Base DN**

• Use ldapsearch to search for a single entry by specifying the base scope and DN:

```
$ bin/ldapsearch --baseDN uid=user.14,ou=People,dc=example,dc=com \ 
  --searchScope base "(objectclass=*)"
```
#### **To Search for a Single Entry Using the Search Filter**

• Search for a single entry by specifying the sub scope and a search filter that describes a single entry:

```
$ bin/ldapsearch --baseDN ou=People,dc=example,dc=com \ 
  --searchScope sub "(uid=user.14)"
```
#### **To Search for All Immediate Children for Restricted Return Values**

• Search for all immediate children of  $ou=People,dc=example,dc=com$ . The attributes returned are restricted to sn and givenName. The special attribute "+" returns all operational attributes:

```
$ bin/ldapsearch --baseDN ou=People,dc=example,dc=com \ 
  --searchScope one '(objectclass=*)' sn givenName "+"
```
#### **To Search for All Children of an Entry in Sorted Order**

• Search for all children of the ou=People,  $dc = \text{example}$ ,  $dc = \text{com}$  subtree. The resulting entries are sorted by the server in ascending order by sn and then in descending order by givenName:

```
$ bin/ldapsearch --baseDN ou=People,dc=example,dc=com \ 
  --searchScope sub --sortOrder sn,-givenName '(objectclass=*)'
```
#### **To Limit the Number of Returned Search Entries and Search Time**

• Search for a subset of the entries in the ou=People,dc=example,dc=com subtree by specifying a compound filter. No more than 200 entries will be returned and the server will spend no more than 5 seconds processing the request. Returned attributes are restricted to a few operational attributes:

```
$ bin/ldapsearch --baseDN ou=People,dc=example,dc=com \ 
   --searchScope sub --sizeLimit 200 --timeLimit 5 \ 
   "(&(sn<=Doe)(employeeNumber<=1000))" ds-entry-unique-id entryUUID
```
### <span id="page-212-0"></span>**Adding Entries**

Depending on the number of entries that you want to add to your Identity Data Store, you can use the ldapmodify tool for small additions. The ldapmodify tool provides two methods for adding a single entry: using a LDIF file or from the command line. The attributes must conform to your schema and contain the required object classes.

#### **To Add an Entry Using an LDIF File**

**1.** Open a text editor and create an entry that conforms with your schema. For example, add the following entry in the file and save the file as add-user.ldif. For the userPassword attribute, enter the cleartext password. The Identity Data Store encrypts the password and stores its encrypted value in the server. Make sure that the LDIF file has limited read permissions for only authorized administrators.

```
dn: uid=user.2000,ou=People,dc=example,dc=com 
objectClass: top 
objectClass: person 
objectClass: organizationalPerson 
objectClass: inetOrgPerson
postalAddress: Toby Hall$73600 Mash Street$Cincinnati, OH 50563 postalCode: 50563 
description: This is the description for Toby Hall. 
uid: user.2000
userPassword: wordsmith employeeNumber: 2000 
initials: TBH 
givenName: Toby
pager: +1 596 232 3321 
mobile: +1 039 311 9878 
cn: Toby Hall 
sn: Hall 
telephoneNumber: +1 097 678 9688 
street: 73600 Mash Street 
homePhone: +1 214 233 8484
l: Cincinnati 
mail: user.2000@maildomain.net 
st: OH
```
**2.** Use the ldapmodify tool to add the entry specified in the LDIF file. You will see a confirmation message of the addition. If the command is successful, you will see generated success messages with the "#" symbol.

```
$ bin/ldapmodify --defaultAdd --filename add-user.ldif
# Processing ADD request for uid=user.2000,ou=People,dc=example,dc=com 
# ADD operation successful for DN uid=user.2000, ou=People, dc=example, dc=com
```
#### **To Add an Entry Using the Changetype LDIF Directive**

RFC 2849 specifies LDIF directives that can be used within your LDIF files. The most commonly used directive is changetype, which follows the dn: directive and defines the operation on the entry. The main advantage of using this method in an LDIF file is that you can combine adds and modifies in one file.

**1.** Open a text editor and create an entry that conforms with your schema. For example, add the following entry in the file and save the file as add-user2.ldif. Note the use of the changetype directive in the second line.

```
dn: uid=user.2001,ou=People,dc=example,dc=com 
changetype: add 
objectClass: top 
objectClass: person
objectClass: organizationalPerson 
objectClass: inetOrgPerson 
postalAddress: Seely Dorm$100 Apple Street$Cincinnati, OH 50563 
postalCode: 50563 
description: This is the description for Seely Dorm. 
uid: user.2001 
userPassword: pleasantry 
employeeNumber: 2001 
initials: SPD 
givenName: Seely pager: +1 596 665 3344 
mobile: +1 039 686 4949 
cn: Seely Dorm 
sn: Dorm 
telephoneNumber: +1 097 257 7542 
street: 100 Apple Street 
homePhone: +1 214 521 4883 
l: Cincinnati 
mail: user.2001@maildomain.net 
st: OH
```
**2.** Use the ldapmodify tool to add the entry specified in the LDIF file. You will see a confirmation message of the addition. In this example, you do not need to use the - defaultAdd or its shortform -a option with the command.

```
$ bin/ldapmodify --filename add-user2.ldif
```
#### **To Add Multiple Entries in a Single File**

You can have multiple entries in your LDIF file by simply separating each DN and its entry with a blank line from the next entry.

**1.** Open a text editor and create a couple of entries that conform to your schema. For example, add the following entries in the file and save the file as add-user3.ldif. Separate each entry with a blank line.

```
dn: uid=user.2003,ou=People,dc=example,dc=com 
objectClass: top 
objectClass: person 
objectClass: 
organizationalPerson 
objectClass: inetOrgPerson
...(similar attributes to previous examples)...
dn: uid=user.2004,ou=People,dc=example,dc=com 
objectClass: top 
objectClass: person 
objectClass: organizationalPerson 
objectClass: inetOrgPerson
...(similar attributes to previous examples)...
```
**2.** Use the ldapmodify tool to add the entries specified in the LDIF file. In this example, we use the short form arguments for the ldapmodify tool.

The  $-$ h option specifies the host name, the  $-p$  option specifies the LDAP listener port,  $-p$ specifies the bind DN,  $-w$  specifies the bind DN password,  $-w$  specifies that entries that omit a changetype will be treated as add operations, and -f specifies the path to the input file. If

the operation is successful, you will see commented messages (those begining with "#") for each addition.

```
$ bin/ldapmodify -h server.example.com -p 389 \ 
  -D "cn=admin,dc=example,dc=com" -w password -a -f add-user3.ldif
# Processing ADD request for uid=user.2003,ou=People,dc=example,dc=com 
# ADD operation successful for DN uid=user.2003, ou=People, dc=example, dc=com
# Processing ADD request for uid=user.2004,ou=People,dc=example,dc=com 
# ADD operation successful for DN uid=user.2004,ou=People,dc=example,dc=com
```
### <span id="page-214-0"></span>**Deleting Entries Using ldapdelete**

You can delete an entry using the ldapdelete tool. You should ensure that there are no child entries below the entry as that could create an orphaned entry. Also, make sure that you have properly backed up your system prior to removing any entries.

#### **To Delete an Entry Using ldapdelete**

Use ldapdelete to delete an entry. The following example deletes the uid=user.14 entry.

\$ bin/ldapdelete uid=user.14,ou=People,dc=example,dc=com

#### **To Delete Multiple Entries Using an LDIF File**

**1.** You can generate a file of DNs that you would like to delete from the Identity Data Store.

The following command searches for all entries in the ou=Accounting branch and uses the special LDAP attribute "1.1," which returns the DNs of the matched entries. The command uses the UNIX redirection symbol ">" to redirect the output stream to a file. The file will contain only the DNs returned by the search filter.

```
$ bin/ldapsearch --baseDN "ou=Accounting,ou=People,dc=example,dc=com" \
 --searchScope sub "(objectclass=*)" "1.1" > /usr/ local/entry_dns.txt
```
**2.** Run the ldapdelete command with the file to delete the entries. The command uses the - continueError option, which will continue deleting through the whole list even if an error is encountered for a DN entry.

\$ bin/ldapdelete --filename /usr/local/entry\_dns.txt --continueError

### <span id="page-214-1"></span>**Deleting Entries Using ldapmodify**

You can use the LDIF changetype directive to delete an entry from the Identity Data Store using the ldapmodify tool. You can only delete leaf entries.

#### **To Delete an Entry Using ldapmodify**

• From the command line, use the ldapmodify tool with the changetype: delete directive. Enter the DN, press **Enter** to go to the next line, then enter the changetype directive. Press **Control-D** twice to enter the EOF sequence (UNIX) or **Control-Z** (Windows).

```
$ bin/ldapmodify --hostname server1.example.com -port 389 --bindDN
 "uid=admin,dc=example,dc=com" --bindPassword password 
dn:uid=user.14,ou=People,dc=example,dc=com 
changetype: delete
```
# <span id="page-215-0"></span>**Modifying Entries Using ldapmodify**

You can use the  $\text{1dapmodify}$  tool to modify entries from the command line or by using an LDIF file that has the changetype:modify directive and value. If you have more than one change, you can separate them using the - (dash) symbol.

#### **To Modify an Attribute from the Command Line**

**1.** Use the ldapsearch tool to locate a specific entry.

```
$ bin/ldapsearch -h server.example.com -p 389 -D "cn=admin,dc=example,dc=com" \ 
  -w password -b dc=example,dc=com "(uid=user.2004)"
```
**2.** Use the ldapmodify command to change attributes from the command line. Specify the modification using the changetype:modify directive, and then specify which attributes are to be changed using the replace directive. In this example, we change the telephone number of a specific user entry. When you are done typing, you can press **CTRL-D** (Unix EOF escape sequence) twice or **CTRL-Z** (Windows) to process the request.

```
$ bin/ldapmodify -h server.example.com -p 389 -D "cn=admin,dc=example,dc=com" \
  -w password 
dn: uid=user.2004,ou=People,dc=example,dc=com 
changetype: modify
replace: telephoneNumber 
telephoneNumber: +1 097 453 8232
```
#### **To Modify Multiple Attributes in an Entry from the Command Line**

**1.** Use the ldapsearch tool to locate a specific entry.

```
$ bin/ldapsearch -h server.example.com -p 389 -D "cn=admin,dc=example,dc=com" \ 
 -w password -b dc=example,dc=com "(uid=user.2004)"
```
**2.** Use the ldapmodify command to change attributes from the command line. Specify the modification using the changetype:modify directive, and then specify which attributes are to be changes using the add and replace directive.
In this example, we add the postOfficeBox attribute, change the mobile and telephone numbers of a specific user entry. The postOfficeBox attribute must be present in your schema to allow the addition. The three changes are separated by a dash ("-"). When you are done typing, you can press **CTRL-D** (Unix EOF escape sequence) twice or **CTRL-Z** (Windows) to process the request.

```
$ bin/ldapmodify -h server.example.com -p 389 -D "cn=admin,dc=example,dc=com" -w
 password
dn: uid=user.2004,ou=People,dc=example,dc=com 
changetype: modify 
add: postOfficeBox 
postOfficeBox: 111
- 
replace: mobile 
mobile: +1 039 831 3737 
- 
replace: telephoneNumber 
telephoneNumber: +1 097 453 8232
```
### **To Add an Attribute from the Command Line**

• Use the ldapmodify command from the command line. Specify the modification using the changetype:modify directive, and then specify which attributes are to be added using the add directive. In this example, we add another value for the cn attribute, which is multivalued. When you are done typing, you can press **CTRL-D** (UNIX EOF escape sequence) twice to process the request.

```
$ bin/ldapmodify -h server.example.com -p 389 -D "cn=admin,dc=example,dc=com" \
  -w password
dn: uid=user.2004,ou=People,dc=example,dc=com 
changetype: modify 
add: cn 
cn: Sally Tea Tree
```
An error could occur if the attribute is single-valued, if the value already exists, if the value does not meet the proper syntax, or if the value does not meet the entry's objectclass requirements. Also, make sure there are no trailing spaces after the attribute value.

### **To Add an Attribute Using the Language Subtype**

The Identity Data Store provides support for attributes using language subtypes. The operation must specifically match the subtype for successful operation. Any non-ASCII characters must be in UTF-8 format.

The Identity Data Store provides support for attributes using language subtypes. The operation must specifically match the subtype for successful operation. Any non-ASCII characters must be in UTF-8 format.

```
$ bin/ldapmodify -h server.example.com -p 389 -w password 
dn: uid=user.2004,ou=People,dc=example,dc=com 
changetype: modify
add: postalAddress; lang-ko 
postalAddress; lang-ko:Byung-soon Kim$2020-14 Seoul
```
### **To Add an Attribute Using the Binary Subtype**

The Identity Data Store provides support for attributes using binary subtypes, which are typically used for certificates or JPEG images that could be stored in an entry. The operation must specifically match the subtype for successful operation. The version directive with a value of "1" must be used for binary subtypes. Typical binary attribute types are userCertificate and jpegPhoto.

• Use the ldapmodify command to add an attribute with a binary subtype. The attribute points to the file path of the certificate.

```
$ bin/ldapmodify -h server.example.com -p 389 -D "cn=admin,dc=example,dc=com" \
   -w password 
version: 1 
dn: uid=user.2004,ou=People,dc=example,dc=com
changetype: modify 
add: userCertificate;binary 
userCertificate;binary:<file:///path/to/cert
```
### **To Delete an Attribute**

Use ldapmodify with the LDIF delete directive to delete an attribute.

```
$ bin/ldapmodify -h server.example.com -p 389 -D "cn=admin,dc=example,dc=com" \
  -w password
dn: uid=user.2004,ou=People,dc=example,dc=com 
changetype: modify 
delete: employeeNumber
```
### **To Delete One Value from an Attribute with Multiple Values**

You can use the LDIF delete directive to delete a specific attribute value from an attribute. For this example, assuming you have multiple values of  $cn$  in an entry (e.g.,  $cn:$  Sally Tree,  $cn:$ Sally Tea Tree).

• Use ldapmodify to delete a specific attribute of a multi-valued pair, then specify the attribute pair that you want to delete. In this example, we keep  $cn:$  Sally Tree and delete the  $cn:$ Sally Tea Tree.

```
$ bin/ldapmodify -h server.example.com -p 389 -D "cn=admin,dc=example,dc=com" \
  -w password
dn: uid=user.2004,ou=People,dc=example,dc=com 
changetype: modify 
delete: cn 
cn: Sally Tea Tree
```
### **To Rename an Entry**

Renaming an entry involves changing the relative distinguished name (RDN) of an entry. You cannot rename a RDN if it has children entries as this violates the LDAP protocol.

• Use the ldapmodify tool to rename an entry. The following command changes uid=user. 14 to uid=user.2014 and uses the changetype, newrdn, and deleteoldrdn directives.

```
$ bin/ldapmodify
dn: uid=user.14,ou=People,dc=example,dc=com 
changetype:moddn 
newrdn: uid=user.2014 
deleteoldrdn: 1
```
### **To Move an Entry Within an Identity Data Store**

You can use 1 dapmodify to move an entry from one base DN to another base DN. Before running the ldapmodify command, you must assign access control instructions (ACIs) on the parent entries. The source parent entry must have an ACI that allows export operations: allow(export). The target parent entry must have an ACI that allows import operations: allow(import). For more information on access control instructions, see *[Working with Access](#page-331-0) [Control](#page-331-0)*.

• Use the ldapmodify command to move an entry from the Contractor branch to the ou=People branch.

```
$ bin/ldapmodify
dn: uid=user.14,ou=contractors,dc=example,dc=com 
changetype:moddn 
newrdn: uid=user.2014 
deleteoldrdn: 0
newsuperior: ou=People,dc=example,dc=com
```
### **To Move an Entry from One Machine to Another**

The Identity Data Store provides a tool, move-subtree, to move a subtree or one entry on one machine to another. The subtree or entry must exist on the source server and must not be present on the target server. The source server must also support the 'real attributes only' request control. The target server must support the Ignore NO-USER-MODIFICATION request control.

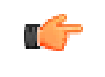

Note: The move-subtree tool moves a subtree or multiple entries from one machine to another. The tool does not copy the entries. Once the entries are moved, they are no longer present on the source server.

• Use the move-subtree tool to move an entry (e.g.,

uid=test.user,ou=People,dc=example,dc=com) from the source host to the target host.

```
$ bin/move-subtree --sourceHost source.example.com --sourcePort 389 \ 
 --sourceBindDN "uid=admin,dc=example,dc=com" --sourceBindPassword password \setminus --targetHost target.example.com --targetPort 389 \ 
  --targetBindDN "uid=admin,dc=example,dc=com" --targetBindPassword password \
  --entryDN uid=test.user,ou=People,dc=example,dc=com
```
### **To Move Multiple Entries from One Machine to Another**

The move-subtree tool provides the ability to move multiple entries listed in a DN file from one machine to another. Empty lines and lines beginning with the octothorpe character (#) will be ignored. Entry DNs may optionally be prefixed with dn: , but long DNs cannot be wrapped across multiple lines.

**1.** Open a text file, enter a list of DNs, one DN per line, and then save the file. You can also use the ldapsearch command with the special character "1.1" to create a file containing a list of DNs that you want to move. The following example searches for all entries that match (department=Engineering) and returns only the DNs that match the criteria. The results are re-directed to an output file, test-dns.ldif:

```
$ bin/ldapsearch --baseDN dc=example,dc=com \
 --searchScope sub "(department=Engineering)" "1.1" > test-dns.ldif
```
**2.** Run the move-subtree tool with the --entryDNFile option to specify the file of DNs that will be moved from one machine to another.

```
$ bin/move-subtree --sourceHost source.example.com --sourcePort 389 \ 
  --sourceBindDN "uid=admin,dc=example,dc=com" --sourceBindPassword password \setminus --targetHost target.example.com --targetPort 389 \ 
 --targetBindDN "uid=admin,dc=example,dc=com" --targetBindPassword password \
  --entryDNFile /path/to/file/test-dns.ldif
```
**3.** If an error occurs with one of the DNs in the file, the output message shows the error. The move-subtree tool will continuing processing the remaining DNs in the file.

```
An error occurred while communicating with the target server: The entry 
uid=user.2,ou=People,dc=example,dc=com cannot be added because an entry with that
 name 
already exists
Entry uid=user.3,ou=People,dc=example,dc=com was successfully moved from 
source.example.com:389 to target.example.com:389
Entry uid=user.4,ou=People,dc=example,dc=com was successfully moved from 
source.example.com:389 to target.example.com:389
```
# **Working with the Parallel-Update Tool**

The UnboundID Identity Data Store provides a parallel-update tool, which reads change information (add, delete, modify, and modify DN) from an LDIF file and applies the changes in parallel. This tool is a multi-threaded version of the ldapmodify tool that is designed to process a large number of changes as quickly as possible.

The parallel-update tool provides logic to prevent conflicts resulting from concurrent operations targeting the same entry or concurrent operations involving hierarchically-dependent entries (for example, modifying an entry after it has been added, or adding a child after its parent). The tool also has a retry capability that can help ensure that operations are ultimately successful even when interdependent operations are not present in the correct order in the LDIF file (for example, the change to add a parent entry is provided later in the LDIF file than a change to add a child entry).

After the tool has applied the changes and reaches the end of the LDIF file, it automatically displays the update statistics described in the following table

**Table 19: Parallel-Update Tool Result Statistics**

| <b>Processing Statistic</b> | <b>Description</b>        |
|-----------------------------|---------------------------|
| Attempts                    | Number of update attempts |

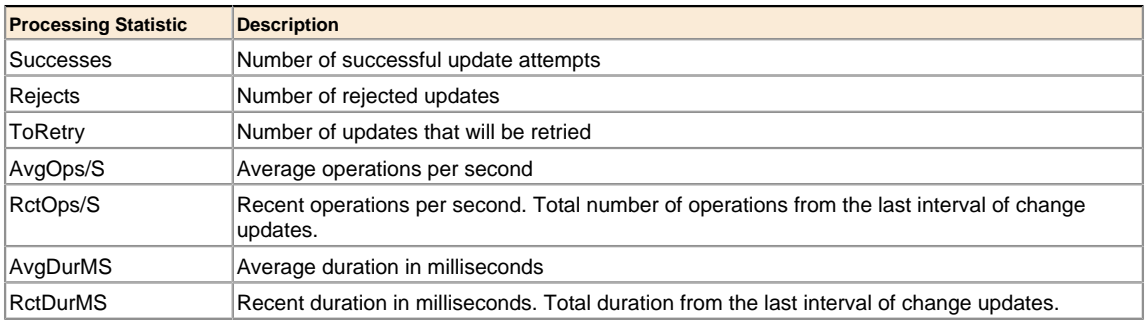

### **To Run the Parallel-Update Tool**

**1.** Create an LDIF file with your changes. The third change will generate a rejected entry because its userPassword attribute contains an encoded value, which is not allowed.

```
dn:uid=user.2,ou=People,dc=example,dc=com
changetype: delete
dn:uid=user.99,ou=People,dc=example,dc=com 
changetype: moddn 
newrdn: uid=user.100 
deleteoldrdn: 1
dn:uid=user.101,ou=People,dc=example,dc=com 
changetype: add 
objectClass: person 
objectClass: inetOrgPerson
objectClass: organizationalPerson 
objectClass: top
postalAddress: Ziggy Zad$15172 Monroe Street$Salt Lake City, MI 49843 
postalCode: 49843 
description: This is the description for Ziggy Zad. 
uid: user.101
userPassword: {SSHA}IK57iPozIQybmIJMMdRQOpIRudIDn2RcF6bDMg==
dn:uid=user.100,ou=People,dc=example,dc=com 
changetype: modify 
replace: st 
st: TX
- 
replace: employeeNumber 
employeeNumber: 100
```
**2.** Use parallel-update to apply the changes in the LDIF file to a target server. In this example, we use ten concurrent threads. The optimal number of threads depends on your underlying system. The --ldifFile and --rejectFile options are also required.

```
$ bin/parallel-update -hostname 127.0.0.1 \setminus --ldifFile changes.ldif --rejectFile reject.ldif --numThreads 10
Reached the end of the LDIF file 
Attempts Successes Rejects ToRetry AvgOps/S RctOps/S AvgDurMS RctDurMS
-------- --------- ------- ------- -------- -------- -------- --------- 
                     1 \quad 0All processing complete Attempted 4 operations in 1 seconds
```
**3.** View the rejects file for any failed updates.

```
# ResultCode=53, Diagnostic Message=Pre-encoded passwords are not allowed for 
# the password attribute userPassword 
dn: uid=user.101,ou=People,dc=example,dc=com 
changetype: add 
objectClass: person 
objectClass: inetOrgPerson 
objectClass: organizationalPerson
```

```
objectClass: top 
postalAddress: Ziggy Zad$15172 Monroe Street$Salt Lake City, MI 49843 
postalCode: 49843 
description: This is the description for Ziggy Zad. 
uid: user.101 
userPassword: {SSHA}IK57iPozIQybmIJMMdRQOpIRudIDn2RcF6bDMg==
```
# **Working with LDAP Transactions**

The UnboundID Identity Data Store provides support for *batched transactions*, which are processed all at once at commit time. Applications developed to perform batched transactions should include as few operations in the transaction as possible. The changes are not actually processed until the commit request is received. Therefore, the client cannot know whether the changes will be successful until commit time. If any of the operations fail, then the entire set of operations fails.

Batched transactions are write operations (add, delete, modify, modify DN, and password modify) that are processed as a single atomic unit when the commit request is received. If an abort request is received or an error occurs during the commit request, the changes are rolled back. The batched transaction mechanism supports two implementations: the standard LDAP transaction based on RFC 5805 and an UnboundID proprietary implementation. It is not currently possible to process a transaction that requires changes to be processed across multiple servers or multiple Identity Data Store backends.

### **To Request a Batched Transaction Using ldapmodify**

**1.** Use the ldapmodify tool's --useTransaction option. It provides a mechanism for processing multiple operations as part of a single batched transaction. Create a batch text file with the changes that you want to apply as a single atomic unit:

```
dn:uid=user.3,ou=People,dc=example,dc=com 
changetype: delete
dn:uid=user.1,ou=People,dc=example,dc=com 
changetype: modify 
replace: pager 
pager: +1 383 288 1090
```
**2.** Use ldapmodify with the --useTransaction and --filename options to run the batched transaction.

\$ bin/ldapmodify --useTransaction --filename test.ldif

```
#Successfully created a transaction with transaction ID 400 
#Processing DELETE request for uid=user.3,ou=People,dc=example,dc=com 
#DELETE operation successful for DN uid=user.3,ou=People,dc=example,dc=com 
#This operation will be processed as part of transaction 400 
#Processing MODIFY request for uid=user.1,ou=People,dc=example,dc=com 
#MODIFY operation successful for DN uid=user.1,ou=People,dc=example,dc=com 
#This operation will be processed as part of transaction 400 
#Successfully committed transaction 400
```
# **Chapter 12 Working with Virtual Attributes**

The UnboundID Identity Data Store provides mechanisms to support virtual attributes in an entry. Virtual attributes are abstract, dynamically generated attributes that are invoked through an LDAP operation, such as ldapsearch, but are not stored in the Identity Data Store backend. While most virtual attributes are operational attributes, providing processing-related information that the server requires, the virtual attribute subsystem allows you to create user-defined virtual attributes to suit your identity data store requirements.

This chapter presents the following topics:

### **Topics:**

- **[Overview of Virtual Attributes](#page-223-0)**
- [Viewing Virtual Attribute Properties](#page-224-0)
- [Enabling a Virtual Attribute](#page-225-0)
- [Creating User-Defined Virtual Attributes](#page-226-0)
- **[Creating Mirror Virtual Attributes](#page-228-0)**
- **[Editing a Virtual Attribute](#page-229-0)**
- **[Deleting a Virtual Attribute](#page-230-0)**

# <span id="page-223-0"></span>**Overview of Virtual Attributes**

The UnboundID Identity Data Store allows its entries to hold virtual attributes. Virtual attributes are dynamically generated attributes that are invoked through an LDAP operation, such as ldapsearch, but are not stored in the Identity Data Store backend. Most virtual attributes are operational attributes, providing processing-related information that the server requires. However, the virtual attribute subsystem allows you to create user-defined virtual attributes to suit your requirements.

### **Viewing the List of Default Virtual Attributes**

The Identity Data Store has a default set of virtual attributes that can be viewed using the dsconfig tool. Some virtual attributes are enabled by default and are useful for most applications. You can easily enable or disable each virtual attribute using the dsconfig tool.

The default set of virtual attributes are described in the table below. You can enable or disable these attributes using the dsconfig tool.

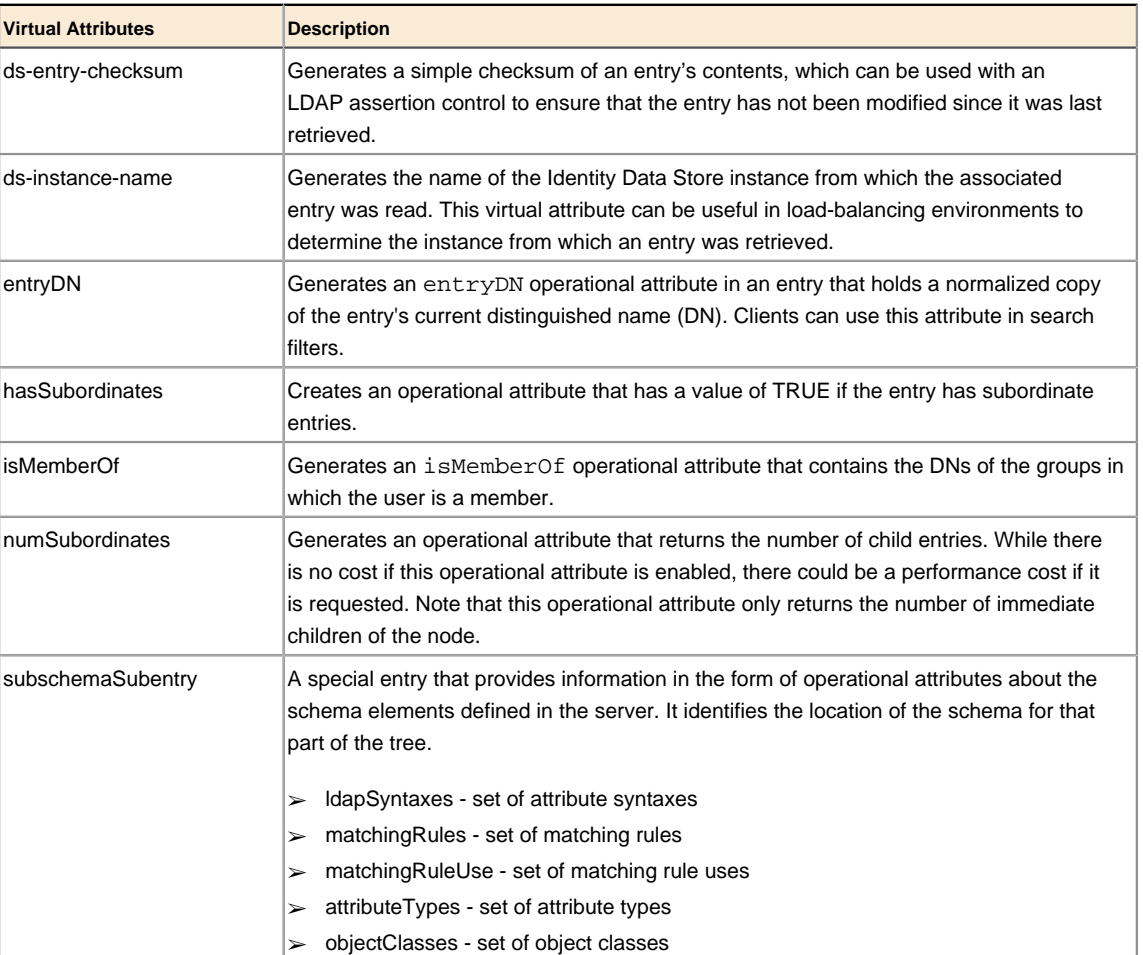

#### **Table 20: Virtual Attrbutes**

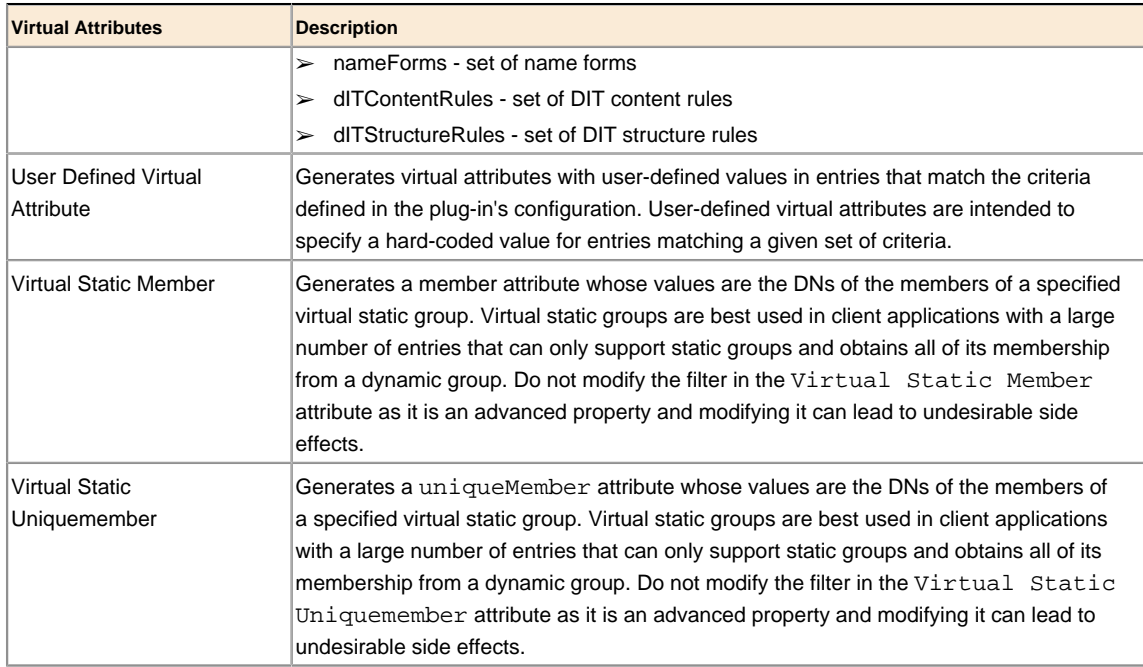

### **To View the List of Default Virtual Attributes Using dsconfig Non-Interactive Mode**

• Use dsconfig to view the virtual attributes.

```
$ bin/dsconfig list-virtual-attributes
```
# <span id="page-224-0"></span>**Viewing Virtual Attribute Properties**

Each virtual attribute has basic properties that you can view using the dsconfig tool. The complete list of properties is described in the *UnboundID Identity Data Store Configuration Reference*. Some basic properties are as follows:

- **Description**. A description of the virtual attribute.
- **Enabled**. Specifies whether the virtual attribute is enabled for use.
- **Base-DN**. Specifies the base DNs for the branches containing entries that are eligible to use this virtual attribute. If no values are given, the server generates virtual attributes anywhere in the server.
- **Group-DN**. Specifies the DNs of the groups whose members can use this virtual attribute. If no values are given, the group membership is not taken into account when generating the virtual attribute. If one or more group DNs are specified, then only members of those groups are allowed to have the virtual attribute.
- **Filter**. Specifies the filters that the server applies to entries to determine if they require virtual attributes. If no values are given, then any entry is eligible to have a virtual attribute value generated.

### **To View Virtual Attribute Properties**

• Use dsconfig to view the properties of a virtual attribute.

```
$ bin/dsconfig get-virtual-attribute-prop --name isMemberOf
```
# <span id="page-225-0"></span>**Enabling a Virtual Attribute**

You can enable a virtual attribute using the dsconfig tool. If you are using dsconfig in interactive command-line mode, you can access the virtual attribute menu on the Standard object menu.

### **To Enable a Virtual Attribute using dsconfig Interactive Mode**

**1.** Use dsconfig to enable a virtual attribute. Specify the connection port, bind DN, password, and host information. Then type the LDAP connection parameter for your Identity Data Store: 1 for LDAP, 2 for SSL, 3 for StartTLS.

bin/dsconfig

- **2.** On the **Identity Data Store configuration console main** menu, type  $\circ$  to change the object menu, and then type the number corresponding to **Standard**.
- **3.** On the **Identity Data Store configuration console main** menu, type the number corresponding to virtual attributes.
- **4.** On the **Virtual Attribute management** menu, type the number to view and edit an existing virtual attribute.
- **5.** From the list of existing virtual attributes on the system, select the virtual attribute to work with. For this example, type the number corresponding to the numSubordinates virtual attribute.
- **6.** On the **numSubordinates Virtual Attribute Properties** menu, type the number to enable the virtual attribute. On the **Enabled Property** menu for the numSubordinates virtual attribute, type the number to change the value to TRUE.
- **7.** On the **numSubordinates Virtual Attribute Properties** menu, type  $\epsilon$  to apply the changes.
- **8.** Verify that the virtual attribute is enabled. Note that this example assumes you have configured the group entries.

```
$ bin/ldapsearch --baseDN dc=example,dc=com "(ou=People)" numSubordinates
```

```
dn: ou=People,dc=example,dc=com 
numSubordinates: 1000
```
### **To Enable a Virtual Attribute Using dsconfig Non-Interactive Mode**

• Use dsconfig to enable the numSubordinates virtual attribute.

```
$ bin/dsconfig set-virtual-attribute-prop \
  --name numSubordinates --set enabled:true
```
# <span id="page-226-0"></span>**Creating User-Defined Virtual Attributes**

User-defined virtual attributes allow you to specify an explicit value to use for the virtual attribute. There are no restrictions on the length of the value for a user-defined virtual attribute. You must only ensure that the new virtual attribute conforms to your schema, otherwise you will see an error message when you configure it.

You can define your virtual attributes using the dsconfig tool on the Standard object menu. Only the value property is specific to the user-defined virtual attribute. All the other properties are common across all kinds of virtual attributes, which include the following:

- **enabled** -- Indicates whether the virtual attribute should be used.
- **attribute-type** -- The attribute type for the virtual attribute that will be generated.
- **base-dn**, **group-dn**, **filter** -- May be used to select which entries are eligible to contain the virtual attribute.
- **client-connection-policy** -- May be used to configure who can see the virtual values.
- **conflict-behavior** -- Used to indicate how the server should behave if there are one or more real values for the same attribute type in the same entry. The server can either return only the real value(s), only the virtual value(s), or merge both real and virtual values.
- **require-explicit-request-by-name** -- Used to indicate whether the server should only generate values for the virtual attribute if it was included in the list of requested attributes.
- **multiple-virtual-attribute-evaluation-order-index**, **multiple-virtual-attribute-mergebehavior** -- Used to control the behavior the server should exhibit if multiple virtual attributes may be used to contribute values to the same attribute.

### **To Create a User-Defined Virtual Attribute in Interactive Mode**

The following example shows how to create a user-defined virtual attribute that assigns an Employee Password Policy to any entry that matches the filter "(employeeType=employee)".

**1.** Run dsconfig to configure the user-defined virtual attribute. Specify the connection port, bind DN, password, and host information. Then type the LDAP connection parameter for your Identity Data Store: 1 for LDAP, 2 for SSL, 3 for StartTLS.

- **2.** On the **Identity Data Store configuration console main** menu, type o to change the object menu, and then type the number to select Standard.
- **3.** On the**Identity Data Store configuration console main** menu, type the number corresponding to virtual attributes.
- **4.** On the **Virtual Attribute management** menu, type the number to create a new virtual attribute.
- **5.** Next, you can use an existing virtual attribute as a template for your new attribute, or your can create a new attribute from scratch. In this example, type n to create a new Virtual Attribute from scratch.
- **6.** On the **Virtual Attribute Type** menu, enter a number corresponding to the type of virtual attribute that you want to create. In this example, type the number corresponding to User Defined Virtual Attribute.
- **7.** Next, enter a name for the new virtual attribute. In this example, enter "Employee Password" Policy Assignment."
- **8.** On the **Enabled Property** menu, enter the number to set the property to true (enable).
- **9.** On the **Attribute-Type Property** menu, type the attribute-type property for the new virtual attribute. You can enter the OID number or attribute name. The attribute-type property must conform to your schema. For this example, type "ds-pwp-password-policydn".
- **10.**Enter the value for the virtual attribute, and then press Enter or Return to continue. In this example, enter cn=Employee Password Policy,cn=Password Policies,cn=config, and then type Enter or Return to continue.
- **11.**On the **User Defined Virtual Attributes** menu, enter a description for the virtual attribute. Though optional, this step is useful if you plan to create a lot of virtual attributes. Enter the option to change the value, and then type a description of the virtual attribute. In this example, enter: Virtual attribute that assigns the Employee Password Policy to all entries that match (employeeType=employee).
- **12.**On the **User Defined Virtual Attribute** menu, type the number corresponding to the filter.
- **13.**On the **Filter Property** menu, enter the option to add one or more filter properties, type the filter, and then press **Enter** to continue. In this example, type (employeeType=employee). Press the number to use the filter value entered.
- **14.**On the **User Defined Virtual Attribute** menu, type  $\epsilon$  to finish creating the virtual attribute.
- **15.** Verify that the attribute was created successfully. Add the employeeType=employee attribute to an entry (e.g., uid=user.0) using ldapmodify. Add the employeeType=contractor attribute to another entry (e.g., uid=user.1).
- **16.**Use 1 dapsearch to search for the user with the employeeType=employee attribute (e.g., uid=user.0). You will notice the ds-pwp-password-policy-dn attribute has the assigned password policy as its value.

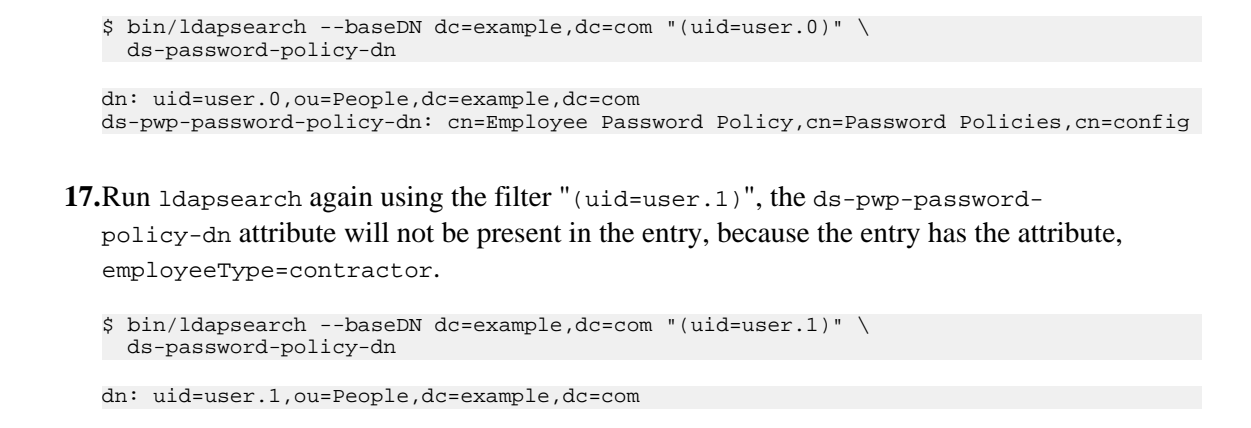

### **To Create a User-Defined Virtual Attribute Using dsconfig in Non-Interactive Mode**

• You can also use dsconfig in non-interactive command-line mode to create a virtual attribute. The following command sets up the Employee Password Policy Assignment virtual attribute introduced in the previous section:

```
$ bin/dsconfig create-virtual-attribute \ 
   --name "Employee Password Policy Assignment" \ 
  --type user-defined \
  --set enabled:true \
  --set attribute-type:ds-pwp-password-policy-dn \ 
 --set "filter:(employeeType=employee)"
 --set "value:cn=Employee Password Policy,cn=Password Policies,cn=config"
```
### <span id="page-228-0"></span>**Creating Mirror Virtual Attributes**

The UnboundID Identity Data Store provides a feature to mirror the value of another attribute in the same entry or mirror the value of the same or a different attribute in an entry referenced by the original entry. For example, given a DIT where users have a manager attributed with a value of the DN of the employee as follows:

```
dn: uid=apeters,ou=people,dc=example,dc=com 
objectClass: person 
objectClass: inetOrgPerson 
objectClass: organizationalPerson 
objectClass: top 
manager:uid=jdoe,ou=people,dc=example,dc=com 
uid: apeters
... (more attributes) ...
```
You can set up a mirror virtual attribute, so that the returned value for the manager Name virtual attribute can be the cn value of the entry referenced by the manager attribute as follows:

```
$ bin/ldapsearch --baseDN dc=example,dc=com "(uid=apeters)" \ 
dn: uid=apeters,ou=people,dc=example,dc=com
objectClass: person 
objectClass: inetOrgPerson 
objectClass: organizationalPerson 
objectClass: top 
manager:uid=jdoe,ou=people,dc=example,dc=com 
managerName: John Doe 
uid: apeters
```

```
... (more attributes not shown) ...
```
### **To Create a Mirror Virtual Attribute in Non-Interactive Mode**

You can also use dsconfig in non-interactive command-line mode to create a mirror virtual attribute. The following example sets up the managerName virtual attribute introduced in the previous section:

**1.** Update the schema to define the managerName attribute. In a text editor, create a file with the following schema definition for the attribute and save it as 98-myschema.ldif, for example, in the <server-root>/config/schema folder. You can optionally add the attribute to an object class. See *[Extending the Schema Using a Custom Schema File](#page-383-0)* for more information.

```
dn: cn=schema 
objectClass: top 
objectClass: ldapSubent
ry 
objectClass: subschema attributeTypes: ( 1.3.6.1.4.1.32473.3.1.9.4 NAME
 'managerName' 
  EQUALITY caseIgnoreMatch SUBSTR caseIgnoreSubstringsMatch SYNTAX
 1.3.6.1.4.1.1466.115.121.1.44{256} 
 X-ORIGIN 'Identity Data Store Example' )
```
**2.** Restart the Identity Data Store.

\$ bin/stop-ds --restart

**3.** Use dsconfig to create the virtual attribute.

```
$ bin/dsconfig create-virtual-attribute \ 
   --name "managerName" \ 
   --type mirror \ 
   --set "description:managerName from manager cn" \ 
  --set enabled:true \
  --set attribute-type:managerName \ 
  --set source-attribute:cn \
  --set source-entry-dn-attribute:manager
```
**4.** Verify the mirror virtual attribute by searching for an entry.

```
$ bin/ldapsearch --baseDN dc=example,dc=com "(uid=apeters)"
dn: uid=apeters,ou=People,dc=example,dc=com 
... (attributes) ... 
manager: uid=jdoe,ou=People,dc=example,dc=com 
managerName: John Doe
```
### <span id="page-229-0"></span>**Editing a Virtual Attribute**

You can edit virtual attributes using the dsconfig tool. You must ensure that the virtual attribute conforms to your plug-in schema, otherwise you will see an error message when you edit the virtual attribute. If you are using dsconfig in interactive command-line mode, you can access the virtual attribute menu on the Standard object menu.

### **To Edit a Virtual Attribute Using dsconfig in Non-Interactive Mode**

• Use dsconfig to change a property's value.

```
$ bin/dsconfig set-virtual-attribute-prop --name dept-number \
 --set "value:111"
```
# <span id="page-230-0"></span>**Deleting a Virtual Attribute**

You can delete virtual attributes using the dsconfig tool. If you are using dsconfig in interactive command-line mode, you can access the virtual attribute menu on the Standard object menu.

### **To Delete a Virtual Attribute**

• Use dsconfig to delete an existing virtual attribute.

\$ bin/dsconfig delete-virtual-attribute --name dept-number

# **Chapter 13 Working with Groups**

LDAP groups are special types of entries that represent collections of users. Groups are often used by external clients, for example, to control who has access to a particular application or features. They may also be used internally by the server to control its behavior. For example, groups can be used by the access control, criteria, or virtual attribute subsystems.

The specific ways in which clients create and interact with a particular group depends on the type of group being used. In general, there are three primary ways in which clients attempt to use groups:

- ➢ To determine whether a specified user is a member of a particular group.
- $\geq$  To determine the set of groups in which a specified user is a member.
- $\geq$  To determine the set of all users that are members of a particular group.

This chapter provides an overview of Identity Data Store groups concepts and provides procedures on setting up and querying groups in the Identity Data Store.

### **Topics:**

- **[Overview of Groups](#page-233-0)**
- [About the isMemberOf and isDirectMemberOf Virtual Attribute](#page-233-1)
- [Using Static Groups](#page-235-0)
- [Using Dynamic Groups](#page-239-0)
- **[Using Virtual Static Groups](#page-243-0)**
- **[Creating Nested Groups](#page-246-0)**
- [Maintaining Referential Integrity with Static Groups](#page-247-0)
- [Monitoring the Group Membership Cache](#page-249-0)
- [Using the Entry Cache to Improve the Performance of Large Static Groups](#page-249-1)
- [Tuning the Index Entry Limit for Large Groups](#page-251-0)
- [Summary of Commands to Search for Group Membership](#page-252-0)
- [Migrating DSEE Groups](#page-252-1)

# <span id="page-233-0"></span>**Overview of Groups**

The Identity Data Store provides the following types of groups:

• **Static Groups**. A static group is an entry that contains an explicit list of member or uniquemember attributes, depending on its particular structural object class. Static groups are ideal for relatively small, infrequently changing elements. Once the membership list grows, static groups become more difficult to manage as any change in a member base DN must also be changed in the group. Static groups use one of three structural object classes: groupOfNames, groupOfUniqueNames, and groupOfEntries.

The Identity Data Store also supports nested groups, in which a parent group entry contains child attributes whose DNs reference another group. Nested groups are a flexible means to organize entries that provide inherited group membership and privileges. To maintain good performance throughput, a group cache is enabled by default. The cache supports static group nesting that includes other static, virtual static, and dynamic groups.

- **Dynamic Groups**. A dynamic group has its membership list determined by search criteria using a LDAP URL. Dynamic groups solve the scalability issues encountered for static groups as searches are efficient, constant-time operations. However, if searches range over a very large set of data, performance could be affected.
- **Virtual Static Groups.** A virtual static group is a combination of both static and dynamic groups, in which each member in a group is a virtual attribute that is dynamically generated when invoked. Virtual static groups solve the scalability issues for clients that can only support static groups and are best used when the application targets a search operation for a specific member. Virtual static groups are not good for applications that need to retrieve the entire membership list as the process for constructing the entire membership list can be expensive.

# <span id="page-233-1"></span>**About the isMemberOf and isDirectMemberOf Virtual Attribute**

The existence of both static, nested, dynamic, and virtual static groups can make it unnecessarily complex to work with groups in the server, particularly because the ways you interact with them are so different. And the fact that static groups can use three different structural object classes (not counting the auxiliary class for virtual static groups) does not make things any easier.

To make group operations simpler, the UnboundID Identity Data Store provides the ability to generate either an isMemberOf and isDirectMemberOf virtual attributes in user entries. These attributes dramatically simplify the process for making group-related determinations in a manner that is consistent across all types of groups.

The value of the isMemberOf virtual attribute is a list of DNs of all groups (including static, nested, dynamic, and virtual static groups) in which the associated user is a member. The value of the isDirectMemberOf virtual attribute is a subset of the values of isMemberOf, which represents the groups for which the entry is an explicit or direct member. While the isMemberOf virtual attribute is enabled by default, you must enable the isDirectMemberOf virtual attribute if you plan to use it. Run the following dsconfig command to enable the virtual attribute:

dsconfig set-virtual-attribute-prop --name isDirectMemberOf --set enabled:true

Because the isMemberOf and isDirectMemberOf are operational attributes, only users who specifically have been granted the privilege can see it. The default set of access control rules do not allow any level of access to user data. The only access that is granted is what is included in user-defined access control rules, which is generally given to a uid=admin administrator account. It is always a best practice to restrict access to operational and non-operational attributes to the minimal set of users that need to see them. The root bind DN, cn=Directory Manager, has the privilege to view operational attributes by default.

To determine whether a user is a member of a specified group using the  $i$  sMember Of virtual attribute, simply perform a base-level search against the user's entry with an equality filter targeting the  $i$  sMemberOf attribute with a value that is the DN of the target group. The isMemberOf attribute is best implemented when you want to only find groups that users are an actual member of (i.e., not including nested group membership). The following table illustrates this simple base-level search:

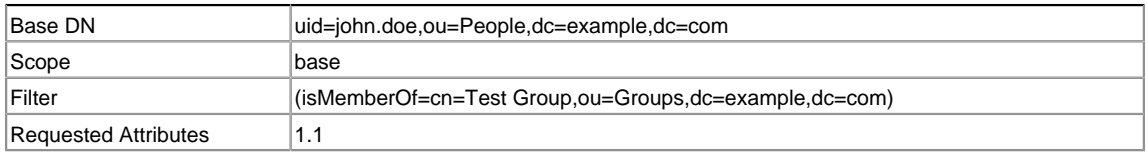

If this search returns an entry, then the user is a member of the specified group. If no entry is returned, then the user is not a member of the given group.

To determine the set of all groups in which a user is a member, simply retrieve the user's entry with a base-level search and include the isMemberOf attribute:

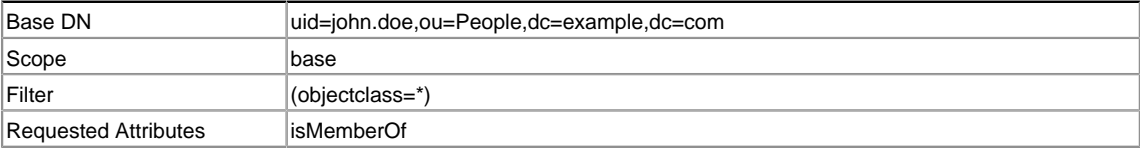

To determine the set of all members for a specified group, issue a subtree search with an equality filter targeting the  $i$ sMemberOf attribute with a value that is the DN of the target group and requesting the attributes you wish to have for member entries:

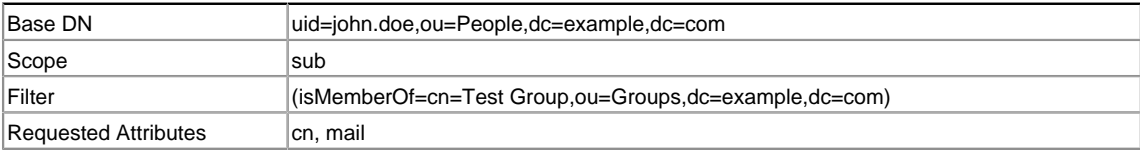

The isDirectMemberOf virtual attribute can be used in the examples above in place of isMemberOf if you only need to find groups that users are an actual member of. You must use isMemberOf for nested group membership.

Note that if this filter targets a dynamic group using an unindexed search, then this may be an expensive operation. However, it will not be any more expensive than retrieving the target group and then issuing a search based on information contained in the member URL.

For static groups, this approach has the added benefit of using a single search to retrieve information from all user entries, whereas it would otherwise be required to retrieve the static group and then perform a separate search for each member's entry.

# <span id="page-235-0"></span>**Using Static Groups**

A static group contains an explicit membership list where each member is represented as a DNvalued attribute. There are three types of static groups supported for use in the Identity Data Store:

• **groupOfNames**. A static group that is defined with the groupOfNames structural object class and uses the member attribute to hold the DNs of its members. RFC 4519 requires that the member attribute be required in an entry. However, the Identity Data Store has relaxed this restriction by making the member attribute optional so that the last member in the group can be removed. The following entry depicts a group defined with the groupOfNames object class:

```
dn: cn=Test Group,ou=Groups,dc=example,dc=com 
objectClass: top
objectClass: groupOfNames 
cn: Test Group 
member: uid=user.1,ou=People,dc=example,dc=com 
member: uid=user.2,ou=People,dc=example,dc=com 
member: uid=user.3,ou=People,dc=example,dc=com
```
• **groupOfUniqueNames**. A static group that is defined with the groupOfUniqueNames structural object class and uses the uniquemember attribute to hold the DNs of its members. RFC 4519 requires that the uniquemember attribute be required in an entry. However, the Identity Data Store has relaxed this restriction by making the uniquemember attribute optional so that the last member in the group can be removed. The following entry depicts a group defined with the groupOfUniqueNames object class:

```
dn: cn=Test Group,ou=Groups,dc=example,dc=com 
objectClass: top
objectClass: groupOfUniqueNames 
cn: Test Group 
uniquemember: uid=user.1,ou=People,dc=example,dc=com 
uniquemember: uid=user.2,ou=People,dc=example,dc=com 
uniquemember: uid=user.3,ou=People,dc=example,dc=com
```
• **groupOfEntries**. A static group that is defined with the groupOfEntries object class and uses the member attribute to hold the DNs of its members. This group specifies that the member attribute is optional to ensure that the last member can be removed from the group. Although the draft proposal (draft-findlay-ldap-groupofentries-00.txt) has expired, the Identity Data Store supports this implementation. The following entry depicts a group defined with the groupOfEntries object class:

dn: cn=Test Group,ou=Groups,dc=example,dc=com objectClass: top objectClass: groupOfEntries cn: Test Group member: uid=user.1,ou=People,dc=example,dc=com member: uid=user.2,ou=People,dc=example,dc=com member: uid=user.3,ou=People,dc=example,dc=com

### **Creating Static Groups**

You can configure a static group by adding it using an LDIF file. Static groups contain a membership list of explicit DNs specified by the uniquemember attribute.

### **To Create a Static Group**

**1.** Open a text editor, and then create a group entry in LDIF. Make sure to include the groupOfUniquenames object class and uniquemember attributes. If you did not have ou=groups set up in your server, then you can add it in the same file. When done, save the file as static-group.ldif. The following example LDIF file creates two groups, cn=Development and cn=QA.

```
dn: ou=groups,dc=example,dc=com 
objectclass: top 
objectclass: organizationalunit 
ou: groups
dn: cn=Development,ou=groups,dc=example,dc=com
objectclass: top 
objectclass: groupOfUniqueNames 
cn: Development
ou: groups 
uniquemember: uid=user.14,ou=People,dc=example,dc=com 
uniquemember: uid=user.91,ou=People,dc=example,dc=com 
uniquemember: uid=user.180,ou=People,dc=example,dc=com
dn: cn=QA,ou=groups,dc=example,dc=com
objectclass: top 
objectclass: groupOfUniqueNames 
cn: QA
ou: groups 
uniquemember: uid=user.0,ou=People,dc=example,dc=com 
uniquemember: uid=user.1,ou=People,dc=example,dc=com 
uniquemember: uid=user.2,ou=People,dc=example,dc=com
```
**2.** Use ldapmodify to add the group entries to the server.

\$ bin/ldapmodify --defaultAdd --filename static-group.ldif

**3.** Verify the configuration by using the virtual attribute  $i$  spirect Member of that checks membership for a non-nested group. By default, the virtual attribute is disabled by default, but you can enable it using dsconfig.

\$ bin/dsconfig set-virtual-attribute-prop --name isDirectMemberOf --set enabled:true

**4.** Use 1 dapsearch to specifically search the isDirectMemberOf virtual attribute to determine if uid=user.14 is a member of the cn=Development group. In this example, assume that administrator has the privilege to view operational attributes.

```
$ bin/ldapsearch --baseDN dc=example,dc=com "(uid=user.14)" isDirectMemberOf
dn: uid=user.14,ou=People,dc=example,dc=com 
isDirectMemberOf: cn=Development,ou=groups,dc=example,dc=com
```
**5.** Typically, you would want to use the group as a target in access control instructions. Open a text editor, create an aci attribute in an LDIF file, and save the file as dev-group-aci.ldif. Add the file using the ldapmodify tool. You can create a similar ACI for the QA group, which is not shown in this example.

```
dn: ou=People,dc=example,dc=com 
changetype: modify 
add: aci 
aci: (target ="ldap:///ou=People,dc=example,dc=com")
   (targetattr != "cn || sn || uid")
   (targetfilter ="(ou=Development)")
   (version 3.0; acl "Dev Group Permissions";
    allow (write) (groupdn = "ldap:///cn=Development,ou=groups,dc=example,dc=com");)
```
**6.** Add the file using the ldapmodify tool.

```
$ bin/ldapmodify --filename dev-group-aci.ldif
```
### **To Add a New Member to a Static Group**

• To add a new member to the group, add a new value for the uniquemember attribute that specifies the DN of the user to be added. The following example adds a new uniquemember, user.4:

```
dn: cn=QA,ou=Groups,dc=example,dc=com 
changetype: modify 
add: uniquemember 
uniquemember: uid=user.4,ou=People,dc=example,dc=com
```
### **To Remove a Member from a Static Group**

• To remove a member from a static group, remove that user's DN from the uniquemember attribute. The following example removes the DN of user.1:

```
dn: cn=QA,ou=Groups,dc=example,dc=com 
changetype: modify 
delete: uniquemember 
uniquemember: uid=user.1,ou=People,dc=example,dc=com
```
### **Searching Static Groups**

The following sections describe how to compose searches to determine if a user is a member of a static group, to determine all the static groups in which a user is a member, and to determine all the members of a static group.

### **To Determine if a User is a Static Group Member**

To determine whether a user is a member of a specified group, perform a base-level search to retrieve the group entry with an equality filter looking for the membership attribute of a value equal to the DN of the specified user.

For best performance, you will want to include a specific attribute list (just "cn", or "1.1" request that no attributes be returned) so that the entire member list is not returned. For example, to

determine whether the user "uid=john.doe,ou=People,dc=example,dc=com" is a member of the groupOfNames static group "cn=Test Group,ou=Groups,dc=example,dc=com", issue a search with the following criteria:

| Base DN              | cn=Test Group.ou=Groups.dc=example.dc=com         |
|----------------------|---------------------------------------------------|
| Scope                | base                                              |
| <b>Filter</b>        | (member=uid=john.doe.ou=People.dc=example.dc=com) |
| Requested Attributes | 1.1                                               |

**Table 21: Search Criteria for a Single User's Membership in a Static Group**

If the search returns an entry, then the user is a member of the specified group. If the search does not return any entries, then the user is not a member of the group. If you do not know the membership attribute for the specified group (it could be either a member or uniqueMember attribute), then you may want to revise the filter so that it allows either one as follows:

(|(member=uid=john.doe,ou=People,dc=example,dc=com) (uniqueMember=uid=john.doe,ou=People,dc=example,dc=com))

• Run a base-level search to retrieve the group entry with an equality filter looking for the membership attribute.

```
$ bin/ldapsearch --baseDN "cn=Test Group,ou=Groups,dc=example,dc=com" 
 --searchScope base "(member=uid=john.doe,ou=People,dc=example,dc=com)" "1.1"
```
### **To Determine the Static Groups to Which a User Belongs**

To determine the set of all static groups in which a user is specified as a member, perform a subtree search based at the top of the DIT. The search filter must be configured to match any type of static group in which the specified user is a member.

For example, the following criteria may be used to determine the set of all static groups in which the user, uid=john.doc,ou=People,dc=example,dc=com, is a member:

| Base DN                     | dc=example,dc=com                                                             |
|-----------------------------|-------------------------------------------------------------------------------|
| Scope                       | sub                                                                           |
| Filter                      | (((&(objectClass=groupOfNames))                                               |
|                             | (member=uid=john.doe.ou=People.dc=example.dc=com))                            |
|                             | (&(objectClass=groupOfUniqueNames)(uniqueMem-                                 |
|                             | ber=uid=john.doe.ou=People.dc=example.dc=com)) (&(objectClass=groupOfEntries) |
|                             | (member=uid=john.doe.ou=People.dc=example.dc=com)))                           |
| <b>Requested Attributes</b> | 1.1                                                                           |

**Table 22: Search Criteria for Determining All the Static Groups for a User**

Every entry returned from the search represents a static group in which the specified user is a member.

• Run a sub-level search to retrieve the static groups to which a user belongs.

```
$ bin/ldapsearch --baseDN "dc=example,dc=com" --searchScope sub \
   "(|(&(objectClass=groupOfNames) 
   (member=uid=john.doe,ou=People,dc=example,dc=com)) \
```

```
 (&(objectClass=groupOfUniqueNames)\
 (uniqueMember=uid=john.doe,ou=People,dc=example,dc=com)) \
 (&(objectClass=groupOfEntries) \
 (member=uid=john.doe,ou=People,dc=example,dc=com)))" "1.1"
```
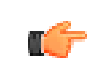

Note: A base level search of the user's entry for isMemberOf or isDirectMemberOf virtual attributes will give the same results. You can also use the virtual attributes with virtual static groups.

### **To Determine the Members of a Static Group**

To determine all of the members for a static group, simply retrieve the group entry including the membership attribute. The returned entry will include the DNs of all users that are members of that group. For example, the following criteria may be used to retrieve the list of all members for the group cn=Test Group,ou=Groups,dc=example,dc=com:

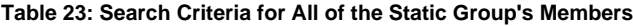

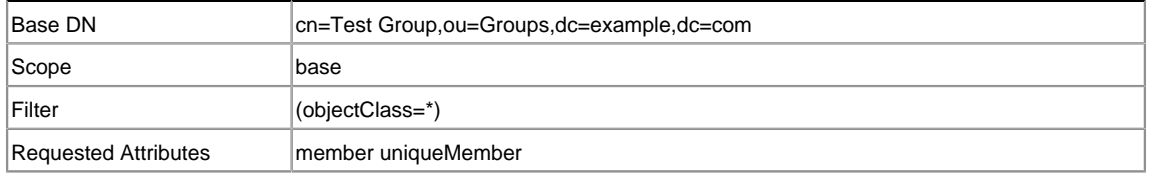

If you want to retrieve additional information about the members, such as attributes from member entries, you must issue a separate search for each member to retrieve the user entry and the desired attributes.

• Run a base-level search to retrieve all of the members in a static group.

```
$ bin/ldapsearch --baseDN "cn=Test Group,ou=Groups,dc=example,dc=com" \
  --searchScope base "(objectclass=*)" uniqueMember
```
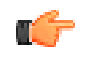

**Note:** If you want to retrieve attributes from member entries, it is more efficient to search all users whose isMemberOf attribute contains the group DN, returning the attributes desired.

# <span id="page-239-0"></span>**Using Dynamic Groups**

Dynamic groups contain a set of criteria used to identify members rather than maintaining an explicit list of group members. If a new user entry is created or if an existing entry is modified so that it matches the membership criteria, then the user will be considered a member of the dynamic group. Similarly, if a member's entry is deleted or if it is modified so that it no longer matches the group criteria, then the user will no longer be considered a member of the dynamic group.

In the Identity Data Store, dynamic groups include the groupOfURLs structural object class and use the memberurl attribute to provide an LDAP URL that defines the membership

criteria. The base, scope, and filter of the LDAP URL will be used in the process of making the determination, and any other elements present in the URL will be ignored. For example, the following entry defines a dynamic group in which all users below  $d = \alpha$  =  $\alpha$  =  $\alpha$  with an employeeType value of contractor will be considered members of the group:

```
dn: cn=Sales Group,ou=groups,dc=example,dc=com 
objectClass: top 
objectClass: groupOfURLs 
cn: Sales Group
memberURL: ldap:///dc=example,dc=com??sub?(employeeType=contractor)
```
Assuming that less than 80,000 entries have the employeeType of contractor, you need to create the following index definition to evaluate the dynamic group:

```
$ bin/dsconfig create-local-db-index --backend-name userRoot \ 
   --index-name employeeType --set index-entry-limit:80000 \
   --set index-type:equality
```
### **Creating Dynamic Groups**

You can configure a dynamic group in the same manner as static groups using an LDIF file. Dynamic groups contain a membership list of attributes determined by search filter using an LDAP URL. You must use the group of URLs object class and the memberURL attribute.

### **To Create a Dynamic Group**

**1.** Assume that uid=user.15 is not part of any group. Use ldapsearch to verify that uid=user.15 is not part of any group. In a later step, we will add the user to the dynamic group.

```
$ bin/ldapsearch --baseDN dc=example,dc=com --searchScope sub "(uid=user.15)" ou
```
dn: uid=user.15,ou=People,dc=example,dc=com

**2.** Assume for this example that uid=user.0 has an ou=Engineering attribute indicating that he or she is a member of the Engineering department.

```
$ bin/ldapsearch --baseDN dc=example,dc=com --searchScope sub "(uid=user.0)" ou
 isMemberOf
```

```
dn: uid=user.0,ou=People,dc=example,dc=com
ou: Engineering
```
**3.** Open a text editor, and then create a dynamic group entry in LDIF. The LDIF defines the dynamic group to include all users who have the ou=Engineering attribute. When done, save the file as add-dynamic-group.ldif.

```
dn: cn=eng-staff,ou=groups,dc=example,dc=com 
objectclass: top 
objectclass: groupOfURLs 
ou: groups
cn: eng-staff 
memberURL: ldap:///ou=People,dc=example,dc=com??sub?(ou=Engineering)
```
**4.** Use ldapmodify to add the group entry to the server.

\$ bin/ldapmodify --defaultAdd --filename add-dynamic-group.ldif

**5.** Use 1 dapsearch to specifically search the isMember of virtual attribute to determine if uid=user.0 is a member of the cn=Engineering group or any other group.

```
$ bin/ldapsearch --baseDN dc=example,dc=com "(uid=user.0)" isMemberOf
dn: uid=user.0,ou=People,dc=example,dc=com 
isMemberOf: cn=eng-staff,ou=groups,dc=example,dc=com
```
**6.** If your data is relatively small (under 1 million entries), you can search for all users in the group that meet the search criteria (ou=Engineering). For very large databases, it is not practical to run a database-wide search for all users as there can be a performance hit on the Identity Data Store. The following command returns the DNs of entries that are part of the cn=eng-staff dynamic group and sorts them in ascending order by the sn attribute.

```
$ bin/ldapsearch --baseDN dc=example,dc=com --sortOrder sn \
 "(isMemberOf=cn=eng-staff,ou=groups,dc=example,dc=com)" dn
```
**7.** Add uid=user.15 to the eng-staff group by adding an ou=Engineering attribute to the entry. This step highlights an advantage of dynamic groups: you can make a change in an entry without explicitly adding the DN to the group as you would with static groups. The entry will be automatically added to the eng-staff dynamic group.

```
$ bin/ldapmodify 
dn: uid=user.15,ou=People,dc=example,dc=com 
changetype: modify 
add: ou
ou: Engineering
```
**8.** Use ldapsearch to check if the user is part of the cn=eng-staff dynamic group.

```
$ bin/ldapsearch --baseDN dc=example,dc=com --searchScope sub "(uid=user.15)"
 isMemberOf
```

```
dn: uid=user.15,ou=People,dc=example,dc=com 
isMemberOf: cn=eng-staff,ou=groups,dc=example,dc=com
```
### **Searching Dynamic Groups**

The following sections describe how to compose searches to determine if a user is a member of a dynamic group, to determine all the dynamic groups in which a user is a member, and to determine all the members of a dynamic group.

### **To Determine if a User is a Dynamic Group Member**

To determine whether a user is a member of a specific dynamic group, you must verify that the user's entry is both within the scope of the member URL and that it matches the filter contained in that URL. You can verify that a user's entry is within the scope of the URL using simple client-side only processing. Evaluating the filter against the entry on the client side can be more complicated. While possible, particularly in clients that are able to perform schema-aware evaluation, a simple alternative is to perform a base-level search to retrieve the user's entry with the filter contained in the member URL.

For example, to determine whether the user uid=john.doe,ou=People,dc=example,dc=com is a member of the dynamic group with the above member URL, issue a search with the following criteria:

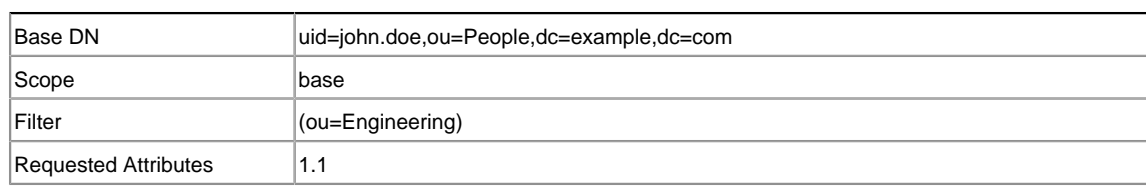

**Table 24: Search Criteria for a Single User's Membership in a Dynamic Group**

Note that the search requires the user DN to be under the search base defined in the memberurl attribute for the user to be a member. If the search returns an entry, then the user is a member of the specified group. If the search does not return any entries, then the user is not a member of the group.

### **To Determine the Dynamic Groups to Which a User Belongs**

To determine the set of all dynamic groups in which a user is a member, first perform a search to find all dynamic group entries defined in the server. You can do this using a subtree search with a filter of "(objectClass=groupOfURLs)".

You should retrieve the memberURL attribute so that you can use the logic described in the previous section to determine whether the specified user is a member of each of those groups. For example, to find the set of all dynamic groups defined in the  $dc = \exp(-\sec^{-1}(\cos^{-1}(\theta)))$  issue a search with the following criteria:

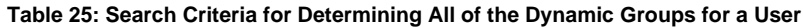

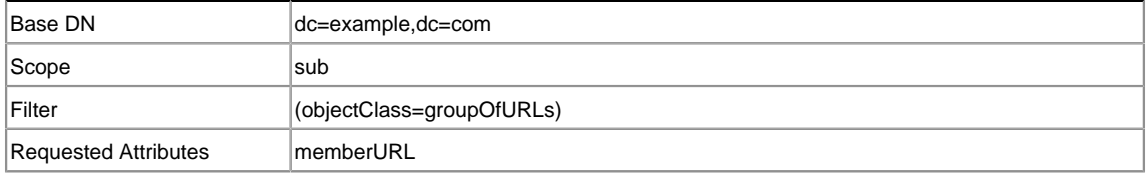

Each entry returned will be a dynamic group definition. You can use the base, scope, and filter of its memberURL attribute to determine whether the user is a member of that dynamic group.

### **To Determine the Members of a Dynamic Group**

To determine all members of a dynamic group, issue a search using the base, scope, and filter of the member URL. The set of requested attributes should reflect the attributes desired from the member user entries, or "1.1" if no attributes are needed.

For example, to retrieve the cn and mail attributes from the group described above, use the following search:

| Base DN                     | $ dc=example,dc=com$      |
|-----------------------------|---------------------------|
| Scope                       | Isub                      |
| Filter                      | (employeeType=contractor) |
| <b>Requested Attributes</b> | cn, mail                  |

**Table 26: Search Criteria for Determining the Members of a Dynamic Group**

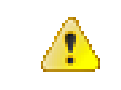

**Caution:** Note that this search may be expensive if the associated filter is not indexed or if the group contains a large number of members.

### **Using Dynamic Groups for Internal Operations**

You can use dynamic groups for internal operations, such as ACI or component evaluation. The Identity Data Store performs the memberurl parsing and internal LDAP search; however, the internal search operation may not be performed with access control rules applied to it.

For example, the following dynamic group represents an organization's employees within the same department:

```
dn: cn=department 202,ou=groups,dc=example,dc=com 
objectClass: top 
objectClass: groupOfURLs 
cn: department 202
owner: uid=user.1,ou=people,dc=example,dc=com 
owner: uid=user.2,ou=people,dc=example,dc=com 
memberURL: ldap:///ou=People,dc=example,dc=com??sub?
   (&(employeeType=employee)(departmentNumber=202)) 
description: Group of employees in department 202
```
The above group could be referenced from within the ACI at the  $\alpha$ -example,  $\alpha$ -com entry. For example:

```
dn:dc=example,dc=com
aci: (targetattr="employeeType")
   (version 3.0; acl "Grant write access to employeeType" ; 
    allow (all) groupdn="ldap:///cn=department 202,ou=groups,dc=example,dc=com";)
```
Any user matching the filter can bind to the server with their entry and modify the employeeType attribute within any entry under dc=example,dc=com.

# <span id="page-243-0"></span>**Using Virtual Static Groups**

Static groups can be easier to interact with than dynamic groups, but large static groups can be expensive to manage and require a large amount of memory to hold in the internal group cache. The Identity Data Store provides a third type of group that makes it possible to get the efficiency and ease of management of a dynamic group while allowing clients to interact with it as a static group. A *virtual static group* is a type of group that references another group and provides access to the members of that group as if it was a static group.

To create a virtual static group, create an entry that has a structural object class of either groupOfNames or groupOfUniqueNames and an auxiliary class of ds-virtual-static-group. It should also include a ds-target-group-dn attribute, whose value is the group from which the virtual static group should obtain its members. For example, the following will create a virtual static group that exposes the members of the cn=Sales Group,ou=Groups,dc=example,dc=com dynamic group as if it were a static group:

```
dn: cn=Virtual Static Sales Group,ou=Groups,dc=example,dc=com 
objectClass: top 
objectClass: groupOfNames 
objectClass: ds-virtual-static-group
cn: Virtual Static Sales Group
```
ds-target-group-dn: cn=Sales Group,ou=Groups,dc=example,dc=com

Note that you must also enable a virtual attribute that allows the member attribute to be generated based on membership for the target group. A configuration object for this virtual attribute does exist in the server configuration, but is disabled by default. To enable it, issue the following change:

```
$ bin/dsconfig set-virtual-attribute-prop --name "Virtual Static member" \
 --set enabled:true
```
If you want to use virtual static groups with the groupOfUniqueNames object class, then you will also need to enable the Virtual Static uniqueMember virtual attribute in the same way.

### **Creating Virtual Static Groups**

If your application only supports static groups but has scalability issues, then using a virtual static group could be a possible solution. A virtual static group uses a virtual attribute that is dynamically generated when called after which the operations that determine group membership are passed to another group, such as a dynamic group. You must use the ds-virtual-staticgroup object class and the ds-target-group-dn virtual attribute.

Virtual static groups are best used when determining if a single user is a member of a group. It is not a good solution if an application accesses the full list of group members due to the performance expense at constructing the list. If you have a small database and an application that requires that the full membership list be returned, you must also enable the allowretrieving-membership property for the Virtual Static uniqueMember virtual attribute using the dsconfig tool.

#### **To Create a Virtual Static Group**

**1.** Open a text editor, and then create a group entry in LDIF. The entry contains the groupOfUniqueNames object class, but in place of the uniquemember attribute is the dstarget-group-dn virtual attribute, which is part of the ds-virtual-static-group auxiliary object class. When done, save the file as add-virtual-static-group.ldif.

```
dn: cn=virtualstatic,ou=groups,dc=example,dc=com 
objectclass: top 
objectclass: groupOfUniqueNames 
objectclass: ds-virtual-static-group
ou: groups 
cn: virtual static 
ds-target-group-dn: cn=eng-staff,ou=groups,dc=example,dc=com
```
**2.** Use ldapmodify to add the virtual static group entry to the server.

```
$ bin/ldapmodify -h server1.example.com -p 389 -D "uid=admin,dc=example,dc=com" \
  -w password -a -f add-virtual-static-group.ldif
```
**3.** Use dsconfig to enable the Virtual Static uniqueMember attribute, which is disabled by default.

```
$ bin/dsconfig set-virtual-attribute-prop --name "Virtual Static uniqueMember" \
 --set enabled:true
```
**4.** In the previous section, we set up uid=user.0 to be part of the cn=eng-staff dynamic group. Use ldapsearch with the isMemberOf virtual attribute to determine if uid=user.0 is part of the virtual static group.

```
$ bin/ldapsearch -h server1.example.com -p 389 -D "cn=Directory Manager" \
 -w secret -b dc=example,dc=com" "(uid=user.0)" isMemberOf
dn: uid=user.0,ou=People,dc=example,dc=com 
isMemberOf: cn=virtualstatic,ou=groups,dc=example,dc=com 
isMemberOf: cn=eng-staff,ou=groups,dc=example,dc=com
```
**5.** Use 1 dapsearch to determine if uid=user 0 is a member of the virtual static group. You should see the returned cn=virtualstatic entry if successful.

```
$ ldapsearch -h localhost -p 1389 -D "cn=Directory Manager" -w password \
   -b "cn=virtualStatic,ou=Groups,dc=example,dc=com" \ 
   "(&(objectclass=groupOfUniqueNames) \ 
   (uniquemember=uid=user.0,ou=People,dc=example,dc=com))"
```
**6.** Next, try searching for a user that is not part of the cn=eng-staff dynamic group (e.g., uid=user.20), nothing will be returned.

```
$ ldapsearch -h localhost -p 1389 -D "cn=Directory Manager" -w password \ 
   -b "cn=virtualStatic,ou=Groups,dc=example,dc=com" \ 
   "(&(objectclass=groupOfUniqueNames) \
 (uniquemember=uid=user.20,ou=People,dc=example,dc=com))"
```
### **Searching Virtual Static Groups**

Because virtual static groups behave like static groups, the process for determining whether a user is a member of a virtual static group is identical to that of a member in a static group. Similarly, the process for determining all virtual static groups in which a user is a member is basically the same as the process as that of real static groups in which a user is a member. In fact, the query provided in the static groups discussion returns virtual static groups in addition to real static groups, because the structural object class of a virtual static group is the same as the structural object class for a static group.

You can also retrieve a list of all members of a virtual static group in the same way as a real static group: simply retrieve the member or uniqueMember attribute of the desired group. However, because virtual static groups are backed by dynamic groups and the process for retrieving member information for dynamic groups can be expensive, virtual static groups do not allow retrieving the full set of members by default. The virtual attribute used to expose membership can be updated to allow this with a configuration change such as the following:

\$ bin/dsconfig set-virtual-attribute-prop --name "Virtual Static member" \ --set allow-retrieving-membership:true

Because this can be an expensive operation, we recommend that the option to allow retrieving virtual static group membership be left disabled unless it is required.

### <span id="page-246-0"></span>**Creating Nested Groups**

The UnboundID Identity Data Store supports nested groups, where the DN of an entry that defines a group is included as a member in the parent entry. For example, the following example shows a nested static group (e.g., cn=Engineering Group) that has uniquemember attributes consisting of other groups, such as cn=Developers Group and the cn=QA Group respectively.

```
dn: cn=Engineering Group,ou=Groups,dc=example,dc=com 
objectclass: top
objectclass: groupOfUniqueNames 
cn: Engineering Group 
uniquemember: cn=Developers,ou=Groups,dc=example,dc=com 
uniquemember: cn=QA,ou=Groups,dc=example,dc=com
```
Nested group support is enabled by default on the Identity Data Store. To support nested groups without the performance hit, the Identity Data Store uses a group cache, which is also enabled by default. The cache supports static group nesting that includes other static, virtual static, and dynamic groups. The Identity Data Store provides a new monitoring entry for the group cache, cn=Group Cache,cn=Monitor.

In practice, nested groups are not commonly used for several reasons. LDAP specifications do not directly address the concept of nested groups, and some servers do not provide any level of support for them. Supporting nested groups in LDAP clients is not trivial, and many identity data store-enabled applications that can interact with groups do not provide any support for nesting. If nesting support is not needed in your environment, or if nesting support is only required for clients but is not needed for server-side evaluation (such as for groups used in access control rules, criteria, virtual attributes, or other ways that the server may need to make a membership determination), then this support should be disabled.

### **To Create Nested Static Groups**

**1.** The following example shows how to set up a nested static group, which is a static group that contains uniquemember attributes whose values contain other groups (static, virtual static, or dynamic). Open a text editor, and then create a group entry in LDIF. Make sure to include the groupOfUniquenames object class and uniquemember attributes. If you did not have ou=groups set up in your server, then you can add it in the same file. When done, save the file as nested-group.ldif. Assume that the static groups, cn=Developers Group and cn=QA Group, have been configured.

```
dn: ou=groups,dc=example,dc=com 
objectclass: top 
objectclass: organizationalunit 
ou: groups 
dn: cn=Engineering Group,ou=groups,dc=example,dc=com 
objectclass: top
objectclass: groupOfUniqueNames 
cn: Engineering Group 
uniquemember: cn=Developers,ou=groups,dc=example,dc=com 
uniquemember: cn=QA,ou=groups,dc=example,dc=com
```
**2.** Use ldapmodify to add the group entry.

\$ bin/ldapmodify --defaultAdd --filename nested-static-group.ldif

**3.** Verify the configuration by using the isMemberOf virtual attribute that checks the group membership for an entry. By default, the virtual attribute is enabled. Use 1 dapsearch to specifically search the  $i$ sMemberOf virtual attribute to determine if  $uid=user.14$  is a member of the cn=Development group. In this example, assume that the administrator has the privilege to view operational attributes.

```
$ bin/ldapsearch --baseDN dc=example,dc=com "(uid=user.14)" isMemberOf 
dn: uid=user.14,ou=People,dc=example,dc=com 
isMemberOf: cn=Development,ou=groups,dc=example,dc=com
```
**4.** Typically, you would want to use the group as a target in access control instructions. Open a text editor, create an ACI in LDIF, and save the file as eng-group-aci.ldif.

```
dn: ou=People,dc=example,dc=com 
changetype: modify 
add: aci 
aci: (target ="ldap:///ou=People,dc=example,dc=com") 
  (targetattr != "cn || sn || uid") (targetfilter ="(ou=Engineering Group)")
   (version 3.0; acl "Engineering Group Permissions"; 
    allow (write) (groupdn = "ldap:///cn=Engineering
 Group,ou=groups,dc=example,dc=com");)
```
**5.** Add the file using the ldapmodify tool.

```
$ bin/ldapmodify --filename eng-group-aci.ldif
```
**Note:** When nesting dynamic groups, you cannot include other groups as members of a dynamic group. You can only support "nesting" by including the members of another group with a filter in the member URL. For example, if you have two groups cn=dynamic1 and cn=dynamic2, you can nest one group in another by specifying it in the member URL as follows:

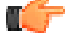

```
cn=dynamic1,ou=groups,dc=example,dc=com
objectClass: top
objectClass: groupOfURLs
memberURL: ldap:///dc=example,dc=com??sub?
(isMemberOf=cn=dynamic2,ou=groups,dc=example,dc=com)
```
The members included from the other group using this method are not considered "nested" members and will be returned even when using isDirectMemberOf when retrieving the members.

# <span id="page-247-0"></span>**Maintaining Referential Integrity with Static Groups**

The Identity Data Store can automatically update references to an entry whenever that entry is removed or renamed in a process called *referential integrity*. For example, if a user entry is deleted, then referential integrity plugin will remove that user from any static groups in which the user was a member (this is not necessary for dynamic groups, since no explicit membership is maintained). Similarly, if a modify DN operation is performed to move or rename a user

entry, then referential integrity updates static groups in which that user is a member with the new user DN.

Referential integrity support is disabled by default, but may be enabled using the dsconfig tool as follows:

\$ bin/dsconfig set-plugin-prop --plugin-name "Referential Integrity" \ --set enabled:true

Other configuration attributes of note for this plugin include:

- **attribute-type**. This attribute specifies the names or OIDs of the attribute types for which referential integrity will be maintained. By default, referential integrity is maintained for the member and uniqueMember attributes. Any attribute types specified must have a syntax of either distinguished name (OID "1.3.6.1.4.1.1466.115.121.1.12") or name and optional UID (OID "1.3.6.1.4.1.1466.115.121.1.34"). The specified attribute types must also be indexed for equality in all backends for which referential integrity is to be maintained.
- **base-dn**. This attribute specifies the subtrees for which referential integrity will be maintained. If one or more values are provided, then referential integrity processing will only be performed for entries which exist within those portions of the DIT. If no values are provided (which is the default behavior), then entries within all public naming contexts will be included.
- **log-file**. This attribute specifies the path to a log file that may be used to hold information about the DNs of deleted or renamed entries. If the plugin is configured with a nonzero update interval, this log file helps ensure that appropriate referential integrity processing occurs even if the server is restarted.
- **update-interval**. This attribute specifies the maximum length of time that a background thread may sleep between checks of the referential integrity log file to determine whether any referential integrity processing is required. By default, this attribute has a value of "0 seconds", which indicates that all referential integrity processing is to be performed synchronously before a response is returned to the client. A duration greater than 0 seconds indicates that referential integrity processing will be performed in the background and will not delay the response to the client.

In the default configuration, where referential integrity processing is performed synchronously, the throughput and response time of delete and modify DN operations may be adversely impacted because the necessary cleanup work must be completed before the response to the original operation can be returned. Changing the configuration to use a non-zero update interval alleviates this performance impact because referential integrity processing uses a separate background thread and does not significantly delay the response to delete or modify DN operations.

However, performing referential integrity processing in a background thread may introduce a race condition that may adversely impact clients that delete a user and then immediately attempt to re-add it and establish new group memberships. If referential integrity processing has not yet been completed for the delete, then newly-established group memberships may be removed along with those that already existed for the previous user. Similarly, if the newly-created user is to be a member of one or more of the same groups as the previous user, then attempts by the client to re-establish those memberships may fail if referential integrity processing has not yet removed the previous membership. For this reason, we recommend that the default synchronous behavior be maintained unless the performance impact associated with it is unacceptable and

clients are not expected to operate in a manner that may be adversely impacted by delayed referential integrity processing.

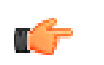

**Note:** The internal operations of the referential integrity plug-in are not replicated. So, in a replicated topology, you must enable the referential integrity plug-in consistently on all servers in the topology to ensure that changes made by the referential integrity plug-in are passed along to a replication server.

For more information about administering the referential integrity plug-in, see Chapter 6, "Configuring the Identity Data Store" in the *UnboundID Identity Data Store Administration Guide*.

# <span id="page-249-0"></span>**Monitoring the Group Membership Cache**

The Identity Data Store logs information at startup about the memory consumed by the group membership cache. This hard-coded cache contains information about all of the group memberships for internal processing, such as ACIs. The group membership cache is enabled by default.

The information about this cache is logged to the standard output log (server.out) and the standard error log. When using groups, you can use the log information to tune the server for best performance. For example, at startup the server logs a message like the following to the server.out log:

```
[16/Aug/2011:17:14:39.462 -0500] category=JEB severity=NOTICE msgID=1887895587
msg="The database cache now holds 3419MB of data and is 32 percent full"
```
The error log will contain something like the following:

[16/Aug/2011:18:40:39.555 -0500] category=EXTENSIONS severity=NOTICE msgID=1880555575 msg="'Group cache (174789 static group(s) with 7480151 total memberships and 1000002 unique members, 0 virtual static group(s), 1 dynamic group(s))' currently consumes 149433592 bytes and can grow to a maximum of 149433592 bytes"

# <span id="page-249-1"></span>**Using the Entry Cache to Improve the Performance of Large Static Groups**

The UnboundID Identity Data Store provides an entry cache implementation, which allows for fine-grained control over the kinds of entries that may be held in the cache. You can define filters to specify the entries included in or excluded from the cache, and you can restrict the cache so that it holds only entries with at least a specified number of values for a given set of attributes.

Under most circumstances, we recommend that the Identity Data Store be used *without* an entry cache. The Identity Data Store is designed to efficiently retrieve and decode entries from the

database in most cases. The database cache is much more space-efficient than the entry cache, and heavy churn in the entry cache can adversely impact garbage collection behavior.

However, if the Identity Data Store contains very large static groups, such as those containing thousands or millions of members, and clients need to frequently retrieve or otherwise interact with these groups, then you may want to enable an entry cache that holds only large static groups.

In servers containing large static groups, you can define an entry cache to hold only those large static groups. This entry cache should have an include filter that matches only group entries (for example, "(|(objectclass=groupOfNames)(objectclass=groupOfUniqueNames) (objectclass=groupOfEntries))"). The filter contains a minimum value count so that only groups with a large number of members (such as those with at least 100 member or uniqueMember values) will be included. The Identity Data Store provides an entry cache implementation with these settings although it is disabled by default.

### **To Enable the Entry Cache**

• Run dsconfig to enable the entry cache.

```
$ bin/dsconfig set-entry-cache-prop --cache-name "Static Group Entry Cache" \
 --set enabled:true
```
### **To Create Your Own Entry Cache for Large Groups**

• You can create your own entry cache for large groups using the dsconfig create-entrycache subcommand.

```
# bin/dsconfig create-entry-cache --type fifo \
  --set enabled:true \ 
  --set cache-level:10 \
  --set-max-entries:175000 \ 
  --set "include-filter:(objectClass=groupOfUniqueNames)" \ 
  --set min-cache-entry-value-count:10000 \
  --set min-cache-entry-attribute:uniquemember
```
### **Monitoring the Entry Cache**

You can monitor the memory consumed by your entry cache using the entry-cache-info property in the periodic stats logger. You can retrieve the monitor entry over LDAP by issuing a search on baseDN="cn=monitor" using filter="(objectClass=ds-fifo-entry-cachemonitor-entry)". For example, the entry might appear as follows:

```
dn: cn=Static Group Entry Cache Monitor,cn=monitor 
objectClass: top 
objectClass: ds-monitor-entry 
objectClass: ds-fifo-entry-cache-monitor-entry 
objectClass: extensibleObject
cn: Static Group Entry Cache Monitor 
cacheName: Static Group Entry Cache 
entryCacheHits: 6416407 
entryCacheTries: 43069073 
entryCacheHitRatio: 14 
maxEntryCacheSize: 12723879900 
currentEntryCacheCount: 1
```
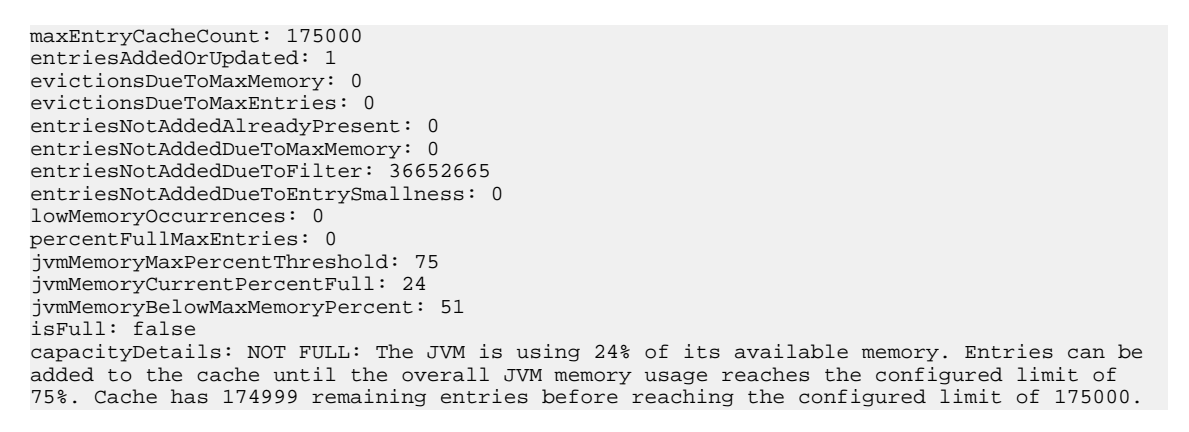

By default, the entry cache memory is set to 75%, with a maximum of 90%.

# <span id="page-251-0"></span>**Tuning the Index Entry Limit for Large Groups**

The Identity Data Store uses indexes to improve database search performance and provide consistent search rates regardless of the number of database objects stored in the DIT. You can specify an index entry limit property, which defines the maximum number of entries that are allowed to match a given index key before it is no longer maintained by the server. If the index keys have reached this limit (which is 4000 by default), then you must rebuild the indexes using the rebuild-index tool as follows:

\$ bin/rebuild-index --baseDN dc=example,dc=com --index objectclass

In the majority of Identity Data Store environments, the default index entry limit value of 4000 entries should be sufficient. However, group-related processing, it may be necessary to increase the index entry limit. For directories containing more than 4000 groups with the same structural object class (i.e., more than 4000 entries, 4000 groupOfUniqueNames entries, 4000 groupOfEntries entries, or 4000 groupOfURLs entries), then you may want to increase the index entry limit for the objectClass attribute so that it has a value larger than the maximum number of group entries of each type. Set index-entry-limit property using a command line like the following:

```
$ bin/dsconfig set-local-db-index-prop --backend-name userRoot \
   --index-name objectClass --set index-entry-limit:175000
```
As an alternative, a separate backend may be created to hold these group entries, so that an unindexed search in that backend yields primarily group entries. If you make no changes, then the internal search performed at startup to identify all groups and any user searches looking for groups of a given type may be very expensive.

For directories in which any single user may be a member of more than 4000 static groups of the same type, you may need to increase the index entry limit for the member and/or uniqueMember attribute to a value larger than the maximum number of groups in which any user is a member. If you do not increase the limit, then searches to retrieve the set of all static groups in which the user is a member may be unindexed and therefore very expensive.
### **Summary of Commands to Search for Group Membership**

The following summary of commands show the fastest way to retrieve direct or indirect member DNs for groups.

• To retrieve direct member (non-nested) DNs of group "cn=group.1,ou=groups,dc=example,dc=com".

```
$ bin/ldapsearch --baseDN "cn=group.1,ou=Groups,dc=example,dc=com" "(objectClass=*)"
 uniqueMember member
```
To retrieve direct member entries (non-nested) under " $dc = e \times a$ mple,  $dc = com$ " of group "cn=group.1,ou=groups,dc=example,dc=com". This is useful when attributes from member entries are used in the filter or being returned.

```
$ bin/ldapsearch --baseDN "ou=people,dc=example,dc=com"
 "(isDirectMemberOf=cn=group.1,ou=Groups,dc=example,dc=com)"
```
• To retrieve group DNs in which user "uid=user. 2, ou=people, dc=example, dc=com" is a direct member (non-nested, static groups).

```
$ bin/ldapsearch --baseDN "uid=user.2,ou=people,dc=example,dc=com" "(objectClass=*)"
 isDirectMemberOf
```
• To retrieve all member entries under ou=people,dc=example,dc=com of group "cn=group.1,ou=groups,dc=example,dc=com".

```
$ bin/ldapsearch --baseDN "ou=people,dc=example,dc=com"
 "(isMemberOf=cn=group.1,ou=Groups,dc=example,dc=com)"
```
• To retrieve the group DNs in which user "uid=user.2,ou=people,dc=example,dc=com" is a member.

```
$ bin/ldapsearch --baseDN "uid=user.2,ou=people,dc=example,dc=com" "(objectClass=*)"
 isMemberOf
```
### **Migrating DSEE Groups**

You can migrate DSEE static and dynamic groups to UnboundID Identity Data Store groups. The following sections outline the procedures for migrating DSEE static groups to both UnboundID static groups and virtual static groups as well as how to migrate dynamic groups. For information about the differences in access control evaluation between DSEE and the UnboundID Identity Data Store, see Migrating ACIs from Sun DSEE to UnboundID Identity Data Store.

### **Migrating DSEE Static Groups**

The UnboundID Identity Data Store supports static LDAP groups with structural object classes of groupOfNames, groupOfUniqueNames, or groupOfEntries. In general, static groups may be imported without modification.

A FIFO entry cache can be enabled to cache group-to-user mappings, which improves performance when accessing very large entries, though at the expense of greater memory consumption. The UnboundID Identity Data Store provides an out-of-the-box FIFO entry cache object for this purpose. This object must be explicitly enabled using dsconfig as described in *[Using the Entry Cache to Improve the Performace of Large Static Groups](#page-249-0)*.

### **To Migrate Static Groups**

- **1.** Run the migrate-ldap-schema tool to enumerate any schema differences between the DSEE deployment and the UnboundID deployment.
- **2.** Run the migrate-sun-ds-config tool to enumerate any configuration differences between the DSEE deployment and the UnboundID deployment.
- **3.** Import or configure any necessary schema and/or configuration changes recorded by the above tools.
- **4.** Import the existing users and groups using the import-ldif tool.
- **5.** From the UnboundID Identity Data Store root directory, open the sun-dscompatibility.dsconfig file in the docs folder using a text editor.
- **6.** Find the **FIFO Entry Cache** section and, after reading the accompanying comments, enable the corresponding dsconfig command by removing the comment character ("#").

```
$ bin/dsconfig set-entry-cache-prop \
--cache-name "Static Group Entry Cache" --set enabled:true
```
**7.** Enable the Referential Integrity Plug-in. This will ensure that references to an entry are automatically updated when the entry is deleted or renamed.

\$ bin/dsconfig set-plugin-prop --plug-name "Referential Integrity" --set enabled:true

If this Identity Data Store is part of a replication topology, you should enable the Referential Integrity Plug-in for each replica.

### **Migrating DSEE Static Groups to Virtual Static Groups**

In many cases, electing to use virtual static groups in place of static groups can produce marked performance gains without any need to update client applications. The specifics of a migration to virtual static groups varies depending on the original DIT, but the general approach involves identifying common membership traits for all members of each group and then expressing those traits in the form of an LDAP URL.

In the following example, the common membership trait for all members of the All Users group is the parent DN ou=People,dc=example,dc=com. In other cases, a common attribute may need to be used. For example, groups based on the location of its members could use the 1 (location) or st (state) attribute.

#### **To Migrate DSEE Static Groups to Virtual Static Groups**

In the following example, consider the common case of an "All Users" group, which contains all entries under the parent DN "ou=People, dc=example, dc=com". When implemented as a virtual static group, this group may have a large membership set without incurring the overhead of a static group.

**1.** First, create a dynamic group.

```
dn: cn=Dynamic All Users,ou=Groups,dc=example,dc=com
objectClass: top
objectClass: groupOfURLs
cn: Dynamic All Users
memberURL: ldap:///ou=People,dc=example,dc=com??sub?(objectClass=person)
```
**2.** Next, create a virtual static group that references the dynamic group.

```
dn: cn=All Users,ou=Groups,dc=example,dc=com
objectClass: top
objectClass: groupOfUniqueNames
objectClass: ds-virtual-static-group
cn: All Users
ds-target-group-dn: cn=Dynamic All Users,ou=Groups,dc=example,dc=com
```
**3.** Finally, the Virtual Static uniqueMember virtual attribute must be enabled to populate the All Users group with uniqueMember virtual attributes.

```
$ bin/dsconfig set-virtual-attribute-prop --name "Virtual Static uniqueMember" \
 --set enabled:true
```
**4.** Confirm that the virtual static group is correctly configured by checking a user's membership in the group.

```
$ bin/ldapsearch --baseDN "cn=All Users,ou=Groups,dc=example,dc=com" \
  --searchScope base "(uniqueMember=uid=user.0,ou=People,dc=example,dc=com)" 1.1
```
dn: cn=All Users,ou=Groups,dc=example,dc=com

**5.** The ability to list all members of a virtual static group is disabled by default. You may enable this feature, but only if specifically required by a client application.

```
$ bin/dsconfig set-virtual-attribute-prop --name "Virtual Static uniqueMember" \
 --set allow-retrieving-membership: true
```
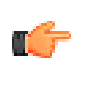

**Note:** The virtual static group may also be implemented using the groupOfNames object class instead of groupOfUniqueNames. In that case, you must update the Virtual Static member configuration object instead of the Virtual Static uniqueMember configuration object.

### **Migrating Dynamic Groups**

Like DSEE, the UnboundID Identity Data Store supports dynamic groups with the groupofURLs object class. In general, dynamic groups may be imported without modification.

### **To Migrate Dynamic Groups**

- **1.** Run the migrate-ldap-schema tool to enumerate any schema differences between the DSEE deployment and the UnboundID deployment.
- **2.** Run the migrate-sun-ds-config tool to enumerate any configuration differences between the DSEE deployment and the UnboundID deployment.
- **3.** Import or configure any necessary schema and/or configuration changes recorded by the above tools.
- **4.** Import the existing users and groups using the import-ldif tool.

# **Chapter 14 Encrypting Sensitive Data**

The Identity Data Store provides several ways that you can protect sensitive information in the server. You can enable on-disk encryption for data in backends as well as in the changelog and the replication databases, and you can also protect sensitive attributes by limiting the ways that clients may interact with them.

This chapter presents the following topics:

#### **Topics:**

- [Encrypting and Protecting Sensitive Data](#page-257-0)
- [Backing Up and Restoring the Encryption-Settings Definitions](#page-262-0)
- [Configuring Sensitive Attributes](#page-266-0)
- [Configuring Global Sensitive Attributes](#page-269-0)
- [Excluding a Global Sensitive Attribute on a Client Connection Policy](#page-269-1)

## <span id="page-257-0"></span>**Encrypting and Protecting Sensitive Data**

The Identity Data Store provides an encryption-settings database that holds encryption and decryption definitions to protect sensitive data. You can enable on-disk encryption for data in backends as well as in the changelog and the replication databases. You can also protect sensitive attributes by limiting the ways that clients may interact with them.

### **About the Encryption-Settings Database**

The encryption-settings database is a repository that the server uses to hold information for encrypting and decrypting data. The database contains any number of *encryption-settings definitions* that specifies information about the cipher transformation and encapsulates the key used for encryption and decryption.

Before data encryption can be enabled, you first need to create an encryption-settings definition. An encryption-settings definition specifies the cipher transformation that should be used to encrypt the data, and encapsulates the encryption key. The encryption-settings commandline tool can be used to manage the encryption settings database, including creating, deleting, exporting, and importing encryption-settings definitions, listing the available definitions, and indicating which definition should be used for subsequent encryption operations.

Although the encryption-settings database can have multiple encryption-settings definitions, only one of them can be designated as the *preferred* definition. The preferred encryption-settings definition is the one that will be used for any subsequent encryption operations. Any existing data that has not yet been encrypted remains unencrypted until it is rewritten (e.g., as a result of a modify or modify DN operation, or if the data is exported to LDIF and re-imported). Similarly, if you introduce a new preferred encryption-settings definition, then any existing encrypted data will continue to use the previous definition until it is rewritten. If you do change the preferred encryption-settings definition for the server, then it is important to retain the previous definitions until you are confident that no remaining data uses those older keys.

### **Supported Encryption Ciphers and Transformations**

The set of encryption ciphers that are supported by the Identity Data Store is limited to those ciphers supported by the JVM in which the server is running. For specific reference information about the algorithms and transformations available in all compliant JVM implementations, see the following:

- Java Cryptography Architecture Reference Guide
- Java Cryptography Architecture Standard Algorithm Name Documentation

When configuring encryption, the cipher to be used must be specified using a key length (in bits) and either a cipher algorithm name (e.g., "AES") or a full cipher transformation which explicitly specifies the mode and padding to use for the encryption (e.g., "AES/CBC/ PKCS5Padding"). If only a cipher algorithm is given, then the default mode and padding for that algorithm will be automatically selected.

The following cipher algorithms and key lengths have been tested using the Sun/Oracle JVM using JVM and the IBM JVM:

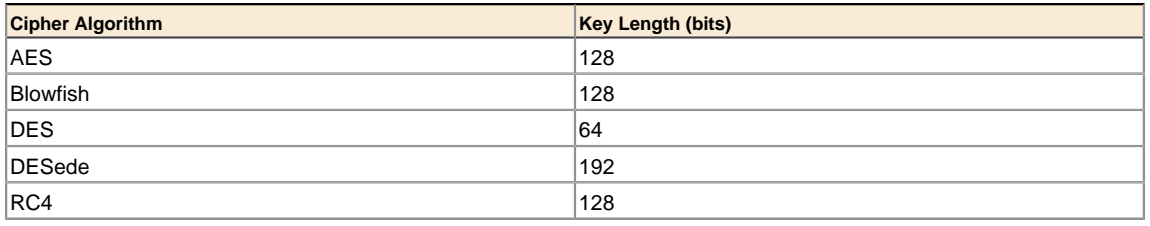

#### **Table 27: Cipher Algorithms**

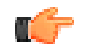

**Note:** By default, some JVM implementations may come with limited encryption strength, which may restrict the key lengths that can be used. For example, the Sun/Oracle JVM does not allow AES with 192-bit or 256-bit keys unless the unlimited encryption strength policy files are downloaded and installed (available at https://cds.sun.com/isbin/INTERSHOP.enfinity/ WFS/CDS-CDS\_Developer-Site/en\_US/-/USD/ViewProductDetail-Start? ProductRef=jce\_policy-6-oth-JPR@CDS-CDS\_Developer).

The Identity Data Store supports four Cipher Stream Providers, which are used to obtain cipher input and output streams to read and write encrypted data.

| <b>Cipher Stream</b><br><b>Providers</b> | <b>Description</b>                                                                                                    |
|------------------------------------------|----------------------------------------------------------------------------------------------------|
| Default                                  | Default cipher stream provider using a hard-coded default key.                                                                                                    |
| File-Based                               | Used to read a specified file in order to obtain a password used to generate cipher streams for<br>reading and writing encrypted data.                                                                                           |
| Third-Party                              | Used to provide cipher stream provider implementations created in third-party code using the<br>UnboundID server SDK.                                                                                                    |
| Wait-for-Paraphrase                      | Causes the server to wait for an administrator to enter a passphrase that will be used to<br>derive the key for cipher streams. You can supply the passphrase to the server by running<br>encryption-settings supply-passphrase. |

**Table 28: Cipher Stream Providers**

### **Using the encryptions-settings Tool**

The encryption-settings tool provides a mechanism for interacting with the server's encryption-settings database. It may be used to list the available definitions, create new definitions, delete existing definitions, and indicate which definition should be the preferred definition. It may also be used to export definitions to a file for backup purposes and to allow them to be imported for use in other Identity Data Store instances.

### **To List the Available Encryption Definitions**

• Use the encryption-settings tool with the list subcommand to display the set of available encryption settings definitions. This subcommand does not take any arguments. For each definition, it will include the unique identifier for the definition, as well as the cipher transformation and key length that will be used for encryption and whether it is the preferred definition.

```
$ bin/encryption-settings list
```

```
Encryption Settings Definition ID: 4D86C7922F71BB57B8B5695D2993059A26B8FC01
Preferred for New Encryption: false 
Cipher Transformation: DESede 
Key Length (bits): 192
Encryption Settings Definition ID: F635E109A8549651025D01D9A6A90F7C9017C66D 
Preferred for New Encryption: true 
Cipher Transformation: AES 
Key Length (bits): 128
```
### **Creating Encryption-Settings Definitions**

To create a new encryption-settings definition, use the create subcommand. This subcommand takes the following arguments:

- **--cipher-algorithm {algorithm}**. Specifies the base cipher algorithm that should be used. This should just be the name of the algorithm (e.g., "AES", "DES", "DESede", "Blowfish", "RC4", etc.). This argument is required.
- **--cipher-transformation {transformation}**. Specifies the full cipher transformation that should be used, including the cipher mode and padding algorithms (e.g., "AES/CBC/ PKCS5Padding"). This argument is optional, and if it is not provided, then the JVM-default transformation will be used for the specified cipher algorithm.
- **--key-length-bits {length}**. Specifies the length of the encryption key in bits (e.g., 128). This argument is required.
- **--set-preferred**. Indicates that the new encryption-settings definition should be made the preferred definition and therefore should be used for subsequent encryption operations in the server. When creating the first definition in the encryption-settings database, it will automatically be made the preferred definition.

### **To Create an Encryption-Settings Definition**

• Use the encryption-settings tool with the create subcommand to specify the definition.

```
$ bin/encryption-settings create --cipher-algorithm AES \
--key-length-bits 128 --set-preferred
```

```
Successfully created a new encryption settings definition with ID 
F635E109A8549651025D01D9A6A90F7C9017C66D
```
### **Changing the Preferred Encryption-Settings Definition**

To change the preferred encryption-settings definition, use the encryption-settings tool with the set-preferred subcommand. This subcommand takes the following arguments:

• **--id {id}**. Specifies the ID for the encryption-settings definition to be exported. This argument is required.

#### **To Change the Preferred Encryption-Settings Definition**

• Use the encryption-settings tool with the set-preferred subcommand to change a definition to a preferred definition.

\$ bin/encryption-settings set-preferred --id 4D86C7922F71BB57B8B5695D2993059A26B8FC01

```
Encryption settings definition 4D86C7922F71BB57B8B5695D2993059A26B8FC01 was 
successfully set as the preferred definition for subsequent encryption operations
```
### **Deleting an Encryption-Settings Definition**

To delete an encryption-settings definition, use the encryption-settings tool with the delete subcommand. The subcommand takes the following arguments:

• **--id {id}**. Specifies the ID for the encryption-settings definition to be deleted. This argument is required.

Note that you should never delete an encryption-settings definition unless you are certain that no data in the server is still encrypted using the settings contained in that definition. Any data still encrypted with a definition that has been removed from the database will be inaccessible to the server and will cause errors for any attempt to access it. If you wish to safely delete an encryption-settings definition (e.g., because you believe the encryption key may have been compromised), then see the instructions in the *[Dealing with a Compromised Encryption Key](#page-265-0)* section.

If you merely want the server to stop using that definition for encryption and use a different definition instead, then make sure that the desired definition exists in the encryption-settings database (creating it if necessary) and set it to be the preferred definition. As long as the encryption key has not been compromised, there is no harm in having old encryption-settings definitions available to the server, and it is recommended that they be retained just in case they are referenced by something.

Also note that you cannot delete the preferred encryption-settings definition unless it is the only one left. If you want to delete the currently-preferred definition when one or more other definitions are available, then you must first make one of the other definitions preferred as described in the previous section.

### **To Delete an Encryption-Settings Definition**

• Use the encryption-settings command with the delete subcommand. Make sure to include the --id argument to specify the definition.

```
$ bin/encryption-settings delete --id F635E109A8549651025D01D9A6A90F7C9017C66D
Successfully deleted encryption settings definition 
F635E109A8549651025D01D9A6A90F7C9017C66D
```
### **Configuring the Encryption-Settings Database**

Because the encryption-settings database contains the encryption keys used to protect server data, the contents of the encryption-settings database is itself encrypted. By default, the server will derive a key to use for this purpose, but it is recommended that you customize the logic used to access the encryption-settings database with a cipher stream provider. The UnboundID Server SDK provides an API that can be used to create custom cipher stream provider implementations, but the server also comes with one that will obtain the key from a PIN file that you create (see the example procedure below).

### **To Configure the Encryption-Settings Database**

**1.** Use dsconfigure the server so that the encryption-settings database is encrypted with a PIN contained in the file config/encryption-settings.pin.

```
$ bin/dsconfig create-cipher-stream-provider \ 
   --provider-name "Encryption Settings PIN File" \ 
   --type file-based \
   --set enabled:true \ 
  --set password-file:config/encryption-settings.pin
```
**2.** Use dsconfig to set the global configuration property for the cipher stream provider, which sets the on-disk encryption.

```
$ bin/dsconfig set-global-configuration-prop \ 
 --set "encryption-settings-cipher-stream-provider:Encryption Settings PIN File"
```
**3.** Use the encryption-settings tool to create a new encryption-settings definition. This command automatically generates a new 256-bit encryption key for use with AES encryption, and mark it as the preferred definition for future encryption operations in the server. Note that this command will fail if you do not have the unlimited encryption strength policy installed as described in the previous section (if you do not have that policy installed, then you are restricted to a 128-bit key for AES encryption).

```
$ bin/encryption-settings create \ 
   --cipher-algorithm AES \
   --key-length-bits 256 \ 
  --set-preferred
```
**4.** Obtain a list of the definitions in the encryption-settings database.

```
$ bin/encryption-settings list
```
**5.** You can export an encryption-settings definition from the database using a command like the following where the encryption-settings ID should be changed as necessary to suit your deployment:

```
$ bin/encryption-settings export \ 
   --id DA39A3EE5E6B4B0D3255BFEF95601890AFD80709 \ 
   --output-file /tmp/exported-key \ 
  --pin-file /tmp/exported-key.pin
```
**6.** If no PIN file is specified, then you will be interactively prompted to provide it. To import an encryption-settings definition into the database on another server.

```
$ bin/encryption-settings import \ 
   --input-file /tmp/exported-key \
   --pin-file /tmp/exported-key.pin \ 
   --set-preferred
```
### <span id="page-262-0"></span>**Backing Up and Restoring the Encryption-Settings Definitions**

If you are using data encryption in an Identity Data Store instance, it is absolutely essential that you not lose any of the encryption-settings definitions that may have been used to encrypt data in the server. If an encryption-settings definition is lost, then any data encrypted with that definition will be completely inaccessible. As such, it is important to ensure that you have good backups of the encryption-settings definitions to prevent them from being lost.

The Identity Data Store provides two different mechanisms for backing up and restoring encryption-settings definitions. You can export and import individual encryption-settings definitions using the encryption-settings tool. Or, you can back up and restore the entire encryption-settings database using the Identity Data Store's backup and restore tools.

### **Exporting Encryption-Settings Definitions**

To back up an individual definition (or to export it from one server so that you can import it into another), use the export subcommand to the encryption-settings command. The subcommand takes the following arguments:

- **--id {id}**. Specifies the ID for the encryption-settings definition to be exported. This argument is required.
- **--output-file {path}**. Specifies the path to the output file to which the encryption-settings definition will be written. This argument is required.
- **--pin-file {path}**. Specifies the path to a PIN file containing the password to use to encrypt the contents of the exported definition. If this argument is not provided, then the PIN will be interactively requested from the server.

### **To Export an Encryption-Settings Definition**

• Use the encryption-settings tool with the export subcommand to export the definition to a file.

```
$ bin/encryption-settings export --id F635E109A8549651025D01D9A6A90F7C9017C66D \
   --output-file /tmp/exported-key
Enter the PIN to use to encrypt the definition: 
Re-enter the encryption PIN:
Successfully exported encryption settings definition 
F635E109A8549651025D01D9A6A90F7C9017C66D to file /tmp/exported-key
```
### **Importing Encryption-Settings Definitions**

To import an encryption-settings definition that has been previously exported, use the encryption-settings tool with the import subcommand. The subcommand takes the following arguments:

- **--input-file {path}**. Specifies the path to the file containing the exported encryption-settings definition. This argument is required.
- **--pin-file {path}**. Specifies the path to a PIN file containing the password to use to encrypt the contents of the exported definition. If this argument is not provided, then the PIN will be interactively requested from the server.
- **--set-preferred**. Specifies that the newly-imported encryption-settings definition should be made for the preferred definition for subsequent encryption-settings.

#### **To Import an Encryption-Settings Definition**

• Use the encryption-settings tool with the import subcommand to import the definition to a file.

```
$ bin/encryption-settings import --input-file /tmp/exported-key --set-preferred 
Enter the PIN used to encrypt the definition:
```

```
Successfully imported encryption settings definition 
F635E109A8549651025D01D9A6A90F7C9017C66D from file /tmp/exported-key
```
### **Backing Up the Encryption-Settings Definitions**

The encryption-settings database may be backed up and restored like an Identity Data Store backend using the backup and restore commands.

#### **To Back Up an Encryption-Settings Definition**

Because of the importance of the encryption settings database when using data encryption in the server, it is strongly recommended that whenever you back up a component of the server that uses encrypted data, you also back up the encryption settings database.

• To back up just the encryption settings database, you could use a command like:

```
$ bin/backup --backendID encryption-settings \
  --backupDirectory bak/encryption-settings
[13:57:32] The console logging output is also available in 
'/ds/logs/tools/backup.log' 
[13:57:32] Starting backup for backend encryption-settings 
[13:57:32] The backup process completed successfully
```
• Alternately, you can back up multiple backends at once using this tool, and you can even back up all backends at once with a single command.

```
$ bin/backup --backUpAll -d bak
```
•

#### **Restoring an Encryption-Settings Definition**

Because of the importance of not losing any encryption-settings definitions that might be referenced by encrypted data in the server, the restore process for the encryption-settings database is a little different than that used when restoring other backends in the server. Rather than completely replacing any existing encryption-settings database, the version of the database being restored will be merged with the existing database. The encryption-settings definitions in the database (before the restore begins) will still be available after the restore has completed even if they were not in the archived version of the database. The preferred encryption-settings definition will be the definition that was preferred in the archived database.

#### **To Restore an Encryption-Settings Definition**

• Use the encryption-settings tool with the restore subcommand to restore an encryptionsettings database.

\$ bin/restore -d bak/encryption-settings [13:58:11] The console logging output is also available in '/ds/logs/tools/ restore.log' [13:58:11] Backup 20101121195732Z has been successfully restored for backend encryption-settings [13:58:11] The restore process completed successfully

### **Enabling Data Encryption in the Server**

To enable data encryption in the server, you must have at least one encryption-settings definition available for use. Then, it is only necessary to set the value of the encrypt-data global configuration property to true.

Setting the global configuration property will automatically enable data encryption for all types of backends that support it (including the changelog backend) as well as for the replication server database. All subsequent write operations will cause the corresponding records written into any of these locations to be encrypted. Any existing data will remain unencrypted until it is rewritten by a write operation. If you wish to have existing data encrypted, then you will need to export that data to LDIF and re-import it. This will work for both the data backends and the changelog, but it is not an option for the replication database, so existing change records will remain unencrypted until they are purged. If this is not considered acceptable in your

environment, then follow the steps in the *[Dealing with a Compromised Encryption Key](#page-265-0)* to safely purge the replication database.

### **To Enable Data Encryption in the Server**

• Use dsconfig to set the global configuration property for data encryption to true.

\$ bin/dsconfig set-global-configuration-prop --set encrypt-data:true

### **Using Data Encryption in a Replicated Environment**

Data encryption is only used for the on-disk storage for data within the server. Whenever clients access that data, it is presented in unencrypted form (although the communication with those clients may itself be encrypted using SSL or StartTLS). Replication, the communication of updates between replication servers, is always encrypted using SSL. Each server may apply data encryption in a completely independent manner and have different sets of encryption-settings definitions. It is also possible to have a replication topology containing some servers with data encryption enabled and others with it disabled.

However, when initializing the backend of one server from another server with data encryption enabled, then the server being initialized must have access to all encryption-settings definitions that may have been used for data contained in that backend. To do this, perform a backup of the encryption-settings database on the source server using bin/backup --backendID encryption-settings and restore it on the target server using bin/restore. The bin/restore tool behaves differently with encryption-settings. It appends the encryption-settings backup to the existing encryption-settings backend.

### <span id="page-265-0"></span>**Dealing with a Compromised Encryption Key**

If an encryption-settings definition becomes compromised such that an unauthorized individual obtains access to the encryption key, then any data encrypted with that definition is also vulnerable because it can be decrypted using that key. It is very important that the encryptionsettings database be protected (e.g., using file permissions and/or filesystem ACLs) to ensure that its contents remain secure.

In the event that an encryption-settings definition is compromised, then you should immediately stop using that definition. Any data encrypted with the compromised key should be re-encrypted with a new definition or purged from the server. This can be done on one server at a time to avoid an environment-wide downtime, but it should be completed as quickly as possible on all servers that had used that definition at any point in the past in order to minimize the risk of that data becoming exposed.

### **To Deal with a Compromised Encryption Key**

The recommended process for responding to a compromised encryption settings definition is as follows:

- **1.** Create a new encryption-settings definition and make it the preferred definition for new writes
- **2.** Ensure that client traffic is routed away from the server instance to be updated. For example, if the Identity Data Store is accessed through an Identity Proxy, then you may set the health-check-state configuration property for any LDAP external server definitions that reference that server to have a value of unavailable.
- **3.** Ensure that external clients are not allowed to write operations in the identity data store instance. This may be accomplished by setting the writability-mode global configuration property to have a value of internal-only.
- **4.** Wait for all outstanding local changes to be replicated out to other servers. This can be accomplished by looking at the monitor entries with the ds-replication-server-handlermonitor-entry object class to ensure that the value of the update-sent attribute is no longer increasing.
- **5.** Stop the identity data store instance.
- **6.** Delete the replication server database by removing all files in the changeLogDb directory below the server root. As long as all local changes have been replicated out to other servers, this will not result in any data loss in the replication environment.
- **7.** Export the contents of all local DB and changelog backends to LDIF. Then, re-import the data from LDIF, which will cause it to be encrypted using the new preferred encryption settings definition.
- **8.** Export the compromised key from the encryption settings database to back it up in case it may be needed again in the future (e.g., if some remaining data was later found to have been encrypted with the key contained in that definition). Then, delete it from the encryption settings database so that it can no longer be used by that identity data store instance.
- **9.** Start the identity data store instance.
- **10.**Allow replication to bring the server back up-to-date with any changes processed while it was offline.
- **11.**Re-allow externally-initiated write operations by changing the value of the global writability-mode configuration property back to enabled.
- **12.**Re-configure the environment to allow client traffic to again be routed to that server instance (e.g., by changing the value of the "health-check-state" property in the corresponding LDAP external instance definitions in the Identity Proxy instances back to "dynamicallydetermined").

### <span id="page-266-0"></span>**Configuring Sensitive Attributes**

Data encryption is only applied to the on-disk storage for an Identity Data Store instance. It does not automatically protect information accessed or replicated between servers, although the server offers other mechanisms to provide that protection (i.e., SSL, StartTLS, SASL).

Ensuring that all client communication uses either SSL or StartTLS encryption and ensuring that all replication traffic uses SSL encryption ensures that the data is protected from unauthorized individuals who may be able to eavesdrop on network communication. This communication security may be enabled independently of data encryption (although if data encryption is enabled, then it is strongly recommended that secure communication be used to protect network access to that data).

However, for client data access, it may not be as simple as merely enabling secure communication. In some cases, it may be desirable to allow insecure access to some data. In other cases, it may be useful to have additional levels of protection in place to ensure that some attributes are even more carefully protected. These kinds of protection may be achieved using sensitive attribute definitions.

Each sensitive attribute definition contains a number of configuration properties, including:

- **attribute-type**. Specifies the set of attribute types whose values may be considered sensitive. At least one attribute type must be provided, and all specified attribute types must be defined in the server schema.
- **include-default-sensitive-operational-attributes**. Indicates whether the set of sensitive attributes should automatically be updated to include any operational attributes maintained by the Identity Data Store itself that may contain sensitive information. At present, this includes the ds-sync-hist operation attribute, which is used for data required for replication conflict resolution and may contain values from other attributes in the entry.
- **allow-in-filter**. Indicates whether sensitive attributes may be used in filters. This applies not only to the filter used in search requests, but also filters that may be used in other places, like the assertion and join request controls. The value of this property must be one of:
	- Allow (allow sensitive attributes to be used in filters over both secure and insecure connections)
	- Reject (reject any request which includes a filter targeting one or more sensitive attributes over both secure and insecure connections)
	- Secure-only (allow sensitive attributes to be used in filters over secure connections, but reject any such requests over insecure connections)
- **allow-in-add**. Indicates whether sensitive attributes may be included in entries created by LDAP add operations. The value of this property must be one of:
	- Allow (allow sensitive attributes to be included in add requests over both secure and insecure connections)
	- Reject (reject any add request containing sensitive attributes over both secure and insecure connections)
	- Secure-only (allow sensitive attributes to be included in add requests received over a secure connection, but reject any such requests over an insecure connection)
- **allow-in-compare**. Indicates whether sensitive attributes may be targeted by the assertion used in a compare operation. The value of this property must be one of:
- Allow (allow sensitive attributes to be targeted by requests over both secure and insecure connections)
- Reject (reject any compare request targeting a sensitive attribute over both secure and insecure connections)
- Secure-only (allow compare requests targeting sensitive attributes over a secure connection, but reject any such requests over an insecure connection)
- **allow-in-modify**. Indicates whether sensitive attributes may be updated using modify operations. The value of this property must be one of:
	- Allow (allow sensitive attributes to be modified by requests over both secure and insecure connections)
	- Reject (reject any modify request updating a sensitive attribute over both secure and insecure connections)
	- Secure-only (only modify requests updating sensitive attributes over a secure connection, but reject any such request over an insecure connection)

The allow-in-returned-entries, allow-in-filter, allow-in-add, allow-in-compare, and allow-in-modify properties all have default values of secure-only, which prevents the possibility of exposing sensitive data in the clear to anyone able to observe network communication.

If a client connection policy references a sensitive attribute definition, then any restrictions imposed by that definition will be enforced for any clients associated with that client connection policy. If multiple sensitive attribute definitions are associated with a client connection policy, then the server will use the most restrictive combination of all of those sets.

Note that sensitive attribute definitions work in conjunction with other security mechanisms defined in the server and may only be used to enforce additional restrictions on clients. Sensitive attribute definitions may never be used to grant a client additional access to information that it would not have already had through other means. For example, if the employeeSSN attribute is declared to be a sensitive attribute and the allow-in-returned-entries property has a value of Secure-only, then the employeeSSN attribute will only be returned to those clients that have both been granted permission by the access control rules defined in the server and are communicating with the server over a secure connection. The employeeSSN attribute will be stripped out of entries returned to clients normally authorized to see it if they are using insecure connections, and it will also be stripped out of entries for clients normally not authorized to see it even if they have established secure connections.

### **To Create a Sensitive Attribute**

**1.** To create a sensitive attribute, you must first create one or more sensitive attribute definitions.

For example, to create a sensitive attribute definition that will only allow access to the employeeSSN attribute by clients using secure connections, the following configuration changes may be made:

```
$ bin/dsconfig create-sensitive-attribute \ 
   --attribute-name "Employee Social Security Numbers" \ 
  --set attribute-type:employeeSSN \ 
  --set include-default-sensitive-operational-attributes:true \ 
  --set allow-in-returned-entries:secure-only \ 
  --set allow-in-filter:secure-only \
  --set allow-in-add:secure-only \ 
  --set allow-in-compare:secure-only \
  --set allow-in-modify:secure-only
```
**2.** Associate those sensitive attribute definitions with the client connection policies for which you want them to be enforced.

```
$ bin/dsconfig set-client-connection-policy-prop --policy-name default \ \ --set "sensitive-attribute:Employee Social Security Numbers"
```
### <span id="page-269-0"></span>**Configuring Global Sensitive Attributes**

Administrators can assign one or more sensitive attribute definitions to a client connection policy. However, in an environment with multiple client connection policies, it could be easy to add a sensitive attribute definition to one policy but overlook it in another. The Identity Data Store supports the ability to define sensitive attributes as a global configuration option so that they will automatically be used across all client connection policies.

### **To Configure a Global Sensitive Attribute**

• Run dsconfig to add a global sensitive attribute across all client connection policies. The following command adds the employeeSSN as a global sensitive attribute, which is applied across all client connection policies.

\$ bin/dsconfig set-global-configuration-prop --add "sensitive-attribute:employeeSSN"

## <span id="page-269-1"></span>**Excluding a Global Sensitive Attribute on a Client Connection Policy**

Administrators can set a global sensitive attribute across all client connection policies. However, there may be cases when a specific identity data store must exclude the sensitive attribute as it may not be needed for client connection requests. For example, in most environments it is good to declare the userPassword attribute to be a sensitive attribute in a manner that prevents it from being read by external clients. Further, this solution is more secure than protecting the password attribute using the server's default global ACI, which only exists for backwards compatibility purposes. If the Identity Data Sync is installed, then it does need to be able to access passwords for synchronization purposes. In this case, the administrator can set userPassword to be a sensitive attribute in all client connection policies, but exclude it in a policy specifically created for use by the Identity Data Sync. The Identity Data Store provides an exclude-globalsensitive-attribute property for this purpose.

### **To Exclude a Global Sensitive Attribute on a Client Connection Policy**

**1.** Run dsconfig to remove the global ACI that limits access to the user password or authPassword attribute. This is present for backwards compatibility.

```
$ bin/dsconfig set-access-control-handler-prop \
   --remove 'global-aci:(targetattr="userPassword || authPassword")
   (version 3.0; acl "Prevent clients from retrieving passwords from the server"; 
  deny (read,search,compare) userdn="ldap:///anyone";)'
```
**2.** Run dsconfig to add the userPassword attribute as a global sensitive attribute, which is applied to all client connection policies. Do this by adding the built-in "Sensitive Password Attributes" Sensitive Attribute definition to the Global Configuration.

```
$ bin/dsconfig set-global-configuration-prop \
 --add "sensitive-attribute:Sensitive Password Attributes"
```
**3.** If the server is designated to synchronize passwords with a Synchronization Server, then it is necessary to configure a client connection policy for the Sync User to exclude the global sensitive attribute. The following is an example on how to create a new policy if the sync server binds with the default DN of cn=Sync User, cn=Root DNs, cn=config.

```
$ bin/dsconfig create-connection-criteria \
   --criteria-name "Requests by Sync Users" \
  --type simple \
  --set user-auth-type:internal \
 --set user-auth-type:sasl \
  --set user-auth-type:simple \
 --set "included-user-base-dn:cn=Sync User, cn=Root DNs, cn=config"
$ bin/dsconfig create-client-connection-policy \
  --policy-name "Sync Server Connection Policy" \
  --set enabled:true \
  --set evaluation-order-index:9998 \
  --set "connection-criteria:Requests by Sync Users" \
  --set "exclude-global-sensitive-attribute:Sensitive Password Attributes"
```
# **Chapter 15 Working with the LDAP Changelog**

The Identity Data Store provides a client-accessible LDAP changelog (based on the Changelog Internet Draft Specification) for the purpose of allowing other LDAP clients to retrieve changes made to the server in standard LDAP format. The LDAP changelog is typically used by external software to maintain application compatibility between client services.

This chapter will present the following topics related to the LDAP Changelog:

#### **Topics:**

- [Overview of the LDAP Changelog](#page-273-0)
- [Viewing the LDAP Changelog Properties](#page-277-0)
- [Enabling the LDAP Changelog](#page-277-1)
- [Changing the LDAP Changelog Database Location](#page-278-0)
- [Viewing the LDAP Changelog Parameters in the Root DSE](#page-279-0)
- [Viewing the LDAP Changelog Using ldapsearch](#page-280-0)
- [Indexing the LDAP Changelog](#page-282-0)
- [Tracking Virtual Attribute Changes in the LDAP Changelog](#page-283-0)

## <span id="page-273-0"></span>**Overview of the LDAP Changelog**

The Identity Data Store provides a client-accessible LDAP changelog (based on the Changelog Internet Draft Specification) for the purpose of allowing other LDAP clients to retrieve changes made to the server in standard LDAP format. The LDAP changelog is typically used by external software to maintain application compatibility between client services. For example, you can install the Identity Data Sync that monitors the LDAP changelog for any updates that occur on a source identity data store and synchronizes these changes to a target DIT or database server. The Identity Data Store provides an additional feature in that the LDAP changelog supports virtual attributes.

> **Note:** The LDAP Changelog should not be confused with the Replication Changelog. The main distinction is as follows:

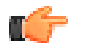

- The LDAP Changelog (i.e., the external changelog that clients can access) physically resides at <server-root>/db/changelog.
- The Replication Changelog Backend (i.e., the changelog that replication servers use) physically resides at <server-root>/changelogDB.

### **Key Changelog Features**

As of version 3.2, the Identity Data Store supports two new Changelog Backend properties that allow access control filtering and sensitive attribute evaluation for targeted entries. External client applications can change the contents of attributes they can see in the targeted entry based on the access control rules applied to the associated base DN.

- **apply-access-controls-to-changelog-entry-contents**. Indicates whether the contents of changelog entry attributes (i.e., changes, deletedEntryAttrs, ds-changelog-entry-keyattr-values, ds-changelog-before-values, and ds-changelog-after-values) are subject to access control and/or sensitive attribute evaluation to limit data that LDAP clients can see. The client must have the access control permissions to read changelog entries to retrieve them in any form. If this feature is enabled and the client does not have permission to read an entry at all, or if that client does not have permission to see any attributes that were targeted by the change, then the associated changelog entries targeted by those operations will be suppressed. If a client does not have permission to see certain attributes within the target entry, then references to those attributes in the changelog entry will also be suppressed. This property only applies to standard LDAP searches of the cn=changelog branch.
- **report-excluded-changelog-attributes**. Indicates whether to include additional information about any attributes that may have been removed due to access control filtering. This property only applies to content removed as a result of processing performed by the applyaccess-controls-to-changelog-entry-contents property. Possible values are:
	- **none** Indicates that changelog entries should not include any information about attributes that have been removed.
- **attribute-counts** Indicates that changelog entries should include a count of user and/ or operational attributes that have been removed. If any user attribute information was excluded from a changelog entry, the number of the excluded user attributes will be reported in the ds-changelog-num-excluded-user-attributes attribute of the changelog entry. If any operational attribute information was excluded from a changelog entry, then the number of the excluded operational attributes will be reported in the dschangelog-num-excluded-operational-attributes attribute of the changelog entry. Both the ds-changelog-num-excluded-user-attributes and ds-changelog-numexcluded-operational-attributes are operational and must be explicitly requested by clients (or all operational attributes requested using "+") to be returned.
- **attribute-names** Indicates that changelog entries should include the names of user and/ or operational attributes that have been removed. If any user attribute information was excluded from a changelog entry, then the names of the excluded user attributes will be reported in the ds-changelog-excluded-user-attributes attribute of the changelog entry. If any operational attribute information was excluded from a changelog entry, then the names of the excluded operational attributes will be reported in the ds-changelog-excluded-operational-attribute attribute of the changelog entry. Both the dschangelog-excluded-user-attribute and ds-changelog-excluded-operationalattribute attributes are operational and must be explicitly requested by clients (or all operational attributes requested via "+") to be returned.

### **To Enable Access Control Filtering in the LDAP Changelog**

To set up access control to the LDAP Changelog, use the dsconfig tool to enable the properties to the Changelog Backend. Only admin users with the bypass-acl privilege can read the changelog.

**1.** Enable the apply-access-control-to-changelog-entry-contents property to allow LDAP clients to undergo access control filtering using standard LDAP searches of the cn=changelog backend.

\$ bin/dsconfig set-backend-prop --backend-name "changelog" \ --set "apply-access-controls-to-changelog-entry-contents:true"

Access control filtering will be applied regardless of the value of the apply-accesscontrols-to-changelog-entry-contents setting when the Changelog Backend is servicing requests from an UnboundID Identity Data Sync that has the filter-changes-byuser Sync Pipe property set.

**2.** Optional. Set the report-excluded-changelog-attributes property to include a count of users that have been removed through access control filtering. The count appears in the dschangelog-num-excluded-user-attributes attribute for users and the ds-changelognum-excluded-operational-attributes attribute for operational attributes.

 $\ $$  bin/dsconfig set-backend-prop --backend-name "changelog"  $\ \backslash$ --set "report-excluded-changelog-attributes:attribute-counts"

### **Useful Changelog Features**

The Identity Data Store provides two useful changelog configuration properties: changelogmax-before-after-values and changelog-include-key-attribute.

• **changelog-max-before-after-values**. Setting this property to a non-zero value causes all of the old values and all of the new values (up to the specified maximum) for each changed attribute to be stored in the changelog entry. The values will be stored in the ds-changelog-before-values and ds-changelog-after-values attributes on the changelog entry. These attributes are not present by default.

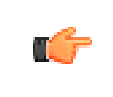

**Note:** The changelog-max-before-after-values property can be expensive for attributes with hundreds or thousands of values, such as a group entry.

If any attribute has more than the maximum number of values, their names and number of before/after values will be stored in the ds-changelog-attr-exceeded-max-values-count attribute on the changelog entry. This is a multi-valued attribute whose format is:

```
attr=attributeName,beforeCount=100,afterCount=101
```
where "attributeName" is the name of the attribute and the "beforeCount" and "afterCount" are the total number of values for that attribute before and after the change, respectively. This attribute indicates that you need to reset the changelog-max-before-after-values property to a higher value. When this attribute is set, an alert will be generated.

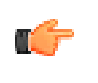

**Note:** If the number of values for an attribute exceeds the maximum value set by the changelog-max-before-after-values property, then those values will not be stored.

• **changelog-include-key-attribute**. This property is used for correlation attributes that need to be synchronized across servers, such as uid. It causes the current (after-change) value of the specified attributes to be recorded in the ds-changelog-entry-key-attr-values attribute on the changelog entry. This applies for all change types. On a DELETE operation, the values are from the entry before they were deleted.

The key values will be recorded on every change and override the settings configured in changelog-include-attribute, changelog-exclude-attribute, changelog-deletedentry-include-attribute, or changelog-deleted-entry-exclude-attribute.

### **Example of the Changelog Features**

After the changelog-max-before-after-values property is set, the before-and-after values of any change attribute will be recorded in the LDAP Changelog. For example, given a simple entry with two multi-valued mail attributes:

```
dn: uid=test,dc=example,dc=com 
objectclass: inetorgperson 
cn: test user 
sn: user
description: oldDescription 
mail: test@yahoo.com 
mail: test@gmail.com
```
Then, apply the following changes to the entry:

```
dn: uid=test,dc=example,dc=com 
changetype: modify 
add: mail 
mail: test@hotmail.com
- 
delete: mail 
mail: test@yahoo.com 
- 
replace: description 
description: newDescription
```
The resulting changelog would record the following attribute values:

```
dn: changeNumber=1,cn=changelog 
objectClass: top 
objectClass: changeLogEntry 
targetDN: uid=test,dc=example,dc=com 
changeType: modify
changes::
YWRkOiBtYWlsCm1haWw6IHRlc3RAaG90bWFpbC5jb20KLQpkZWxldGU6IG1haWwKbWFpbDogdGVzdEB5YWh 
vby5jb20KLQpyZXBsYWNlOiBkZXNjcmlwdGlvbgpkZXNjcmlwdGlvbjogbmV3RGVzY3JpcHRpb24KLQpyZX 
BsYWNlOiBtb2RpZmllcnNOYW1lCm1vZGlmaWVyc05hbWU6IGNuPURpcmVjdG9yeSBNYW5hZ2VyLGNuPVJvb
3QgRE5zLGNuPWNvbmZpZwotCnJlcGxhY2U6IGRzLXVwZGF0ZS10aW1lCmRzLXVwZGF0ZS10aW1lOjogQUFB 
QkxxQitIaTQ9Ci0KAA==
ds-changelog-before-values:: ZGVzY3JpcHRpb246IG9sZERlc2NyaXB0aW9uCm1haWw6IHRlc3RAeW
Fob28uY29tCm1haWw6IHRlc3RAZ21haWwuY29tCmRzLXVwZGF0ZS10aW1lOjogQUFBQkxxQjdaZ1E9Cm1vZ
GlmaWVyc05hbWU6IGNuPURpcmVjdG 9yeSBNYW5hZ2VyLGNuPVJvb3QgRE5zLGNuPWNvbmZpZwo=
ds-changelog-after-values:: ZGVzY3JpcHRpb246IG5ld0Rlc2NyaXB0aW9uCm1haWw6IHRlc3RAZ21
haWwuY29tCm1haWw6IHRlc3RAaG90bWFpbC5jb20KZHMtdXBkYXRlLXRpbWU6OiBBQUFCTHFCK0hpND0KbW
9kaWZpZXJzTmFtZTogY249RGlyZWN0b3J5IE1hbmFnZXIsY249Um9vdCBETnMsY249Y29uZmlnCg== 
ds-changelog-entry-key-attr-values:: dWlkOiB0ZXN0Cg== 
changenumber: 1
```
You can run the bin/base64 decode -d command-line tool to view the decoded value for the changes, ds-changelog-before-values, ds-changelog-after-values attributes:

After base64 decoding, the changes attribute reads:

```
add: mail 
mail: test@hotmail.com 
- 
delete: mail 
mail: test@yahoo.com 
- 
replace: description 
description: newDescription 
- 
replace: modifiersName 
modifiersName: cn=Directory Manager,cn=Root DNs,cn=config 
- 
replace: modifyTimestamp 
modifyTimestamp: 20131010020345.546Z 
-
```
After base64 decoding, the ds-changelog-before-values attribute reads:

```
description: oldDescription 
mail: test@yahoo.com 
mail: test@gmail.com
modifyTimestamp: 20131010020345.546Z 
modifiersName: cn=Directory Manager,cn=Root DNs,cn=config
```
After base64 decoding, the ds-changelog-after-values attribute reads:

```
description: newDescription
mail: test@gmail.com 
mail: test@hotmail.com 
modifyTimestamp: 20131010020345.546Z 
modifiersName: cn=Directory Manager,cn=Root DNs,cn=config
```
### <span id="page-277-0"></span>**Viewing the LDAP Changelog Properties**

You can view the LDAP changelog properties by running the dsconfig get-backend-prop command and specifying the changelog backend.

#### **To View the LDAP Changelog Properties Using dsconfig Non-Interactive Mode**

• Use dsconfig to view the changelog properties on the Identity Data Store. To view "advanced" properties that are normally hidden, add the --advanced option when running the command. For a specific description of each property, see the *UnboundID Identity Data Store Configuration Reference*.

\$ bin/dsconfig get-backend-prop --backend-name changelog

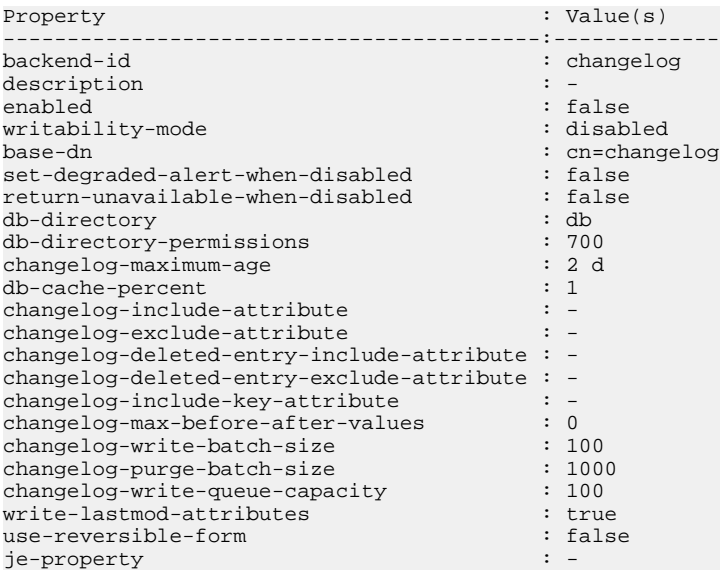

### <span id="page-277-1"></span>**Enabling the LDAP Changelog**

By default, the LDAP changelog is disabled on the Identity Data Store. If you are using the dsconfig tool in interactive mode, the changelog appears in the Backend configuration as a Standard object menu item.

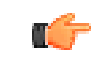

**Note:** You can enable the feature using the dsconfig tool only if required as it can significantly affect LDAP update performance.

### **To Enable the LDAP Changelog Using dsconfig Non-Interactive Mode**

• Use dsconfig to enable the changelog property on the Identity Data Store.

```
$ bin/dsconfig set-backend-prop \ 
 --backend-name changelog --set enabled:true
```
### **To Enable the LDAP Changelog Using Interactive Mode**

**1.** Use dsconfig to enable the changelog on each server in the network. Then, authenticate to the server by entering the host name, LDAP connection, port, bindDN and bind password.

\$ bin/dsconfig

- **2.** On the **Identity Data Store Configuration Console main** menu, type o to change from the Basic object level to the Standard object level.
- **3.** Enter the option to select the Standard Object level.
- **4.** On the **Identity Data Store Configuration console main** menu, type the number corresponding to Backend.
- **5.** On the **Backend Management** menu, enter the option to view and edit an existing backend.
- **6.** Next, you should see a list of the accessible backends on your system. For example, you may see options for the changelog and userRoot backends. Enter the option to work with the changelog backend.
- **7.** On the **Changelog Backend properties** menu, type the number corresponding to the Enabled property.
- **8.** On the **Enabled Property** menu, type the number to change the Enabled property to TRUE.
- **9.** On the **Backend Properties** menu, type f to apply the change. If you set up the server in a server group, type  $g$  to update all of the servers in the group. Otherwise, repeat steps 1-10 on the other servers.

**10.**Verify that changes made to the data are recorded in the changelog.

### <span id="page-278-0"></span>**Changing the LDAP Changelog Database Location**

In cases where disk space issues arise, you can change the on-disk location of the LDAP Change Log database. The changelog backend supports a db-directory property that specifies the absolute or relative path (i.e., relative to the local server root) to the filesystem directory that

is used to hold the Oracle Berkeley DB Java Edition database files containing the data for this backend.

If you change the changelog database location, you must stop and then restart the Identity Data Store for the change to take effect. If the changelog backend is already enabled, then the database files must be manually moved or copied to the new location while the server is stopped.

### **To Change the LDAP Changelog Location Using dsconfig Non-Interactive Mode**

**1.** Use dsconfig to change the database location for the LDAP Changelog, which by default is at <server-root>/db. The following command sets the LDAP changelog backend to <server-root>/db2. Remember to include the LDAP connection parameters (e.g., hostname, port, bindDN, bindPassword).

\$ bin/dsconfig set-backend-prop --backend-name changelog \ --set "db-directory:db2" --set "enabled:true"

The database files are stored under <server-root>/db2/changelog. The files for this backend are stored in a sub-directory named after the backend-id property.

**2.** Stop and restart the server. Since the LDAP changelog backend was previous disabled, there is no need to manually relocate any existing database files.

```
$ bin/stop-ds
$ bin/start-ds
```
### **To Reset the LDAP Changelog Location Using dsconfig Non-Interactive Mode**

**1.** If you have changed the LDAP Changelog location, but want to reset it to its original location, use dsconfig to reset it. The following command resets the LDAP changelog backend to <server-root>/db location. Remember to include the LDAP connection parameters (e.g., hostname, port, bindDN, bindPassword).

```
$ bin/dsconfig set-backend-prop --backend-name changelog \ 
 --reset "db-directory"
```
**2.** The server attempts to use whatever it finds in the configured location when it starts. If there is nothing there, it will create an empty database. If the LDAP changelog backend at the previous location is enabled at the time, stop the server, manually copy the database files to the new LDAP changelog location, and then restart the server.

### <span id="page-279-0"></span>**Viewing the LDAP Changelog Parameters in the Root DSE**

The Root DSE is a special entry that holds operational information about the server. The entry provides information about the LDAP controls, extended operations, and SASL mechanisms available in the server as well as the state of the data within the changelog. For changelog parameters, the attributes of interest include:

- **firstChangeNumber**. Change number for the first (oldest) change record contained in the LDAP changelog.
- **lastChangeNumber**. Change number for the last (most recent) change record contained in the LDAP changelog.
- **lastPurgedChangeNumber**. Change number for the last change that was purged from the LDAP changelog. It can be 0 if no changes have yet been purged.
- **firstReplicaChange**. Information about the first (oldest) change record for a change received from the specified replica. This is a multi-valued attribute and should include a value for each server in the replication topology.
- **lastReplicaChange**. Information about the last (most recent) change record for a change received from the specified replica.

The firstReplicaChange and lastReplicaChange attributes use the following syntax:

serverID:CSN:changeNumber

where:

- **serverID**. Specifies the unique identifier for the server updating the change log.
- **CSN**. Specifies the Change Sequence Number, which is the time when the update was made to the given replica.
- **changeNumber**. Specifies the order of the change that is logged to the LDAP changelog.

The firstReplicaChange and lastReplicaChange attributes can be used to correlate information in the local LDAP Change Log with data in the LDAP Change Log of other servers in the replication topology. The order of the individual changes in the LDAP Change Log can vary between servers based on the order in which they were received from a replica.

### **To View the LDAP Changelog Parameters**

• Use ldapsearch to view the Root DSE.

```
$ bin/ldapsearch --baseDN "" --searchScope base "(objectclass=*)" "+"
```
### <span id="page-280-0"></span>**Viewing the LDAP Changelog Using ldapsearch**

All records in the changelog are immediate children of the cn=changelog entry and are named with the changeNumber attribute. You can view changelog entries using ldapsearch. Changes are represented in the form documented in the *draft-good-ldap-changelog* specification with the targetDN attribute providing the DN of the updated entry, the changeType attribute providing the type of operation (add, delete, modify, or modDN), and the changes attribute providing a base64-encoded representation of the attributes included in the entry (for add operations) or the changes made (for modify operations) in LDIF form. You can view the changes by decoding the encoded value using the base64 decode utility. The UnboundID LDAP SDK for Java also provides support for parsing changelog entries.

### **To View the LDAP Changelog Using ldapsearch**

**1.** Grant access to the cn=changelog backend to the uid=admin account using access control rules. By default, only the root user has access to this backend.

```
$ bin/ldapmodify
dn: cn=changelog
changetype: modify
add: aci
aci: (targetattr="*||+")
 (version 3.0; acl "Access to the changelog backend for the admin account"; 
  allow (all) userdn="ldap:///uid=admin,dc=example,dc=com";)
```
**2.** Use ldapsearch to view the changelog.

```
$ bin/ldapsearch --baseDN cn=changelog --dontWrap "(objectclass=*)"
dn: cn=changelog 
objectClass: top 
objectClass: untypedObject 
cn: changelog
dn: changeNumber=1,cn=changelog 
objectClass: changeLogEntry 
objectClass: top 
targetDN: uid=user.0,ou=People,dc=example,dc=com 
changeType: modify
changes:: cmVwbGFjZTogbW9iaWxlCm1vYmlsZTogKzEgMDIwIDE1NCA5Mzk4Ci0KcmVwbGFjZToga
G9tZVBob25lCmhvbWVQaG9uZTogKzEgMjI1IDIxNiA0OTQ5Ci0KcmVwbGFjZTogZ2l2ZW5OYW1lCmdp
dmVuTmFtZTogQWFyb24KLQpyZXBsYWNlOiBkZXNjcmlwdGlvbgpkZXNjcmlwdGlvbjogdGhpcyBpcyB
0aGUgZGVzY3JpcHRpb24gZm9yIEFhcm9uIEF0cC4KLQpyZXBsYWNlOiBtb2RpZmllcnNOYW1lCm1vZG
lmaWVyc05hbWU6IGNuPURpcmVjdG9yeSBNYW5hZ2VyLGNuPVJvb3QgRE5zLGNuPWNvbmZpZwotCnJlc
GxhY2U6IGRzLXVwZGF0ZS10aW1lCmRzLXVwZGF0ZS10aW1lOjogQUFBQkhQOHpUR0E9Cgo= 
changenumber: 1 
dn: changeNumber=2,cn=changelog 
objectClass: changeLogEntry
objectClass: top 
targetDN: dc=example,dc=com 
changeType: modify 
changes:: cmVwbGFjZTogZHMtc3luYy1zdGF0ZQpkcy1zeW5jLXN0YXRlOiAwMDAwMDExQ0ZGMzM0Q
zYwNDA5MzAwMDAwMDAyCgo= 
changenumber: 2
```
### **To View the LDAP Change Sequence Numbers**

The changelog displays the server state information, which is important for failover between servers during synchronization operations. The server state information is exchanged between the servers in the network (LDAP servers and replication servers) as part of the protocol start message. It also helps the client application determine which server is most up-to-date. Make sure that the uid=admin account has the necessary access rights to the cn=changelog backend.

```
$ bin/ldapsearch --baseDN cn=changelog --dontWrap "(objectclass=*)" "+"
dn: cn=changelog
dn: changeNumber=1,cn=changelog 
entry-size-bytes: 182 
targetUniqueId: 68147342-1f61-3465-8489-3de58c532130 
changeTime: 20111023002624Z 
lastReplicaCSN: 0000011D27184D9E303000000001 
replicationCSN: 0000011D27184D9E303000000001 
replicaIdentifier: 12336
```

```
dn: changeNumber=2,cn=changelog 
entry-size-bytes: 263 
targetUniqueId: 4e9b7847-edcb-3791-b11b-7505f4a55af4 
changeTime: 20111023002624Z 
lastReplicaCSN: 0000011D27184F2E303000000002 
replicationCSN: 0000011D27184F2E303000000002 
replicaIdentifier: 12336
```
### **To View LDAP Changelog Monitoring Information**

The changelog contains a monitor entry that you can access over LDAP, JConsole, the Management Console, or SNMP. Make sure that the uid=admin account has the necessary access rights to the cn=changelog backend.

• Use ldapsearch to view the changelog monitor entry.

```
$ bin/ldapsearch --baseDN cn=changelog,cn=monitor "(objectclass=*)"
```

```
dn: cn=changelog,cn=monitor 
objectClass: top 
objectClass: ds-monitor-entry 
objectClass: extensibleObject 
cn: changelog
changelog: cn=changelog 
firstchangenumber: 1 
lastchangenumber: 8 
lastpurgedchangenumber: 0 
firstReplicaChange: 16225:0000011D0205237F3F6100000001:5 
firstReplicaChange: 16531:0000011CFF334C60409300000002:1
lastReplicaChange: 16225:0000011D02054E8B3F6100000002:7 
lastReplicaChange: 16531:0000011CFF334C60409300000002:1 
oldest-change-time: 20081015063104Z 
...(more data)...
```
### <span id="page-282-0"></span>**Indexing the LDAP Changelog**

The Identity Data Store supports attribute indexing in the Changelog Backend to allow Get Changelog Batch requests to filter results that include only changes involving specific attributes. Normally, the identity data store that receives a request must iterate over the whole range of changelog entries and then match entries based on search criteria for inclusion in the batch. The majority of this processing also involves determining whether the changelog entry includes changes to a particular attribute or set of attributes, or not. Using changelog indexing, client applications can dramatically speed up throughput when targeting the specific attributes.

Administrators can configure attribute indexing using the index-include-attribute and index-exclude-attribute properties on the Changelog Backend. The properties can accept the specific attribute name or special LDAP values "\*" to specify all user attributes or "+" to specify all operational attributes.

To determine if the identity data store supports this feature, administrators can view the Root DSE for the following entry:

supportedFeatures: 1.3.6.1.4.1.30221.2.12.3

### **To Index a Changelog Attribute**

**1.** Use dsconfig to set attribute indexing on an attribute in the Changelog Backend.

The following command enables the Changelog Backend and sets the backend to include all user attributes ("\*") for ADD or MODIFY operations using the changelog-includeattribute property. The changelog-deleted-entry-include-attribute property is set to all attributes ("\*") to specify a set of attribute types that should be included in a changelog entry for DELETE operations. Attributes specified in this list will be recorded in the deletedEntryAttrs attribute on the changelog entry when an entry is deleted. The attributes displayName and employeeNumber are indexed using the index-includeattribute property.

```
$ bin/dsconfig set-backend-prop --backend-name changelog \
   --set "enabled:true" \
  --set "changelog-include-attribute:*" \
  --set "changelog-deleted-entry-include-attribute:*" \
   --set "index-include-attribute:displayName" \
  --set "index-include-attribute:employeeNumber"
```
**2.** Add another attribute to index using the dsconfig --add option, which adds the attribute to an existing configuration setting.

```
$ bin/dsconfig set-backend-prop --backend-name changelog \
 --add "index-include-attribute:cn"
```
### **To Exclude Attributes from Indexing**

• Use dsconfig to set attribute indexing on all user attributes in the Changelog Backend. The following command includes all user attributes except the description and location attributes.

```
$ bin/dsconfig set-backend-prop --backend-name changelog \
 --set "index-include-attribute:*" \
 --set "index-exclude-attribute:description \
  --set "index-exclude-attribute:location
```
# <span id="page-283-0"></span>**Tracking Virtual Attribute Changes in the LDAP Changelog**

By default, the LDAP Changelog tracks changes to real attributes only. For client applications that require change tracking to include virtual attributes, administrators can enable the include-virtual-attribute property, so that real and virtual attributes are tracked within the changelog. Once the include-virtual-attribute property is enabled, then properties for virtual attributes that store before/after values, key attributes, and added or deleted entry attributes can be enabled.

### **To Track Virtual Attribute Changes in the LDAP Changelog**

• Use dsconfig to enable virtual attribute change tracking in the LDAP Changelog.

The following command enables the LDAP changelog and sets include-virtualattributes to add-attributes, which indicates that virtual attribute be included in the set of attributes listed for an add operation. The delete-entry-attributes option indicates that virtual attributes should be included in the set of deleted entry attributes listed for a delete operation. The before-and-after-values option indicates that virtual attributes should be included in the set of before and after values for attributes targeted by the changes. The key-attribute-values option indicates that virtual attributes should be included in the set of entry key attribute values.

```
$ bin/dsconfig set-backend-prop --backend-name "changelog" \
  --set "enabled:true" \
  --set "include-virtual-attributes:add-attributes" \
  --set "include-virtual-attributes:deleted-entry-attributes" \
  --set "include-virtual-attributes: before-and-after-values" \
  --set "include-virtual-attributes: key-attribute-values"
```
# **Chapter 16 Managing Security**

The UnboundID Identity Data Store provides a full suite of security features to secure communication between the client and the server, to establish trust between components (for example, for replication and administration), and to secure data. Internally, the Identity Data Store uses cryptographic mechanisms that leverage the Java JRE's Java Secure Sockets Extension (JSSE) implementation of the SSL protocol using Key Manager and Trust Manager providers for secure connection integrity and confidentiality, and the Java Cryptography Architecture (JCA) for data encryption.

This chapter presents procedures to configure security and covers the following topics:

#### **Topics:**

- [Summary of the UnboundID Identity Data Store Security Features](#page-287-0)
- **[Performing Data Security Audits](#page-288-0)**
- **[Identity Data Store SSL and StartTLS Support](#page-291-0)**
- **[Managing Certificates](#page-292-0)**
- [Configuring the Key and Trust Manager Providers](#page-298-0)
- [Configuring SSL in the Identity Data Store](#page-302-0)
- [Configuring StartTLS](#page-304-0)
- [Authentication Mechanisms](#page-305-0)
- [Working with SASL Authentication](#page-305-1)
- [Configuring Pass-Through Authentication](#page-322-0)
- [Adding Operational Attributes that Restrict Authentication](#page-323-0)
- [Configuring Certificate Mappers](#page-324-0)

# <span id="page-287-0"></span>**Summary of the UnboundID Identity Data Store Security Features**

The UnboundID Identity Data Store supports a strong set of cryptographic and other mechanisms to secure communication and data. The following security-related features are available:

- **SSL/StartTLS Support**. The Identity Data Store supports the use of SSL and StartTLS to encrypt communication between the client and the server. Administrators can configure different certificates for each connection handler, or use the same certificate for all connection handlers. Additionally, the server allows for more fine-grained control of the key material used in connecting peers in SSL handshakes and trust material for storing certificates.
- **Message Digest/Encryption Algorithms**. The Identity Data Store supports the use of a number of one-way message digests (e.g., CRYPT, 128-bit MD5, 160-bit SHA-1, and 256 bit, 384-bit, and 512-bit SHA-2 digests with or without salt) as well as a number of reversible encryption algorithms (BASE64, 3DES, AES, RC4, and Blowfish) for storing passwords. Note that even if passwords are encoded using reversible encryption, that encryption is intended for use only within the server itself, and the passwords will not be made available to administrators in unencrypted form. It is generally recommended that encrypted password storage only be used if you anticipate using an authentication mechanism that requires the server to have access to the clear-text representation of passwords, like CRAM-MD5 or DIGEST-MD5.
- **SASL Mechanism Support**. The Identity Data Store supports a number of SASL mechanisms, including ANONYMOUS, CRAM-MD5, DIGEST-MD5, EXTERNAL, PLAIN, and GSSAPI. In some vendors' directory servers, the use of CRAM-MD5 and DIGEST-MD5 requires that the server have access to the clear-text password for a user. In this case, the server supports reversible encryption to store the passwords in a more secure encoding than clear text. The server also supports two types of one-time password (OTP) mechanisms for multi-factor authentication: UNBOUNDID-TOTP SASL and UNBOUNDID-DELIVERED-OTP SASL. The proprietary UNBOUNDID-TOTP SASL mechanism allows multi-factor authentication to the server using the time-based onetime password (TOTP) code. The proprietary UNBOUNDID-DELIVERED-OTP SASL mechanism allows multi-factor authentication to the server by delivering a one-time password to the the end user through some out-of-band channel, such as email or SMS.
- Password Policy Support. The Identity Data Store provides extensive password policy support including features, like customizable password attributes, maximum password age, maximum password reset age, multiple default password storage schemes, account expiration, idle account lockout and others. The server also supports a number of password storage schemes, like one-way digests (CRYPT, MD5, SMD5, SHA, SSHA, SSHA256, SSHA384, SSHA512) and reversible encryption (BASE64, 3DES, AES, RC4, BLOWFISH). Administrators can also use a number of password validators, like maximum password length, similarity to current password and the set of characters used. See the chapter on *Password Policies* for more information.
- **Full-Featured Access Control System**. The Identity Data Store provides a full-featured access control subsystem that determines whether a given operation is allowable based on a wide range of criteria. The access control system allows administrators to grant or restrict access to data, restrict the use of specific types of controls and extended operations and provides strong validation for access control rules before accepting them. See the chapter on *Access Control* for more information.
- **Client Connection Policies Support**. The Identity Data Store provides the ability to control which clients get connected to the server, how they can get connected to the system, and what resources or operations are available to them. For example, administrators can set up client connection criteria that blacklists IP addresses or domains that are known to attempt brute force attacks. Likewise, client connection policies can be configured to restrict the type of operations, controls, extended-operations, SASL mechanisms, search filters and resource limits available to the client. For example, you can configure a client connection policy that limits the number of concurrent connections or rejects all requests on unsecured connections.
- **Backup Protection**. The Identity Data Store provides the ability to protect the integrity of backup contents using cryptographic digests and encryption. When generating a backup, the administrator has an option to generate a cryptographic digest of the backup contents and also optionally to digitally sign that digest. The server also has options to compress and/or encrypt the contents of the backup. When restoring the backup, the server can verify that the digest matches the content of the backup and generates an error if the backup has been changed from when it was initially written, making it tamper-evident. The server also provides the ability to verify the integrity of a backup without actually restoring it. See chapter on *Backing Up and Restoring Data* for more information.

# **Performing Data Security Audits**

The Identity Data Store provides an audit-data-security command-line tool that allows the administrator to assess any potential security risks in the your data. The tool invokes a configurable set of data security auditors to identify the audit type, current account, password, and privilege settings. Each data security auditor generates a time-stamped report that the administrator can review and take action on. Reports from consecutive runs may be compared to see if changes made in the Identity Data Store resolved one or more identified issues.

The audit-data-security tool also provides refined auditing capabilities by allowing the administrator to specify the backends to audit as well as the specific severity and verbosity levels for each event. The tool can execute on backends from one of the following supported types: Local DB, LDIF, and Configuration. Note that only one data security audit can run on any Local DB backend at any given time. If multiple backends are audited (for example, Local DB and Configuration), the Data Security Auditors scan these backends simultaneously. The tool can be executed immediately or scheduled to run at a later time. If scheduled for a specific time, the tool invokes an Identity Data Store task that runs one or more Data Security Auditors on the selected backends.

Due to the sensitive nature of this process, only administrators with the audit-data-security privilege can execute data security audits.

### **Reports**

Each Data Security Auditor generates a detailed report file named after the type of auditor used. By default, the security audit report files are saved in LDIF format to the <server-root>/ reports/audit-data-security/<timestamp> directory. In the top-level reports directory, there is a summary.ldif file that provides an overview of the audit results. Subdirectories for each backend store the detailed report files for that particular backend.

### **To View a Data Security Audit Report**

• Open a report file using a text editor. The following command opens the entries-withacis.ldif report for the userRoot backend.

```
$ cat /UnboundID-DS/reports/audit-data-security/20110811201049Z/userRoot/entries-
with-acis.ldif
```

```
dn: dc=example,dc=com 
objectClass: ds-audit-report-aci-entry 
objectClass: extensibleObject 
ds-audit-severity: notice 
ds-audit-reason: presence of access control information 
aci: (targetattr!="userPassword")
   (version 3.0; acl "Allow anonymous read access for anyone"; 
     allow (read,search,compare) userdn="ldap:///anyone";) 
aci: (targetattr="*")
   (version 3.0; acl "Allow users to update their own entries"; 
     allow (write) userdn="ldap:///self";) 
aci: (targetattr="*")
   (version 3.0; acl "Grant full access for the admin user"; 
    allow (all) userdn="ldap:///uid=admin,dc=example,dc=com";)
```
## **Data Security Auditors**

The following table shows the available Data Security Auditors in the Identity Data Store. Each auditor is enabled by default but can be disabled or modified using the dsconfig command:

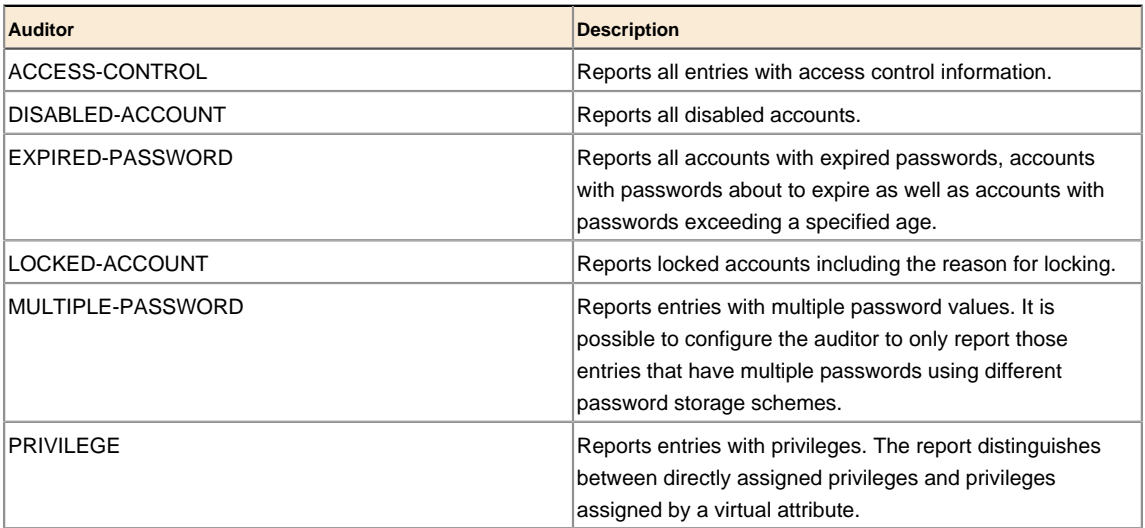

#### **Table 29: Data Security Auditors**

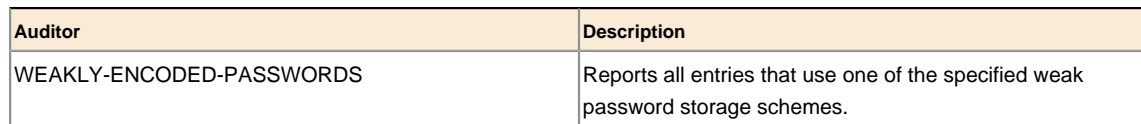

## **Configuring the Data Security Auditors**

The Data Security Auditors can be configured using the dsconfig command-line utility. Each Data Security Auditor may be independently enabled or disabled. They may also be configured to include one or more attributes from the audited entry in the detailed report.

For more detailed information, each Data Security Auditor can be configured to report events at a specific severity and verbosity level. The three possible severity values are: Error, Warning, and Verbose. If the Warning level is selected, then both error and warning events are included in the reports. Similarly, if the Verbose level is selected, then the report will include events with any severity. By default, all Data Security Auditors are configured with the Warning audit severity.

## **To Configure the Data Security Auditors**

- **1.** Run the dsconfig command and enter the connection parameters for your system.
- **2.** Change to the **Advanced** menu option by entering "**o**" (the letter) and selecting **Advanced**.
- **3.** On the Configuration Console main menu, enter the number corresponding to **Data Security Auditor**.
- **4.** On the **Data Security Auditor management** menu, enter the number corresponding to **View and edit an existing Data Auditor**.
- **5.** From the displayed list, enter the number corresponding to a Data Auditor that you want to modify.
- **6.** For the specific Data Auditor, add or change any properties that you want to include in your security audit. Then, enter  $f$  to apply the changes.

## **The audit-data-security Tool**

The audit-data-security tool runs in either interactive mode or non-interactive mode. By default, the tool executes security audits on all enabled Data Security Auditors on all supported backends (i.e., Local DB, LDIF, and Configuration). Administrators can adjust these settings using the dsconfig tool.

In non-interactive mode, the administrator can specify which Data Security Auditors should be executed during the audit, which backends the audit should scan, what entries should be included in the audit as well as specify an alternate output directory for the reports.

### **To Run the audit-data-security Tool**

**1.** Run the audit-data-security tool to perform a full audit of the Identity Data Store.

\$ bin/audit-data-security

**2.** Open the summary. Ldif to view the summary audit report, which will be in the time-stamped directory created by the audit.

\$ cat UnboundID-DS/reports/audit-data-security/20110811201049Z

**3.** To view a specific audit report, open the report in the backend subdirectory. For example, the following command opens an auditor report for entries-with-acis.ldif for the userRoot backend.

```
$ cat UnboundID-DS/reports/audit-data-security/20110811201049Z/userRoot/entries-with-
acis.ldif
```
### **To Run a Security Audit on a Subset of Entries**

• Run the audit-data-security tool to perform a security audit on a subset of entries in the userRoot backend but do not report on entries having privileges:

```
$ bin/audit-data-security --backendID userRoot --excludeAuditor PRIVILEGE \ 
 --reportFilter "(employeeType=contactor)"
```
# **Identity Data Store SSL and StartTLS Support**

The UnboundID Identity Data Store supports the use of SSL and/or StartTLS to secure communication with clients and other components in your environment.

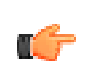

**Note:** Although the term "SSL" (Secure Sockets Layer) has been superceded by "TLS" (Transport-Layer Security), the older term "SSL" will continue to be used in this document to make it easier to distinguish between the use of TLS as a general mechanism for securing communication and the specific use of the StartTLS extended operation.

The supported versions of SSL or StartTLS are determined by what the underlying JVM supports. The server will automatically look at the supported protocols and attempt to determine the best one to use.

When using Oracle Java SE 1.7, version TLSv1.2 is preferred by the server. A particular protocol can be specified by setting the com.unboundid.util.SSLUtil.defaultSSLProtocol property

### **LDAP-over-SSL (LDAPS)**

The Identity Data Store provides the option of using dedicated connection handlers for LDAPS connections. LDAPS differs from LDAP in that upon connect, the client and server establish an SSL session before any LDAP messages are transferred. LDAPS connection handlers with SSL enabled may only be used for secure communication, and connections must be closed when the SSL session is shut down.

### **StartTLS Support**

The StartTLS extended operation provides a means to add SSL encryption to an existing plaintext LDAP connection. The client opens an unencrypted TCP connection to the server and, after processing zero or more LDAP operations over that clear-text connection, sends a StartTLS extended request to the server to indicate that the client-server communication should be encrypted.

To require the use of SSL for client connections accepted by a connection handler, set use-ssl to true for that connection handler. To allow clients to use StartTLS on a connection handler, the administrator must configure that connection handler to allow StartTLS. Because SSL and StartTLS are mutually exclusive, you cannot enable both SSL and StartTLS for the same connection handler (although you can have some connection handlers configured to use SSL and others configured to use StartTLS).

# **Managing Certificates**

You can generate and manage certificates using a variety of commonly available tools, such as the Java keytool utility, which is a key and certificate management utility provided with the Java SDK. The keytool utility can be used to create keystores, which hold key material used in the course of establishing an SSL session, and truststores, which may be consulted to determine whether a presented certificate should be trusted.

Because there are numerous ways to create or obtain certificates, the procedures in this section will only present basic steps to set up your certificates. Many companies have their own certificate authorities or have existing certificates that they use in the servers, and in such environments you should follow the guidelines specific to your company's implementation.

The UnboundID Identity Data Store supports three keystore types: Java Keystore (JKS), PKCS#12, and PKCS#11.

- **Java Keystore (JKS)**. In most Java SE implementations, the JKS keystore is the default and preferred keystore format. JKS keystores may be used to hold certificates for other Java-based applications, but such keystores are likely not compatible with non-Java-based applications.
- **PKCS#12**. This keystore type is a well-defined standard format for storing a certificate or certificate chain, and may be used to hold certificates already in use for other types of

servers. Most other servers that provide a proprietary format for storing certificates provide a mechanism for converting those certificates to PKCS#12.

• **PKCS#11**. Also, known as Cryptoki (pronounced "crypto-key") is a format for cryptographic token interfaces for devices, such as cryptographic smart cards, hardware accelerators, and high performance software libraries. PKCS#11 tokens may also offer a higher level of security than other types of keystores, and many of them have been FIPS 140-2 certified and may be tamper-evident or tamper-resistant.

## **Authentication Using Certificates**

The Identity Data Store supports two different mechanisms for certificate-based authentication:

- **Client Certificate Validation**. The Identity Data Store can request the client to present its own certificate for client authentication during the SSL or StartTLS negotiation process. If the client presents a certificate, then the server will use the trust manager provider configured for the associated connection handler to determine whether to continue the process of establishing the SSL or StartTLS session. If the client certificate is not accepted by the trust manager provider, then the server will terminate the connection. Note that even if the client provides its own certificate to the server during the process of establishing an SSL or StartTLS session, the underlying LDAP connection may remain unauthenticated until the client sends an LDAP bind request over that connection.
- **SASL EXTERNAL Certificate Authentication**. The SASL EXTERNAL mechanism is used to allow a client to authenticate itself to the Identity Data Store using information provided outside of LDAP communication. In the Identity Data Store, that information must come in the form of a client certificate presented during the course of SSL or StartTLS negotiation. Once the client has established a secure connection to the server in which it provided its own client certificate, it may send a SASL EXTERNAL bind request to the server to request that the server attempt to identify the client based on information contained in that certificate. The server will then use a certificate mapper to identify exactly one user entry that corresponds to the provided client certificate, and it may optionally perform additional verification (e.g., requiring the certificate the client presented to be present in the userCertificate attribute of the user's entry). If the certificate mapper cannot identify exactly one user entry for that certificate, or if its additional validation is not satisfied, then the bind attempt will fail and the client connection will remain unauthenticated.

## <span id="page-293-0"></span>**Creating Server Certificates using Keytool**

You can generate and manage certificates using the keytool utility, which is available in the Java 1.6 SDK. The keytool utility is a key and certificate management utility that allows users to manage their public/private key pairs, x509 certificate chains and trusted certificates. The utility also stores the keys and certificates in a keystore, which is a password-protected file with a default format of JKS although other formats like PKCS#12 are available. Each key and trusted certificate in the keystore is accessed by its unique alias.

### **To Create a Server Certificate using Keytool**

**1.** Change to the directory where the certificates will be stored.

\$ cd /ds/UnboundID-DS/config

**2.** Use the keytool utility to create a private/public key pair and a keystore. The keytool utility is part of the Java SDK. If you cannot access the utility, make sure to change your path to include the Java SDK  $(\frac{1}{2}$ [JAVA\_HOME}/bin) directory.

The following command creates a keystore named "keystore", generates a public/private key pair and creates a self-signed certificate based on the key pair. This certificate can be used as the server certificate or it can be replaced by a CA-signed certificate chain if additional keytool commands are executed. Self-signed certificates are only convenient for testing purposes, they are not recommended for use in deployments in which the set of clients is not well-defined and carefully controlled. If clients are configured to blindly trust any server certificate, then they may be vulnerable to man-in-the-middle attacks.

The -dname option is used to specify the certificate's subject, which generally includes a CN attribute with a value equal to the fully-qualified name that clients will use to communicate with the Identity Data Store. Some clients may refuse to establish an SSL or StartTLS session with the server if the certificate subject contains a CN value which does not match the address that the client is trying to use, so this should be chosen carefully. If the -dname option is omitted, you will be prompted for input. The certificate will be valid for 180 days.

```
$ keytool -genkeypair \ 
   -dname "CN=server.example.com,ou=Identity Data Store Certificate,
      O=Example Company,C=US"\ 
   -alias server-cert \
   -keyalg rsa \ 
   -keystore keystore \
   -keypass changeit \
   -storepass changeit \
   -storetype JKS \
   -validity 180 \
   -noprompt
```
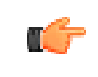

**Note:** The -keypass and -storepass arguments can be omitted to cause the tool to interactively prompt for the password. Also, the key password should match the keystore password.

**3.** View the keystore. Notice the entry type is private KeyEntry which indicates that the entry has a private key associated with it, which is stored in a protected format to prevent unauthorized access. Also note that the Owner and the Issuer are the same, indicating that this certificate is self-signed.

\$ keytool -list -v -keystore keystore -storepass changeit

```
Keystore type: JKS 
Keystore provider: SUN
Your keystore contains 1 entry
Alias name: server-cert 
Creation date: Sep 30, 2011 
Entry type: PrivateKeyEntry
```

```
Certificate chain length: 1 
Certificate[1]:
Owner: CN=server.example.com, OU=Identity Data Store Certificate, O=Example Company,
C=U.SIssuer: CN=server.example.com, OU=Identity Data Store Certificate, O=Example Company,
C=U.SSerial number: 4ac3695f 
Valid from: Wed Sep 30 09:21:19 CDT 2011 until: Mon Mar 29 09:21:19 CDT 2012 
Certificate fingerprints:
  MD5: 3C:7B:99:BA:95:A8:41:3B:08:85:11:91:1B:E1:18:00 
  SHA1: E9:7E:38:0F:1C:68:29:29:C0:B4:8C:08:2B:7C:DA:14:BF:41:DE:F5 
  Signature algorithm name: SHA1withRSA 
  Version: 3
```
**4.** If you are going to have your certificate signed by a Certificate Authority, skip to step 7. Otherwise export the self-signed certificate. Then examine the certificate.

```
$ keytool -export -alias server-cert -keystore keystore -rfc -file server.crt 
Enter keystore password:
Certificate stored in file <server.crt>
$ cat server.crt 
   --BEGIN CERTIFICATE---
MIICVTCCAb6gAwIBAgIESsNpXzANBgkqhkiG9w0BAQUFADBvMQswCQYDVQQGEwJVUzEYMBYGA1UEChMPRXhhb
XBsZSBDb21wYW55MS8wLQYDVQQLEyZVbmJvdW5kaWQgRGlyZWN0b3J5IFNlcnZlciBD ZXJ0aWZpY2F0ZTEVM
BMGA1UEAxMMMTcyLjE2LjE5My4xMB4XDTA5MDkzMDE0MjExOVoXDTEwMDMyOTE0MjExOVowbzELMAkGA1UEBh
MCVVMxGDAWBgNVBAoTD0V4YW1wbGUgQ29tcGFueTEvMC0GA1UE CxMmVW5ib3VuZGlkIERpcmVjdG9yeSBRZX
J2ZXIgQ2VydGlmaWNhdGUxFTATBgNVBAMTDDE3Mi4x Ni4xOTMuMTCBnzANBgkqhkiG9w0BAQEFAAOBjQAwgY
kCgYEAmRBpSeRcqur4XP8PjJWcGDVR31wE cItmMImbjpf0rTq+KG8Ssp8+se+LjLHLaeNg3itR3xMBwp7mQ4
E42i2PBIIZ0PwOKBRPxZDxpsITsSy3o9anTsopIVg1pUpST2iHGBQ+j+VY33cdcc5EoJwYykZ4d1iu45yc834
VByXjiKUCAwEAATANBgkqhkiG9w0BAQUFAAOBgQCJIZfsfQuUig4F0kPC/0fFbhW96TrLTOi6AMIOTork1SuJ
lkxp/nT+eD8eGoE+zshyJWTfVnzMDIlFMJwDIIVvnYmyeR1vlCchyJE6JyFiLpBWs6RuLD8iuHydYEwK8NkEF
YvVb/UIKqJlZ8H8+1Ippt0bENRnGD7zMwJv5ZE49w== 
-----END CERTIFICATE---
```
**5.** Import the self-signed certificate into a truststore, and then type yes to trust the certificate.

```
$ keytool -importcert -alias server-cert -file server.crt \
  -keystore truststore -storepass changeit
Owner: CN=server.example.com, OU=Identity Data Store Certificate, O=Example Company,
C=U.SIssuer: CN=server.example.com, OU=Identity Data Store Certificate, O=Example Company,
C=U.SSerial number: 4ac3695f 
Valid from: Wed Sep 30 09:21:19 CDT 2011 until: Mon Mar 29 09:21:19 CDT 2012 
Certificate fingerprints:
  MD5: 3C:7B:99:BA:95:A8:41:3B:08:85:11:91:1B:E1:18:00
  SHA1: E9:7E:38:0F:1C:68:29:29:C0:B4:8C:08:2B:7C:DA:14:BF:41:DE:F5 
  Signature algorithm name: SHA1withRSA 
  Version: 3
Trust this certificate? [no]: yes 
Certificate was added to keystore
```
**6.** View the truststore with the self-signed certificate. If you intend to use this self-signed certificate as your server certificate, you are done. *Again, it is not recommended to use selfsigned certificate in production deployments.* Note that the entry type of trustedCertEntry indicates that the keystore owner trusts that the public key in the certificate belongs to the entity identified by the owner of the certificate.

```
$ keytool -list -v -keystore truststore -storepass changeit
Keystore type: JKS 
Keystore provider: SUN
Your keystore contains 1 entry
Alias name: server-cert 
Creation date: Sep 30, 2011 
Entry type: trustedCertEntryOwner: CN=server.example.com, OU=Identity Data Store
 Certificate, O=Example Company, C=US
```

```
Issuer: CN=server.example.com, OU=Identity Data Store Certificate, O=Example Company,
C = USSerial number: 4ac3695f Valid from: Wed Sep 30 09:21:19 CDT 2011 until: Mon Mar 29
 09:21:19 CDT 2012 
Certificate fingerprints:
  MD5: 3C:7B:99:BA:95:A8:41:3B:08:85:11:91:1B:E1:18:00 
  SHA1: E9:7E:38:0F:1C:68:29:29:C0:B4:8C:08:2B:7C:DA:14:BF:41:DE:F5 
  Signature algorithm name: SHA1withRSA 
  Version: 3
```
**7.** Create the Certificate Signing Request (CSR) by writing to the file server.csr. Follow the instructions of the third-party Certificate Authority (CA), and submit the file to a CA. The CA authenticates you and then returns a certificate reply, which you can save as signed.crt.

```
$ keytool -certreq -v -alias server-cert -keystore keystore \
 -storepass changeit -file server.csr
Certification request stored in file <server.csr>
```
**8.** If you are working with a third-party CA or if your company has your own CA server, then both the key and trust stores should include information about the CA's root certificate as well as any intermediate certificates used to sign the Identity Data Store certificate. Obtain the CA root and any intermediate certificates to set up a chain of trust in your keystore. View the trusted CA and intermediate certificates to check that the displayed certificate fingerprints match the expected ones.

```
$ keytool -v -printcert -file root.crt 
$ keytool -v -printcert -file intermediate.crt
```
Submit this to your CA

**9.** Import the CA's root certificate in the keystore and truststore. If there are other intermediate certificates, then import them using the same commands, giving them each different aliases in the key and trust stores.

```
$ keytool -importcert -v -trustcacerts -alias cacert \
  -keystore keystore -storepass changeit -file root.crt
$ keytool -importcert -v -trustcacerts -alias cacert -keystore truststore \
 -storepass changeit -file root.crt
```
**10.**Import the Identity Data Store certificate signed by the CA into your keystore, which will replace the existing self-signed certificate created when the private key was first generated.

```
$ keytool -importcert -v -trustcacerts -alias server-cert -keystore keystore -
storepass changeit -file signed.crt
Owner: CN=server.example.com, OU=Identity Data Store Certificate, O=Example Company,
C=U.SIssuer: EMAILADDRESS=whatever@example.com, CN=Cert Auth, OU=My Certificate Authority,
 O=Example Company, L=Austin, ST=Texas, C=US 
Serial number: e19cb2838441dbb6 Valid from: Wed Sep 30 10:10:30 CDT 2011 until: Thu
 Sep 30 10:10:30 CDT 2012 
Certificate fingerprints:
  MD5: E0:C5:F7:CF:0D:13:F5:FC:2D:A6:A4:87:FD:4C:36:1A 
  SHA1: E4:15:0B:ED:99:1C:13:47:29:66:76:A0:3B:E3:4D:60:33:F1:F8:21 
  Signature algorithm name: SHA1withRSA 
  Version: 1
Trust this certificate? [no]: yes 
Certificate was added to keystore [Storing changeit]
```
**11.**Add the certificate to the truststore.

```
$ keytool -importcert -v -trustcacerts -alias server-cert \
 -keystore truststore -storepass changeit -file signed.crt
```
## **Client Certificates**

Client certificates can be used when stronger client authentication is desired but are not required for SSL connections to be established. The process for creating client certificates usually involve following an organization's certificate management policies. There are two important considerations to take into account:

- If a client presents its own certificate to the server, then the server must trust that certificate. This generally means that self-signed client certificates are not acceptable for anything but testing purposes or cases in which there are very small number of clients that will be presenting their own certificates. Otherwise, it is not feasible to configure the server to trust every client certificate.
- If the client certificates will be used for LDAP authentication via SASL EXTERNAL, then the certificate must contain enough information to allow the Identity Data Store to associate it with exactly one user entry. The requirements for this are dependent upon the certificate mapper configured for use in the server, but this may impose constraints on the certificate (for example, the format of the certificate's subject).

### **Creating PKCS#12 Certificates**

PKCS#12 is an industry standard format for deploying X.509 certificates (or certificate chains) and a private key as a single file. PKCS#12 is part of the family of standards called the Public-Key Cryptography Standard (PKCS) developed by RSA Laboratories.

### **To Generate PKCS#12 Certificates using Keytool**

• To create a new certificate in PKCS#12 format, follow the same procedures as in *[Creating](#page-293-0) [Server Certificates using Keytool](#page-293-0)*, except use the --storetype pkcs12 argument. For example, to create a PKCS#12 self-signed certificate and keystore, use the following command:

```
$ keytool -genkeypair \
 -dname "CN=server.example.com, ou=Identity Data Store Certificate, 0=Example
 Company,C=US" \
  -alias server-cert -keyalg rsa -keystore keystore.p12 -keypass changeit \
  -storepass changeit -storetype pkcs12 -validity 180 -noprompt
```
### **To Export a Certificate from an NSS Database in PKCS#12 Format**

Some directory servers, including the Sun/Oracle DSEE Directory Server, use the Network Security Services (NSS) library to manage certificates. If you have such a directory server and wish to migrate its certificates for use with the UnboundID Identity Data Store, then PKCS#12 can be used to accomplish this task. Use the  $pk12uti1$  NSS command-line utility to export a certificate from an NSS certificate database in PKCS12 format. You can use the PKCS#12 certificate when using QuickSetup or setting up SSL.

• Run the following pk12util command.

```
$ pk12util -o server.p12 -n server-cert -k /tmp/pwdfile \
 -w /tmp/pwdfile -d . -P "ds-"
nss-pk12util: PKCS12 EXPORT SUCCESSFUL
```
## **Working with PKCS#11 Tokens**

The Cryptographic Token Interface Standard, PKCS#11, defines the native programming interfaces to cryptographic tokens, like Smartcards and hardware cryptographic accelerators. A security token provides cryptographic services. PKCS#11 provides an interface to cryptographic devices via "slots". Each slot, which corresponds to a physical reader or other device interface, may contain a token. A token is typically a PKCS#11 hardware token implemented in physical devices, such as hardware accelerators or smart cards. A software token is a PKCS#11 token implemented entirely in software.

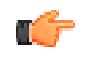

**Note:** Because different types of PKCS#11 tokens have different mechanisms for creating, importing, and managing certificates, it may or may not be possible to achieve this using common utilities like keytool. In some cases (particularly for devices with strict Note FIPS 140-2 compliance), it may be necessary to use custom tools specific to that PKCS#11 token for managing its certificates. Consult the documentation for your PKCS#11 token for information about how to configure certificates for use with that token.

# **Configuring the Key and Trust Manager Providers**

Java uses key managers to get access to certificates to use for SSL and StartTLS communication. Administrators use the Identity Data Store's key manager providers to provide access to keystore contents. There are three types of key manager providers:

- **JKS Key Manager Provider**. Provides access to certificates stored in keystores using the Java-default JKS format.
- **PKCS#11 Key Manager Provider**. Provides access to certificates maintained in PKCS#11 tokens.
- **PKCS#12 Key Manager Provider**. Provides access to certificates in PKCS#12 files.

Trust manager providers are used to determine whether to trust any client certificate that may be presented during the process of SSL or StartTLS negotiation. The available trust manager provider types include:

**Blind Trust Manager Provider.** Automatically trusts any client certificate presented to the server. This should only be used for testing purposes. Never use it for production environments, because it can be used to allow users to generate their own certificates to impersonate other users in the server.

- **JKS Trust Manager Provider**. Attempts to determine whether to trust a client certificate, or the certificate of any of its issuers, is contained in a JKS-formatted file.
- **PKCS#12 Trust Manager Provider**. Attempts to determine whether to trust a client certificate, or the certificate of any of its issuers, is contained in a PKCS#12 file.

### **Configuring the JKS Key and Trust Manager Provider**

The following procedures are identical to those in the previous section except that the dsconfig tool in non-interactive mode commands are presented from the command line.

### **To Configure the JKS Key Manager Provider**

**1.** Change to the server root.

\$ cd /ds/UnboundID-DS

**2.** Create a text file containing the password for the certificate keystore. It is recommended that file permissions (or filesystem ACLs) be configured so that the file is only readable by the Identity Data Store user.

```
$ echo 'changeit' > config/keystore.pin 
$ chmod 0400 keystore.pin
```
**3.** Use the dsconfig tool to enable the key manager provider.

```
$ bin/dsconfig set-key-manager-provider-prop \ 
 --provider-name JKS --set enabled:true
```
**4.** Use dsconfig to enable the trust manager provider.

```
$ bin/dsconfig set-trust-manager-provider-prop \ 
  --provider-name JKS --set enabled:true
```
**5.** Use dsconfig to enable the LDAPS connection handler. Port 636 is typically reserved for LDAPS, but if your server is using the port, you should specify another port, like 1636. If the certificate alias differs from the default "server-cert", use the --set ssl-cert-nickname:<aliasname> to set it, or you can let the server decide by using the --reset sslcert-nickname option. For example, if the server certificate has an alias of "server," add the option --set ssl-cert-nickname:server to the command.

```
$ bin/dsconfig set-connection-handler-prop \ 
   --handler-name "LDAPS Connection Handler" \ 
   --set listen-port:1636 --set enabled:true
```
**6.** Test the listener port for SSL-based client connection on port 1636 to return the Root DSE. Type yes to trust the certificate.

```
$ bin/ldapsearch --port 1636 --useSSL --baseDN "" --searchScope base \
  "(objectclass=*)"
The server is using the following certificate: 
  Subject DN: CN=179.13.201.1, OU=Identity Data Store Certificate, O=Example Company,
 L=Austin, ST=Texas, C=US
```

```
 Issuer DN: EMAILADDRESS=whatever@example.com, CN=Cert Auth, OU=My Certificate
 Authority, O=Example Company, L=Austin, ST=Texas, C=US 
 Validity: Fri Sep 25 15:21:10 CDT 2011 through Sat Sep 25 15:21:10 CDT 2012 
  Do you wish to trust this certificate and continue connecting to the server? 
  Please enter 'yes' or 'no':yes
```
**7.** If desired, you may disable the LDAP Connection Handler so that communication can only go through SSL.

```
$ bin/dsconfig set-connection-handler-prop \ 
   --handler-name "LDAP Connection Handler" \ 
   --set enabled:false
```
### **Configuring the PKCS#12 Key Manager Provider**

PKCS#12 (sometimes referred to as the Personal Information Exchange Syntax Standard) is a standard file format used to store private keys with its accompanying public key certificates, protected with a password-based symmetric key.

#### **To Configure the PKCS#12 Key Manager Provider**

**1.** Change to the identity data store root.

\$ cd /ds/UnboundID-DS

**2.** Create a text file containing the password for the certificate keystore. It is recommended that file permissions (or filesystem ACLs) be configured so that the file is only readable by the Identity Data Store user.

```
$ echo 'changeit' > config/keystore.pin 
$ chmod 0400 keystore.pin
```
**3.** Use the dsconfig tool to configure and enable the PKCS#12 key manager provider.

```
$ bin/dsconfig set-key-manager-provider-prop \ 
 --provider-name PKCS12 \ 
 --set enabled:true \ 
  --set key-store-file:/config/keystore.p12 \
  --set key-store-type:PKCS12 \ 
  --set key-store-pin-file:/config/keystore.pin
```
**4.** Use the dsconfig tool to configure and enable the PKCS#12 trust manager provider.

```
$ bin/dsconfig set-trust-manager-provider-prop \ 
   --provider-name PKCS12 \ 
   --set enabled:true \ 
   --set trust-store-file:/config/truststore.p12
```
**5.** Use dsconfig to enable the LDAPS connection handler. Port 636 is typically reserved for LDAPS, but if your server is using the port, you should specify another port, like 1636. If the certificate alias differs from the default "server-cert", use the --set ssl-cert-nickname: <aliasname> to set it, or you can let the server decide by using the --reset sslcert-nickname option. For example, if the server certificate has an alias of "server," add the option --set ssl-cert-nickname:server to the command.

\$ bin/dsconfig set-connection-handler-prop \

```
 --handler-name "LDAPS Connection Handler" \ 
 --set enabled:true \ 
 --set listen-port:2636 \
 --set ssl-cert-nickname:1 \ 
 --set key-manager-provider:PKCS12 \ 
 --set trust-manager-provider:PKCS12
```
### **Configuring the PKCS#11 Key Manager Provider**

The Cryptographic Token Interface (Cryptoki), or PKCS#11, format defines a generic interface for cryptographic tokens used in single sign-on or smartcard systems. The Identity Data Store supports PKCS#11 keystores.

### **To Configure the PKCS#11 Key Manager Provider**

**1.** Change to the server root.

\$ cd /ds/UnboundID-DS

**2.** Create a text file containing the password for the certificate keystore. It is recommended that file permissions (or filesystem ACLs) be configured so that the file is only readable by the Identity Data Store user.

```
$ echo 'changeit' > config/keystore.pin 
$ chmod 0400 keystore.pin
```
**3.** Use the dsconfig tool to configure and enable the PKCS#11 key manager provider.

```
$ bin/dsconfig set-key-manager-provider-prop \ 
  --provider-name PKCS11 \ 
  --set enabled:true \ 
  --set key-store-type:PKCS11 \
  --set key-store-pin-file:/config/keystore.pin
```
**4.** Use the dsconfig tool to enable the trust manager provider. Since there is no PKCS#11 trust manager provider, then you must use one of the other truststore provider types (for example, JKS or PKCS#12).

```
$ bin/dsconfig set-trust-manager-provider-prop \ 
  --provider-name JKS \ 
  --set enabled:true \ 
  --set trust-store-file:/config/truststore.jks
```
**5.** Use dsconfig to enable the LDAPS connection handler. Port 636 is typically reserved for LDAPS, but if your server is using the port, you should specify another port, like 1636. If the certificate alias differs from the default "server-cert", use the --set ssl-certnickname:<aliasname> to set it, or you can let the server decide by using the --reset sslcert-nickname option. For example, if the server certificate has an alias of "server," add the option --set ssl-cert-nickname:server to the command.

```
$ bin/dsconfig set-connection-handler-prop \ 
   --handler-name "LDAPS Connection Handler" \ 
  --set enabled:true \ 
  --set listen-port:1636 \
  --set ssl-cert-nickname:1 \ 
  --set key-manager-provider:PKCS11 \ 
  --set trust-manager-provider:JKS
```
### **Configuring the Blind Trust Manager Provider**

The Blind Trust Manager provider accepts any peer certificate presented to it and is provided for testing purposes only. This trust manager should not be used in production environments, because it can allow any client to generate a certificate that could be used to impersonate any user in the server.

### **To Configure the Blind Trust Manager Provider**

**1.** Change to the Identity Data Store install root.

\$ cd /ds/UnboundID-DS

**2.** Use the dsconfig tool to enable the blind trust manager provider.

```
$ bin/dsconfig set-trust-manager-provider-prop \ 
 --provider-name "Blind Trust" --set enabled:true
```
**3.** Use dsconfig to enable the LDAPS connection handler. Port 636 is typically reserved for LDAPS, but if your server is using the port, you should specify another port, like 1636. If the certificate alias differs from the default "server-cert", use the --set ssl-cert-nickname: <aliasname> to set it, or you can let the server decide by using the --reset sslcert-nickname option. For example, if the server certificate has an alias of "server," add the option --set ssl-cert-nickname:server to the command.

# **Configuring SSL in the Identity Data Store**

The UnboundID Identity Data Store provides a means to enable SSL or StartTLS at installation time, using either an existing certificate or by automatically generating a self-signed certificate. However, if SSL was not configured at install time, then it may be enabled at any time using the following process. These instructions assume that the certificate is available in a JKS-formatted keystore, but a similar process may be used for certificates available through other mechanisms like a PKCS#12 file or a PKCS#11 token.

## **To Configure SSL in the Identity Data Store**

**1.** Change to the server root directory.

\$ cd /ds/UnboundID-DS

**2.** Create a text file containing the password for the certificate keystore. It is recommended that file permissions (or filesystem ACLs) be configured so that the file is only readable by the Identity Data Store user.

```
$ echo 'changeit' > config/keystore.pin 
$ chmod 0400 config/keystore.pin
```
- **3.** Run the dsconfig command with no arguments in order to launch the dsconfig tool in interactive mode. Enter the connection parameters when prompted.
- **4.** On the **Identity Data Store Configuration Console main** menu, enter o (lowercase letter "o") to change the complexity of the configuration objects menu. Select the option to show objects at the Standard menu.
- **5.** On the **Identity Data Store Configuration Console main** menu, enter the number corresponding to the Key Manager Provider.
- **6.** On the **Key Manager Provider management** menu, select the option to view and edit an existing key manager.
- **7.** On the **Key Manager Provider** menu, enter the option for JKS. You will see other options, like Null, PKCS11, and PKCS12.
- **8.** Make any necessary changes to the JKS key manager provider for the keystore that you will be using. The enabled property must have a value of TRUE, the key-store-file property must reflect the path to the keystore file containing the server certificate, and the key-storepin-file property should reflect the path to a file containing the password to use to access the keystore contents.
- **9.** On the **Enabled Property** menu, enter the option to change the value to TRUE.
- **10.**On the **File Based Key Manager Provider**, type f to save and apply the changes.
- **11.**Return to the **dsconfig main** menu, and enter the number corresponding to Trust Manager Provider.
- **12.**On the **Trust Manager Provider management** menu, enter the option to view and edit an existing trust manager provider.
- **13.**On the **Trust Manager Provider** menu, enter the option for JKS. You will see other options for Blind Trust (accepts any certificate) and PKCS12 reads information about trusted certificates from a PKCS#12 file.
- **14.**Ensure that the JKS trust manager provider is enabled and that the trust-store-file property has a value that reflects the path to the truststore file to consult when deciding whether to trust any presented certificates.
- **15.**On the **File Based Trust Manager Provider** menu, type  $\epsilon$  to save and apply the changes.
- **16.**Return to the **dsconfig main** menu, enter the number corresponding to Connection Handler.
- **17.**On the **Connection Handler management** menu, enter the option to view and edit and existing connection handler.
- **18.**On the **Connection Handler** menu, enter the option for LDAPS Connection Handler. You will see other options for JMX Connection Handler and LDAP Connection Handler.
- **19.**On the **LDAP Connection Handler** menu, ensure that the connection handler has an appropriate configuration for use. The enabled property should have a value of TRUE, the

listen-port property should reflect the port on which to listen for SSL-based connections, and the ssl-cert-nickname property should reflect the alias for the target certificate in the selected keystore. Finally, when completing the changes, type  $\epsilon$  to save and apply the changes.

**20.**Verify that the server is properly configured to accept SSL-based client connections using an LDAP-based tool like ldapsearch. For example:

```
$ bin/ldapsearch --port 1636 --useSSL --baseDN "" \
 --searchScope base "(objectclass=*)"
The server is using the following certificate: 
    Subject DN: CN=179.13.201.1, OU=Identity Data Store
    Certificate, O=Example Company, L=Austin, ST=Texas, 
    C=US Issuer DN: EMAILADDRESS=whatever@example.com, 
    CN=Cert Auth, OU=My Certificate Authority, O=Example 
 Company, L=Austin, ST=Texas, C=US 
 Validity: Fri Sep 25 15:21:10 CDT 2011 through Sat Sep 25 15:21:10 CDT 2012
Do you wish to trust this certificate and continue connecting to the server? 
Please enter 'yes' or 'no':yes
```
**21.**If desired, you may disable the LDAP connection handler so only the LDAPS connection handler will be enabled and the server will only accept SSL-based connections.

## **Configuring StartTLS**

The StartTLS extended operation is used to initiate a TLS-secured communication channel over a clear-text connection, such as an insecure LDAP connection. The main advantage of StartTLS is that it provides a way to use a single connection handler capable of both secure and insecure communication rather than requiring a dedicated connection handler for secure communication.

### **To Configure StartTLS**

**1.** Use dsconfig to configure the Connection Handler to allow StartTLS. The allow-starttls property cannot be set if SSL is enabled. The connection handler must also be configured with a key manager provider and a trust manager provider.

```
$ bin/dsconfig set-connection-handler-prop \ 
 --handler-name "LDAP Connection Handler"
 --set allow-start-tls:true \ 
 --set key-manager-provider:JKS \
 --set trust-manager-provider:JKS
```
**2.** Use ldapsearch to test StartTLS.

```
$ bin/ldapsearch -p 1389 --useStartTLS -b "" -s base "(objectclass=*)"
The server is using the following certificate: 
 Subject DN: CN=Server Cert, OU=Identity Data Store Certificate, 
 O=Example Company, L=Austin, ST=Texas, C=US 
    Issuer DN: EMAILADDRESS=whatever@example.com, CN=Cert Auth, 
     OU=My Certificate Authority, O=Example Company, L=Austin, ST=Texas, C=US 
    Validity: Thu Oct 29 10:29:59 CDT 2011 through Fri Oct 29 10:29:59 CDT 2012
    Do you wish to trust this certificate and continue connecting to the server? 
    Please enter 'yes' or 'no':yes
```

```
dn: 
objectClass: ds-root-dse 
objectClass: top 
startupUUID: 6fa8f196-d112-40b4-b8d8-93d6d44d59ea
```
# **Authentication Mechanisms**

The UnboundID Identity Data Store supports the use of both simple and Simple Authentication and Security Layer (SASL) authentication.

### **Simple Authentication**

Simple authentication allows a client to identify itself to the Identity Data Store using the DN and password of the target user. Because the password is provided in the clear, simple authentication is inherently insecure unless the client communication is encrypted using a mechanism like SSL or StartTLS.

If both the DN and password of a simple bind request are empty (i.e., zero-length strings), then the server will process it as an anonymous bind. This will have no effect if the client is not already authenticated, but it can be used to destroy any previous authentication session and revert the connection to an unauthenticated state as if no bind had ever been performed on that connection.

# **Working with SASL Authentication**

SASL (Simple Authentication and Security Layer, defined in RFC 4422) provides an extensible framework that can be used to add suport for a range of authentication and authorization mechanisms. The UnboundID Identity Data Store provides support for a number of common SASL mechanisms.

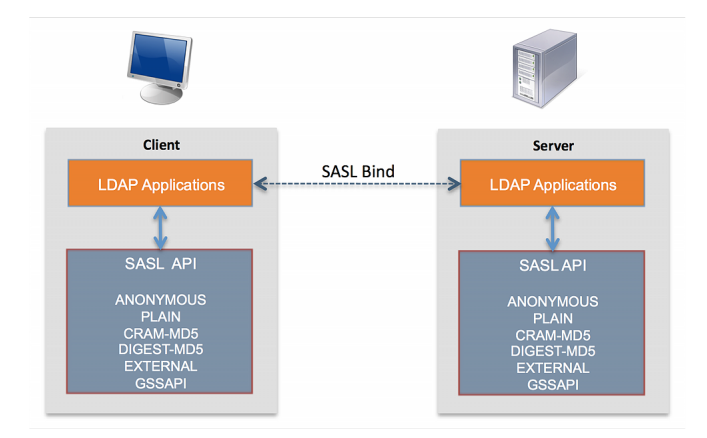

Figure 6: Simple Authentication and Security Layer

### **Working with the SASL ANONYMOUS Mechanism**

The ANONYMOUS SASL mechanism does not actually perform any authentication or authorization, but it can be used to destroy an existing authentication session. It also provides an option to allow the client to include a trace string, which can be used to identify the purpose of the connection. Because there is no authentication, the content of the trace string cannot be trusted.

The SASL ANONYMOUS mechanism is disabled by default but can be enabled if desired using the dsconfig tool. The SASL configuration options are available as an **Advanced menu** option using dsconfig in interactive mode.

The LDAP client tools provided with the Identity Data Store support the use of SASL ANONYMOUS. The optional "trace" SASL option may be used to specify the trace string to include in the bind request.

## **To Configure SASL ANONYMOUS**

**1.** Use dsconfig to enable the SASL ANONYMOUS mechanism.

```
$ bin/dsconfig set-sasl-mechanism-handler-prop \ 
  --handler-name ANONYMOUS --set enabled:true
```
**2.** Use ldapsearch to view the root DSE and enter a trace string in the access log.

```
$ bin/ldapsearch --port 1389 --saslOption mech=ANONYMOUS \ 
   --saslOption "trace=debug trace string" --baseDN "" \ 
  --searchScope base "(objectclass=*)"
dn: 
objectClass: ds-root-dse 
objectClass: top 
startupUUID: 59bab79d-4429-49c8-8a88-c74a86792f26
```
**3.** View the access log using a text editor in /ds/UnboundID-DS/logs folder.

```
[26/Oct/2011:16:06:33 -0500] BIND RESULT conn=2 op=0 msgID=1 resultCode=0 
additionalInfo="trace='debug trace string'" etime=345.663
 clientConnectionPolicy="default"
```
### **Working with the SASL PLAIN Mechanism**

SASL PLAIN is a password-based authentication mechanism which uses the following information:

**Authentication ID.** Used to identify the target user to the server. It should be either "dn:" followed by the DN of the user or "u:" followed by a username. If the "u:"-style syntax is used, then an identify mapper will be used to map the specified username to a user entry. An authentication ID of "dn:" that is not actually followed by a DN may be used to request an anonymous bind.

- **Clear-text Password**. Specifies the password for the user targeted by the authentication ID. If the given authentication ID was "dn:", then this should be an empty string.
- **Optional Authorization ID**. Used to request that operations processed by the client be evaluated as if they had been requested by the user specified by the authorization ID rather than the authentication ID. It can allow one user to issue requests as if he/she had authenticated as another user. The use of an alternate authorization identity will only be allowed for clients with the proxied-auth privilege and the proxy access control permission.

Because the bind request includes the clear-text password, SASL PLAIN bind requests are as insecure as simple authentication. To avoid an observer from capturing passwords sent over the network, it is recommended that SASL PLAIN binds be issued over secure connections.

By default, the SASL PLAIN mechanism uses an Exact Match Identity Mapper that expects the provided username to exactly match the value of a specified attribute in exactly one entry (for example, the provided user name must match the value of the uid attribute). However, an alternate identity mapper may be configured for this purpose which can identify the user in other ways (for example, transforming the provided user name with a regular expression before attempt to find a user entry with that transformed value).

LDAP clients provided with the server can use SASL PLAIN with the following SASL options:

- **authID**. Specifies the authentication ID to use for the bind. This must be provided.
- **authzID**. Specifies an optional alternate authorization ID to use for the bind.

### **To Configure SASL PLAIN**

**1.** Use dsconfig to enable the SASL PLAIN mechanism.

```
$ bin/dsconfig set-sasl-mechanism-handler-prop \ 
 --handler-name PLAIN --set enabled:true
```
**2.** Use ldapsearch to view the root DSE using the authentication ID (authid) with the username jdoe. The authid option is required. Enter a password for the authentication ID.

```
$ bin/ldapsearch --port 1389 --saslOption mech=PLAIN \ 
  --saslOption "authid=u:jdoe" --baseDN ""
   --searchScope base "(objectclass=*)"
Password for user 'u:jdoe':
```
**Note:** You can also specify the fully DN of the user when using the SASL PLAIN option:

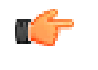

```
$ bin/ldapsearch --port 1389 --saslOption mech=PLAIN \ 
  --saslOption "authid=dn:uid=jdoe,ou=People,dc=example,dc=com"
   --baseDN "" --searchScope base "(objectclass=*)"
Password for user 'dn:uid=jdoe,ou=People,dc=example,dc=com':
```
dn: objectClass: ds-root-dse objectClass: top startupUUID: 59bab79d-4429-49c8-8a88-c74a86792f26

### <span id="page-308-0"></span>**Working with the SASL CRAM-MD5 Mechanism**

CRAM-MD5 is a password-based SASL mechanism that prevents exposure of the clear-text password by authenticating through the use of an MD5 digest generated from a number of elements, including the clear-text password, the provided authentication ID, and a challenge comprised of randomly-generated data. This ensures that the clear-text password itself is not transmitted, and the inclusion of server-generated random data protects against replay attacks.

During the CRAM-MD5 session, the client sends a bind request of type SASL CRAM-MD5. The Identity Data Store sends a response with a SASL "Bind in Progress" result code plus credential information that includes a randomly generated challenge string to the LDAP client. The client combines that challenge with other information, including the authentication ID and clear-text password and uses that to generate an MD5 digest to be included in the SASL credentials, along with a clear-text version of the authentication ID. When the Identity Data Store receives the second request, it will receive the clear-text password from the target user's entry and generate the same digest. If the digest that the server generates matches what the client provided, then the client will have successfully demonstrated that it knows the correct password.

Note that although CRAM-MD5 does offer some level of protection for the password, so that it is not transferred in the clear, the MD5 digest that it uses is not as secure as the encryption used by SSL or StartTLS. As such, authentication mechanisms that use a clear-text password are more secure communication channel. However, the security that CRAM-MD5 offers may be sufficient for cases in which the performance overhead that SSL/StartTLS can incur. It is available for use in the UnboundID Identity Data Store because some clients may require it.

Also note that to successfully perform CRAM-MD5 authentication, the Identity Data Store must be able to obtain the clear-text password for the target user. By default, the Identity Data Store encodes passwords using a cryptographically secure one-way digest that does not allow it to determine the clear-text representation of the password. As such, if CRAM-MD5 is used, then the password storage schemes for any users that authenticate in this manner should be updated, so that they will use a password storage scheme that supports reversible encryption. It will be necessary for any existing users to change their passwords so that those passwords will be stored in reversible form. The reversible storage schemes supported by the Identity Data Store include:

- $>$  3DES
- $> AES$
- $\geq$  BASE64
- ➢ BLOWFISH
- $\geq$  CLEAR
- $\geq$  RC4

CRAM-MD5 uses an authentication ID to identify the user as whom to authenticate. The format of that authentication ID may be either "dn:" followed by the DN of the target user (or just "dn:" to perform an anonymouse bind), or "u:" followed by a username. If the "u:"-style syntax is chosen, then an identity mapper will be used to identify the target user based on that username. The dsconfig tool may be used to configure the identify mapper to use CRAM-MD5 authentication.

The LDAP client tools provided with the Identity Data Store support the use of CRAM-MD5 authentication. The authID SASL option should be used to specify the authentication ID for the target user.

### **To Configure SASL CRAM-MD5**

**1.** Use dsconfig to enable the SASL CRAM-MD5 mechanism if it is disabled. By default, the CRAM-MD5 mechanism is enabled.

```
$ bin/dsconfig set-sasl-mechanism-handler-prop \ 
 --handler-name CRAM-MD5 --set enabled:true
```
**2.** For this example, create a password policy for CRAM-MD5 using a reversible password storage scheme, like 3DES.

```
$ bin/dsconfig create-password-policy \ 
   --policy-name "Test UserPassword Policy" \ 
   --set password-attribute:userpassword \ 
  --set default-password-storage-scheme:3DES
```
**3.** Use ldapmodify to add the ds-pwp-password-policy-dn attribute to an entry to indicate the Test UserPassword Policy should be used for that entry. After you have typed the change, press **CTRL-D** to process the modify operation. This step assumes that you have already configured the Test Password Policy.

```
$ bin/ldapmodify
dn: uid=jdoe,ou=People,dc=example,dc=com 
changetype: modify 
add: ds-pwp-password-policy-dn 
ds-pwp-password-policy-dn: cn=Test UserPassword Policy,cn=Password Policies,cn=config
Processing MODIFY request for uid=jdoe,ou=People,dc=example,dc=com 
MODIFY operation successful for DN uid=jdoe,ou=People,dc=example,dc=com
```
**4.** Use ldapmodify to change the userPassword to a reversible password storage scheme. The password storage scheme is specified in the user's password policy.

```
$ bin/ldapmodify
dn: uid=jdoe,ou=People,dc=example,dc=com 
changetype: modify 
replace: userPassword
userPassword: secret
```
startupUUID: 50567aa3-acd2-4106-a077-37a092275363

An alternate method to change the userPassword attribute password storage scheme is to deprecate the old scheme and then bind as the user using simple authentication or SASL PLAIN. This action will cause any existing password encoding using a deprecated scheme to be re-encoded with the existing scheme.

**5.** Use ldapsearch to view the root DSE using the authentication ID (authid) option with the username jdoe. The authid option is required. Enter a password for the user.

```
$ bin/ldapsearch --port 1389 --saslOption mech=CRAM-MD5 \
  --saslOption "authid=u:jdoe" --baseDN "" --searchScope base "(objectclass=*)"
Password for user 'u:jdoe':
dn: 
objectClass: ds-root-dse 
objectClass: top
```

```
288
```
### **Working with the SASL DIGEST-MD5 Mechanism**

The Identity Data Store supports the SASL DIGEST-MD5 mechanism, which is a stronger mechanism than SASL CRAM-MD5. Like the SASL CRAM-MD5 mechanism, the client authenticates to the Identity Data Store using a stronger digest of the authentication ID plus other information without exposing its clear-text password over the network.

During the DIGEST-MD5 session, the client sends a bind request of type SASL DIGEST-MD5. The Identity Data Store sends a response with a "Bind in Progress" message plus credential information that includes a random challenge string to the LDAP client. The client responds by sending a bind response that includes a digest of the server's random string, a separately generated client string, the authentication ID, the authorization ID if supplied, the user's cleartext password and some other information. The client then sends its second bind request. The Identity Data Store also calculates the digest of the client's credential. The Identity Data Store validates the digest and retrieves the client's password. Upon completion, the server sends a success message to the client.

As with SASL CRAM-MD5, the client and the server must know the clear-text password for the user. By default, the Identity Data Store encodes passwords using a one-way storage scheme (Salted SHA-1) that stores an encoded representation of the password and does not allow it to determine the clear-text representation of the password. Any users requiring SASL DIGEST-MD5 authentication must use a password policy that supports two-way, reversible encryption, in which the password is encoded, stored, and later decoded when requested. The following password storage schemes are reversible:

- $>$  3DES
- $> AES$
- $\geq$  BASE64
- ➢ BLOWFISH
- $\geq$  CLEAR
- $\geq$  RC4

By default, SASL DIGEST-MD5 uses the Exact Match Identity Mapper, which returns a success result if the authorization ID is an exact match for the value of the uid attribute. Administrators can configure the SASL DIGEST-MD5 mechanism to use other identity mappers, such as the Regular Expression Identity Mapper or a custom Identity Mapper written using the UnboundID Server SDK.

In many ways, the DIGEST-MD5 SASL mechanism is very similar to the CRAM-MD5 mechanism. It avoids exposing the clear-text password through the use of an MD5 digest generated from the password and other information. It also supports the use of an alternate authorization ID to indicate that operations be processed under the authority of another user. Like CRAM-MD5, DIGEST-MD5 provides better security than mechanisms like SASL-PLAIN that send the clear-text password over an *unencrypted* channel.

DIGEST-MD5 is considered a stronger mechanism than CRAM-MD5, because it includes additional information in the digest that makes it harder to decipher, such as randomly-generated data from the client in addition to the server-provided challenge as well as other elements like a realm and digest URI. DIGEST-MD5 is also considered weaker than sending a clear-text

password over an *encrypted* connection, because it requires the server to store passwords in reversible form, which can be a security risk. We recommend that CRAM-MD5 and DIGEST-MD5 be avoided unless required by clients.

The LDAP client tools provided with the Identity Data Store provide the ability to use DIGEST-MD5 authentication using the following properties:

- **authID**. Specifies the authentication ID for the target user, in either the "dn:" or "u:" forms. This property is required.
- **authzID**. Specifies an optional authorization ID that should be used for operations processed on the connection.
- **realm**. The realm in which the authentication should be processed. This may or may not be required, based on the server configuration.
- **digest-uri**. The digest URI that should be used for the bind. It should generally be "ldap://" followed by the fully-qualified address for the Identity Data Store. If this is not provided, then a value will be generated.
- **qop**. The quality of protection to use for the bind request. At present, only auth is supported (indicating that the DIGEST-MD5 bind should only be used for authentication and should not provide any subsequent integrity or confidentiality protection for the connection), and if no value is provided then auth will be assumed.

### **To Configure SASL DIGEST-MD5**

**1.** Use dsconfig to enable the SASL DIGEST-MD5 mechanism if it is disabled. By default, the DIGEST-MD5 mechanism is enabled.

```
$ bin/dsconfig set-sasl-mechanism-handler-prop \ 
 --handler-name DIGEST-MD5 --set enabled:true
```
- **2.** Set up a reversible password storage scheme as outlined *[Working with the SASL CRAM-MD5](#page-308-0) [Mechanism](#page-308-0)*, steps 2–5, which is also required for DIGEST-MD5.
- **3.** Use ldapsearch to view the root DSE using the authentication ID with the username jdoe. The authid option is required. Enter a password for the authentication ID.

```
$ bin/ldapsearch --port 1389 --saslOption mech=DIGEST-MD5 \ 
  --saslOption "authid=u:jdoe" --baseDN ""
   --searchScope base "(objectclass=*)"
Password for user 'u:jdoe':
dn: 
objectClass: ds-root-dse 
objectClass: top
```
- startupUUID: 2188e4d4-c2bb-4ab9-8e1c-848e0168c9de
- **4.** The user identified by the authentication ID requires the proxied-auth privilege to allow it to perform operations as another user.

```
$ bin/ldapmodify
dn: uid=jdoe,ou=People,dc=example,dc=com
changetype: modify
add: ds-privilege-name
```

```
ds-privilege-name: proxied-auth
```
**5.** Use ldapsearch with the authid (required) and authzid option to test SASL DIGEST-MD5.

```
$ bin/ldapsearch --port 1389 --saslOption mech=DIGEST-MD5 \ 
   --saslOption authid=u:jdoe \ 
   --saslOption authzid=dn:uid=admin,dc=example,dc=com \ 
   --base "" --searchScope base "(objectclass=*)"
Password for user 'u:jdoe':
dn: 
objectClass: ds-root-dse 
objectClass: top
startupUUID: 2188e4d4-c2bb-4ab9-8e1c-848e0168c9de
```
### **Working with the SASL EXTERNAL Mechanism**

The SASL EXTERNAL mechanism allows a client to authenticate using information about the client, which is available to the server, but is not directly provided over LDAP. In the UnboundID Identity Data Store, SASL EXTERNAL requires the use of a client certificate provided during SSL or StartTLS negotiation. This is a very secure authentication mechanism that does not require the use of passwords, although its use on a broad scale is generally only feasible in environments with a PKI deployment.

Prior to the SASL EXTERNAL session exchange, the client should have successfully established a secure communication channel using SSL or StartTLS, and the client must have presented its own certificate to the server in the process. The SASL EXTERNAL bind request itself does not contain any credentials, and the server will use only the information contained in the provided client certificate to identify the target user.

The Identity Data Store's configuration settings for SASL EXTERNAL includes three important properties necessary for its successful operation:

- **certificate-validation-policy**. Indicates whether to check to see if the certificate presented by the client is present in the target user's entry. Possible values are:
	- **always** Always require the peer certificate to be present in the user's entry. Authentication will fail if the user's entry does not contain any certificates, or if it contains one or more certificates and the certificate presented by the client is not included in the user's entry.
	- **if present** (Default) If the user's entry contains one or more certificates, require that one of them match the peer certificate. Authentication will be allowed to succeed if the user's entry does not have any certificates, but it will fail if the user's entry has one or more certificates and the certificate provided by the client is not included in the user's entry.
	- **never** Do not look for the peer certificate to be present in the user's entry. Authentication may succeed if the user's entry does not contain any client certificates, or if the user's entry contains one or more certificates regardless of whether the provided certificate is included in that set.
- **certificate-attribute**. Specifies the name of the attribute that holds user certificates to be examined if the ds-cfg-certificate-validation-policy attribute has a value of ifpresent or always. This property must specify the name of a valid attribute type defined

in the server schema. Default value is userCertificate. Note that LDAP generally requires certificate values to use the ";binary" attribute modifier, so certificates should actually be stored in user entries using the attribute "userCertificate;binary" rather than just "userCertificate".

• **certificate-mapper**. Specifies the certificate mapper that will be used to identify the target user based on the certificate presented by the client. For more information on certificate mappers, see *[Configuring Certificate Mappers](#page-324-0)*. The LDAP client tools provided with the Identity Data Store support the use of SASL EXTERNAL authentication. This mechanism does not require any specific SASL options to be provided (other than mech=EXTERNAL to indicate that SASL EXTERNAL should be used). However, additional arguments are required to use SSL or StartTLS, and to provide a keystore so that a client certificate will be available.

### **To Configure SASL EXTERNAL**

**1.** Change to the server root directory.

\$ cd /ds/UnboundID-DS

**2.** Determine the certificate-validation-policy property. If you do not need to store the DER-encoded representation of the client's certificate in the user's entry, skip to the next step.

If you select Always, you must ensure that the user's entry has the attribute present with a value. If you select ifpresent, you can optionally have the userCertificate attribute present. You can store the client's certificate in the user entry using ldapmodify.

```
$ bin/ldapmodify
dn: uid=jdoe,ou=People,dc=example,dc=com 
changetype: modify 
add: userCertificate;binary 
userCertificate;binary:<file:///path/to/client.der
```
- **3.** If you have an attribute other than userCertificate, than specify it using the certificateattribute property. You may need to update your schema to support the attribute.
- **4.** Determine the certificate-mapper property. For more information on certificate mappers, see *[Configuring Certificate Mappers](#page-324-0)*.
- **5.** Use dsconfig to enable the SASL EXTERNAL mechanism if it is disabled. By default, the SASL mechanism is enabled. For this example, set the certificate-mapper property to "Subject Attribute to User Attribute". All other defaults are kept.

```
$ bin/dsconfig set-sasl-mechanism-handler-prop \ 
   --handler-name EXTERNAL --set enabled:true \ 
   --set "certificate-mapper:Subject Attribute to User Attribute"
```
**6.** Use ldapsearch to test SASL EXTERNAL.

```
$ bin/ldapsearch --port 1636 --useSSL \ 
   --keyStorePath /path/to/clientkeystore \
   --keyStorePasswordFile /path/to/clientkeystore.pin \ 
 --trustStorePath /path/to/truststore \
--saslOption mech=EXTERNAL --baseDN "" \
  --searchScope base "(objectClass=*)
```
### **Working with the GSSAPI Mechanism**

The SASL GSSAPI mechanism provides the ability to authenticate LDAP clients using Kerberos V, which is a single sign-on mechanism commonly used in enterprise environments. In these environments, user credentials are stored in the Kerberos key distribution center (KDC) rather than the Identity Data Store. When an LDAP client attempts to authenticate to the Identity Data Store using GSSAPI, a three-way exchange occurs that allows the client to verify its identity to the server through the KDC.

The Identity Data Store's support for GSSAPI is based on the Java Authentication and Authorization Service (JAAS). By default, the server will automatically generate a JAAS configuration that should be appropriate for the most common use cases. For more complex deployments, it is possible for an administrator to supply a custom JAAS configuration that is most appropriate for that environment.

While the GSSAPI specification includes a provision for protecting client-server communication through integrity (in which the communication is not encrypted, but is signed so that it is possible to guarantee that it was not be altered in transit) or confidentiality (in which the communication is encrypted so that it cannot be examined by third-party observers), the Identity Data Store currently supports GSSAPI only for the purpose of authenticating clients but not for securing their communication with the server.

### **Preparing the Kerberos Environment for GSSAPI Authentication**

To implement GSSAPI authentication in the Identity Data Store, it is assumed that you already have a working Kerberos V deployment in which the Identity Data Store and LDAP clients will participate. The process for creating such a deployment is beyond the scope of this documentation, and you should consult the documentation for your operating system to better understand how to construct a Kerberos deployment. However, there are a few things to keep in mind:

• It is recommended that the KDC be configured to use "aes128-cts" as the TKT and TGS encryption type, as this encryption type should be supported by all Java VMs. Some other encryption types may not be available by default in some Java runtime environments. In Kerberos environments using the MIT libraries, this can be achieved by ensuring that the following lines are present in the [libdefaults] section of the /etc/krb.conf configuration file on the KDC system:

```
default_tkt_enctypes = aes128-cts 
default_tgs_enctypes = aes128-cts 
permitted_enctypes = aes128-cts
```
When a client uses Kerberos to authenticate to a server, the addresses of the target server and the KDC are used in cryptographic operations. It is important to ensure that all systems agree on the addresses of the Identity Data Store and KDC systems. It is therefore strongly recommended that DNS be configured so that the primary addresses for the KDC and Identity Data Store systems are the addresses that clients will use to communicate with them. • Kerberos authentication is time-sensitive and if system clocks are not synchronized, then authentication may fail. It is therefore strongly recommended that NTP or some other form of time synchronization be used for all KDC, Identity Data Store, and client systems.

To authenticate itself to the Kerberos environment, the KDC should include both host and service principals for all Identity Data Storesystems. The host principal is in the form "host/ " followed by the fully-qualified address of the server system, and the service principal should generally be "ldap/" followed by the fully-qualified address (for example, "host/ directory.example.com" and "ldap/directory.example.com", respectively). In a MIT Kerberos environment, the kadmin utility may be used to create these principals, as follows:

```
# /usr/sbin/kadmin -p kws/admin 
Authenticating as principal kws/admin with password. 
Password for kws/admin@EXAMPLE.COM: 
kadmin: add_principal -randkey host/directory.example.com 
WARNING: no policy specified for host/directory.example.com@EXAMPLE.COM;
  defaulting to no policy 
Principal "host/directory.example.com@EXAMPLE.COM" created. 
kadmin: ktadd host/directory.example.com 
Entry for principal host/directory.example.com with kvno 3, encryption type AES-128 
  CTS mode with 96-bit SHA-1 HMAC added to keytab WRFILE:/etc/krb5/krb5.keytab. 
kadmin: add_principal -randkey ldap/directory.example.com 
WARNING: no policy specified for ldap/directory.example.com@EXAMPLE.COM;
  defaulting to no policy 
Principal "ldap/directory.example.com@EXAMPLE.COM" created. 
kadmin: quit
```
On each Identity Data Store system, the service principal for that instance must be exported to a keytab file, which may be accomplished using a command as follows:

```
# /usr/sbin/kadmin -p kws/admin 
Authenticating as principal kws/admin with password. 
Password for kws/admin@EXAMPLE.COM: 
kadmin: ktadd -k /ds/UnboundID-DS/config/server.keytab ldap/directory.example.com 
Entry for principal ldap/directory.example.com with kvno 4, encryption type AES-128 
  CTS mode with 96-bit SHA-1 HMAC added to keytab WRFILE:/ds/UnboundID-DS/config/ 
   server.keytab. 
kadmin: quit
```
Because this file contains the credentials that the Identity Data Store will use to authenticate to the KDC, it is strongly recommended that appropriate protection be taken to ensure that it is only accessible to the Identity Data Store itself (for example, by configuring file permissions and/or file system access controls).

### **Configuring the GSSAPI SASL Mechanism Handler**

The GSSAPI SASL mechanism handler provides the following configuration options:

- **enabled**. Indicates whether the GSSAPI SASL mechanism handler is enabled for use in the server. By default, it is disabled.
- **kdc-address**. Specifies the address that the Identity Data Store should use to communicate with the KDC. If this is not specified, then the server will attempt to determine it from the underlying system configuration.
- **server-fqdn**. Specifies the fully-qualified domain name that clients will use to communicate with the Identity Data Store. If this is not specified, the server will attempt to determine it from the underlying system configuration.
- **realm**. Specifies the Kerberos realm that clients will use. If this is not specified, the server will attempt to determine it from the underlying system configuration.
- **kerberos-service-principal**. Specifies the service principal that the Identity Data Store will use to authenticate itself to the KDC. If this is not specified, the service principal will be "ldap/" followed by the fully-qualified server address (for example,  $1$ dap/ directory.example.com).
- **keytab**. Specifies the path to the keytab file that holds the credentials for the Kerberos service principal that the Identity Data Store will use to authenticate itself to the KDC. If this is not specified, the server will use the system-wide keytab.
- **identify-mapper**. Specifies the identify mapper that the Identity Data Store will use to map a client's Kerberos principal to the entry of the corresponding user account in the server. In the default configuration, the server will use a regular expression identity mapper that will look for an entry with a uid value equal to the username portion of the Kerberos principal For example, for a Kerberos principal of jdoe@EXAMPLE.COM, the identity mapper will perform an internal search with a filter of (uid=jdoe).
- **enable-debug**. Indicates whether the Identity Data Store should write debugging information about Kerberos-related processing (including JAAS processing) that the server performs. If enabled, this information will be written to standard error, which will appear in the  $\log s$ / server.out log file.
- **jaas-config file**. Specifies the path to a JAAS configuration file that the server should use. If this is not specified, the server will generate a JAAS configuration file based on the values of the other configuration properties. It is recommended that this only be used in extraordinary circumstances in which the server-generated JAAS configuration is not acceptable.

### **Testing GSSAPI Authentication**

Once the GSSAPI SASL mechanism handler has been enabled and configured in the Identity Data Store, then clients should be able to use GSSAPI to authenticate to the server using Kerberos. The 1dapsearch tool provided with the Identity Data Store may be used to test this, with a command like:

```
$ bin/ldapsearch --hostname directory.example.com --port 389 \ 
  --saslOption mech=GSSAPI --saslOption authID=jdoe@EXAMPLE.COM\<br>--baseDN "" --searchScope base "(objectClass=*)"
                  --searchScope base "(objectClass=*)"
```
If the client already has a valid Kerberos session authenticated with a principal of jdoe@EXAMPLE.COM, then this command should make use of that existing session and proceed without requiring any further credentials. If there is no existing Kerberos session, then the ldapsearch command will prompt for the Kerberos password for that user (or it may be supplied using either the --bindPassword or --bindPasswordFile arguments).

The --saslOption command-line argument may be used to specify a number of properties related to SASL authentication, with values to that option be given in "name=value" format. When using SASL authentication, the mech property must always be used to specify the SASL mechanism to use, and --saslOption mech=GSSAPI indicates that the GSSAPI mechanism will be used. When the GSSAPI mechanism has been selected, then the following additional SASL options are available for use:

- **authid**. Specifies the authentication ID, which is the Kerberos principal for the user authenticating to the server. This option must always be provided when using GSSAPI.
- **authzID**. Specifies the authorization ID that should be used. At present, the Identity Data Store does not support the use of an alternate authorization identity, so this should either be omitted or identical to the value of the authID property.
- **kdc**. Specifies the address of the KDC that the client should use during the authentication processing. If this is not provided, the client will attempt to determine it from the system's Kerberos configuration.
- **realm**. Specifies the Kerberos realm that should be used. If this is not provided, the client will attempt to determine it from the system's Kerberos configuration.
- **protocol**. Specifies the protocol that the Identity Data Store uses for its service principal (i.e., the portion of the service principal that appears before the slash and fully-qualified server address). If this is not provided, a default protocol of "ldap" will be used.
- **useTicketCache**. Indicates whether the client should attempt to make use of a Kerberos ticket cache to leverage an existing Kerberos session, which may allow the client to authenticate to the server without the need to supply any additional credentials. If this is not provided, or if it is provided with a value of TRUE, then a ticket cache will be used if available. The use of a ticket cache may be disabled by providing this option with a value of FALSE.
- **requireCache**. Indicates whether to require the use of a ticket cache in order to leverage an existing Kerberos session rather than allowing the use of user-supplied credentials for authentication. By default, this will be assumed to have a value of FALSE, but if it is provided with a value of TRUE, then authentication will only be successful if the user already has an existing Kerberos session. This will be ignored if the use Ticket Cache option has been provided with a value of FALSE.
- **ticketCache**. Specifies the path to the file to use as the Kerberos ticket cache. If this is not provided, the default ticket cache file path will be assumed. This will be ignored if the useTicketCache option has been provided with a value of FALSE.
- **renewTGT**. Indicates whether to attempt to renew the user's ticket-granting ticket when authenticating with an existing Kerberos session. If this is not provided, a default value of FALSE will be used.
- **debug**. Indicates whether to write debug information about the GSSAPI authenication processing to standard error. By default, no debug information will be written, but it may be enabled with a value of TRUE.
- **configFile**. Used to specify the path to a JAAS configuration file that the client should use when performing GSSAPI processing. If this is not specified, then a default JAAS configuration file will be generated based on other properties.

These options are available for use with all tools supplied with the Identity Data Store which support SASL authentication.

### **Working with the UNBOUNDID-TOTP SASL Mechanism**

The Identity Data Store supports a proprietary multifactor authentication mechanism that allows the server to use the Time-based One-Time Password (TOTP) algorithm, specified in RFC 6238. The TOTP algorithm is an extension of the Hash-based Message Authentication Code One-Time Password (HTOP) algorithm, specified in RFC 4226. The TOTP algorithm computes a temporary code using the current time and a secret key that is shared between the client app (e.g., Google Authenticator) and the server. When combined with a static password, a TOTP code can provide a means of multifactor authentication that offers dramatically better security than can be achieved using a static password by itself.

This proprietary security mechanism, UNBOUNDID-TOTP SASL, issues a bind request that includes at least an authentication ID and a TOTP code, but may also include an authorization ID and/or a static password. When the Identity Data Store receives such a bind request, it first uses the authentication ID to identify the user that is authenticating and then retrieves the shared secret from the user's entry (stored as a base32-encoded value in the ds-auth-totp-sharedsecret operational attribute) and uses that in conjunction with the current time to generate a TOTP code. If that matches the code that the user entered, then that confirms that the client knows the shared secret. If a static password was also provided, then the server will confirm that it matches what is stored in the userPassword attribute (or whatever password attribute is specified in the user's password policy). By default, the server will require the client to provide a static password, since without it, the client will only be performing single-factor authentication.

The Commercial Edition of the LDAP SDK for Java provides the necessary clientside support for the UNBOUNDID-TOTP SASL mechanism and provides a com.unboundid.ldap.sdk.unboundidds.OneTimePassword class to generate HOTP and TOTP codes for testing purposes.

### **Notes about the UnboundID-TOTP SASL Mechanism**

The UnboundID-TOTP SASL mechanism supports some new features of interest that add extra security to your system:

- **Limiting the Reuse of the One-Time Password**. Although TOTP passwords are only valid for a limited period of time, it is possible that an individual observing an unencrypted TOTP authentication could replay the bind request in order to reuse the TOTP code as long as the server considers it valid. To avoid this, the prevent-totp-reuse property may be used to cause the server to store information in the user's entry about TOTP codes that have been used to successfully authenticate and may still be valid. Subsequent TOTP authentication attempts will then ensure that the provided TOTP code does not match a previously-used value.
- **Implementing the Validate TOTP Extended Operation**. The Identity Data Store supports a Validate TOTP Extended Operation, which validates the TOTP password without performing any authentication on the user. This feature is enabled by default. This is not needed for UNBOUNDID-TOTP SASL support and nor does it alter the authentication state of a connection in any way, but it may be useful for third-party applications to use TOTP as a type of "step-up" authentication mechanism or to add extra assurance about the identity of an already authenticated user.

• **Using Sensitive Attributes with the TOTP Shared Secret**. You can use a sensitive attribute definition to prevent clients from retrieving TOTP shared secrets from the server and to ensure that all shared secret changes occur over secure connections. Note that this sensitive attribute definition must be referenced from the sensitive-attribute property of a client connection policy or the global sensitive-attribute property to be enabled.

## **To Configure UNBOUNDID-TOTP SASL**

**1.** Configure the server so that ds-auth-totp-shared-secret is a sensitive attribute that can only be set over a secure connection and cannot ever be retrieved from the server. Create the sensitive attribute and reference it from the global configuration using dsconfig.

```
$ bin/dsconfig create-sensitive-attribute \
   --attribute-name ds-auth-totp-shared-secret \
  --set attribute-type:ds-auth-totp-shared-secret \
  --set allow-in-returned-entries:suppress \
  --set allow-in-filter:reject \
  --set allow-in-compare:reject \
  --set allow-in-add:secure-only \
  --set allow-in-modify:secure-only
$ bin/dsconfig set-global-configuration-prop \
   --add sensitive-attribute:ds-auth-totp-shared-secret
```
**2.** Update a user entry so that it contains a ds-auth-totp-shared-secret attribute with a value that holds the base32-encoded shared secret that will be used for TOTP authentication. If you put the sensitive attribute in place, then you will need to do this over a secure connection, such as over SSL or StartTLS. There is no maximum limit to the length of the ds-auth-totp-shared-secret string, but there is a minimum length of 16 base32 encoded characters. Note that Google Authenticator requires a base32 string whose length is a multiple of 8, and it cannot include the padding character ("=").

dn: uid=user.0,ou=People,dc=example,dc=com changetype: modify add: ds-auth-totp-shared-secret ds-auth-totp-shared-secret: ONSWG4TFORRW6ZDF

**3.** To test this feature, install a TOTP client. For this example, you can use the Google Authenticator app on your Android, iOS, and Blackberry mobile device. On the Google Authenticator app, choose the **Add Account** option to manually add an account. Enter a name and the same base32-encoded key that you assigned to the user in the previous step. The default account type is "Time Based"; do not choose "Counter Based". You should see an item with the name you selected and a six-digit code that will change every 30 seconds.

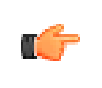

**Note:** The Google Authenticator app only needs to know the current time and the shared secret in order to compute the TOTP code. It does not require a Google account, nor does it require a data connection or the ability to perform network communication.

**4.** The Identity Data Store's tools provide support for the UNBOUNDID-TOTP SASL mechanism. You can run an LDAP search using the UNBOUNDID-TOTP SASL mechanism in the same way as any other SASL component.

```
$ bin/ldapsearch --saslOption mech=UNBOUNDID-TOTP \
  --saslOption authID=u:user.0 \
```

```
 --saslOption totpPassword=628094 \
 --bindPassword password \
```

```
 --baseDN "" \
```

```
 --searchScope base \
 "(objectClass=*)"
```
### **Working with the UNBOUNDID-DELIVERED-OTP SASL**

The Identity Data Store now includes support for a new form of two-factor authentication, *UNBOUNDID-DELIVERED-OTP SASL*, which uses one-time passwords (OTPs) that are delivered to the end user through some out-of-band mechanism. Out of the box, the server provides support for e-mail (through the same SMTP external server approach used for email) and SMS (through the Twilio web service). The Server SDK also provides support for creating custom delivery mechanisms.

The process for authenticating using this new mechanism involves two steps:

- The client must first send a "deliver one-time password" extended request to the server. This request includes an authentication ID (either "dn:" followed by the DN or "u:" followed by the username), the user's static password, and an optional set of allowed delivery mechanisms. If successful, this will cause the server to generate a one-time password, store it in the user's entry, and send it to the user through some mechanism.
- Once the user has received the one-time password, the client should perform an UNBOUNDID-DELIVERED-OTP SASL bind (which may be on the same connection or a different connection as was used to process the "deliver one-time password" extended operation). The credentials for this SASL mechanism include an authentication ID to identify the user, an optional authorization ID (if operations performed by the client should be authorized as a different user), and the one-time password that was delivered to them.

The static password is not included in the SASL bind request, but because the user must provide the static password in order to obtain the one-time password, it still qualifies as a form of multifactor authentication. Unlike UNBOUNDID-TOTP SASL, there is no need to have a shared secret between the client and the server, or any special client-side software to generate the one-time password, or a need to worry about whether the client and server clocks are roughly in sync.

## **To Configure the UNBOUNDID-DELIVERED OTP SASL**

**1.** Add support for one or more OTP delivery mechanisms. For email, you first need to create an SMTP external server and associate it with the global configuration before you can create the delivery mechanism.

```
$ bin/dsconfig create-external-server --server-name "Intranet SMTP Server" \
   --type smtp \
  --set server-host-name:server.example.com
$ bin/dsconfig set-global-configuration-prop \
  --add "smtp-server:Intranet SMTP Server'
$ bin/dsconfig create-otp-delivery-mechanism \
  --mechanism-name E-Mail \
  --type email \
  --set enabled:true \
```
- --set 'sender-address:otp@example.com' \
- --set "email-address-attribute-type:mail" \
- --set "message-subject:Your one-time password" \
- --set "message-text-before-otp:Your one-time password: "
- **2.** If you have a Twilio account, you can use it to configure the server to deliver one-time passwords over SMS.

```
dsconfig create-otp-delivery-mechanism \
--mechanism-name SMS \
--type twilio \
--set enabled:true
--set twilio-account-sid:xxxxx \
--set twilio-auth-token:xxxxx \
--set "sender-phone-number:xxxxx" \
--set phone-number-attribute-type:mobile \
--set "message-text-before-otp:Your one-time password: "
```
**3.** Once you have your OTP delivery mechanisms, you can configure the extended operation handler.

```
$ bin/dsconfig create-extended-operation-handler \
  --handler-name "Deliver One-Time Password" \
  --type deliver-otp \
  --set enabled:true \
  --set "identity-mapper:Exact Match" \
  --set "password-generator:One-Time Password Generator" \
  --set default-otp-delivery-mechanism:SMS \
  --set default-otp-delivery-mechanism:E-Mail
```
**4.** Next, configure the SASL mechanism handler.

```
$ bin/dsconfig create-sasl-mechanism-handler \
   --handler-name UNBOUNDID-DELIVERED-OTP \
  --type unboundid-delivered-otp \
  --set enabled:true \
  --set "identity-mapper:Exact Match" \
  --set "otp-validity-duration:5 minutes"
```
- **5.** Make sure the server contains a user account with the account needed to deliver the one-time password to the user (i.e., a valid email address or mobile number).
- **6.** Next, use the deliver one-time password extended operation to have the server generate and send a one-time password to the user. The Commercial Edition of UnboundID LDAP SDK contains support for the extended request and response needed to do this. In actual production deployments, you can create a web form to allow the user to enter the information and click a button. The server comes with a new deliver-one-time-password command-line tool that can achieve the same result.

```
$ bin/deliver-one-time-password \
   --userName jdoe \
  --promptForBindPassword \
   --deliveryMechanism SMS
Enter the static password for the user:
Successfully delivered a one-time password via mechanism 'SMS' to '123-456-7890'
If processed successfully, you will receive a text as follows:
Your one-time password: 123456
```
**7.** Finally, authenticate to the server using the UNBOUNDID-DELIVERED-OTP SASL mechanism. The Commercial Edition of the LDAP SDK can help you accomplish this so that the user sees an interface. Or, you can use ldapsearch or some other tool to accomplish the same result.

```
$ bin/ldapsearch \
  -o mech=UNBOUNDID-DELIVERED-OTP \
   -o authID=u:jdoe \
 -0 otp=123456 \
 -b ''
  -s base '(objectClass=*)' \
  ds-supported-otp-delivery-mechanism
```
The search returns:

```
dn:
ds-supported-otp-delivery-mechanism: E-Mail
ds-supported-otp-delivery-mechanism: SMS
```
## **Configuring Pass-Through Authentication**

Pass-through authentication (PTA) is a mechanism by which one Identity Data Store receives the bind request and can consult another Identity Data Store to authenticate the bind request. Administrators can implement this functionality by configuring a PTA plug-in that enables the Identity Data Store to accept simple password-based bind operations.

### **To Configure Pass-Through Authentication**

**1.** First, use dsconfig to define the external servers for the instances that will be used to perform the authentication. The bind DN is set to uid=pass-throughuser, dc=example, dc=com, which is used to bind to the target LDAP server for simple authentication. The verify-credentials-method property ensures that a single set of connections for processing binds and all other types of operations is in place without changing the identity of the associated connection.

```
$ bin/dsconfig create-external-server \
--server-name "ds-with-pw-1.example.com:389" \ 
--type unboundid-ds \ 
--set server-host-name:ds-with-pw-1.example.com \ 
--set server-port:389 \ 
--set "bind-dn:uid=pass-through-user,dc=example,dc=com" \ 
--set authentication-method:simple \ 
--set verify-credentials-method:retain-identity-control
```
**2.** Repeat step 1 so that you have multiple external servers in case one of them becomes unavailable.

```
$ bin/dsconfig create-external-server \
   --server-name "ds-with-pw-2.example.com:389" \ 
   --type unboundid-ds \ 
  --set server-host-name:ds-with-pw-2.example.com \ 
  --set server-port:389 \ 
  --set "bind-dn:uid=pass-through-user,dc=example,dc=com" \ 
  --set authentication-method:simple \ 
  --set verify-credentials-method:retain-identity-control
```
**3.** Create an instance of the pass-through authentication plug-in that will use the external server(s) as a source of authentication. Based on this configuration, the server will first try to process a local bind as the target user  $(t_{ry}-local-bind:true)$ . The  $try-local-bind:true$ 

together with the override-local-password:true means that if the local bind fails for any reason, then it will try sending the request to either ds-with-pw-1.example.com:389 or dswith-pw-2.example.com:389 (server-access-mode:round-robin). If the bind succeeds against the remote server, then the local entry will be updated to store the password that was used (update-local-password:true). The number of connections to initially establish to the LDAP external server is set to 10 (initial-connections:10). The maximum number of connections maintained to the LDAP external server is 10 (max-connections:10).

```
$ bin/dsconfig create-plugin \ 
   --plugin-name "Pass-Through Authentication" \ 
   --type pass-through-authentication \ 
   --set enabled:true \ 
   --set server:ds-with-pw-1.example.com:389 \ 
   --set server:ds-with-pw-2.example.com:389 \ 
  -set try-local-bind: true \
   --set override-local-password:true \
   --set update-local-password:true \ 
   --set server-access-mode:round-robin \ 
   --set initial-connections:10 \ 
   --set max-connections:10
```
#### **Note:**

The try-local-bind property works in conjunction with the overridelocal-password property. If try-local-bind is true and overridelocal-password is set to its default value of false, then the server attempts a local bind first. If it fails *because no password is set*, then it will forward the bind request to a remote server. If the password was set but still fails, the server will not send the request to the remote server.

If try-local-bind is true and override-local-password is true, then a local bind will be attempted. The server will forward the request to the remote server if the local bind fails for any reason.

# **Adding Operational Attributes that Restrict Authentication**

The Identity Data Store provides a number of operational attributes that can be added to user entries in order to restrict the way those users can authenticate and the circumstances under which they can be used for proxied authorization. The operational attributes are as follows:

- **ds-auth-allowed-address**. Used to indicate that the user should only be allowed to authenticate from a specified set of client systems. Values should be specified as individual IP addresses, IP address patterns (using wildcards like "1.2.3.\*", CIDR notation like "1.2.3.0/24", or subnet mask notation like "1.2.3.0/255.255.255.0"), individual DNS addresses, or DNS address patterns (using wildcards like "\*.example.com"). If no allowed address values are present in a user entry, then no client address restrictions will be enforced for that user.
- **ds-auth-allowed-authentication-type**. Used to indicate that the user should only be allowed to authenticate in certain ways. Allowed values include "simple" (to indicate that the user should be allowed to bind using simple authentication) or "sasl {mech}" (to indicate that the user should be allowed to bind using the specified SASL mechanism, like "sasl PLAIN").
If no authentication type values are present in a user entry, then no authentication type restrictions will be enforced for that user.

- **ds-auth-require-secure-authentication**. Used to specify whether the user should be required to authenticate in a secure manner. If this attribute is present with a value of "true", then that user will only be allowed to authenticate over a secure connection or using a mechanism that does not expose user credentials (e.g., the CRAM-MD5, DIGEST-MD5, and GSSAPI SASL mechanisms). If this attribute is present with a value of "false", or it is not present in the user's entry, then the user will not be required to authenticate in a secure manner.
- **ds-auth-require-secure-connection**. Used to specify whether the user should be required to communicate with the server over a secure connection. If this attribute is present in a user entry with a value of "true", then that user will only be allowed to communicate with the server over a secure connection (using SSL or StartTLS). If this attribute is present with a value of "false", or if it is not present in the user's entry, then the user will not be required to use a secure connection.
- **ds-auth-is-proxyable**. Used to indicate whether the user can be used as the target of proxied authorization (using the proxied authorization v1 or v2 control, the intermediate client control, or a SASL mechanism that allows specifying an alternate authorization identity). If this attribute is present in a user entry with a value of "required", then that user will not be allowed to authenticate directly to the server but instead will only be allowed to be referenced by proxied authorization. If this attribute is present with a value of "prohibited", then that user will not be allowed to be the target of proxied authorization but may only authenticate directly to the server. If this attribute is present with a value of "allowed", or if it is not present in the user's entry, then the user may authenticate directly against the server or be the target of proxied authorization.
- **ds-auth-is-proxyable-by**. Used to restrict the set of accounts that may target the user for proxied authorization. If this attribute is present in a user's entry, then its values must be the DNs of the users that can target the user for proxied authorization (as long as those users have sufficient rights to use proxied authorization). If it is absent from the user's entry, then any account with appropriate rights may target the user via proxied authorization.

# **Configuring Certificate Mappers**

SASL EXTERNAL requires that a certificate mapper be configured in the server. The certificate mapper is used to identify the entry for the user to whom the certificate belongs. The Identity Data Store supports a number of certificate mapping options including:

- **Subject Equals DN**. The Subject Equals DN mapper expects the subject of the certificate to exactly match the DN of the associated user entry. This option is not often practical as certificate subjects (e.g., cn=jdoe,ou=Client Cert,o=Example Company,  $c = \text{Austin}, s = \text{Texas}, c = \text{US}}$  are not typically in the same form as an entry (e.g., cn=jdoe,ou=People,o=Example Company, or uid=jdoe,ou=People,dc=example,dc=com).
- **Fingerprint**. The Fingerprint mapper expects the user's entry to contain an attribute (dscertficate-fingerprint by default, although this is configurable), whose values are

the SHA-1 or MD5 fingerprints of the certificate(s) that they can use to authenticate. This attribute must be indexed for equality.

- **Subject Attribute to User Attribute**. The Subject Attribute to User Attribute mapper can be used to build a search filter to find the appropriate user entry based on information contained in the certificate subject. For example the default configuration expects the cn value from the certificate subject to match the  $cn$  value of the user's entry, and the  $e$  value from the certificate subject to match the mail value of the user's entry.
- **Subject DN to User Attribute**. The Subject DN to User Attribute mapper expects the user's entry to contain an attribute (ds-certificate-subject-dn by default, although this is configurable), whose values are the subjects of the certificate(s) that they can use to authenticate. This multi-valued attribute can contain the subjects of multiple certificates. The attribute must be indexed for equality.

# **Configuring the Subject Equals DN Certificate Mapper**

The Subject Equals DN Certificate Mapper is the default mapping option for the SASL EXTERNAL mechanism. The mapper requires that the subject of the client certificate exactly match the distinguished name (DN) of the corresponding user entry. The mapper, however, is only practical if the certificate subject has the same format as your Identity Data Store's entries.

### **To Configure the Subject Equals DN Certificate Mapper**

• Change the certificate mapper for the SASL EXTERNAL mechanism.

```
$ bin/dsconfig --no-prompt set-sasl-mechanism-handler-prop \ 
  --handler-name EXTERNAL \ 
  --set "certificate-mapper:Subject Equals DN"
```
# **Configuring the Fingerprint Certificate Mapper**

The Fingerprint Mapper causes the server to compute an MD5 or SHA-1 fingerprint of the certificate presented by the client and performs a search to find that fingerprint value in a user's entry (ds-certificate-fingerprint by default). The ds-certificate-fingerprint attribute can be added to the user's entry together with the ds-certificate-user auxiliary object class. For multiple certificates, the attribute can have separate values for each of the acceptable certificates. If you decide to use this attribute, you must index the attribute as it is not indexed by default.

The following example will use this certificate:

```
Alias name: client-cert 
Creation date: Oct 29, 2011 
Entry type: PrivateKeyEntry 
Certificate chain length: 1 Certificate[1]:
Owner: CN=jdoe, OU=Client Cert, O=Example Company, L=Austin, ST=Texas, C=US 
Issuer: EMAILADDRESS=whatever@example.com, CN=Cert Auth, OU=My Certificate Authority, 
O=Example Company, L=Austin, ST=Texas, C=US 
Serial number: e19cb2838441dbcd 
Valid from: Thu Oct 29 13:07:10 CDT 2011 until: Fri Oct 29 13:07:10 CDT 2012 
Certificate fingerprints:
     MD5: 40:73:7C:EF:1B:4A:3F:F4:9B:09:C3:50:2B:26:4A:EB
```

```
 SHA1: 2A:89:71:06:1A:F5:DA:FF:51:7B:3D:2D:07:2E:33:BE:C6:5D:97:13 
 Signature algorithm name: SHA1withRSA 
 Version: 1
```
#### **To Configure the Fingerprint Certificate Mapper**

**1.** Create an LDIF file to hold a modification that adds the ds-certificate-user object class and ds-certificate-fingerprint attribute to the target user's entry.

```
dn: uid=jdoe,ou=People,dc=example,dc=com 
changetype: modify 
add: objectClass 
objectClass: ds-certificate-user
- 
add: ds-certificate-fingerprint 
ds-certificate-fingerprint: 40:73:7C:EF:1B:4A:3F:F4:9B:09:C3:50:2B:26:4A:EB
```
**2.** Then, apply the change to the entry using ldapmodify:

```
$ bin/ldapmodify --filename add-cert-attr.ldif
dn: uid=jdoe,ou=People,dc=example,dc=com 
ds-certificate-fingerprint:40:73:7C:EF:1B:4A:3F:F4:9B:09:C3:50:2B:26:4A:EB
```
**3.** Check that the attribute was added to the entry using 1 dapsearch.

```
$ bin/ldapsearch --baseDN dc=example,dc=com "(uid=jdoe)" \
ds-certificate-fingerprint 
dn:uid=jdoe,ou=People,dc=example,dc=com
ds-certificate-fingerprint:40:73:7C:EF:1B:4A:3F:F4:9B:09:C3:50:2B:26:4A:EB
```
**4.** Create an index for the ds-certificate-fingerprint attribute. If the server is configured with multiple data backends, then the attribute should be indexed in each of those backends.

```
$ bin/dsconfig create-local-db-index --backend-name userRoot \ 
  --index-name ds-certificate-fingerprint --set index-type:equality
```
**5.** Use the rebuild-index tool to cause an index to be generated for this attribute.

```
$ bin/rebuild-index --task --baseDN dc=example,dc=com \
  --index ds-certificate-fingerprint
[14:56:28] The console logging output is also available in 
'/ds/UnboundID-DS/logs/tools/rebuild-index.log' 
[14:56:29] Due to changes in the configuration, index
dc_example_dc_com_ds-certificate-fingerprint.equality is currently 
operating in a degraded state and must be rebuilt before it can used
[14:56:29] Rebuild of index(es) ds-certificate-fingerprint started with 161 total 
records to process 
[14:56:29] Rebuild complete. Processed 161 records in 0 seconds 
(average rate 1125.9/sec)
```
**6.** Change the certificate mapper for the SASL EXTERNAL mechanism.

```
$ bin/dsconfig --no-prompt set-sasl-mechanism-handler-prop \ 
  --handler-name EXTERNAL \ 
  --set "certificate-mapper:Fingerprint Mapper"
```
# **Configuring the Subject Attribute to User Attribute Certificate Mapper**

The Subject Attribute to User Attribute Certificate Mapper maps common attributes from the subject of the client certificate to the user's entry. The generated search filter must match exactly one entry within the scope of the base DN(s) for the mapper. If no match is returned or if multiple matchines entries are found, the mapping fails.

Given the subject of the client certificate:

Owner: CN=John Doe, OU=Client Cert, O=Example Company, L=Austin, ST=Texas, C=US

We want to match to the following user entry:

```
dn: uid=jdoe,ou=People,dc=example,dc=com 
objectClass: top 
objectClass: person 
objectClass: organizationalPerson 
objectClass: inetOrgPerson
uid: jdoe 
givenName: John 
sn: Doe 
cn: John Doe 
mail: jdoe@example.com
```
# **To Configure the Subject Attribute to User Attribute Certificate Mapper**

• Change the certificate mapper for the SASL EXTERNAL mechanism.

```
$ bin/dsconfig --no-prompt set-sasl-mechanism-handler-prop \ 
   --handler-name EXTERNAL \ 
  --set "certificate-mapper:Subject Attribute to User Attribute"
```
# **Configuring the Subject DN to User Attribute Certificate Mapper**

The Subject DN to User Attribute Certificate mapper expects the user's entry to contain an attribute (ds-certificate-subject-dn by default) whose values match the subjects of the certificates that the user can use to authenticate. The ds-certificate-subject-dn attribute can be added to the user's entry together with the ds-certificate-user auxiliary object class. The attribute is multi-valued and can contain the Subject DNs of multiple certificates. The certificate mapper must match exactly one entry, or the mapping will fail.

If you decide to use this attribute, you must add an equality index for this attribute in all data backends.

#### **To Configure the Subject DN to User Attribute Certificate Mapper**

**1.** Create an LDIF file to hold a modification that adds the ds-certificate-user object class and ds-certificate-subject-dn attribute to the target user's entry.

```
dn: uid=jdoe,ou=People,dc=example,dc=com 
changetype: modify 
add: objectClass 
objectClass: ds-certificate-user
-
```

```
add: ds-certificate-subject-dn 
ds-certificate-subject-dn:CN=John Doe,OU=Client Certificate,O=Example
 Company,L=Austin,ST=Texas,C=US
```
**2.** Then, apply the change to the entry using ldapmodify:

```
$ bin/ldapmodify --filename add-cert-attr.ldif
```
**3.** Check that the attribute was added to the entry using 1 dapsearch.

```
$ bin/ldapsearch --baseDN dc=example,dc=com "(uid=jdoe)" \
 ds-certificate-subject-dn
dn: uid=jdoe,ou=People,dc=example,dc=com
```

```
ds-certificate-fingerprint:CN=jdoe, OU=Client Cert, O=Example Company, 
 L=Austin, ST=Texas, C=US
```
**4.** Create an index to the ds-certificate-subject-dn attribute.

```
$ bin/dsconfig create-local-db-index --backend-name userRoot \ 
  --index-name ds-certificate-subject-dn --set index-type:equality
```
**5.** Use the rebuild-index tool to ensure that the index is properly generated in all appropriate backends.

```
$ bin/rebuild-index --task --baseDN dc=example,dc=com \
 --index ds-certificate-subject-dn
[15:39:19] The console logging output is also available in 
'/ds/UnboundID-DS/logs/ tools/rebuild-index.log' 
[15:39:20] Due to changes in the configuration, index
dc_example_dc_com_ds-certificate-subject-dn.equality is currently operating 
in a degraded state and must be rebuilt before it can used
[15:39:20] Rebuild of index(es) ds-certificate-subject-dn started with 161 total 
records to process 
[15:39:20] Rebuild complete. Processed 161 records in 0 seconds 
(average rate 2367.6/sec)
```
**6.** Change the certificate mapper for the SASL EXTERNAL mechanism.

```
$ bin/dsconfig --no-prompt set-sasl-mechanism-handler-prop \ 
   --handler-name EXTERNAL \ 
  --set "certificate-mapper:Subject DN to User Attribute"
```
# **Chapter 17 Managing Access Control**

The UnboundID Identity Data Store provides a fine-grained access control model to ensure that users are able to access the information they need, but are prevented from accessing information that they should not be allowed to see. It also includes a privilege subsystem that provides even greater flexibility and protection in many key areas.

This chapter presents the access control model and provides examples that illustrate the use of key access control functionality.

### **Topics:**

- **[Overview of Access Control](#page-331-0)**
- **[Working with Targets](#page-339-0)**
- [Examples of Common Access Control Rules](#page-344-0)
- [Validating ACIs Before Migrating Data](#page-345-0)
- [Migrating ACIs from Sun DSEE to UnboundID Identity Data Store](#page-347-0)
- **[Working with Privileges](#page-350-0)**
- [Working with Proxied Authorization](#page-354-0)

# <span id="page-331-0"></span>**Overview of Access Control**

The access control model uses access control instructions (ACIs), which are stored in the aci operational attribute, to determine what a user or a group of users can do with a set of entries, down to the attribute level. The operational attribute can appear on any entry and affects the entry or any subentries within that branch of the directory information tree (DIT).

Access control instructions specifies four items:

- **Resources**. *Resources* are the targeted items or objects that specifies the set of entries and/ or operations to which the access control instruction applies. For example, you can specify access to certain attributes, such as the cn or userPassword password.
- **Name**. *Name* is the descriptive label for each access control instruction. Typically, you will have multiple access control instructions for a given branch of your DIT. The access control name helps describe its purpose. For example, you can configure an access control instructions labelled "ACI to grant full access to administrators."
- **Clients**. *Clients* are the users or entities to which you grant or deny access. You can specify individual users or groups of users using an LDAP URL. For example, you can specify a group of administrators using the LDAP URL: groupdn="ldap:/// cn=admins,ou=groups,dc=example,dc=com."
- **Rights**. *Rights* are permissions granted to users or client applications. You can grant or deny access to certain branches or operations. For example, you can grant read or write permission to a telephoneNumber attribute.

# **Key Access Control Features**

The UnboundID Identity Data Store provides important access control features that provide added security for the Identity Data Store's entries.

#### **Improved Validation and Security**

The Identity Data Store provides an access control model with strong validation to help ensure that invalid ACIs are not allowed into the server. For example, the Identity Data Store ensures that all access control rules added over LDAP are valid and can be fully parsed. Any operation that attempts to store one or more invalid ACIs are rejected. The same validation is applied to ACIs contained in data imported from an LDIF file. Any entry containing a malformed aci value will be rejected.

As an additional level of security, the Identity Data Store examines and validates all ACIs stored in the data whenever a backend is brought online. If any malformed ACIs are found in the backend, then the server generates an administrative alert to notify administrators of the problem and places itself in lockdown mode. While in lockdown mode, the server only allows requests from users who have the lockdown-mode privilege. This action allows administrators to correct the malformed ACI while ensuring that no sensitive data is inadvertently exposed due to an access control instruction not being enforced. When the problem has been corrected, the administrator can use the leave-lockdown-mode tool or restart the server to allow it to resume normal operation.

#### **Global ACIs**

Global ACIs are a set of ACIs that can apply to entries anywhere in the server (although they can also be scoped so that they only apply to a specific set of entries). They work in conjunction with access control rules stored in user data and provide a convenient way to define ACIs that span disparate portions of the DIT.

In the UnboundID Identity Data Store, global ACIs are defined within the server configuration, in the global-aci property of configuration object for the access control handler. They can be viewed and managed using configuration tools like dsconfig and the web administration console.

The global ACIs available by default in the UnboundID Identity Data Store include:

- Allow anyone (including unauthenticated users) to access key attributes of the root DSE, including: namingContexts, subschemaSubentry, supportedAuthPasswordSchemes, supportedControl, supportedExtension, supportedFeatures, supportedLDAPVersion, supportedSASLMechanisms, vendorName, and vendorVersion.
- Allow anyone (including unauthenticated users) to access key attributes of the subschema subentry, including: attributeTypes, dITContentRules, dITStructureRules, ldapSyntaxes, matchingRules, matchingRuleUse, nameForms, and objectClasses.
- Allow anyone (including unauthenticated users) to include the following controls in requests made to the server: authorization identity request, manage DSA IT, password policy, real attributes only, and virtual attributes only.
- Allow anyone (including unauthenticated users) to request the following extended operations: get symmetric key, password modify request, password policy state, StartTLS, and Who Am I?

#### **Access Controls for Public or Private Backends**

The UnboundID Identity Data Store classifies backends as either public or private, depending on their intended purpose. A private backend is one whose content is generated by the Identity Data Store itself (for example, the root DSE, monitor, and backup backends), is used in the operation of the server (for example, the configuration, schema, task, and trust store backends), or whose content is maintained by the server (for example, the LDAP changelog backend). A public backend is intended to hold user-defined content, such as user accounts, groups, application data, and device data.

The UnboundID Identity Data Store access control model also supports the distinction between public backends and private backends. Many private backends do not allow writes of any kind from clients, and some of the private backends that do allow writes only allow changes to a specific set of attributes. As a result, any access control instruction intended to permit or restrict access to information in private backends should be defined as global ACIs, rather than attempting to add those instructions to the data for that private backend.

# **General Format of the Access Control Rules**

Access control instructions (ACIs) are represented as strings that are applied to one or more entries within the Directory Information Tree (DIT). Typically, an ACI is placed on a subtree, such as dc=example, dc=com, and applies to that base entry and all entries below it in the tree. The Identity Data Store iterates through the DIT to compile the access control rules into an internally-used list of denied and allowed targets and their permissable operations. When a client application, such as ldapsearch, enters a request, the Identity Data Store checks that the user who binds with the server has the necessary access rights to the requested search targets. ACIs are cumulatively applied, so that a user who may have an ACI at an entry, may also have other access rights available if ACIs are defined higher in the DIT and are applicable to the user. In most environments, ACIs are defined at the root of a main branch or a subtree, and not on individual entries unless absolutely required.

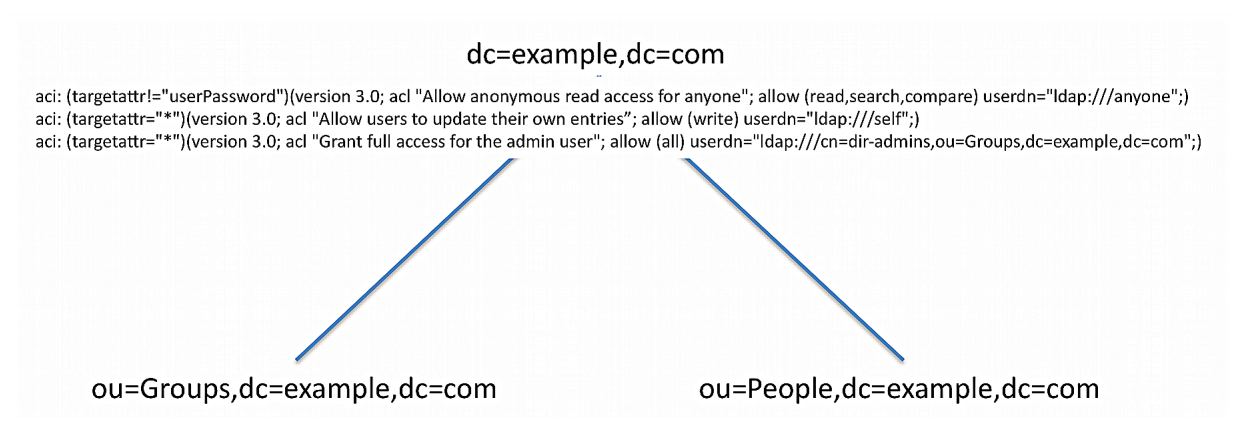

Figure 7: ACI

An access control rule has a basic syntax as follows:

aci : (targets) (version 3.0; acl "name"; permissions bind rules;)

| <b>Access Control Component</b> | <b>Description</b>                                                                                                    |
|---------------------------------|----------------------------------------------------------------------------------------------------|
| targets                         | Specifies the set of entries and/or attributes to which an access control rule<br>applies. Syntax: (target keyword = $  $ != expression)                                                                                     |
| name                            | Specifies the name of the ACI.                                                                                                    |
| permissions                     | Specifies the type of operations to which an access control rule might apply.<br>Syntax: allow//deny (permission)                                                                                                    |
| bind rules                      | Specifies the criteria that indicate whether an access control rule should apply<br>to a given requestor. Syntax: bind rule keyword = $  l $ expression;. The bind rule<br>syntax requires that it be terminated with a ";". |

**Table 30: Access Control Components**

# **Summary of Access Control Keywords**

This section provides an overview of the keywords supported for use in the UnboundID Identity Data Store access control implementation.

# **Targets**

A target expression specifies the set of entries and/or attributes to which an access control rule applies. The *keyword* specifies the type of target element. The *expression* specifies the items that is targeted by the access control rule. The operator is either the equal ("=") or not-equal ("!="). Note that the "!=" operator cannot be used with targattrfilters and targetscope keywords. For specific examples on each target keyword, see the section *[Working with Targets](#page-339-0)*.

(keyword [=||!=]expression)

The following keywords are supported for use in the target portion of ACIs:

| <b>Target Keyword</b> | <b>Description</b>                                                                                                    | <b>Wildcards</b> |
|-----------------------|----------------------------------------------------------------------------------------------------|------------------|
| extop                 | Specifies the OIDs for any extended operations to which the access control<br>rule should apply.                                                                                   | No.              |
| target                | Specifies the set of entries, identified using LDAP URLs, to which the access<br>control rule applies.                                                                             | Yes              |
| targattrfilters       | Identifies specific attribute values based on filters that may be added to or<br>removed from entries to which the access control rule applies.                                    | Yes              |
| targetattr            | Specifies the set of attributes to which the access control rule should apply.                                                                                                    | Yes              |
| targetcontrol         | Specifies the OIDs for any request controls to which the access control rule<br>should apply.                                                                                      | No               |
| targetfilter          | Specifies one or more search filters that may be used to indicate the set of<br>entries to which the access control should apply.                                                  | <b>Yes</b>       |
| targetscope           | Specifies the scope of entries, relative to the defined target entries or the entry<br>containing the ACI fi there is no target, to which the access control rule should<br>apply. | INo.             |

**Table 31: Summary of Access Control Target Keywords**

#### **Permissions**

Permissions indicate the types of operations to which an access control rule might apply. You can specify if the user or group of users are allowed or not allowed to carry out a specific operation. For example, you would grant read access to a targeted entry or entries using "allow (read)" permission. Or you can specifically deny access to the target entries and/or attributes using the "deny (read)" permission. You can list out multiple permissions as required in the ACI.

allow (permission1 ...,permission2,...permissionN)

deny (permission1 ...,permission2,...permissionN)

The following keywords are supported for use in the permissions portion of ACIs:

**Table 32: Summary of Access Control Permissions**

| Permission | <b>Description</b>                                                |
|------------|-------------------------------------------------------------------|
| ladd       | Indicates that the access control should apply to add operations. |

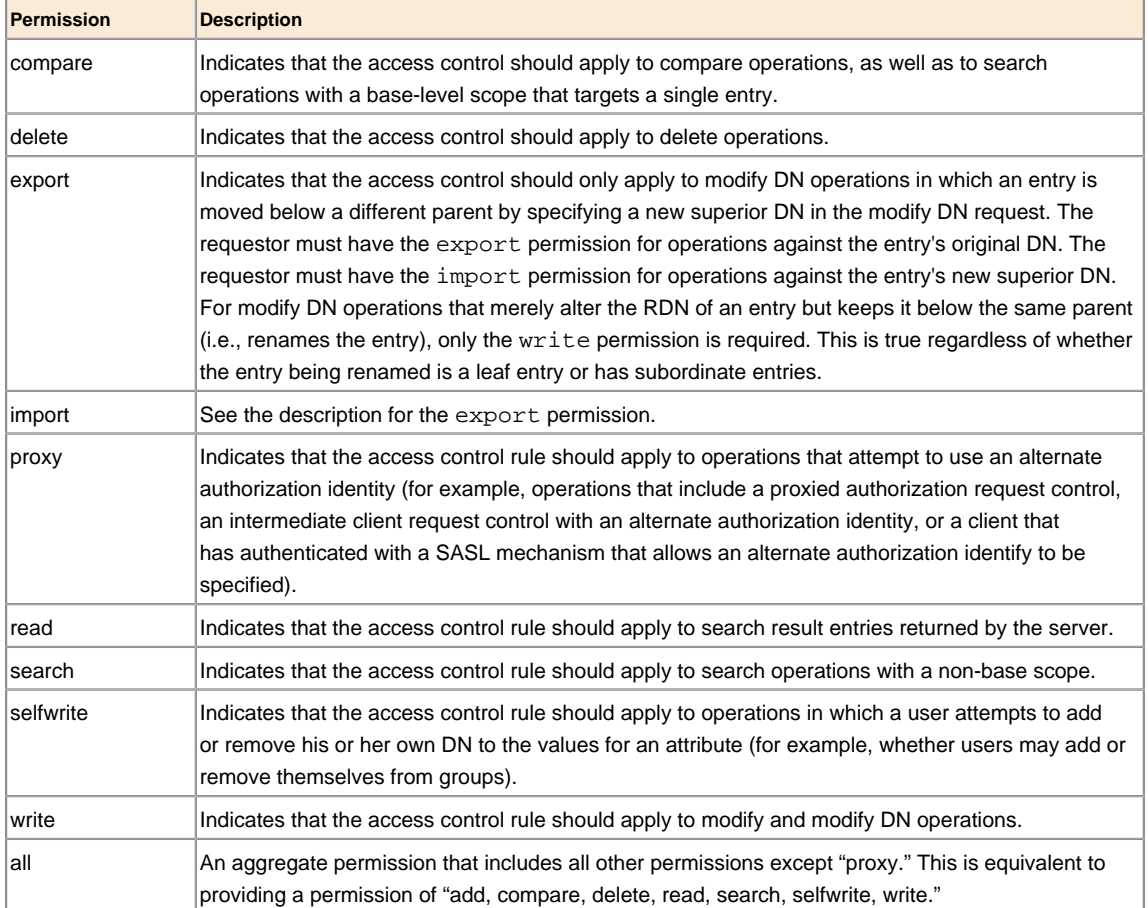

# **Bind Rules**

The Bind Rules indicate whether an access control rule should apply to a given requester. The syntax for the target keyword is shown below. The *keyword* specifies the type of target element. The expression specifies the items that is targeted by the access control rule. The operator is either equals  $("=")$  or not-equals  $("!=")$ . The semi-colon delimiter symbol  $(";")$  is required after the end of the final bind rule.

```
keyword [=||!= ] expression;
```
Multiple bind rules can be combined using boolean operations (AND, OR, NOT) for more access control precision. The standard Boolean rules for evaluation apply: innermost to outer parentheses first, left to right expressions, NOT before AND or OR. For example, an ACI that includes the following bind rule targets all users who are not uid=admin,dc=example,dc=com and use simple authentication.

(userdn!="ldap:///uid=admin,dc=example,dc=com" and authmethod="simple");

The following bind rule targets the  $uid = \text{admin}$ ,  $dc = \text{examale}$ ,  $dc = \text{com}$  and authenticates using SASL EXTERNAL or accesses the server from a loopback interface.

(userdn="ldap:///uid=admin,dc=example,dc=com and (authmethod="SSL" or ip="127.0.0.1"));

The following keywords are supported for use in the bind rule portion of ACIs:

#### **Table 33: Summary of Bind Rule Keywords**

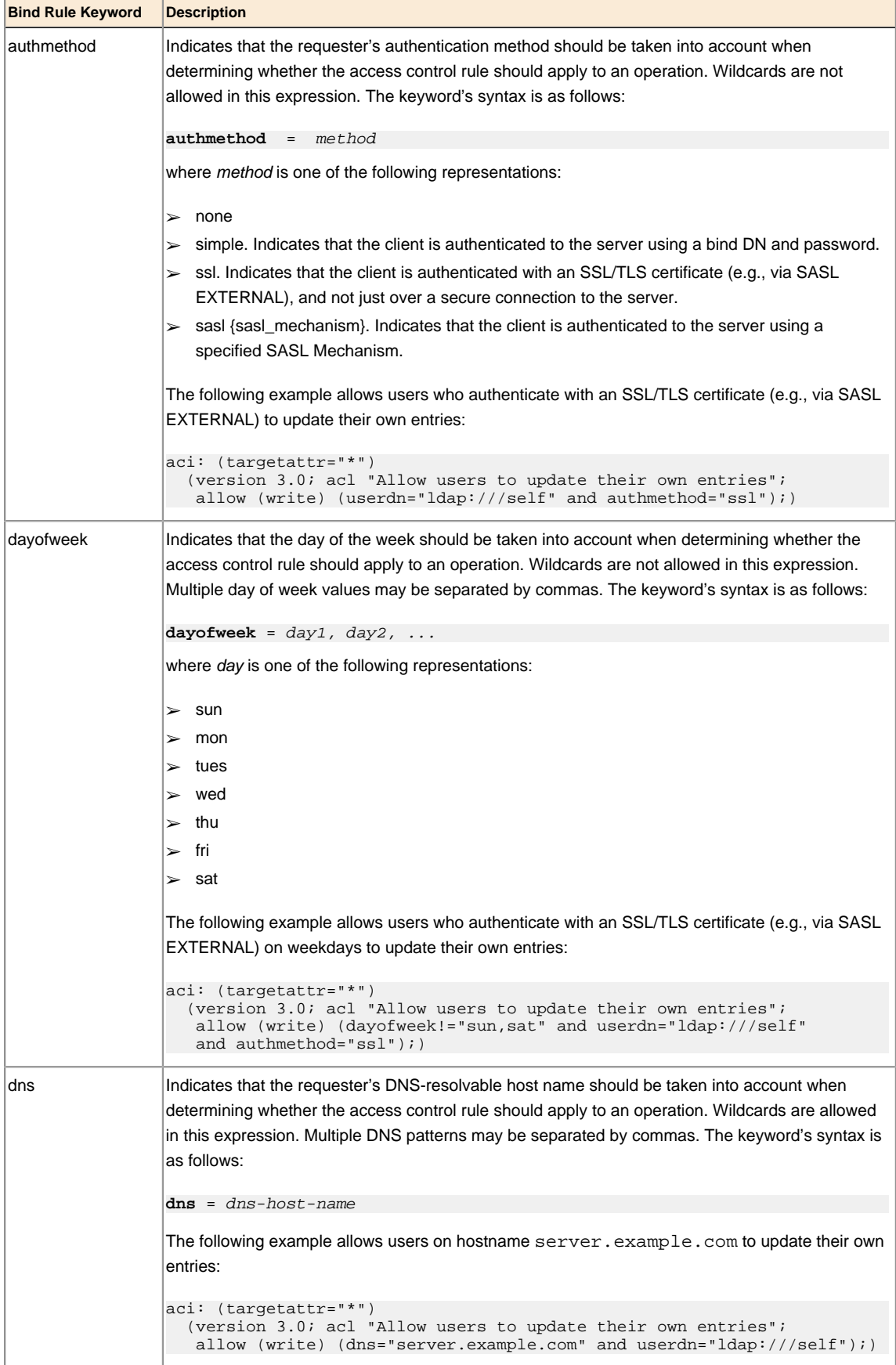

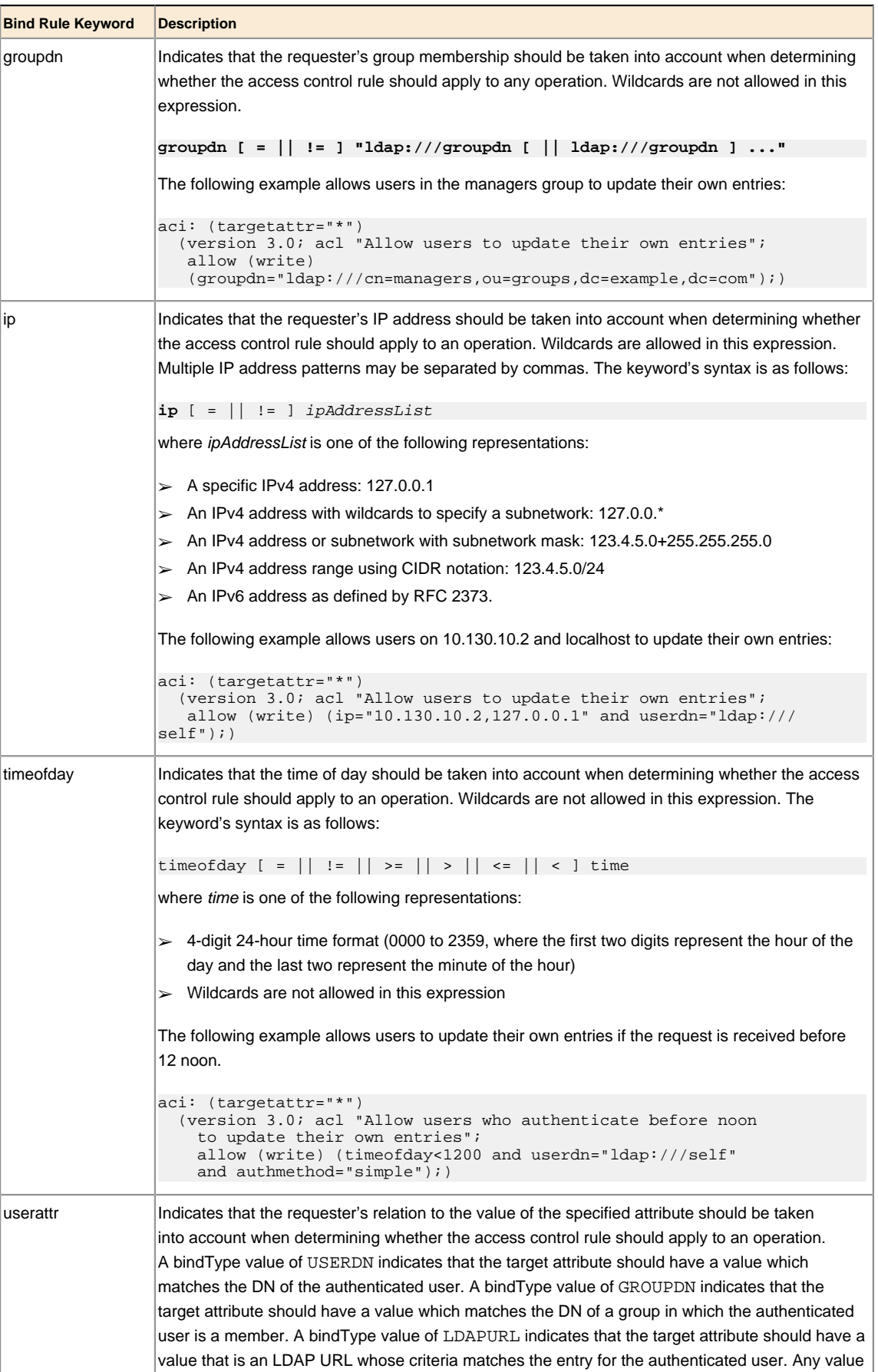

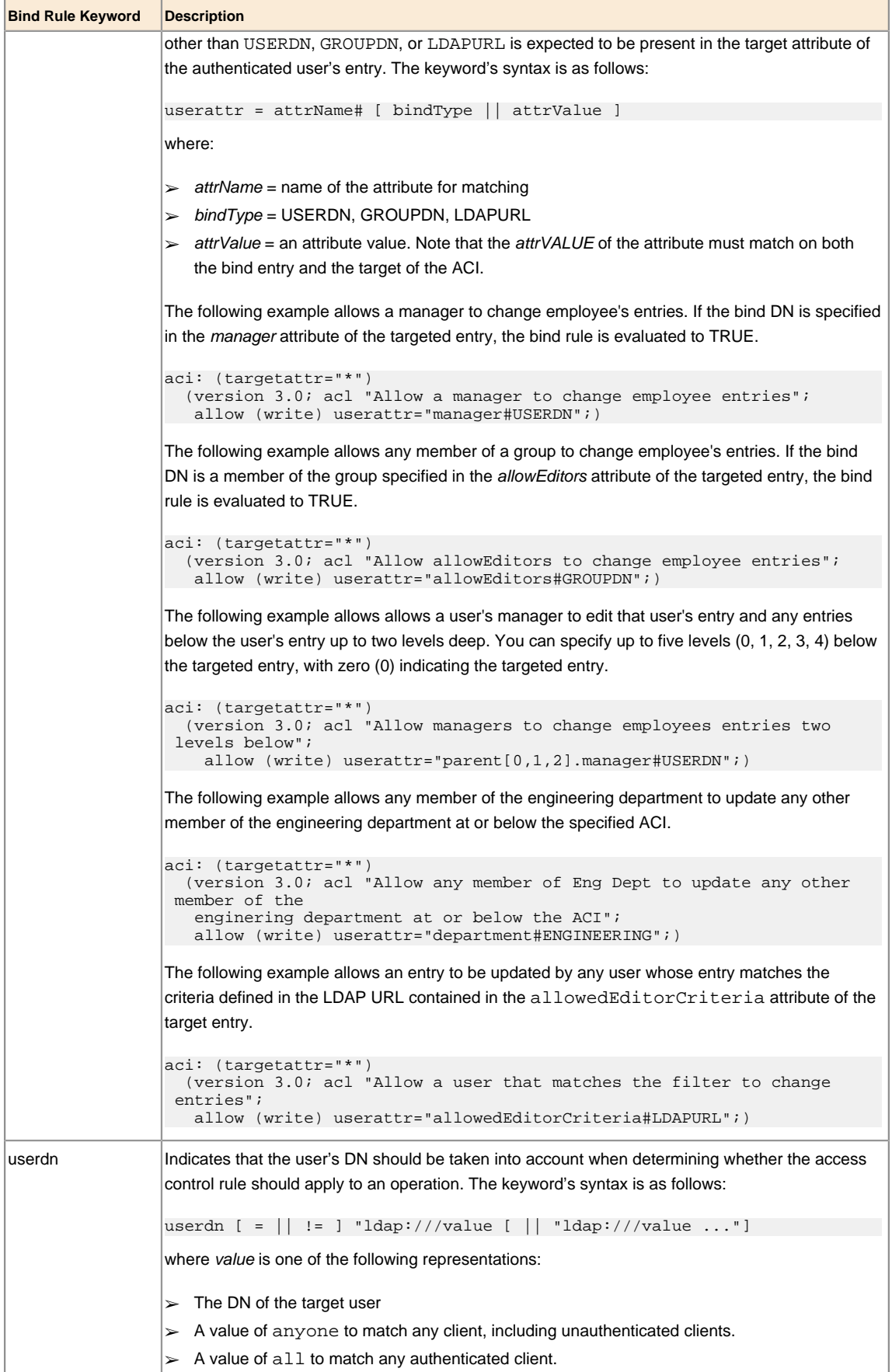

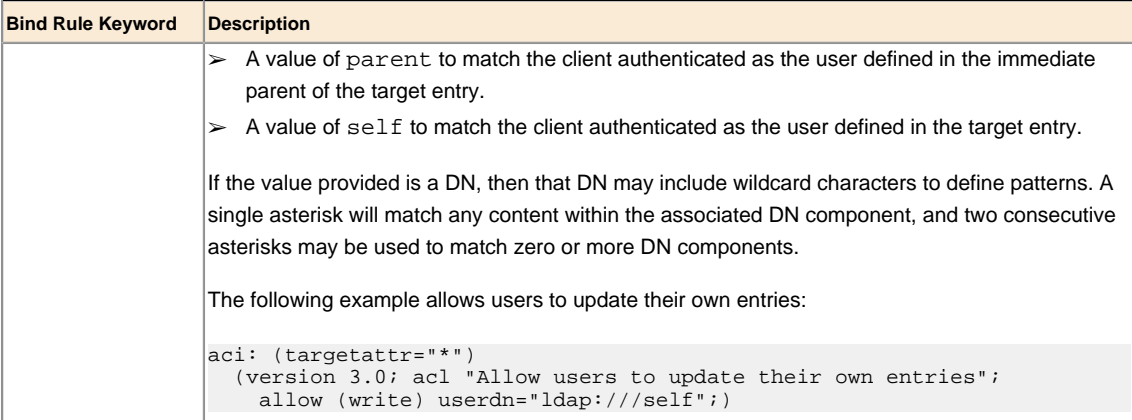

# <span id="page-339-0"></span>**Working with Targets**

The following section presents a detailed look and examples of the target ACI keywords: target, targetattr, targetfilter, targattrfilters, targetscope, targetcontrol, and extop.

#### **target**

The target keyword indicates that the ACI should apply to one or more entries at or below the specified distinguished name (DN). The target DN must be equal or subordinate to the DN of the entry in which the ACI is placed. For example, if you place the ACI at the root of ou=People,dc=example,dc=com, you can target the DN, uid=user.1,ou=People,dc=example,dc=com within your ACI rule. The DN must meet the string representation specification of distinguished names, outlined in RFC 4514, and requires that special characters be properly escaped.

The target clause has the following format, where DN is the distinguished name of the entry or branch:

(target = ldap:///**DN**)

For example, to target a specific entry, you would use a clause such as the following:

(target = ldap:///uid=john.doe,ou=People,dc=example,dc=com)

Note that, in general, specifying a target DN is not recommended. It is better to have the ACI defined in that entry and omit the target element altogether. For example, although you can have (target="ldap:///uid=john.doe,ou=People,dc=example,dc=com) in any of the dc=example,dc=com or ou=People entries, it is better for it to be defined in the uid=john.doe entry and not explicitly include the target element.

The expression allows for the "not equal"  $(!=)$  operator to indicate that all entries within the scope of the given branch that do NOT match the expression be targeted for the ACI. Thus, the following expression targets all entries within the subtree that do not match uid=john.doe.

(target != ldap:///uid=john.doe,ou=People,dc=example,dc=com)

The target keyword also supports the use of asterisk (\*) characters as wildcards to match elements within the distinguished name. The following target expression matches all entries that contains and begins with "john.d, " so that entries like "john.doe,ou=People,dc=example,dc=com," and "john.davies,ou=People,dc=example,dc=com" would match.

(target = ldap:///uid=john.d\*,ou=People,dc=example,dc=com)

The following target expression matches all entries whose DN begins with "john.d," and matches the ou attribute. Entries like "john.doe, ou=People, dc=example, dc=com," and "john.davies,ou=asia-branch,dc=example,dc=com" would match.

```
(target = ldap:///uid=john.d*,ou=*,dc=example,dc=com)
```
Another example of a complete ACI targets the entries in the ou=People,dc=example,dc=com branch and the entries below it, and grants the users the privilege to modify all of their user attributes within their own entries.

```
aci:(target="ldap:///ou=People,dc=example,dc=com")
  (targetattr=" (version 3.0; acl "Allow all the ou=People branch to modify their own entries"; 
  allow (write) userdn="ldap:///self";)
```
#### **targetattr**

The targetattr keyword targets the attributes for which the access control instruction should apply. There are four general forms that it can take in the UnboundID Identity Data Store:

- **(targetattr="\*")**. Indicates that the access control rule applies to all user attributes. Operational attributes will not automatically be included in this set.
- **(targetattr="+")**. Indicates that the access control rule applies to all operational attributes. User attributes will not automatically be included in this set.
- **(targetattr="attr1||attr2||attr3||...||attrN")**. Indicates that the access control rule applies only to the named set of attributes.
- **(targetattr!="attr1||attr2||attr3||...||attrN")**. Indicates that the access control rule applies to all user attributes except the named set of attributes. It will not apply to any operational attributes.

The targeted attributes can be classified as user attributes and operational attributes. User attributes define the actual data for that entry, while operational attributes provide additional metadata about the entry that can be used for informational purposes, such as when the entry was created, last modified and by whom. Metadata can also include attributes specifying which password policy applies to the user, or overrided default constraints like size limit, time limit, or look-through limit for that user.

The UnboundID Identity Data Store distinguishes between these two types of attributes in its access control implementation. The Identity Data Store does not automatically grant any access at all to operational attributes. For example, the following clause applies only to user attributes and not to operational attributes:

(targetattr="\*")

You can also target multiple attributes in the entry. The following clause targets the common name (cn), surname (sn) and state (st) attribute:

```
(targetattr="cn||sn||st")
```
You can use the "+" symbol to indicate that the rule should apply to all operational attributes, as follows:

```
(targetattr="+")
```
To include all user and all operational attributes, you use both symbols, as follows:

```
(targetattr="*||+")
```
If there is a need to target a specific operational attribute rather than all operational attributes, then it can be specifically included in the values of the targetattr clause, as follows:

```
(targetattr="ds-rlim-size-limit")
```
Or if you want to target all user attributes and a specific operational attribute, then you can use them in the targetattr clause, as follows:

```
(targetattr="*||ds-rlim-size-limit")
```
The following ACIs are placed on the  $dc = \text{example}$ ,  $dc = \text{com tree}$  and allows any user anonymous read access to all entries except the userPassword attribute. The second ACI allows users to update their own contact information. The third ACI allows the uid=admin user full access privileges to all user attributes in the dc=example,dc=com subtree.

```
aci: (targetattr!="userPassword")(version 3.0; acl "Allow anonymous 
    read access for anyone"; allow (read,search,compare) userdn="ldap:///anyone";)
aci: (targetattr="telephonenumber||street||homePhone||l||st")
   (version 3.0; acl "Allow users to update their own contact info"; 
    allow (write) userdn="ldap:///self";) 
aci: (targetattr="*")(version 3.0; acl "Grant full access for the admin user"; 
  allow (all) userdn="ldap:///uid=admin,dc=example,dc=com";)
```
An important note must be made when assigning access to user and operational attributes, which can be outlined in an example to show the implications of the Identity Data Store not distinguishing between these attributes. It can be easy to inadvertently create an access control instruction that grants far more capabilities to a user than originally intended. Consider the following example:

```
aci: (targetattr!="uid||employeeNumber")
   (version 3.0; acl "Allow users to update their own entries"; 
    allow (write) userdn="ldap:///self";)
```
This instruction is intended to allow a user to update any attribute in his or her own entry with the exception of uid and employeeNumber. This ACI is a very common type of rule and seems relatively harmless on the surface, but it has very serious consequences for an Identity Data Store that does not distinguish between user attributes and operational attributes. It allows users to update operational attributes in their own entries, and could be used for a number of malicious purposes, including:

- A user could alter password policy state attributes to become exempt from password policy restrictions.
- A user could alter resource limit attributes and bypass size limit, time limit, and lookthrough-limit constraints.
- A user could add access control rules to his or her own entry, which could allow them to make their entry completely invisible to all other users including administrators granted full

rights by access control rules, but excluding users with the bypass-acl privilege, allow them to edit any other attributes in their own entry including those excluded by rules like uid and employeeNumber in the example above, or add, modify, or delete any entries below his or her own entry.

Because the UnboundID Identity Data Store does not automatically include operational attributes in the target attribute list, these kinds of ACIs do not present a security risk for it. Also note that users cannot add ACIs to any entries unless they have the modify-acl privilege.

Another danger in using the  $\text{targetattr1} = "x")$  pattern is that two ACIs within the same scope could have two different targetattr policies that cancel each other out. For example, if one ACI has (targetattr!="cn||sn") and a second ACI has (targetattr!="userPassword"), then the net effect is  $(\text{target} = "")$ , because the first ACI inherently allows user Password, and the second allows cn and sn.

#### **targetfilter**

The targetfilter keyword targets all attributes that match results returned from a filter. The targetfilter clause has the following syntax:

```
(targetfilter = ldap_filter)
```
For example, the following clause targets all entries that contain "ou=engineering" attribue:

```
(targetfilter = "(ou=engineering)")
```
You can only specify a single filter, but that filter can contain multiple elements combined with the OR operator. The following clause targets all entries that contain "ou=engineering," "ou=accounting," and "ou=marketing."

(targetfilter = "(|(ou=engineering)(ou=accounting)(ou=marketing)")

The following example allows the user, uid=eng-mgr, to modify the departmentNumber, cn, and sn attributes for all entries that match the filter ou=engineering.

```
aci:(targetfilter="(ou=engineering)")
   (targetattr="departmentNumber||cn||sn")
   (version 3.0; acl "example"; allow (write) 
  userdn="ldap:///uid=eng-mgr,dc=example,dc=com";)
```
#### **targattrfilters**

The targattrfilters keyword targets specific attribute *values* that match a filtered search criteria. This keyword allows you to set up an ACI that grants or denies permissions on an attribute value if that value meets the filter criteria. The targattrfilters keyword applies to individual values of an attribute, not to the whole attribute. The keyword also allows the use of wildcards in the filters.

The keyword clause has the following formats:

```
(target = "add=attr1:Filter1 && attr2:Filter2... && attrn:FilterN,
del=attr1:Filter1 && attr2:Filter2 ... && attrN:FilterN" )
```
where

➢ **add** represents the operation of adding an attribute value to the entry

- ➢ **del** represents the operation of removing an attribute value from the entry
- ➢ **attr1, attr2... attrN** represents the targeted attributes
- ➢ **filter1, filter2 ... filterN** represents filters that identify matching attribute values

The following conditions determine when the attribute must satisfy the filter:

- When adding or deleting an entry containing an attribute targeted a targettrilters element, each value of that attribute must satisfy the corresponding filter.
- When modifying an entry, if the operation adds one or more values for an attribute targeted by a targattrfilters element, each value must satisfy the corresponding filter. If the operation deletes one or more values for a targeted attribute, each value must satisfy the corresponding filter.
- When replacing the set of values for an attribute targeted by a targattrillers element, each value removed must satisfy the delete filters, and each value added must satisfy the add filters.

The following example allows any user who is part of the cn=identity data store admins group to add the soft-delete-read privilege.

```
aci:(targattrfilter="add=ds-privilege-name:(ds-privilege-name=soft-delete-read)")
   (version 3.0; acl "Allow members of the identity data store admins group to grant the
    soft-delete-read privilege"; allow (write) 
    groupdn="ldap:///cn=identity data store admins,ou=group,dc=example,dc=com";)
```
### **targetscope**

The targetscope keyword is used to restrict the scope of an access control rule. By default, ACIs use a subtree scope, which means that they are applied to the target entry (either as defined by the target clause of the ACI, or the entry in which the ACI is define if it does not include a target), and all entries below it. However, adding the targetscope element into an access control rule can restrict the set of entries to which it applies.

The following targetscope keyword values are allowed:

- **base**. Indicates that the access control rule should apply only to the target entry and not to any of its subordinates.
- **onelevel**. Indicates that the access control rule should apply only to entries that are the immediate children of the target entry and not to the target entry itself, nor to any subordinates of the immediate children of the target entry.
- **subtree**. Indicates that the access control rule should apply to the target entry and all of its subordinates. This is the default behavior if no targetscope is specified.
- **subordinate**. Indicates that the access control rule should apply to all entries below the target entry but not the target entry itself.

The following ACI targets all users to view the operational attributes (supportedControl, supportedExtension, supportedFeatures, supportedSASLMechanisms, vendorName, and vendorVersion) present in the root DSE entry. The targetscope is base to limit users to view only those attributes in the root DSE.

```
aci: (target="ldap:///")(targetscope="base")
     (targetattr="supportedControl||supportedExtension||
 supportedFeatures||supportedSASLMechanisms||vendorName||vendorVersion")
 (version 3.0; acl "Allow users to view Root DSE Operational Attributes";
```
allow (read,search,compare) userdn="ldap:///anyone")

#### **targetcontrol**

The targetcontrol keyword is used to indicate whether a given request control can be used by those users targeted in the ACI. Multiple OIDs can be provided by separating them with the two pipe characters (optionally surrounded by spaces). Wildcards are not allowed when specifying control OIDs.

The following ACI example shows the controls required to allow an administrator to use and manage the Soft-Delete feature. The Soft Delete Request Control allows the user to soft-delete an entry, so that it could be undeleted at a later time. The Hard Delete Request Control allows the user to permanently remove an entry or soft-deleted entry. The Undelete Request Control allows the user to undelete a currently soft-deleted entry. The Soft-Deleted Entry Access Request Control allows the user to search for any soft-deleted entries in the server.

```
aci: (targetcontrol="1.3.6.1.4.1.30221.2.5.20||1.3.6.1.4.1.30221.2.5.22||
    1.3.6.1.4.1.30221.2.5.23||1.3.6.1.4.1.30221.2.5.24")
   (version 3.0; acl "Allow admins to use the Soft Delete Request Control, 
    Hard Delete Request Control,Undelete Request Control, and 
    Soft-deleted entry access request control"; 
   allow (read) userdn="ldap:///uid=admin,dc=example,dc=com";)
```
#### **extOp**

The extop keyword can be used to indicate whether a given extended request operation can be used. Multiple OIDs can be provided by separating them with the two pipe characters (optionally surrounded by spaces). Wildcards are not allowed when specifying extended request OIDs.

The following ACI allows the uid=user-mgr to use the Password Modify Request (i.e., OID=1.3.6.1.4.1.4203.1.11.1) and the StartTLS (i.e., OID=1.3.6.1.4.1.1466.20037) extended request OIDs.

```
aci:(extop="1.3.6.1.4.1.4203.1.11.1 || 1.3.6.1.4.1.1466.20037")
   (version 3.0; acl "Allows the mgr to use the Password Modify Request and StartTLS;
   allow(read) userdn="ldap:///uid=user-mgr,ou=people,dc=example,dc=com";)
```
# <span id="page-344-0"></span>**Examples of Common Access Control Rules**

This section provides a set of examples that demonstrate access controls that are commonly used in your environment. Note that to be able to alter access control definitions in the server, a user must have the modify-acl privilege as discussed later in this chapter.

# **Access Control Example 1**

The following ACI can be used to grant any member of the "cn=admins,ou=groups,dc=example,dc=com" group full read and write access to all user attributes for any data in the server (if specified as a global ACI) or within the tree containing the ACI:

```
aci: (targetattr="*")
```

```
 (version 3.0; acl "Full access for administrators"; 
  allow (all) groupdn="ldap:///cn=admins,ou=groups,dc=example,dc=com";)
```
### **Access Control Example 2**

The following ACI can be used to allow any authenticated user to see all user attributes except userPassword, in entries containing the person object class:

```
aci: (targetattr!="userPassword")
   (targetfilter="(objectClass=person)")
   (version 3.0; acl "Allow users to see other user entries"; 
   allow (read,search,compare) userdn="ldap:///all";)
```
#### **Access Control Example 3**

The following ACI can be used to allow an employee's manager to edit the value of the employee's telephoneNumber attribute.You can use the userattr keyword with a bindType of USERDN, which indicates that the target entry's manager attribute must have a value equal to the DN of the authenticated user:

```
aci: (targetattr="telephoneNumber")
  (version 3.0; acl "Allow managers to update telephone numbers of their direct
 reports"; 
 allow (write) userattr="manager#USERDN";)
```
#### **Access Control Example 4**

The following ACIs can be used to allow the user " $uid=prox$ ,  $de=example$ ,  $de=com$ " to use the proxied authorization v2 control to request that operations be performed under the authority of another user. The first ACI uses the targetcontrol element to indicate that the user is allowed to submit requests containing the proxied authorization v2 control (identified by OID), while the second allows that user to send requests that will be evaluated using an alternate authorization identity. The user will also be required to have the proxied-auth privilege as discussed later in this chapter:

```
aci: (targetattr="*")
   (targetcontrol="2.16.840.1.113730.3.4.18")
   (version 3.0; acl "Allow the proxy user to submit requests containing the 
    proxied auth v2 control"; 
     allow (read) userdn="ldap:///uid=proxy,dc=example,dc=com";)
aci: (targetattr="*")
   (version 3.0;acl "Allow the proxy user to submit requests that will be 
     evaluated using an alternate authorization identity"; 
     allow(proxy) userdn="ldap:///uid=proxy,dc=example,dc=com";)
```
# <span id="page-345-0"></span>**Validating ACIs Before Migrating Data**

Many directory servers allow for less restrictive application of their access control instructions, so that they accept invalid ACIs. For example, if Oracle/Sun DSEE encounters an access control rule that it cannot parse, then it will simply ignore it without any warning, and the server may not offer the intended access protection. Rather than unexpectedly exposing sensitive data, the UnboundID Identity Data Store rejects any ACIs that it cannot interpret, which ensures data

access is properly limited as intended, but it can cause problems when migrating data with existing access control rules to an UnboundID Identity Data Store.

To validate an access control instruction, the UnboundID Identity Data Store provides a validate-acis tool in the bin directory (UNIX or Linux systems) or bat directory (Windows systems) that identifies any ACI syntax problems before migrating data. The tool can examine access control rules contained in either an LDIF file or an LDAP directory and write its result in LDIF with comments providing information about any problems that were identified. Each entry in the output will contain only a single ACI, so if an entry in the input contains multiple ACIs, then it may be present multiple times in the output, each time with a different ACI value. The entries contained in the output contains only ACI values, and all other attributes will be ignored.

#### **To Validate ACIs from a File**

The validate-acis tool can process data contained in an LDIF file. It will ignore all attributes except aci, and will ignore all entries that do not contain the aci attribute, so any existing LDIF file that contains access control rules may be used.

**1.** Run the bin/validate-acis tool (UNIX or Linux systems) or bat\validate-acis (Win dows systems) by specifying the input file and output file. If the output file already exists, the existing contents will be re-written. If no output file is specified, then the results will be written to standard output.

```
$ bin/validate-acis --ldifFile test-acis.ldif --outputFile validated-acis.ldif
```

```
# Processing complete # Total entries examined: 1 
# Entries found with ACIs: 1 
# Total ACI values found: 3 
# Malformed ACI values found: 0 
# Other processing errors encountered: 0
```
**2.** Review the results by opening the output file. For example, the validated-acis.ldif file that was generated in the previous step reads as follows:

```
# The following access control rule is valid 
dn: dc=example,dc=com 
aci: (targetattr!="userPassword")
   (version 3.0; acl "Allow anonymous read access for anyone"; 
    allow (read,search,compare) userdn="ldap:///anyone";)
# The following access control rule is valid 
dn: dc=example,dc=com 
aci: (targetattr="*
   (version 3.0; acl "Allow users to update their own entries"; 
     allow (write) userdn="ldap:///self";)
# The following access control rule is valid dn: 
dc=example,dc=com 
aci: (targetattr="*")
  (version 3.0; acl "Grant full access for the admin user"; 
   allow (all) userdn="ldap:///uid=admin,dc=example,dc=com";)
```
**3.** If the input file has any malformed ACIs, then the generated output file will show what was incorrectly entered. For example, remove the quotation marks around user password in the original test-acis.ldif file, and re-run the command. The following command uses the - onlyReportErrors option to write any error messages to the output file only if a malformed ACI syntax is encountered.

\$ bin/validate-acis --ldifFIle test-acis.ldif --outputFile validated-acis.ldif \

```
 --onlyReportErrors
# Processing complete 
# Total entries examined: 1 
# Entries found with ACIs: 1 
# Total ACI values found: 3 
# Malformed ACI values found: 0 
# Other processing errors encountered: 0
```
The output file shows the following message:

```
# The following access control rule is malformed or contains an unsupported 
# syntax: The provided string '(targetattr!=userPassword)(version 3.0; acl
# "Allow anonymous read access for anyone"; allow (read, search, compare)
# userdn="ldap:///anyone";)' could not be parsed as a valid Access Control 
# Instruction (ACI) because it failed general ACI syntax evaluation
dn: dc=example,dc=com 
aci: (targetattr!=userPassword)
   (version 3.0; acl "Allow anonymous read access for anyone"; 
     allow (read,search,compare) userdn="ldap:///anyone";)
# The following access control rule is valid 
dn: dc=example,dc=com 
aci: (targetattr="*")
   (version 3.0; acl "Allow users to update their own entries"; 
     allow (write) userdn="ldap:///self";)
# The following access control rule is valid 
dn: dc=example,dc=com 
aci: (targetattr="*")
  (version 3.0; acl "Grant full access for the admin user"; 
    allow (all) userdn="ldap:///uid=admin,dc=example,dc=com";)
```
#### **To Validate ACIs in Another Identity Data Store**

The validate-acis tool also provides the ability to examine ACIs in data that exists in another Identity Data Store that you are planning to migrate to the UnboundID Identity Data Store. The tool helps to determine whether the UnboundID Server accepts those ACIs.

• To use it in this manner, provide arguments that specify the address and port of the target Identity Data Store, credentials to use to bind, and the base DN of the subtree containing the ACIs to validate.

```
$ bin/validate-acis
# Processing complete # Total entries examined: 1 
# Entries found with ACIs: 1 
# Total ACI values found: 3 
# Malformed ACI values found: 0 
# Other processing errors encountered: 0
```
# <span id="page-347-0"></span>**Migrating ACIs from Sun DSEE to UnboundID Identity Data Store**

This section describes the most important differences in access control evaluation between Oracle/Sun DSEE and the UnboundID Identity Data Store.

### **Support for Macro ACIs**

DSEE provides support for macros ACIs, making it possible to define a single ACI that can be used to apply the same access restrictions to multiple branches in the same basic structure. Macros ACIs are infrequently used and can cause severe performance degradation, so support for macros ACIs is not included in the UnboundID Identity Data Store. However, you can achieve the same result by simply creating the same ACIs in each branch.

#### **Support for the roleDN Bind Rule**

DSEE roles are a proprietary, non-standard grouping mechanism that provide little value over standard grouping mechanisms. The UnboundID Identity Data Store does not support DSEE roles and does not support the use of the roleDN ACI bind rule. However, the same behavior can be achieved by converting the DSEE roles to standard groups and using the groupDN ACI bind rule.

### **Targeting Operational Attributes**

The DSEE access control model does not differentiate between user attributes and operational attributes. In DSEE, using  $target_{\text{at}} = "*"$  will automatically target both user and operational attributes. Using an exclusion list like targetattr!="userPassword" will automatically target all operational attributes in addition to all user attributes except userPassword. This behavior is responsible for several significant security holes in which users are unintentionally given access to operational attributes. In some cases, it allows users to do things like exempt themselves from password policy restrictions.

In the UnboundID Identity Data Store, operational attributes are treated differently from user attributes and operational attributes are never automatically included. As such, targetattr="\*" will target all user attributes but no operational attributes, and targetattr! ="userPassword" will target all users attributes except userPassword, but no operational attributes. Specific operational attributes can be targeted by including the names in the list, like targetattr="creatorsName||modifiersName". All operational attributes can be targeted using the "+" character. So, targetattr="+" targets all operational attributes but no user attributes and targetattr="\*||+" targets all user and operational attributes.

#### **Specification of Global ACIs**

Both DSEE and UnboundID Identity Data Store support global ACIs, which can be used to define ACIs that apply throughout the server. In servers with multiple naming contexts, this feature allows you to define a rule once as a global ACI, rather than needing to maintain an identical rule in each naming context.

In DSEE, global ACIs are created by modifying the root DSE entry to add values of the aci attribute. In the UnboundID Identity Data Store, global ACIs are managed with dsconfig referenced in the global-aci property of the Access Control Handler.

# **Defining ACIs for Non-User Content**

In DSEE, you can write to the configuration, monitor, changelog, and tasks backends to define ACIs. In the UnboundID Identity Data Store, access control for private backends, like configuration, monitor, schema, changelog, tasks, encryption settings, backups, and alerts, should be defined as global ACIs.

# **Limiting Access to Controls and Extended Operations**

DSEE offers limited support for restricting access to controls and extended operations. To the extent that it is possible to control such access with ACIs, DSEE defines entries with a DN such as "oid={oid},cn=features,cn=config" where {oid} is the OID of the associated control or extended operation. For example, the following DSEE entry defines ACIs for the persistent search control: "oid=2.16.840.1.113730.3.4.3,cn=features,cn=config".

In the UnboundID Identity Data Store, the "targetcontrol" keyword can be used to define ACIs that grant or deny access to controls. The "extop" keyword can be used to define ACIs that grant or deny access to extended operation requests.

# **Tolerance for Malformed ACI Values**

In DSEE, if the server encounters a malformed access control rule, it simply ignores that rule without any warning. If this occurs, then the server will be running with less than the intended set of ACIs, which may prevent access to data that should have been allowed or, worse yet, may grant access to data that should have been restricted.

The UnboundID Identity Data Store is much more strict about the access control rules that it will accept. When performing an LDIF import, any entry containing a malformed or unsupported access control rule will be rejected. Similarly, any add or modify request that attempts to create an invalid ACI will be rejected. In the unlikely event that a malformed ACI does make it into the data, then the server immediately places itself in lockdown mode, in which the server terminates connections and rejects requests from users without the lockdown-mode privilege. Lockdown mode allows an administrator to correct the problem without risking exposure to user data.

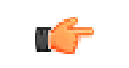

**Note:** Consider running the import-ldif tool with the --rejectFile option so that you can review any rejected ACIs.

# **About the Privilege Subsystem**

In DSEE, only the root user is exempt from access control evaluation. While administrators can create ACIs that give "normal" users full access to any content, they can also create ACIs that would make some portion of the data inaccessible even to those users. In addition, some tasks can only be accomplished by the root user and you cannot restrict the capabilities assigned to that root user.

The UnboundID Identity Data Store offers a privilege subsystem that makes it possible to control the capabilities available to various users. Non-root users can be granted limited access to certain administrative capabilities, and restrictions can be enforced on root users. In addition, certain particularly risky actions (such as the ability to interact with the server configuration, change another user's password, impersonate another user, or shutdown and restart the server) require that the requester have certain privileges in addition to sufficient access control rights to process the operation.

### **Identifying Unsupported ACIs**

The UnboundID Identity Data Store provides a validate-acis tool that can be used to examine content in an LDIF file or data in another directory server (such as a DSEE instance) to determine whether the access control rules contained in that data are suitable for use in the UnboundID Identity Data Store instance. When migrating data from a DSEE deployment into an UnboundID Identity Data Store instance, the validate-acis tool should first be used to determine whether ACIs contained in the data are acceptable. If any problems are identified, then the data should be updated to correct or redefine the ACIs so that they are suitable for use in the UnboundID Identity Data Store.

For more information about using this tool, see *[Validating ACIs Before Migrating Data](#page-345-0)*.

# <span id="page-350-0"></span>**Working with Privileges**

In addition to the access control implementation, the UnboundID Identity Data Store includes a privilege subsystem that can also be used to control what users are allowed to do. The privilege subsystem works in conjunction with the access control subsystem so that privileged operations are only allowed if they are allowed by the access control configuration and the user has all of the necessary privileges.

Privileges can be used to grant normal users the ability to perform certain tasks that, in most other directories, would only be allowed for the root user. In fact, the capabilities extended to root users in the UnboundID Identity Data Store are all granted through privileges, so you can create a normal user account with the ability to perform some or all of the same actions as root users.

Administrators can also remove privileges from root users so that they are unable to perform certain types of operations. Multiple root users can be defined in the server with different sets of privileges so that the capabilities that they have are restricted to only the tasks that they need to be able to perform.

#### **Available Privileges**

The following privileges are defined in the UnboundID Identity Data Store.

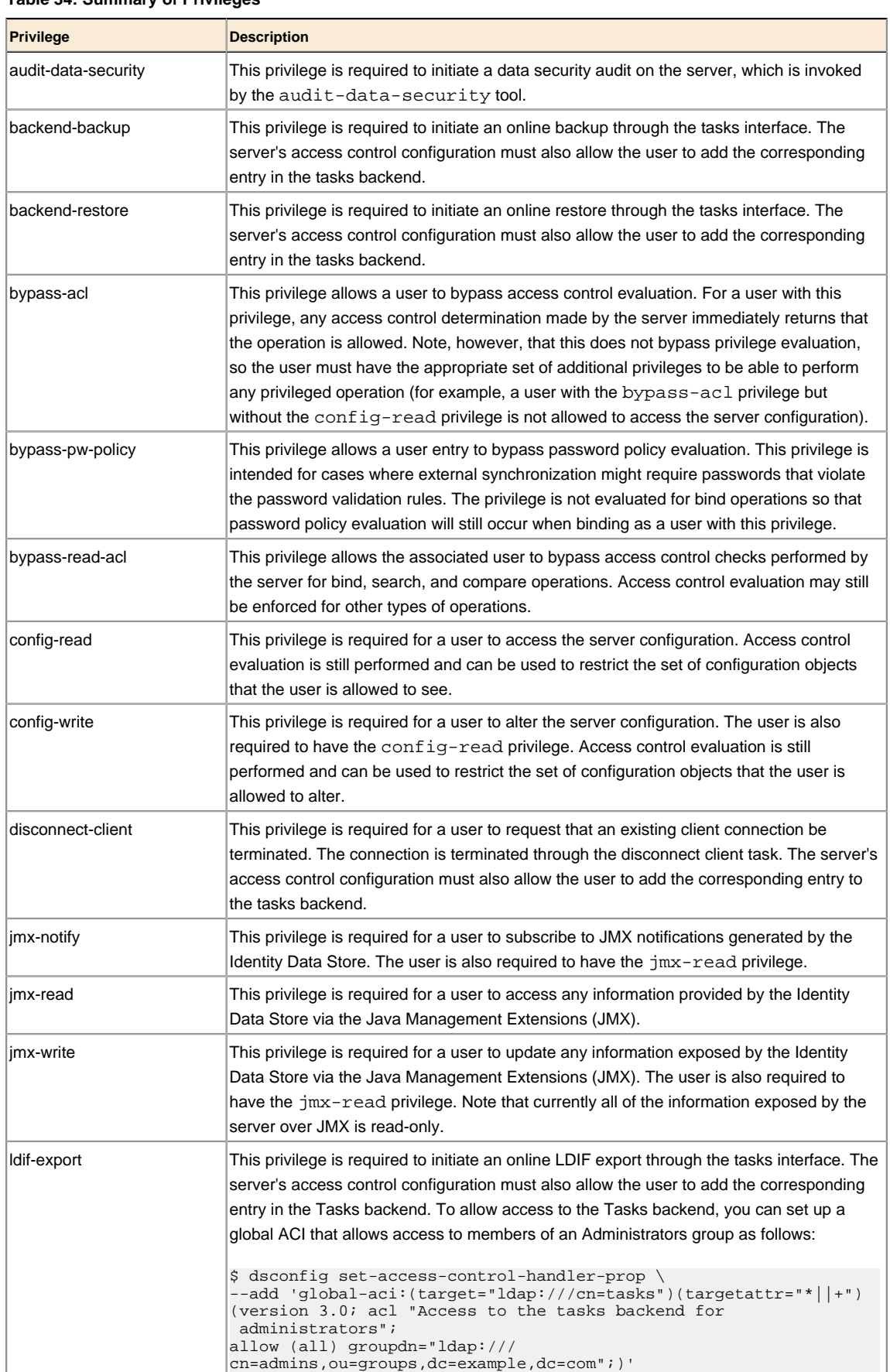

#### **Table 34: Summary of Privileges**

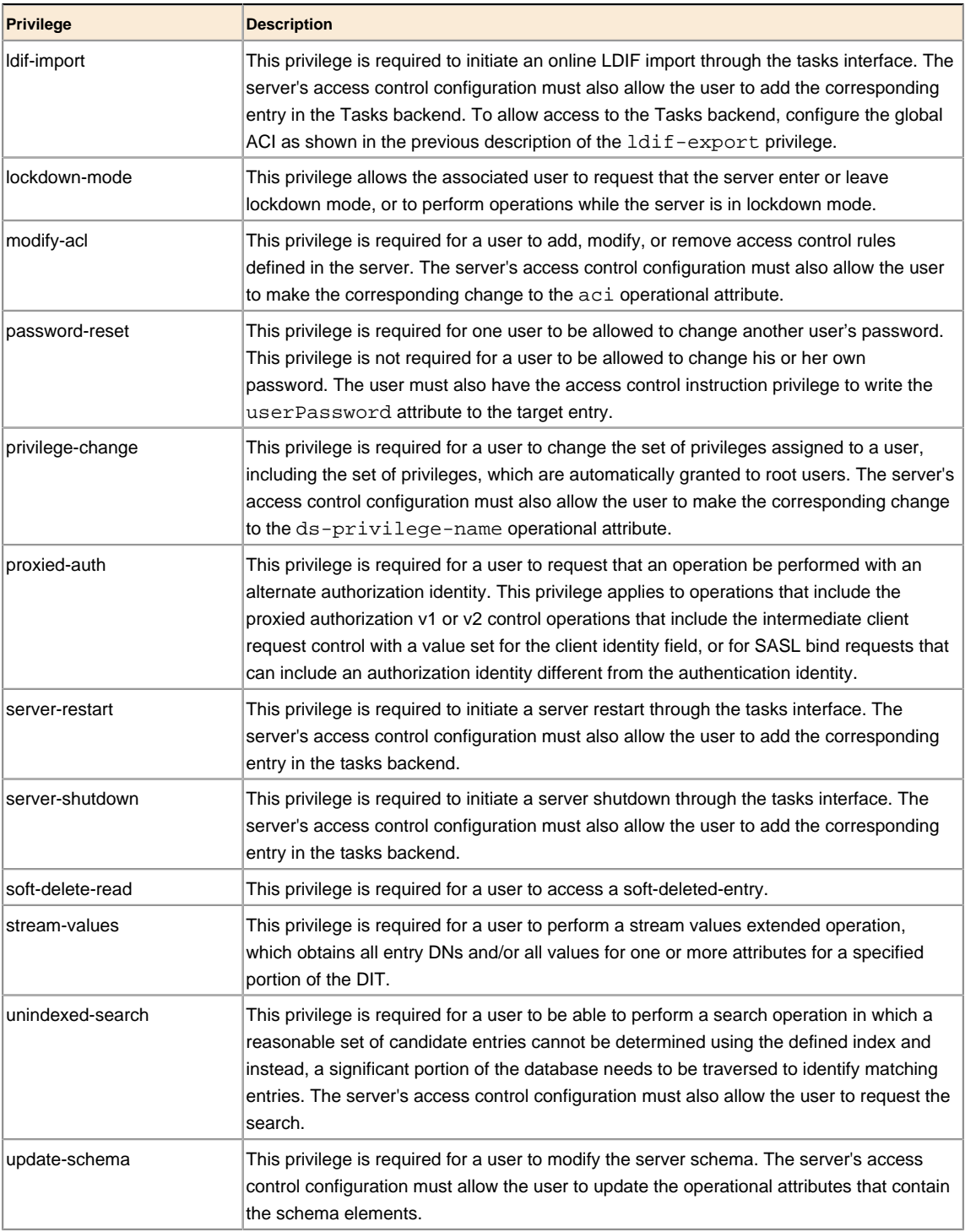

# **Privileges Automatically Granted to Root Users**

The special abilities that root users have are granted through privileges. Privileges can be assigned to root users in two ways:

• By default, root users may be granted a specified set of privileges. Note that it is possible to create root users which are not automatically granted these privileges by including the dscfg-inherit-default-root-privileges attribute with a value of FALSE in the entries for those root users.

• Individual root users can have additional privileges granted to them, and/or some automatically-granted privileges may be removed from that user.

The set of privileges that are automatically granted to root users is controlled by the defaultroot-privilege-name property of the Root DN configuration object. By default, this set of privileges includes:

- $\geq$  audit-data-security
- $\geq$  backend-backup
- ➢ backend-restore
- ➢ bypass-acl
- $\geq$  config-read
- $\ge$  config-write
- ➢ disconnect-client
- ➢ ldif-export
- ➢ lockdown-mode
- ➢ modify-acl
- ➢ password-reset
- $\ge$  privilege-change
- ➢ server-restart
- $\ge$  server-shutdown
- ➢ soft-delete-read
- $\ge$  stream-values
- $\geq$  unindexed-search
- ➢ update-schema

The privileges not granted to root users by default includes:

- ➢ bypass-read-acl
- $\ge$  jmx-read
- $>$  jmx-write
- $\geq$  jmx-notify
- ➢ proxied-auth
- $\geq$  bypass-pw-policy

The set of default root privileges can be altered to add or remove values as necessary. Doing so will require the config-read, config-write, and privilege-change privileges, as well as either the bypass-acl privilege or sufficient permission granted by the access control configuration to make the change to the server's configuration.

# **Assigning Privileges to Normal Users and Individual Root Users**

Privileges can be granted to normal users on an individual basis. This can be accomplished by adding the ds-privilege-name operational attribute to that user's entry with the names of the desired privileges. For example, the following change will grant the proxied-auth privilege to the uid=proxy,dc=example,dc=com account:

```
dn: uid=proxy,dc=example,dc=com 
changetype: modify 
add: ds-privilege-name 
ds-privilege-name: proxied-auth
```
The user making this change will be required to have the privilege-change privilege, and the server's access control configuration must also allow the requester to write to the dsprivilege-name attribute in the target user's entry.

This same method can be used to grant privileges to root users that they would not otherwise have through the set of default root privileges. You can also remove default root privileges from root users by prefixing the name of the privilege to remove with a minus sign. For example, the following change grants a root user the jmx-read privilege in addition to the set of default root privileges, and removes the server-restart and server-shutdown privileges:

```
dn: cn=Sync Root User,cn=Root DNs,cn=config 
changetype: modify 
add: ds-privilege-name 
ds-privilege-name: jmx-read 
ds-privilege-name: -server-restart 
ds-privilege-name: -server-shutdown
```
Note that because root user entries exist in the configuration, this update requires the configread and config-write privileges in addition to the privilege-change privilege.

### **Disabling Privileges**

Although the privilege subsystem in the UnboundID Identity Data Store is a very powerful feature, it might break some applications if they expect to perform some operation that requires a privilege that they do not have. In the vast majority of these cases, you can work around the problem by simply assigning the necessary privilege manually to the account used by that application. However, if this workaround is not sufficient, or if you need to remove a particular privilege (for example, to allow anyone to access information via JMX without requiring the jmx-read privilege), then privileges can be disabled on an individual basis.

The set of disabled privileges is controlled by the disabled-privilege property in the global configuration object. By default, no privileges are disabled. If a privilege is disabled, then the server behaves as if all users have that privilege.

# <span id="page-354-0"></span>**Working with Proxied Authorization**

The Identity Data Store supports the Proxied Authorization Control (RFC 4370) to allow an authorized LDAP client to authenticate to the server as another user. Typically, LDAP servers are deployed as backend authentication systems that store user credentials and authorization privileges necessary to carry out an operation. Single sign-on (SSO) systems can retrieve user credentials from the Identity Data Store and then issue permissions that allow the LDAP client to request operations under the identity as another user. The use of the proxied authorization control provides a means for client applications to securely process requests without the need to bind or re-authenticate to the server for each and every operation.

The Identity Data Store supports the proxied authorization V1 and V2 request controls. The proxied authorization V1 request control is based on early versions of the draft-weltman-ldapv3proxy Internet draft and is available primarily for legacy systems. It is recommended that deployments use the proxied authorization V2 request control based on RFC 4370.

The proxied authorization V2 control is used to request that the associated operation be performed as if it has been requested by some other user. This control may be used in conjunction with add, delete, compare, extended, modify, modify DN, and search requests. In that case, the associated operation will be processed under the authority of the specified authorization identity rather than the identity associated with the client connection (i.e., the user as whom that connection is bound). The target authorization identity for this control is specified as an "authzid" value, which should be either "dn:" followed by the distinguished name of the target user, or "u:" followed by the username.

Note that because of the inherent security risks associated with the use of the proxied authorization control, most directory servers that support its use enforce strict restrictions on the users that are allowed to request this control. If a user attempts to use the proxied authorization V2 request control and does not have sufficient permission to do so, then the server will return a failure response with the AUTHORIZATION\_DENIED result code.

# **Configuring Proxied Authorization**

Configuring proxied authorization requires a combination of access control instructions and the proxied-auth privilege to the entry that will perform operations as another user.

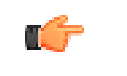

**Note:** You cannot use the cn=Directory Manager root DN as a proxying DN.

# **To Configure Proxied Authorization**

**1.** Open a text editor and create a user entry, such as  $uid=clientApp, which is the user$ entry that will request operations as another user,  $uid = \text{admin}$ ,  $\text{dc} = \text{example}$ ,  $\text{dc} = \text{com}$ . The client application entry also requires the proxied-auth privilege to allow it to run proxied authorization requests. Save the file as add-user.ldif.

```
dn: ou=Applications,dc=example,dc=com
objectClass: top
objectClass: organizationalUnit 
objectClass: extensibleObject 
ou: Admins
ou: Applications
dn: uid=clientApp,ou=Applications,dc=example,dc=com
objectClass: top
objectClass: person
objectClass: organizationalPerson 
objectClass: inetOrgPerson
givenName: Client
uid: clientApp
cn: Client App 
sn: App
userPassword: password
ds-privilege-name: proxied-auth
```
**2.** Add the file using ldapmodify.

```
$ bin/ldapmodify --defaultAdd --filename add-user.ldif
```
**3.** The client application targets a specific subtree in the Directory Information Tree (DIT) for its operations. For example, some client may need access to an accounts subtree to retrieve customer information. Another client may need access to another subtree, such as a subscriber subtree. In this example, we want the client application to target the ou=People,dc=example,dc=com subtree. To allow the target, open a text editor and create an LDIF file to assign an ACI to that branch so that the client app user can access it as a proxy auth user. Note that the ACI should be on a single line of text. The example shows the ACI over multiple lines for readability. Add the file using the ldapmodify.

```
dn: ou=People,dc=example,dc=com
changetype: modify
add: aci
aci: (targetattr="*")(targetscope="subtree") 
 (version 3.0; acl "People Proxy Access"; allow(proxy) 
 userdn="ldap:///uid=clientApp,ou=Applications,dc=example,dc=com";)
```
**4.** Run a search to test the configuration using the bind DN uid=clientApp and the proxyAs option, which requires that you prefix "dn:" to the proxying entry or "u:" to the username. The uid=clientApp binds to the server and proxies as uid=admin to access the ou=People,dc=example,dc=com subtree.

```
$ bin/ldapsearch --port 1389 \ 
  --bindDN "uid=clientApp, ou=Applications, dc=example, dc=com" \
   --bindPassword password \
   --proxyAs "dn:uid=admin,dc=example,dc=com" \ 
   --baseDN ou=People,dc=example,dc=com \ 
  "(objectclass=*)"
```
# **Restricting Proxy Users**

The Identity Data Store provides a set of operational attributes that restricts the proxied authorization capabilities of a client application and its proxyable target entry. When present in an entry, the Identity Data Store evaluates each operational attribute together to form a whitelist of potential users that can be proxied. If none of those attributes is present, then the user may potentially proxy as anyone.

The Identity Data Store supports a two-tier provision system that, when configured, can restrict specific users for proxied authorization. The first tier is a set of  $ds$ -auth-may-proxy-as-\* operational attributes on the client entry that will bind to the server and carry out operations under the identity of another user. The second tier is a set of  $ds$ -auth-is-proxyable- $*$ operational attributes on the user entry that defines whether access is allowed, prohibited, or required by means of proxied authorization. If allowed or required, the attributes define which client entries can proxy as the user.

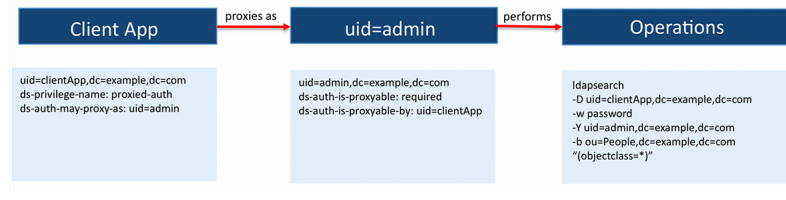

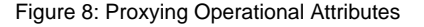

For example, if a client application, such as  $uid=clientApp$ , is requesting to search the ou=People,dc=example,dc=com branch as the user uid=admin, the command would look like this:

```
ldapsearch --bindDN uid=clientApp,dc=example,dc=com \
--bindPassword password \
--proxyAs uid=admin,dc=example,dc=com \
--baseDN ou=People,dc=example,dc=com \
"(object-class=*)
```
At bind, the Identity Data Store evaluates the list of users in the uid=clientApp entry based on the presence of any ds-auth-may-proxy-as-\* attributes. In the figure below, the uid=clientApp entry has a ds-auth-may-proxy-as attribute with a value, uid=admin, which means that the client app user may proxy only as the uid=admin account. Next, the server confirms that  $uid = \text{admin}$  is in the list of proxyable users and then evaluates the  $ds$ -auth-isproxyable-\* attributes present in the uid=admin entry. These attributes determine the list of restricted users that either are allowed, prohibited, or required to proxy as the uid=admin entry. In this case, the uid=admin entry has the ds-auth-is-proxyable attribute with a value of "required", which indicates that the entry can only be accessed by means of proxied authorization. The uid=admin entry also has the ds-auth-is-proxyable-by attribute with a value of uid=clientApp, which indicates it can only be requested by the uid=clientApp entry. Once both sets of attributes have been confirmed, the uid=clientApp can bind to the server as the authenticated user. From this point, the Identity Data Store performs ACI evaluation on the branch to determine if the requested user has access rights to the branch. If the branch is accessible by the uid=clientApp entry, and then the search request is processed.

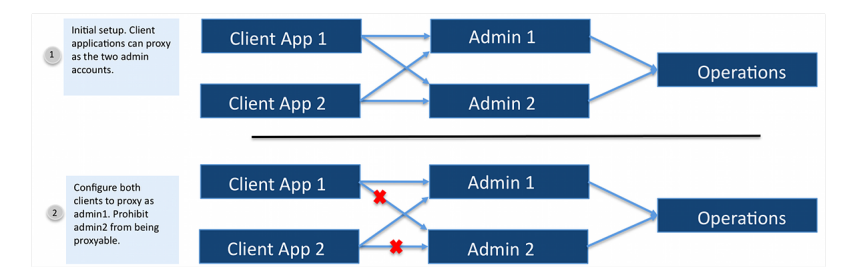

Figure 9: Proxying Operational Attributes Examples

#### **About the ds-auth-may-proxy-as-\* Operational Attributes**

The Identity Data Store first evaluates the list of potential users that can be proxied for the authenticated user based on the presence of the ds-auth-may-\* operational attributes in the entry. These operational attributes are multi-valued and are evaluated together if all are present in an entry:

• **ds-auth-may-proxy-as**. Specifies the user DNs that the associated user is allowed to proxy as. For instance, based on the previous example, you could specify in the uid=clientApp entry that it can proxy operations as uid=admin and uid=agent1.

```
dn: uid=clientApp,ou=Applications,dc=example,dc=com
objectClass: top 
...
ds-privilege-name: proxied-auth 
ds-auth-may-proxy-as: uid=admin,dc=example,dc=com
ds-auth-may-proxy-as: uid=agent1,ou=admins,dc=example,dc=com
```
• **ds-auth-may-proxy-as-group**. Specifies the group DNs and its group members that the associated user is allowed to proxy as. For instance, you could specify that the potential users that the uid=clientApp entry can proxy as are those members who are present in the group cn=Agents,ou=Groups,dc=example,dc=com. This attribute is multi-valued, so that more than one group can be specified. Nested static and dynamic groups are also supported.

```
dn: uid=clientApp,ou=Applications,dc=example,dc=com
objectClass: top
...
ds-privilege-name: proxied-auth
ds-auth-may-proxy-as-group: cn=Agents,ou=Groups,dc=example,dc=com
```
• **ds-auth-may-proxy-as-url**. Specifies the DNs that are returned based on the criteria defined in an LDAP URL that the associated user is allowed to proxy as. For instance, the attribute specifies that the client can proxy as those entries that match the criteria in the LDAP URL. This attribute is multi-valued, so that more than one LDAP URL can be specified.

```
dn: uid=clientApp,ou=Applications,dc=example,dc=com 
objectClass: top 
...
ds-privilege-name: proxied-auth 
ds-auth-may-proxy-as-url: ldap:///ou=People,dc=example,dc=com??sub?(l=austin)
```
# **About the ds-auth-is-proxyable-\* Operational Attributes**

After the Identity Data Store has evaluated the list of users that the authenticated user can proxy as, the server checks to see if the requested authorized user is in the list. If the requested authorized user is present in the list, then the server continues processing the proxable attributes in the entry. If the requested authorized user is not present in the list, the bind will fail.

The operational attributes on the proxying entry are as follows:

- **ds-auth-is-proxyable**. Specifies whether the entry is proxyable or not. Possible values are: "allowed" (operation may be proxied as this user), "prohibited" (operations may not be proxied as this user), "required" (indicates that the account will not be allowed to authenticate directly but may only be accessed by some form of proxied authorization).
- **ds-auth-is-proxyable-as**. Specifies any users allowed to use this entry as a target of proxied authorization.
- **ds-auth-is-proxyable-as-group**. Specifies any groups allowed to use this entry as a target of proxied authorization. Nested static and dynamic groups are also supported.
- **ds-auth-is-proxyable-as-url**. Specifies the LDAP URLs that are used to determine any users that are allowed to use this entry as a target of proxied authorization.

# **Restricting Proxied Authorization for Specific Users**

To illustrate how the proxied authorization operational attributes work, it is best to set up a simple example where two LDAP clients, uid=clientApp1 and uid=clientApp2 can freely proxy two administrator accounts, uid=admin1 and uid=admin2. We will add the ds-auth-mayproxy-as-\* and the ds-auth-is-proxyable-\* attributes to these entries to restrict how each account can use proxied authorization. For example, the two client applications will continue to

proxy the uid=admin1 account but the uid=admin2 account will no longer be able to be used as a proxied entry.

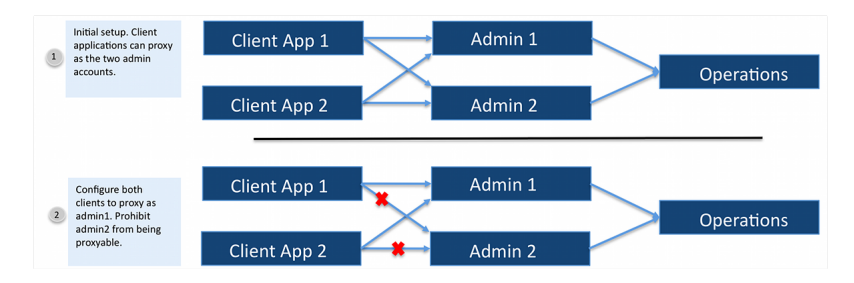

Figure 10: Proxy Users Example Scenario

#### **To Restrict Proxied Authorization for Specific Users**

**1.** For this example, set up two user entries, uid=clientApp1 and uid=clientApp2, which will be proxying the uid=admin1 and uid=admin2 accounts to access the ou=People,dc=example,dc=com subtree. Both entries have the proxied-auth privilege assigned to it. Open a text editor and create an LDIF file. Add the file using the ldapmodify tool. Note that "..." indicates that other attributes present in the entry are not included in the example for readability purposes.

```
dn: uid=clientApp1,ou=Applications,dc=example,dc=com 
objectClass: top 
...
ds-privilege-name: proxied-auth
dn: uid=clientApp2,ou=Applications,dc=example,dc=com 
objectClass: top 
...
ds-privilege-name: proxied-auth
```
**2.** Next, assign the ACI for each client application to the subtree,

ou=People,dc=example,dc=com. Note that the ACIs should be on one line of text. The example displays the ACIs over multiple lines for readability.

```
dn: ou=People,dc=example,dc=com 
aci: (targetattr="*")(targetscope="subtree") 
        (version 3.0; acl "People Proxy Access"; allow(proxy)
       userdn="ldap:///uid=clientApp1,ou=Applications,dc=example,dc=com";) 
aci: (targetattr="*")(targetscope="subtree") 
        (version 3.0; acl "People Proxy Access"; allow(proxy) 
        userdn="ldap:///uid=clientApp2,ou=Applications,dc=example,dc=com";)
```
**3.** Run a search for each entry. In this example, assume that there are two admin accounts: admin1 and admin2 that have full access rights to user attributes. You should be able to proxy as the uid=admin1 and uid=admin2 entries to access the subtree for both clients.

```
$ bin/ldapsearch --port 1389 \ 
  --bindDN "uid=clientApp1,ou=Applications,dc=example,dc=com" \
  --bindPassword password \
  --proxyAs "dn:uid=admin1,dc=example,dc=com" \ 
  --baseDN ou=People,dc=example,dc=com \ 
  "(objectclass=*)" 
$ bin/ldapsearch --port 1389 \ 
 --bindDN "uid=clientApp2,ou=Applications,dc=example,dc=com" \
  --bindPassword password \
  --proxyAs "dn:uid=admin2,dc=example,dc=com" \ 
  --baseDN ou=People,dc=example,dc=com \
```
```
 "(objectclass=*)"
```
**4.** Next, limit the proxied authorization capabilities for each client application. Update the uid=clientApp1 entry to add the ds-auth-may-proxy-as attribute. In this example, the ds-auth-may-proxy-as attribute specifies that uid=clientApp1 can proxy as the uid=admin1 entry. Open a text editor, create the following LDIF file, save it, and add it using ldapmodify. Note that ds-auth-may-proxy-as is multi-valued:

```
dn: uid=clientApp1,ou=Applications,dc=example,dc=com
changetype: modify
add: ds-auth-may-proxy-as 
ds-auth-may-proxy-as: uid=admin1,dc=example,dc=com
```
**5.** Repeat the previous step for the uid=clientApp2 entry, except specify the ds-auth-mayproxy-as-url. The client entry may proxy as any DN that matches the LDAP URL.

```
dn: uid=clientApp2,ou=Applications,dc=example,dc=com 
changetype: modify 
add: ds-auth-may-proxy-as-url 
ds-auth-may-proxy-as-url: ldap:///dc=example,dc=com??sub?(uid=admin*)
```
**6.** Next, we want to create a group of client applications that has uid=clientApp1 and

uid=clientApp2 as its uniquemembers to illustrate the use of the ds-auth-proxyable-bygroup attribute. In this example, set up a static group using the groupOfUniqueNames object class.

```
dn: ou=Groups,dc=example,dc=com 
objectClass: top 
objectClass: organizationalunit 
ou: groups
dn: cn=Client Applications,ou=Groups,dc=example,dc=com 
objectClass: top
objectClass: groupOfUniqueNames 
cn: Client Applications 
ou: groups 
uniquemember: uid=clientApp1,ou=Applications,dc=example,dc=com
uniquemember: uid=clientApp2,ou=Applications,dc=example,dc=com
```
**7.** Update the uid=admin1 entry to provide the DN that it may be proxied as. Add the ds-authis-proxyable and the ds-auth-is-proxyable-by attributes. For instance, we make the uid=admin1 a required proxyable entry, which means that it can only be accessed by some form of proxied authorization. Then, specify each DN that can proxy as uid=admin1 using the ds-auth-is-proxyable-by. Open a text editor, create the following LDIF file, save it, and add it using  $l$  dapmodify. Note that the example includes all three types of  $ds$ -auth-isproxable-by-\* attributes as an illustration, but, in an actual deployment, only one type of attribute is necessary if they all target the same entries.

```
dn: uid=admin1,dc=example,dc=com 
changetype: modify
add: ds-auth-is-proxyable
ds-auth-is-proxyable: required 
- 
add: ds-auth-is-proxyable-by 
ds-auth-is-proxyable-by: ou=clientApp1,ou=Applications,dc=example,dc=com 
ds-auth-is-proxyable-by: ou=clientApp2,ou=Applications,dc=example,dc=com 
- 
add: ds-auth-is-proxyable-by-group 
ds-auth-is-proxyable-by-group: cn=Client Applications,ou=Groups,dc=example,dc=com 
- 
add: ds-auth-is-proxyable-by-url 
ds-auth-is-proxyable-by-url: ldap:///ou=Applications,dc=example,dc=com??sub?
(uid=clientApp*)
```
**8.** Next, prohibit proxying for the uid=admin2 entry by setting the ds-auth-is-proxyable to prohibited. Open a text editor, create the following LDIF file, save it, and add it using ldapmodify.

```
dn: uid=admin2,dc=example,dc=com
changetype: modify
add: ds-auth-is-proxyable
ds-auth-is-proxyable: prohibited
```
**9.** Run a search using the proxied account. For example, run a search first with

uid=clientApp1 or uid=clientApp2 that proxies as uid=admin1 to return a successful operation. However, if you run a search for uid=clientApp1 that proxies as uid=admin2, as seen below, you will see an "authorization denied" message due to uid=admin2 not matching the list of potential entries that can be proxied. The  $ds$ -auth-may-proxy-as- $*$  attributes specify that the client can only proxy as uid=admin1:

```
$ bin/ldapsearch --port 1389 \ 
  --bindDN "uid=clientApp1, ou=Applications, dc=example, dc=com" \
  --bindPassword password \
  --proxyAs "dn:uid=admin2,dc=example,dc=com" \ 
  --baseDN ou=People,dc=example,dc=com \
 "(objectclass=*)"
One of the operational attributes (ds-auth-may-proxy-as, 
ds-auth-may-proxy-as-group, ds-auth-may-proxy-as-url) in user entry 
'uid=clientApp1,ou=Applications,dc=example,dc=com' does not allow 
that user to be proxied as user 'uid=admin2,dc=example,dc=com' 
Result Code: 123 (Authorization Denied) 
Diagnostic Message: One of the operational attributes (ds-auth-may-proxy-as, 
ds-auth-may-proxy-as-group, ds-auth-may-proxy-as-url) in user entry
'uid=clientApp1,ou=Applications,dc=example,dc=com' does not allow that 
user to be proxied as user 'uid=admin2,dc=example,dc=com'
```
**10.**Run another search using uid=clientApp2, which attempts to proxy as uid=admin2.

You will see an "authorization denied" message due to the presence of the ds-auth-is-

proxyable:prohibited operational attribute, which states that uid=admin2 is not available for proxied authorization.

```
$ bin/ldapsearch --port 1389 \ 
  --bindDN "uid=clientApp2,ou=Applications,dc=example,dc=com" \
   --bindPassword password \
  --proxyAs "dn:uid=admin2,dc=example,dc=com" \ 
   --baseDN ou=People,dc=example,dc=com \ 
 "(objectclass=*)"
The 'ds-auth-is-proxyable' operational attribute 
in user entry 'uid=admin2,dc=example,dc=com' indicates that 
user may not be accessed via proxied authorization 
Result Code: 123 (Authorization Denied) 
Diagnostic Message: The 'ds-auth-is-proxyable' operational 
attribute in user entry 'uid=admin2,dc=example,dc=com' indicates 
that user may not be accessed via proxied authorization
```
# **Chapter 18 Managing the Schema**

This chapter presents a basic summary of the supported schema components on the UnboundID Identity Data Store and procedures to extend the schema with new element definitions. The chapter presents the following topics:

#### **Topics:**

- [About the Schema](#page-363-0)
- [About the Schema Editor](#page-363-1)
- **[Default Identity Data Store Schema Files](#page-364-0)**
- **[Extending the Identity Data Store Schema](#page-365-0)**
- [General Tips on Extending the Schema](#page-366-0)
- [Managing Attribute Types](#page-367-0)
- [Creating a New Attribute Using the Schema Editor](#page-371-0)
- [Creating a New Attribute over LDAP](#page-374-0)
- [Managing Object Classes](#page-375-0)
- **[Managing Matching Rules](#page-385-0)**
- [Managing Attribute Syntaxes](#page-391-0)
- [Using the Schema Editor Utilities](#page-396-0)
- **[Modifying a Schema Definition](#page-398-0)**
- **[Deleting a Schema Definition](#page-399-0)**
- [Schema Checking](#page-399-1)
- [Managing Matching Rule Uses](#page-400-0)
- [Managing DIT Content Rules](#page-401-0)
- [Managing Name Forms](#page-402-0)
- **[Managing DIT Structure Rules](#page-403-0)**

# <span id="page-363-0"></span>**About the Schema**

A schema is the set of identity data store rules that define the structures, contents, and constraints of a Directory Information Tree (DIT). The schema guarantees that any new data entries or modifications meet and conform to these predetermined set of definitions. It also reduces redundant data definitions and provides a uniform method for clients or applications to access its Identity Data Store objects.

The UnboundID Identity Data Store ships with a default set of read-only schema files that define the core properties for the Identity Data Store. The Management Console provides a Schema Editor that administrators can use to view existing schema definitions and add new custom schema elements to their DIT. Any attempt to alter a schema element defined in a read-only file or add a new schema element to a read-only file will result in an "Unwilling to Perform" result. All custom schema definitions are stored in user-defined files, for example, 99-user.ldif, which are marked as read-only through the server configuration.

# <span id="page-363-1"></span>**About the Schema Editor**

The Management Console provides a user-friendly graphical editor with tabs to manage any existing schema component related to your DIT: object classes, attributes, matching rules, attribute syntaxes, and schema utilities. The **Object Classes** and **Attribute** tabs allow you to view your existing definitions as well as add, modify, or remove custom schema elements. Read-only schema elements, such as those in the Standard folder, appear with a tiny "lock" symbol next to them. Read-write schema elements, such as those in the Custom folder, appear without a "lock" symbol.

The **Matching Rules** and **Attribute Syntaxes** tabs are read-only and provide a comprehensive listing of all of the elements necessary to define new schema elements. The **Schema Utilities** tab provides a schema validator that allows you to load a schema file or perform a cut-andpaste operation on the schema definition to verify that it meets the proper schema and ASN.1 formatting rules. The **Utilities** tab also supports schema file imports by first checking for proper syntax compliance and generating any error message if the definitions do not meet specification.

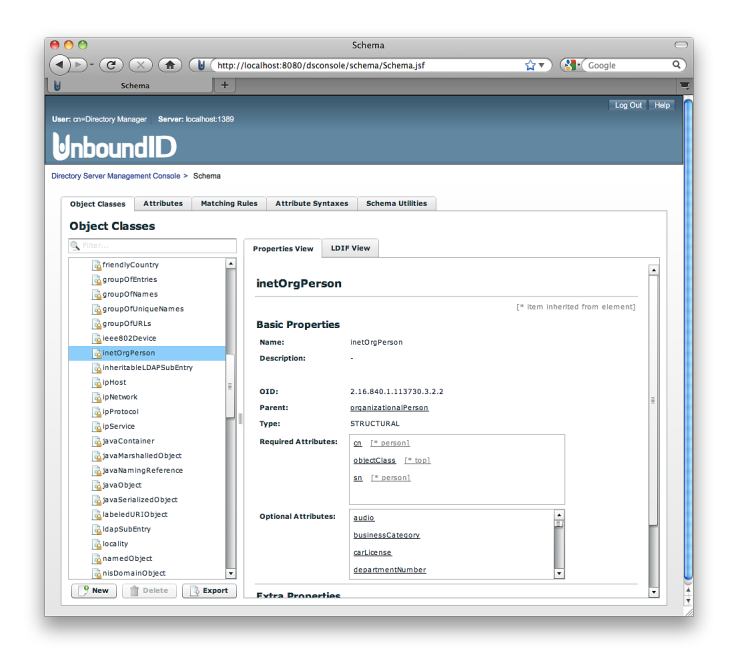

Figure 11: Example Schema Editor Screen

The Schema Editor provides two views for each definition: **Properties View** and **LDIF View**. The **Properties View** breaks down the schema definition by its properties and shows any inheritance relationships among the attributes. The **LDIF View** shows the equivalent schema definition in ASN.1 format, which includes the proper text spacing required for each schema element. Buttons to create, delete, or export any schema definitions are available under the left pane. Editable schema definitions will have an **Edit** button in the top right corner of a specific schema element window.

To use the Management Console, you must have the console installed on your system. See *[Installing the Management Console](#page-69-0)*. To use the schema editor, you must have the proper privileges to view and modify the schema. See *[Managing Root User Accounts](#page-112-0)* for more information on privileges.

# <span id="page-364-0"></span>**Default Identity Data Store Schema Files**

The UnboundID Identity Data Store stores its schema as a set of LDIF files for an Identity Data Store instance in the <server-root>/config/schema directory. The Identity Data Store reads the schema files in alphanumeric order at startup, so that the 00-core. Ldif file is read first, then 01-pwpolicy.ldif, and then the rest of the files. Custom schema files should be named so that they are loaded in last. For example, custom schema elements could be saved in a file labelled 99-user.ldif, which loads after the default schema files are read at startup.

The Identity Data Store then uses the schema definitions to determine any violations that may occur during add, modify, or import requests. Clients applications check the schema (i.e., matching rule definitions) to determine the assertion value algorithm used in comparison or search operations.

The default set of schema files are present at installation and should not be modified. Modifying the default schema files could result in an inoperable server.

The schema files have the following descriptions:

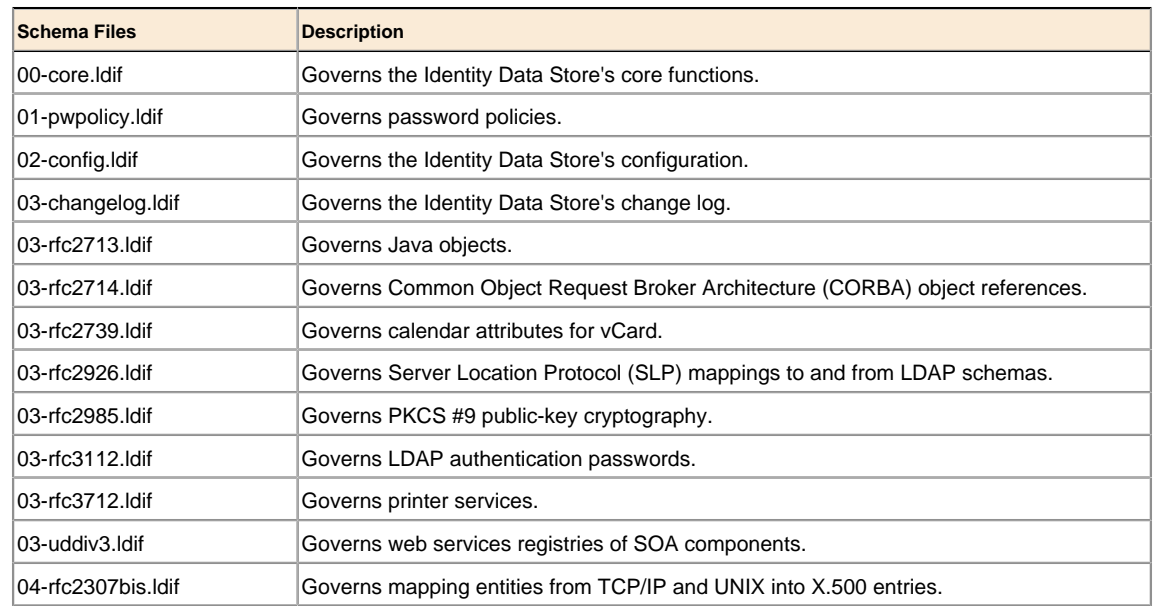

#### **Table 35: Default Schema Files**

# <span id="page-365-0"></span>**Extending the Identity Data Store Schema**

The UnboundID Identity Data Store stores its schema as LDIF files in the <server-root>/ config/schema directory. At startup, the Identity Data Store reads the schema files once in alphanumeric order starting with 00-core.ldif and ending with any custom schema definition files, such as 99-user.ldif if present.

You can extend the schema to include additional customizations necessary for your Identity Data Store data using one of the following methods:

- **Using the Schema Editor**. This method is the easiest and quickest way to set up a schema definition and have it validated for the correct ASN.1 formatting. The Editor lets you define your schema properties, load your custom file, or perform a cut-and-paste operation on a new schema element. If any errors exist in the file, the Schema Editor generates an error message if the schema definitions do not pass compliance.
- **Using a Custom Schema File**. You can create a custom schema file with your new definitions using a text editor, save it as 99-user.ldif, and then import the file using the Schema Editor or the *Idapmodify* tool. You must name the custom LDIF file with a high two-digit number prefix, so that the Identity Data Store will read the file AFTER the core schema files are read at startup. For example, you can name the file, 99-myschema.ldif, etc. See the next section, *[General Tips on Extending the Schema](#page-366-0)* to see the requirements for naming each file.
- **Using the Command Line**. If you have a small number of additions, you can extend the schema over LDAP and from the command line using the  $\log_{10}$  tool. The Identity Data Store writes the new schema changes to a file 99-user.ldif in the <server-root>/ config/schema directory. However, this method can be cumbersome as schema definitions require strict adherence to text spacing and white space characters.

# <span id="page-366-0"></span>**General Tips on Extending the Schema**

You should consider the following points when extending the schema:

- Never modify the default schema files as doing so could damage the Identity Data Store's processing capabilities.
- Define all attributes first before they can be used in an object class. If you are using the Schema Editor to add new schema elements, then you can use the Quick Add Attributes option when defining new objectclasses.
- Define the parent object class first before creating object classes that inherit from the parent.
- The schema file naming syntax requires that custom schema files must begin with exactly two digits followed by a non-digit character, followed by a zero or more characters and ending with ".ldif". Note that the two digits do not need to be followed by a dash ("-"). Any files that do not meet this criteria will be ignored and either a NOTICE or SEVERE\_WARNING message will be logged.

Any file in the <server-root>/config/schema directory with a name that starts with "." or with a name that ends with a tilde  $('~)$ , ".swp", or ".tmp" will generate a NOTICE message indicating that temporary files will be ignored. Any other file that does not meet the naming criteria will generate a SEVERE\_WARNING message indicating that it will be ignored.

• Define custom attributes and object classes in one file. Typically, this file will be the 99 user.ldif. You can specify a different file name to which the Identity Data Store writes using the X-SCHEMA-FILE element and the file name in the definition. For example:

```
add: attributeTypes attributeTypes: ( 1.3.6.1.4.1.32473.3.1.9.1
  NAME 'contractorStatus' 
   EQUALITY booleanMatch 
   SYNTAX 1.3.6.1.4.1.1466.115.121.1.7 
   SINGLE-VALUE 
   USAGE userApplications 
   X-ORIGIN 'Identity Data Store Example' 
   X-SCHEMA-FILE '99-custom.ldif' )
```
• Pay special attention to the white space characters in the schema definitions, where WSP means zero or more space characters, and SP means one or more space characters. The LDIF specification states that LDIF parsers should ignore exactly one space at the beginning of each continuation line, since continuation lines must begin with a space character. Thus, if you define a new schema definition with each keyword on a separate continuation line, you should add two spaces before an element keyword to be safe. For example, the following attribute definition has two spaces before the keywords: NAME, SUP, and X-ORIGIN.

attributeTypes: ( 2.5.4.32 NAME 'owner' SUP distinguishedName X-ORIGIN 'RFC 4519' )

• In a replicated topology, any new schema additions will be replicated to other replication servers to their respective Schema backend. The additions will be written to the file specified by the X-SCHEMA-FILE extension or written to 99-user.ldif if no file is specified.

# <span id="page-367-0"></span>**Managing Attribute Types**

An attribute type determines the important properties related to an attribute, such as specifying the matching and syntax rules used in value comparisons. An attribute description consists of an attribute type and a set of zero or more options. Options are short, case-insensitive text strings that differentiate between attribute descriptions. For example, the LDAPv3 specification defines only one type of option, the tagging option, which can be used to tag language options, such as cn;lang-de;lang-sp or binary data, such as userCertificate;binary. You can also extend the schema by adding your own attribute definitions.

Attributes have the following properties:

- Attributes can be user attributes that hold information for client applications, or operational attributes that are used for administrative or server-related purposes. You can specify the purpose of the attribute by the USAGE element.
- Attributes are multi-valued by default. Multi-valued means that attributes can contain more than one value within an entry. Include the SINGLE-VALUE element if the attribute should contain at most one value within an entry.
- Attributes can inherit properties from a parent attribute as long as they both have the same USAGE, and the child attribute has the same SYNTAX or its SYNTAX allows values which are a subset of the values allowed by the SYNTAX of the parent attribute. For example, the surname (sn) attribute is a child of the name attribute.

#### **Attribute Type Definitions**

New attribute types do not require server code extensions if the provided matching rules and attribute syntaxes are used in the definitions. Administrators can create new attributes using the Schema Editor, which stores the definition in a file in the <server-root>/config/schema directory. See *[Extending the Identity Data Store Schema](#page-365-0)* for more information.

The formal specification for attribute types is provided in RFC 4512, section 4.1.2 as follows:

```
AttributeTypeDescription = "(" wsp; Left parentheses followed by a white space
numericoid ; Required numeric object identifier<br>[ sp "NAME" sp qdescrs ] ; Short name descriptor as alias for
[ sp "NAME" sp qdescrs ] \qquad ; Short name descriptor as alias for the OID<br>[ sp "DESC" sp qdstring ] \qquad ; Optional descriptive string
                                        ; Optional descriptive string
[ sp "OBSOLETE" ] <br>[ sp "SUP" sp oid ] <br>[ sp "SUP" sp oid ] <br>[ specifies the supertype
[ sp "SUP" sp oid ] <br>[ sp "EOUALITY" sp oid ] <br>[ sp "EOUALITY" sp oid ] <br>[ specifies the equality r
[ sp "EQUALITY" sp oid ] \qquad \qquad ; Specifies the equality matching rule
[ sp "ORDERING" sp oid ] \qquad \qquad ; Specifies ordering matching rule
[ sp "SUBSTR" sp oid ] \qquad \qquad ; Specifies substrings matching rule
[ sp "SYNTAX" sp oidlen ] \blacksquare ; Numeric attribute syntax with minimum upper bound
; length expressed in {num}<br>
\begin{array}{ccc} 1 & 1 & 1 & 1 \ 1 & 1 & 1 & 1 \end{array} is specifies if the attribute
[ sp "SINGLE-VALUE" ] \qquad \qquad ; Specifies if the attribute is single valued in
\mathcal{L}; the entry \mathcal{L} is the entry
[ sp "COLLECTIVE" ] ; Specifies if it is a collective attribute
[ sp "NO-USER-MODIFICATION" ] \qquad ; Not modifiable by external clients
[ sp "USAGE" sp usage ] (i) application usage
extensions wsp<sup>"</sup>)" \overline{\phantom{a}} ; Extensions followed by a white space and ")"
usage = "userApplications" / ; Stores user data
  "directoryOperation" /               ; Stores internal server data<br>"distributedOperation" /         ; Stores operational data tha
                                        ; Stores operational data that must be synchronized
                                          ; across servers
   "dSAOperation" ; Stores operational data specific to a server and
```
; should not be synchronized across servers

The following extensions are specific to the UnboundID Identity Data Store and are not defined in RFC 4512:

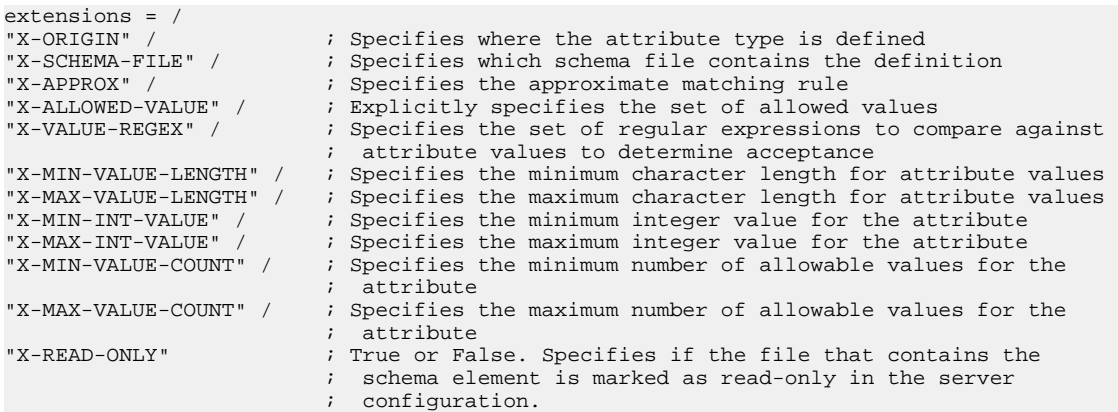

### **Basic Properties of Attributes**

The Basic Properties section displays the standard elements in schema definition.

| <b>Attributes</b>  | <b>Description</b>                                                                                                    |
|--------------------|----------------------------------------------------------------------------------------------------|
| Name               | Specifies the globally unique name.                                                                                                    |
| Description        | Specifies an optional definition that describes the attribute and its contents. The analogous<br>LDIF equivalent is "DESC".                                                                                 |
| <b>OID</b>         | Specifies the object identifier assigned to the schema definition. You can obtain a specific OID<br>for your company that allows you to define your own object classes and attributes from IANA or<br>ANSI. |
| Syntax             | Specifies the attribute syntax used. For example, the user Password attribute uses the User<br>Password Syntax whereas the authPassword attribute uses the Authentication Password<br>Syntax.               |
| Parent             | Specifies the schema definition's parent or supertype if any. The analogous LDIF equivalent is<br>"SUP".                                                                                                    |
| Multivalued        | Specifies if the attribute can appear more than once in its containing object class.                                                                                                    |
| Required By Class  | Specifies any object classes that require the attribute.                                                                                                    |
| Allowed By Class   | Specifies any object classes that can optionally use the attribute.                                                                                                    |
| Value Restrictions | Specifies any restriction on the value of the attribute.                                                                                                    |

**Table 36: Basic Properties of Attributes**

The Extra Properties section provides additional auxiliary information associated with the attribute.

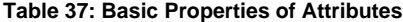

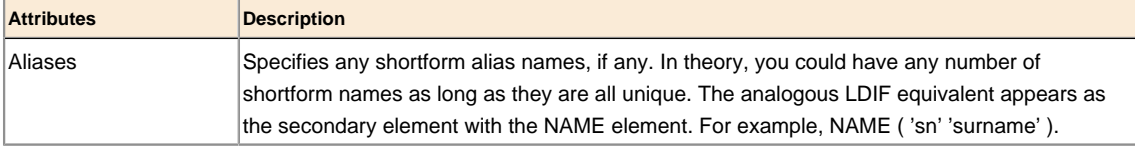

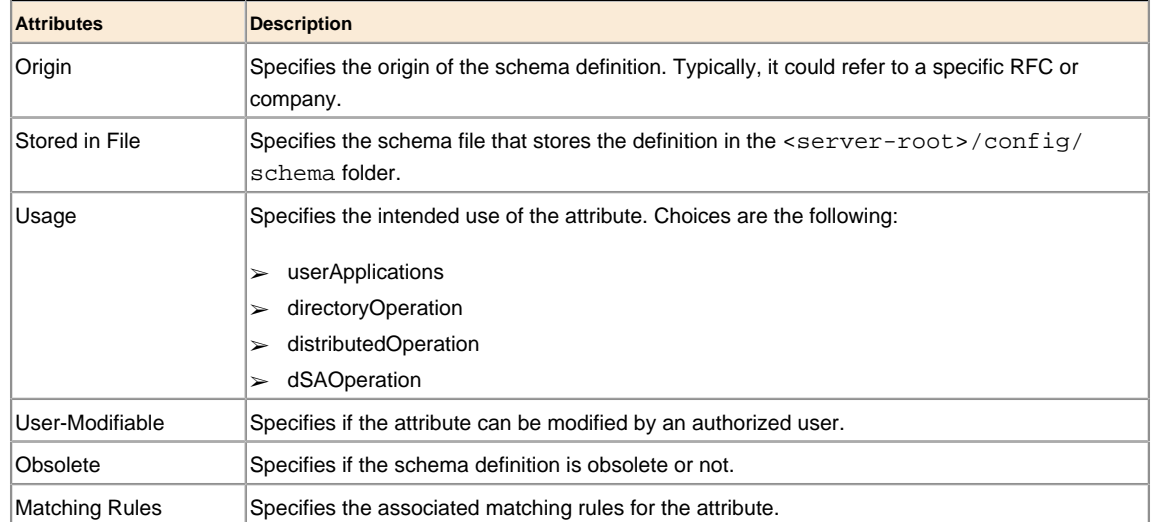

### **Viewing Attributes**

The Schema Editor displays all of the attribute types on your identity data store instance. It shows the basic properties that are required elements plus the extra properties that are allowed within the attribute definition.

#### **To View Attribute Types Using the Schema Editor**

- **1.** Start the Management Console. Check that the Identity Data Store instance associated with the console is also running.
- **2.** On the main menu, click **Schema**.
- **3.** On the **Schema Editor**, click the **Attributes** tab, and then click the Standard folder to view the attribute definitions. The Custom folder holds user-defined schema elements if any.
- **4.** Click a specific attribute to view its definition. In this example, click the sn attribute. In the **Required by Class** and **Allowed By Class** fields, you can click on the objectclass to view it.

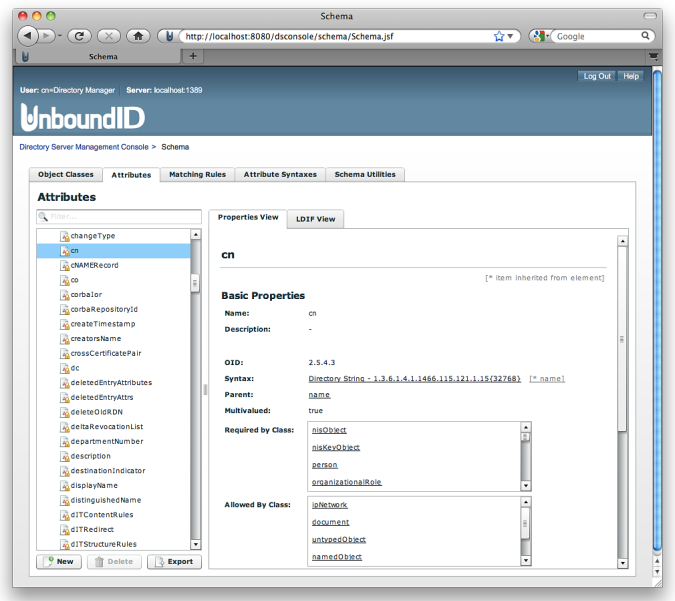

**5.** Click the **LDIF View** tab to see the equivalent attribute definition in ASN.1 format.

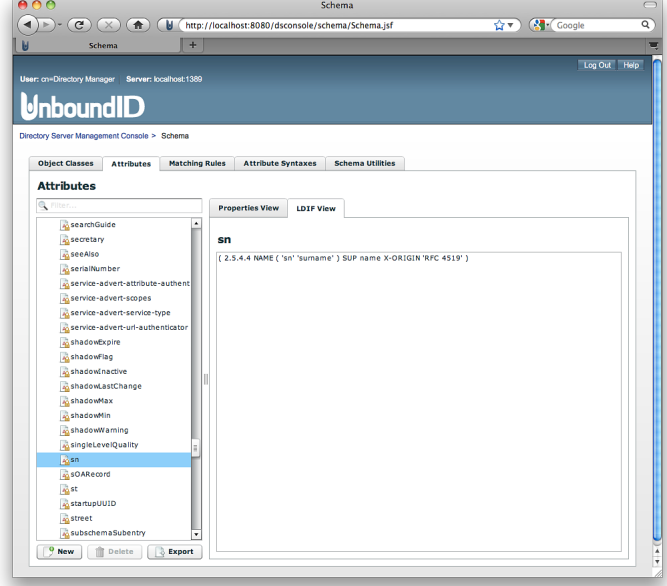

### **To View Attribute Types over LDAP**

• Use ldapsearch to view a multi-valued operational attribute attributeTypes, which publishes the definitions on the Identity Data Store. The attribute is stored in the subschema subentry.

```
$ bin/ldapsearch --baseDN cn=schema --searchScope base \ 
 "(objectclass=*)" attributeTypes
```
### **To View a Specific Attribute Type over LDAP**

• Use 1 dapsearch with the  $-$ -dontWrap option and use the grep command to search for a specific attribute.

```
$ bin/ldapsearch --baseDN cn=schema \ 
   --searchScope base --dontWrap "(objectclass=*)" \ 
  attributeTypes | grep 'personalTitle'
```
# <span id="page-371-0"></span>**Creating a New Attribute Using the Schema Editor**

The Management Console's Schema Editor provides the easiest and quickest way to add a new definition to your existing schema. The Schema Editor allows you to create a new attribute by its properties, load a schema file into the Identity Data Store, perform a copy-and-paste operation on a definition, or define the new element from an existing attribute.

The following example shows how you can create a new attribute:

• **contractorStatus**. Defines an attribute that determines if the employee is a contractor (TRUE) or not (FALSE). The attribute is a single-valued element that uses the booleanMatch matching rule and the Boolean LDAP syntax. Because the Identity Data Store accepts alphanumeric OIDs, the Schema Editor uses <Name>-OID. The attribute is also usermodifiable and set for userApplications.

The example only adds an attribute to your server's schema. You must add a new object class or modify an existing object class definition, so that it references this new attribute to expose it to client applications.

To extend the schema over LDAP, the user must have the update-schema privilege. Root users, such as cn=Directory Manager, have the privilege assigned by default.

### **To Create a New Attribute Using the Schema Editor**

- **1.** Start the Management Console. Check the identity data store instance associated with the console is also running.
- **2.** On the main menu, click **Schema** under Configuration. And then, click the **Attributes** tab on the Schema Editor.

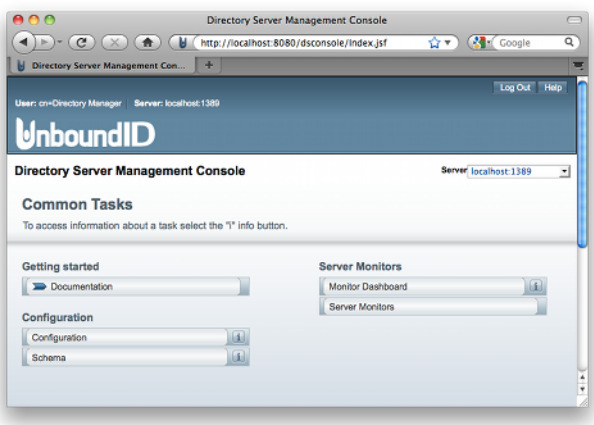

- **3.** Click the **New** button below the list of attributes. The **Properties** dialog opens, where you can enter the individual properties.
- **4.** Enter the properties for the new attribute. Because the Identity Data Store allows alphanumeric OIDs, the OID property automatically fills with the <name>-OID format when you enter a Name property.

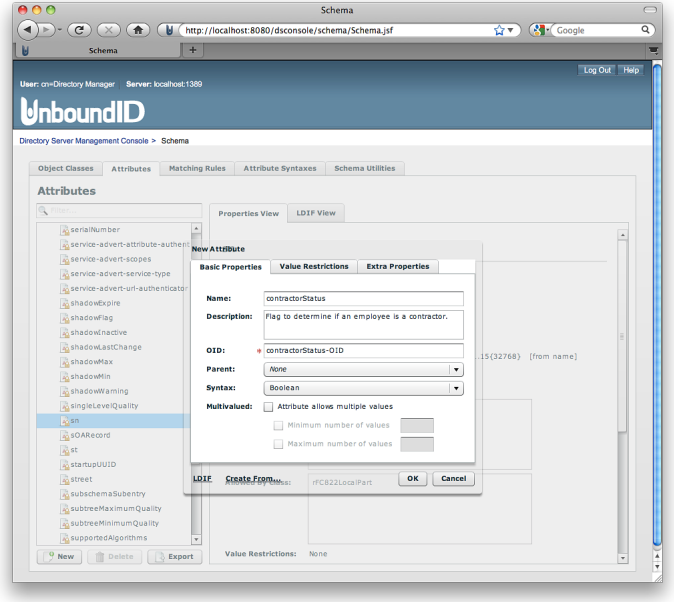

**5.** Click Extra Properties to define additional information for the new attribute, and then click OK to create the attribute. In this example, enter the Origin ('DS Example'), select **userApplications**, and select **Attribute** is user modifiable.

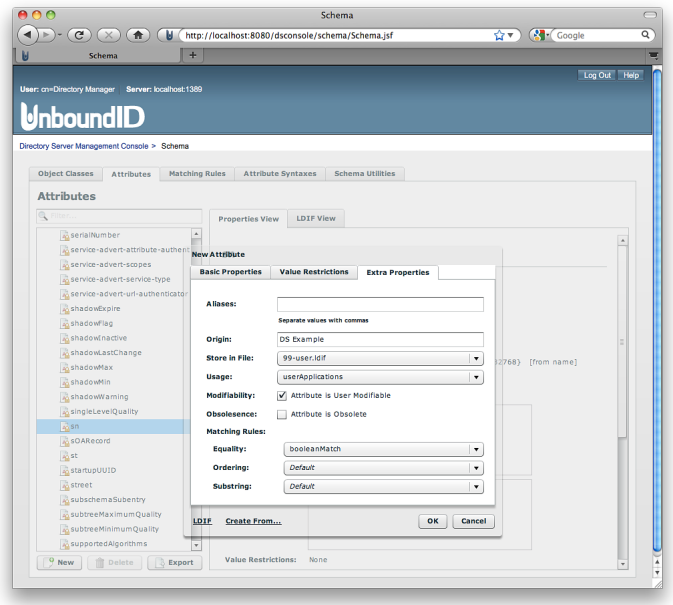

**6.** If you selected the LDIF option, enter the new attribute definition in the dialog window, and then click **OK**. You can type in the attribute definition or perform a cut-and-paste operation on an attribute. Pay special attention to the text spacings.

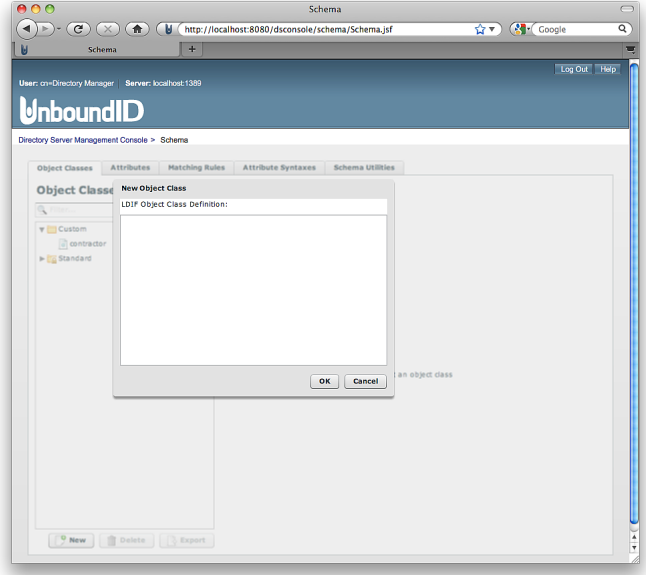

**7.** If you selected Create From, you can create a new attribute definition from an existing attribute, which serves as a template. Modify any properties to fit your new attribute.

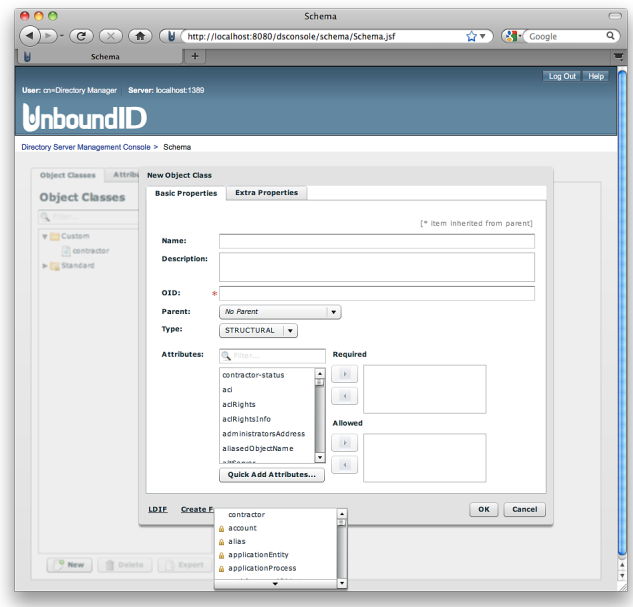

# <span id="page-374-0"></span>**Creating a New Attribute over LDAP**

The following section shows how you can add the schema element from the previous section over LDAP. You can create your own schema file or type the schema from the command line. In either case, you must pay special attention to text spacing and ASN.1 formatting.

### **To Add an New Attribute to the Schema over LDAP**

**1.** Create an LDIF file with the new attribute definition using a text editor. Save the file as myschema.ldif.

```
dn: cn=schema 
changetype: modify 
add: attributeTypes 
attributeTypes: ( contractorStatus-OID NAME 'contractorStatus'
  EQUALITY booleanMatch 
  SYNTAX 1.3.6.1.4.1.1466.115.121.1.7 
  SINGLE-VALUE 
  USAGE userApplications 
  X-ALLOWED-VALUES 'Y' 'N' 'y' 'n' 
  X-ORIGIN 'Identity Data Store Example' )
```
**2.** Use ldapmodify to add the attribute.

```
$ bin/ldapmodify --filename myschema.ldif
```
**3.** Verify the addition by displaying the attribute using ldapsearch.

```
$ bin/ldapsearch --baseDN cn=schema --searchScope base \
--dontwrap "(objectclass=*)" attributeTypes | grep 'contractorStatus'
```
**4.** You can view the custom schema file at <server-root>/config/schema/99-user.ldif. You should see the following:

```
dn: cn=schema 
objectClass: top 
objectClass: ldapSubentry 
objectClass: subschema 
cn: schema 
attributeTypes: ( contractorStatus-OID
  NAME 'contractorStatus' 
  EQUALITY booleanMatch 
   SYNTAX 1.3.6.1.4.1.1466.115.121.1.7 
   SINGLE-VALUE 
  USAGE userApplications 
  X-ORIGIN 'UnboundID Identity Data Store Example' )
```
### **To Add Constraints to Attribute Types**

• The Identity Data Store provides attribute type extensions that constrain the values for the associated attribute using the DirectoryString attribute syntax. The following schema definition includes two attributeType definitions for myAttr1 and myAttr2. The first definition constrains the values for the attribute  $myAttr1$  to 'foo', 'bar', 'baz'. The second definition constrains the minimum allowable length for  $m$ y Attraction 1 and the maximum allowable length to 5.

```
attributeTypes: (1.2.3.4 
  NAME 'myAttr1' 
   SYNTAX 1.3.6.1.4.1.1466.115.121.1.15 
  X-ALLOWED-VALUES ( 'foo' 'bar' 'baz' ))
attributeTypes: ( 1.2.3.5 
  NAME 'myAttr2' 
  SYNTAX 1.3.6.1.4.1.1466.115.121.1.15 
  X-MIN-VALUE-LENGTH '1' 
  X-MAX-VALUE-LENGTH '5' )
```
# <span id="page-375-0"></span>**Managing Object Classes**

Object classes are sets of related information objects that form entries in a Directory Information Tree (DIT). The Identity Data Store uses the schema to define these entries, to specify the position of the entries in a DIT, and to control the operation of the server. You can also extend the schema by adding your own schema definitions.

Object classes have the following general properties:

- Object classes must have a globally unique name or identifier.
- Object classes specify the required and allowed attributes in an entry.
- Object classes can inherit the properties and the set of allowed attributes from its parent object classes, which may also be part of a hierarchical chain derived from the top abstract object class.
- Object classes that are defined in the UnboundID Identity Data Store can be searched using the objectClasses operational attribute. The Identity Data Store also has a special entry called the subschema subentry, which provides information about the available schema elements on the server.

#### **Object Classes Types**

Based on RFC 4512, object classes can be a combination of three different types:

- **Abstract object classes** are used as the base object class, from which structural or auxiliary classes inherit its properties. This inheritance is a one-way relationship as abstract object classes cannot be derived from structural or auxiliary classes. The most common abstract object class is top, which defines the highest level object class in a hierarchical chain of object classes.
- **Structural object classes** define the basic attributes in an entry and define where an entry can be placed in a DIT. All entries in a DIT belong to one structural object class. Structural object classes can inherit properties from other structural object classes and from abstract object classes to form a chain of inherited classes. For example, the inetOrgPerson structural object class inherits properties from the organizational Person structural class, which inherits from another object class, person.
- **Auxiliary object classes** are used together with structural object classes to define additional sets of attributes required in an entry. The auxiliary object class cannot form an entry alone but must be present with a structural object class. Auxiliary object classes cannot derive from structural object classes or vice-versa. They can inherit properties from other auxiliary classes and from abstract classes.

#### **Object Class Definition**

New object classes can be specified with existing schema components and do not require additional server code extensions for their implementation. Administrators can create new object classes using the Schema Editor, which manages schema in the <server-root>/config/schema directory. See *[Extending the Identity Data Store Schema](#page-365-0)* for more information.

The object class definition is defined in RFC 4512, section 4.1.1, as follows::

```
ObjectClassDescription = "(" wsp; Left parenthesis followed by a white space
numericoid                                 ; Required numeric object identifier
[ sp "NAME" sp qdescrs ] ; Short name descriptor as alias for the OID
[ sp "DESC" sp qdstring ] ; Optional descriptive string
[ sp "OBSOLETE" ] ; Determines if the element is inactive
[ sp "SUP" sp oid ] ; Specifies the direct superior object class
[ sp kind ] ; abstract, structural (default), auxiliary
[ sp "MUST" sp oids ] \qquad \qquad ; Required attribute types
[ sp "MAY" sp oids ] \qquad \qquad ; Allowed attribute type
extensions wsp ")" ; Extensions followed by a white space and ")"
usage = "userApplications" / ; Stores user data<br>"directoryOperation" / ; Stores internal s
                                  ; Stores internal server data
                                  i Stores operational data that must be synchronized i across servers
  "distributed0peration" /<br>"distributed0peration" /<br>"dSA0peration"
                                   ; Stores operational data specific to a server and
                                    ; should not be synchronized across servers
```
The following extensions are specific to the UnboundID Identity Data Store and are not defined in RFC 4512:

extensions = /<br>"X-ORIGIN" / ; Specifies where the object class is defined "X-SCHEMA-FILE" / ; Specifies which schema file contains the definition<br>"X-READ-ONLY" ; True or False. Specifies if the file that contains  $\overline{\phantom{a}}$ : True or False. Specifies if the file that contains ; the schema element is marked as read-only

in the server configuration.

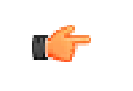

**Note:** Although RFC 4512 allows multiple superior object classes, the UnboundID Identity Data Store allows at most one superior object class, which is defined by the SUP element in the definition.

# **Basic Object Class Properties**

The Basic Properties section displays the standard elements in schema definition.

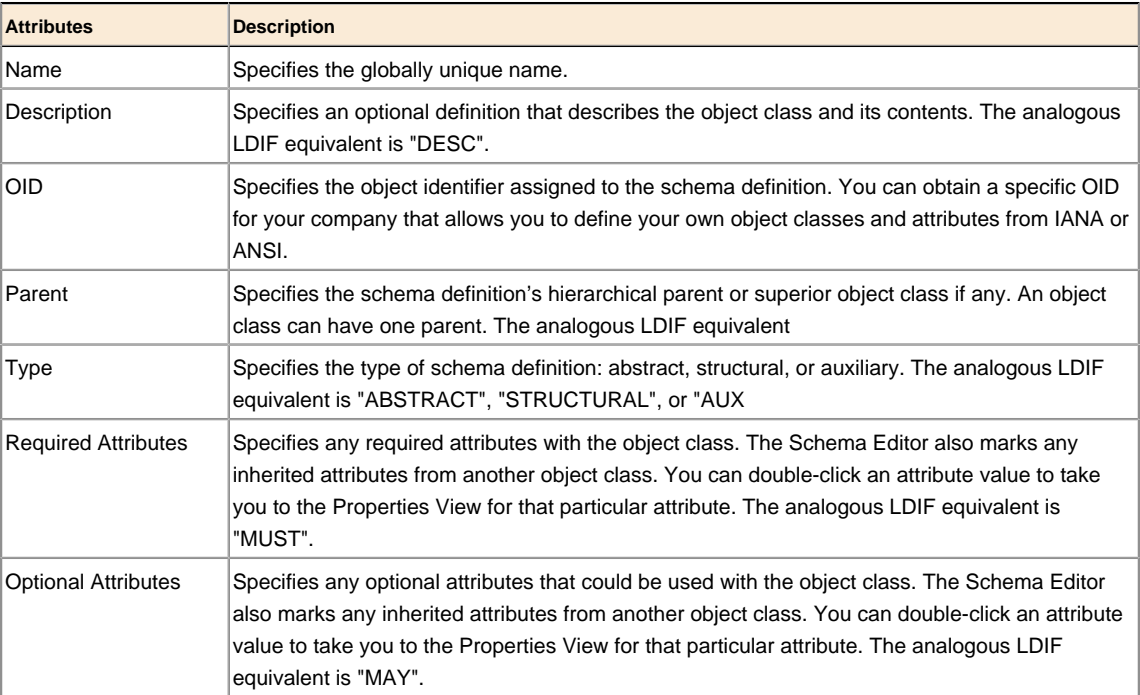

#### **Table 38: Basic Properties of Attributes**

The Extra Properties section provides additional auxiliary information associated with the object class.

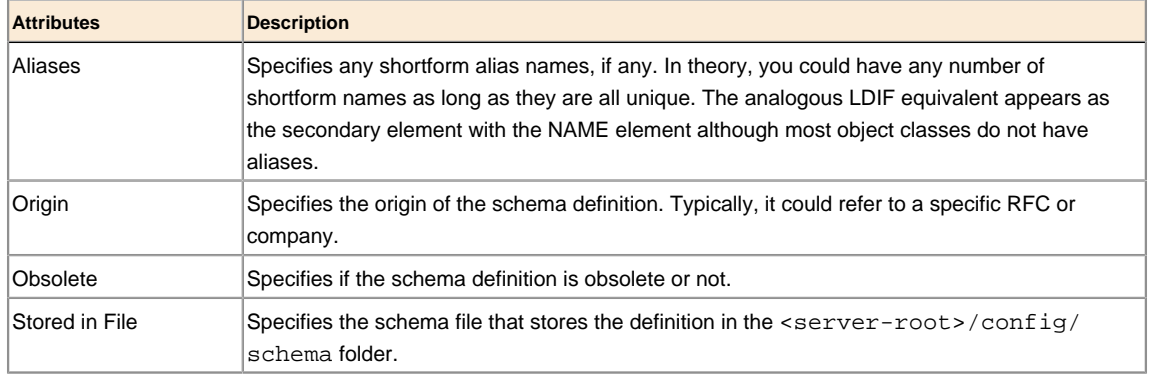

#### **Table 39: Basic Properties of Attributes**

#### **Viewing Object Classes**

You can view the object classes on your Identity Data Store by using the Schema Editor on the Management Console, over LDAP using the ldapsearch tool, or some third party tool. The Schema Editor displays all of the object classes on your identity data store instance. It shows the basic properties that are required elements and the extra properties that are allowed within the object class.

#### **To View Object Classes over LDAP**

• Use 1 dapsearch tool to view a multi-valued operational attribute, object Classes, which publishes the object class definitions on the Identity Data Store. The attribute is stored in the subschema subentry.

```
$ bin/ldapsearch --baseDN cn=schema --searchScope base \ 
--dontWrap "(objectclass=*)" objectClasses
dn: cn=schema
objectClasses: ( 2.5.6.0 NAME 'top' ABSTRACT MUST objectClass X-ORIGIN 'RFC 4512' )
objectClasses: ( 2.5.6.1 NAME 'alias' SUP top STRUCTURAL MUST aliasedObjectName 
  X-ORIGIN 'RFC 4512' )
objectClasses: ( 2.5.6.2 NAME 'country' SUP top STRUCTURAL MUST c 
  MAY ( searchGuide $ description ) X-ORIGIN 'RFC 4519' )
...(more output)...
```
#### **To View Object Classes Using the Schema Editor**

- **1.** Start the Management Console. Check that the identity data store instance associated with the console is also running.
- **2.** Under **Object Classes**, click the **Standard** folder, which opens the folder to display the object classes on the Identity Data Store. The **Custom** folder holds user-defined schema elements if any.
- **3.** Click a specific object class to view its properties. In this example, click the inet orgPerson objectclass. The Schema Editor opens in the **Properties View** and shows the Basic and Extra properties associated with the object class. If you click one of the attributes in the **Required Attributes** or **Optional Attributes** section, you will be taken to the **Attributes** tab, which displays the properties for that specific attribute. The "lock" symbol specifies that the objectclass cannot be modified or deleted unless that restriction is changed on the system.

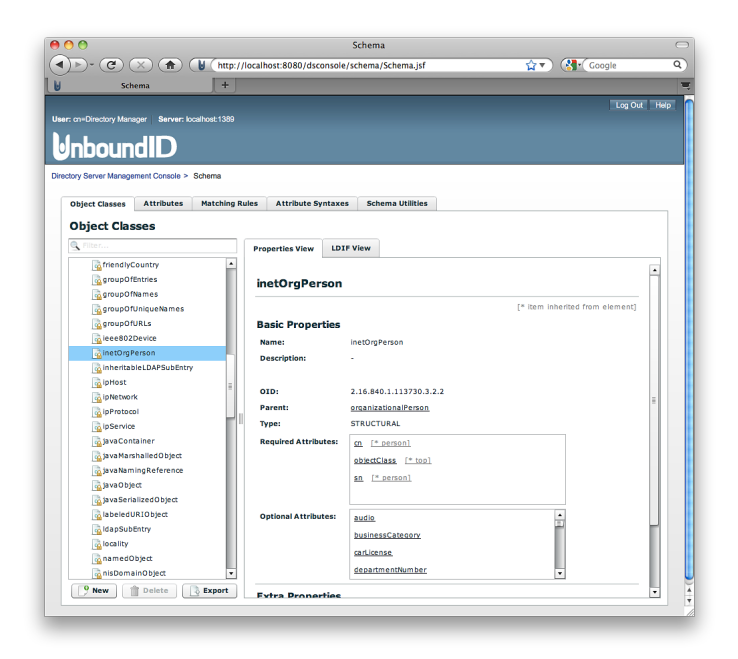

**4.** Click the **LDIF View** tab to view the equivalent objectclass definition in its ASN.1 format.

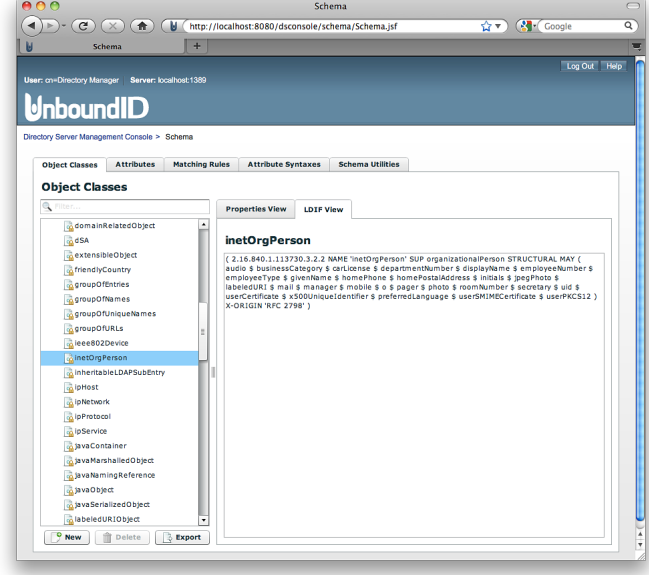

### **Managing an Object Class over LDAP**

The following section shows how you can manage an object class schema element over LDAP by adding a new attribute element to an existing object class. You can create your own schema file or type the schema from the command line. In either case, you must pay special attention to text spacing and ASN.1 formatting. The following example procedure adds an attribute, contractorAddress, to the custom schema file, then adds it to the contractor objectclass.

#### **To Manage an Object Class over LDAP**

**1.** Assume that you have defined the contractorAddress attribute, create an LDIF file called contractorAddress-attr.ldif with the following content:

```
dn: cn=schema 
changetype: modify 
add: attributeTypes attributeTypes: ( contractor-OID NAME 'contractorAddress' 
  SYNTAX 1.3.6.1.4.1.1466.115.121.1.15 
 SINGLE-VALUE
  USAGE userApplications 
  X-ORIGIN 'user defined' 
  X-SCHEMA-FILE '98-custom-schema.ldif' ) 
  X-ORIGINS 'user defined' 
  X-SCHEMA-FILE '98-custom-schema.ldif' )
```
**2.** Add the attribute using ldapmodify.

\$ bin/ldapmodify --filename contractorAddress-attr.ldif

**3.** Next, create an LDIF file to modify the contractor objectclass to allow this attribute. When doing this, you are just re-adding the updated objectClass and the Identity Data Store will handle the proper replacement of the existing object class with the new one. Create a file called contractor-oc.ldif. Make sure that the lines are not wrapped, the objectClasses line should be one continuous line.

```
dn:cn=schema 
changetype: modify 
add: objectClasses 
objectClasses: ( contractor-OID NAME 'contractor' 
  DESC 'Contractor status information 
  SUP top 
  AUXILIARY MAY ( contractorStatus $ contractorAgency $ contractorAddress ) 
  X-ORIGIN 'Identity Data Store Example' 
  X-SCHEMA-FILE '98-custom-schema.ldif' )
```
**4.** Update the objectClass using ldapmodify as follows:

\$ bin/ldapmodify --filename contractor-oc.ldif

- **5.** These schema changes will be replicated to all servers in the replication topology. Verify the change by looking at the config/schema/98-custom-schema.ldif file on the other servers in the replication topology to ensure that the changes are present.
- **6.** If you need to add an index for this attribute, you can do so by using the dsconfig command-line utility. You will need to do this on each server in your topology unless you have server configuration groups set up. See *[Configuring Server Groups](#page-119-0)* for more information.

```
$ bin/dsconfig create-local-db-index --backend-name userRoot \ 
   --index-name contractorAddress --set index-type:equality
```
**7.** Rebuild the index online. This will not affect other indexes or entries since there is no currently existing data for this attribute on any entry.

```
$ bin/rebuild-index --baseDN dc=example,dc=com --index contractorAddress
```
### **Creating a New Object Class Using the Schema Editor**

The procedures to create a new object class are similar to that of creating a new attribute with slight differences in the dialog windows. You should ensure that any attributes that are part of the new object class are defined prior to defining the object class.

The following example adds an auxiliary object class called contractor that allows two attributes, contractorStatus and contractorAgency. In a previous section, we defined the contractorStatus attribute. In this section, we will use the Schema Editor's **QuickAdd** function to create the contractorAgency attribute, while creating the contractor objectclass.

#### **To Create a New Object Class Using the Schema Editor**

- **1.** Start the Management Console. Check that the Identity Data Store instance associated with the console is running.
- **2.** On the main menu, click **Schema**.
- **3.** On the **Schema Editor**, click the **Object Classes** tab, and then click **New** located in the bottom left of the window.
- **4.** On the **New Object Class** dialog, click **Quick Add Attributes** to add the contractorAgency attribute. The attribute uses the Directory String syntax and will be a single-valued element. When completed, click **Close**.

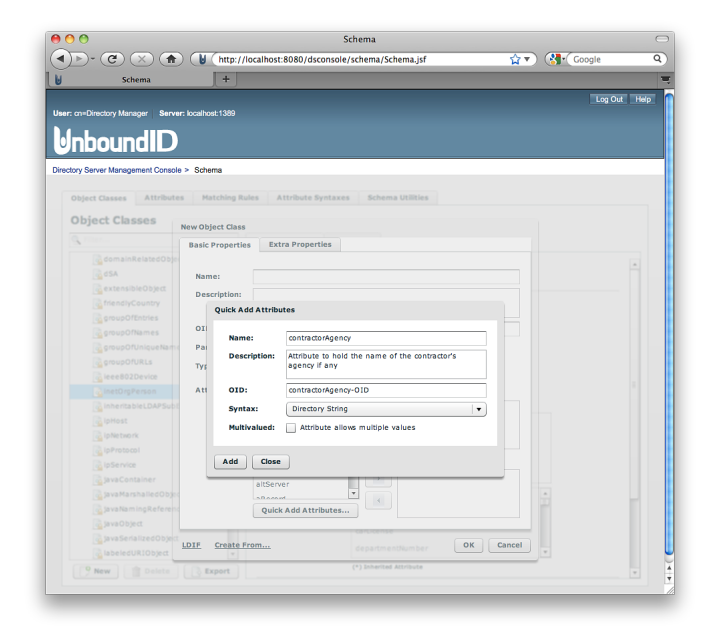

**5.** Enter the properties for the new objectclass. In the **Attributes** box, you can filter the types of attributes required for the new object class. Click the right arrow to move it into the

**Required** or the **Allowed** box. All custom attributes appear at the bottom of the list in the **Attributes** box.

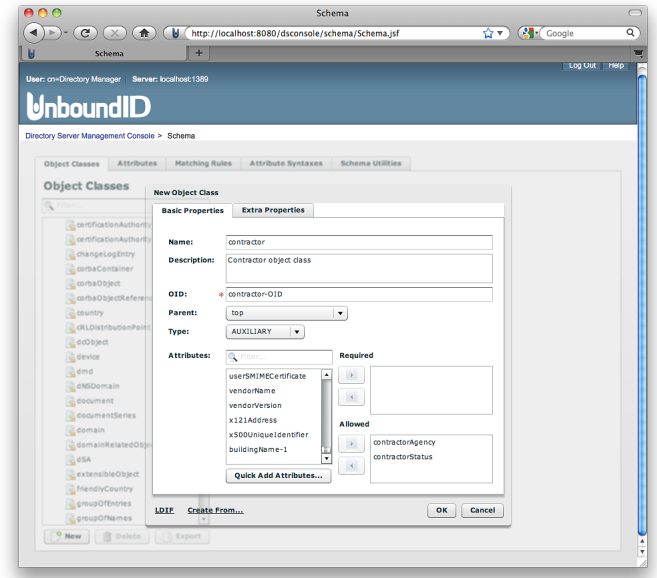

**6.** Click **Extra Properties** tab to add the auxiliary information for the object class, and then click **OK** when finished.

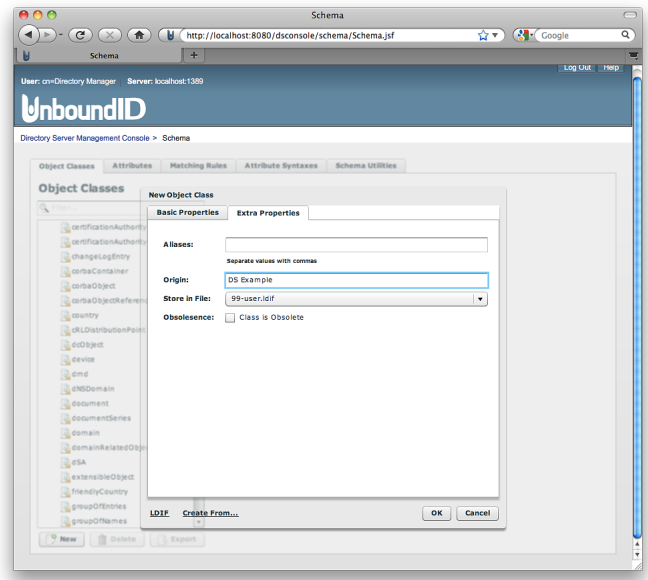

**7.** If you clicked the **LDIF** link on the **New Object Class** dialog, you can perform a cut-andpaste operation on the object class definition, and then click **OK** when done.

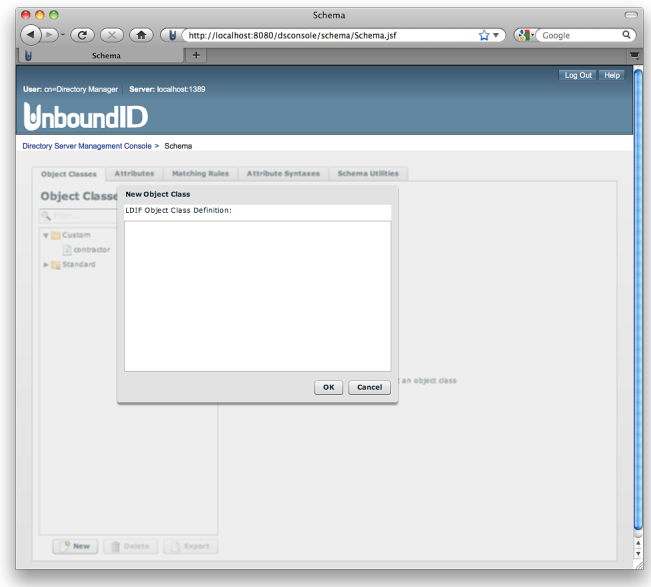

**8.** If you clicked the **Create From** link, you can create a new object class from an existing object class definition using it as a template.

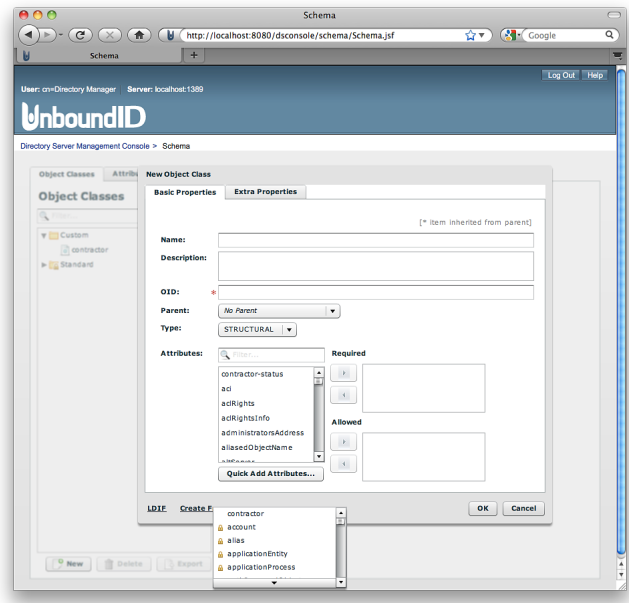

## **Extending the Schema Using a Custom Schema File**

You can add new attributes and object classes to your Identity Data Store schema by creating a custom schema file. You can import the file using the Schema Editor, over LDAP using the ldapmodify tool, or from the command line. Make sure to define the attributes first, then define the object classes.

#### **To Extend the Schema Using a Custom Schema File**

**1.** Create an LDIF file with the new attribute extensions using a text editor.

```
dn: cn=schema 
objectClass: top 
objectClass: ldapSubentry 
objectClass: subschema 
attributeTypes: ( contractorStatus-OID NAME 'contractorStatus'
  EQUALITY booleanMatch 
  SYNTAX 1.3.6.1.4.1.1466.115.121.1.7 
 SINGLE-VALUE
  USAGE userApplications 
  X-ORIGIN 'Identity Data Store Example' )
attributeTypes: ( contractorAgency-OID NAME 'contractorAgency' 
  EQUALITY caseIgnoreMatch 
  SUBSTR caseIgnoreSubstringsMatch 
  SYNTAX 1.3.6.1.4.1.1466.115.121.1.44{256}
  SINGLE-VALUE 
  USAGE userApplications 
  X-ORIGIN 'UnboundID Identity Data Store Example' )
```
**2.** In the same LDIF file, add a new object class definition after the attribute types. In this example, we create an auxiliary object class, contractor, that alone cannot be used as an entry. The object class will be used to add supplemental information to the inet or g Person structural object class. The attributes are all optional for the new object class.

```
objectClasses: ( contractor-OID 
  NAME 'contractor' 
   DESC 'Contractor status information' 
   SUP top 
  AUXILIARY
 MAY ( contractorStatus $ contractorAgency )
  X-ORIGIN 'UnboundID Identity Data Store Example' )
```
- **3.** Save the file as 99-auxobjclass.ldif and place it in the <server-root>/config/schema directory.
- **4.** At this stage, the schema extensions are not loaded into the Identity Data Store yet. You have four options to load them:
	- Create a task that loads the new extensions into the schema. We create a task labelled with the ID "add-schema-99-auxobjclass" and add it using ldapmodify. You do not need to restart the server when using this method.

```
dn: ds-task-id=add-schema-99-auxobjclass,cn=Scheduled Tasks,cn=tasks 
objectClass: top 
objectClass: ds-task 
objectClass: ds-task-add-schema-file
ds-task-id: add-schema-99-auxobjclass 
ds-task-class-name: com.unboundid.directory.server.tasks.AddSchemaFileTask 
ds-task-schema-file-name: 99-auxobjclass.ldif
```
- Import the schema file using the Schema Editor. You do not need to restart the server when using this method. See *[Using the Schema Editor Utilities](#page-396-0)*.
- Add the schema file using ldapmodify. You do not need to restart the server when using this method. See *[Creating a New Attribute over LDAP](#page-374-0)* to find a similar example.
- Restart the Identity Data Store. The schema file is read at startup.
- **5.** Use ldapmodify to make use of the new object class and one of its attributes in an existing entry.

```
$ bin/ldapmodify
dn: uid=user.9,ou=People,dc=example,dc=com 
changetype: modify 
add: objectclass 
objectclass: contractor
- 
add: contractorStatus 
contractorStatus: TRUE
```
**6.** Verify the addition by displaying the attribute using ldapsearch.

```
$ bin/ldapsearch --baseDN dc=example,dc=com "(uid=user.9)" contractorStatus
dn: uid=user.9,ou=People,dc=example,dc=com
```
# contractorStatus: TRUE

# <span id="page-385-0"></span>**Managing Matching Rules**

Matching rules determine how clients and servers compare attribute values during LDAP requests or operations. They are also used in evaluating search filter elements including distinguished names and attributes. Matching rules are defined for each attribute based on EQUALITY (e.g., two attributes are equal based on case, exact match, etc.), SUBSTR (e.g., assertion value is a substring of an attribute), and ORDERING (e.g., greater than or equal, less than or equal, etc.) properties.

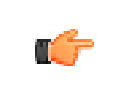

**Note:** The UnboundID Identity Data Store supports an APPROXIMATE matching rule that compares similar attributes based on fuzzy logic. Thus, attributes that are similar or "sound-like" each other are matched. For example, "petersen" would match "peterson".

#### **Matching Rule Definition**

New matching rules require additional server code extensions to be implemented on the UnboundID Identity Data Store. If you need new matching rules, contact your authorized support provider for assistance.

The formal specification for attribute types is provided in RFC 4512, section 4.1.3 as follows:

```
MatchingRuleDescription = "(" wsp ; Left parentheses followed by a white space
                                                   ; Required numeric object identifier identifying
                                                    ; this matching rule
[ sp "NAME" sp qdescrs                       ; Short name descriptor<br>[ sp "DESC" sp qdstring                   ; Description
[ sp "DESC" sp qdstring<br>[ sp "OBSOLETE" ]
                                                   ; Specifies if the rule is inactive
sp "SYNTAX" sp numericoid                 ; Assertion syntax<br>extensions wsp ")"                 ; Extensions follow
                                                   ; Extensions followed by a white space and ")"
```
#### **Default Matching Rules**

The UnboundID Identity Data Store provides a large set of matching rules, which support a variety of applications. The default matching rules available for the Identity Data Store are listed in the table below for each matching rule type: Equality, Substring, Ordering, and Approximate matches.

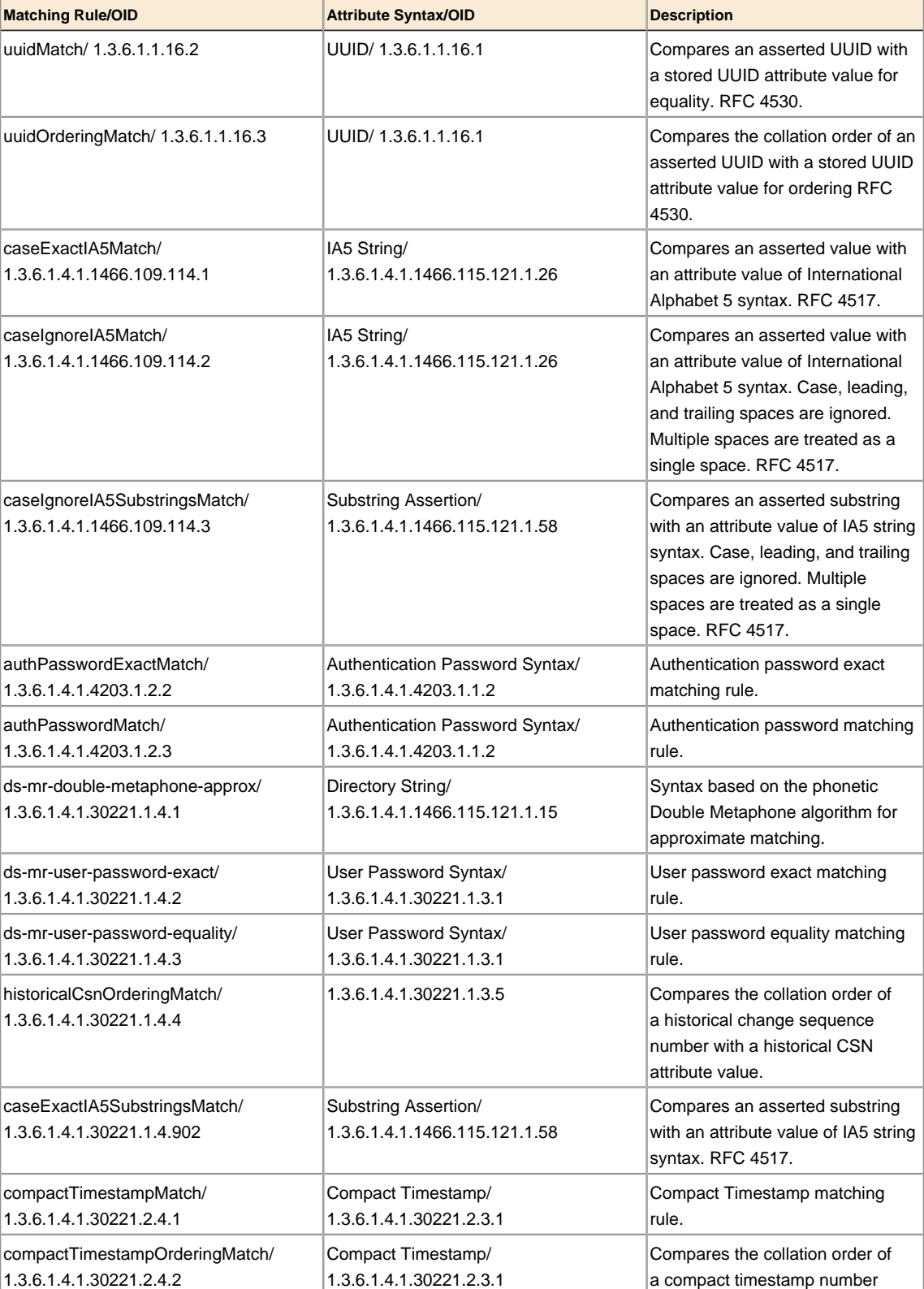

#### **Table 40: Default Matching Rules**

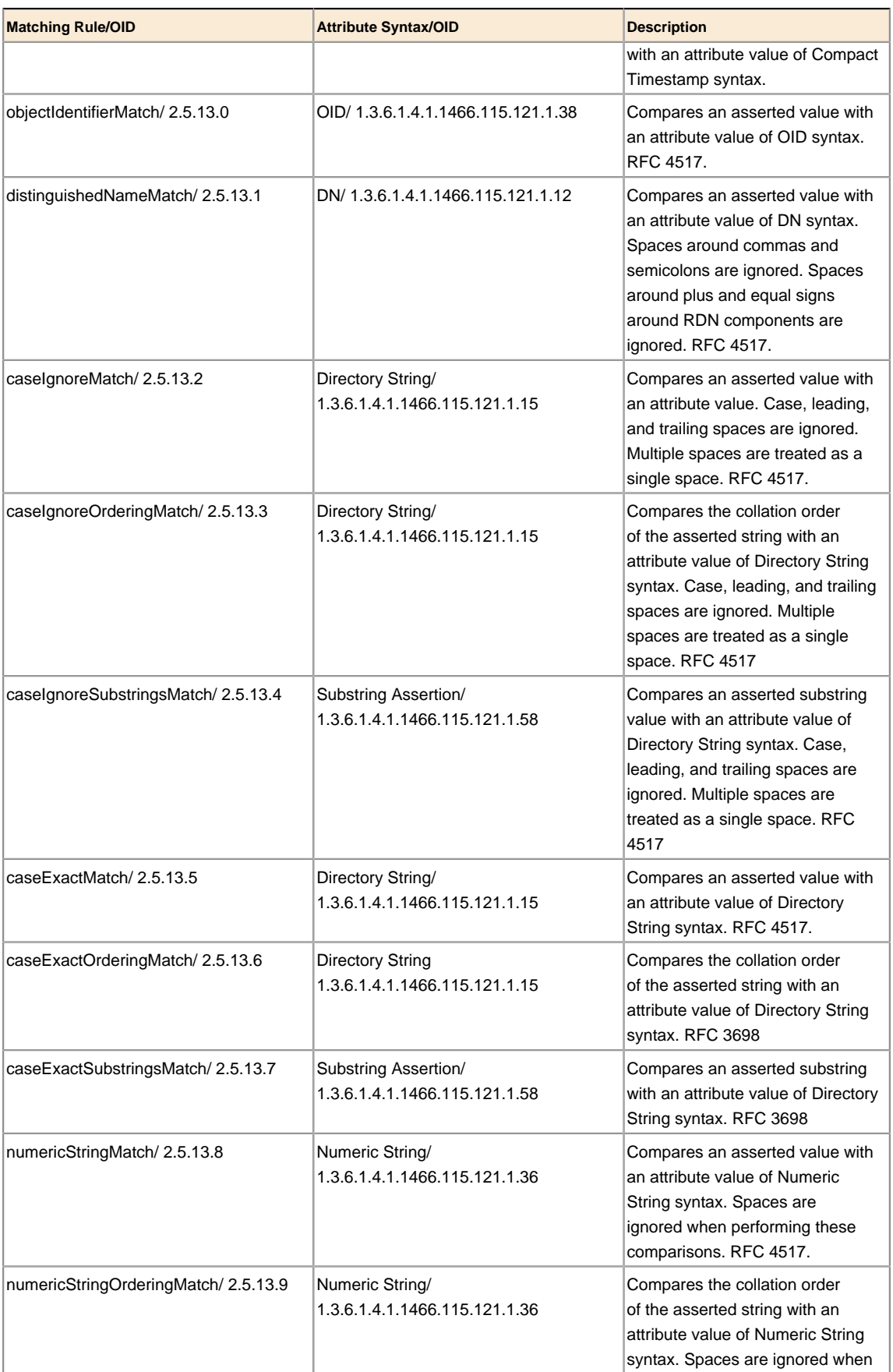

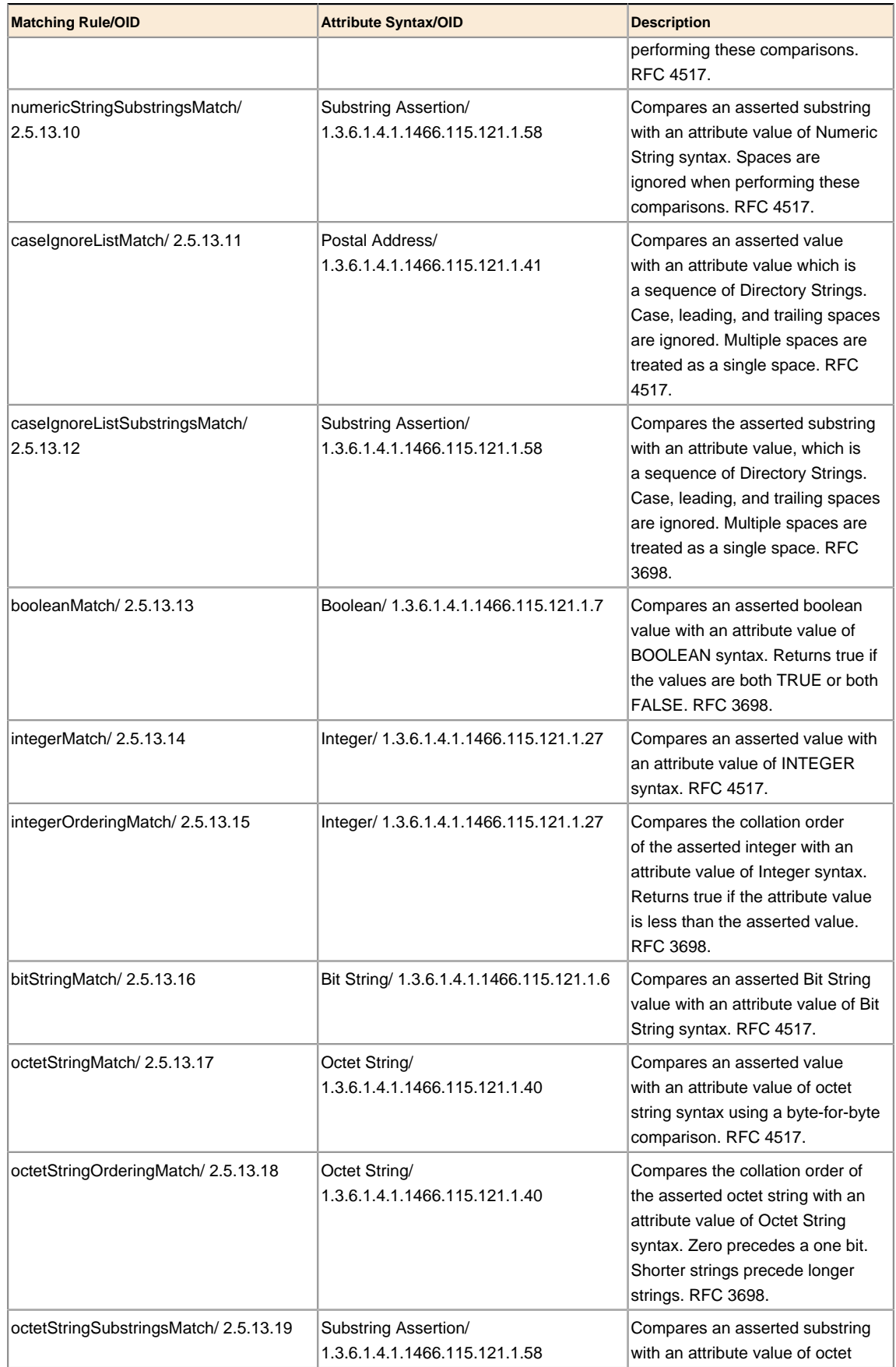

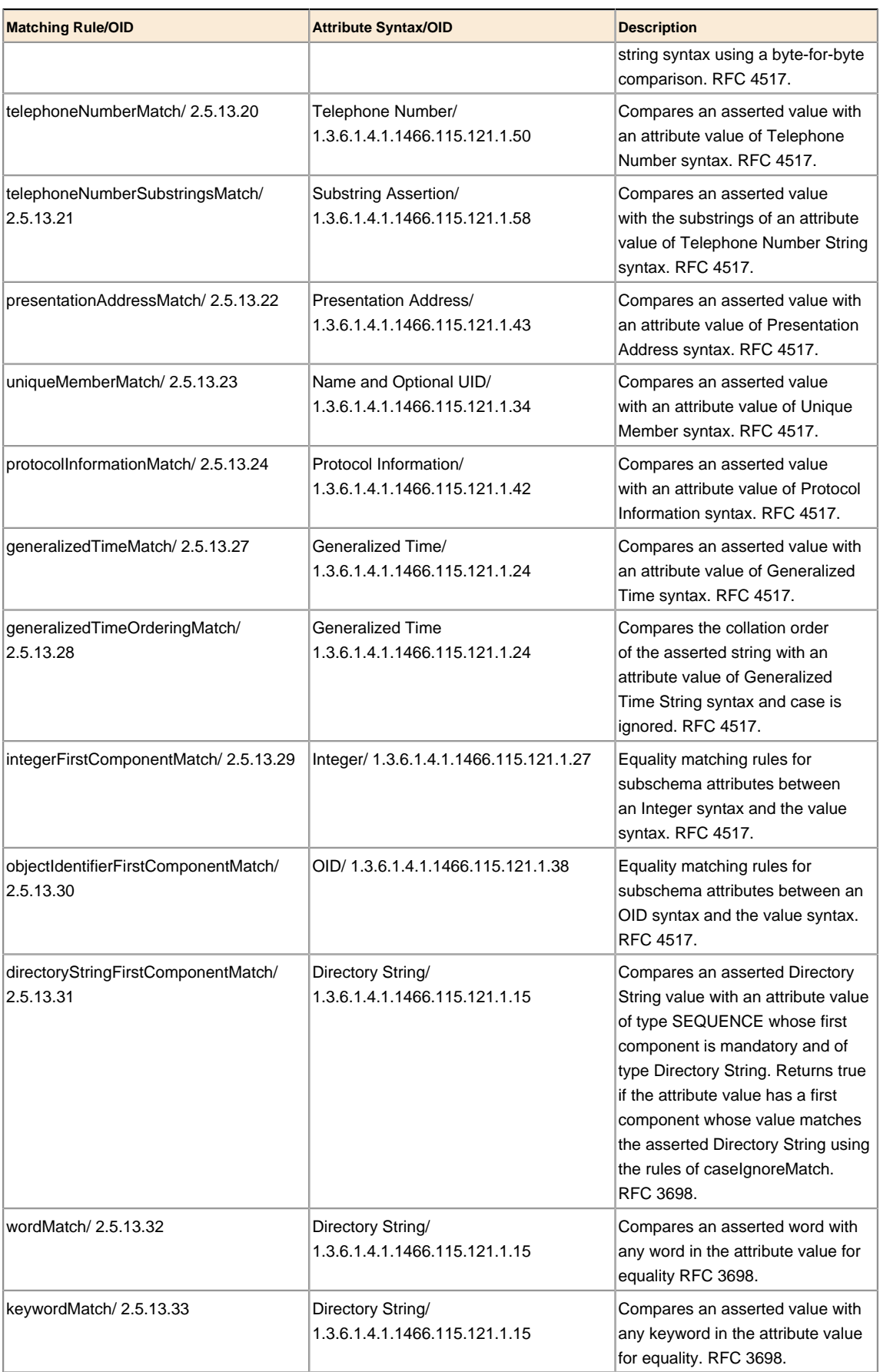

### **Basic Matching Rule Properties**

The Properties section displays the standard elements in a matching rule schema definition.

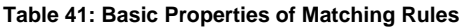

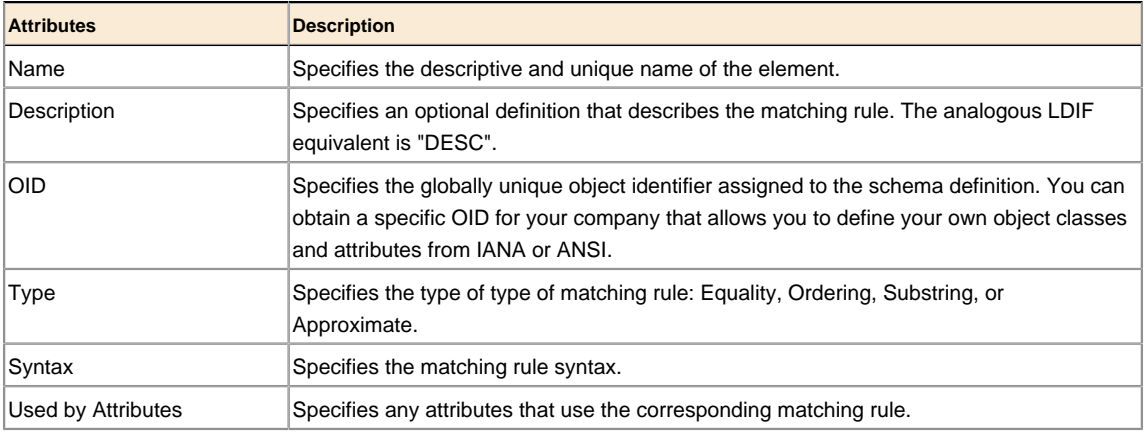

### **Viewing Matching Rules**

You can view the matching rules on your Identity Data Store by using the Schema Editor on the Management Console, over LDAP using the ldapsearch tool, or some third party tool.

The Schema Editor displays all of the matching rules on your Identity Data Store instance. It shows the basic properties that are allowed within the matching rule.

#### **To View Matching Rules Using the Schema Editor**

- **1.** Start the **Management Console**, and then click Schema on the main menu. Check that the identity data store instance associated with the console is also running.
- **2.** On the Schema Editor, click the **Matching Rules** tab. You can also click the **LDIF View** tab to see the ASN.1 equivalent format.

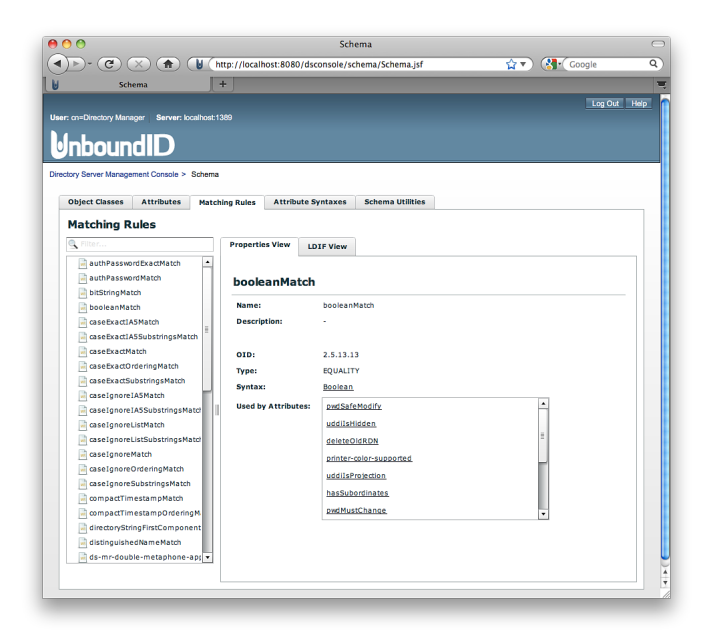

#### **To View Matching Rules Over LDAP**

• Use 1 dapsearch to view a multi-valued operational attribute, matching Rules, which publishes the definitions on the Identity Data Store. The attribute is stored in the subschema subentry.

```
$ bin/ldapsearch --baseDN cn=schema --searchScope base \
 "(objectclass=*)" matchingRules
```
# <span id="page-391-0"></span>**Managing Attribute Syntaxes**

The attribute type definition has a SYNTAX element, or attribute syntax, that specifies how the data values for the attribute are represented. The syntax can be used to define a large range of data types necessary for client applications. An attribute syntax uses the Abstract Syntax Notation One (ASN.1) format for its definitions.

#### **Attribute Syntax Definition**

New attribute syntaxes require additional code to be implemented on the UnboundID Identity Data Store. If you need new syntax definitions, contact your authorized support provider for assistance.

The formal specification for attribute types is provided in RFC 4512, section 4.1.5 as follows:

```
SyntaxDescription = "(" wsp 
numericoid ; Object identifier
[ sp "DESC" sp qdstring ] ; Description<br>extensions wsp ")" ; Extensions fo
                           ; Extensions followed by a white space and ")"
```
# **Default Attribute Syntaxes**

The UnboundID Identity Data Store supports a large set of Attribute Syntax rules for applications. The default Attribute Syntax rules available for the identity data store are listed in the table below.

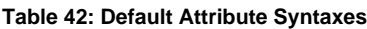

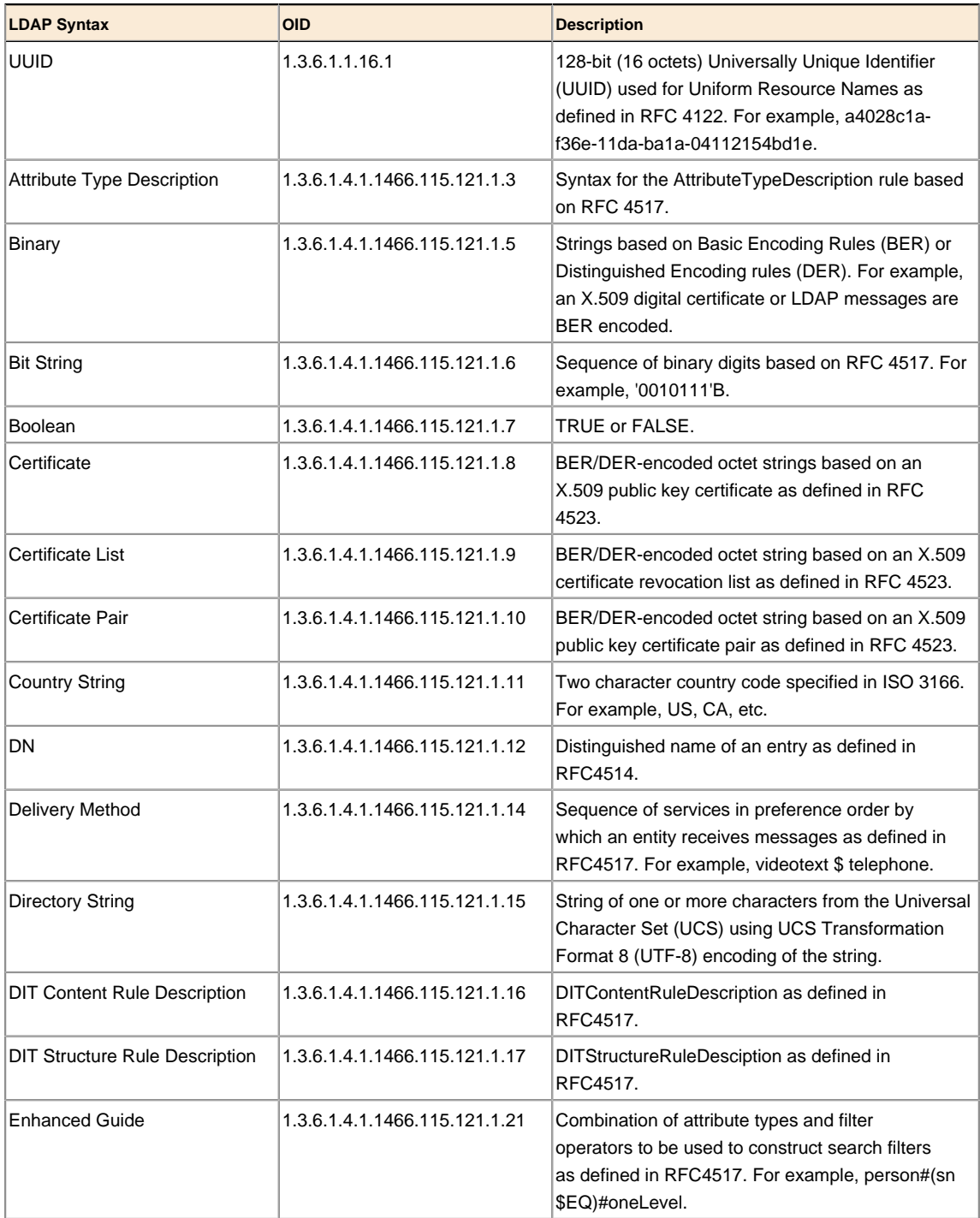

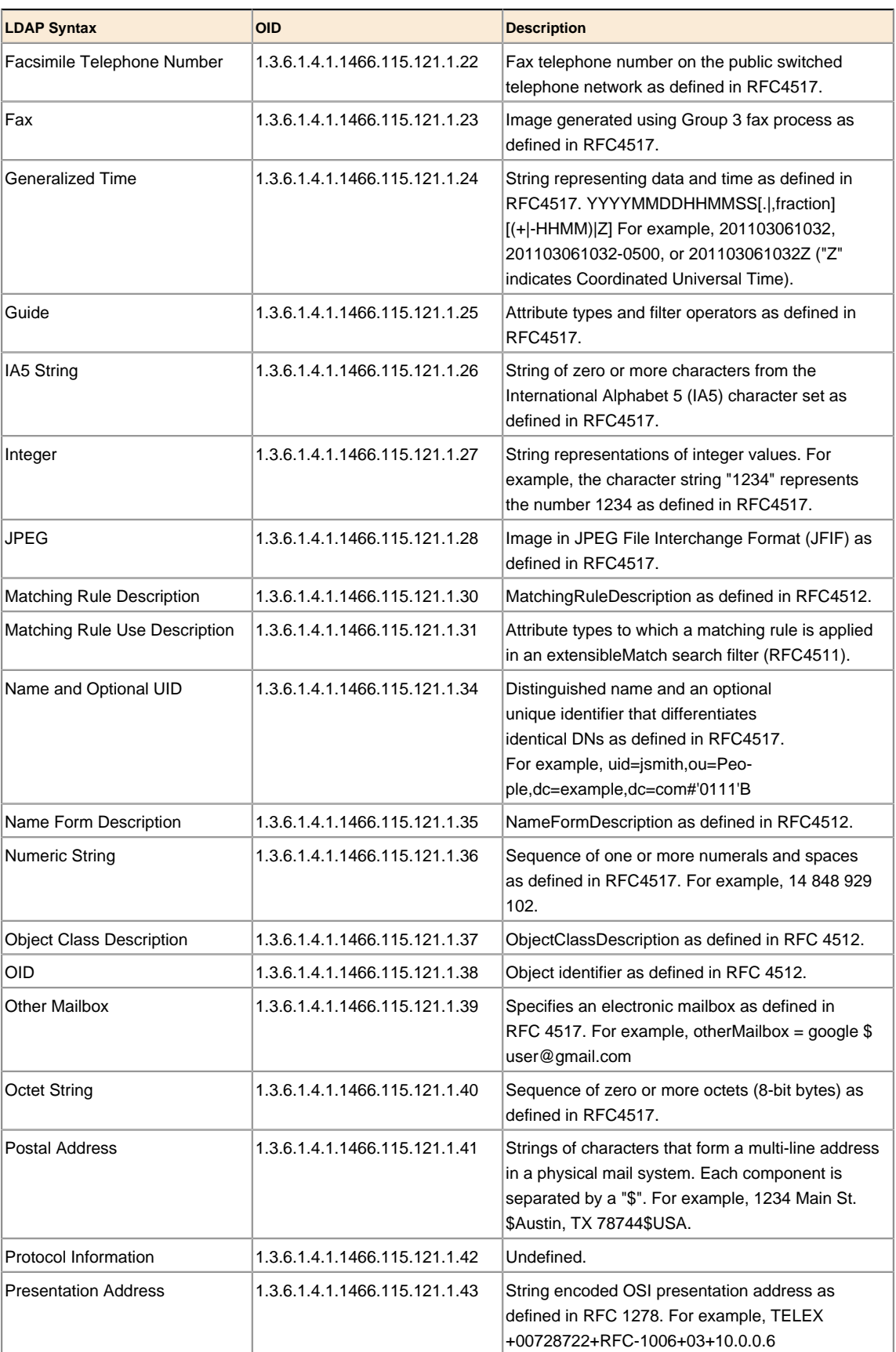

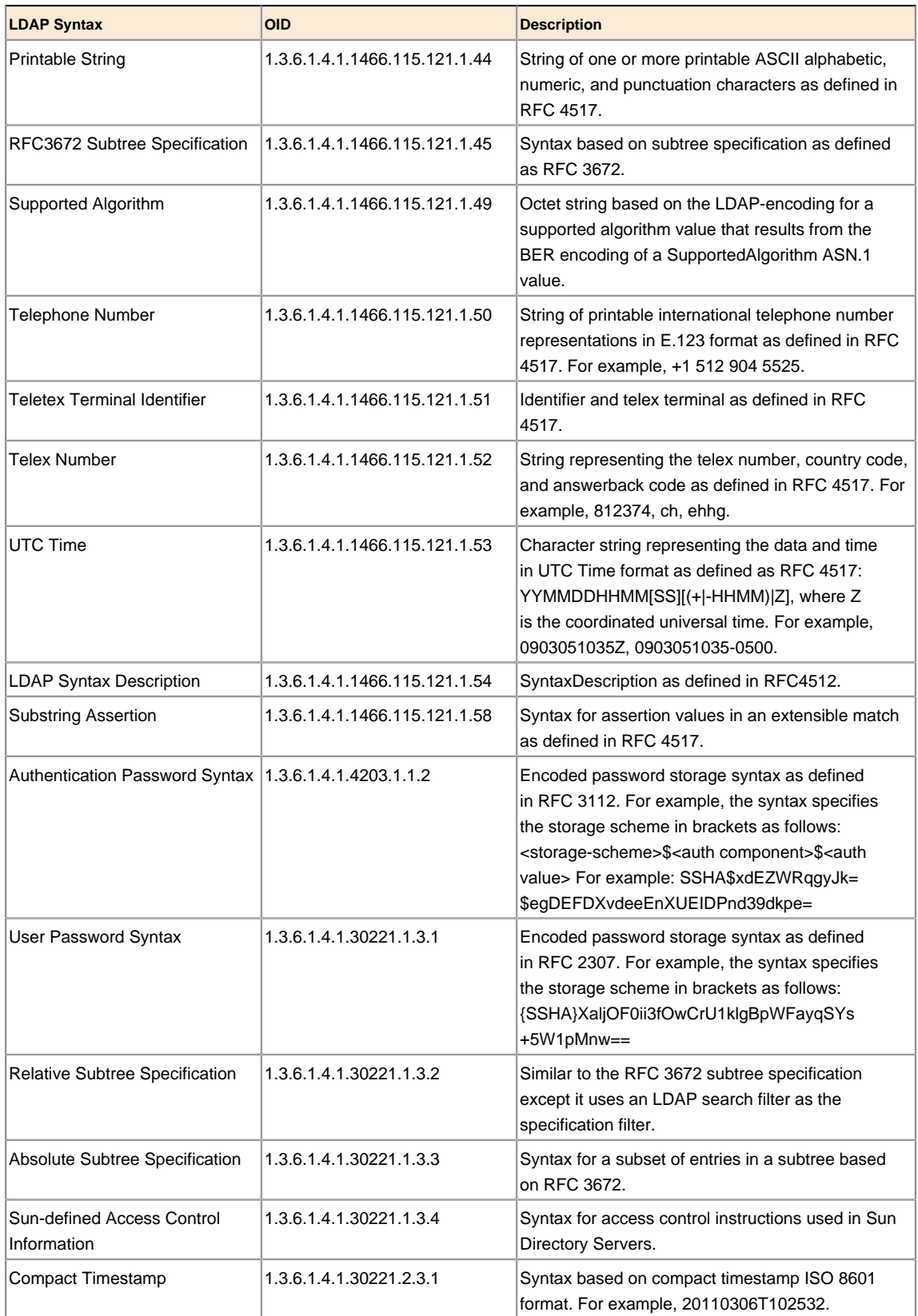

# **Basic Attribute Syntax Properties**

The Properties section displays the standard elements in an attribute syntax.

**Table 43: Basic Properties of Attribute Syntaxes**

| <b>Attributes</b>  | <b>Description</b>                                                                                                |
|--------------------|----------------------------------------------------------------------------------------------------|
| Name               | Specifies the descriptive and unique name of the element.                                                         |
| Description        | Indicates an optional definition that describes the attribute syntax. The analogous LDIF<br>equivalent is "DESC". |
| IOID.              | Specifies the globally unique object identifier assigned to the schema definition.                                |
| Used by Attributes | Indicates any attributes that use the corresponding attribute syntax.                                             |

### **Viewing Attribute Syntaxes**

You can view the attribute syntaxes on your Identity Data Store by using the Schema Editor on the Management Console, over LDAP using the ldapsearch tool, or some third party tool.

The Schema Editor displays all of the attribute syntaxes on your Identity Data Store instance. It shows the properties that are allowed within the attribute syntax.

#### **To View Attribute Syntaxes Using the Schema Editor**

- **1.** Start the Management Console. Check that the identity data store instance associated with the console is also running.
- **2.** On the main menu, click **Schema**.
- **3.** On the Schema Editor, click the **Attribute Syntaxes** tab. You can also click the **LDIF View** tab to see the ASN.1 equivalent format.
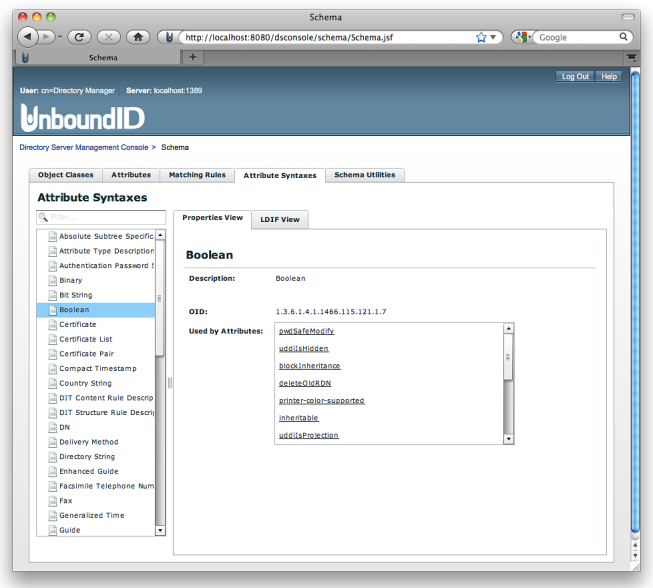

#### **To View Attribute Syntaxes Over LDAP**

• Use 1 dapsearch to view the Identity Data Store's published list of attribute syntaxes using the multi-valued operational attribute, ldapSyntaxes, which publishes the definitions on the Identity Data Store. The attribute is stored in the subschema subentry.

```
$ bin/ldapsearch --baseDN cn=schema \ 
 --searchScope base "(objectclass=*)" ldapSyntaxes
```
# **Using the Schema Editor Utilities**

The Schema Editor provides a **Utilities** tab that allows you to import new schema elements from a file and to check schema compliance for new elements. If you are importing a schema file, the system automatically checks for compliance prior to the import. If your definition does not meet schema compliance, the system will display an error message. However, it is good practice to first check if your file is compliant with your schema prior to importing it.

#### **To Check Schema Compliance Using the Schema Editor**

- **1.** Start the Management Console. Check that the identity data store instance associated with the console is also running.
- **2.** On the main menu, click **Schema**.
- **3.** On the Schema Editor, click the **Schema Utilities** tab, then click **Test Entry Compliance**.

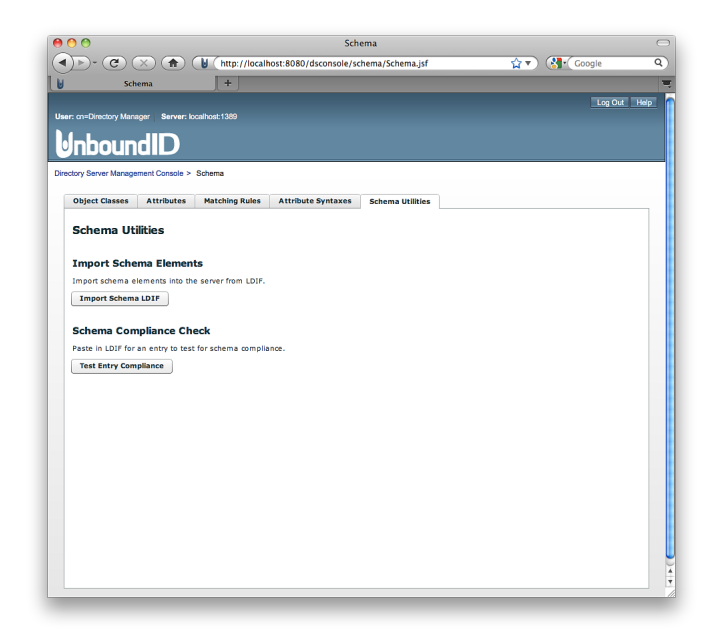

**4.** Click **Load LDIF from File** to read in an LDIF file, or copy-and-paste your new schema definition, and then click **Run Compliance Check**. If there is a problem, an error will be generated.

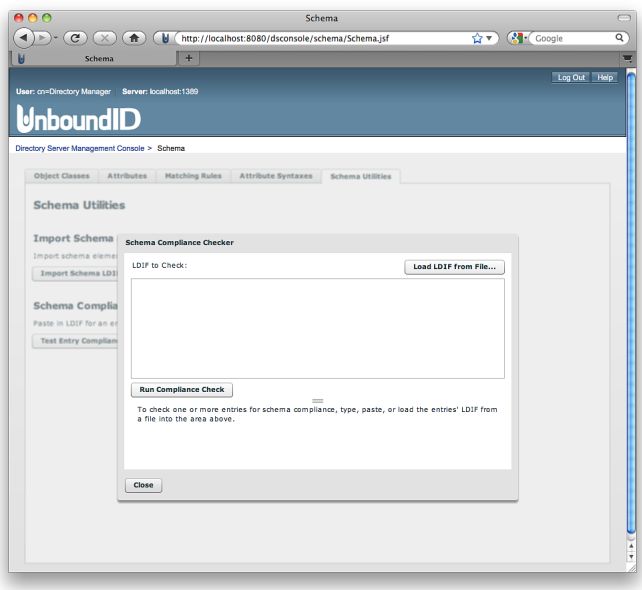

#### **To Import a New Schema File Using the Schema Editor**

**1.** Start the Management Console. Check that the Identity Data Store instance associated with the console is also running.

- **2.** On the main menu, click **Schema**. Then, on the Schema Editor, click the **Schema Utilities** tab.
- **3.** Click on Import Schema LDIF.
- **4.** Click **Load LDIF from File** to upload an LDIF file, or copy-and-paste your new schema definition in the dialog window, and then click **Import**. If there is a problem, an error will be generated. By default, you can load the file to 99-user.ldif, but you can specify a new file by clicking the arrow and then clicking **New**.

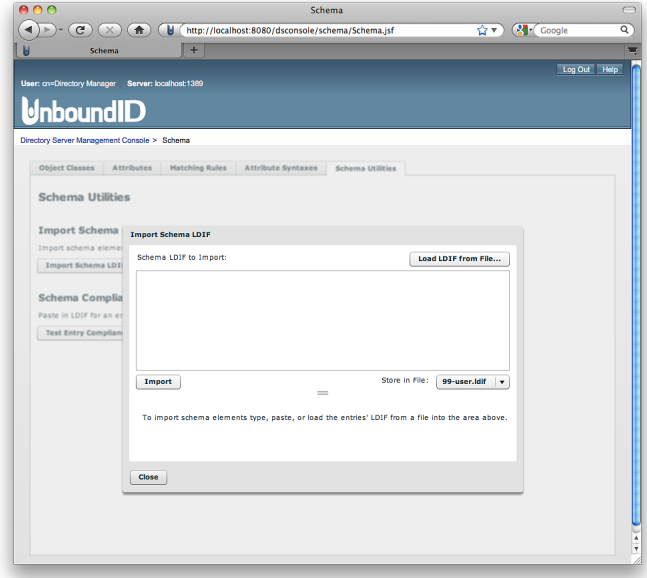

# **Modifying a Schema Definition**

The Identity Data Store only allows schema definitions that are read-write to be edited. In general, those schema definitions in the **Custom** folder of the Schema Editor can be modified.

#### **To Modify a Schema Definition**

- **1.** Start the Management Console. Check that the Identity Data Store instance associated with the console is running.
- **2.** On the main menu, click **Schema**.
- **3.** On the Schema Editor, click the **Object Classes** tab, and then click the **Custom** folder.
- **4.** Select the object class that you want to modify, and then click the **Edit** button. The Edit dialog box appears.
- **5.** Make your changes, and then click **OK**.

# **Deleting a Schema Definition**

The Identity Data Store only allows schema definitions that are read-write to be deleted. In general, those schema definitions in the **Custom** folder of the Schema Editor can be removed from the system. You should make sure that the schema element is not currently in use.

#### **To Delete a Schema Definition**

- **1.** Start the Management Console. Check that the Identity Data Store instance associated with the console is also running.
- **2.** On the main menu, click **Schema**.
- **3.** On the **Schema Editor**, click the **Object Classes** tab, and then click the **Custom** folder.
- **4.** Select the object class that you want to remove, and then click the **Delete** button.
- **5.** On the **Confirmation** dialog, click **Yes** if you are sure that you want to delete the schema element.

# **Schema Checking**

The UnboundID Identity Data Store provides full support for parsing all schema elements and provides access to all of its components. By default, the Identity Data Store enables schema checking for all operations, especially when importing data to the server or when modifying entries using the ldapmodify tool. Any schema violations will generate an error message to standard output.

#### **To View the Schema Checking Properties**

• Use dsconfig to view the schema checking property.

```
$ bin/dsconfig get-global-configuration-prop \ 
 --property check-schema
```
#### **To Disable Schema Checking**

Although not recommended, you can use the dsconfig tool to disable the schema checking. This feature only applies to public backends. Schema checking is enforced on private backends, such as changes to the Configuration, Schema, Task, and others. An admin action alert will be generated when attempting to disable schema checking using dsconfig interactive or noninteractive mode. The alert provides alternatives to disabling schema checking.

Run the dsconfig command and specify the set-global-configuration-prop subcommand to disable the check-schema property.

\$ bin/dsconfig --no-prompt set-global-configuration-prop \ --set check-schema:false

The system generates an admin action alert providing alternate options to disabling schema checking. Press **Enter** to continue the process or following one of the suggested tasks:

One or more configuration property changes require administrative action or confirmation/notification.

Those properties include:

- \* check-schema: Schema checking should only be disabled as a last resort since disabling schema checking harms performance and can lead to unexpected behavior in the server as well as the applications that access it. There are less severe options for addressing schema issues:
- 1. Update the data to conform to the server schema.
- 2. Modify the server schema to conform to the data. Contact support before modifying the server's default schema.
- 3. Change the single-structural-objectclass-behavior property to allow entries to have no structural object class or multiple structural object classes.
- 4. Change the invalid-attribute-syntax-behavior property to allow attribute values to violate their attribute syntax.
- 5. Change the allow-zero-length-values property of the Directory String Attribute Syntax configuration to allow attributes with this syntax to have a zero length value.

Continue? Choose 'no' to return to the previous step (yes / no) [yes]:

### **Managing Matching Rule Uses**

Matching Rule Use definitions map certain attribute types with a matching rule definition for extensible match filters. Extensible match filters allows clients to search using DN components, for example, (ou:dn:=engineering) or using an OID number, for example, (cn:1.2.3.4:=Sam Carter). The matching rule use attribute publishes those attribute types and matching rule combinations, which can be used in extensible match assertions.

Typically, you define a matching rule use that is not normally specified in the attribute type definition. You can create new matching rule uses from the existing schema definitions by adding a custom schema file in the <server-root>/config/schema directory.

#### **Matching Rule Use Definitions**

Matching Rule Use can be specified with existing schema components and do not require additional code for its implementation.

The formal specification for attribute types is provided in RFC 4512, section 4.1.4 as follows:

```
MatchingRuleUseDescription = "(" wsp
numericoid ; Object identifier
[ sp "NAME" sp qdescrs ] ; Short name descriptor
[ sp "DESC" sp qdstring ] ; Description
```
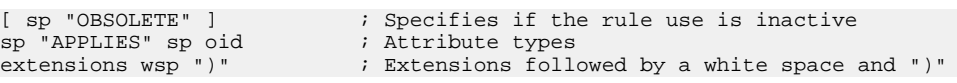

The following extensions are specific to the UnboundID Identity Data Store and are not defined in RFC 4512:

```
extensions = /<br>"X-SCHEMA-FILE" /
"X-SCHEMA-FILE" /           ; Specifies which schema file contains the definition<br>"X-READ-ONLY"           ; True or False. Specifies if the file that contains
                                      \overline{\phantom{a}} . True or False. Specifies if the file that contains
                                       ; the schema element is marked as read-only in the
                                       ; server configuration.
```
#### **To View Matching Rule Uses**

A matching rule use lists the attribute types that are suitable for use with an extensibleMatch search filter.

• Use 1 dapsearch to view the Identity Data Store's published list of matching rule uses using the multi-valued operational attribute, matchingRuleUse, which publishes the definitions on the Identity Data Store if any. The attribute is stored in the subschema subentry.

```
$ bin/ldapsearch --baseDN cn=schema --searchScope base \
 "(objectclass=*)" matchingRuleUse
```
### **Managing DIT Content Rules**

DIT Content Rules provide a way to precisely define what attributes may be present in an entry, based on its structural object class, without specifically creating a new object class definition. The DIT content rules can define the mandatory and optional attributes that entries contain, the set of auxiliary object classes that entries may be part of, and any optional attributes from the structural and auxiliary object classes that are prohibited from being present in the entries.

#### **DIT Content Rule Definitions**

DIT Content Rules can be specified with existing schema components and do not require additional code for its implementation. On the UnboundID Identity Data Store, only one DIT Content Rule may be defined for an entry in the structural object class.

The formal specification for attribute types is provided in RFC 4512, section 4.1.6 as follows:

```
DITContentRuleDescription = "(" wsp
numericoid i Object identifier of the structural object class the rule
 applies to
[ sp "NAME" sp qdescrs ] ; Short name descriptor
[ sp "DESC" sp qdstring ] ; Description
[ sp "OBSOLETE" ] ; Specifies if the rule is inactive
[ sp "AUX" sp oids ]              ; List of allowed auxiliary object classes<br>[ sp "MUST" sp oids ]          ; List of required attributes
[ sp "MUST" sp oids ] <br> | i List of required attributes <br> | sp "NOT" sp oids ] <br> | i List of prohibited attribute
                                ; List of allowed attributes in the entry
                                ; List of prohibited attributes in the entry
extensions wsp ")" ; Extensions followed by a white space and ")"
```
The following extensions are specific to the UnboundID Identity Data Store and are not defined in RFC 4512:

extensions = /

```
"X-ORIGIN" /                 ; Specifies where the attribute type is defined<br>"X-SCHEMA-FILE" /         ; Specifies which schema file contains the defi
"X-SCHEMA-FILE" /           ; Specifies which schema file contains the definition<br>"X-READ-ONLY"           ; True or False. Specifies if the file that contains
                                       ; True or False. Specifies if the file that contains
                                        ; the schema element is marked as read-only in
                                             the server configuration.
```
#### **To View DIT Content Rules**

• Use 1dapsearch to view a multi-valued operational attribute dITContentRules, which publishes the definitions on the Identity Data Store if any. The attribute is stored in the subschema subentry.

```
$ bin/ldapsearch --baseDN cn=schema --searchScope base \
  "(objectclass=*)" dITContentRules
```
### **Managing Name Forms**

Name Forms define how entries can be named based on their structural object class. Specifically, name forms specify the structural object class to be named, as well as the mutuallyexclusive set of required and allowed attributes to form the Relative Distinguished Names (RDNs) of the entries. Each structural object class may be associated with at most one name form definition.

#### **Name Form Definitions**

Name Forms can be specified with existing schema components and do not require additional code for its implementation.

The formal specification for attribute types is provided in RFC 4512, section 4.1.7.2 as follows:

```
NameFormDescription = "(" wsp
                                         % object identifier<br>% short name descriptor
[ sp "NAME" sp qdescrs ]
| sp "DESC" sp qdstring ] ; description<br>| sp "OBSOLETE" | ; not active
[ sp "OBSOLETE" ]<br>sp "OC" sp oid
                                         ; structural object class
sp "MUST" SP oids               ; attribute types<br>[ sp "MAY" sp oids ]          ; attribute types
[ sp "MAY" sp oids ]<br>extensions wsp ")"
                                         i extensions followed by a white space and ")"
```
The following extensions are specific to the UnboundID Identity Data Store and are not defined in RFC 4512:

```
extensions = /<br>"X-ORIGIN" /
"X-ORIGIN" / \qquad ; Specifies where the attribute type is defined<br>"X-SCHEMA-FILE" / \qquad ; Specifies which schema file contains the define
"X-SCHEMA-FILE" /           ; Specifies which schema file contains the definition<br>"X-READ-ONLY"           ; True or False. Specifies if the file that contains
                                       ; True or False. Specifies if the file that contains
                                        ; the schema element is marked as read-only in
                                        ; the server configuration.
```
#### **To View Name Forms**

• Use 1 dapsearch to view a multi-valued operational attribute name Forms, which publishes the definitions on the Identity Data Store. The attribute is stored in the subschema subentry.

\$ bin/ldapsearch --baseDN cn=schema --searchScope base "(objectclass=\*)" nameForms

# **Managing DIT Structure Rules**

DIT Structure Rules define which entries may be superior or subordinate to other entries in the DIT. Together with name forms, DIT Structure Rules determine how RDNs are added together to make up distinguished names (DNs). Because DITs do not have a global standard and are specific to a company's implementation, each DIT structure rule associates a name form with an object class and specifies each structure rule with an integer rule identifier, instead of an OID number. The identifier defines its relationship, either superior or subordinate, to another object class. If no superior rules are specified, then the DIT structure rule applies to the root of the subtree.

#### **DIT Structure Rule Definition**

DIT Structure Rules can be specified with existing schema components and do not require additional code for its implementation.

The formal specification for attribute types is provided in RFC 4512, section 4.1.7.1 as follows:

```
DITStructureRuleDescription = "(" wsp
                                    % object identifier<br>% short name descriptor
[ sp "NAME" sp qdescrs ] ; short name description
[ sp "DESC" sp qdstring ]<br>[ sp "OBSOLETE" ]
[ sp "OBSOLETE" ] <br>sp "FORM" sp oid <br>i OID or name form with which the r
                                     % OID or name form with which the rule is associated ; Superior rule IDs
[ sp "SUP" ruleids ]<br>extensions wsp ")"
                               ; extensions followed by a white space and ")"
```
The following extensions are specific to the UnboundID Identity Data Store and are not defined in RFC 4512:

```
extensions = /<br>"X-ORIGIN" /
                                  ; Specifies where the rule is defined
"X-SCHEMA-FILE" /             ; Specifies which schema file contains the definition<br>"X-READ-ONLY"             ; True or False. Specifies if the file that contains
                                   ; True or False. Specifies if the file that contains
                                    ; the schema element is marked as read-only in
                                    ; the server configuration.
```
#### **To View DIT Structure Rules**

• Use 1 dapsearch to view a multi-valued operational attribute dITStructureRules, which publishes the definitions on the Identity Data Store. The attribute is stored in the subschema subentry.

```
$ bin/ldapsearch --baseDN cn=schema --searchScope base \
 "(objectclass=*)" dITStructureRules
```
# **Chapter 19 Managing Password Policies**

The UnboundID Identity Data Store provides a flexible password policy system to assign, manage, or remove password policies for root and non-root users. The password policy contains configurable properties for password expiration, failed login attempts, account lockout and other aspects of password and account maintenance on the Identity Data Store. The Identity Data Store also provides a global configuration option and a per-user privilege feature that disables parts of the password policy evaluation for production environments that do not require a password policy.

This chapter presents the following topics:

#### **Topics:**

- **[Viewing Password Policies](#page-405-0)**
- [About the Password Policy Properties](#page-406-0)
- [Modifying an Existing Password Policy](#page-409-0)
- [Creating a New Password Policy](#page-409-1)
- [Deleting a Password Policy](#page-411-0)
- [Modifying a User's Password](#page-411-1)
- [Managing User Accounts](#page-412-0)
- **[Disabling Password Policy Evaluation](#page-415-0)**
- **[Managing Password Validators](#page-416-0)**

# <span id="page-405-0"></span>**Viewing Password Policies**

Password policies enforce a set of rules that ensure that access to data is not compromised through negligent password practices. The UnboundID Identity Data Store provides mechanisms to create and maintain password policies that determine whether passwords should expire, whether users are allowed to modify their own passwords, or whether too many failed authentication attempts should result in an account lockout. Many other options are available to fully configure a password policy for your Identity Platform system.

The Identity Data Store provides three out-of-the-box password policies that can be applied to your entries or as templates for configuring customized policies. The Default Password Policy is automatically applied to all users although it is possible to use an alternate password policy on a per-user basis. The Root Password Policy is enforced for the default root user, which uses a stronger password storage scheme (salted 512-bit SHA-2 rather than the salted 160-bit SHA-1 scheme used for normal users) and also requires that a root user provide his or her current password to select a new password.

The Secure Password Policy provides a more secure option than the default policy that makes use of a number of features, including password expiration, account lockout, last login time and last login IP address tracking, password history, and a number of password validators.

#### **Caution:**

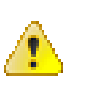

Using the Secure Password policy as-is may notably increase write load in the server by requiring updates to password policy state attributes in user entries and/or requiring users to change passwords more frequently. In environments in which write throughput is a concern (including environments spread across multiple data centers requiring replication over a WAN), it may be useful to consider whether the policy should be updated to reduce the number of entry updates that may be required.

#### **To View Password Policies**

• You can view the list of password policies configured on the Identity Data Store using the dsconfig tool, in either interactive or non-interactive mode, or the web administration console. The following example demonstrates the process for obtaining a list of defined password policies in non-interactive mode:

\$ bin/dsconfig list-password-policies

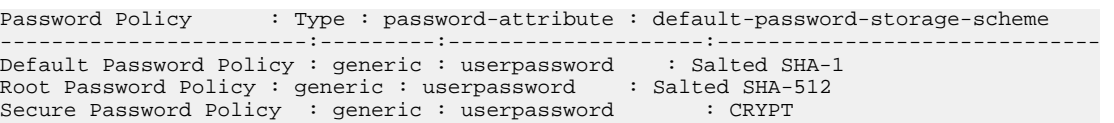

#### **To View a Specific Password Policy**

\$ bin/dsconfig get-password-policy-prop \

• Use dsconfig or the web administration console to view a specific password policy. In this example, view the Default Password Policy that applies to all uses for which no specific policy has been configured.

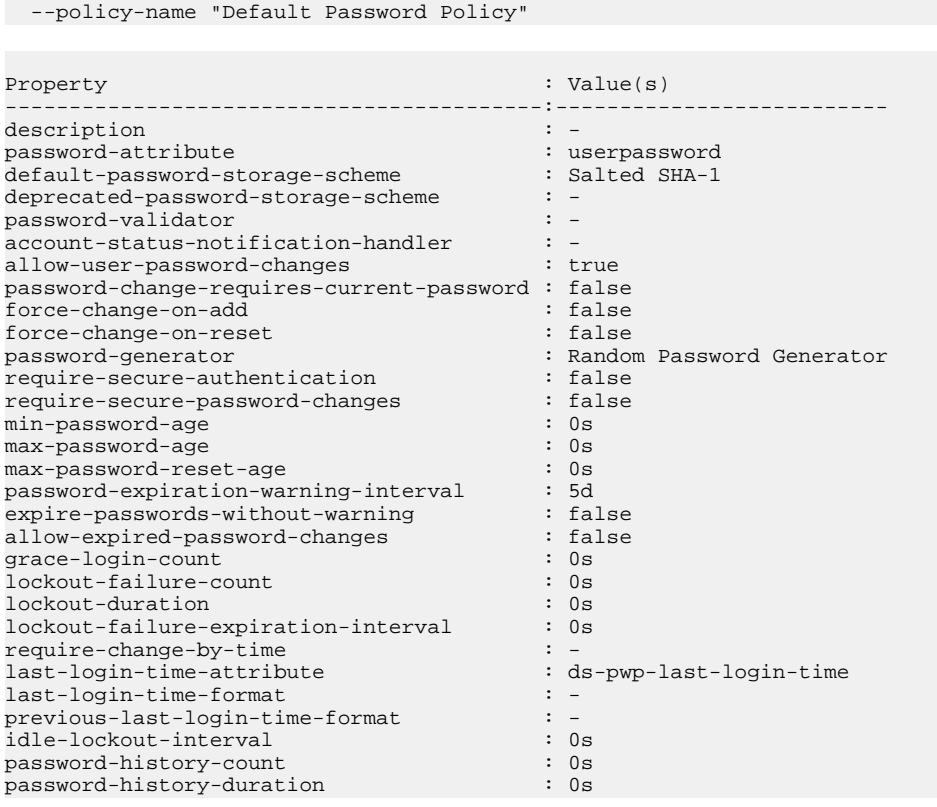

# <span id="page-406-0"></span>**About the Password Policy Properties**

The Identity Data Store provides a number of configurable properties that can be used to control password policy behavior. Some of the most notable properties include:

- **allow-user-password-changes**. Specifies whether users can change their own passwords. If a user attempts to change his/her own password, then the server will consult this property for the user's password policy, and will also ensure that the access control handler allows the user to modify the configured password attribute.
- **default-password-storage-scheme**. Specifies the names of the password storage schemes that are used to encode clear-text passwords for this password policy.
- **force-change-on-add**. Specifies whether users are required to change their passwords upon first authenticating to the Identity Data Store after their account has been created.
- **force-change-on-reset**. Specifies whether users are required to change their passwords after they have been reset by an administrator. An administrator is a user who has the passwordreset privilege and the appropriate access control instruction to allow modification of other users' passwords.
- **idle-lockout-interval**. Specifies the maximum length of time that an account may remain idle (that is, the associated user does not authenticate to the server) before that user is locked out. For accounts which do not have a last login time value, the password changed time or the account creation time will be used. If that information is not available, then the user will not be allowed to authenticate. It is strongly recommended that the server be allowed to run for a period of time with last login time tracking enabled (i.e., values for both last-logintime-attribute and last-login-time-format properties) to ensure that users have a last login time before enabling idle account lockout.
- **ignore-duplicate-password-failures**. Indicates whether to ignore subsequent authentication failures using the same password as an earlier failed authentication attempt (within the time frame defined by the lockout failure expiration interval). If this option is "true", then multiple failed attempts using the same password will be considered only a single failure. This will only be applicable to simple bind attempts, or when using the password modify extended operation with an old password. It will not be used with SASL authentication.
- **lockout-duration**. Specifies the length of time that an account is locked after too many authentication failures. The value of this attribute is an integer followed by a unit of seconds, minutes, hours, days, or weeks. A value of 0 seconds indicates that the account must remain locked until an administrator resets the password.
- **lockout-failure-count**. Specifies the maximum number of times that a user may be allowed to attempt to bind with the wrong password before that user's account becomes locked either temporarily (in which case the account will automatically be unlocked after a configurable length of time) or permanently (in which case an administrator must reset the user's password before the account may be used again). For example, if the value is set to 3, then the user is locked out on the fourth failed attempt.
- **max-password-age**. Specifies the maximum length of time that a user can continue to use the same password before he or she is required to choose a new password. The value can be expressed in seconds (s), minutes (m), hours (h), days (d), or weeks (w).
- **maximum-retired-password-age**. Specifies the maximum length of time that a retired password will be considered valid. This enables a period of overlap for an application that used an old password to remain authenticated until the new password is enabled. The value must be nonzero. The default is one day.
- **min-password-age**. Specifies the minimum length of time after a password change before the user is allowed to change the password again. The value of this attribute is an integer followed by a unit of seconds, minutes, hours, days, or weeks. This setting can be used to prevent users from changing their passwords repeatedly over a short period of time to flush an old password from the history so that it can be re-used.
- **password-change-requires-current-password**. Specifies whether users must include their current password when changing their password. This applies for both password changes made with the password modify extended operation as well as simple modify operations targeting the password attribute. In the latter case, if the current password is required then the password modification must remove the current value and add the desired new value

(providing both the current and new passwords in the clear rather than using encoded representations).

- **password-expiration-warning-interval**. Specifies the length of time before a user's password expires that he or she receives notification about the upcoming expiration (either through the password policy or password expiring response controls). The value can be expressed in seconds (s), minutes (m), hours (h), days (d), or weeks (w).
- **password-history-count**. Specifies the maximum number of former passwords to maintain in the password history. Any newly proposed password is checked against this history to prevent a user from changing his or her password to a value they had already used.
- **password-history-duration**. Specifies the maximum length of time that passwords remain in the password history. When choosing a new password, the proposed password is checked to ensure that it does not match the current password, nor any other password in the history list. A value of zero seconds indicates that either no password history is to be maintained (if the password history count has a value of zero), or that there is no maximum duration for passwords in the history (if the password history count has a value greater than zero).
- **password-retirement-behavior**. Specifies the behavior of a password that is allowed a retirement period before becoming invalid. This setting may be used by application service accounts that require a transition period while updating passwords. This is disabled by default. Values include:

**retire-on-self-change**. When a user changes an account password, the old password is retired for a period of time before being purged.

**retire-on-administrative-reset**. If an account password is reset by someone other than the user, the old password is retired for a period of time before being purged.

**retire-on-request-with-control**. If an account password is changed by any means, the old password is retired for a period of time before being purged. If a password change request (either a self change or administrative reset) includes the retire password request control, the old password is automatically retired.

- **password-validator**. Specifies the names of the password validators that are used with the associated password storage scheme. The password validators are invoked when a user attempts to provide a new password, to determine whether the new password is acceptable.
- **require-secure-authentication**. Indicates whether users with the associated password policy are required to authenticate in a secure manner. This might mean either using a secure communication channel between the client and the server, or using a SASL mechanism that does not expose the credentials.
- **require-secure-password-changes**. Indicates whether users with the associated password policy are required to change their password in a secure manner that does not expose the credentials.

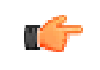

**Note:** To view a description of each of the password policy properties, see the *UnboundID Identity Data Store Configuration Reference* that is bundled with the UnboundID Identity Data Store.

# <span id="page-409-0"></span>**Modifying an Existing Password Policy**

You can modify an existing password policy to suit your company's requirements.

#### **To Modify an Existing Password Policy**

• Use dsconfig (in interactive or non-interactive mode) or the web administration console to modify the configuration for any defined password policy. The following example sets some of the properties presented in the previous section for the default password policy using dsconfig in non-interactive mode:

```
$ bin/dsconfig set-password-policy-prop \ 
  --policy-name "Default Password Policy" \ 
  --set "max-password-age:90 days" \ 
  --set "password-expiration-warning-interval:14 days" \ 
  --set "lockout-failure-count:3" \
  --set "password-history-count:6"
```
### <span id="page-409-1"></span>**Creating a New Password Policy**

You can create any number of password policies in the Identity Data Store using either the dsconfig tool (in interactive or non-interactive mode) or the web administration console.

#### **To Create a New Password Policy**

• Use dsconfig (in interactive or non-interactive mode) or the web administration console to create a new pasword policy. The following example demonstrates the process for creating a new policy using dsconfig in non-interactive mode.

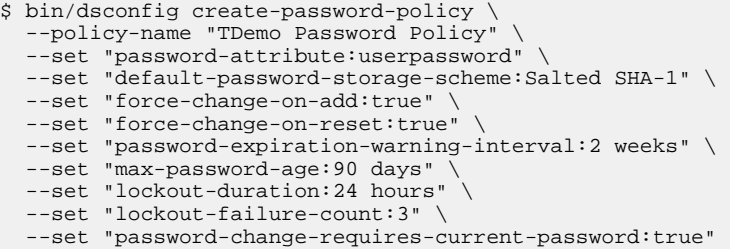

#### **To Assign a Password Policy to an Individual Account**

To indicate that a user should be subject to a particular password policy (rather than automatically inheriting the default policy), include the ds-pwp-password-policy-dn operational attribute in that user's entry with a value equal to the DN of the desired password policy for that user. This attribute can be explicitly included in a user's entry, or it can be generated by a virtual attribute, which makes it easy to apply a custom password policy to a set of users based on a flexible set of criteria.

**1.** Create a file (assign.ldif) with the following contents:

```
dn: uid=user.1,ou=People,dc=example,dc=com 
changtype: modify 
add: ds-pwp-password-policy-dn 
ds-pwp-password-policy-dn: cn=Demo Password Policy,cn=Password Policies,cn=config
```
**2.** Use ldapmodify to apply the modification to the user's entry.

```
$ bin/ldapmodify --filename assign.ldif
```
#### **To Assign a Password Policy Using a Virtual Attribute**

It is possible to automatically assign a custom password policy for a set of users using a virtual attribute. The virtual attribute can be configured so that it can use a range of criteria for selecting the entries for which the virtual attribute should appear.

**1.** Create an LDIF file, which may be used to add a group to the server.

```
dn: ou=Groups,dc=example,dc=com 
objectClass: organizationalunit 
objectClass: top 
ou: Groups
dn: cn=Engineering Managers,ou=groups,dc=example,dc=com 
objectClass: groupOfUniqueNames 
objectClass: top 
cn: Engineering Managers
uniqueMember: uid=user.0,ou=People,dc=example,dc=com ou: groups
```
**2.** Use ldapmodify to add the entries to the server.

```
$ bin/ldapmodify --defaultAdd --filename groups.ldif
```
Managers,ou=Groups,dc=example,dc=com group.

**3.** Use dsconfig to create a virtual attribute that will add the ds-pwp-paswordpolicy-dn attribute with a value of cn=Demo Password Policy,cn=Password Policies,cn=config to the entries for all users that are members of the cn=Engineering

```
$ bin/dsconfig create-virtual-attribute \ 
   --name "Eng Mgrs Password Policy" \ 
  --type user-defined \ 
  --set "description:Eng Mgrs Grp PWPolicy" \
  --set enabled:true \ 
  --set attribute-type:ds-pwp-password-policy-dn \ 
 --set "value:cn=Demo Password Policy,cn=Password Policies,cn=config" \
  --set "group-dn:cn=Engineering Managers,ou=Groups,dc=example,dc=com
```
**4.** Use ldapsearch to verify that a user in the group contains the assigned password policy DN.

```
$ bin/ldapsearch --baseDN dc=example,dc=com "(uid=user.0)" \ 
ds-pwp-password-policy-dn
```

```
dn: uid=user.0,ou=People,dc=example,dc=com 
ds-pwp-password-policy-dn: cn=Demo Password Policy,cn=Password Policies,cn=config
```
# <span id="page-411-0"></span>**Deleting a Password Policy**

You can delete a password policy using either the dsconfig tool (in interactive or noninteractive mode) or the web administration console.

#### **To Delete a Password Policy**

Custom password policies may be removed using either the dsconfig tool (in interactive or non-interactive mode) or the web administration console).

• Run the dsconfig command with the delete-password-policy subcommand to remove a password policy.

```
$ bin/dsconfig delete-password-policy \ 
 --policy-name "Demo Password Policy"
```
### <span id="page-411-1"></span>**Modifying a User's Password**

There are two primary ways to change user passwords in the Identity Data Store:

- Perform a modify operation which replaces the value of the password attribute (often userPassword). Note that in some configurations, when a user attempts to change his or her own password it may be necessary to perform the modification by removing the password value and adding the desired new value to demonstrate that the user knows the current password value.
- Use the password modify extended operation to change the password. Note that if a user is changing his or her own password, it may be necessary to provide the current password value. The server will allow a new password to be provided (assuming that the new password is acceptable to all configured password validators), or it may automatically generate a new password for the user.

Note that regardless of the mechanism used to change the password, all password values should be provided in clear text rather than pre-encoded, and the user will be required to have sufficient access control rights to update the password attribute in the target user's entry. Further, when one user attempts to change the password for another user, then the requester will be required to have the password-reset privilege.

#### **Retiring a Password**

An account password can be retired and rotated out of service, instead of immediately invalidated. This enables a new password to be assigned to an account while keeping the original password valid for a period of time to enable a transition. This is useful for application service accounts that require uninterrupted authentication with the server.

This behavior is disabled by default, but can be enabled in the password policy configuration by setting the password-retirement-behavior and maximum-retired-password-age properties.

To manually retire an account password or purge a password that has been retired, use the ldapmodify and ldappasswordmodify commands with options -- retireCurrentPassword and --purgeCurrentPassword. To use these commands on an account, the password policy that governs the account must have the password-retirement-behavior enabled.

#### **To Change a User's Password using the Modify Operation**

• Use ldapmodify to change a user's password by replacing the userPassword attribute.

```
$ bin/ldapmodify
dn: uid=user.0,ou=People,dc=example,dc=com 
changetype: modify 
replace: userPassword 
userPassword: newpw
```
#### **To Change a User's Password using the Password Modify Extended Operation**

• Use 1 dappassword modify to request that the Password Modify extended operation be used to modify a user's password.

```
$ bin/ldappasswordmodify --authzID dn:uid=jdoe,ou=People,dc=example,dc=com \
  --newPassword newpw
```
#### **To Use an Automatically-Generated Password**

• Use 1 dappass word modify to automatically generate a new password for a user.

```
$ bin/ldappasswordmodify --authzID "u:user.1"
```

```
The LDAP password modify operation was successful 
Generated Password: fbi27oqy
```
### <span id="page-412-0"></span>**Managing User Accounts**

The Identity Data Store provides a user management utility, the manage-account tool, that provides a means to quickly view and manipulate a number of password and account policy properties for a user.

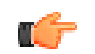

**Note:** A disabled account status (for example, account-is-disabled: true) is different from an *account lockout* due to password policy. Unlocking a user account requires a *password reset* by an administrator. A disabled account requires the administrator to enable the account; password resets are not involved.

#### **To Return the Password Policy State Information**

• Use manage-account to get information about the account's password policy.

```
$ bin/manage-account get-all \ 
   --targetDN uid=user.1,ou=People,dc=example,dc=com
Password Policy DN: cn=Demo Password Policy,cn=Password Policies,cn=config 
Account Is Disabled: false 
Account Expiration Time: 
Seconds Until Account Expiration:
Password Changed Time: 19700101000000.000Z
Password Expiration Warned Time: 
Seconds Until Password Expiration: 1209600 
Seconds Until Password Expiration Warning: 0 
Authentication Failure Times: 
Seconds Until Authentication Failure Unlock: 
Remaining Authentication Failure Count: 3 
Last Login Time: 
Seconds Until Idle Account Lockout: 
Password Is Reset: false 
Seconds Until Password Reset Lockout: 
Grace Login Use Times: 
Remaining Grace Login Count: 0 
Password Changed by Required Time: 
Seconds Until Required Change Time: 
Password History:
```
#### **To Determine Whether an Account is Disabled**

• Use manage-account to determine whether a user's account has been disabled.

```
$ bin/manage-account get-account-is-disabled \ 
  --targetDN uid=user.1,ou=People,dc=example,dc=com
```

```
Account Is Disabled: true
```
#### **To Disable an Account**

• Use manage-account to disable a user's account.

```
$ bin/manage-account set-account-is-disabled \ 
 --operationValue true --targetDN uid=user.1,ou=People,dc=example,dc=com
```
Account Is Disabled: true

#### **To Enable a Disabled Account**

• Use manage-account to enable a user's account.

```
$ bin/manage-account clear-account-is-disabled \ 
 --targetDN uid=user.1,ou=People,dc=example,dc=com
```

```
Account Is Disabled: false
```
#### **To Assign the Manage-Account Access Privileges to Non-Root Users**

Non-root users (e.g., uid=admin) with admin right privileges require access control permission to interact with certain password policy operational attributes when using the manage-account tool.

For example, the presence of the ds-pwp-account-disabled operational attribute in an entry determines that the entry is disabled. If the non-root admin user does not have the access privilege to read or interact with the ds-pwp-account-disabled operational attribute, the manage-account tool may report that the account is active. An account is considered active if the ds-pwp-account-disabled operational attribute does not exist in the entry or if the admin user does not have permission to see the it.

Use the following procedure to give access rights to the non-root admin user.

- **1.** Create a non-root user admin account, such as uid=admin, dc=example, dc=com. Grant the password-reset privilege to the account. See step 1 and 6 in the Configuring Administrators section for more information.
- **2.** Run the manage-account tool to view the account status for an account.

```
$ bin/manage-account get-all \
 --targetDN uid=user.0,ou=People,dc=example,dc=com
Password Policy DN: cn=Default Password Policy, cn=Password Policies, cn=config
Account Is Disabled: false
Account Expiration Time:
Seconds Until Account Expiration:
Password Changed Time: 19700101000000.000Z
Password Expiration Warned Time:
Seconds Until Password Expiration:
Seconds Until Password Expiration Warning:
Authentication Failure Times:
Seconds Until Authentication Failure Unlock:
Remaining Authentication Failure Count:
Last Login Time:
Seconds Until Idle Account Lockout:
Password Is Reset: false
Seconds Until Password Reset Lockout:
Grace Login Use Times:
Remaining Grace Login Count: 0
Password Changed by Required Time:
Seconds Until Required Change Time:
Password History:
```
**3.** Grant access control privileges to the admin account. Here you have two options: give full access rights to all user attributes and specify the ds-pwp-account-disabled operational attribute.

```
aci: (targetattr="*||ds-pwp-account-disabled")
 (version 3.0; acl "Allow user to access all user attributes and the 
   ds-pwp-account-disabled operational attribute"; 
   allow (all) userdn="ldap:///uid=admin,dc=example,dc=com";)
```
or give full access to all user and operational attributes:

```
aci: (targetattr="*||+")
   (version 3.0; acl "Allow user to access all user and operational 
    attributes"; 
   allow (all) userdn="ldap:///uid=admin,dc=example,dc=com";)
```
**4.** Optional. The Identity Data Store comes with a default set of global ACIs that include access privileges to the password policy extended operation, which is automatically available to all authenticated users. If your Identity Platform system limits access to these Global ACIs, you can grant the password policy extended operation to all authenticated users (userdn="ldap:///all";) or to an admin user as follows:

```
aci: (extop="1.3.6.1.4.1.30221.1.6.1")
   (version 3.0; acl "Allow the password policy extended operation";
  allow (read) userdn="ldap:///uid=admin,dc=example,dc=com";)
```
**5.** Run the manage-account tool to disable an account. The following command sets the account-is-disabled property to true for the uid=user.0,dc=example,dc=com.

```
$ bin/manage-account set-account-is-disabled \
   --targetDN uid=user.0,ou=People,dc=example,dc=com \
  --operationValue true
```

```
Account Is Disabled: true
```
**6.** Run the ldapsearch tool to view the presence of the ds-pwp-account-disabled operational attribute in the entry.

```
$ bin/ldapsearch --baseDN dc=example,dc=com "(uid=user.0)" "+"
```

```
dn: uid=user.0,ou=People,dc=example,dc=com
ds-pwp-account-disabled: true
```
# <span id="page-415-0"></span>**Disabling Password Policy Evaluation**

The Identity Data Store provides a global configuration property (disable-password-policyevaluation) that can be used to disable most password policy evaluation processing. This provides a convenience for those production environments that do not require password policy support. If the disable-password-policy property is set to true, passwords will still be encoded and evaluated, but only account expiration and account disabling will be in effect. All other password policy properties, such as password expiration, lockout, and force change on add or reset, are ignored.

The server also supports the use of a bypass-pw-policy privilege, which can be used to skip password policy evaluation for operations on a per-user basis. If a user has this privilege, then they will be allowed to perform operations on user entries that would normally be rejected by the password policy associated with the target entry. Note that this privilege will not have any effect for bind operations.

#### **To Globally Disable Password Policy Evaluation**

• Use dsconfig to set the disable-password-policy-evaluation property globally for the Identity Data Store.

```
$ bin/dsconfig --no-prompt set-global-configuration-prop \ 
 --set "disable-password-policy-evaluation:false"
```
#### **To Exempt a User from Password Policy Evaluation**

• Use ldapmodify to add the bypass-pw-policy privilege to a user entry.

```
$ bin/ldapmodify 
dn: uid=user.1,ou=People,dc=example,dc=com 
changetype: modify 
add: ds-privilege-name 
ds-privilege-name: bypass-pw-policy
```
# <span id="page-416-0"></span>**Managing Password Validators**

A password validator is a password policy component that is used to determine if a new password is acceptable. A password policy can be configured with any number of password validators. If a password policy is configured with multiple password validators, then all of them must consider a proposed new password acceptable before it will be allowed.

#### **Password Validators**

The UnboundID Identity Data Store offers a number of types of password validators, including those listed in the following table. It is also possible to use the UnboundID Server SDK to create custom password validators with whatever constraints are necessary for your environment.

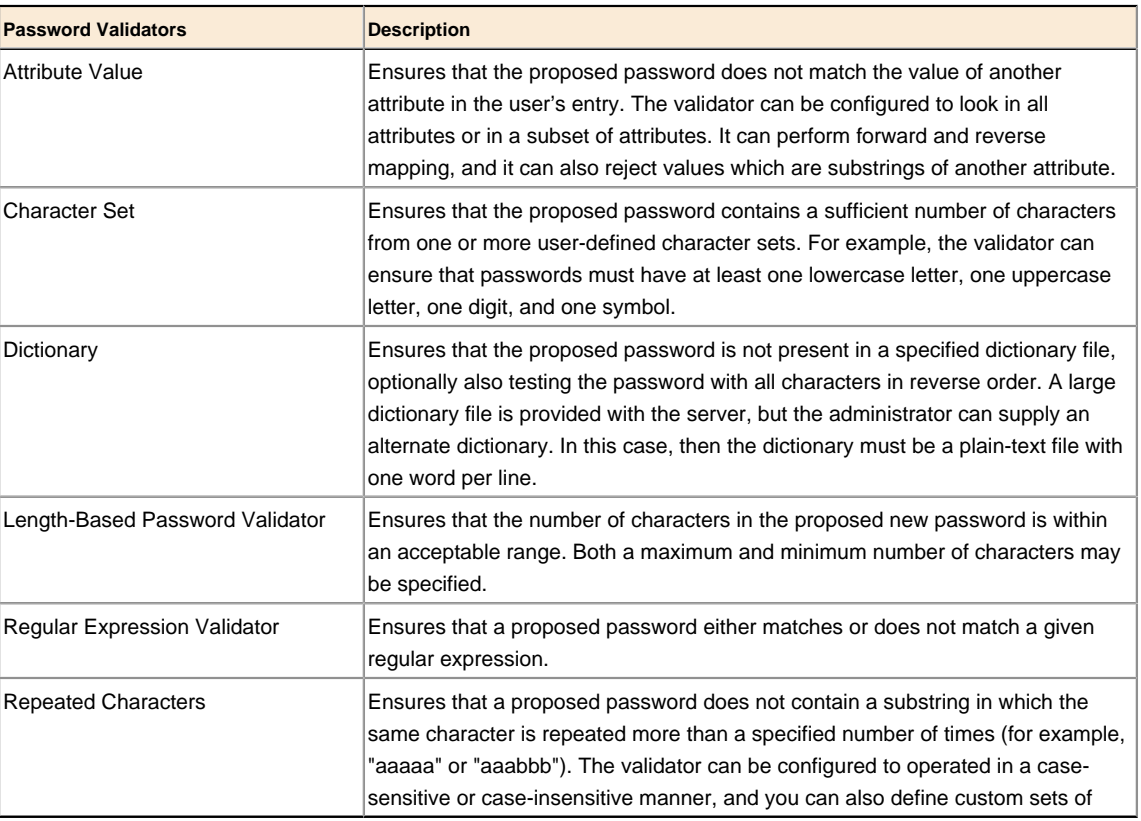

#### **Table 44: Password Validators**

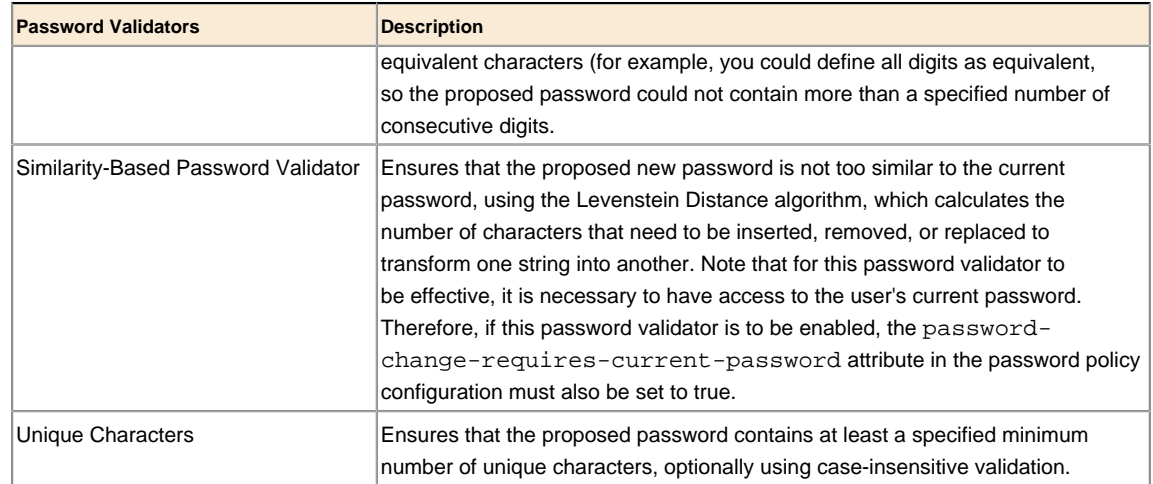

#### **Configuring Password Validators**

You can use the dsconfig configuration tool or web administration console to configure or modify any password validators. Once you have defined your password validators, you can add them to an existing password policy. The following example procedures show the dsconfig non-interactive commands necessary to carry out such tasks. If you use dsconfig in interactive command-line mode, you can access the Password Validator menu in the Basic Objects menu. For more details on the password validator properties, see the *UnboundID Identity Data Store Configuration Reference*.

#### **To View the List of Defined Password Validators**

• Use dsconfig to view the set of password validators defined in the Identity Data Store.

```
$ bin/dsconfig --no-prompt list-password-validators
```
#### **To Configure the Attribute Value Password Validator**

**1.** Use dsconfig to edit the existing default configuration for the Attribute Value Password Validator. For example, the following change configures the validator to only examine a specified set of attributes..

```
$ bin/dsconfig set-password-validator-prop \ 
   --validator-name "Attribute Value" \ 
   --set match-attribute:cn \ 
   --set match-attribute:sn \
   --set match-attribute:telephonenumber \ 
   --set match-attribute:uid
```
**2.** Update an existing password policy to use the Attribute Value Password Validator.

```
$ bin/dsconfig set-password-policy-prop \ 
   --policy-name "Demo Password Policy" \ 
   --set "password-validator:Attribute Value"
```
**3.** Test the Attribute Value Password Validator by submitting a password that is identical to one of the configured attributes (cn, sn, telephonenumber, uid).

```
$ bin/ldappasswordmodify --authzID "uid=user.0,ou=People,dc=example,dc=com" \
 --newPassword user.0
The LDAP password modify operation failed with result code 53
```
Error Message: The provided new password failed the validation checks defined in the server: The provided password was found in another attribute in the user entry

#### **To Configure the Character Set Password Validator**

**1.** Use dsconfig to edit the existing default configuration. In this example, we remove the requirement that special characters be required in a password, and add a requirement that at least two digits must be included in the password. Thus, in this example, all newly created passwords must have at least one lowercase letter, one uppercase letter, and two digits.

```
$ bin/dsconfig set-password-validator-prop \ 
   --validator-name "Character Set" \ 
  --remove character-set:1:0123456789 \
 --remove "character-set:1:~\!@#\$\%^&*()-_=+[]{}\|;:,.<>/?" \
  --add character-set:2:0123456789 \
  --set allow-unclassified-characters:false
```
**2.** Update an existing password policy to use the Character Set Password Validator.

```
$ bin/dsconfig set-password-policy-prop \ 
  --policy-name "Demo Password Policy
  --set "password-validator:Character Set"
```
**3.** Test the Character Set Password Validator by submitting a password that meets the requirements (one lowercase letter, one uppercase letter, two digits). The following example should reject the given password because it does not pass the Character Set Password Validator.

```
$ bin/ldappasswordmodify \
 --authzID "uid=user.0,ou=People,dc=example,dc=com" --newPassword abab1
```
#### **To Configure the Length-Based Password Validator**

**1.** Use dsconfig to edit the existing default configuration. In this example, we set the required minimum number of characters in a password to five.

```
$ bin/dsconfig create-password-validator \ 
   --validator-name "Length-Based Password Validator" \ 
  --set max-password-length:5 --set min-password-length:5
```
**2.** Update an existing password policy to use the Length-Based Password Validator.

```
$ bin/dsconfig set-password-policy-prop \ 
  --policy-name "Temp Password Policy"
  --set "password-validator:Length-Based Password Policy"
```
**3.** Test the Length-Based Password Validator by submitting a password that has fewer than the minimum number of required characters.

```
$ bin/ldappasswordmodify \
   --authzID "uid=user.0,ou=People,dc=example,dc=com" --newPassword abcd
The LDAP password modify operation failed with result code 53
```
Error Message: The provided new password failed the validation checks defined in the server: The provided password is shorter than the minimum required length of 5 characters

#### **To Configure the Regular Expression Password Validator**

**1.** Use dsconfig to create a Regular Expression password validator. The following password validator checks that the password contains at least one number, one lowercase letter, and one uppercase letter with no restrictions on password length. If the password matches the regular expression, then it will be accepted. When using the following command, remember to include the LDAP/LDAPS connection parameters (host name and port), bind DN, and bind password.

```
$ bin/dsconfig create-password-validator \ 
   --validator-name "Regular Expression" \ 
  --type regular-expression --set enabled:true \ 
 --set "match-pattern:^\\w*(?=\\w*\\d)(?=\\w*[a-z])(?=\\w*[A-Z])\\w*\$" \
  --set match-behavior:require-match
```
**2.** Update an existing password policy to use the Regular Expression validator.

```
$ bin/dsconfig set-password-policy-prop \ 
   --policy-name "Demo Password Policy" \ 
   --set "password-validator:Regular Expression"
```
**3.** Test the Regular Expression Validator by submitting a password that meets the requirements (contains one number, one lowercase letter, and one uppercase letter), then run it again with a password that does not meet these requirements.

```
$ bin/ldappasswordmodify \ 
--authzID "uid=user.0,ou=People,dc=example,dc=com" --newPassword baaA1
```
The LDAP password modify operation was successful

**4.** Try another password. The following password should fail, because no uppercase letter is present.

```
$ bin/ldappasswordmodify \ 
 --authzID "uid=user.0,ou=People,dc=example,dc=com" --newPassword baaa1
Error Message: The provided new password failed the validation checks 
defined in the server: The provided password is not acceptable because it does
```
### not match regular expression pattern '^\w\*(?=\w\*\d)(?=\w\*[a-z])(?=\w\*[A-Z])\w\*\$'

#### **To Configure the Repeated Character Password Validator**

- **1.** Use dsconfig to edit the existing default configuration.
	- In this example, we set the maximum consecutive length of any character to 3. For example, the following validator rejects any passwords, such as "baaaa1" or "4eeeeb", etc.

```
$ bin/dsconfig set-password-validator-prop \ 
    --validator-name "Repeated Characters" \ 
   --set max-consecutive-length:3
```
• Or, you can configure the validator to reject any character from a pre-defined character set that appears more than the specified number of times in a row (2). You can also specify more than one character set. For example, the following validator defines two characters

sets: [abc] and [123]. It rejects any passwords with more than two consecutive characters from a character set. Thus, "aaa", "bbb", "ccc", "abc", or "123" and so on fails, but "12a3" is okay.

```
$ bin/dsconfig set-password-validator-prop \ 
   --validator-name "Repeated Characters" \ 
  --set character-set:123 --set character-set:abc
```
**2.** Update an existing password policy to use the Repeated Character Password Validator.

```
$ bin/dsconfig --no-prompt set-password-policy-prop \ 
  --policy-name "Demo Password Policy"
   --set "password-validator:Repeated Characters"
```
**3.** Test the Repeated Character Validator by submitting a password that has more than the maximum allowable length of consecutive characters.

```
$ bin/ldappasswordmodify \
  --authzID "uid=user.0, ou=People, dc=example, dc=com" \
  --newPassword baaa1
The LDAP password modify operation failed with result code 53 
Error Message: The provided new password failed the validation checks defined 
in the server: The provided password contained too many instances of the same 
character appearing consecutively. The maximum number of times the same 
character may appear consecutively in a password is 2
```
#### **To Configure the Similarity-Based Password Validator**

**1.** Use dsconfig to edit the existing default configuration. In this example, we set the minimum number of differences to 2.

```
$ bin/dsconfig set-password-validator-prop \ 
   --validator-name "Similarity-Based Password Validator" \ 
  --set min-password-difference:2
```
**2.** Update an existing password policy to use the Similarity-Based Password Validator. The password-change-requires-current-password property must be set to TRUE, so that the password policy will ensure that the user's current password is available when that user is choosing a new password.

```
$ bin/dsconfig set-password-policy-prop \ 
   --policy-name "Demo Password Policy" \ 
   --set "password-validator:Similarity-Based Password Validator" \ 
  --set password-change-requires-current-password:true
```
**3.** Test the Similarity-Based Password Validator by submitting a password that has fewer than the minimum number of changes (e.g., 2). The 1dappasswordmodify command requires the --currentPassword option when testing the Similarity-Based Password Validator.

```
$ bin/ldappasswordmodify \ 
   --authzID "uid=user.0,ou=People,dc=example,dc=com" \
   --currentPassword abcde --newPassword abcdd
```

```
The LDAP password modify operation failed with result code 49
```
#### **To Configure the Unique Characters Password Validator**

**1.** Use dsconfig to edit the existing default configuration. In this example, we set the minimum number of unique characters that a password is allowed to contain to 3.

```
$ bin/dsconfig set-password-validator-prop \ 
 --validator-name "Similarity-Based" --set min-unique-characters:3
```
**2.** Update an existing password policy to use the Unique Characters Password Validator.

```
$ bin/dsconfig set-password-policy-prop \ 
  --policy-name "Demo Password Policy"
  --set "password-validator:Unique Characters"
```
**3.** Test the Unique Characters Password Validator by submitting a password that has fewer than the minimum number of unique characters (e.g., 3).

```
$ bin/ldappasswordmodify \
  --authzID "uid=user.0,ou=People,dc=example,dc=com" \
  --newPassword aaaaa
```
The LDAP password modify operation failed with result code 53 Error Message: The provided new password failed the validation checks defined in the server: The provided password does not contain enough unique characters. The minimum number of unique characters that may appear in a user password is 3

# **Chapter 20 Managing Replication**

The UnboundID Identity Data Store provides a robust replication system to ensure high availability and fast failover in production environments. Write requests can be handled by every server in the topology with the replication component performing immediate synchronization with other members. The replicated server environment ensures that LDAP clients can seamlessly fail over to another server instance.

This chapter presents the architectural overview of replication, detailed configuration steps, ways to monitor replication as well as troubleshooting steps:

#### **Topics:**

- **[Overview of Replication](#page-423-0)**
- [Replication Versus Synchronization](#page-424-0)
- [Replication Terminology](#page-424-1)
- [Replication Architecture](#page-426-0)
- [Replication Deployment Planning](#page-428-0)
- [Enabling Replication](#page-431-0)
- [Deploying a Basic Replication Topology](#page-433-0)
- [A Deployment with Non-Interactive dsreplication](#page-437-0)
- [Configuring Assured Replication](#page-438-0)
- [Managing the Topology](#page-444-0)
- [Advanced Configuration](#page-446-0)
- [Modifying the Replication Purge Delay](#page-447-0)
- [Configuring a Single Listener-Address for the Replication Server](#page-447-1)
- **[Monitoring Replication](#page-448-0)**
- [Replication Best Practices](#page-449-0)
- [Replication Conflicts](#page-450-0)
- **[Troubleshooting Replication](#page-454-0)**
- [Replication Reference](#page-457-0)
- [Advanced Topics Reference](#page-473-0)

# <span id="page-423-0"></span>**Overview of Replication**

Replication is a data synchronization mechanism that ensures that updates made to a database are automatically replayed to other servers. Replication improves data availability when unforeseen or planned outages occur, and improves search performance by allowing client requests to be distributed across multiple servers.

By default, all Identity Data Stores participating in replication are writable, so that LDAP clients can perform updates at any of these Identity Data Store instances. These updates will be propagated to the other servers automatically in the background and applied in the same order as the updates were entered. The replication process flow is designed to immediately propagate changes to the other replicas in the topology with little or no latency.

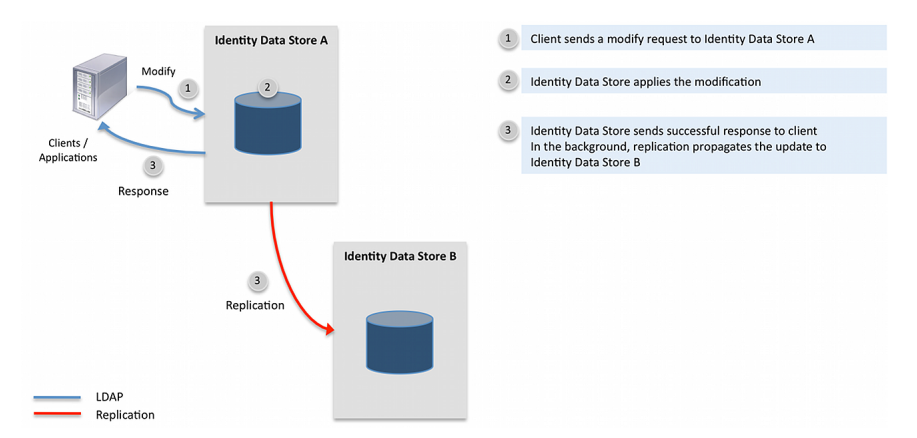

The following figure demonstrates the basic flow of replication.

Figure 12: Replication Process Flow

The benefits of replication can be summarized as follows:

- **High-Availability**. Because the data is fully replicated on all other servers in the topology, replication allows participating servers to process all types of client requests. This mitigates any availability issues when a particular server is down due to a planned maintenance or unplanned outage. For those servers that are temporarily unavailable, they will receive updates when they become available again.
- **Improved Search Performance**. Search requests may be directed to any Identity Data Store participating in replication, which improves search performance over systems that only access single servers. Note, however, that replication does not improve write throughput since updates need to be applied at all servers.
- **WAN Friendly Data Synchronization**. The built-in compression feature in the replication protocol allows efficient propagation of updates over WAN links.

# <span id="page-424-0"></span>**Replication Versus Synchronization**

Replication is not a general purpose synchronization facility as it creates replicas with exact copies of the replicated data. Synchronization, on the other hand, can transform data between two different Directory Information Tree (DIT) structures, map attribute types, synchronize subsets of branches and specific object classes. The differences between replication and synchronization are illustrated as follows:

- **Replication cannot Synchronize between Different DIT Structures**. The DN of replicated entries must be the same on all servers. In some situations, it may be desirable to replicate entries with the help of DN mapping that are under different base DNs, but represent the same data, for example uid=john.doe, ou=people, o=corp on one server may represent the same user as uid=john.doe,ou=people,dc=example,dc=com. This is not supported by replication. Synchronization fully supports this feature.
- **Replication cannot Map Attribute Types or Transform Attribute Values**. In some situations, it may be necessary to map attribute types or transform attribute values when synchronizing data from one server to another. Replication does not support either attribute type mappings or attribute value transformations.
- **Replication does Not Support Fractional Replication**. Replication cannot be configured to replicate a subset of the attribute types from the replicated data set. Synchronization fully supports this feature.
- **Replication does Not Support Sparse Replication**. Replication cannot be configured to replicate entries with a particular object class only. Synchronization fully supports this feature.
- **Replication Requires Full Control of Replicated Data**. When two servers participate in replication, both servers implicitly trust each other using public key cryptography and apply all updates received via replication, which is considered an internal operation. While trust between servers is established between two endpoint servers, synchronization does not require full control of the data. Disparate server system endpoints can be synchronized, such as an UnboundID Identity Data Store and a RDBMS database endpoint with each fully in control of its own data.

If replication does not meet your data synchronization requirements, consider using the UnboundID Synchronization Server, which provides the versatility and robust performance required for most production environments.

# <span id="page-424-1"></span>**Replication Terminology**

The following replication terms are used throughout this chapter.

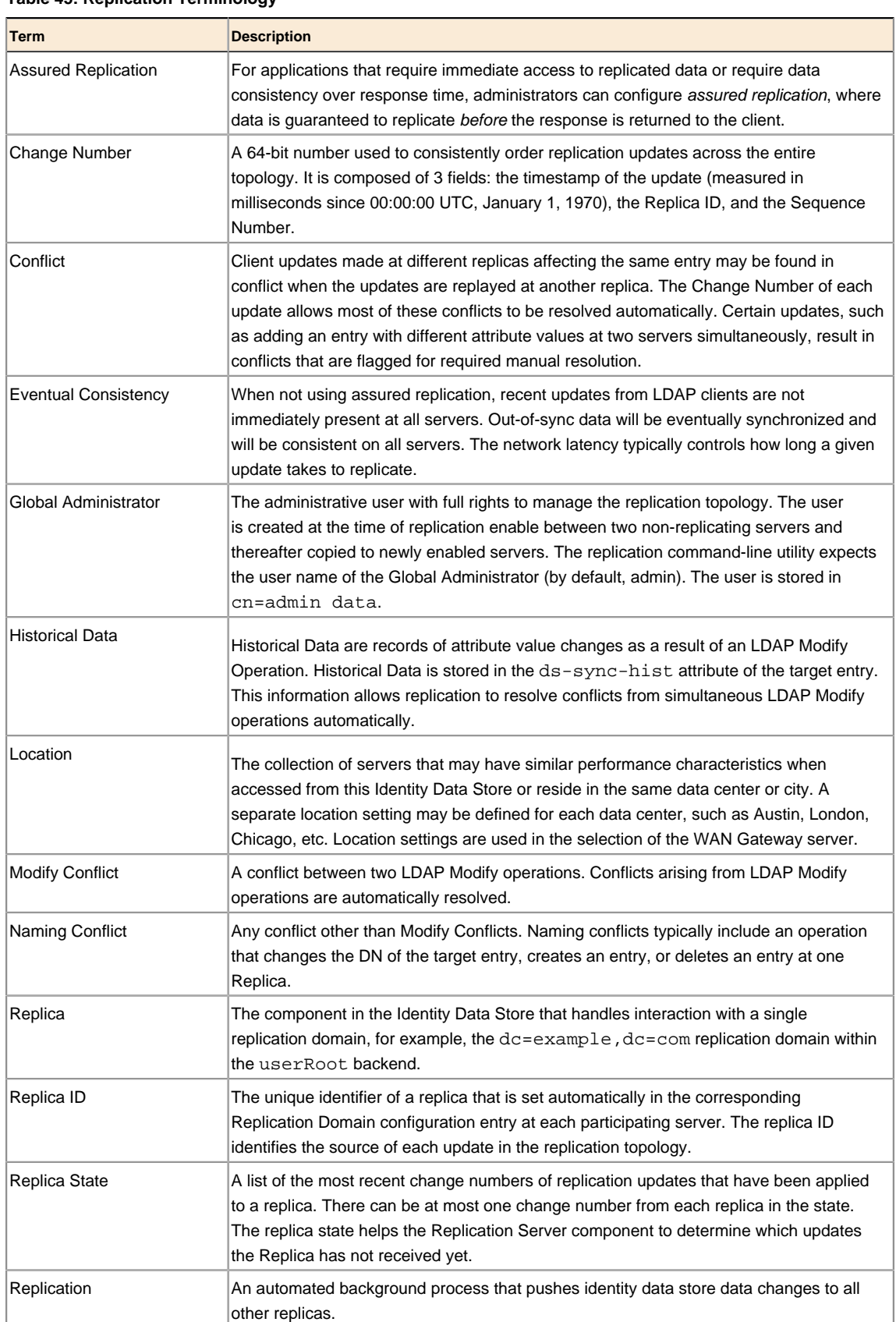

#### **Table 45: Replication Terminology**

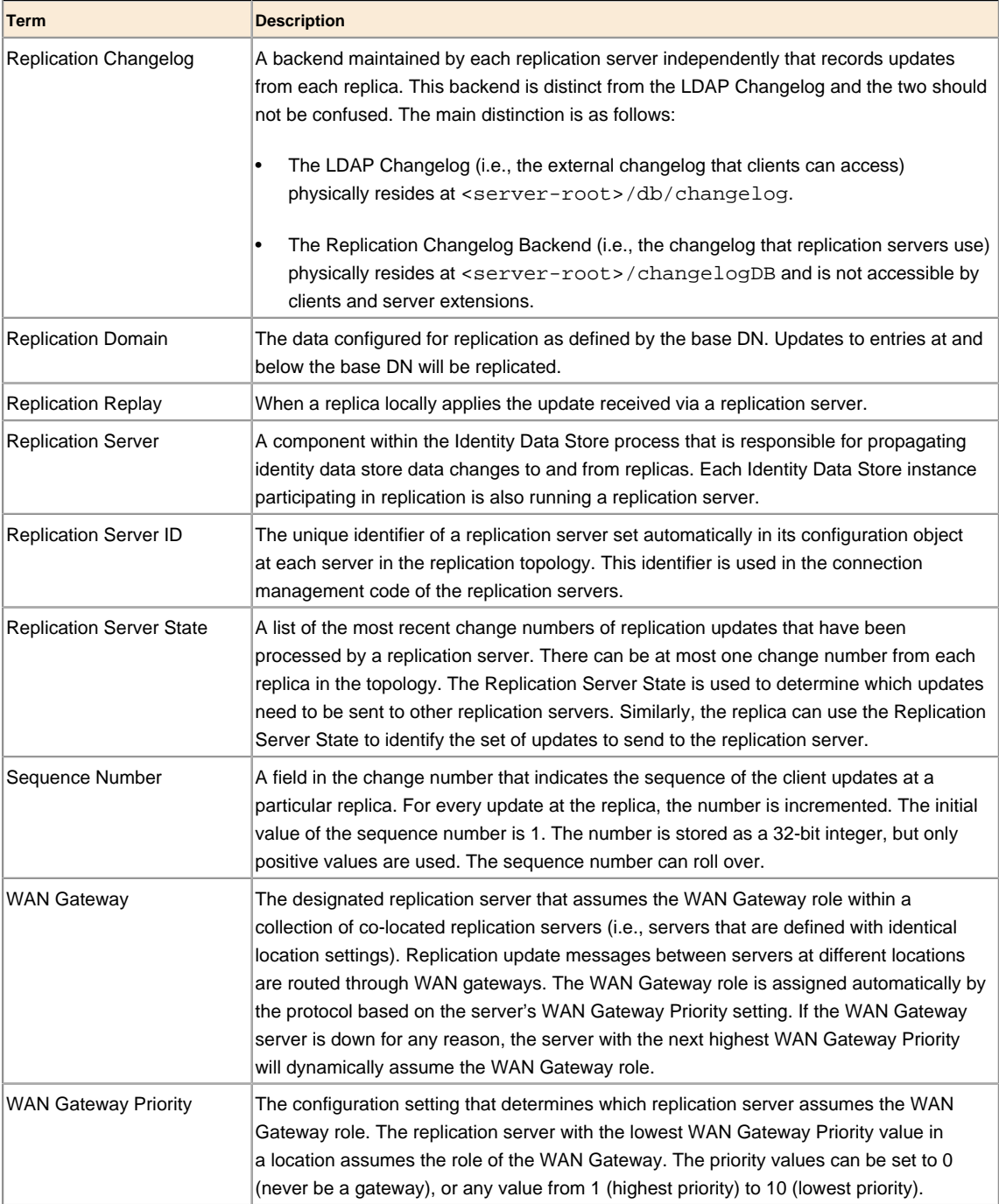

# <span id="page-426-0"></span>**Replication Architecture**

The major elements of replication in the UnboundID Identity Data Store are introduced in this section.

#### **Eventual Consistency**

Replication is based on an eventual-consistency model, where updates that are propagated through a connected network of servers will eventually be consistent on all servers over a very short period of time. In a typical update operation, a client application updates an entry or group of entries on the UnboundID Identity Data Store with an ADD, DELETE, MODIFY, or MODIFY DN operation. After processing the operation, the Identity Data Store returns an LDAP response, while concurrently propagating the update to the other servers in the replicated topology. This concurrent processing model allows the client to continue submitting update requests without waiting for a replication completion response from the server. Alternatively, assured replication can be configured for specific write requests that requires local or global consistency, across datacenter locations, before a response is returned to the client. For more information, see *[Configuring Assured Replication](#page-438-0)* on page 417.

To support this processing model, replication never locks the targeted entries at the other Identity Data Store instances before an update can be made locally. This means that the replicated Identity Data Stores may have an inconsistent view of the targeted entry for a very short period of time but will catch up as the propagated changes are applied. The eventualconsistency model also allows clients to complete update operations faster, since clients do not have to wait for replication to propagate the change. The rate of update operations remains the same no matter how many Identity Data Stores participate in replication.

#### **Replicas and Replication Servers**

Each Identity Data Store has an embedded replication server that is responsible for transmitting updates to other replication servers. There is a separate component, called a replica, for each replicating base DN, such as cn=schema, dc=example,dc=com. Each replica connects to the embedded replication server running within the Identity Data Store JVM process.

When a client application updates an entry on the Identity Data Store, the replica sends an update message to its embedded replication server. The replication server applies the change to the replicationChangelog backend repository and then sends an update message to the connected replication server on another identity data store. The replication server on other identity data stores then passes the change to the appropriate replica, which in turn applies the change to its backend after performing conflict resolution. This standard setup is seen in the figure below.

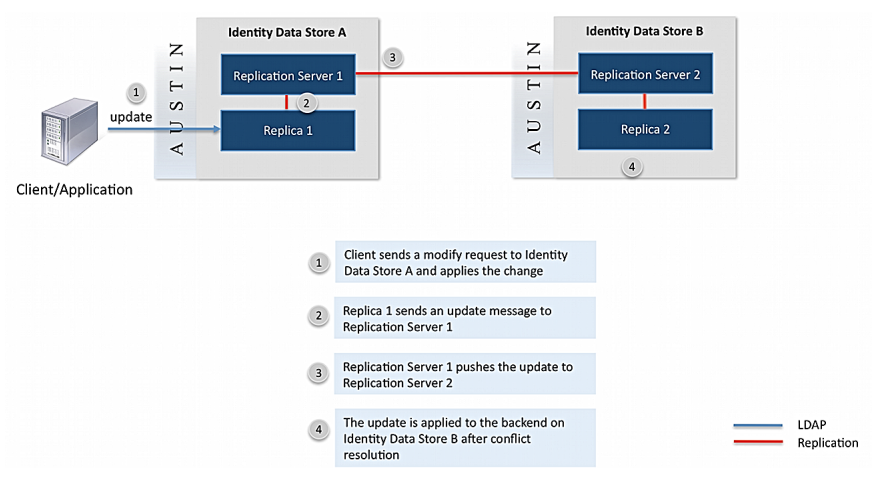

Figure 13: Replicas and Replication Servers

#### **Authentication and Authorization**

The authentication in the Replication Protocol is based on public key cryptography using client certificate authentication via TLS. The certificate used for authentication is stored in the adstruststore backend of the Identity Data Store. During replication setup, the command-line utility distributes public keys to all identity data stores to establish trust between the Identity Data Stores and to enable client authentication via TLS.

The authorization model of replication is simple: once authenticated, the remote Identity Data Store is fully authorized to exchange replication messages with the local Identity Data Store. There is no other access control in place.

#### **Logging**

The access log messages in the Identity Data Store indicate if the update was received via replication and includes the corresponding change number. This allows the administrator to track which Identity Data Store the update originated from.

# <span id="page-428-0"></span>**Replication Deployment Planning**

The following should be considered before deploying in a production environment:

- **Minimizing Replication Conflicts**. Attention should be paid to the origin of client write requests to prevent a conflict. If two different clients attempt to create an entry with the same name, DN, at the same time against different servers, the possibility exists that both client requests will succeed. In this case, a conflict alert will be sent by the server. However, understand the client traffic pattern beforehand will minimize these occurrences. The Identity Data Store's Assured Replication feature and the UnboundID Identity Proxy Server can both assist in minimizing conflicts.
- **Replication Purge Delay**. Adjust the default one-day replication purge delay, consistently across all servers, to accommodate automatic catchup of changes when a server is offline

for an extended period of time. The replication changes database, stored in  $\leq$ server-root>/ changelogDb, grows larger as the replication purge delay is increased. A minimum value should be defined.

The rest of this section highlights other topics of consideration.

#### **Location**

In multi-site deployments, it is strongly recommended to configure the identity data stores with location information using the dsconfig create-location command and dsconfig set-global-configuration-prop command. The Identity Data Store cannot determine LAN boundaries automatically, so incorrect location settings can result in undesired WAN communication. By default, replication also compresses all traffic between identity data stores in different locations.

We recommend setting up the locations prior to enabling replication. The dsreplication enable command prompts for location information if you have forgotten to define the property.

#### **User-Defined LDAP**

Identity Data Stores participating in replication are required to have a uniform user-defined schema. The dsreplication command-line utility sets up replication for the schema backend the first time replication is enabled to ensure that future schema changes are propagated to all identity data stores.

#### **Disk Space**

Replication increases the disk space required for the Identity Data Store. The Replication Changelog backend keeps changes from all identity data stores for 24 hours by default. After this time period, also known as the purge delay, the backend is trimmed automatically.

In addition, within the userRoot and other local DN backends, attribute-level changes are recorded for a short period of time in the ds-sync-hist attribute of the entry targeted by an LDAP Modify operation. This attribute is used to resolve all conflicts resulting from LDAP Modify operations automatically.

The disk space impact of replication is highly dependent on the rate and size of changes in the replication topology, and the Replication Changelog purge delay.

#### **Memory**

Compared to a standalone identity data store, replicated identity data store instances require slightly more memory. All of the items discussed in the Disk Space section have an impact on the amount of memory the Identity Data Store is using. The additional replication overhead is typically less than 5%.

#### **Time Synchronization**

Even though replication has a built-in mechanism to compensate for the potential clock skew between hosts, it is generally recommended to keep system clocks in sync within the deployment.

#### **Communication Ports**

The replication server component in each identity data store listens on a TCP/IP port for replication communication (the replication server port). This port, typically 8989, must be accessible from all identity data stores participating in replication. The server-to-server communication channel is kept alive using a heartbeat, which occurs every 10 seconds. This traffic will prevent firewalls from closing connections prematurely.

The replication command-line utility (dsreplication) requires access to all identity data stores participating in replication. This includes the LDAP or LDAPS port of the identity data stores.

Keep these communication requirements in mind when configuring firewalls.

#### **Hardware Load Balancers**

Replication allows writes to be directed to any identity data store in the topology. Distributing write operations in a round-robin fashion, however, may introduce conflicts. In particular, distributing a series of LDAP Add, Delete and Modify DN operations targeting the same DN in quick succession can result in conflicts that require manual intervention. The Assured Replication feature can help prevent conflicts created by the same client application.

If possible, consider using server affinity with the load balancer that either associates a client IP address or a client connection with a single identity data store instance at a time. Also, consider using the UnboundID Identity Proxy for load balancing LDAP traffic. The Server Affinity feature in the Proxy Server enables replication-friendly load balancing.

#### **Identity Proxy**

In addition, to facilitate replication-friendly load balancing, the UnboundID Identity Proxy should be considered in every replication deployment. The Identity Proxy can automatically adapt to conditions in backend identity data stores using health checks and route traffic accordingly. For example, traffic can be re-routed from identity data stores with large backlog of replication updates.

#### **To Display the Server Information for a Replication Deployment**

• Run the dsreplication status command with the --displayServerTable option.

\$ bin/dsreplication status --displayServerTable

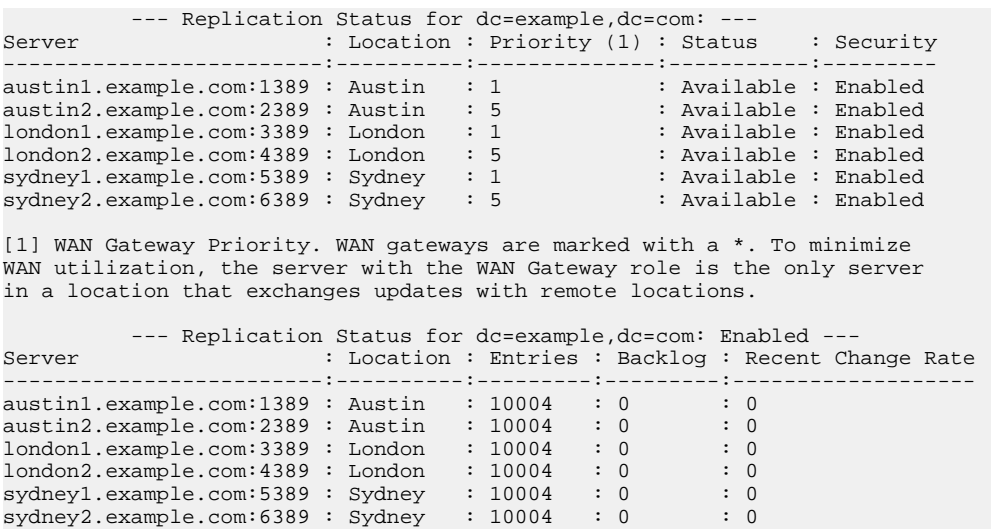

#### **To Display All Status Information for a Replication Deployment**

• Run the dsreplication status command with the  $-$ -showAll option. You can also use the --showAll option together with the --displayServerTable option to see the server table information for the replication topology.

### <span id="page-431-0"></span>**Enabling Replication**

Enabling replication between multiple Identity Data Stores means that any change within the replicated base DN is automatically propagated to all other Identity Data Stores in the topology. Configuration changes are not replicated. Therefore, each Identity Data Store should be configured according to the deployment design.

#### **Overview**

To interface with the replication topology, the Identity Data Store provides a command-line utility, dsreplication, that must be used to manage and monitor replication.

Replication setup involves the following basic steps:

- **Set up the servers**. This is the basic installation steps to set up an Identity Data Store instance. See *[Setting Up the Identity Data Store in Interactive Mode](#page-55-0)* for more information.
- **Import or restore data to one server**. After setting up the servers, at least one server should have the target data loaded through import-ldif or restore.
- **Enable replication between the servers**. Using the dsreplication tool, enable replication for each server to be included in the replication topology. The dsreplication enable subcommand should be run *N - 1* times for a topology of *N* servers. See *[Command Line](#page-449-1) [Interface](#page-449-1)* for more information.
- **Initialize data from source server to every server in the topology**. Run the dsreplication initialize subcommand for every target server that needs a copy of the data from the source server.
- **Verifying the replication topology**. Administrators can check the replication status after configuring the topology using the dsreplication status tool.

**Note:** The UnboundID Identity Data Store setup utility has a Java-based graphical mode that can also enable replication. This method should be used when quickly configuring replication for evaluation purposes with relatively small data sets. See *[Setting Up a Replication Topology for Evaluation](#page-50-0) [Purposes](#page-50-0)*.

## **Command Line Interface**

m

Replication topologies are configured and maintained using the dsreplication command-line utility, which supports interactive and non-interactive modes. If you are running the server for the first time, we recommend using the dsreplication tool in interactive mode.

The dsreplication tool has the following format including some important subcommands listed in the section *[The dsreplication Command-Line Utility](#page-449-0)*:

dsreplication {subcommand} {connection parameters}

The dsreplication tool keeps a history of invocations in the logs/tools/ dsreplication.history file and keeps a log of up to 10 dsreplication sessions in the logs/ tools directory.

## **What Happens When You Enable Replication**

The dsreplication enable subcommand is used to set up replication. The enable subcommand carries out the following functions:

- If it does not already exist, the global administrator user is created. The global administrator user has all the rights and privileges to update replication-related configuration objects. Most dsreplication subcommands require the global administrator.
- The server instances are registered in the  $cn = \text{admin}$  data tree. The registration includes basic host name, port information as well as the public key used during the replication authentication process.

In case both servers are already participating in replication, the cn=admin data tree is merged to retain the server information from existing topologies.

• The embedded replication server is enabled. Servers already in replication will see their replication server configuration updated with the information of the new replication server.

- A replication domain is created for the requested base DNs. In case the first base DN is enabled, the replication domains for two additional base DNs are also enabled: cn=admin data and cn=schema.
- Initialization for the cn=admin data base DN is executed. This will ensure that cn=admin data is uniform across the replication topology.
- Initialization for the  $cn = s$ chema base DN is executed. This will ensure that a uniform schema is present in the replication topology.
- Initialization must be performed for the enabled base DNs.

### **Initialization**

Replica initialization transfers of a copy of the backend containing the replication domain to a target server. This should be performed after replication is enabled with the dsreplication initialize subcommand. There is no impact on the source server during this process.

- **dsreplication initialize**. The recommended approach for replica initialization. The dsreplication initialize subcommand performs the most efficient copy of data needed to initialize one or more replicas on a target server. Any existing data on the target server replica will be lost and the backend containing the base DN will be taken offline on the target server during the initialization.
- **Binary Copy**. The database copy method involves copying database backup files from the source identity data store to one or more target servers. The Identity Data Store provides tools necessary for backing up and restoring backends. Using server-root/bin/backup, create a backup of the backend containing the replicated base DN. The backup files then need to be transferred to the target server(s) and restored individually with server-root/ bin/restore. There are additional considerations when using database copy as the means to initialize a target replica:
	- If encryption is enabled on the servers, then a database copy must also be performed on the encryption-settings backend. Note that, to preserve existing encryption settings, server-root/bin/restore will append to the encryption-settings database as opposed to replacing it.
	- When using database copy to initialize a server which has been offline longer than the replication purge delay, the database copy of the replicationChanges, schema, and adminRoot backends are required.

# **Deploying a Basic Replication Topology**

This section describes how to set up a two-server replication topology. The example uses the LDAP and replication server ports 1389 and 8989 respectively.

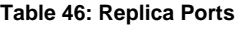

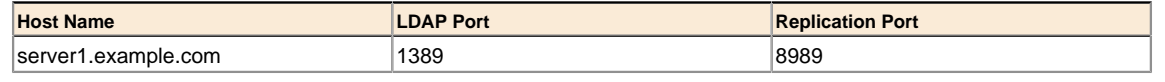

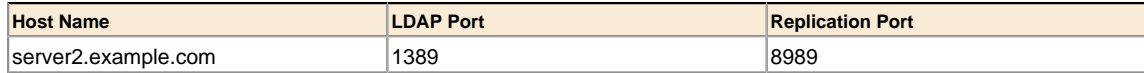

### **To Deploy a Basic Replication Deployment**

**1.** Install the first identity data store with 2000 sample entries.

```
$ ./setup --cli --acceptLicense --baseDN "dc=example,dc=com" --ldapPort 1389 \ --
rootUserPassword pass --sampleData 10000 --no-prompt
```
**2.** Install the second identity data store without any data.

```
$ ./setup --cli --acceptLicense --baseDN "dc=example,dc=com" --ldapPort 1389 \ --
rootUserPassword pass --no-prompt
```
**3.** Run the bin/dsreplication command in interactive mode to configure a replication topology. From the first server, run the command:

```
$ bin/dsreplication
```
**4.** From the Replication Main menu, select the Manage the topology option.

```
>>>> Replication Main Menu 
What do you want to do?
     1) Display replication status 
     2) Manage the topology (add and remove servers) 
     3) Initialize replica data over the network 
     4) Initialize replica data manually 
     5) Replace existing data on all servers
     q) quit 
Enter choice: 2
```
**5.** From the Manage Replication Topology menu, choose the Enable Replication option.

```
>>>> Manage Replication Topology
Select an operation for more information.
    1) Enable Replication -- add or re-attach a server to the topology
 2) Disable Replication -- permanently remove a running replica from the topology
 3) Detach -- temporarily isolate servers from the topology
    4) Remove Defunct Server -- permanently remove an unavailable server from the 
           topology
    5) Cleanup Server -- remove replication artifacts from an offline, local server 
          (allowing it to be re-added to a topology)
    b) back
    q) quit
Enter choice [b]: 1
```
- **6.** On the Enable Replication menu, read the brief introduction on what will take place during the setup, and then, enter "c" to continue the enable process.
- **7.** Next, enter the LDAP connection parameters for the first of the two replicas that you are configuring. First, enter the host name or IP address of the first server.
- **8.** Next, enter the type of LDAP connection to the first server: 1) LDAP, 2) LDAP with SSL, or 3) LDAP with StartTLS.
- **9.** Type the LDAP listener port for the first replica. If you are a root user, you will see port 389 as the default. Others will see port 1389.
- **10.**Authenticate as a root DN, such as cn=Directory Manager. You will be prompted later in the process to set up a global administrator and password. The global administrator is the user ID that manages the replication topology group.
- **11.**Repeat steps 7–10 for the second replica.
- **12.**Next, the dsreplication tool checks for the base DN on both servers. In order to enable replication, data must be present on at least one of the servers. For this example, press Enter to select the default base DN, dc=example,dc=com.

Choose one or more available base DNs for which to enable replication:

1) dc=example,dc=com

c) cancel

Enter one or more choices separated by commas [1]:

**Note:** If you see the following message:

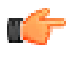

There are no base DNs available to enable replication between the two servers.

In most cases, a base DN was not set up on one of the identity data stores or the backend is disabled.

**13.**Next, the prompt asks if you want to set up entry balancing using the Identity Proxy. Press Enter to accept the default (no), since we are not setting up replication in an entry-balanced environment in this scenario. For more information, see the *UnboundID Identity Proxy Administration Guide*.

Do you plan to configure entry balancing using the Proxy Server? (yes / no) [no]:

**14.**Next, enter the replication port for the first replica (default, 8989). The port must be free.

**15.**At this stage, you will be prompted to set up the server as a WAN Gateway server. Enter yes to allow the first server to act as a WAN Gateway server between the replication servers at different locations.

Do you want to allow the first server to act as a gateway between Replication Servers at different locations? (yes/no) [yes]

**16.**Next, accept the default gateway priority value (5). Priority values range from 1 (highest) to 10 (lowest). Multiple replication servers can have the same priority assigned, in which case, the server with the lowest server ID will be selected to act as the Gateway Server.

Gateway priority of the first server. Within a single location, the active server with the highest gateway priority is the only server to exchange updates with remove locations. Values 1 through 10 are allowed with 1 being the highest and 10 being the lowest priority value. Note that multiple servers

```
may have the same priority assigned [5]
```
**17.**If the first server did not have a pre-defined location setting, dsreplication will prompt you to enter a location. Press Enter to accept the default (yes) to set up a Location for the first server. Enter the name of the server's location.

The first server has not been configured with a location. Assigning a location to each server in the replication topology reduces network traffic in multi-site deployments. Would you like to set the location in the first server? (yes / no) [yes]

```
The location of the first server: Austin
```
- **18.**Repeat steps 14-18 for the second identity data store. Again, if you did not pre-define a location setting for the second server, you will be prompted to enter this information.
- **19.**At this time, set up the Global Administrator user ID (default is "admin") and a password for this account. The Global Administrator user ID manages the identity data stores used in the replication topology.

```
Specify the user ID of the global administrator account 
that will be used to manage the UnboundID Identity Data Store 
instances to be replicated [admin]: 
Password for the global administrator: 
Confirm Password:
```
- **20.**Return to the Replication Main Menu and enter the number corresponding to initializing data over the network.
- **21.**On the Initialize Replica Data over the Network menu, select Initialize to initialize data on a single server, and then enter c to continue.
- **22.**Next, specify a server in the replication topology. For this example, enter the host name or IP address, LDAP connection type, LDAP port, Global Admin user ID and password of the first server.
- **23.**Next, select the source server that is hosting the data to which the target server will be initialized. For this example, select the first server, since the sample dataset has been loaded onto this server.
- **24.**Next, select the base DN that will be initialized. In most cases, the base DN for the root suffix will be replicated. In this example, dc=example, dc=com.
- **25.**Next, select the second server in this example that will have its data initialized, and then enter the Global Admin user ID and password for the target server. Any data present on the target server will be over-written.
- **26.**Press Enter to confirm that you want to initialize data on the target server. When completed, you should see "Base DN initialized successfully."

```
Initializing the contents of a base DN removes all the existing contents of 
that base DN. Do you want to remove the contents of the selected base DNs on server 
server2.example.com:1389 and replace them with the contents of server 
server1.example.com:1389? (yes / no) [yes]:
```
**27.**On the Initialize Replica Data Over Network menu, enter b to back out one level to the main menu. Then, on the Replication Main menu, enter the number to view the replication status.

```
 --- Replication Servers: dc=example,dc=com --- 
Server : Location : Entries : Backlog : Recent Change Rate
                         -------------------------:----------:---------:---------:-------------------- 
server1.example.com:1389 : austin : 10003 : 0 : 0
server2.example.com:1389 : austin : 10003 : 0 : 0
```
## **A Deployment with Non-Interactive dsreplication**

This example will create a four-server topology spanning two data centers. The four servers are already installed and have locations Austin and Budepest defined.

#### **To Deploy with Non-Interactive dsreplication**

**1.** Generate the sample data using the make-ldif tool on the first server.

```
$ bin/make-ldif --templateFile config/MakeLDIF/example-10K.template \
  --ldifFile ldif/10K.ldif
```
**2.** Select a server from which to import data, and to be the source for future initialization to other servers. Stop this server, import the sample LDIF and start again, or perform a taskbased import-ldif with the connection options.

```
$ bin/stop-ds
$ bin/import-ldif --backendID userRoot --ldifFile ldif/10K.ldif
$ bin/start-ds
```
**3.** Enable replication by choosing a specific server and running dsreplication enable three times. For the first invocation, create the replication topology administrator with the name admin.

```
$ bin/dsreplication enable --host1 austin01<sup>o</sup>].example.com --port1 1389 \--bindDN1 "cn=Directory Manager" --bindPassword1 password \
     --replicationPort1 8989 --host2 austin02.example.com --port2 1389 \
    --bindDN2 "cn=Directory Manager" --bindPassword2 password \
    --replicationPort2 8989 --baseDN dc=example,dc=com --adminUID admin \
     --adminPassword password --no-prompt
$ bin/dsreplication enable --host1 austin01.example.com --port1 1389 \
    --bindDN1 "cn=Directory Manager" --bindPassword1 password \
     --replicationPort1 8989 --host2 budapest01.example.com --port2 1389 \
    --bindDN2 "cn=Directory Manager" --bindPassword2 password \
    --replicationPort2 8989 --baseDN dc=example,dc=com --adminUID admin \
     --adminPassword password --no-prompt
$ bin/dsreplication enable --host1 austin01.example.com --port1 1389 \
    --bindDN1 "cn=Directory Manager" --bindPassword1 password
     --replicationPort1 8989 --host2 budapest02.example.com --port2 1389 \
     --bindDN2 "cn=Directory Manager" --bindPassword2 password \
     --replicationPort2 8989 --baseDN dc=example,dc=com --adminUID admin \
     --adminPassword password --no-prompt
```
**4.** Initialize the other servers (the dc=example,dc=com replicas) from the server that had the data imported with import-ldif. To minimize the WAN transfers, initialize budapest02 from budapest01.

```
$ bin/dsreplication initialize --hostSource austin01.example.com --portSource 1389 \
   --hostDestination austin02.example.com --portDestination 1389 \
   --adminUID admin --adminPassword password --baseDN dc=example,dc=com --no-prompt
$ bin/dsreplication initialize --hostSource austin01.example.com --portSource 1389 \
   --hostDestination budapest01.example.com --portDestination 1389 \
  --adminUID admin --adminPassword password --baseDN dc=example,dc=com --no-prompt
$ bin/dsreplication initialize --hostSource budapest01.example.com --portSource 1389
\sqrt{2} --hostDestination budapest02.example.com --portDestination 1389 \
   --adminUID admin --adminPassword password --baseDN dc=example,dc=com --no-prompt
```
**5.** View the state of replication.

```
$ bin/dsreplication status --adminPassword password --no-prompt --displayServerTable
 --showAll
```
## **Configuring Assured Replication**

The UnboundID Identity Data Store's replication mechanism is based on the eventualconsistency model, which is a loosely-connected topology that propagates updates to other servers without waiting for their corresponding replication response messages. As a result, there is a small window of time where updates are not all present on the replicas as the changes are replicating through the system. There are, however, deployments that require *immediate* access to replicated data. In such cases, administrators can configure *Assured Replication*, which ensures that replication has completed *before* the update response is returned to the client.

From the LDAP client's perspective, assured replication has no bearing on the result code of the operation, just on the time in which it takes to receive the response for those requests in which replication assurance is applied. Detailed information regarding assurance processing is available to an LDAP client with awareness of the assured replication control.

The assured replication mechanism takes advantage of server location to distinguish between local and remote servers to allow different policies to apply. For example, a common assurance approach is to respond to a client update after all servers in the same location have applied the update, and one or more servers in remote locations have received the update. In addition, the level of assurance applied to each operation can be explicitly requested by the client and/or specified by the server configuration using the Replication Assurance Policy.

Assured replication is supported by client requests directly to UnboundID Identity Data Store and/or through UnboundID Identity Proxy servers.

### **About the Replication Assurance Policy**

Assured replication uses a *Replication Assurance Policy* to define the properties needed to ensure that replication has satisfactorily completed before the update response is returned to the client. Multiple policies can be defined but only one policy is matched with a client update request. Each policy contains an evaluation order index which, together with an optional request and connection criteria, provides flexibility in matching a policy to request.

The Replication Assurance Policy defines local and remote assurance *levels*. A *level* defines how rigorous the policy should be when waiting for propagation of updates, while *local* and *remote* distinguish servers in the same location versus servers in remote locations. Although optional, it is recommended that request or connection criteria be associated with a policy to apply replication assurance appropriately.

The Identity Data Store contains a Default Replication Assurance Policy that is enabled but has no assurance levels assigned. In addition to using the Default Replication Assurance Policy, any number of policies can be created and enabled. When a client request is received, the server iterates through the list of enabled policies according to each policy's *evaluation-order-index* property. A smaller *evaluation-order-index* value (e.g., 1) has precedence over policies with larger *evaluation-order-index* values (e.g., 2, 3, 4, etc.). The *evaluation-order-index* values do not need to be contiguous. The first policy that matches a request is associated with the operation.

The Replication Assurance Policy, which is defined on the UnboundID Identity Data Store and not on the UnboundID Identity Proxy, has the following properties:

- **evaluation-order-index**. Determines the evaluation order (the smaller value has precedence) among multiple Replication Assurance Policies that match against an operation.
- **local-level**. Specifies the assurance level used to replicate to local servers. A local server is defined as a server with the same location property value as set in the global configuration. The local-level property must be set to an assurance level as strict as the remote-level property. For example, if the remote-level is set to "processed-all-remote-locations," then the local-level property must be "processed-all-servers."
	- ➢ **None**. Replication to any local server is not assured.
	- ➢ **received-any-server**. At least one available local server must receive a replication update before a response is sent to the client.
	- ➢ **processed-all-servers**. All available local servers must complete replay of the replication update before the response is sent to the client.
- **remote-level**. Specifies the assurance level used to replicate to remote servers. A remote server is defined as a server that has a different location property value as set in the global configuration.
	- ➢ **None**. Replication to any remote server is not assured.
	- ➢ **received-any-remote-location**. At least one server at any available remote location must receive a replication update before a response is sent to the client.
	- ➢ **received-all-remote-locations**. All available remote servers must receive a replication update before the response is sent to the client.
	- ➢ **processed-all-remote-servers**. All available servers at all locations must complete replay of the replication update before the response is sent to the client.
- **timeout**. Specifies the maximum length of time to wait for the replication assurance requirements to be met before timeout and replying to the client.
- **connection-criteria**. Specifies connection criteria used to indicate which operations from clients matching this criteria use this policy. If both connection criteria and request criteria are specified for a policy, then both must match an operation for the policy to be assigned.

• **request-criteria**. Specifies request criteria used to indicate which operations from clients matching this criteria use this policy. If both connection criteria and a request criteria are specified for a policy, then both must match an operation for the policy to be assigned.

Servers in a replication topology are not required to share a homogeneous set of policies; you can configure the Replication Assurance Policies differently on the replicas in a topology. For example, if you configure server A to match add operations to a processed-all-servers assurance level, and server B to match add operations to a local received-any-server level, then add operations received on server A will have the assurance level of processed-allservers and add operations received on server B will have the assurance level of receivedany-server.

For more detailed information, see the *UnboundID Identity Data Store Configuration Reference Guide*.

## **Points about Assured Replication**

The following are some points when implementing Assured Replication:

- **Client Controls**. The client may optionally include an assured replication request control with each operation. This control allows the client to specify bounds on assurance levels and/or override the timeout assigned by the matching replication assurance policy for the associated operation. The server always honors these request controls. See *[About the Assured](#page-444-0) [Replication Controls](#page-444-0)* for more information.
- **Proxy Server**. Replication assurance policies are not supported on the UnboundID Identity Proxy. Replication client controls are passed through to the underlying Identity Data Store backend.
- **Schema and Admin Data Backend Replication**. The schema and admin data backends are not supported by Assured Replication. Replication assurance policies that include criteria to match either backend will be rejected.
- **Backward Compatibility**. Server versions that support assured replication are backwardscompatible with prior versions that do not support assured replication.
- **WAN-Friendly Replication**. Assured replication functions independently from WAN-Friendly Replication and the notion of WAN Gateways.
- **Global Configuration Properties**. The Identity Data Store provides two configurable global configuration properties that determine the timing of the assurance source and maximum number of replication backup updates to be recognized as an available source.
	- **replication-assurance-source-timeout-suspend-duration**. Specifies the amount of time a replication assurance source will be suspended from assurance requirements if it experiences an assurance timeout. While suspended, the source will be excluded from assurance requirements for all operations originating on this Identity Data Store. This avoids the situation of repeated timeouts caused by degraded or offline servers. Default is 10 seconds.
	- **replication-assurance-source-backlog-fast-start-threshold**. Specifies the maximum number of replication backlog updates a replication assurance source can have and be

immediately recognized as an available source. If a source connects to this server with more than the configured threshold backlog updates, it will be excluded from assurance requirements for all operations originating from this Identity Data Store until it completes at least one assurance successfully (i.e. this Identity Data Store receives an update acknowledgement message from it within the timeout window). Default is 1000.

### **To Configure Assured Replication**

The following example procedure assumes that you have set up three servers on localhost, on ports 1389, 2389 and 3389. Note that each server has a default Replication Assurance Policy with no assurance levels set.

**1.** On server 1, use dsconfig to create request criteria for add operations. This request criteria will be used to match any add operation with the Replication Assurance Policy that will be configured in the next step.

```
$ bin/dsconfig create-request-criteria \
   --criteria-name Adds \
  --type simple \
  --set operation-type:add
```
**2.** On server 1, set up the Replication Assurance Policy to make all add operations assured with a level of processed-all-servers, which indicates that all local servers in the topology must complete replay of the replication update before the response is sent to the client. Specify the Adds request criteria configured in the previous step.

```
$ bin/dsconfig create-replication-assurance-policy \
  --policy-name "Adds Processed All Locally" \
  --set evaluation-order-index:1 \
  --set local-level:processed-all-servers \
  --set "timeout:500ms" \
 --set request-criteria:Adds
```
**3.** On server 1, repeat the previous two steps for modify operations. The Replication Assurance Policy "Mods Received Any Locally" ensures that at least one available local server must receive a replication modify update before a response is sent to the client.

```
$ bin/dsconfig create-request-criteria \
   --criteria-name Mods \
  --type simple \
  --set operation-type:modify
$ bin/dsconfig create-replication-assurance-policy \
  --policy-name "Mods Received Any Locally" \
  --set evaluation-order-index:2 \
  --set local-level:received-any-server \
  --set "timeout:500ms" \
  --set request-criteria:Mods
```
**4.** On server 2, repeat steps 1-3 to set up the Adds and Mods request criteria and its respective Replication Assurance Policy.

```
$ bin/dsconfig create-request-criteria \
   --criteria-name Adds \
  --type simple \
  --set operation-type:add
$ bin/dsconfig create-request-criteria \
  --criteria-name Mods \
  --type simple \
  --set operation-type:modify
```

```
$ bin/dsconfig create-replication-assurance-policy \
  --policy-name "Adds Received Any Locally" \
  --set evaluation-order-index:1 \
  --set local-level:received-any-server \
  --set "timeout:500ms" \
  --set request-criteria:Adds
$ bin/dsconfig create-replication-assurance-policy \
  --policy-name "Mods Processed All Locally" \
   --set evaluation-order-index:2 \
  --set local-level:processed-all-servers \
  --set "timeout:500ms" \
  --set request-criteria:Mods
```
\$ bin/dsconfig list-replication-assurance-policies

- **5.** Leave server 3 as is with the default Replication Assurance Policy configured with no assurance levels or criteria.
- **6.** On server 1, list the policies on the server using the dsconfig command to confirm that they exist on the server.

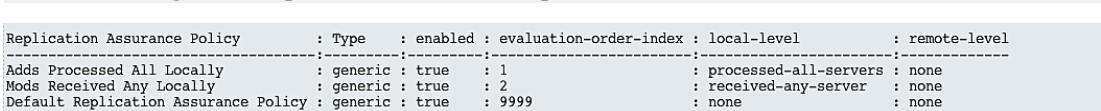

- **7.** Repeat the previous step on server 2 and server 3. Server 3 should only show the Default Replication Assurance Policy.
- **8.** Check the Replication Assurance counters on all servers before any add or modify operation using ldapsearch. They should be set to zero. These counters are on the replica server, which is where the policy is matched and assigned. On server 1, run the following command:

```
$ bin/ldapsearch --baseDN "cn=Replica dc_example_dc_com,cn=monitor" \
   "(objectclass=*)" | grep replication-assurance
replication-assurance-local-completed-normally: 0
replication-assurance-local-completed-abnormally: 0
replication-assurance-local-completed-with-timeout: 0
replication-assurance-local-completed-with-shutdown: 0
replication-assurance-local-completed-with-unavailable-server: 0
replication-assurance-remote-completed-normally: 0
replication-assurance-remote-completed-abnormally: 0
replication-assurance-remote-completed-with-timeout: 0
replication-assurance-remote-completed-with-shutdown: 0
replication-assurance-remote-completed-with-unavailable-server: 0
```
**9.** Check the Replication Summary table on all of the servers. For example, on server 1, run the following command:

```
$ bin/ldapsearch --baseDN "cn=Replication Summary dc_example_dc_com,cn=monitor" \
   "(objectclass=*)" | grep replication-assurance
replication-assurance-submitted-operations: 0
replication-assurance-local-completed-normally: 0
replication-assurance-local-completed-abnormally: 0
replication-assurance-local-completed-with-timeout: 0
replication-assurance-local-completed-with-shutdown: 0
replication-assurance-local-completed-with-unavailable-server: 0
replication-assurance-remote-completed-normally: 0
replication-assurance-remote-completed-abnormally: 0
replication-assurance-remote-completed-with-timeout: 0
replication-assurance-remote-completed-with-shutdown: 0
replication-assurance-remote-completed-with-unavailable-server: 0
```
**10.**Add an entry to the server 1 Identity Data Store. Check that the counters matched the newly added entry to the "Adds Processed All Locally" Policy and that it completed assured.

```
$ bin/ldapmodify --filename add-user.ldif --defaultAdd
$ bin/ldapsearch --baseDN "cn=Replica dc_example_dc_com,cn=monitor" \
   "(objectclass=*)" | grep replication-assurance
replication-assurance-submitted-operations: 1
replication-assurance-local-completed-normally: 1
replication-assurance-local-completed-abnormally: 0
replication-assurance-local-completed-with-timeout: 0
replication-assurance-local-completed-with-shutdown: 0
replication-assurance-local-completed-with-unavailable-server: 0
replication-assurance-remote-completed-normally: 0
replication-assurance-remote-completed-abnormally: 0
replication-assurance-remote-completed-with-timeout: 0
replication-assurance-remote-completed-with-shutdown: 0
replication-assurance-remote-completed-with-unavailable-server: 0
replication-assurance-policy-matches: Adds Processed All Locally: 1
replication-assurance-policy-matches: Default Replication Assurance Policy: 0
replication-assurance-policy-matches: Mods Received Any Locally: 0
replication-assurance-local-level-uses: processed-all-servers: 1
replication-assurance-remote-level-uses: none: 1
$ bin/ldapsearch --baseDN "cn=Replication Summary dc_example_dc_com,cn=monitor" \
   "(objectclass=*)" | grep replication-assurance
replication-assurance-submitted-operations: 1
replication-assurance-local-completed-normally: 1
replication-assurance-local-completed-abnormally: 0
replication-assurance-local-completed-with-timeout: 0
replication-assurance-local-completed-with-shutdown: 0
replication-assurance-local-completed-with-unavailable-server: 0
replication-assurance-remote-completed-normally: 0
replication-assurance-remote-completed-abnormally: 0
replication-assurance-remote-completed-with-timeout: 0
replication-assurance-remote-completed-with-shutdown: 0
replication-assurance-remote-completed-with-unavailable-server: 0
```
**11.**Perform a modify of an entry under dc=example,dc=com on server 1. Check that the counters matched the modify operation to the "Mods Processed All Locally" policy and that the operations completed assured.

```
$ bin/Idapsearch --baseDN "cn=Replica dc example dc com,cen=monitor" \ "(objectclass=*)" | grep replication-assurance
replication-assurance-submitted-operations: 2
replication-assurance-local-completed-normally: 2
replication-assurance-local-completed-abnormally: 0
replication-assurance-local-completed-with-timeout: 0
replication-assurance-local-completed-with-shutdown: 0
replication-assurance-local-completed-with-unavailable-server: 0
replication-assurance-remote-completed-normally: 0
replication-assurance-remote-completed-abnormally: 0
replication-assurance-remote-completed-with-timeout: 0
replication-assurance-remote-completed-with-shutdown: 0
replication-assurance-remote-completed-with-unavailable-server: 0
replication-assurance-policy-matches: Adds Processed All Locally: 1
replication-assurance-policy-matches: Default Replication Assurance Policy: 0
replication-assurance-policy-matches: Mods Received Any Locally: 1
replication-assurance-local-level-uses: processed-all-servers: 1
replication-assurance-local-level-uses: received-any-server: 1
replication-assurance-remote-level-uses: none: 2 
$ bin/ldapsearch --baseDN "cn=Replication Summary dc_example_dc_com,cn=monitor" \
   "(objectclass=*)" | grep replication-assurance
replication-assurance-submitted-operations: 2
replication-assurance-local-completed-normally: 2
replication-assurance-local-completed-abnormally: 0
replication-assurance-local-completed-with-timeout: 0
replication-assurance-local-completed-with-shutdown: 0
replication-assurance-local-completed-with-unavailable-server: 0
replication-assurance-remote-completed-normally: 0
```

```
replication-assurance-remote-completed-abnormally: 0
replication-assurance-remote-completed-with-timeout: 0
replication-assurance-remote-completed-with-shutdown: 0
replication-assurance-remote-completed-with-unavailable-server: 0
```
You have successfully configured Assured Replication.

## <span id="page-444-0"></span>**About the Assured Replication Controls**

The LDAP SDK for Java provides an implementation of an LDAP control that can be included in add, bind, modify, modify DN, and certain extended requests to indicate the level of replication assurance desired for the associated operation. The OID for this control is 1.3.6.1.4.1.30221.2.5.28, and may have a criticality of either TRUE or FALSE.

For specific details, see the LDAP SDK javadoc for the AssuredReplicationRequestControl class.

## **Managing the Topology**

The following sections describe common topology management operations.

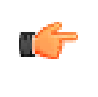

**Note:** When enabling or disabling replication within a topology that contains multiple product versions, the dsreplication tool must be run from the server root location of a member of the topology that has the oldest product version.

## **To Add a Server to the Topology**

The following steps assume an existing identity data store topology. The commands are identical for initial enable between two servers, where one server contains data for the replication domain stored in the userRoot backend. If database encryption is being used on the servers in the topology, it is important that the server being initialized has a copy of the encryptionsettings backend from the source server. A backup of the encryption-settings database should be restored on the destination server. The restore of encryption-settings does not overwrite the existing encryption-settings backend, because the restore of this backend is handled as an append.

- **1.** All servers, in the topology and the new server, should be online.
- **2.** Enable replication for the base DN, or base DNs, using an existing server as host1 and the new server as host2.

```
$ bin/dsreplication enable --host1 austin01.example.com --port1 1389 \
    --bindDN1 "cn=Directory Manager" --bindPassword1 password \
    --replicationPort1 8989 --host2 austin03.example.com --port2 1389 \
   --bindDN2 "cn=Directory Manager" --bindPassword2 password \
    --replicationPort2 8989 --baseDN dc=example,dc=com --adminUID admin \
     --adminPassword password --no-prompt
```
**3.** Optionally, compare the configurations between the two hosts used in the dsreplication enable command. Make sure settings are consistent across the topology and are also consistent with the new system:

```
$ bin/config-diff --sourceLocal --targetHost austin03.example.com 
--targetBindDN "cn=directory manager" --targetBindPassword pass --targetPort 1389
```
### **Disabling Replication and Removing a Server from the Topology**

When removing a server from the topology, the remaining servers need to be made aware of the change. If the server to be removed is online, then one invocation of dsreplication disable is all that is necessary. If the server to be removed is offline, then two steps are required: dsreplication remove-defunct-server from another server in the topology, and dsreplication cleanup-local-server on the offline server to be removed. Similar to the enable command, all servers not being removed from the topology need to be online during the process. The following examples show the steps in more detail:

• **Removing a server that is still online**. The dsreplication disable command can be run from any server, but all servers in the topology need to be online.

```
$ bin/dsreplication disable --hostname austin03.example.com --port 1389 \
              --baseDN dc=example,dc=com --adminUID admin --adminPassword password \
               --no-prompt
```
**Removing a server that is offline**. The dsreplication remove-defunct-server command can be run against any server not being removed from the topology. All servers in the topology, except for the offline servers being removed, must be online.

```
$ bin/dsreplication remove-defunct-server --hostname austin01.example.com --port 1389
\sqrt{2}--baseDN dc=example,dc=com --adminUID admin --adminPassword password \
               --no-prompt --defunctHost austin03.example.com --defunctPort 1389
               --defunctReplPort 8989
```
Run the dsreplication cleanup-local-server subcommand on each server removed from the topology to remove any topology references.

\$ bin/dsreplication cleanup-local-server --no-prompt

## **Replacing the Data for a Replicating Domain**

In the rare event that the data for the entire replication domain (such as the backend) needs to be replaced, perform the following steps:

## **To Replace the Data**

**1.** With all servers online, the dsreplication pre-external-initialization command must be run once against any server in the topology. This stops replication for the domain. No writes are made by clients to any of the servers.

<sup>\$</sup> bin/dsreplication pre-external-initialization --hostname austin01.example.com \ --port 1389 --baseDN dc=example,dc=com --adminUID admin \

```
 --adminPassword password --no-prompt
```
**2.** Using import-ldif, replace the data for dc=example, dc=com. Make sure that the input LDIF is free of any replication attributes by using the  $-$ -excludeReplication option. The --overwriteExistingEntries option is necessary to overwrite the existing data for the domain. For example, to perform the import-ldif with the server offline:

```
$ bin/import-ldif --ldifFile new-data.ldif --backendID userRoot --excludeReplication
 --overwriteExistingEntries
```
**3.** Initialize the other servers in the topology with dsreplication initialize, using the server which has the new data as the source host. For example:

```
$ bin/dsreplication initialize --hostSource austin01.example.com --portSource 1389 \
   --hostDestination budapest01.example.com --portDestination 1389 \
   --adminUID admin --adminPassword password --baseDN dc=example,dc=com \
   --no-prompt
```
**4.** Run dsreplication post-external-initialization once from any server in the topology. All servers in the topology must be online:

```
$ bin/dsreplication post-external-initialization --hostname austin01.example.com \
    --port 1389 --baseDN dc=example,dc=com --adminUID admin \
    --adminPassword password --no-prompt
```
# **Advanced Configuration**

The following sections are advanced configuration procedures that may be appropriate for your company's deployment.

### **Changing the replicationChanges DB Location**

You can change the replication Changes DB location if on-disk space issues arise. The replication changelog database can live outside <server-root> and be placed in another location on the filesystem. In that case, you must specify the absolute path of the replication changelog directory.

### **To Change the replicationChanges DB Location**

**1.** Use dsconfig to change the database location for the replication changelog, which by default is at <server-root>/changelogDb. The following command sets the replication changelog backend to <server-root>/data/directory/changelogDB . Remember to include the LDAP connection parameters (hostname, port, bindDN, bindPassword).

```
$ bin/dsconfig set-replication-server-prop \ 
   --provider-name "Multimaster Synchronization" \ 
   --set "replication-db-directory:/data/directory/changelogDb" \ 
  --bindDN "cn=Directory Manager" --bindPassword secret --no-prompt
```
**2.** Stop the server, move the DB files, and then restart the server.

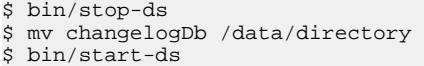

# **Modifying the Replication Purge Delay**

The replication purge delay specifies the period after which the identity data store purges changes on the replication server database. Any change that is older than the purge delay is removed from the replication server database regardless of whether the change has been applied.

Currently, the UnboundID Identity Data Store sets the default purge delay to one day. Administrators can change the default purge delay using the dsconfig tool. To ensure proper replication processing, you must have the same purge delay value set for all replication servers in the topology.

## **To Modify the Replication Purge Delay**

• Use dsconfig to change the purge delay. The property accepts time units of seconds (s), minutes (m), hours (h), days (d), or weeks (w). The following command is entered on the command line and changes the purge delay from the default one day to two days.

In dsconfig interactive mode, open the **Advanced objects** menu. Select **Replication Server**. Select the replication synchronization provider, and then select the option to change the replication purge delay.

```
$ bin/dsconfig set-replication-server-prop \
   --provider-name "Multimaster Synchronization" \
   --set "replication-purge-delay:2 d"
```
# **Configuring a Single Listener-Address for the Replication Server**

By default, the replication server binds the listening ports to all available interfaces of the machine. To bind the listener to a specific address, the address must be the hostname provided when replication is enabled and the listen-on-all-addresses property must be set to FALSE.

The replication server's configuration entry already stores a host name for itself so that it can resolve the address and specify it during the socket bind. If the server information is missing from the system, an error message will be generated with instructions on specific address binding. You can use the dsconfig tool to change the value of the listen-on-all-addresses property from TRUE (default) to FALSE.

## **To Configure a Replication Server to Listen on a Single Address**

**1.** Create a new identity data storeinstance with replication enabled on port 8989.

**2.** Run netstat to see the ports bound for listening on port 8989. Notice that \*.8989 means that it is listening on all addresses.

```
$ netstat -an | grep LISTEN | grep 8989
```
**3.** Run dsconfig to disable listening on all addresses for the replication server.

```
$ bin/dsconfig set-replication-server-prop \
   --provider-name "Multimaster Synchronization" \
  --set listen-on-all-addresses:false
```
**4.** Run netstat again to see the ports bound for listening on port 8989. Notice that <address>.8989 (for example, 10.8.1.211.8989) means that it is listening on the one address.

## **Monitoring Replication**

Replication in the UnboundID Identity Data Store can be monitored the following ways:

- The dsreplication status subcommand displays basic information about the replicated base DNs, the number of entries replicated as well as the approximate size of replication backlogs at each Identity Data Store.
- The more detailed information about the state of replication can be obtained via the information exposed in its monitoring framework under cn=monitor. Administrators can monitor their replication topologies using several tools and protocols: the Metrics Engine, SNMP, LDAP, JMX, or through the Management Console. See Managing Logging and Monitoring.
- The Periodic Stats Logger plug-in allows collecting replication statistics for profiling server performance. For more information, see Profiling Server Performance Using the Periodic Stats Logger.

### **Monitoring Replication Using cn=monitor**

The cn=monitor branch has a number of entries that store the replication state of a topology.

- **Direct LDAP Server <br/>baseDN> <host name:port> <serverID>.** Defines an LDAP server that is directly connected to the replication server that you are querying. The information in this entry applies to the replication server local to the cn=monitor entry. For detailed information, see *[Summary of the Direct LDAP Monitor Information](#page-459-0)*.
- **Indirect LDAP Server <br/>baseDN> <serverID>.** Defines an LDAP server that is connected to another replication server in the topology. While this server is connected to the same topology, it is not connected to the replication server being queried. For detailed information, see *[Summary of the Indirect LDAP Server Monitor Information](#page-461-0)*.
- **Remote Repl Server <br/>baseDN> <host name:port> <serverID>. Defines a remote** replication server that is connected to the local replication server. Information in this entry is in respect to the Replication Server local to the cn=monitor branch. For detailed information, see *[Summary of the Remote Replication Server Monitor Information](#page-462-0)*.
- **Replica <br/>baseDN>**. Stores information for an instance of the replicated naming context also known as the replica—with respect to the Identity Data Store and its communication with a replication server. The Replica information is what is responsible for sending and receiving changes from the replication servers. For detailed information, see *[Summary of the](#page-465-0) [Replica Monitor Information](#page-465-0)*.
- **Replication Server <replPort> <serverID>**. Shows the information specific to the Replication Server running, for example, on the replication port <replPort> with a server ID of <serverID>. This entry defines the replication server. For detailed information, see *[Summary of the Replication Server Monitor Information](#page-466-0)*.
- **Replication Server Database <br/>baseDN> <serverID>.** Shows information for the changelog table of replica (suffix) in the replication server. As the Replication Server receives updates from the Identity Data Store, it records those changes in the changelog table. For detailed information, see *[Summary of the Replication Server Database Monitor Information](#page-467-0)*.
- **Replication Server Database Environment <br/>baseDN>.** Shows the information for the database environment for the replication server backend plus the total number of records added to and deleted from the database. For detailed information, see *[Summary of the](#page-467-1) [Replication Server Database Environment Monitor Information](#page-467-1)*.
- **Replication Summary <br/>baseDN>**. Shows summary information on the replication topology and the state for a particular base DN. For detailed information, see *[Summary of the](#page-471-0) [Replication Summary Monitor Information](#page-471-0)*.
- **Replication Changes Backend**. Shows the backend information for all replication changes. For detailed information, see *[Summary of the Replication Changes Backend Monitor](#page-472-0) [Information](#page-472-0)*.
- **Replication Protocol Buffer**. Shows the state of the buffer (initially 4k) for protocol operations, which is stored in thread local storage. For detailed information, see *[Summary of](#page-472-1) [the Replication Protocol Buffer Monitor Information](#page-472-1)*.

# **Replication Best Practices**

The following are recommended best practices related to replication based on our observations in actual production environments.

## <span id="page-449-0"></span>**About the dsreplication Command-Line Utility**

The following points involve some security practices as applies to replication. For specific questions, please contact your authorized support provider.

• **Developing Scripts**. The dsreplication utility maintains the history of executed dsreplication commands with the full command-line arguments in the logs/tools/ dsreplication.history file. The recorded commands may be used to develop scripts to set up and configure replication.

Scripts invoking the dsreplication utility in non-interactive mode should check the return code from the dsreplication process. A non-zero return code indicates some sort of failure.

If output messages from the dsreplication utility are not desired, use the --quiet option to suppress them.

The utility, by default, fails if one or more warnings are issued during the command execution. Warnings can be suppressed using the --ignoreWarnings option. For example, this option is required when using dsreplication with non-fully-qualified hostnames (for example, localhost), otherwise dsreplication will fail. In production environments, use of this flag is strongly discouraged.

The dsreplication utility also provides an --ignoreLock option that specifies that the tool should continue processing in non-interactive mode or in scripts even if the replication topology has been locked by another invocation of dsreplication. However, this option should be used with caution.

- **Concurrent Use**. With the exception of the dsreplication status subcommand, the dsreplication subcommands cannot be executed concurrently. The command-line utility locks the replication topology at one or more servers to prevent accidental configuration changes caused by multiple dsreplication subcommands running at the same time. It is best to avoid concurrent configuration changes in general.
- **Status**. The dsreplication status subcommand requires the Replication Servers to provide monitoring information. This can lead to a delay before the output of dsreplication status is displayed. By default, dsreplication will display the status for all replicated domains (with the exception of the special domains of the schema and the server registry).

It is recommended to select a particular base DN for dsreplication status if multiple base DNs are configured for replication.

It is also recommended to avoid invoking dsreplication status too often (more than once every 15 seconds) or from multiple locations at the same time. Some of the information displayed by dsreplication status is based on monitor information that is not refreshed every time the monitor is queried.

The status subcommand should not be used for collecting performance metrics. It is best to rely on replication-related information captured by the Periodic Stats Logger Plug-in.

## **Replication Conflicts**

This section provides more in-depth information on replication conflicts than presented in earlier sections, so that administrators can understand the mechanisms and possible scenarios behind these conflicts.

Updates to Identity Data Store entries in a replication topology may happen independently, since replication guarantees only eventual consistency, not strong consistency. The eventual consistency model also means that conflicting changes can be applied at different identity data store instances. In most cases, the Identity Data Store is able to resolve these conflicts automatically and in a consistent manner (i.e., all identity data store instances in a replication topology will resolve each and every conflict the same way). However, in some scenarios, as seen below, manual administrative action is required. For any of these unresolved conflicts, the administrator is notified via administrative alerts.

On a high-level, the conflict resolution algorithm tries to resolve conflicts as if the operations causing the conflict in a distributed environment has been applied to a single identity data store instance. For example, if the same entry is added to two different identity data store instances at about the same time, then once these operations have been replicated, both identity data stores will keep only the entry that was added first. The following figure highlights the differences between standalone versus replicated environments.

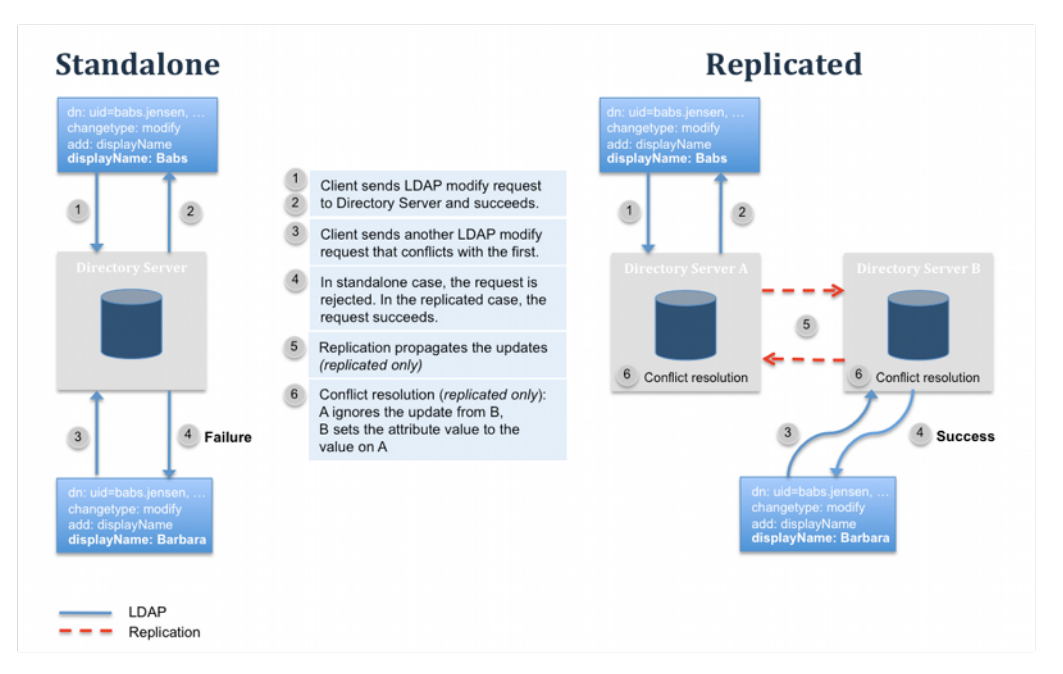

Figure 14: Conflicting Operations in Standalone versus Replicated Environments

## **Types of Replication Conflicts**

There are fundamentally two types of replication conflicts: naming and modification conflicts. Naming conflicts include operations that cause conflicts with the naming (DN) of the existing or new entries, while modification conflicts include operations that result in conflicts in the modification of attributes.

## **Naming Conflict Scenarios**

For all of the naming conflict scenarios in the table below, assume the folloing:

- Update 1 was applied at Identity Data Store 1
- Update 2 was applied at Identity Data Store 2
- Update 1 occurred shortly before Update 2, so that Identity Data Store 2 received Update 1 after Update 2 was applied

The naming conflict scenario is illustrated in the following figure:

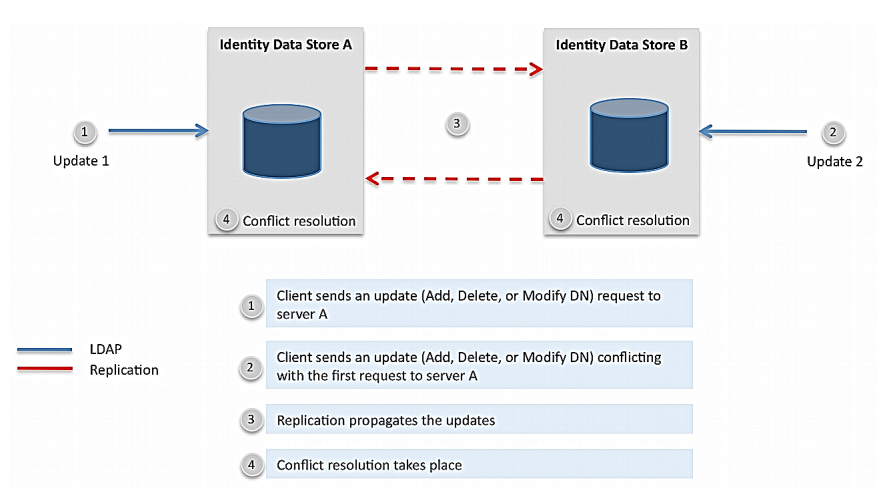

Figure 15: Naming Conflict Scenario

The following table shows the result of a modification conflict depending on the type of updates that occurs:

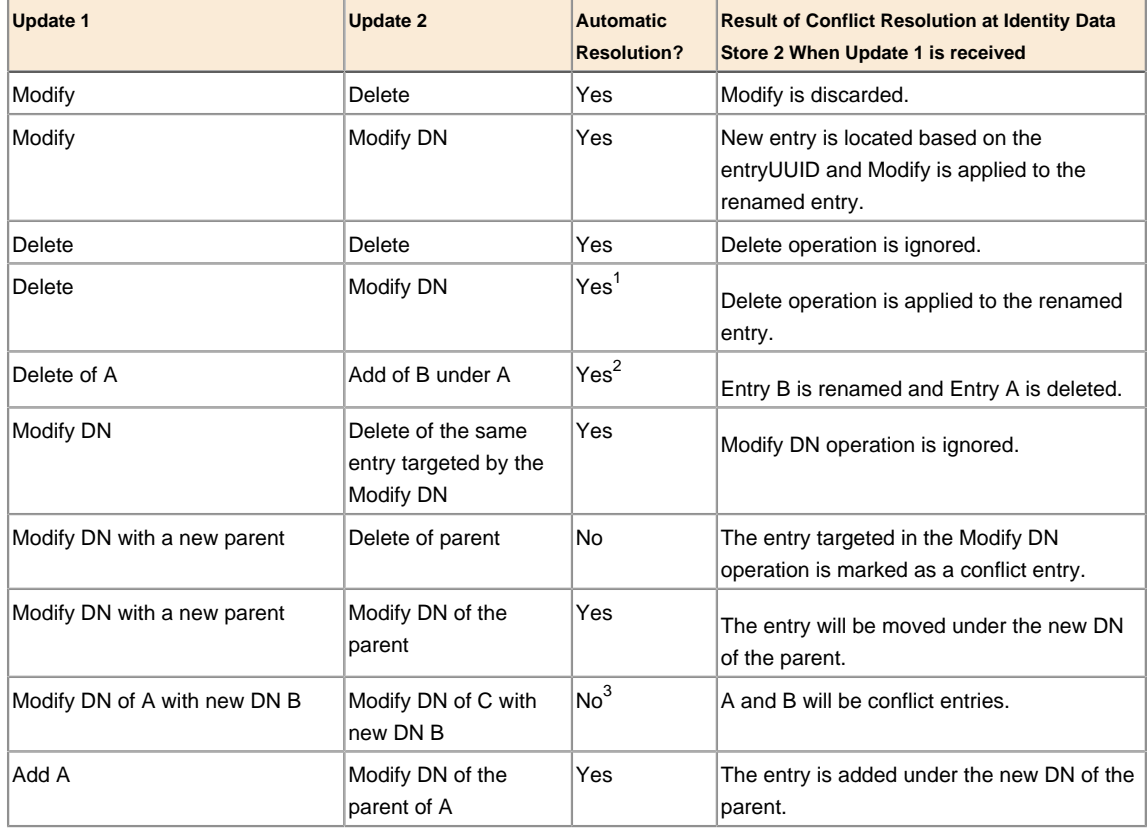

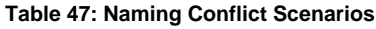

<sup>1</sup> The code does not compare change sequence numbers (CSNs) but applies operations in the order they were received. This may lead to inconsistent replays.

<sup>2</sup> The code does not compare change sequence numbers (CSNs) but applies operations in the order they were received. This may lead to inconsistent replays.

<sup>3</sup> The code does not compare change sequence numbers (CSNs) but applies operations in the order they were received. This may lead to inconsistent replays.

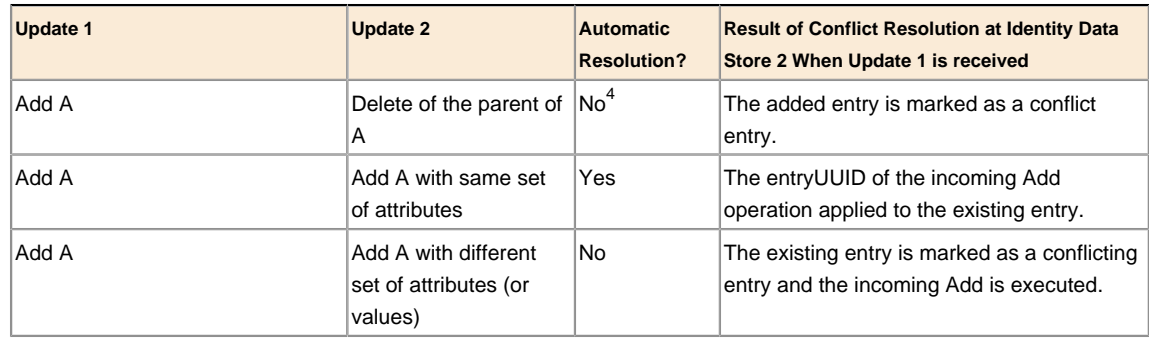

## **Modification Conflict Scenarios**

Modification conflicts are always resolved automatically and no manual action is required. The LDAP Modify operation allows the following modification types:

- $\geq$  Add of one or more values
- $\geq$  Delete of one or more values or the entire attribute
- ➢ Replacement of all values

Replication does not currently support the increment LDAP modification type.

For all of the operations in the table below, assume the following:

- ➢ LDAP Modify 1 was applied at Identity Data Store 1
- ➢ LDAP Modify 2 was applied at Identity Data Store 2
- ➢ LDAP Modify 1 occurred shortly before LDAP Modify 2, so that Identity Data Store 2 received LDAP Modify 1 after LDAP Modify 2 was applied.

The modification conflict scenario is illustrated in the figure below:

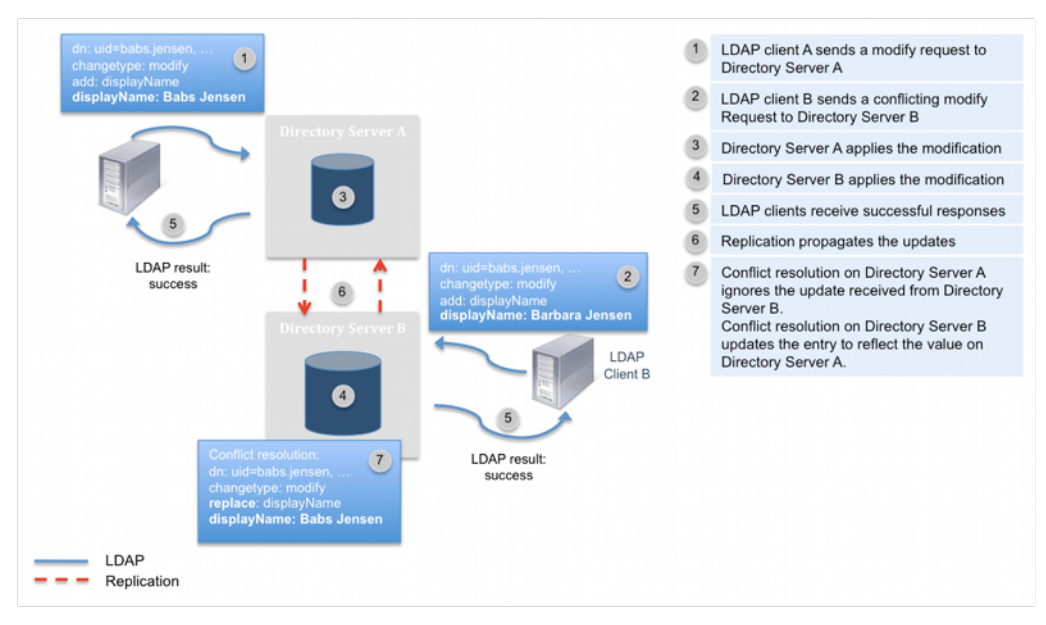

Figure 16: Modification Conflict Scenario

<sup>4</sup> The code does not compare change sequence numbers (CSNs) but applies operations in the order they were received. This may lead to inconsistent replays.

The following table shows the result of a modification conflict depending on the type of updates that occurs:

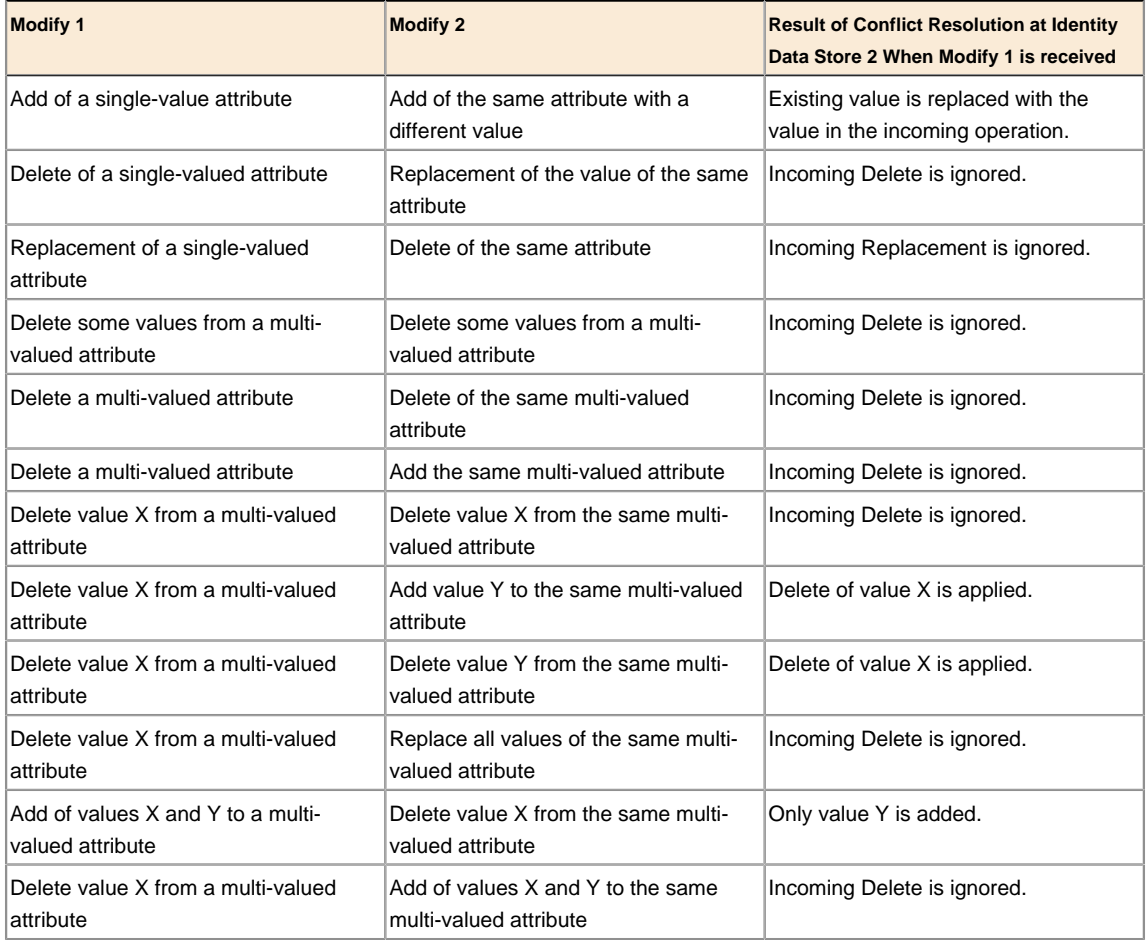

#### **Table 48: Modification Conflict Scenarios**

## **Troubleshooting Replication**

The following sections provide information to troubleshoot your replication deployment.

## **Recovering a Replica with Missed Changes**

If a server has been offline for a period of time longer than the replication-purge-delay, the dsreplication initialize must be performed to bring the server's replicas into sync with the topology.

Server startup is the only time missed changes are detected. If detected the server enters lockdown-mode, where only privileged clients can make requests. A missed change is a change that the replica detects that it needs, but cannot be found within any other replication server's database backend named replicationChanges stored in the server root /changelogDb. Any other server that is not missing changes, can be used as a source for dsreplication initialize.

If a manual backup and restore of the server is required, then the following steps are equivalent to dsreplication initialize.

#### **Performing a Manual Initialization**

In the event that an online initialization is not possible, the following steps can be used to initialize a server.

**1.** From another server in the replication topology, backup the userRoot, adminRoot, schema, replicationChanges backends.

```
$ <source-server-root>/bin/backup --backendID userRoot -d bak/userRoot 
$ <source-server-root>/bin/backup --backendID adminRoot -d bak/adminRoot 
$ <source-server-root>/bin/backup --backendID schema -d bak/schema 
$ <source-server-root>/bin/backup --backendID replicationChanges -d bak/
replicationChanges 
$ <source-server-root>/bin/backup --backendID encryption-settings -d bak/encryption-
settings 
    (if encrypted attributes are present)
```
**2.** Copy the bak directory to the new replica.

```
$ scp -r <source-server-root>/bak <user>@<destination-server>:<destination-server-
root>/bak
```
**3.** Stop the server and restore the backends userRoot, changelog, adminRoot, replicationChanges, and the encryption-settings backends if encrypted attributes are implemented.

```
$ <destination-server-root>/bin/restore -d bak/userRoot 
$ <destination-server-root>/bin/restore -d bak/adminRoot 
$ <destination-server-root>/bin/restore -d bak/schema 
$ <destination-server-root>/bin/restore -d bak/replicationChanges 
$ <destination-server-root>/bin/restore -d bak/encryption-settings
```
**4.** Start the server using bin/start-ds.

### **Fixing Replication Conflicts**

Replication conflicts can occur when an incompatible change to an entry is made on two replicas at the same time. The change is processed on one replica and then replicated to the other replica, which causes the conflict. While most conflicts are resolved automatically, some require manual action.

To fix replication conflicts, initialize the replica containing the conflicts with the data from another replica that does not have conflicts. If the database is large and the number of conflicts small, running ldapmodify against the server with the conflict will work if the command includes the Replication Repair Control specified by OID value 1.3.6.1.4.1.30221.1.5.2. The Replication Repair Control prevents the change from replicating. It also enables changing operational attribute values, which are not normally writable.

The following steps provide an example of using the Replication Repair Control to fix replication conflicts by applying change to only the server with the conflict. There are two examples: one for a modification conflict found by performing an  $ldap-diff$ , and the other for a naming conflict.

### **To Fix a Modify Conflict**

**1.** The bin/ldap-diff tool can be used to isolate conflicting entries between two replicas. The following uses the tool to search across the entire base DN for any difference in user attributes, and reports the difference in difference. Ldif. Replace the source Host value with the server that needs the adjustment.

```
$ bin/ldap-diff --sourceHost austin02.exmple.com --sourcePort 1389 \
                         --sourceBindDN "cn=Directory Manager" --sourceBindPassword
 pass \
                         --targetHost austin01.example.com --targetPort 1389 \
                         --targetBindDN "cn=Directory Manager" --targetBindPassword
 pass \
                         --baseDN "dc=example,dc=com" --outputLDIF difference.ldif \
                        --searchFilter "(objectclass=*)" --numPasses 3 "*
 "^userPassword"
```
**2.** The difference.ldif file is in a format that can be used with ldapmodify to apply changes to the server that contains conflicts. The ldap-diff command must have been run with the sourceHost value as the server with conflicts. The following is an example of the difference.ldif contents:

```
dn: uid=user.1,ou=people,dc=example,dc=com
                        changetype: modify
                        add: mobile
                       mobile: +1 568 232 6789
- Andrew Marshall
                       delete: mobile
                        mobile: +1 568 591 7372
- Andrew Marshall
```
**3.** Run bin/ldapmodify to correct the entries on only the server with conflicts.

```
$ bin/ldapmodify --bindPassword password -J "1.3.6.1.4.1.30221.1.5.2" \
                          --filename difference.ldif
```
## **To Fix a Naming Conflict**

**1.** In this example, a naming conflict was encountered when the replica attempted to replay an ADD of uid=user.200,ou=people,dc=example,dc=com. In other words, two clients added the entry at the same time as an entry of the same name was added on another replica.

```
[18/Feb/2010:14:53:12 -0600] category=EXTENSIONS severity=SEVERE_ERROR 
msgID=1880359005 msg="Administrative alert type=replication-unresolved-conflict 
id=bbd2cbaf-90a4-42af-94a8-c1a42df32fc6 
class=com.unboundid.directory.server.replication.plugin.ReplicationDomain 
msg='An unresolved conflict was detected for DN
 uid=user.200,ou=People,dc=example,dc=com. 
The conflicting entry has been renamed to 
entryuuid=69807e3d-ab27-43a3-8759-
ec0d8d6b3107+uid=user.200,ou=People,dc=example,dc=com'"
```
**2.** The Identity Data Store prepends the entryUUID to the DN of the conflicting attribute and adds a ds-sync-conflict-entry auxiliary object class to the entry to aid in search. For example, the following command searches for any entry that has the ds-sync-conflictentry objectclass and returns only the DNs that match the filter. You should see the conflicting entry for uid=user.200.

```
$ bin/ldapsearch --baseDN dc=example,dc=com --searchScope sub \
 "(objectclass=ds-sync-conflict-entry)" "1.1"
dn: entryuuid=69807e3d-ab27-43a3-8759-
ec0d8d6b3107+uid=user.200,ou=People,dc=example,dc=com
dn: entryuuid=523c430e-
a870-4ebe-90f8-9cd811946420+uid=user.200,ou=People,dc=example,dc=com
```
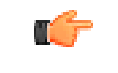

**Note:** Conflict entries are not returned unless the objectclass=ds-syncconflict-entry is present in the search filter.

**3.** After comparing the conflict entry with the target entry, the difference can be applied in a manner similar to the previous example using ldapmodify with the Replication Repair Control. The conflict entry can also be deleted using this command. Run  $bin / \lfloor \frac{1}{2} \rfloor$ with the Replication Repair Control to make the fix. When making changes using the Replication Repair Control, the updates will not be propagated via replication. You should examine each and every replica one by one, and apply the necessary modifications using the request control.

```
$ bin/ldapmodify -J "1.3.6.1.4.1.30221.1.5.2" \
  --filename difference.ldif
```
#### **Fixing Mismatched Generation IDs**

A warning that multiple generation IDs were detected for a specific suffix indicates that one or more replicas need to be re-initialized. If the warning is presented from a server after an initialization, it could be that post-external-initialization was not run as part of a global change in data. Running this command will fix the situation. The dsreplication status command will warn when any generation IDs are different across the topology.

## **Replication Reference**

The following section shows general reference information related to replication.

#### **Summary of the dsreplication Subcommands**

A summary of the dsreplication subcommands and functions is presented in the table below.

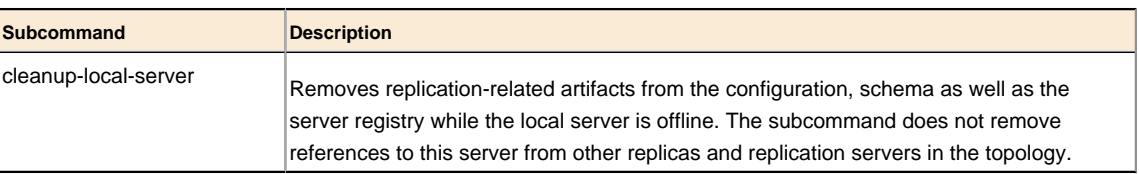

#### **Table 49: dsreplication subcommands**

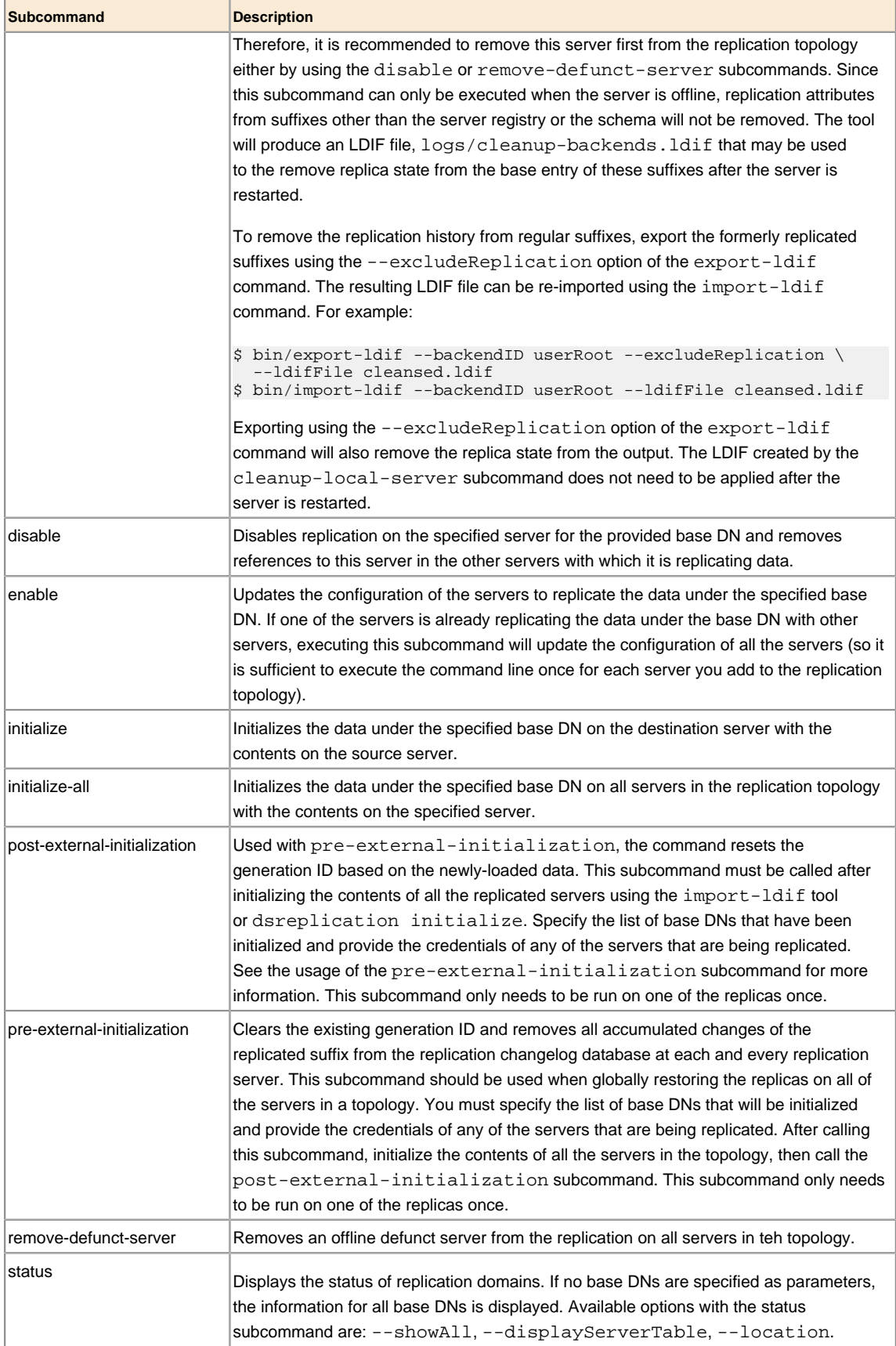

## <span id="page-459-0"></span>**Summary of the Direct LDAP Monitor Information**

The following table provides a description of the attributes in the cn=Direct LDAP Server monitor entry. The DN for the monitor entry is as follows:

dn: cn=Direct LDAP Server <br/>baseDN> <host name:ldapPort> <serverID>,cn=monitor

**Table 50: Direct LDAP Monitor Information**

| <b>Monitor Attribute</b>                                                        | <b>Description</b>                                                                                                    |
|---------------------------------------------------------------------------------|----------------------------------------------------------------------------------------------------|
| connected-to: Replication Server<br><replport> <serverid></serverid></replport> | Replication port number and server ID of the replication server to which this<br>server is connected. The first number is the replication server port number and<br>the second number is the server-id of the replication server.                            |
| replica-id: <serverid></serverid>                                               | Replica ID number.                                                                                                    |
| replication-backlog                                                             | Number of changes that the replication server has not seen from the server.                                                                                                    |
| missing-changes                                                                 | Number of missing changes.                                                                                                    |
| approximate-delay                                                               | Difference between the time of the last change that the replication server has<br>seen from the LDAP server and the most current time stamp on the latest<br>change on the server.                                                                           |
| base-dn                                                                         | Base DN                                                                                                    |
| ssl-encryption                                                                  | Flag to indicate if SSL encryption is in use.                                                                                                    |
| protocol-version                                                                | Displays the replication protocol version.                                                                                                    |
| generation-id                                                                   | Generation ID for the base DN on the Identity Data Store.                                                                                                    |
| restricted                                                                      | Boolean that indicates whether the replication domain is restricted in an Entry<br>Balancing Configuration with Proxy Server.                                                                                                    |
| ack-sent                                                                        | Number of acknowledgement messages sent to this replica (not currently<br>used).                                                                                                    |
| ack-received                                                                    | Number of acknowledgement messages received from this replica (not<br>currently used).                                                                                                    |
| add-sent                                                                        | Number of protocol messages with an LDAP Add sent to this replica.                                                                                                    |
| add-received                                                                    | Number of protocol messages with an LDAP Add received from this replica.                                                                                                    |
| delete-sent                                                                     | Number of protocol messages with an LDAP Delete sent to this replica.                                                                                                    |
| delete-received                                                                 | Number of protocol messages with an LDAP Delete received from this replica.                                                                                                    |
| done-sent                                                                       | Number of done messages sent to this replica. A done message indicates an<br>end of online initialization session. If the value is non-zero, then this replica<br>has been initialized over the replication protocol.                                        |
| done-received                                                                   | Number of done messages received from this replica. A done message<br>indicates an end of online initialization session. If the value is non-zero, then<br>this replica has completed the initialization of other replicas over the replication<br>protocol. |
| entry-sent                                                                      | Number of entry messages sent to this replica. Entry messages carry<br>replicated data to initialize replicas over the replication protocol.                                                                                                    |
| entry-received                                                                  | Number of entry messages received from this replica. Entry messages carry<br>replicated data to initialize replicas over the replication protocol.                                                                                                    |
| error-sent                                                                      | Number of error messages sent to this replica.                                                                                                    |
| error-received                                                                  | Number of error messages received from this replica.                                                                                                    |

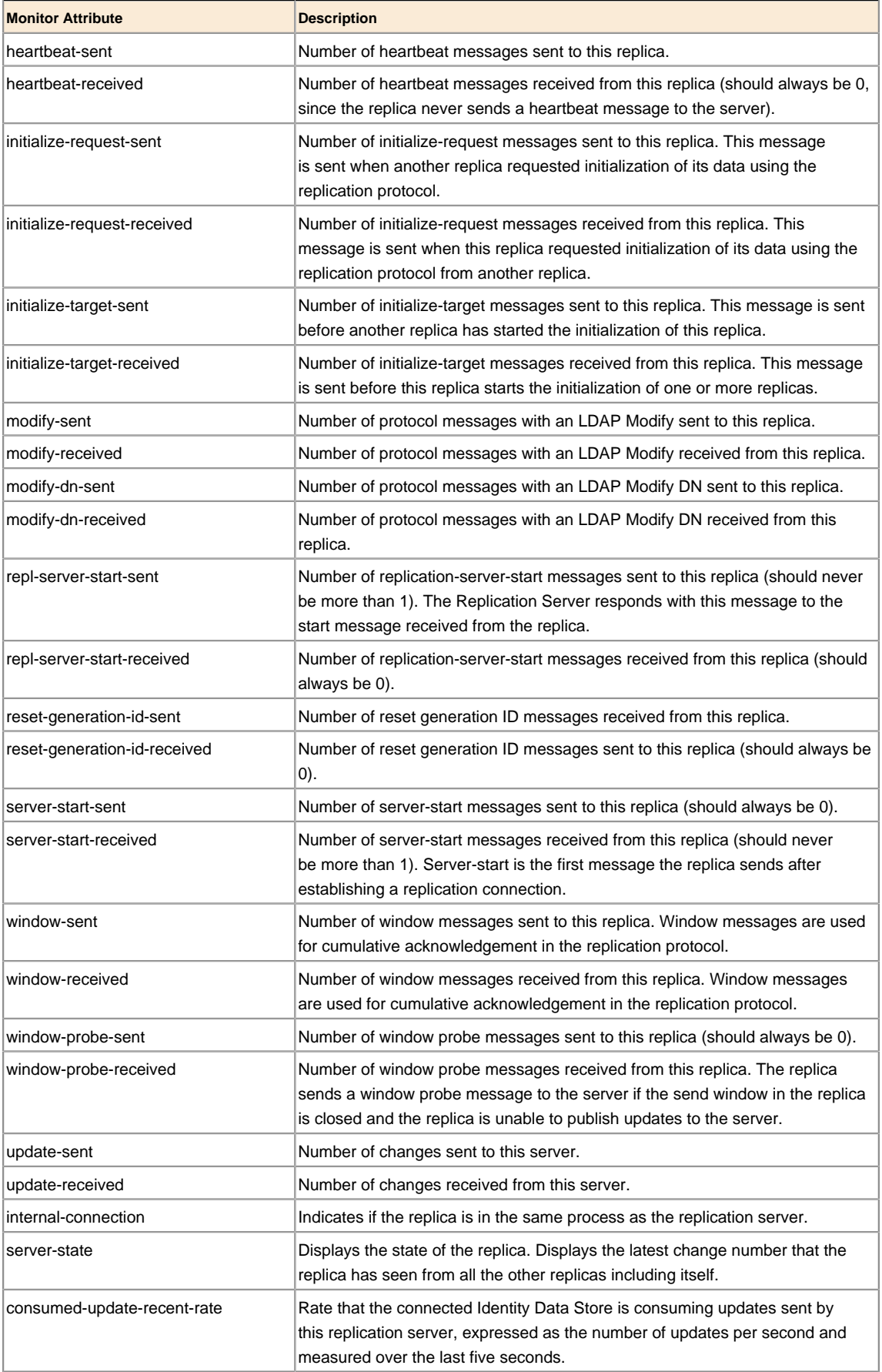

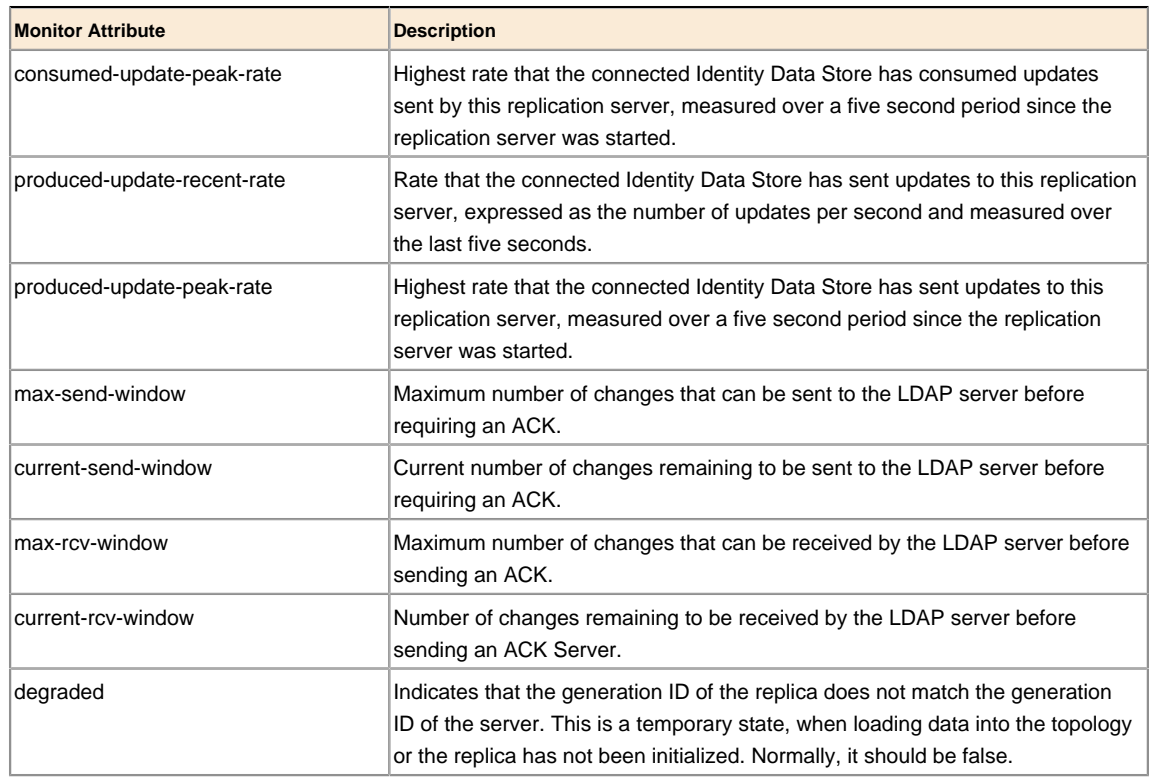

## <span id="page-461-0"></span>**Summary of the Indirect LDAP Server Monitor Information**

The following table provides a description of the attributes in the cn=Indirect LDAP Server monitor entry. These attributes provide information about an Identity Data Store that is connected to a different replication server in the topology.

dn: cn=Indirect LDAP Server <baseDN> <serverID>, cn=monitor

| <b>Monitor Attribute</b>                                                                                                    | <b>Description</b>                                                                                                    |
|----------------------------------------------------------------------------------------------------|----------------------------------------------------------------------------------------------------|
| replica-id: <serverid></serverid>                                                                                                    | ID number identifying the replica.                                                                                                    |
| base-dn: <basedn></basedn>                                                                                                    | Base DN                                                                                                    |
| connected-to: Remote Repl Server<br><basedn> <host name:replport=""><br/><replid< td=""><td>Replication server to which the identity data store is connected.</td></replid<></host></basedn> | Replication server to which the identity data store is connected.                                                                                                    |
| replication-backlog                                                                                                    | Number of changes that the replication server has not seen from the server.                                                                                                    |
| approximate-delay                                                                                                    | Amount of time between the last change seen by this Identity Data Store and<br>the most recent change seen by the remote replication server. This value is<br>the amount of time between the time stamps, not the amount of time required<br>to synchronize the two servers. |
| generation-id                                                                                                    | Generation ID for this suffix on this remote replication server.                                                                                                    |
| consumed-update-recent-rate                                                                                                    | Rate that the connected Replication Server is consuming updates sent by<br>this replication server, expressed as the number of updates per second and<br>measured over the last five seconds.                                                                                |

**Table 51: Indirect LDAP Server Monitor Information**

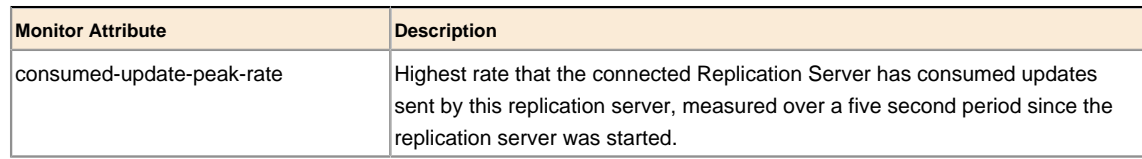

## <span id="page-462-0"></span>**Summary of the Remote Replication Server Monitor Information**

The following table provides a description of the attributes in the cn=Remote Repl Server monitor entry. The DN for the monitor entry is as follows:

dn: cn=Remote Repl Server <br/> <br/>baseDN> <host name:replPort> <serverID>,cn=monitor

| <b>Monitor Attribute</b>                                      | <b>Description</b>                                                                                                    |
|---------------------------------------------------------------|----------------------------------------------------------------------------------------------------|
| replication-server: < host name>: <repl<br>port&gt;</repl<br> | Host name and replication port number of the Replication Server.                                                                                                    |
| replication-server-id: <serverid></serverid>                  | Server ID for the Replication Server.                                                                                                    |
| available                                                     | Indicates if the remote replication server is available or not. Values: true or<br>false.                                                                                          |
| sending-paused                                                | Indicates if sending is paused. Values: true or false.                                                                                                    |
| receiving-paused                                              | Indicates if receiving is paused. Values: true or false.                                                                                                    |
| wan-gateway-priority                                          | Specifies the WAN Gateway priority of the remote replication server.                                                                                                    |
| is-wan-gateway                                                | Indicates if the remote replication server is a WAN Gateway. Values: true or<br>false.                                                                                             |
| wan-gateway-desired                                           | Indicates if the remote replication server is a desired gateway. Values: true or<br>false. This entry together with the $is$ -wan-gateway property indicates the<br>desired state. |
|                                                               | $\ge$ is-wan-gateway=false, wan-gateway-desire=false: Indicates another<br>server with a higher gateway priority exists or the gateway priority is set to<br>disabled.             |
|                                                               | is-wan-gateway=false, wan-gateway-desire=true: Indicates that the<br>$\blacktriangleright$<br>remote replication server wants to be a WAN gateway.                                 |
|                                                               | is-wan-gateway=true, wan-gateway-desire=false: Indicates that the<br>$\geq$                                                                                                    |
|                                                               | remote replication server wants to give up its role as a WAN gateway.                                                                                                    |
|                                                               | $\triangleright$ is-wan-gateway=false, wan-gateway-desire=true: Indicates the remote<br>replication server wants to remain as a gateway server.                                    |
| base-dn                                                       | base DN                                                                                                    |
| ssl-encryption                                                | Flag to indicate if SSL encryption is in use.                                                                                                    |
| protocol-version                                              | Replication protocol version.                                                                                                    |
| generation-id                                                 | Generation ID for this suffix on this remote replication server.                                                                                                    |
| restricted                                                    | Indicates that remote replication server is in an entry-balancing deployment.                                                                                                    |
| add-sent                                                      | Number of protocol messages with an LDAP Add sent to the remote replication<br>server.                                                                                             |
| add-received                                                  | Number of protocol messages with an LDAP Add received from the remote<br>replication server.                                                                                       |

**Table 52: Remote Replication Server Monitor Information**

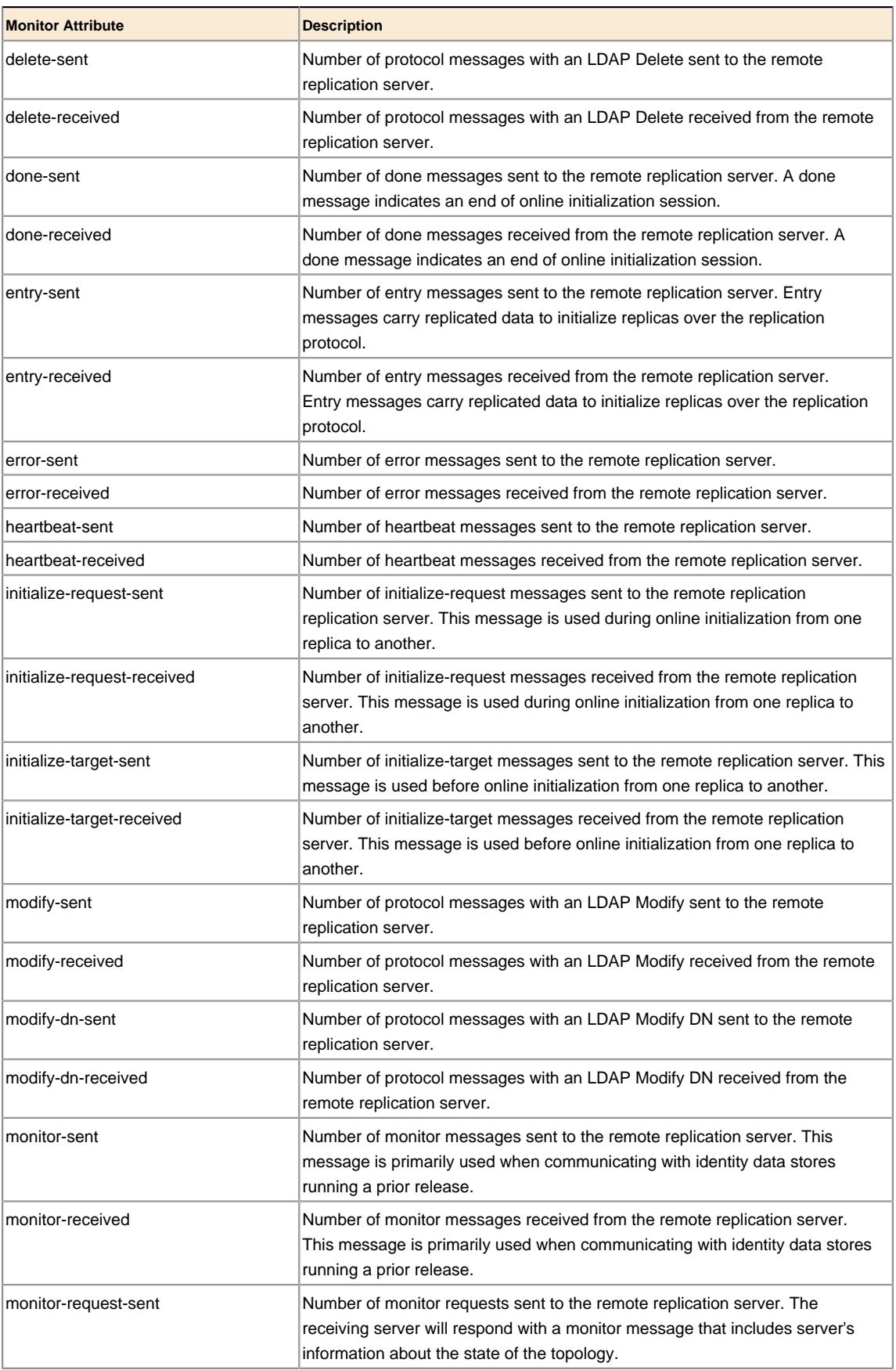

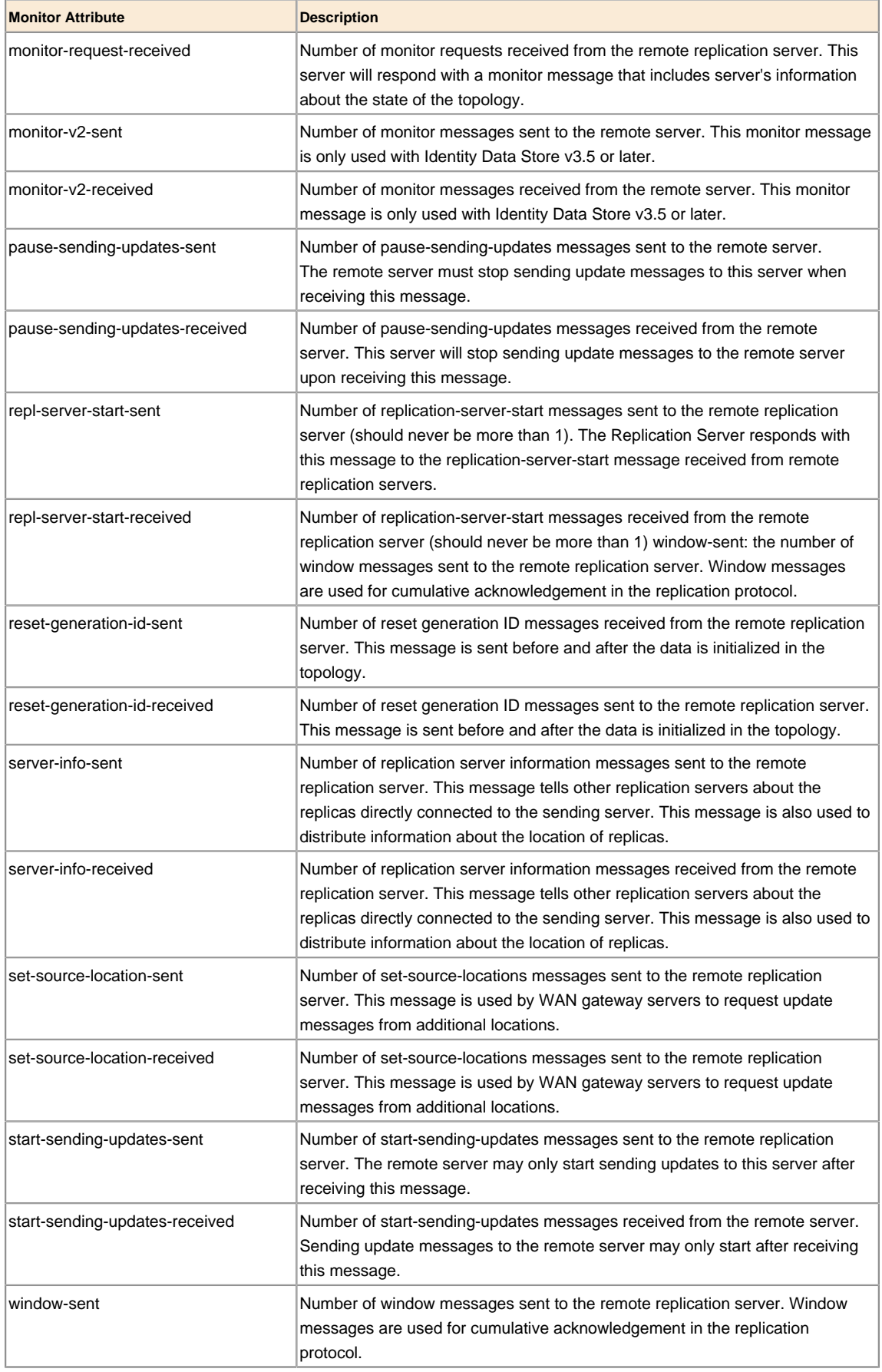

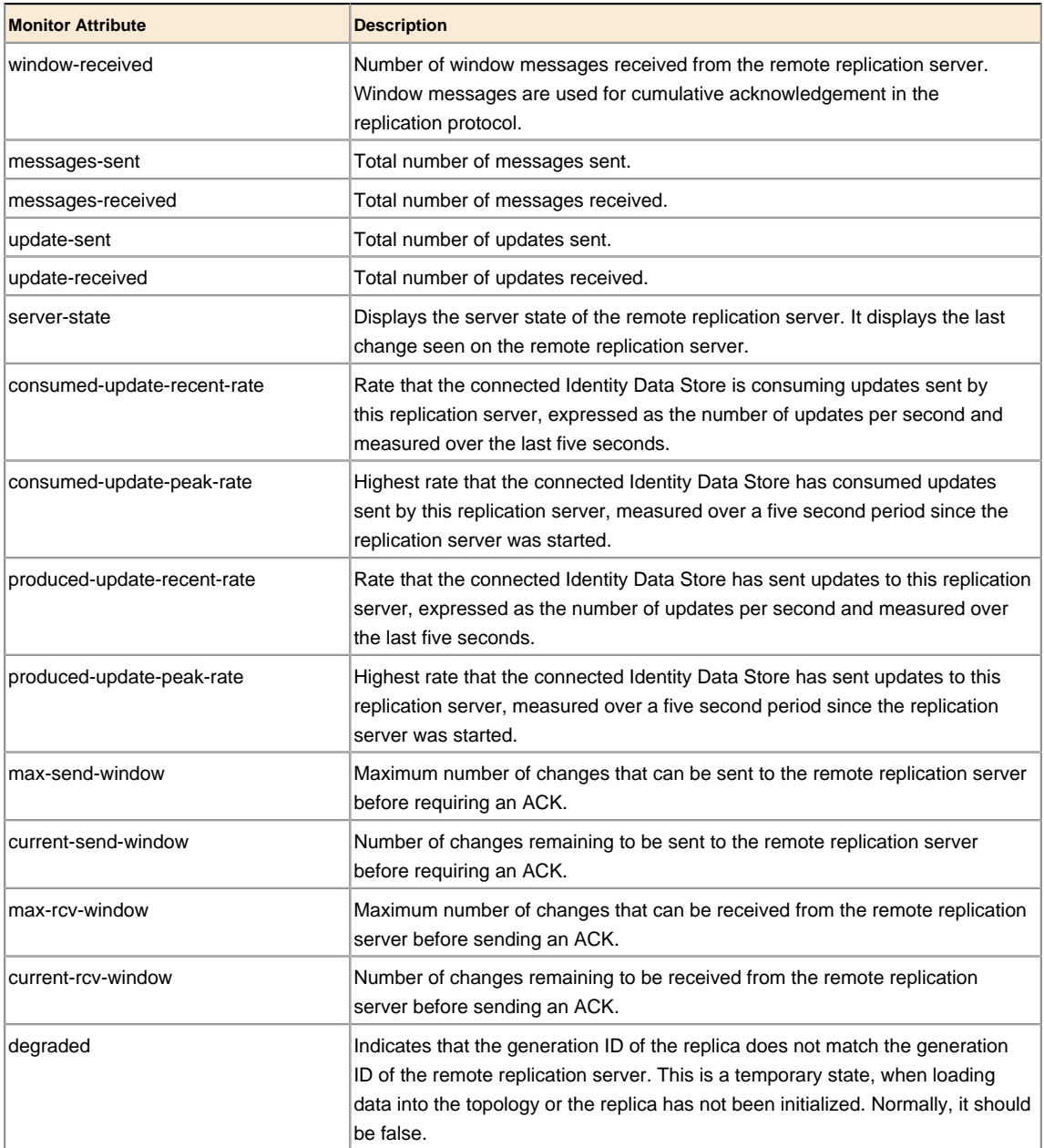

## <span id="page-465-0"></span>**Summary of the Replica Monitor Information**

The following table provides a description of the attributes in the cn=Replica monitor entry for a specific base DN.

dn: cn=Replica <baseDN>,cn=monitor

#### **Table 53: Indirect LDAP Server Monitor Information**

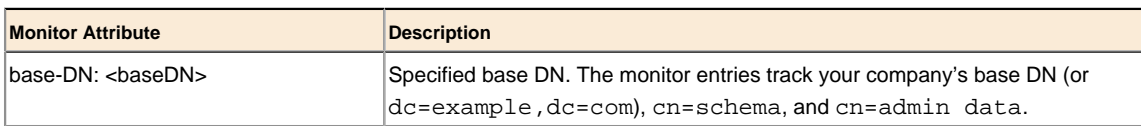

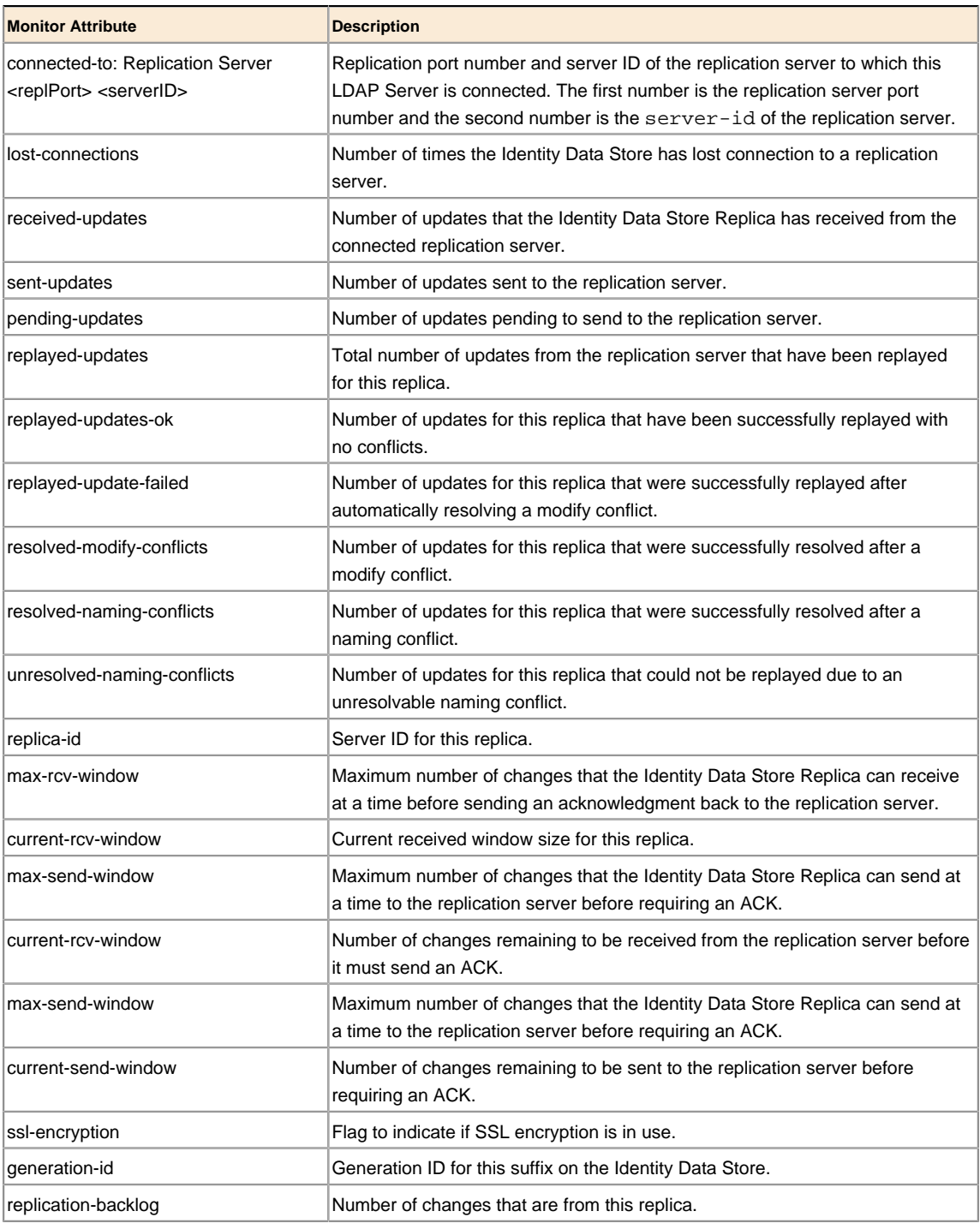

## <span id="page-466-0"></span>**Summary of the Replication Server Monitor Information**

The following table provides a description of the attributes in the cn=Replication Server monitor entry.

dn: cn=Replication Server <br/> <br/>kaseDN> <replServerID>, cn=monitor

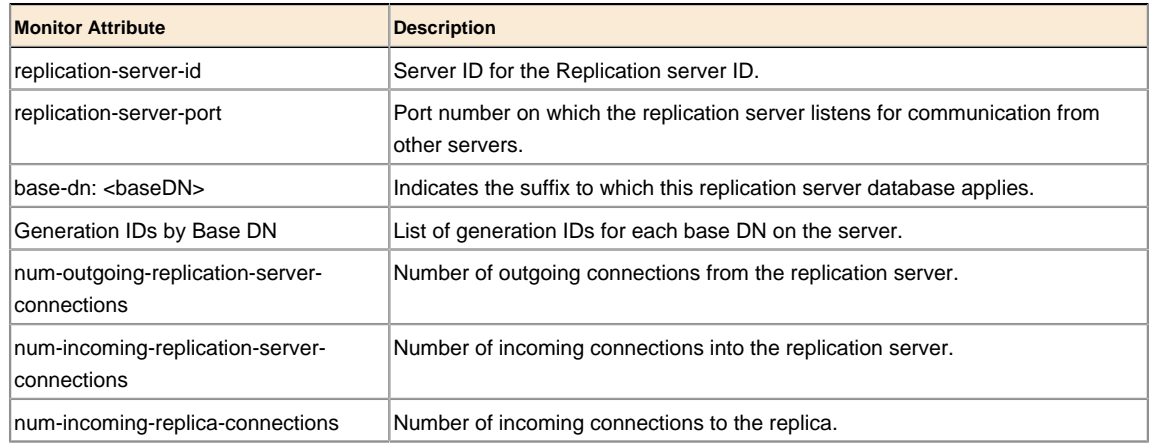

#### **Table 54: Replication Server Monitor Information**

## <span id="page-467-0"></span>**Summary of the Replication Server Database Monitor Information**

The following table provides a description of the attributes in the cn=Replication Server database monitor entry.

dn: cn=Replication Server database <baseDN> <replServerID>, cn=monitor

| <b>Monitor Attribute</b>                     | <b>Description</b>                                                                                                    |
|----------------------------------------------|----------------------------------------------------------------------------------------------------|
| database-replica-id: <replicald></replicald> | Specifies the replication server ID.                                                                                                    |
| base-dn: <basedn></basedn>                   | Indicates the suffix to which this replication server database applies.                                                                                                    |
| first-change                                 | First change number that is in this replication database table for this suffix from<br>this server-id. For example, an example entry looks like the following:                                                             |
|                                              | 0000012209EA622C390D00000002 Mon Jun 22 16:41:11 CDT 2011                                                                                                    |
| last-change                                  | Last change number that is in this replication database table for this suffix from<br>this server-id. For example, an example entry looks like the following:<br>0000012209EA622C390D00000002 Mon Jun 22 16:41:11 CDT 2011 |
| queue-size                                   | Number of changes in the replication server queue waiting to be sent to this<br>remote replication server database.                                                                                                    |
| queue-size-bytes                             | Size in bytes of all the messages waiting in the queue.                                                                                                    |
| records-added                                | Displays the number of records changed or added to the DIT.                                                                                                    |
| records-removed                              | Displays the number of records removed from the DIT.                                                                                                    |

**Table 55: Replication Server Database Monitor Information**

## <span id="page-467-1"></span>**Summary of the Replication Server Database Environment Monitor Information**

The following table provides a description of the attributes in the cn=Replication Server Database Environment monitor entry, which includes the environment variables associated with the Oracle Berkeley Database Java Edition backend.

dn: cn=Replication Server Database Environment,cn=monitor
#### **Table 56: Replication Server Database Environment Monitor Information**

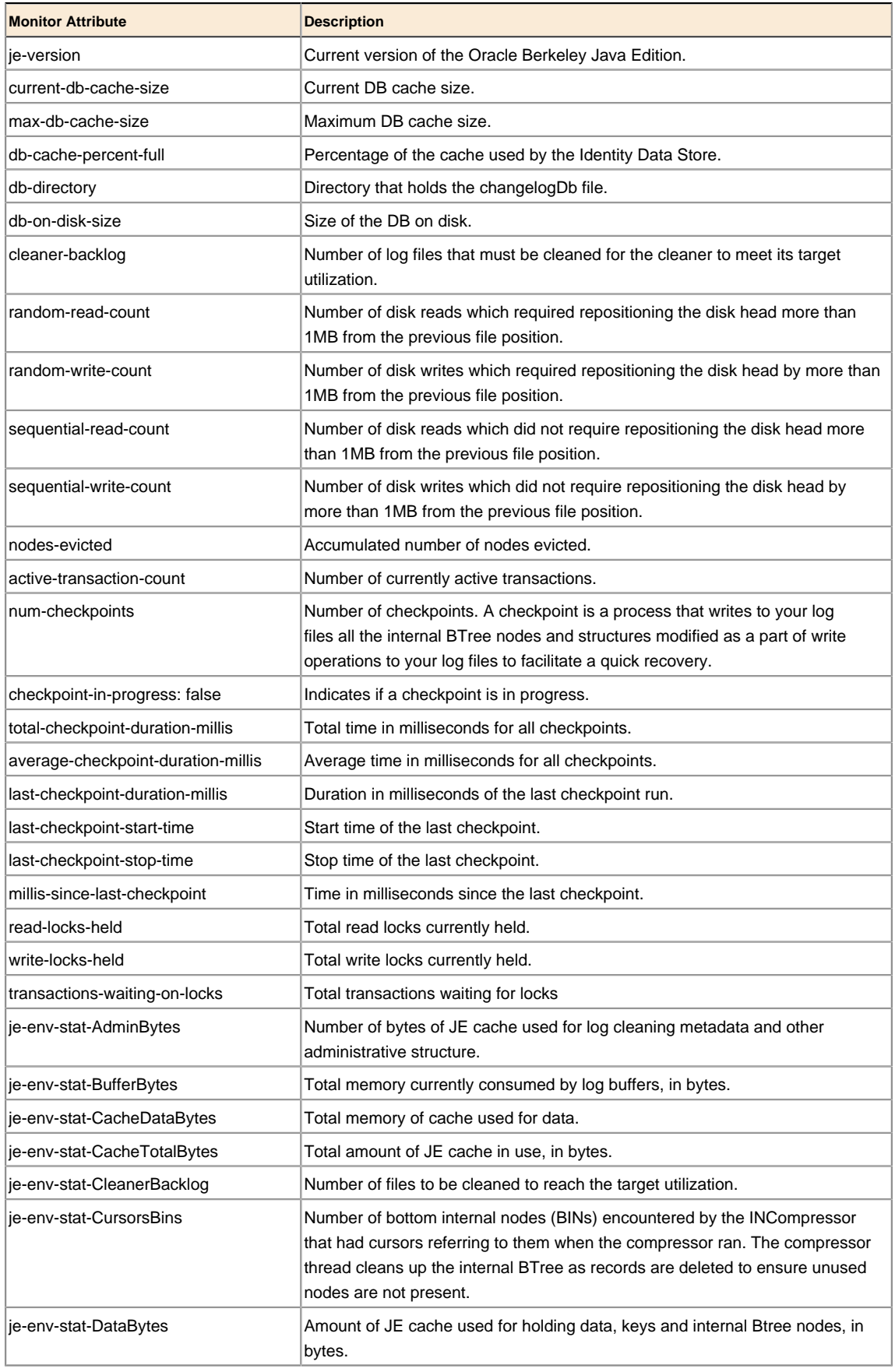

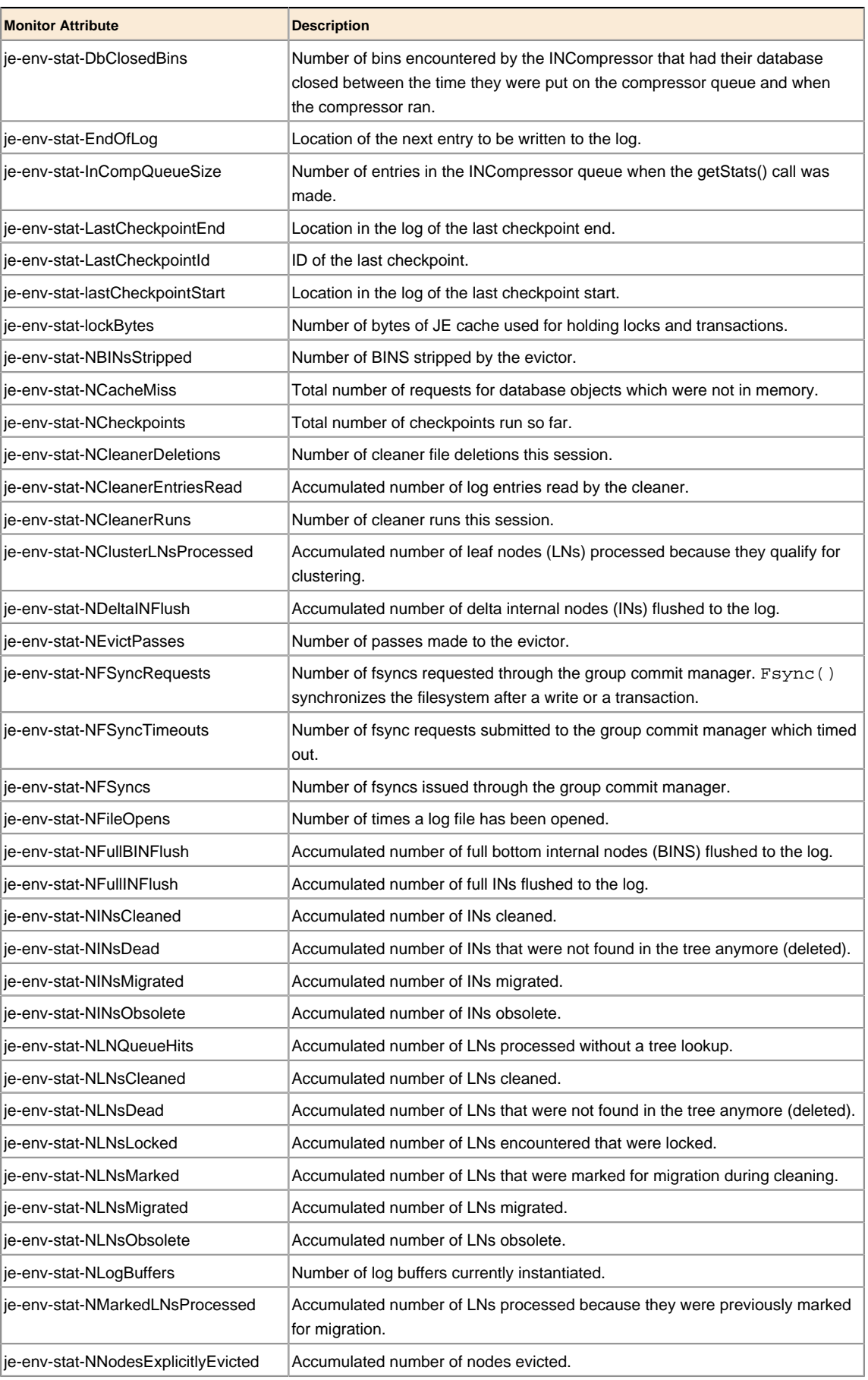

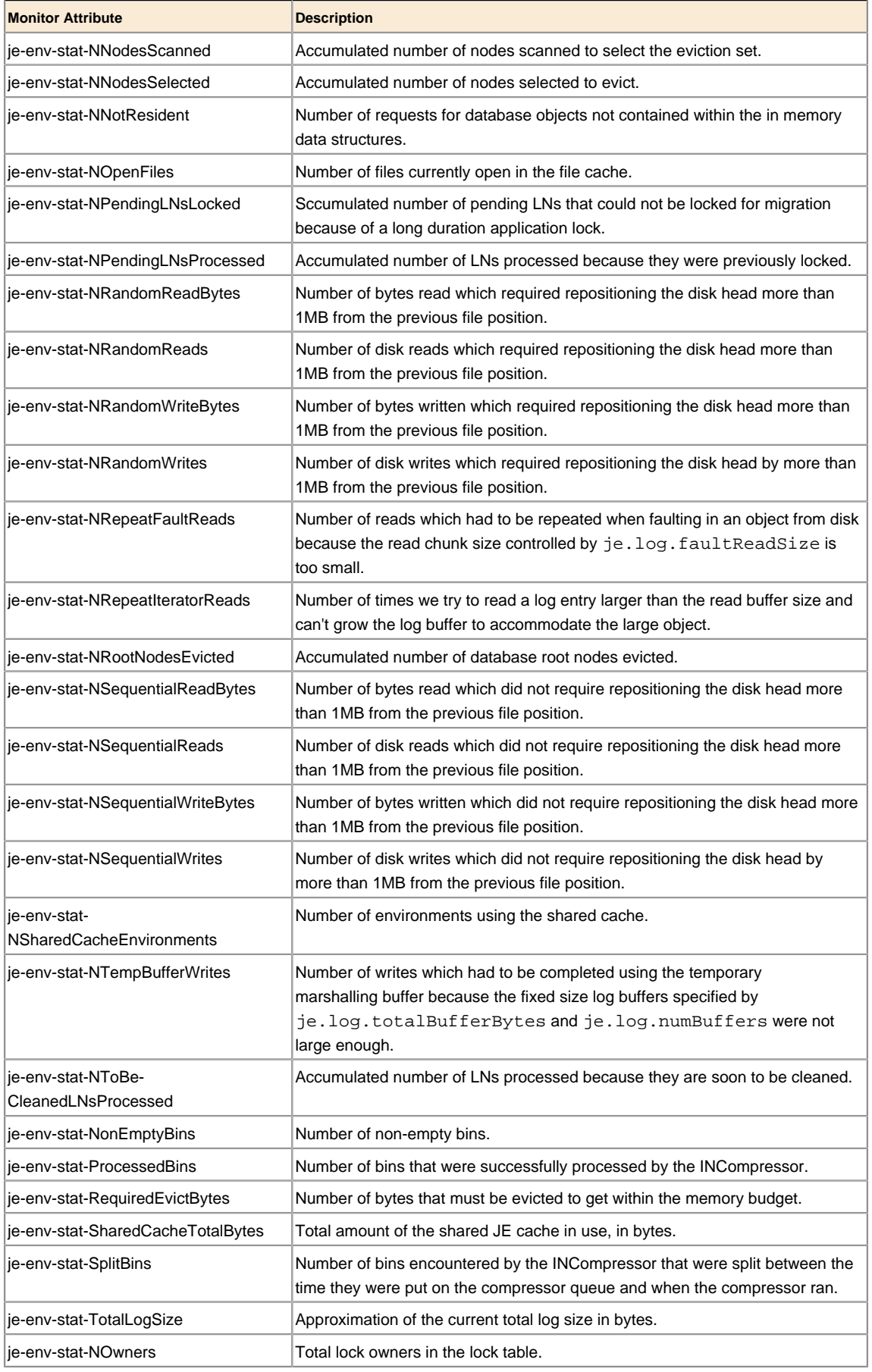

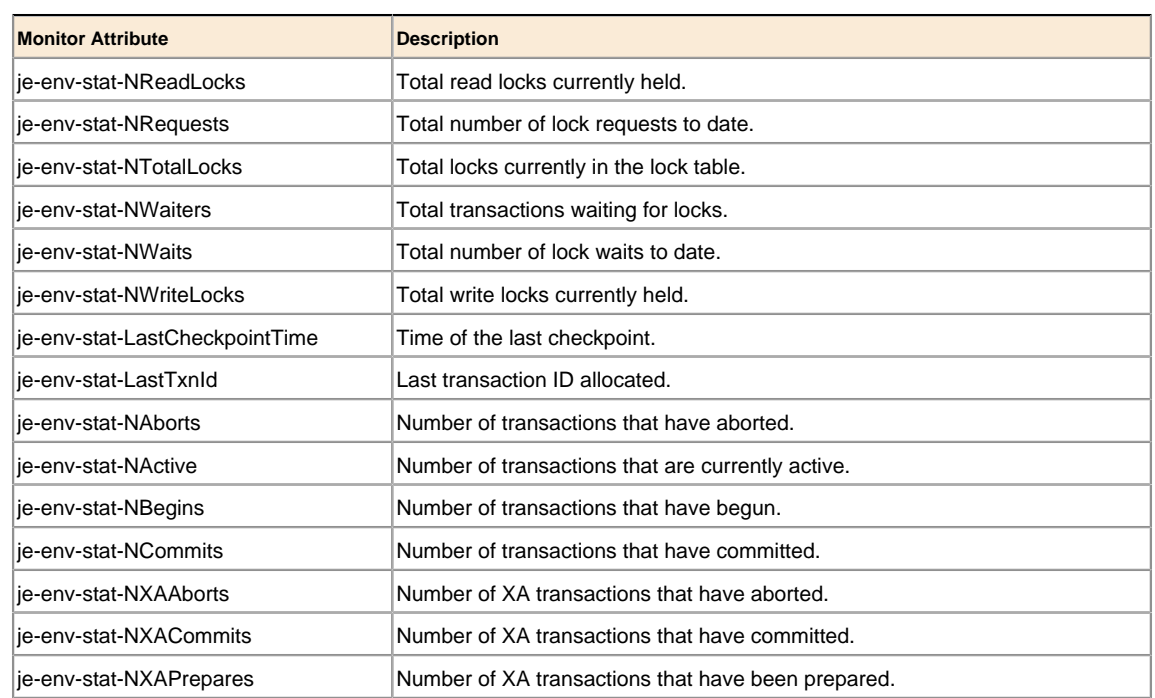

## **Summary of the Replication Summary Monitor Information**

The following table provides a description of the attributes in the cn=Replication Summary monitor entry.

dn: cn=Replication Summary <baseDN>,cn=monitor

#### **Table 57: Replication Summary Monitor Information**

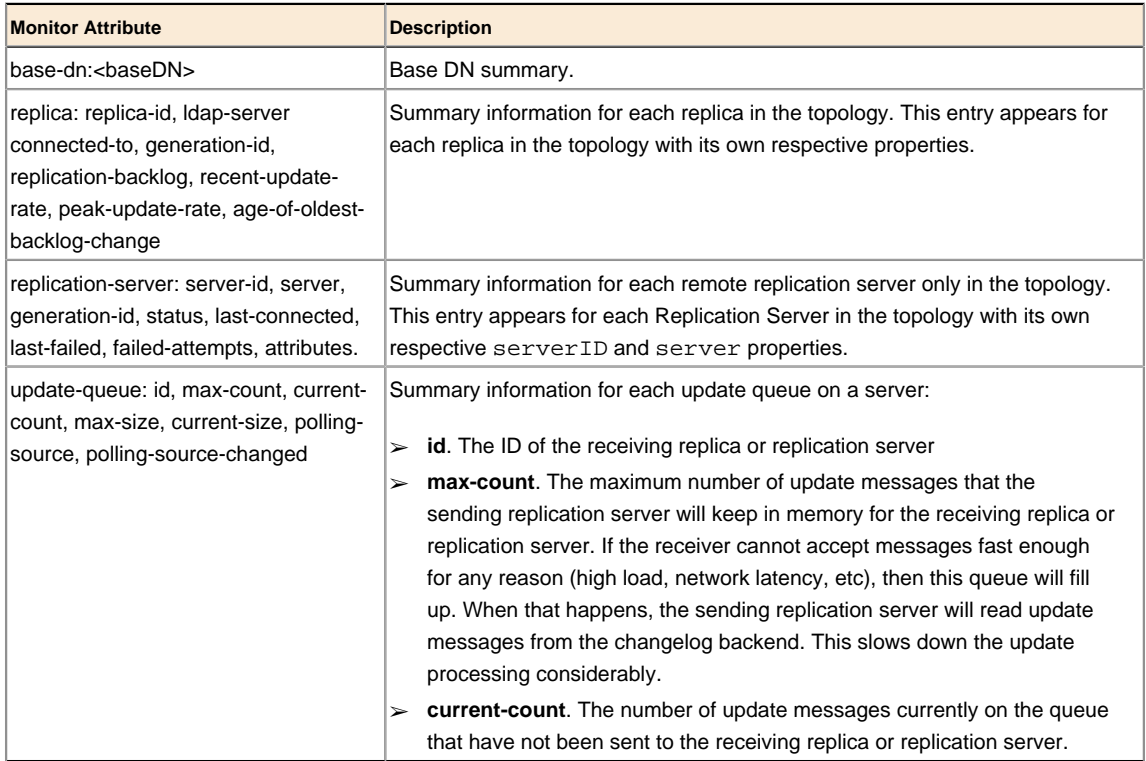

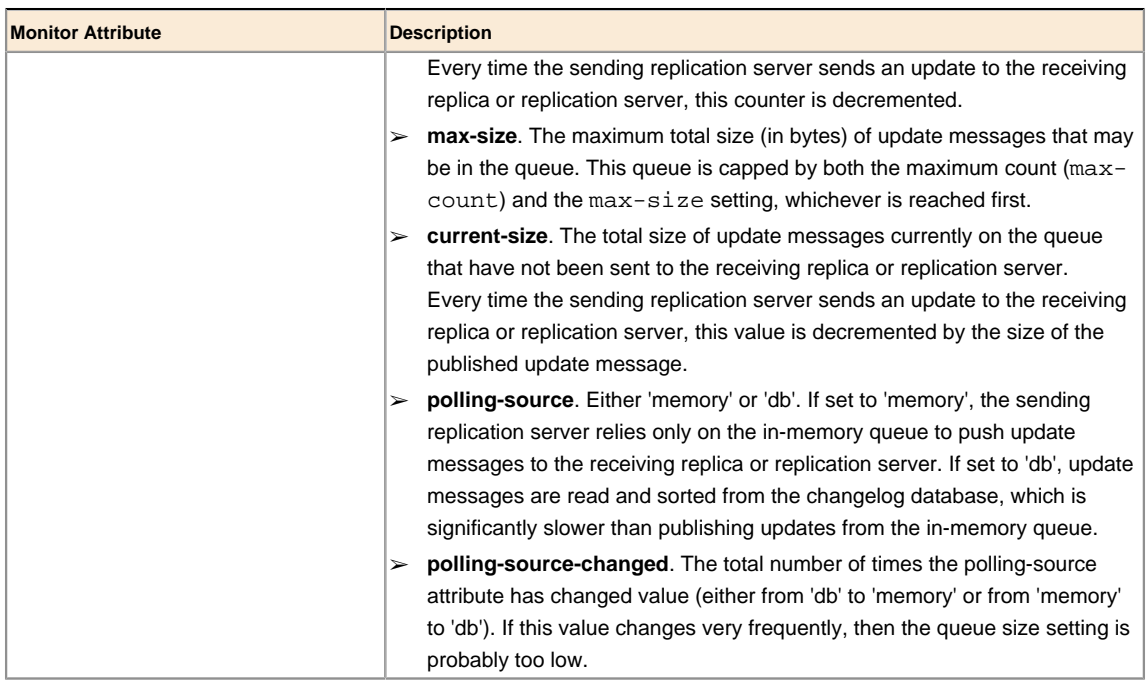

### **Summary of the replicationChanges Backend Monitor Information**

The following table provides a description of the attributes in the cn=replicationChanges Backend monitor entry.

dn: cn=replicationChanges Backend,cn=monitor

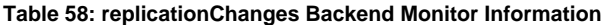

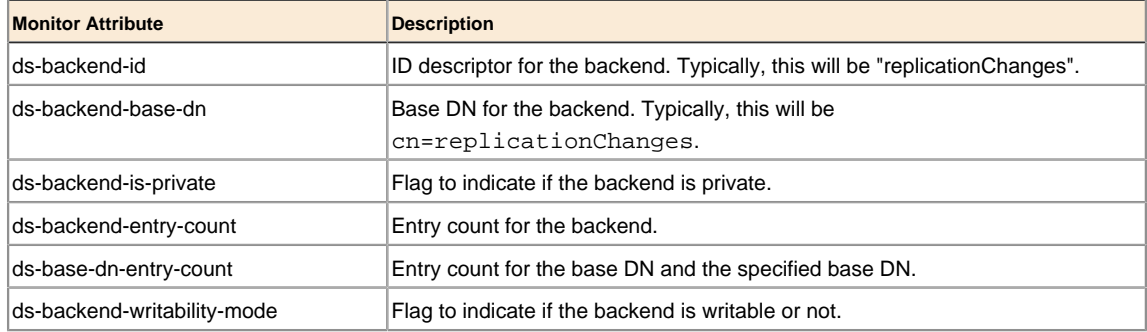

### **Summary of the Replication Protocol Buffer Monitor Information**

The following table provides a description of the attributes in the cn=Replication Protocol Buffer monitor entry. The monitors provide information on the state of the buffer for protocol operations, which is kept in the local storage.

dn: cn=Replication Protocol Buffer,cn=monitor

| <b>Monitor Attribute</b> | <b>Description</b>                                                                                      |
|--------------------------|----------------------------------------------------------------------------------------------------|
| saved-buffers            | Number of protocol buffers. Initial buffer size is 4k.                                                  |
| reallocations            | Number of times the buffers had to be reallocated due to insufficient size.                             |
| large-buffer-creates     | Number of times a buffer larger than 512k was requested.                                                |
| large-buffer-evictions   | Number of times a buffer was removed from the thread local storage, because<br>it has grown above 512k. |

**Table 59: Replication Protocol Buffer Monitor Information**

# **Advanced Topics Reference**

This chapter presents background reference information covering advanced replication topics.

### **About the Replication Protocol**

Replication communicates using a proprietary binary protocol that is implemented on top of the TCP/IP protocol using SSL encryption. Some protocol messages are used for administrative purposes (e.g., WAN Gateway server negotiation or flow control), some carry updates to replicated data, while others are directed to all servers for monitoring requests.

In a replicated topology, each participating Identity Data Store is connected to every other server via the replication server port in order to monitor health. Servers which share the same location setting are also connected to rapidly replicate changes and lastly the WAN Gateway servers are all interconnected to replicate changes across locations.

Identity Data Stores keep connections open as long as possible to reduce the communication latency when messages are exchanged. Heartbeat messages are transmitted on a regular basis to detect a network failure or an unresponsive identity data store as early as possible. Heartbeat messages also prevent idle connections from being closed by firewalls.

The following detailed communication flow will be used to describe major components of replication. This illustration is the expanded view of figure shown in the Overview section.

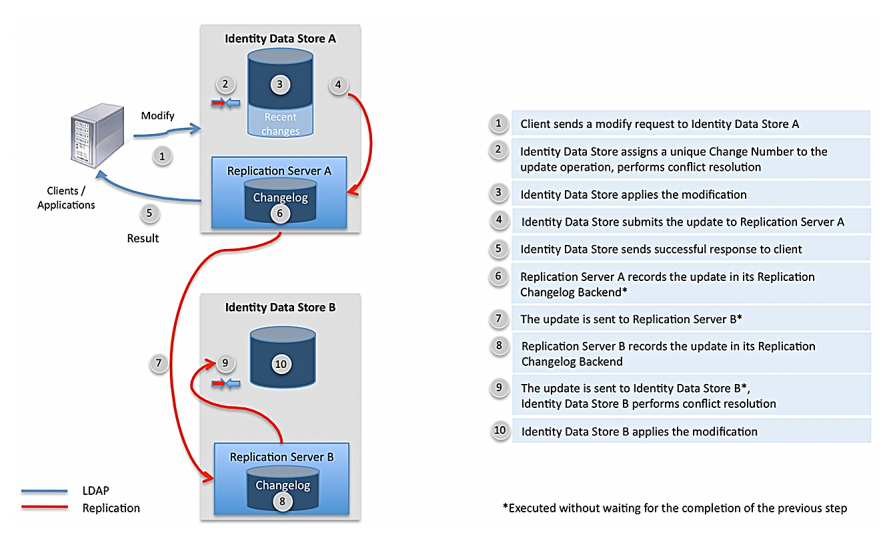

Figure 17: Replication Communication Flow

**Step 1**. Client sends a Modify request to Identity Data Store A.

**Step 2**. Identity Data Store A assigns a unique change number to the operation. Conflict resolution is executed to see if the Modify request is in conflict with the existing attribute types or values in the existing entry. The change number is assigned before the Identity Data Store backend is updated so that the arrival order of client requests can be preserved. Historical data in the target entry is updated to reflect the change. Note that historical data is only updated for ADD and MODIFY operations.

**Step 3**. Identity Data Store applies the modifications in the corresponding backend.

**Step 4**. If the MODIFY operation successfully completes, then the Identity Data Store will submit the update to its embedded *Replication Server*. The Replication Server is a component within the Identity Data Store process responsible for propagating updates to and from the replication topology. The Identity Data Store itself only communicates with a single replication server, whereas the replication server component is connected to all other replication servers. If the Identity Data Store process exits unexpectedly and some updates have not been passed to the Replication Server, the backend has the ability to recover the last 50,000 recent changes that were processed at this server, guaranteeing that these changes can be replicated when the server starts up. The figure above also shows that replication protocol is used not just between replication servers but also between the Identity Data Store and the Replication Server.

**Step 5**. The response is sent to the client. In this example, a successful response is assumed.

**Step 6**. The Replication Server records the update in its own Changelog backend (i.e., backend ID of replicationChanges) and on disk with the path to changelogDb under the server root. The Replication Changelog backend keeps track of updates at each and every Identity Data Store in the replication topology. When an Identity Data Store joins the replication topology after being disconnected for some reason, updates from the Replication Changelog backend are re-sent to this Identity Data Store. Old records from the Replication Changelog backend are purged, which by default removes records older than 24 hours. If the backend does not contain all of the records that another Identity Data Store needed when rejoining the replication topology, then the replicated data set in the Identity Data Store must be re-initialized. In this case, the Identity Data Store enters lockdown mode and an administrative alert is sent.

**Step 7**. The Replication Server submits the update to the replication server component in Identity Data Store B. If there were more Identity Data Stores in this example, the Replication Server would submit the update to all the other replication servers in the same location.

**Step 8**. Just like in Step 6, the Replication Server component receiving an update inserts the change into its Replication Changelog backend.

**Step 9**. The update is forwarded to the Replica in Identity Data Store B. Conflict resolution is executed to see if the Modify request is in conflict with the existing attribute types or values in the existing entry.

**Step 10**. The Identity Data Store applies the modification in the corresponding backend. The Recent Changes database is not updated, because only updates that originated at this Identity Data Store are recorded in the Recent Changes database.

#### **Change Number**

As seen in the previous Figure, the Identity Data Store assigns a unique change number to each update operation (specifically, ADD, DELETE, MODIFY, or MODIFY DN operations) to track each request when received from a client. The change number not only identifies each and every update, but it also allows ordering updates to the replicated data the same way on each Identity Data Store. The change number is composed of the following multiple fields:

- **Timestamp** that identifies when the update was made. The timestamp is time-zoneindependent and recorded with millisecond resolution.
- **Server ID** that uniquely identifies the Identity Data Store where the update was made.
- **Sequence number** that defines the order of the updates received from external clients at a particular identity data store.

The replication protocol also sets a virtual clock that eliminates the need for synchronized time on servers. For troubleshooting purposes, however, it is still recommended to keep the system clocks synchronized.

### **Conflict Resolution**

The eventual-consistency model employed in replication introduces a window where conflicting updates targeting the same entry may be applied at two different Identity Data Stores. In general, two updates to the same Identity Data Store are in conflict if the update that arrived later fails. Conflict resolution, when possible, corrects conflicts introduced by clients automatically. There are some exceptions, however, when manual administrative action is required. For example, adding an entry in one replica and deleting the parent of this entry on another replica simultaneously will introduce a conflict that requires manual action. In a carefully implemented deployment, the risk of introducing conflicts that require manual action can be significantly reduced or even eliminated.

The conflict resolution algorithm in the UnboundID Identity Data Store uses a mechanism that orders all updates in the replication topology. Each update in the Identity Data Store is assigned a unique change number. The change number is attached to each update propagated via replication and allows each Identity Data Store to order updates exactly the same way.

Consider the following example that results in a conflict: add a single-valued attribute with different values to an entry concurrently at two Identity Data Stores (shown in the figure below). It is easy to see that the second operation would fail if a client attempted to add the same attribute to the same entry at the same Identity Data Store. In a replicated environment, the conflict is not immediately seen if these updates are applied concurrently at two different Identity Data Stores. The conflict is handled only after replication propagates the updates. The Identity Data Stores resolve the conflict independently of the other server. On one Identity Data Store, the entry will be updated to reflect the correct value; on the other Identity Data Store, the value will stay the same. As result, each Identity Data Store will independently resolve the conflict the same way based on the ordering of the updates. This example is illustrated below:

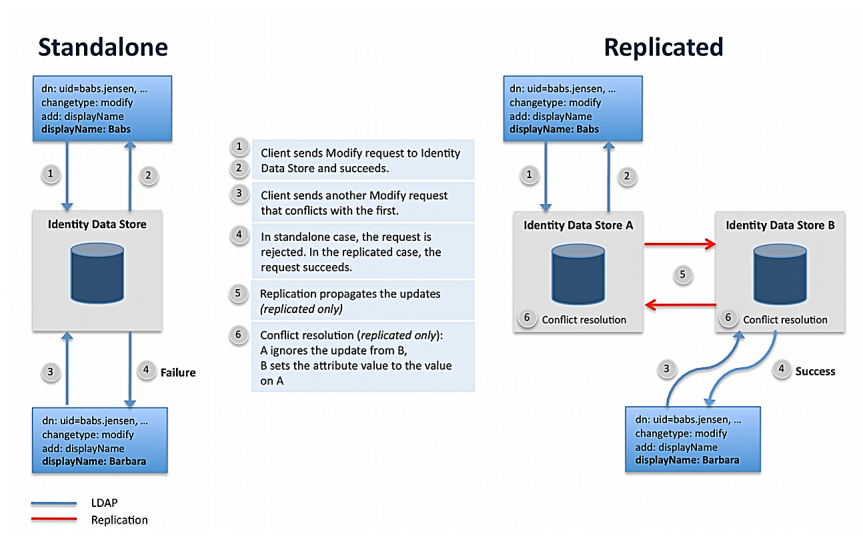

Figure 18: Conflict Resolution Process Flow

#### **WAN-Friendly Replication**

Many multi-national corporations that have data centers in different countries must minimize latency over WAN to ensure acceptable performance for their client applications. To minimize WAN latency, the Identity Data Store assigns one of two roles to the replication servers: the role of standard replication transmitting updates to the other co-located replication servers; the other role, a WAN-dedicated replication server designed to send updates to other WANdesignated replication servers in other locations. This two-role system minimizes WAN traffic by pushing all replication updates onto the connected replication servers that are designated as WAN Gateway Servers. Only the designated WAN Gateway Servers can transmit the update messages to other connected WAN Gateway servers at other locations.

#### **WAN Gateway Server**

The Identity Data Store's replication mechanism relies on the server's location information to reduce protocol traffic on WAN links. During protocol negotiation, the replication server with the highest WAN Gateway priority (e.g., priority 1 indicates the highest priority) automatically assumes the role as the WAN Gateway Server for that particular location. The Gateway Server's main function is to route update messages from other non-gateway servers at the same location to remote WAN Gateway servers at other locations. Similarly, at the destination point, the replication server with the WAN Gateway role will receive update messages from other WAN gateway servers at other locations and push them out to all replication servers at the current location. This setup ensures that all WAN communication flows through the WAN Gateway Servers.

The figure below shows a basic connection configuration for updates. Keep in mind that all of the replication servers are fully connected to each other for monitoring or server negotiation purposes.

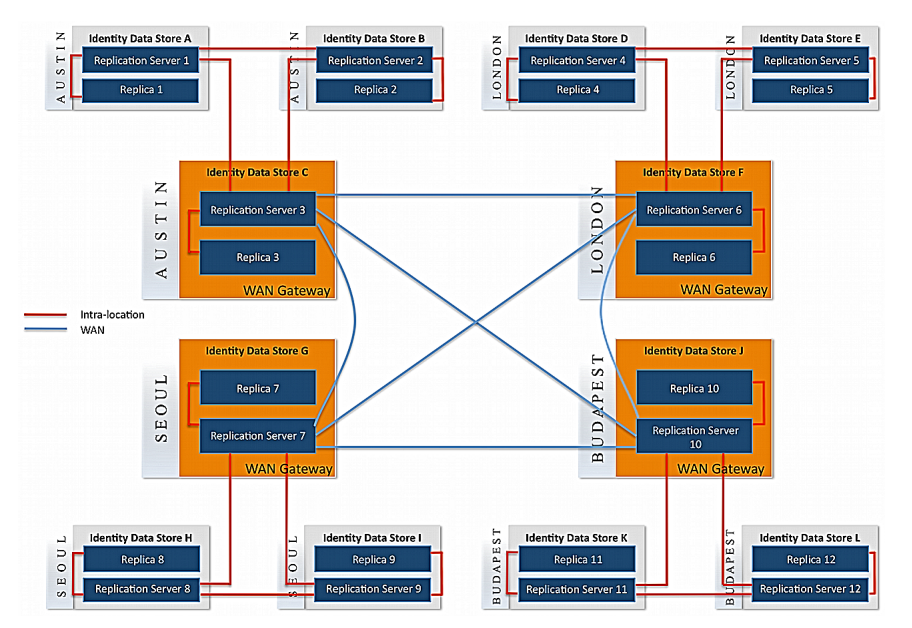

Figure 19: WAN Gateway Servers

If the WAN Gateway Server is temporarily unavailable due to a planned or unplanned downtime, the system will dynamically re-route updates to a newly designated WAN Gateway Server in the same location. The replication server with the next highest WAN Gateway priority number automatically assumes the WAN Gateway role. For deployments with entry-balancing proxy servers, there will be one WAN Gateway Server per data set.

You can set the WAN Gateway priority when first configuring or adding a server to the topology using dsreplication enable command, which is presented in a later section. The WAN Gateway priority can also be changed using dsconfig after replication has been enabled.

### **WAN Message Routing**

Non-gateway replication servers forward update messages from replicas to co-located replication servers only. It is the responsibility of the WAN gateway server to forward these messages to WAN gateway servers at other locations. The figure below illustrates how an update message is routed from a non-gateway server to a remote location.

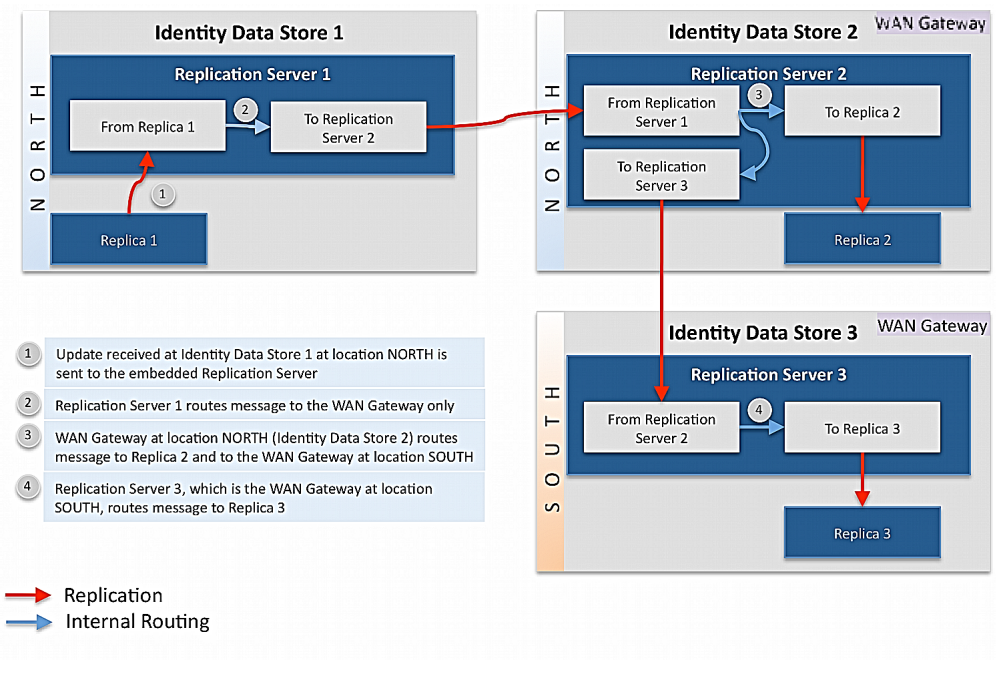

Figure 20: WAN Message Routing

#### **WAN Gateway Server Selection**

The WAN Gateway role is dynamically assigned to the most suitable server in a particular location. In most cases, the replication server with the higher WAN Gateway priority (e.g., priority 1 indicates the highest priority) assumes this role.

A replication server will not attempt to become a WAN Gateway if any of the following conditions exists:

- $\geq$  The WAN Gateway priority is set to 0
- $\geq$  The replication server is backlogged at server startup
- $\geq$  The current WAN Gateway has higher priority
- $\geq$  The WAN Gateway has not been elected yet, but higher priority replication servers are present in the location

The currently active WAN Gateway server will abdicate the gateway role in the following cases:

- ➢ The server has started the shutdown process
- $\geq$  The server is preparing for a scheduled maintenance cycle
- $\geq$  The server learns about a higher priority replication server in its location

Replication servers send WAN Gateway information to other servers at regular intervals using the replication protocol. This allows the replication servers to take the appropriate action, for example, to become a WAN Gateway, if necessary without any manual administrative action.

### **WAN Replication in Mixed-Version Environments**

WAN Gateway Role assignment is only available on UnboundID Identity Data Stores version 3.5 or later. Legacy servers (i.e., pre-3.5) will never be selected as WAN Gateways. Updates from legacy replication servers are forwarded to all replication servers and not funnelled to a single WAN Gateway. Also, updates from remote WAN Gateways will be forwarded to the legacy replication servers. Both of these actions will effectively increase WAN traffic during replication.

#### **Disaster Recovery**

In the event that data is compromised and a backup restore is necessary, perform the following steps. These steps assume that no read or write operations are performed by any servers during this process.

- **1.** Stop all servers.
- **2.** Run the following command on all servers:

\$ /bin/dsreplication cleanup-local-server

- **3.** Locate the backup or exported LDIF file that represents the last working copy of the database.
- **4.** Restore the backup or import the LDIF file on a single server. If importing an LDIF file, use the --excludeReplication option with the import-ldif command.
- **5.** Start the restored server. The server can now receive client requests.
- **6.** Start another server in lockdown mode with the following command:

\$ start-ds --skipPrime --lockdownMode

- **7.** Enable replication from the first server to the second server.
- **8.** Initialize the second server from the first with the following command:

\$ bin/dsreplication initialize

**9.** Restart the second server or use the bin/leave-lockdown-mode command to leave the server in lockdown mode. The second server can now receive client requests.

**10.**Repeat steps 6 through 9 for any other servers.

# **Chapter 21 Managing Logging**

The UnboundID Identity Data Store supports a rich set of log publishers to monitor access, debug, and error messages that occur during normal server processing. Administrators can view the standard set of default log files as well as configure custom log publishers with pre-defined filtering with its own log rotation and retention policies.

This chapter presents the following information:

#### **Topics:**

- **[Default Identity Data Store Logs](#page-481-0)**
- **[Types of Log Publishers](#page-481-1)**
- [Managing Access Log Publishers](#page-484-0)
- [Managing File-Based Access Log Publishers](#page-484-1)
- [Generating Access Logs Summaries](#page-487-0)
- [About Log Compression](#page-489-0)
- [About Log Signing](#page-490-0)
- **[Creating New Log Publishers](#page-491-0)**
- [Configuring Log Rotation](#page-492-0)
- [Configuring Log Retention](#page-493-0)
- [Configuring Filtered Logging](#page-494-0)
- [Managing Admin Alert Access Logs](#page-495-0)
- [Managing Syslog-Based Access Log Publishers](#page-496-0)
- [Managing the File-Based Audit Log Publishers](#page-499-0)
- [Managing the JDBC Access Log Publishers](#page-500-0)
- [Managing the File-Based Error Log Publisher](#page-505-0)
- [Managing the Syslog-Based Error Log Publisher](#page-506-0)
- [Creating File-Based Debug Log Publishers](#page-507-0)

# <span id="page-481-0"></span>**Default Identity Data Store Logs**

The Identity Data Store provides a standard set of default log files to monitor the server activity. You can view this set of logs in the UnboundID-DS/logs directory. The following default log files are available on the Identity Data Store and are presented below.

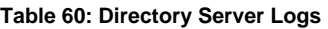

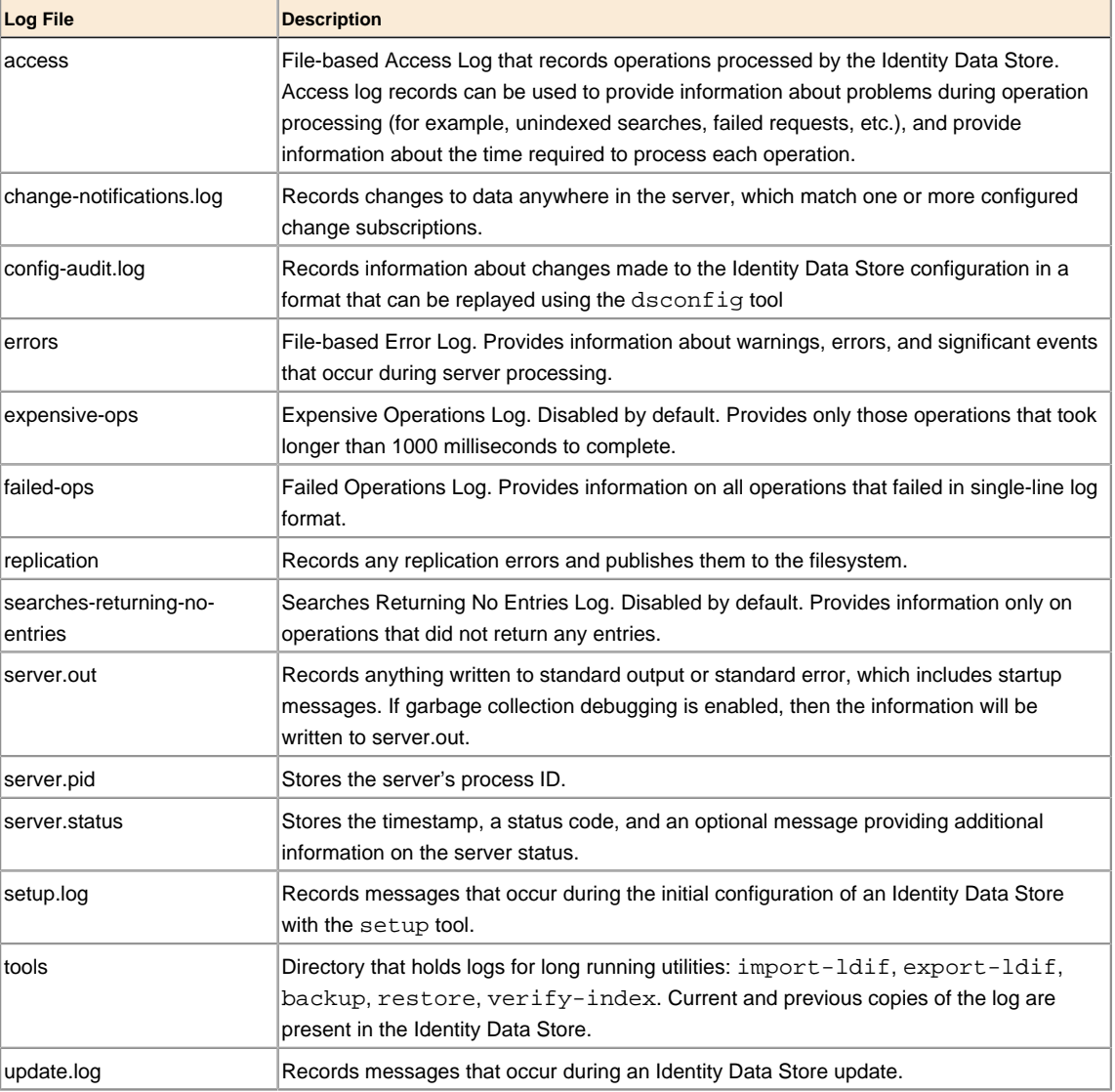

# <span id="page-481-1"></span>**Types of Log Publishers**

The UnboundID Identity Data Store provides several classes of log publishers for parsing, aggregating, and filtering information events that occur during normal processing in the server. There are three primary types of Log Publishers: access logs, debug logs, and error logs. Each type has multiple subtypes of log files based on the log server type:

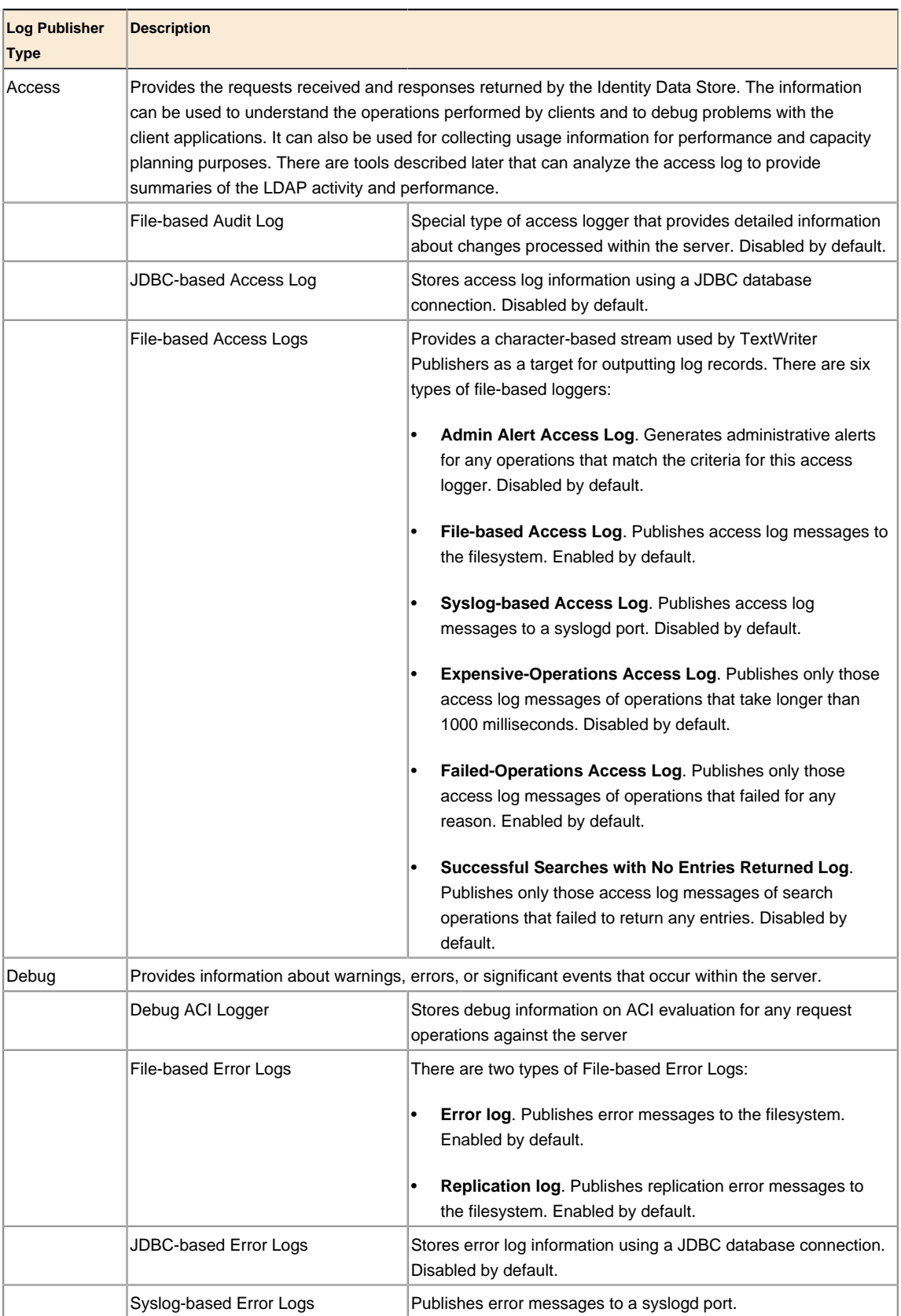

#### **Table 61: Types of Log Publishers**

### **Viewing the List of Log Publishers**

You can quickly view the list of log publishers on the Identity Data Store using the dsconfig tool.

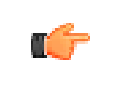

**Note:** Initially, the JDBC, syslog, and Admin Alert log publishers must specifically be configured using dsconfig before they appear in the list of log publishers. Procedures to configure these types of log publishers appear later in this chapter.

#### **To View the List of Log Publishers**

• Use dsconfig to view the log publishers.

\$ bin/dsconfig list-log-publishers

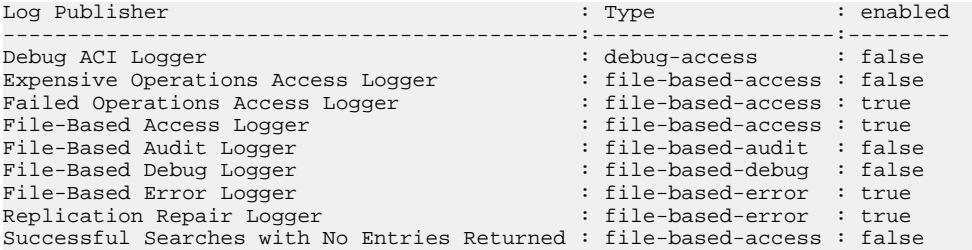

### **Enabling or Disabling a Default Log Publisher**

You can enable or disable any log publisher available on the Identity Data Store using the dsconfig tool. By default, the following loggers are disabled and should be enabled only when troubleshooting an issue on the server:

- ➢ Expensive Operations Access Logger
- ➢ File-Based Audit Logger
- ➢ File-Based Debug Logger
- $\geq$  Successful Searches with No Entries Returned

#### **To Enable a Default Access Log**

• Use dsconfig to enable an Access Log Publisher. In this example, enable the Expensive-Ops log, which will record only those access log messages that take 1000 milliseconds or longer.

```
$ bin/dsconfig set-log-publisher-prop \
 --publisher-name "Expensive Operations Access Logger" --set enabled:true
```
# <span id="page-484-0"></span>**Managing Access Log Publishers**

The Access Log records every request received and response returned by the Identity Data Store. The Access Log stores the IDs for the client connection, operation, the LDAP message involved with each client request, and the server response. The information can be used to debug any problems with a client application by correlating the numeric operation identifier to the client request or response.

The Identity Data Store supports multiple classes of access log publishers depending on your logging requirements. The following types of access log publishers are available on the system:

- **File-Based Access Log Publishers**. Provides a character-based TextWriter stream for outputting log records. There are three subclasses of TextWriter access logs:
	- **File-Based Access Logs**. Enabled by default. The File-based Access Log publishes access messages to the filesystem as <server-root>/logs/access. The Failed-Operations Log, Expensive-Operations Log, and the Searches with No Entries Returned Log are specialized types of the File-Based Access Log and shows only specific information necessary for troubleshooting purposes.
	- **Admin-Alert Access Logs**. Disabled by default. The Admin-Alert Access Log is specialized type of logger that automatically generates administrative alerts for any operations that match a criteria for this access log publisher.
	- **Syslog-Based Access Logs**. Disabled by default. The Syslog Access Log publishes access messages to a syslogd port.
- **File-Based Audit Logs**. Disabled by default. The Audit Log provides detailed information about modifications (writes) processed within the Identity Data Store. The File-based Audit Log publishes access messages to the filesystem as <server-root>/logs/audit.
- **JDBC-Based Access Logs**. Disabled by default. The JDBC-based Access Log provides information using a JDBC database connection.

# <span id="page-484-1"></span>**Managing File-Based Access Log Publishers**

The UnboundID Identity Data Store supports a flexible and configurable Access Logging system that provides a full set of customized components to meet your system's logging requirements. The default Access Log can be configured to write information to a log file with two records per operation, one for the request received and one for the response returned. It can also be configured to write one message per operation or configured to record information about a subset of operations processed by the server. In addition to modifying existing default log files, you can create custom log publishers to monitor specific properties or connection criteria. For more information, see *[Creating New Log Publishers](#page-491-0)*.

The Identity Data Store can be configured to use multiple access log publishers writing logs to different files using different configurations. This approach makes it possible to have finegrained logging for various purposes (for example, a log that contains only failed operations, a log that contains only operations requested by root users, or a log that contains only operations that took longer than 20ms to complete).

The Identity Data Store provides an additional mechanism to filter access logs to record only a subset of messages of one or more types. The access log filtering mechanism uses the operation criteria (connection, request, result, search-entry, search-reference) to determine whether a given message should be logged based on information associated with the client connection as well as information in the operation request/response messages. For more information, see *[Configuring](#page-494-0) [Filtered Logging](#page-494-0)*.

### **Access Log Format**

The Access Log has a standard format that lists various elements identifying the connection and operation occurring within the Identity Data Store. By default, each operation generates one access log message.

The Access Log displays the following common properties:

- **Timestamp**. Displays the date and time of the operation. Format: DD/Month/ YYYY:HH:MM:SS <offset from UTC time>
- **Connection Type**. Displays the connection type requested by the client and the response by the server. Examples include the following:
	- ➢ CONNECT
	- ➢ BIND REQUEST/RESULT
	- ➢ UNBIND REQUEST
	- ➢ DISCONNECT
	- ➢ SEARCH REQUEST/RESULT
	- ➢ MODIFY REQUEST/RESPONSE
	- ➢ others include: ABANDON, ADD, COMPARE, DELETE, EXTENDED OPERATION, MODIFY, MODIFY DN
- **Connection ID.** Numeric identifier, starting incrementally with 0, that identifies the client connection that is requesting the operation. The connection ID is unique for a span of time on a single server. Values of the connection ID will be re-used when the server restarts or when it has had enough connections to cause the identifier to wrap back to zero.
- **Operation ID**. Numeric identifier, starting incrementally with 0, that identifies the operation. The operation ID is unique for a span of time on a single server. Values of the operation ID will be re-used when the server restarts or when it has serviced enough operations to cause the identifier to wrap back to zero.
- **Result Code**. LDAP result code that determines the success or failure of the operation result. Result messages include a result element that indicates whether the operation was successful or if failed, the general category for the failure, and an etime element that indicates the length of time in milliseconds that the server spent processing the operation.

The Identity Data Store provides a useful tool <server-root>/bin/ldap-result-code (UNIX, Linux) or <server-root>\bat\ldap-result-code (Windows), that displays all of the result codes used in the system. You can use the utility if you are not sure what a result code means. For example, use the following:

- ldap-result-code --list displays all of the defined result codes in the Identity Data Store.
- ldap-result-code --int-value 16654 displays the name of the result code with a numeric value of 16654.
- ldap-result-code --search operation displays a list of all result codes whose name includes the substring "operation".
- **Elapsed Time**. Displays the elapsed time (milliseconds) during which the operation completed its processing.
- **Message ID**. Numeric identifier, starting incrementally with 1, which identifies the LDAP message used to request the operation.

#### **Access Log Example**

The following example shows output from the Access Log in <server-root>/logs/access:

```
[01/Jun/2011:14:48:17 -0500] CONNECT conn=0 from="10.8.1.243" to="10.8.1.243"
 protocol="LDAP" 
[01/Jun/2011:14:48:17 -0500] BIND REQUEST conn=0 op=0 msgID=1 version="3"
 dn="cn=Directory Manager" 
  authType="SIMPLE"
[01/Jun/2011:14:48:17 -0500] BIND RESULT conn=0 op=0 msgID=1 resultCode=0 etime=26.357 
  authDN="cn=Directory Manager,cn=Root DNs,cn=config" 
[01/Jun/2011:14:48:17 -0500] UNBIND REQUEST conn=0 op=1 msgID=2 
[01/Jun/2011:14:48:17 -0500] DISCONNECT conn=0 reason="Client Unbind"
... (more output) ...
```
#### **Modifying the Access Log Using dsconfig Interactive Mode**

The File-Based Access Log can be modified to include or exclude all log messages of a given type using the dsconfig tool in interactive or non-interactive mode.

#### **To Modify the Access Log Using dsconfig Interactive Mode**

**1.** Use dsconfig in interactive mode to modify the access log properties.

\$ bin/dsconfig

- **2.** Follow the prompts to specify the LDAP connection parameters for host name or IP address, connection type (LDAP, SSL, or StartTLS), port number, bind DN and password.
- **3.** On the Identity Data Store **Configuration Console main** menu, type the number corresponding to the Log Publisher.
- **4.** On the **Log Publisher Management** menu, enter the option to view and edit an existing log publisher.
- **5.** On the **Log Publisher** menu, type the number corresponding to File-based Access Logger.
- **6.** On the **File-Based Access Log Publisher** menu, type the number corresponding to the property that you want to change, and then follow the prompts.
- **7.** Type  $f$  to apply the changes.

#### **Modifying the Access Log Using dsconfig Non-Interactive Mode**

You can use the dsconfig tool in non-interactive mode to quickly modify a log publisher property on the command line or in a script. For information on each property, see the *Identity Data Store Configuration Reference Guide*, which is an HTML document listing the various properties for each Identity Data Store component.

#### **To Modify the Access Log Using dsconfig Non-Interactive Mode**

• Use dsconfig with the  $\epsilon$ -no-prompt option with the properties that you want to modify or set for your access log. In this example, enable the properties to include the instance name and startup ID.

\$ bin/dsconfig set-log-publisher-prop --publisher-name "File-Based Access Logger" \ --set include-instance-name:true --set include-startup-id:true

#### **Modifying the Maximum Length of Log Message Strings**

By default, the Identity Data Store sets the maximum length of log message strings to 2000 characters. This value is configurable for any access log publisher, except the Syslog publisher, which is set to 500 characters. You can change the maximum length of log message strings by setting the max-string-length configuration property. If any string has more than the configured number of characters, then that string will be truncated and a placeholder will be appended to indicate the number of remaining characters in the original string.

#### **To Modify the Maximum Length of Log Message Strings**

• Use dsconfig to set the max-string-length property for an access log. The following command configures the "File-based Access Logger" to include the instance name and the maximum length of the log message strings to 5000 characters.

```
$ bin/dsconfig set-log-publisher-prop \
   --publisher-name "File-Based Access Logger" \
   --set include-instance-name:true \
  --set max-string-length:5000
```
# <span id="page-487-0"></span>**Generating Access Logs Summaries**

The Identity Data Store provides a convenience tool, summarize-access-log, that generates a summary of one or more file-based access logs. The summary provides analytical metric information that could be useful for administrators. The following metrics are provided in each summary:

- Total time span covered by the log files.
- Number of connections established and the average rate of new connections per second.
- IP addresses of up to the top 20 of the clients that most frequently connect to the server, the number of connections by each address, and the percentage of connections of each.
- Total number of operations processed, the number of operations of each type, the percentage of each type out of the total number, and the average rate per second for each type of operation.
- Average processing time for all operations and for each type of operation.
- Histogram of the processing times for each type of operation.
- Up to the 20 most common result codes for each type of operation, the number of operations of that type with that result code, and the percentage of operations of that type with that result code.
- Number of unindexed searches processed by the server.
- Breakdown of the scopes used for search operations with the number of percentage of searches with each scope.
- Breakdown of the most common entry counts for search operations with the number and percentage of searches that returned that number of entries.
- Breakdown of the most commonly used filter types for searches with a scope other than "base" (that is, those searches for which the server will use es when processing the filter). These filters will be represented in a generic manner so that any distinct assertion values or substring assertion elements will be replaced with question marks and attribute names in all lowercase characters (for example, (givenName=John) would be represented as (givenName=?)).

#### **To Generate an Access Log Summary**

• Use the bin/summarize-access-log with path to one or more access log files.

\$ bin/summarize-access-log /path/to/logs/access Examining access log /path/to/logs/access Examined 500 lines in 1 file covering a total duration of 1 day, 22 hours, 57 minutes, 31 seconds Total connections established: 69 (0.000/second) Total disconnects: 69 (0.000/second) Most common client addresses: 127.0.0.1: 61 (88.406) 10.8.1.209: 8 (11.594) Total operations examined: 181 ... (metric for each operation examined) ... Average operation processing duration: 22.727ms Average add operation processing duration: 226.600ms Average bind operation processing duration: 5.721ms Average delete operation processing duration: 77.692ms Average modify operation processing duration: 35.530ms Average search operation processing duration: 4.017ms Count of add operations by processing time:

```
... (histogram for add operations) ...
Count of bind operations by processing time: 
... (histogram for bind operations) ...
Count of delete operations by processing time: 
... (histogram for delete operations) ...
Count of modify operations by processing time: 
... (histogram for modify operations) ...
Count of search operations by processing time: 
... (histogram for search operations) ...
Most common add operation result codes: 
success: 11 (84.615%)
entry already exists: 2 (15.385%)
Most common bind operation result codes: 
success: 4 (50.000%) 
invalid credentials: 4 (50.000%)
Most common delete operation result codes:
success: 1 (100.000%)
Most common modify operation result codes:
success: 9 (69.231%) 
no such object: 4 (30.769%)
Most common search operation result codes:
success: 133 (91.724%) 
no such object: 12 (8.276%)
Number of unindexed searches: 0
Most common search scopes: 
BASE: 114 (78.621%) 
SUB: 16 (11.034%) 
ONE: 15 (10.345%)
Most common search entry counts: 
1: 119 (82.069%) 
0: 17 (11.724%) 
2: 5 (3.448%)
10: 4 (2.759%)
Most common generic filters for searches with a non-base scope: 
(objectclass=?): 19 (61.290%) 
(ds-backend-id=?): 12 (38.710%)
```
# <span id="page-489-0"></span>**About Log Compression**

The Identity Data Store supports the ability to compress log files as they are written. This feature can significantly increase the amount of data that can be stored in a given amount of space, so that log information can be kept for a longer period of time.

Because of the inherent problems with mixing compressed and uncompressed data, compression can only be enabled at the time the logger is created. Compression cannot be turned on or off once the logger is configured. Further, because of problems in trying to append to an existing compressed file, if the server encounters an existing log file at startup, it will rotate that file and begin a new one rather than attempting to append to the previous file.

Compression is performed using the standard gzip algorithm, so compressed log files can be accessed using readily-available tools. The summarize-access-log tool can also work directly on compressed log files, rather than requiring them to be uncompressed first. However, because it can be useful to have a small amount of uncompressed log data available for troubleshooting

purposes, administrators using compressed logging may wish to have a second logger defined that does not use compression and has rotation and retention policies that will minimize the amount of space consumed by those logs, while still making them useful for diagnostic purposes without the need to uncompress the files before examining them.

You can configure compression by setting the compression-mechanism property to have the value of "gzip" when creating a new logger.

# <span id="page-490-0"></span>**About Log Signing**

The Identity Data Store supports the ability to cryptographically sign a log to ensure that it has not been modified in any way. For example, financial institutions require audit logs for all transactions to check for correctness. Tamper-proof files are therefore needed to ensure that these transactions can be propertly validated and ensure that they have not been modified by any third-party entity or internally by unscrupulous employees. You can use the dsconfig tool to enable the sign-log property on a Log Publisher to turn on cryptographic signing.

When enabling signing for a logger that already exists and was enabled without signing, the first log file will not be completely verifiable because it still contains unsigned content from before signing was enabled. Only log files whose entire content was written with signing enabled will be considered completely valid. For the same reason, if a log file is still open for writing, then signature validation will not indicate that the log is completely valid because the log will not include the necessary "end signed content" indicator at the end of the file.

To validate log file signatures, use the validate-file-signature tool provided in the bin directory of the server (or the bat directory for Windows systems).

Once you have enabled this property, you must disable and then re-enable the Log Publisher for the changes to take effect.

#### **To Configure Log Signing**

**1.** Use dsconfig to enable log signing for a Log Publisher. In this example, set the sign-log property on the File-based Audit Log Publisher.

```
$ bin/dsconfig set-log-publisher-prop --publisher-name "File-Based Audit Logger" \
 --set sign-log:true
```
**2.** Disable and then re-enable the Log Publisher for the change to take effect.

```
$ bin/dsconfig set-log-publisher-prop --publisher-name "File-Based Audit Logger" \
   --set enabled:false
$ bin/dsconfig set-log-publisher-prop --publisher-name "File-Based Audit Logger" \
 --set enabled:true
```
#### **To Validate a Signed File**

The Identity Data Store provides a tool, validate-file-signature, that checks if a file has not been tampered with in any way.

• Run the validate-file-signature tool to check if a signed file has been tampered with. For this example, assume that the sign-log property was enabled for the File-Based Audit Log Publisher.

```
$ bin/validate-file-signature --file logs/audit
All signature information in file 'logs/audit' is valid
```
**Note:** If any validations errors occur, you will see a message similar to the one as follows:

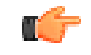

One or more signature validation errors were encountered while validating the contents of file 'logs/audit': The end of the input stream was encountered without encountering the end of an active signature block. The contents of this signed block cannot be trusted because the signature cannot be verified

# <span id="page-491-0"></span>**Creating New Log Publishers**

The UnboundID Identity Data Store provides customization options to help you create your own log publishers with the dsconfig command.

When you create a new log publisher, you must also configure the log retention and rotation policies for each new publisher. For more information, see Configuring Log Rotation and Configuring Log Retention.

### **To Create a New Log Publisher**

**1.** Use the dsconfig command in non-interactive mode to create and configure the new log publisher. This example shows how to create a logger that only logs disconnect operations.

```
$ bin/dsconfig create-log-publisher \ 
   --type file-based-access --publisher-name "Disconnect Logger" \ 
   --set enabled:true \ 
  --set "rotation-policy:24 Hours Time Limit Rotation Policy" \ 
  --set "rotation-policy:Size Limit Rotation Policy" \ 
  --set "retention-policy:File Count Retention Policy" \ 
  --set log-connects:false \
  --set log-requests:false --set log-results:false \ 
  --set log-file:logs/disconnect.log
```
**Note:** To configure compression on the logger, add the option to the previous command:

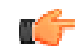

--set compression-mechanism: gzip

Compression cannot be disabled or turned off once configured for the logger. Therefore, careful planning is required to determine your logging requirements including log rotation and retention with regards to compressed logs.

**2.** View the Log Publishers.

\$ bin/dsconfig list-log-publishers

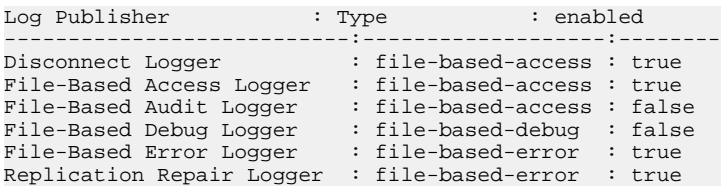

#### **To Create a Log Publisher Using dsconfig Interactive Command-Line Mode**

- **1.** On the command line, type bin/dsconfig.
- **2.** Authenticate to the server by following the prompts.
- **3.** On the Configuration Console main menu, select the option to configure the log publisher.
- **4.** On the **Log Publisher Management** menu, select the option to create a new log publisher.
- **5.** Select the Log Publisher type. In this case, select **File-Based Access Log Publisher**.
- **6.** Type a name for the log publisher.
- **7.** Enable it.
- **8.** Type the path to the log file, relative to the Identity Data Store root. For example, logs/ disconnect.log.
- **9.** Select the rotation policy you want to use for your log publisher.
- **10.**Select the retention policy you want to use for your log publisher.
- **11.**On the Log Publisher Properties menu, select the option for log-connects:false, logdisconnects:true, log-requests:false, and log-results:false.
- **12.**Type  $f$  to apply the changes.

# <span id="page-492-0"></span>**Configuring Log Rotation**

The Identity Data Store allows you to configure the log rotation policy for the server. When any rotation limit is reached, the Identity Data Store rotates the current log and starts a new log. If you create a new log publisher, you must configure at least one log rotation policy.

You can select the following properties:

• **Time Limit Rotation Policy**. Rotates the log based on the length of time since the last rotation. Default implementations are provided for rotation every 24 hours and every 7 days.

- **Fixed Time Rotation Policy**. Rotates the logs every day at a specified time (based on 24 hour time). The default time is 2359.
- **Size Limit Rotation Policy**. Rotates the logs when the file reaches the maximum size for each log. The default size limit is 100 MB.
- **Never Rotate Policy**. Used in a rare event that does not require log rotation.

### **To Configure the Log Rotation Policy**

• Use dsconfig to modify the log rotation policy for the access logger.

```
$ bin/dsconfig set-log-publisher-prop \ 
  --publisher-name "File-Based Access Logger" \ 
   --remove "rotation-policy:24 Hours Time Limit Rotation Policy" \ 
  --add "rotation-policy:7 Days Time Limit Rotation Policy"
```
# <span id="page-493-0"></span>**Configuring Log Retention**

The Identity Data Store allows you to configure the log retention policy for each log on the server. When any retention limit is reached, the Identity Data Store removes the oldest archived log prior to creating a new log. Log retention is only effective if you have a log rotation policy in place. If you create a new log publisher, you must configure at least one log retention policy.

- **File Count Retention Policy**. Sets the number of log files you want the Identity Data Store to retain. The default file count is 10 logs. If the file count is set to 1, then the log will continue to grow indefinitely without being rotated.
- **Free Disk Space Retention Policy**. Sets the minimum amount of free disk space. The default free disk space is 500 MBytes.
- **Size Limit Retention Policy**. Sets the maximum size of the combined archived logs. The default size limit is 500 MBytes.
- **Custom Retention Policy**. Create a new retention policy that meets your Identity Data Store's requirements. This will require developing custom code to implement the desired log retention policy.
- **Never Delete Retention Policy**. Used in a rare event that does not require log deletion.

### **To Configure the Log Retention Policy**

• Use dsconfig to modify the log retention policy for the access logger.

```
$ bin/dsconfig set-log-publisher-prop \
   --publisher-name "File-Based Access Logger" \
   --set "retention-policy:Free Disk Space Retention Policy"
```
# <span id="page-494-0"></span>**Configuring Filtered Logging**

The UnboundID Identity Data Store provides a mechanism to filter access log messages based on specific criteria. The filtered log can then be used with a custom log publisher to create and to generate your own custom logs. Adding new filtered logs and associate publishers does not change the behavior of any existing logs. For example, adding a new log that only contains operations that were unsuccessful does not result in those operations being removed from the default access log.

The following example shows how to create a set of criteria that matches any operation that did not complete successfully. It then explains how to create a custom access log publisher that logs only operations matching that criteria. Note that this log does not include messages for connects or disconnects, and only a single message is logged per operation. This message contains both the request and result details.

To run log filtering based on any operation result (for example, result code, processing time, and response controls), turn off request logging and set the include-request-details-in-resultmessages property to TRUE. Since filtering based on the results of an operation cannot be done until the operation completes, the server has no idea whether to log the request. Therefore, it might log request messages but not log any result messages. Instead, if you can only log result messages and include request details in the result messages, then only messages for operations that match the result criteria are logged. All pertinent information about the corresponding requests are included.

### **To Configure a Filtered Log Publisher**

**1.** Use the dsconfig command in non-interactive mode to create a result criteria object set to failure-result-codes, a predefined set of result codes that indicate when an operation did not complete successfully.

```
$ bin/dsconfig create-result-criteria --type simple \
  --criteria-name "Failed Operations" --set result-code-criteria:failure-result-codes
```
**2.** Use dsconfig to create the corresponding log publisher that uses the result criteria. The log rotation and retention policies are also set with this command.

```
$ bin/dsconfig create-log-publisher \ 
   --type file-based-access \ 
  --publisher-name "Filtered Failed Operations" \ 
  --set enabled:true \
  --set log-connects:false \ 
  --set log-disconnects:false \ 
  --set log-requests:false \ 
  --set "result-criteria:Failed Operations" \ 
  --set log-file:logs/failed-ops.log \ 
  --set include-request-details-in-result-messages:true \ 
  --set "rotation-policy:7 Days Time Limit Rotation Policy" \ 
  --set "retention-policy:Free Disk Space Retention Policy"
```
**3.** View the failed-ops.log in the logs directory. Verify that only information about failed operations is written to it.

# <span id="page-495-0"></span>**Managing Admin Alert Access Logs**

Admin Alert Access Logs are a specialized form of filtered log that automatically generates an administrative alert when criteria configured for the log publisher matches those messages in the access log.

### **About Access Log Criteria**

Configuring an Admin Alert Access Log requires that you configure the criteria for the access log messages. Each criteria can be either a Simple or an Aggregate type. The Simple type uses the set of properties for the client connection, operation request, and the contents of any operation-specific requests or results. The Aggregate type provides criteria that contains Boolean combination of other operation-specific criteria objects. For more information, see the *UnboundID Identity Data Store Configuration Reference*.

The criteria can be one or more of the following:

- **Connection Criteria**. Defines sets of criteria for grouping and describing client connections based on a number of properties, including protocol, client address, connection security, and authentication state.
- **Request Criteria**. Defines sets of criteria for grouping and describing operation requests based on a number of properties, including properties for the associated client connection, the type of operation, targeted entry, request controls, target attributes, and other operationspecific terms.
- **Result Criteria**. Defines sets of criteria for grouping and describing operation results based on a number of properties, including the associated client connection and operation request, the result code, response controls, privileges missing or used, and other operation-specific terms.
- **Search Entry Criteria**. Defines sets of criteria for grouping and describing search result entries based on a number of properties, including the associated client connection and operation request, the entry location and contents, and included controls.
- **Search Reference Criteria.** Defines sets of criteria for grouping and describing search result references based on a number of properties, including the associated client connection and operation request, reference contents, and included controls.

### **Configuring an Admin Alert Access Log Publisher**

Prior to configuring an Admin Alert Access Log, you must establish an administrative alert handler in your system. For more information, see *[Working with Administrative Alert Handlers](#page-534-0)*.

#### **To Configure an Admin Alert Access Log Publisher**

**1.** Use dsconfig to create a criteria object for the Admin Alert Access Log. For this example, we want to log only write operations that target user entries. The following command matches any of the specified operations whose target entry matches the filter

"(objectClass=person)".

If you are using the dsconfig tool in interactive mode, the menu items for the criteria operations are located in the Standard objects menu.

```
$ bin/dsconfig create-request-criteria --type simple \ 
  --criteria-name "User Updates" \ 
  --set operation-type:add \ 
  --set operation-type:delete \
  --set operation-type:modify \ 
  --set operation-type:modify-dn \ 
  --set "any-included-target-entry-filter:(objectClass=person)"
```
**2.** Use dsconfig to create a log publisher of type admin-alert-access.

```
$ bin/dsconfig create-log-publisher \ 
   --publisher-name "User Updates Admin Alert Access Log" \ 
  --type admin-alert-access \ 
  --set "request-criteria:User Updates" \ 
  --set include-request-details-in-result-messages:true \ 
  --set enabled:true
```
# <span id="page-496-0"></span>**Managing Syslog-Based Access Log Publishers**

The Identity Data Store supports access logging using the syslog protocol that has been part of the Berkeley Software Distribution (BSD) operating systems for many years. Syslog provides a flexible, albeit simple, means to generate, store and transfer log messages that is supported on most UN\*X and Linux operating systems.

The quasi-standard syslog message format cannot exceed 1 kbytes and has three important parts:

- **PRI**. Specifies the message priority based on its facility and severity. The message facility is a numeric identifier that specifies the type of log messages, such as kernel messages, mail system messages, etc. The severity is a numeric identifier that specifies the severity level of the operation that is being reported. The following values are for Solaris systems. For Linux systems, refer to the syslog.h file for the specific numbers on their target operating system:
	- $\geq 0$  (emergency level)
	- $\geq 1$  (Alert: action must be taken immediately)
	- $\geq$  2 (Critical: cirtical conditions)
	- $>$  3 (Error: error conditions)
	- $\geq 4$  (Warning: warning conditions)
	- $\geq 5$  (Notice: normal but significant condition)
	- $\geq 6$  (Informational: informational messages)
	- $\geq 7$  (Debug: debug level messages)

Together, the facility and the severity determine the priority of the log message indicated by angled brackets and 1-3 digit priority number. For example, "<0>", "<13>", "<103>" are valid representations of the PRI.

- **Timestamp and Host Name**. The timestamp displays the current date and time of the log. The host name or IP address displays the source of the log.
- **Message**. Displays the actual log message.

Administrators can configure syslog to handle log messages using log priorities that are based on the message's facility and severity. This feature allows users to configure the logging system in such a way that messages with high severities can be sent to a centralized repository, while lower severity messages can be stored locally on a server.

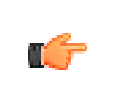

**Note:** Since the numeric values of the severity and facility are operating system-dependent, the central repository must only include syslog messages from compatible OS types, otherwise the meanings of the PRI field is ambiguous.

### **Before You Begin**

You will need to identify the host name and port to which you want to connect. Because the Syslog Protocol uses User Datagram Protocol (UDP) packets, we highly recommend that you use localhost and utilize some additional logging tools, such as syslog-ng. UDP is unreliable and unsecure means to transfer data packets between hosts.

### **Default Access Log Severity Level**

All messages are logged at the syslog severity level of 6, which is Informational: informational messages. Note that this value is not standard across different types of UNIX or Linux systems. Please consult your particular operating system.

### **Syslog Facility Properties**

When using syslog, you have to specify a facility for the access log messages. As an advanced property, you can select a number that corresponds to the facility you wish to use. The default value for the syslog-facility property is 1 (one) for user-level messages. The following facility properties are available on the Identity Data Store. Note that this value is not standard across different types of UNIX or Linux systems. Please consult your particular operating system documentation.

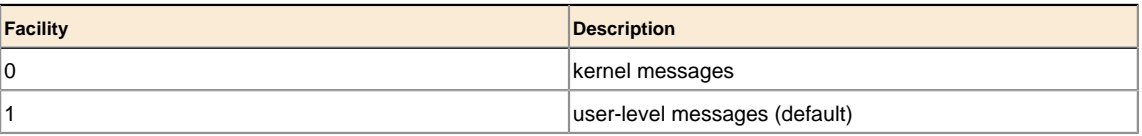

#### **Table 62: Syslog Facility Properties (Solaris)**

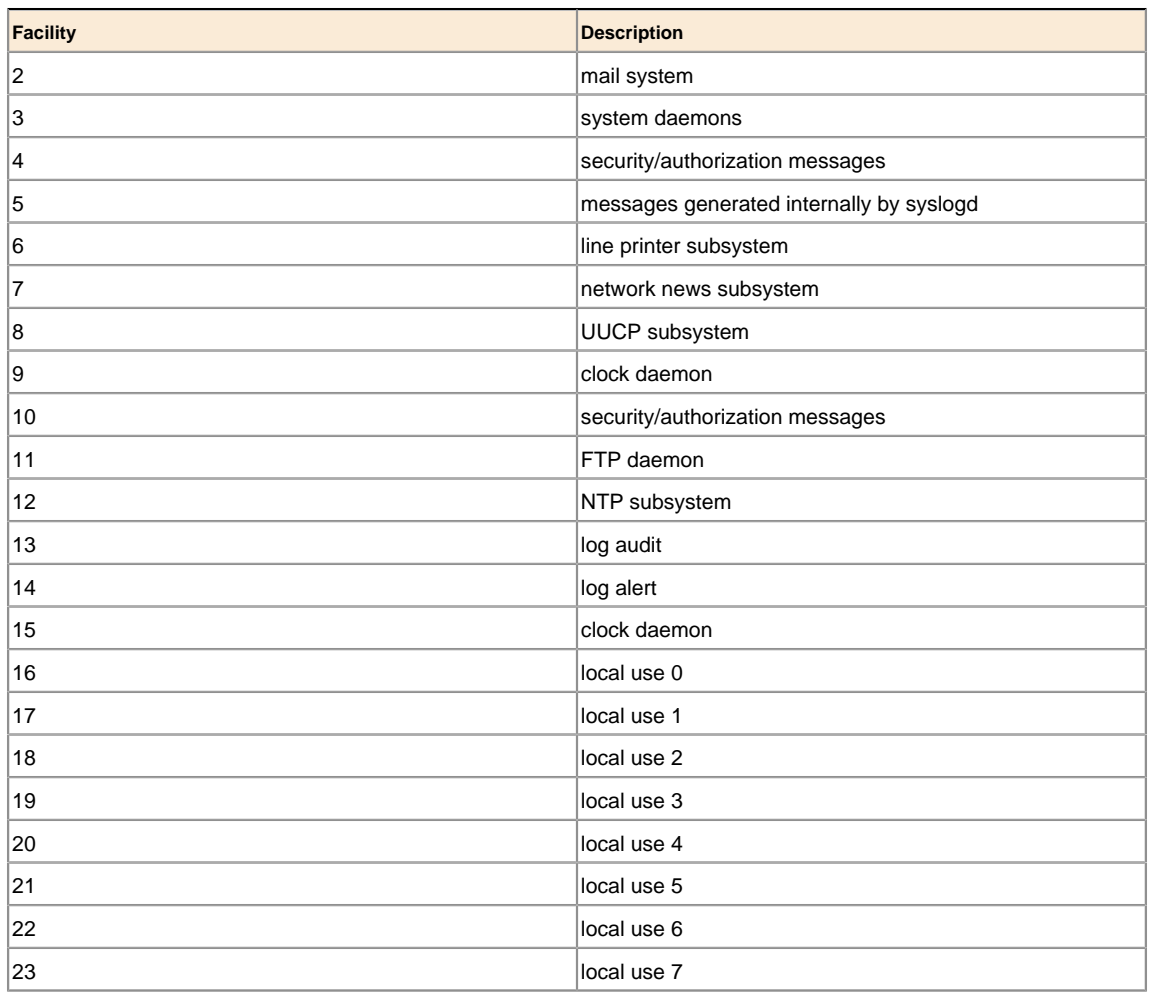

### **Queue-Size Property**

The maximum number of log records that can be stored in the asynchronous queue is determined by the queue-size property. The default queue size set is 10000, which means that the server will continuously flush messages from the queue to the log. The server does not wait for the queue to fill up before flushing to the log. Therefore, lowering this value can impact performance.

### **Configuring a Syslog-Based Access Log Publisher**

You can configure a Syslog-based Access Log Publisher using the dsconfig tool. We recommend that you use syslog locally on localhost and use syslog-ng to send the syslog messages to remote syslog servers.

Because syslog implementations differ by vendor, please review your particular vendor's syslog configuration.

#### **To Configure a Syslog-Based Access Log Publisher**

• Use dsconfig to create a log publisher of type syslog-based-access.

If you are using the dsconfig tool in interactive mode, the menu item for Syslog Facility is an advanced property, which can be exposed by typing a (for "show advanced properties") on the Syslog-Based Access Log Publisher menu.

```
$ bin/dsconfig create-log-publisher \ 
--publisher-name "syslog-access" \ 
--type syslog-based-access \ 
--set syslog-facility:4 \
--set enabled:true
```
# <span id="page-499-0"></span>**Managing the File-Based Audit Log Publishers**

The Identity Data Store provides an audit log, a specialized version of the access log, for troubleshooting problems that may occur in the course of processing. The log records all changes to the data in LDIF format so that administrators can quickly diagnose the changes an application made to the data or replay the changes to another server for testing purposes.

The audit log does not record authentication attempts but can be used in conjunction with the access log to troubleshoot security-related issues. The audit log is disabled by default because it does adversely impact the server's write performance.

#### **Audit Log Format**

The audit log uses standard LDIF format, so that administrators can quickly analyze what changes occurred to the data. The audit log begins logging when enabled and should be used to debug any issues that may have occurred. Some common properties are the following:

- **Timestamp**. Displays the date and time of the operation. Format: DD/Month/ YYYY:HH:MM:SS <offset from UTC time>
- **Connection ID**. Numeric identifier, starting incrementally with 0, that identifies the client connection that is requesting the operation.
- **Operation ID**. Numeric identifier, starting incrementally with 0, that identifies the operation.
- **Modifiers Name**. Displays the DN of the user who made the change.
- **Update Time**. Records the modify Timestamp operational attribute.

#### **Audit Log Example**

The following example shows output from the Audit Log in the  $\epsilon$ server-root>/ logs/audit. The first entry shows when the audit log was enabled. The second entry show changes made to a user entry.

```
# 05/Jun/2011:10:29:04 -0500; conn=0; op=55 
dn: cn=File-Based Audit Logger,cn=Loggers,cn=config 
changetype: modify 
replace: ds-cfg-enabled 
ds-cfg-enabled: true 
- 
replace: modifiersName 
modifiersName: cn=Directory Manager,cn=Root DNs,cn=config 
- 
replace: modifyTimestamp 
modifyTimestamp: 20131010020345.546Z
# 05/Jun/2011:10:31:20 -0500; conn=2; op=1 
dn: uid=user.996,ou=People,dc=example,dc=com 
changetype: modify 
replace: pager 
pager: +1 115 426 4748 
- 
replace: homePhone 
homePhone: +1 407 383 4949 
-
replace: modifiersName 
modifiersName: cn=Directory Manager,cn=Root DNs,cn=config 
- 
replace: modifyTimestamp 
modifyTimestamp: 20131010020345.546Z
```
#### **Enabling the File-Based Audit Log Publisher**

You can enable the File-Based Audit Log Publisher using the dsconfig tool. The audit log can impact the Identity Data Store's write performance, so enable it only when troubleshooting any issues.

#### **To Enable the File-Based Audit Log Publisher**

• Use dsconfig to enable the File-Based Audit Log Publisher. For this example, the instance name and startup ID is also enabled in the audit log.

```
$ bin/dsconfig set-log-publisher-prop \ 
  --publisher-name "File-Based Audit Logger" \ 
 --set enabled:true \
  --set include-instance-name:true \ 
 --set include-startup-id:true
```
#### **Obscuring Values in the Audit Log**

You can obscure the values of specific attributes in the audit log using the obscure-attribute property. Each value of an obscured attribute is replaced in the audit log with a string of the form "\*\*\*\*\* OBSCURED VALUE \*\*\*\*\*". By default, attributes are not obscured, because the values of password attributes appear in hashed form rather than in the clear.

# <span id="page-500-0"></span>**Managing the JDBC Access Log Publishers**

The Identity Data Store supports the Java Database Connectivity (JDBCTM) API, which allows access to SQL data stores by means of its JDBC drivers. The JDBC 4.0 API, part of the Java

SDK, provides a seamless method to interface with various database types in heterogeneous environments.

By easily connecting to a database, the Identity Data Store can be configured to implement a centralized logging system with different databases. Centralized logging simplifies log correlation and analysis tasks and provides security by storing data in a single repository. Some disadvantages of centralized logging are that data flow asymmetries may complicate synchronization or network provisioning and may unduly burden the central repository with possibly heavy loads.

### **Before You Begin**

Before configuring the JDBC Access Log Publisher, you need to carry out two essential steps to set up the database.

- Install the database drivers in the Identity Data Store lib directory.
- Define the log mapping tables needed to map access log elements to the database column data. Only those elements in the log mapping table gets logged by the JDBC Log Publisher.

The following sections provide more information about these tasks.

#### **Configuring the JDBC Drivers**

The Identity Data Store supports a number of JDBC drivers available in the market. We highly recommend using the JDBC 4 drivers supported in the Java platform. For example, for Oracle databases, you need to use the  $\circ$ jdbc6.jar driver for Java and any associated JAR files (e.g., National Language Support jars, and others) required to connect with the particular database. The following databases are supported:

- $\geq$  DB2
- $>$  MySQL
- ➢ Oracle Call Interface (OCI)
- $\geq$  Oracle Thin
- ➢ PostgreSQL
- ➢ SQL Server

#### **To Configure the JDBC Driver**

• Obtain the JAR file(s) for your particular database, and copy it into the <server-root>/lib directory.

### **Configuring the Log Field Mapping Tables**

The log field mapping table associates access log fields to the database column names. You can configure the log field mapping table using the dsconfig tool, which then generates a DDL file that you can import into your database. The DDL file is generated when you create the JDBC Log Publisher.

To uniquely identify a log record, we recommend always mapping the following fields: timestamp, startupid, message-type, connection-id, operation-type, instance-name.

The table name is not part of this mapping.

The Identity Data Store also provides three options that you can quickly select for creating a log field mapping table:

- **Complete JDBC Log Field Mappings**. Maps all 52 object properties.
- **Simple JDBC Log Field Mappings**. Maps a common set of object properties.
- **Custom JDBC Log Field Mappings**. Create a custom set of JDBC log field mappings.

#### **To Configure the Log Field Mapping Tables**

- **1.** Use dsconfig to create a log field mapping table. On the Configuration Console main menu, type o to change to the Standard Object menu, and type the number corresponding to Log Field Mapping.
- **2.** On the **Log Field Mapping management** menu, enter the option to create a new Log Field Mapping.
- **3.** On the **Log Field Mapping template** menu, enter the option to select a complete JDBC Access Log Field mapping to use as a template for your new field mapping.
- **4.** Next, enter a name for the new field mapping. In this example, type my-jdbc-test.
- **5.** On the **Access Log Field Mapping Properties** menu, select a property for which you want to change the value. Any property that is undefined will not be logged by the JDBC Access Log Publisher. When complete, type f to save and apply the changes.
- **6.** On the **Log Field Mapping Management** menu, type q to exit the menu.
- **7.** View the existing Log Mappings on the system.

\$ bin/dsconfig list-log-field-mappings

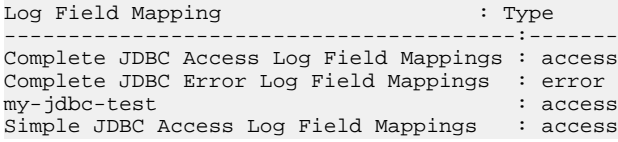

#### **Configuring the JDBC Access Log Publisher using dsconfig Interactive Mode**

After setting up the drivers and the log mapping table, use the dsconfig utility to configure the JDBC Access Log Publisher on the Identity Data Store. The following example uses dsconfig interactive mode to illustrate the steps required to configure the log publisher and the external database server.

#### **To Configure the JDBC Access Log Publisher**

- **1.** Copy the database JAR files to the  $\langle$ server-root $\rangle$ /lib directory, and then restart the Identity Data Store.
- **2.** Launch the dsconfig tool in interactive command-line mode.

\$ bin/dsconfig

- **3.** Next, type the connection parameters to bind to the Identity Data Store. Enter the host name or IP address, type of LDAP connection (LDAP, SSL, or StartTLS) that you are using on the Identity Data Store, the LDAP listener port number, the user bind DN, and the bind DN password.
- **4.** On the Configuration Console main menu, type the number corresponding to Log Publisher.
- **5.** On the **Log Publisher management** menu, enter the option to create a new Log Publisher.
- **6.** On the **Log Publisher template** menu, type n to create a new Log Publisher.
- **7.** On the **Log Publisher Type** menu, enter the option to create a new JDBC-Based Access Log Publisher.
- **8.** Type a name for the JDBC Access Log Publisher.
- **9.** On the **Enabled Property** menu, enter the option to enable the log publisher.
- **10.**On the **Server Property** menu, enter the option to create a new JDBC External Server.
- **11.**Next, type the name for the JDBC External Server. This is a symbolic name used to represent the DBMS.
- **12.**On the **JDBC Driver Type Property** menu, type the number corresponding to the type of JDBC database driver type.
- **13.**Next, type a name for the database-name property. This is the DBMS database name. The database name must contain the table referred to in the generated DDL.
- **14.**Next, type the host name or IP address (server-host-name) of the external server.
- **15.**Type the server listener port. In this example, type 1541.

**16.** Review the properties for the external server, and the type  $f$  to apply the changes.

**17.**If you need to supply your own JDBC URL, type a for advanced properties to open the jdbc-driver-url property and supply the appropriate URL. The example below shows how to access an Oracle Thin Client connection using a SID instead of a Service.

>>>> Configure the properties of the JDBC External Server
```
Property Value(s)
-----------------------------------------------------
1) description -
2) jdbc-driver-type oraclethin
3) jdbc-driver-url jdbc:oracle:thin@myhost:1541:my_SID
4) database-name jdbc-test
5) server-host-name localhost
6) server-port 1541
7) user-name - 
8) password -
?) help
f) finish - create the new JDBC External Server
a) hide advanced properties of the JDBC External Server
d) display the equivalent dsconfig arguments to create this object
b) back
q) quit
Enter choice [b]: f
JDBC External Server was created successfully
```
**18.**When the JDBC Log Publisher is created, the Identity Data Store automatically generates a DDL file of the Log Field Mappings in the <server-root>/logs/ddls/<name-oflogger>.sql file. Import the DDL file to your database.

#### **Configuring the JDBC Access Log Publisher Using dsconfig Non-Interactive Mode**

The following example uses dsconfigured non-interactive mode to illustrate the steps to configure the log publisher and the external database server presented in the previous section.

#### **To Configure the JDBC Access Log Publisher in Non-Interactive Mode**

**1.** Use dsconfig with the --no-prompt option to create the JDBC external server.

```
$ bin/dsconfig --no-prompt create-external-server \ 
  --server-name jdbc-external \ --type jdbc \
  --set jdbc-driver-type:oraclethin \
  --set database-name:ubid_access_log \ 
  --set server-host-name:localhost --set server-port:1541
```
**2.** Use dsconfig to create the log publisher.

```
$ bin/dsconfig --no-prompt create-log-publisher \ 
  --publisher-name jdbc-test \ 
  --type jdbc-based-access \ 
  --set enabled:true \
  --set server:jdbc-external \ 
  --set "log-field-mapping:Simple JDBC Access Log Field Mappings"
```
**3.** When the JDBC Log Publisher is created, the Identity Data Store automatically generates a DDL file of the Log Field Mappings in the alt; server-root>/logs/ddls/alt; name- oflogger>.sql file. Import the DDL file to your database.

The procedure to configure the JDBC-Based Error Log Publisher is similar to creating a JDBC-Based Access Log Publisher. You can run the previous dsconfig command with the --type jdbc-based-error as follows:

```
$ bin/dsconfig --no-prompt create-log-publisher \ 
--publisher-name jdbc-error-test \ 
--type jdbc-based-error \
```

```
--set enabled:true \
--set server:jdbc-external \
--set "log-field-mapping:Simple JDBC Access Log Field Mappings"
```
# **Managing the File-Based Error Log Publisher**

The Error Log reports errors, warnings, and informational messages about events that occur during the course of the Identity Data Store's operation. Each entry in the error log records the following properties (some are disabled by default and must be enabled):

- **Time Stamp**. Displays the date and time of the operation. Format: DD/Month/ YYYY:HH:MM:SS <offset from UTC time>
- **Category**. Specifies the message category that is loosely based on the server components.
- **Severity**. Specifies the message severity of the event, which defines the importance of the message in terms of major errors that need to be quickly addressed. The default severity levels are: fatal-error, notice, severe-error, severe-warning.
- **Message ID**. Specifies the numeric identifier of the message.
- **Message**. Stores the error, warning, or informational message.

#### **Error Log Example**

The following example displays the error log for the Metrics Engine. The log is enabled by default and is accessible in the <server-root>/logs/errors file.

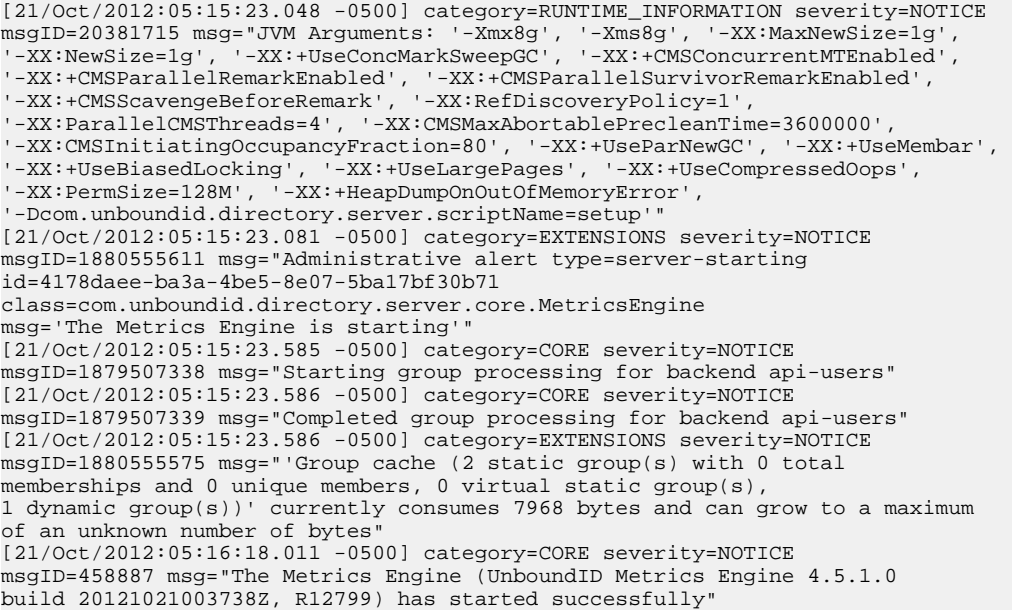

#### **To Modify the File-Based Error Logs**

• Use dsconfig to modify the default File-Based Error Log.

```
$ bin/dsconfig set-log-publisher-prop \ 
 --publisher-name "File-Based Error Logger" \ 
 --set include-product-name:true --set include-instance-name:true \ 
  --set include-startup-id:true
```
### **Managing the Syslog-Based Error Log Publisher**

The Identity Data Store supports a Syslog-Based Error Log Publisher using the same mechanism as the Syslog-Based Access Log Publisher. You can easily configure the error logger using the dsconfig tool.

#### **Syslog Error Mapping**

The Identity Data Store automatically maps error log severities to the syslog severities. The following mappings are used:

| <b>Error Log Facility</b> | <b>Syslog Severity</b> |
|---------------------------|------------------------|
| <b>FATAL ERROR,0</b>      | Syslog Emergency       |
| <b>SEVERE ERROR,1</b>     | Syslog Alert           |
| SEVERE WARNING,2          | <b>Syslog Critical</b> |
| MILD_ERROR,3              | Syslog Error           |
| MILD WARNING,4            | Syslog Warn            |
| NOTICE <sub>5</sub>       | <b>Syslog Notice</b>   |
| INFORMATION,6             | Syslog Info            |
| DEBUG,7                   | Syslog Debug           |

**Table 63: Error to Syslog Severities Mappings to Syslog**

#### **Configuring a Syslog-Based Error Log Publisher**

You can configure a Syslog-based Error Log Publisher using the dsconfig tool. Again, we recommend that you use syslog locally on localhost and use syslog-ng to send the data packets over the UDP protocol.

Because syslog implementations differ by vendor, please review your particular vendor's syslog configuration.

#### **To Configure a Syslog-Based Error Log Publisher**

• Use dsconfig to create a log publisher of type syslog-based-error. In this example, set the syslog facility to 4 for security/authorization messages.

```
$ bin/dsconfig create-log-publisher --publisher-name "syslog-error" \
 --type syslog-based-error --set syslog-facility:4 --set enabled:true
```
# **Creating File-Based Debug Log Publishers**

The Identity Data Store provides a File-Based Debug Log Publisher that can be configured when troubleshooting a problem that might occur during server processing. Because the debug data may be too large to maintain during normal operations, the Debug Log Publisher must be specifically configured and enabled. The Debug Log reports the following types of information:

- $\geq$  Exception data thrown by the server.
- $\geq$  Data read or written to network clients.
- $\geq$  Data read or written to the database.
- ➢ Access control or password policy data made within the server.

You can use the dsconfig tool to create a debug log publisher. You should only create a debug logger when troubleshooting a problem due to the voluminous output the Identity Data Store generates.

#### **To Create a File-Based Debug Log Publisher**

• Use dsconfig to create the debug log publisher. The log-file property (required) sets the debug log path. You must also specify the rotation and retention policy for the debug log.

```
$ bin/dsconfig create-log-publisher \ 
  --publisher-name "File-Based Debug Logger" \ 
  --type file-based-debug \ 
  --set enabled:true \ 
  --set log-file:/logs/debug \
  --set "rotation-policy:24 Hours Time Limit Rotation Policy" \
  --set "rotation-policy:Size Limit Rotation Policy" \
  --set "retention-policy:File Count Retention Policy"
```
#### **To Delete a File-Based Debug Log Publisher**

• Use dsconfig to create the debug log publisher.

```
$ bin/dsconfig delete-log-publisher \
 --publisher-name "File-Based Debug Logger"
```
# **Chapter 22 Managing Monitoring**

The UnboundID Identity Data Store also provides a flexible monitoring framework that exposes its monitoring information under the cn=monitor entry and provides interfaces via the UnboundID<sup>®</sup> Metrics Engine, the Management Console, SNMP, JMX, and over LDAP. The Identity Data Store also provides a tool, the Periodic Stats Logger, to profile server performance.

This chapter presents the following information:

#### **Topics:**

- **[The Monitor Backend](#page-509-0)**
- **[Monitoring Disk Space Usage](#page-510-0)**
- [Monitoring with the Metrics Engine](#page-511-0)
- [Monitoring Using SNMP](#page-514-0)
- [Monitoring with the Management Console](#page-519-0)
- [Monitoring with JMX](#page-520-0)
- [Monitoring Using the LDAP SDK](#page-524-0)
- **[Monitoring over LDAP](#page-524-1)**
- [Profiling Server Performance Using the Periodic Stats Logger](#page-525-0)

# <span id="page-509-0"></span>**The Monitor Backend**

The Identity Data Store exposes its monitoring information under the cn=monitor entry. Administrators can use various means to monitor the servers, including the UnboundID Metrics Engine, through SNMP, the Management Console, JConsole, LDAP command-line tools, and the Periodic Stats Logger.

The Monitor Backend contains an entry per component or activity being monitored. The list of all monitor entries can be seen using ldapsearch as follows:

\$ bin/ldapsearch --hostname server1.example.com --port 1389 \ --bindDN "uid=admin,dc=example,dc=com" --bindPassword secret \ --baseDN "cn=monitor" "(objectclass=\*)" cn

The following table describes a subset of the monitor entries:

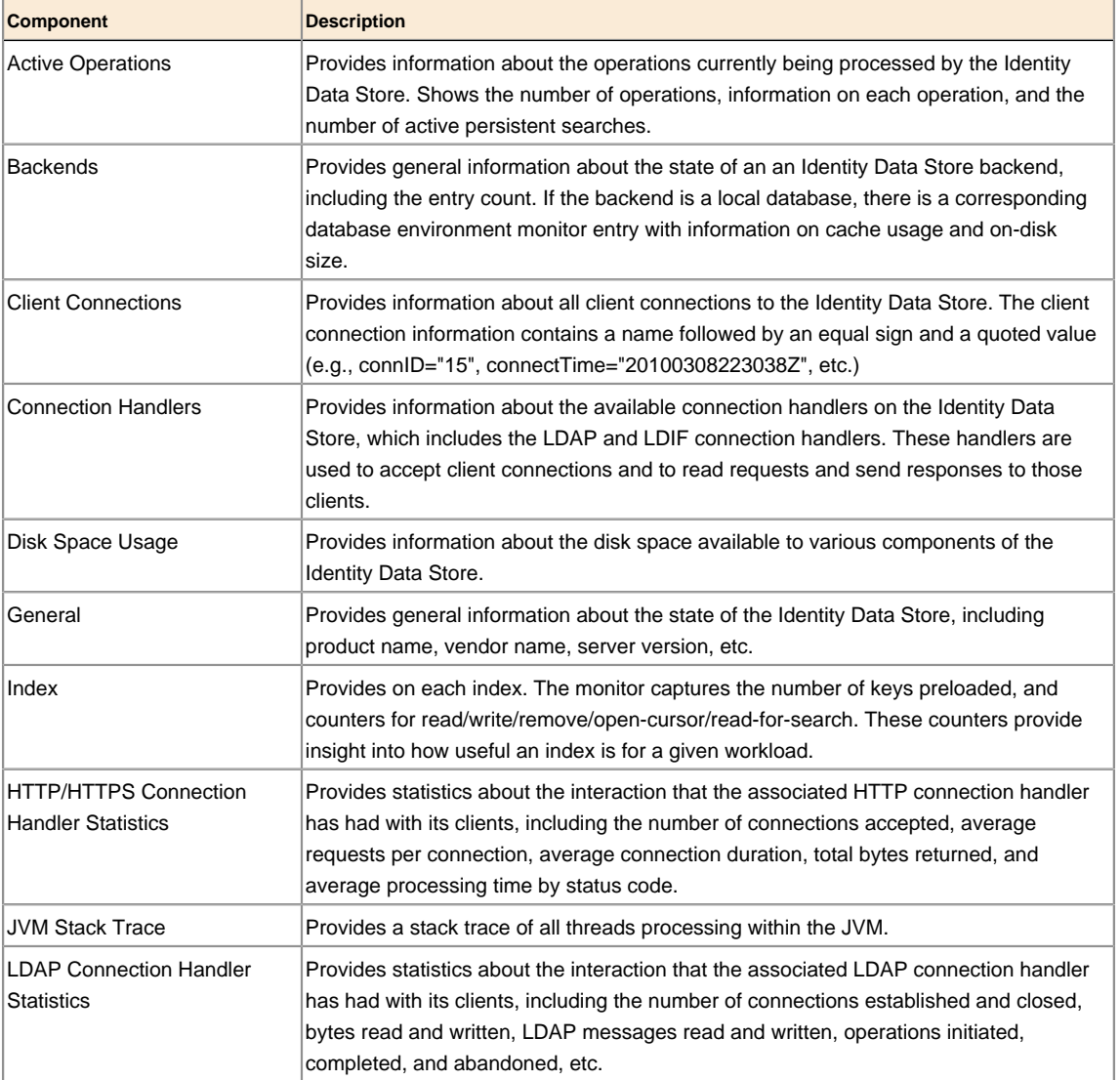

#### **Table 64: Identity Data Store Monitoring Components**

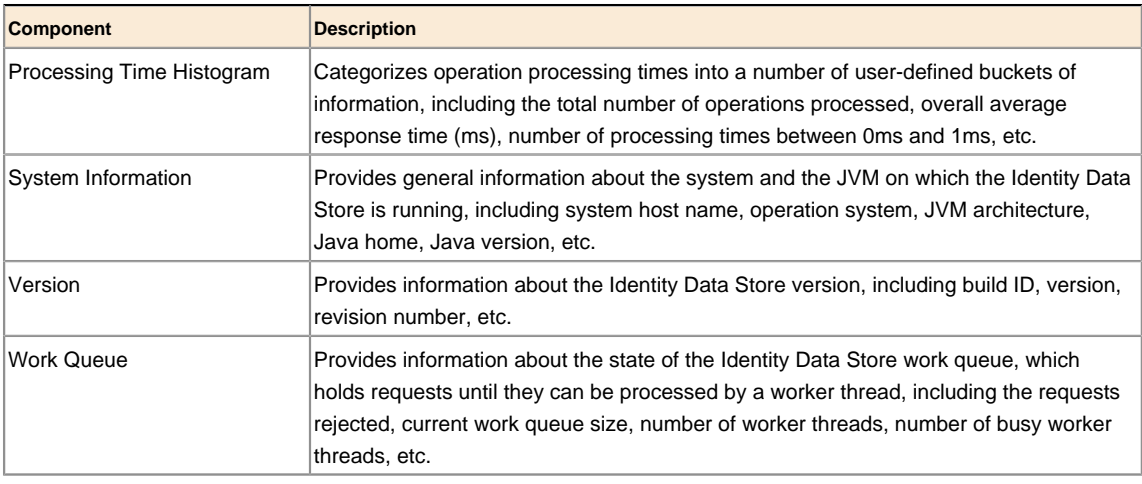

# <span id="page-510-0"></span>**Monitoring Disk Space Usage**

The disk space usage monitor provides information about the amount of usable disk space available for Identity Data Store components. It also provides the ability to generate administrative alerts, as well as take additional action if the amount of usable space drops below the defined thresholds.

You can configure three thresholds for this monitor:

- Low space warning threshold. This threshold is defined as either a percentage or absolute amount of usable space. If the amount of usable space drops below this threshold, then the Identity Data Store will generate an administrative alert but will remain fully functional. It will generate alerts at regular intervals that you configure (such as once a day) unless action is taken to increase the amount of usable space. The Identity Data Store will also generate additional alerts as the amount of usable space is further reduced (e.g., each time the amount of usable space drops below a value 10% closer to the low space error threshold). If an administrator frees up disk space or adds additional capacity, then the server should automatically recognize this and stop generating alerts.
- **Low space error threshold**. This threshold is also defined as either a percentage or absolute size. Once the amount of usable space drops below this threshold, then the server will generate an alert notification and will begin rejecting all operations requested by non-root users with "UNAVAILABLE" results. The server should continue to generate alerts during this time. Once the server enters this mode, then an administrator will have to take some kind of action (e.g., running a command to invoke a task or removing a signal file) before the server will resume normal operation. This threshold must be less than or equal to the low space warning threshold. If they are equal, the server will begin rejecting requests from nonroot users immediately upon detecting low usable disk space.
- **Out of space error threshold**. This threshold may also be defined as a percentage or absolute size. Once the amount of usable space drops below this threshold, then the UnboundID Identity Data Store will generate a final administrative alert and will shut itself down. This threshold must be less than or equal to the low space error threshold. If they are equal, the server will shut itself down rather than rejecting requests from non-root users.

The threshold values may be specified either as absolute sizes or as percentages of the total available disk space. All values must be specified as absolute values or as percentages. A mix of absolute values and percentages cannot be used. The low space warning threshold must be greater than or equal to the low space error threshold, the low space error threshold must be greater than or equal to the out of space error threshold, and the out of space error threshold must be greater than or equal to zero.

If the out of space error threshold is set to zero, then the server will not attempt to automatically shut itself down if it detects that usable disk space has become critically low. If the amount of usable space reaches zero, then the database will preserve its integrity but may enter a state in which it rejects all operations with an error and requires the server (or at least the affected backends) to be restarted. If the low space error threshold is also set to zero, then the server will generate periodic warnings about low available disk space but will remain fully functional for as long as possible. If all three threshold values are set to zero, then the server will not attempt to warn about or otherwise react to a lack of usable disk space.

# <span id="page-511-0"></span>**Monitoring with the Metrics Engine**

The UnboundID Metrics Engine is an invaluable tool for collecting, aggregating and exposing historical and instantaneous data from the various UnboundID servers in a deployment. The Metrics Engine relies on a captive PostgreSQL data store for the metrics, which it collects from internal instrumentation across the instances, replicas, and data centers in your environment. The data is available via a Monitoring API that can be used to build custom dashboards and monitoring applications to monitor the overall health of your Identity Platform system. For more information, see the *UnboundID Metrics Engine Administration Guide*.

#### **Monitoring Key Performance Indicators by Application**

The UnboundID Identity Data Store can be configured to track many key performance metrics (for example, throughput and response-time) by the client applications requesting them. This feature is invaluable for measuring whether the UnboundID identify infrastructure meets all of your service-level agreements (SLA) that have been defined for client applications.

When enabled, the per-application monitoring data can be accessed in the cn=monitor backend, the Periodic Stats Logger, and made available for collection by the UnboundID Metrics Engine. See the "Profiling Server Performance Using the Periodic Stats Logger" for more information on using that component. Also, see the Identity Data Store Configuration section of the *UnboundID Metrics Engine Administration Guide* for details on configuring the server to expose metrics that interest you. Tracked application information is exposed in the Metrics Engine by metrics having the 'application-name' dimension. See the documentation under docs/metrics of the Metrics Engine for information on which metrics are available with the 'application-name' dimension.

#### **Configuring the External Servers**

Before you install the Metrics Engine, you need to configure the servers you will be monitoring: UnboundID Identity Data Store, UnboundID Identity Proxy, and UnboundID Identity Data

Sync. The Metrics Engine requires all servers to be version 3.5.0 or later. See the administration guides for each product for installation instructions.

Once you have installed the Identity Data Store, you can use the dsconfig tool to make configuration changes for the Metrics Engine. When using the dsconfig tool interactively, set the complexity level to Advanced, so that you can make all the necessary configuration changes.

#### **Preparing the Servers Monitored by the Metrics Engine**

The Metrics Backend manages the storage of metrics and provides access to the stored blocks of metrics via LDAP. The Metrics Backend is configured to keep a maximum amount of metric history based on log retention policies. The default retention policy uses the Default Size Limit Retention Policy, Free Disk Space Retention Policy, and the File Growth Limit Policy, limiting the total disk space used to 500 MB. This amount of disk typically contains more than 24 hours of metric history, which is ample. The Identity Data Store keeps a metric history so that the Metrics Engine can be down for a period and then catch up when it comes back online.

The following two commands create a Retention Policy that limits the number of files to 2000, and sets the Metrics Backend to flush data to a new file every 30 seconds.

```
$ bin/dsconfig create-log-retention-policy \
   --policy-name StatsCollectorRetentionPolicy \
   --type file-count --set number-of-files:2000
$ bin/dsconfig set-backend-prop \
   --backend-name metrics --set sample-flush-interval:30s \
   --set retention-policy:StatsCollectorRetentionPolicy
```
These commands configure the Metrics Backend to keep 16 hours of metric history, which consumes about 250 MB of disk, ensuring that captured metrics are available to the Metrics Engine within 30 seconds of when the metric was captured. The value of the sample-flushinterval attribute determines the maximum delay between when a metric is captured and when it can be picked up by the Metrics Engine.

The flush interval can be set between 15 seconds and 60 seconds, with longer values resulting in less processing load on the Metrics Engine. However, this flush interval increases the latency between when the metric was captured and when it becomes visible in the Dashboard Application. If you change the sample-flush-interval attribute to 60 seconds in the example above, then the Identity Data Store keeps 2000 minutes of history. Because the number of metrics produced per unit of time can vary depending on the configuration, no exact formula can be used to compute how much storage is required for each hour of history. However, 20 MB per hour is a good estimate.

#### **Configuring the Processing Time Histogram Plugin**

The Processing Time Histogram plugin is configured on each Identity Data Store and Identity Proxy as a set of histogram bucket ranges. When the bucket ranges for a histogram change, the Metrics Engine notices the change and marks samples differently. This process allows for histograms with the same set of bucket definitions to be properly aggregated and understood when returned in a query. If different servers have different bucket definitions, then a single metric query cannot return histogram data from the servers.

You should try to keep the Processing Time Histogram bucket definitions the same on all servers. Having different definitions restricts the ability of the Metrics Engine API to aggregate histogram data across servers and makes the results of a query asking "What percentage of the search requests took less than 12 milliseconds?" harder to understand.

For each server in your topology, you must set the separate-monitor-entry-per-trackedapplication property of the processing time histogram plugin to true. This property must be set to expose per-application monitoring information under cn=monitor. When the separatemonitor-entry-per-tracked-application property is set to true, then the per-applicationldap-stats property must be set to per-application-only on the Stats Collector Plugin and vice versa.

For example, the following dsconfig command line sets the required properties of the Processing Time Histogram plugin:

```
$ bin/dsconfig set-plugin-prop --plugin-name "Processing Time Histogram" \
  --set separate-monitor-entry-per-tracked-application:true
```
The following dsconfig command line sets the per-application-ldap-stats property of the Stats Collector plugin to per-application-only:

```
$ bin/dsconfig set-plugin-prop --plugin-name "Stats Collector" \
 --set per-application-ldap-stats:per-application-only
```
#### **Setting the Connection Criteria to Collect SLA Statistics by Application**

If you want to collect data about your SLAs, you need to configure connection criteria for each Service Level Agreement that you want to track. The connection criteria are used in many areas within the server. They are used by the client connection policies, but they can also be used when the server needs to perform matching based on connection-level properties, such as filtered logging. For assistance using connection criteria, contact your authorized support provider.

For example, imagine that we are interested in collecting statistics on data that is accessed by clients authenticating as the Directory Manager. We need to create connection criteria on the Identity Data Store that identifies any user authenticating as the Directory Manager. The connection criteria name corresponds to the application-name dimension value that clients will specify when accessing the data via the API. When you define the Connection Criteria, change the included-user-base-dn property to include the Directory Manager's full LDIF entry.

The following dsconfig command line creates connection criteria for the Directory Manager:

```
$ bin/dsconfig create-connection-criteria \
  --criteria-name "Directory Manager"
  --type simple \
   --set "included-user-base-dn:cn=Directory Manager,cn=Root DNs,cn=config"
```
#### **Updating the Global Configuration**

You also need to create Global Configuration-tracked applications for each app (connection criteria) you intend to track. The tracked-application property allows individual applications to be identified in the server by connection criteria. The name of the tracked application is the same as the name you defined for the connection criteria.

For example, the following dsconfig command line adds the connection criteria we created in the previous step to the list of tracked applications:

```
$ bin/dsconfig set-global-configuration-prop \
 --set "tracked-application:Directory Manager"
```
The value of the tracked-application field corresponds to the value of the applicationname dimension value that clients will specify when accessing the data via the API.

#### **Proxy Considerations for Tracked Applications**

In a proxy environment, the criteria should be defined in the Identity Proxy since the Identity Proxy passes the application name through to the Identity Data Store in the intermediate client control. If a client of the Identity Proxy or Identity Data Store happens to use the intermediate client control, then the client name specified in the control will be used as the application name regardless of the criteria listed in the tracked-application property.

### <span id="page-514-0"></span>**Monitoring Using SNMP**

The UnboundID Identity Data Store supports real-time monitoring using the Simple Network Management Protocol (SNMP). The Identity Data Store provides an embedded SNMPv3 subagent plugin that, when enabled, sets up the server as a managed device and exchanges monitoring information with a master agent based on the AgentX protocol.

#### **SNMP Implementation**

In a typical SNMP deployment, many production environments use a network management system (NMS) for a unified monitoring and administrative view of all SNMP-enabled devices. The NMS communicates with a master agent, whose main responsibility is to translate the SNMP protocol messages and multiplex any request messages to the subagent on each managed device (for example, Identity Data Store instance, Identity Proxy, Synchronization Server, or OS Subagent). The master agent also processes responses or traps from the agents. Many vendors provide commercial NMS systems, such as Alcatel-Lucent (Omnivista EMS), HP (OpenView), IBM-Tivoli (Netview), Oracle-Sun (Solstice Enterprise Manager), and others. Specific discussion on integrating an SNMP deployment on an NMS system is beyond the scope of this chapter. Consult with your NMS system for specific information.

The UnboundID Identity Data Store contains an SNMP subagent plug-in that connects to a Net-SNMP master agent over TCP. The main configuration properties of the plug-in are the address and port of the master agent, which default to localhost and port 705, respectively. When the plug-in is initialized, it creates an AgentX subagent and a managed object server, and then registers as a MIB server with the Identity Data Store instance. Once the plug-in's startup method is called, it starts a session thread with the master agent. Whenever the connection is lost, the subagent automatically attempts to reconnect with the master agent. The Identity Data Store's SNMP subagent plug-in only transmits read-only values for polling or trap purposes

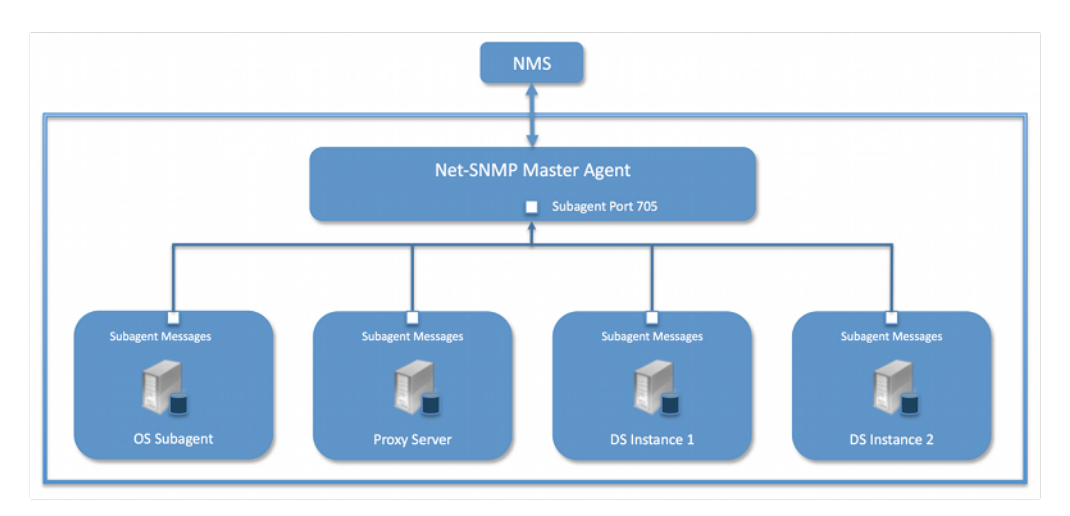

(set and inform operations are not supported). SNMP management applications cannot perform actions on the server on their own or by means of an NMS system.

Figure 21: Example SNMP Deployment

One important note is that the UnboundID Identity Data Store was designed to interface with a Net-SNMP (version 5.3.2.2 or later) master agent implementation with AgentX over TCP. Many operating systems provide their own Net-SNMP module, such as the System Management Agent (SMA) on Solaris or OpenSolaris. However, SMA disables some features present in the Net-SNMP package and only enables AgentX over UNIX Domain Sockets, which cannot be supported by Java. If your operating system has a native Net-SNMP master agent that only enables UNIX Domain Sockets, you must download and install a separate Net-SNMP binary from its web site.

#### **Configuring SNMP**

Because all server instances provide information for a common set of MIBs, each server instance provides its information under a unique SNMPv3 context name, equal to the server instance name. The server instance name is defined in the Global Configuration, and is constructed from the host name and the server LDAP port by default. Consequently, information must be requested using SNMPv3, specifying the context name that pertains to the desired server instance. This context name is limited to 30 characters or less. Any context name longer than 30 characters will result in an error message. Since the default context name is limited to 30 characters or less, and defaults to the server instance name and the LDAP port number, pay special attention to the length of the fully-qualified (DNS) hostname.

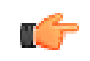

**Note:** The Identity Data Store supports SNMPv3, and only SNMPv3 can access the MIBs. For systems that implement SNMP v1 and v2c, Net-SNMP provides a proxy function to route requests in one version of SNMP to an agent using a different SNMP version.

#### **To Configure SNMP**

**1.** Enable the Identity Data Store's SNMP plug-in using the dsconfig tool. Make sure to specify the address and port of the SNMP master agent. On each Identity Data Store instance, enable the SNMP subagent. Note that the SNMPv3 context name is limited to 30 bytes maximum. If the default dynamically-constructed instance name is greater than 30 bytes, there will be an error when attempting to enable the plugin.

```
$ bin/dsconfig set-plugin-prop --plugin-name "SNMP Subagent" \
  --set enabled:true --set agentx-address:localhost \
   --set agentx-port:705 --set session-timeout:5s \ 
  --set connect-retry-max-wait:10s
```
**2.** Enable the SNMP Subagent Alert Handler so that the sub-agent will send traps for administrative alerts generated by the server.

```
$ bin/dsconfig set-alert-handler-prop \
  --handler-name "SNMP Subagent Alert Handler" --set enabled:true
```
**3.** View the error log. You will see a message that the master agent is not connected, because it is not yet online.

```
The SNMP sub-agent was unable to connect to the master 
agent at localhost/705: Timeout
```
**4.** Edit the SNMP agent configuration file, snmpd.conf, which is often located in  $/$ etc/snmp/ snmpd.conf. Add the directive to run the agent as an AgentX master agent:

master agentx agentXSocket tcp:localhost:705

Note that the use of localhost means that only sub-agents running on the same host can connect to the master agent. This requirement is necessary since there are no security mechanisms in the AgentX protocol.

**5.** Add the trap directive to send SNMPv2 traps to localhost with the community name, public (or whatever SNMP community has been configured for your environment) and the port.

trap2sink localhost public 162

**6.** To create a SNMPv3 user, add the following lines to the /etc/snmp/snmpd.conf file.

```
rwuser initial 
createUser initial MD5 setup_passphrase DES
```
**7.** Run the following command to create the SNMPv3 user.

```
snmpusm -v3 -u initial -n "" -l authNoPriv -a MD5 -A setup_passphrase \
localhost create snmpuser initial
```
**8.** Start the snmpd daemon and after a few seconds you should see the following message in the Identity Data Store error log:

```
The SNMP subagent connected successfully to the master agent 
at localhost:705. The SNMP context name is host.example.com:389
```
**9.** Set up a trap client to see the alerts that are generated by the Identity Data Store. Create a config file in  $/\text{tmp/symptragd.comf}$  and add the directive below to it. The directive specifies that the trap client can process traps using the public community string, and can log and trigger executable actions.

```
authcommunity log, execute public
```
**10.**Install the MIB definitions for the Net-SNMP client tools, usually located in the /usr/ share/snmp/mibs directory.

```
$ cp resource/mib/* /usr/share/snmp/mibs
```
**11.**Then, run the trap client using the snmptrapd command. The following example specifies that the command should not create a new process using  $f(x)$  from the calling shell  $(-f)$ , do not read any configuration files  $(-c)$  except the one specified with the  $-c$  option, print to standard output  $(-L<sub>o</sub>)$ , and then specify that debugging output should be turned on for the User-based Security Module  $(-D_{\text{us}})$ . The path after the  $-M$  option is a directory that contains the MIBs shipped with our product (i.e., server-root/resource/mib) .

```
$ snmptrapd -f -C -c /tmp/snmptrapd.conf -Lf /root/trap.log -Dusm \
  -m all -M +/usr/share/snmp/mibs
```
**12.**Run the Net-SNMP client tools to test the feature. The following options are required: v <SNMP version>, -u <user name>, -A <user password>, -l <security level>, -n <context name (instance name)> . The -m all option loads all MIBs in the default MIB directory in /usr/share/snmp/mibs so that MIB names can be used in place of numeric OIDs.

```
$ snmpget -v 3 -u snmpuser -A password -l authNoPriv -n host.example.com:389 \ 
-m all localhost localDBBackendCount.0
$ snmpwalk -v 3 -u snmpuser -A password -l authNoPriv -n host.example.com:389 \ 
-m all localhost systemStatus
```
**13.**If you want alerts sent from the SNMP Subagent through the Net-SNMP master agent and onwards, you must enable the SNMP Subagent Alert Handler. The SNMP Alert Handler is used in deployments that do not enable the Subagent.

```
$ bin/dsconfig --no-prompt set-alert-handler-prop \
   --handler-name "SNMP Subagent Alert Handler" \ 
   --set enabled:true \ 
   --set server-host-name:host2 \
   --set server-port:162 \ 
  --set community-name:public
```
#### **Configuring SNMP on AIX**

Native AIX SNMP implementations do not support AgentX sub-agents, which is a requirement for the UnboundID Identity Data Store. To implement SNMP on AIX platforms, any freelyavailable net-snmp package must be installed.

Special care must be made to ensure that you are using the net-snmp binary packages and not the native snmp implementation. Third-party net-snmp binary packages typically install under / opt/freeware and have the following differences:

```
Native Daemon: /usr/sbin/snmpd
Native Configuration File: /etc/snmpd.conf, /etc/snmpdv3.conf 
Native Daemon Start and Stop: startsrc -s snmpd, stopsrc -s snmpd 
net-snmp Daemon: /opt/freeware/sbin/snmpd 
net-snmp Configuration File: /opt/freeware/etc/snmp/snmpd.conf 
net-snmp start and stop: /etc/rc.d/init.d/snmpd start|stop
```
When configuring an SNMP implementation on AIX, remember to check the following items so that the Identity Data Store is referencing the net-snmp installation:

- The shell PATH will reference the native implementation binaries. Adjust the PATH variable or invoke the net-snmp binaries explicitly.
- If the native daemon is not stopped, there will likely be port conflicts between the native daemon and the net-snmp daemon. Disable the native daemon or use distinct port numbers for each.

#### **SNMP on AIX Security Considerations**

On AgentX sub-agent-compliant systems, it is recommended to use agentXSocket tcp:localhost:705 to configure the net-snmp master agent to allow connections only from sub-agents located on the same host. On AIX systems, it is possible to specify an external IP network interface (for example, agentXSocket tcp:0.0.0.0:708 would listen on all external IP interfaces), which would allow the UnboundID Identity Data Store to be located on a different host to the snmp master agent.

While it is possible to implement non-local sub-agents, administrators should understand the security risks that are involved with this configuration. Primarily, because there is no communication authentication or privacy between the UnboundID Identity Data Store and the master agent. An eavesdropper might be able to listen in on the monitoring data sent by the UnboundID Identity Data Store. Likewise, a rogue sub-agent might be able to connect to the master agent and provide false monitoring data or deny access to SNMP monitoring data.

In general, it is recommended that sub-agents be located on the same host as the master agent.

#### **MIBS**

The Identity Data Store provides SMIv2-compliant MIB definitions (RFC 2578, 2579, 2580) for distinct monitoring statistics. These MIB definitions are to be found in text files under resource/mib directory under the server root directory.

Each MIB provides managed object tables for each specific SNMP management information as follows:

- **LDAP Remote Server MIB**. Provides information related to the health and status of the LDAP servers that the Identity Proxy connects to, and statistics about the operations invoked by the Identity Proxy on those LDAP servers.
- **LDAP Statistics MIB**. Provides a collection of connection-oriented performance data that is based on a connection handler in the Identity Data Store. A server typically contain only one connection handler and therefore supplies only one table entry.
- **Local DB Backend MIB**. Provides key metrics related to the state of the local database backends contained in the server.
- **Processing Time MIB**. Provides a collection of key performance data related to the processing time of operations broken down by several criteria but reported as a single aggregated data set.
- **Replication MIB**. Provides key metrics related to the current state of replication, which can help diagnose how much outstanding work replication may have to do.
- **System Status MIB**. Provides a set of critical metrics for determining the status and health of the system in relation to its work load.

For information on the available monitoring statistics for each MIB available on the Identity Data Store and the Identity Proxy, see the text files provided in the resource/mib directory below the server installation.

The Identity Data Store generates an extensive set of SNMP traps for event monitoring. The traps display the severity, description, name, OID, and summary. For information about the available alert types for event monitoring, see the resource/mib/UNBOUNDID-ALERT-MIB.txt file.

# <span id="page-519-0"></span>**Monitoring with the Management Console**

UnboundID has developed a graphical web console for administrators to configure the identity data store. The console also provides a monitoring component that accesses the server's monitor content.

#### **To View the Monitor Dashboard**

- **1.** Ensure that the Identity Data Store is running.
- **2.** Open a browser to http://hostname:8080/dsconsole/. For information about installing the Management Console, see Installing the Management Console.
- **3.** Type the root user DN (or any authorized administrator user name) and password, and then click **Login**.
- **4.** Click **Monitor Dashboard**.

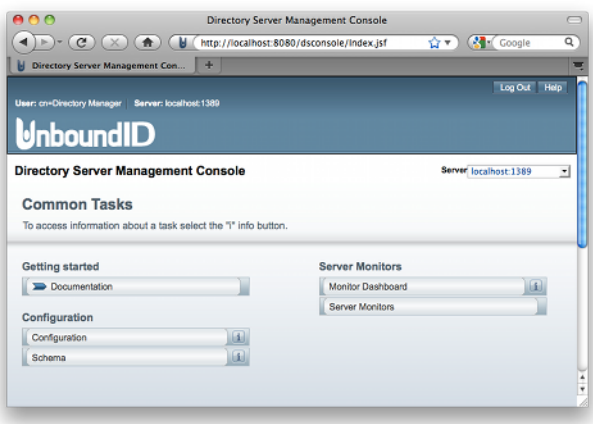

**5.** View the monitoring information on the dashboard.

#### **Accessing the Processing Time Histogram**

The UnboundID Identity Data Store provides a processing time histogram that classifies operation response time into user-defined buckets. The histogram tracks the processing on a per operation basis and as a percentage of the overall processing time for all operations. It also provides statistics for each operation type (add, bind, compare, delete, modify, modify DN, search).

#### **To Access the Processing Time Histogram**

- **1.** On the Management Console, click **Server Monitors**.
- **2.** Click **Processing Time Histogram**. Other monitor entries can be accessed in similar ways.

### <span id="page-520-0"></span>**Monitoring with JMX**

The UnboundID Identity Data Store supports monitoring the JVM™ through a Java Management Extensions ( $JMX^m$ ) management agent, which can be accessed using JConsole or any other kind of JMX client. The JMX interface provides JVM performance and resource utilization information for applications running Java. You can monitor generic metrics exposed by the JVM itself, including memory pools, threads, loaded classes, and MBeans, as well as all the monitor information that the Identity Data Store provides. You can also subscribe to receive JMX notifications for any administrative alerts that are generated within the server.

#### **Running JConsole**

Before you can access JConsole, you must configure and enable the JMX Connection Handler for the Identity Data Store using the dsconfig tool. See Configuring the JMX Connection Handler and Alert Handler.

To invoke the JConsole executable, type jconsole on the command line. If *JDK\_HOME* is not set in your path, you can access JConsole in the bin directory of the JDK\_HOME path.

#### **To Run JConsole**

**1.** Use JConsole to open the Java Monitoring and Management Console. You can also run JConsole to monitor a specific process ID for your application: jconsole PID. Or you can run JConsole remotely using: jconsole hostname:port.

\$ jconsole

**Note:** If SSL is configured on the JMX Connection Handler, you must specify the Identity Data Store jar file in the class path when running jconsole over SSL. For example, run the following jconsole command:

```
$ jconsole \
  -J-Djavax.net.ssl.trustStore=/path/to/certStores/truststore \
   -J-Djavax.net.ssl.trustStorePassword=secret \
  -J-Djava.class.path=$SERVER_ROOT/UnboundID-DS.jar
```
**2.** On the **Java Monitoring & Management Console**, click **Local Process**, and then click the **PID** corresponding to the identity data store.

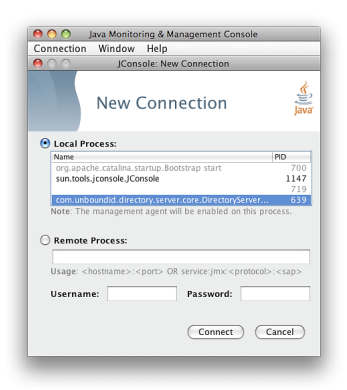

**3.** Review the resource monitoring information.

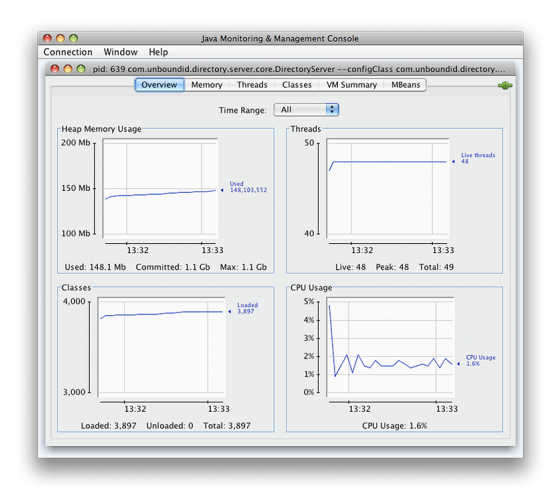

#### **Monitoring the Identity Data Store Using JConsole**

You can set up JConsole to monitor the Identity Data Store using a remote process. Make sure to enable the JMX Connection Handler and to assign at least the jmx-read privilege to a regular user account (the  $jmx-notify$  privilege is required to subscibe to receive JMX notifications). Do not use a root user account, as this would pose a security risk.

#### **To Monitor the Identity Data Store using JConsole**

**1.** Start the Identity Data Store.

\$ bin/start-ds

**2.** Enable the JMX Connection handler using the dsconfig tool. The handler is disabled by default. Remember to include the LDAP connection parameters (hostname, port, bindDN, bindPassword).

```
$ bin/dsconfig set-connection-handler-prop \
   --handler-name "JMX Connection Handler" --set enabled:true
```
**3.** Assign jmx-read, jmx-write, and jmx-notify (if the user receives notifications) to the user.

```
$ bin/ldapmodify --hostname server1.example.com --port 1389 \ 
   --bindDN "cn=Directory Manager" --bindPassword secret
dn: uid=admin,dc=example,dc=com 
changetype: modify 
replace: ds-privilege-name 
ds-privilege-name: jmx-read 
ds-privilege-name: jmx-write 
ds-privilege-name: jmx-notify
```
**4.** On the **Java Monitoring & Management Console**, click **Remote Process**, and enter the following JMX URL using the host and port of your Identity Data Store.

```
service:jmx:rmi:///jndi/rmi://<host>:<port>/
com.unboundid.directory.server.protocols.jmx.client-unknown
```
**5.** In the **Username** and **Password** fields, type the bind DN and password for a user that has at least the jmx-read privilege. Click **Connect**.

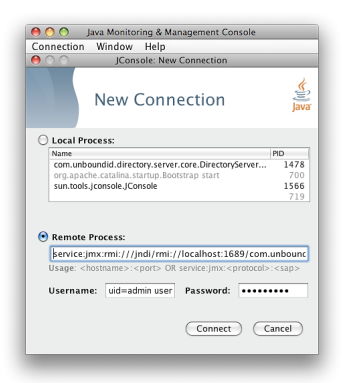

**6.** Click **com.unboundid.directory.server**, and expand the rootDSE node and the cn-monitor sub-node.

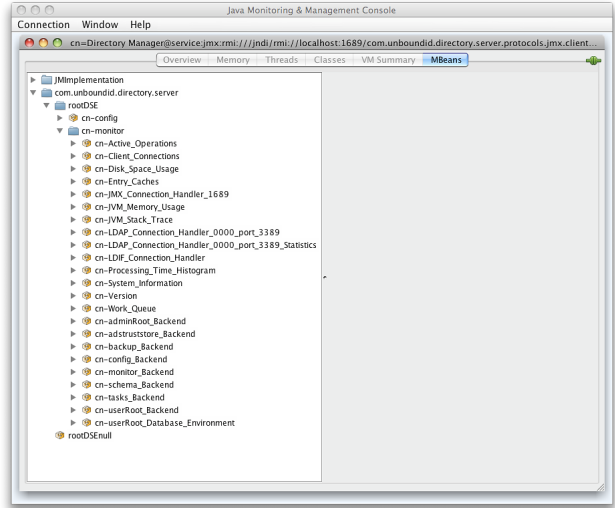

**7.** Click a monitoring entry. In this example, click the **LDAP Connection Handler** entry.

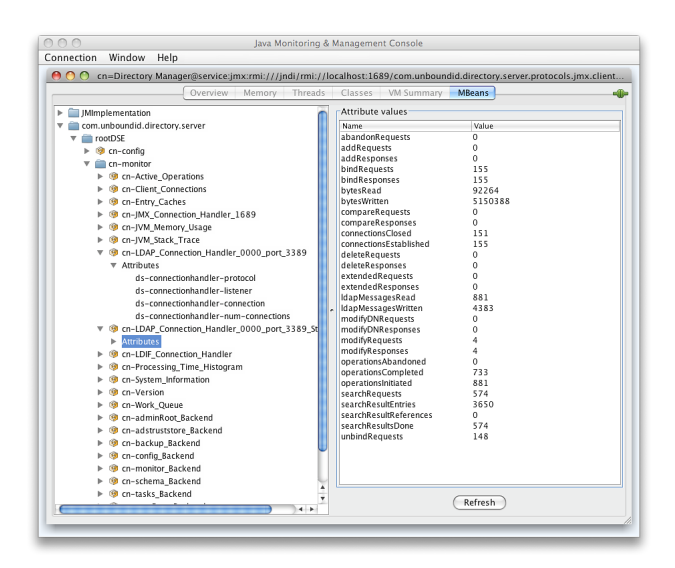

# <span id="page-524-0"></span>**Monitoring Using the LDAP SDK**

You can use the monitoring API to retrieve monitor entries from the Identity Proxy as well as to retrieve specific types of monitor entries.

For example, you can retrieve all monitor entries published by the Identity Data Store and print the information contained in each using the generic API for accessing monitor entry data as follows:

```
for (MonitorEntry e : MonitorManager.getMonitorEntries(connection)) 
 {
     System.out.println("Monitor Name: " + e.getMonitorName()); 
     System.out.println("Monitor Type: " + e.getMonitorDisplayName()); 
     System.out.println("Monitor Data:"); 
     for (MonitorAttribute a : e.getMonitorAttributes().values())
\left\{\begin{array}{c} \end{array}\right\} for (Object value : a.getValues()) 
      \{ System.out.println(" " + a.getDisplayName() + ": " + String.valueOf(value));
 }
 }
      System.out.println();
   }
```
For more information about the LDAP SDK and the methods in this example, see the *UnboundID LDAP SDK* documentation.

# <span id="page-524-1"></span>**Monitoring over LDAP**

The UnboundID Identity Data Store exposes a majority of its information under the cn=monitor entry. You can access these entries over LDAP using the ldapsearch tool.

```
$ bin/ldapsearch --hostname server1.example.com --port 1389 \ 
  --bindDN "uid=admin,dc=example,dc=com" --bindPassword secret \
   --baseDN "cn=monitor" "(objectclass=*)"
```
# <span id="page-525-0"></span>**Profiling Server Performance Using the Periodic Stats Logger**

The Identity Data Store ships with a built-in Periodic Stats Logger that is useful for profiling server performance for a given configuration. At a specified interval, the Periodic Stats logger writes server statistics to a log file in a comma-separated format (.csv), which can be read by spreadsheet applications. The logger has a negligible impact on server performance unless the log-interval property is set to a very small value (less than 1 second).

You can control what statistics are logged and their verbosity. We recommend that you see what stats are available by experimenting with configurations or values. For example, you can make a configuration change in a test environment and see what stats are logged in the file.

#### <span id="page-525-1"></span>**To Enable the Periodic Stats Logger**

By default, the Identity Data Store ships with the built-in 'Periodic Stats Logger' disabled. To enable it using the dsconfig tool or the web console, go to **Plugins** menu (available on the Advanced object menu), and then, select Stats Logger.

**1.** Run dsconfig in interactive mode. Enter the LDAP or LDAPS connection parameters when prompted.

\$ bin/dsconfig

- **2.** Enter o to change to the Advanced Objects menu.
- **3.** On the Identity Data Store configuration console menu, enter the number for Plugins.
- **4.** On the **Plugin management** menu, enter the number corresponding to view and edit an existing plug-in.
- **5.** On the **Plugin selection** list, enter the number corresponding to the Stats Logger.
- **6.** On the **Periodic Stats Logger Plugin** menu, enter the number to set the enabled property to TRUE. When done, enter f to save and apply the configuration. The default logger will log information about the server every second to <server-root>/logs/dsstats.csv. If the server is idle, nothing will be logged, but this can be changed by setting the suppress-ifidle property to FALSE (suppress-if-idle=false).

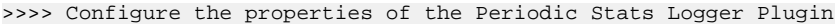

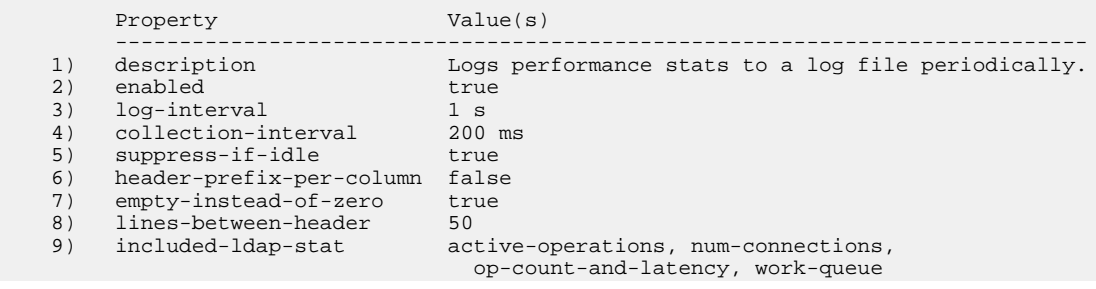

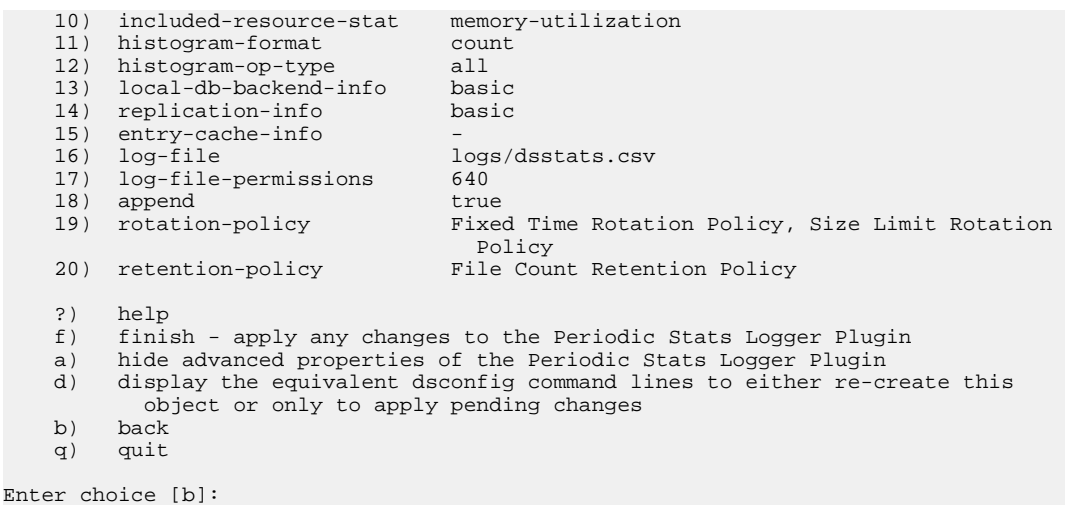

- **7.** Run the Identity Data Store. For example, if you are running in a test environment, you can run the search-and-mod-rate tool to apply some searches and modifications to the server. You can run search-and-mod-rate --help to see an example command.
- **8.** View the Stats log output at <server-root>/logs/dsstats.csv. You can open the file in a spreadsheet. The following image displays a portion of the file's output. On the actual file, you will need to scroll right for more statistics.

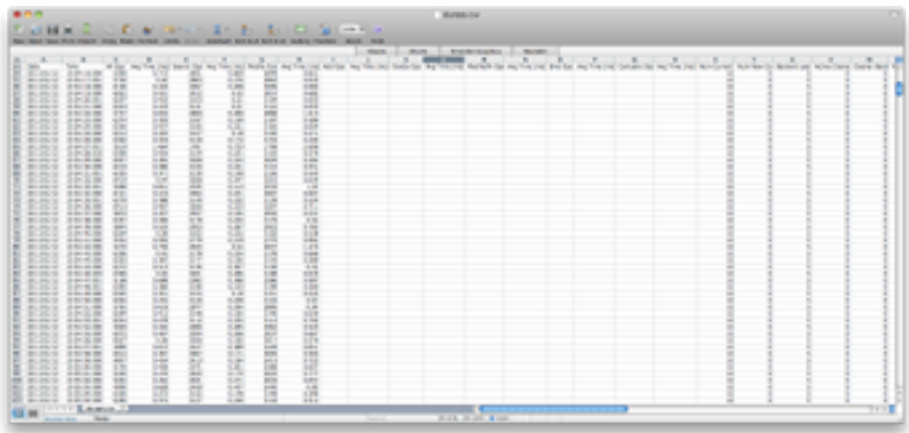

#### **To Configure Multiple Periodic Stats Loggers**

Multiple Periodic Stats Loggers can be created to log different statistics or to create a log at different intervals (such as logging cumulative operations statistics every hour). To create a new log, use the existing Stats Logger as a template to get reasonable settings, including rotation and retention policy.

- **1.** Run dsconfig by repeating steps 1–3 in *[To Enable the Periodic Stats Logger](#page-525-1)*.
- **2.** From the **Plugin management** menu, enter the number to create a new plug-in.
- **3.** From the **How to Create a New Plugin** menu, enter  $\pm$  to use an existing plug-in as a template.
- **4.** Enter the number corresponding to the existing stats logger as a template.
- **5.** Next, enter a descriptive name for the new stats logger. For this example, type stats Logger-10s.
- **6.** Enter the log file path to the file. For this example, type logs/dsstats2.csv.
- **7.** On the **Periodic Stats Logger Plugin** menu, make any other change to your logger. For this example, change the log-interval to 10s, and the suppress-if-idle to false. When finished, enter  $\epsilon$  to save and apply the configuration.
- **8.** You should now see two loggers dsstats.csv and dsstats2.csv in the logs directory.

#### **Adding Custom Logged Statistics to the Periodic Stats Logger**

You can add custom statistics based on any attribute in any entry under cn=monitor using the Custom Logged Stats object. This configuration object provides powerful controls for how monitor attributes are written to the log. For example, you can extract a value from a monitor attribute using a regular expression. Newly created Custom Logged Stats will automatically be included in the Periodic Stats Logger output.

Besides allowing a straight pass-through of the values using the 'raw' statistic-type, you can configure attributes to be treated as a counter (where the interval includes the difference in the value since the last interval), an average, a minimum, or a maximum value held by the attribute during the specified interval. The value of an attribute can also be scaled by a fixed value or by the value of another monitor attribute.

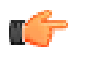

**Note:** Custom third-party server extensions that were written using the Server SDK can also expose interval statistics using the Periodic Stats Logger. The extension must first implement the SDK's MonitorProvider interface and register with the server. The monitor attributes produced by this custom MonitorProvider are then available to be referenced by a Custom Logged Stats object.

To illustrate how to configure a Custom Logged Statistics Logger, the following procedure reproduces the built-in "Consumer Total GB" column that shows up in the output when the included-resource-stat property is set to memory-utilization on the Periodic Stats Logger. The column is derived from the total-bytes-used-by-memory-consumers attribute of the cn=JVM Memory Usage, cn=monitor entry as follows:

```
dn: cn=JVM Memory Usage,cn=monitor 
objectClass: top 
objectClass: ds-monitor-entry 
objectClass: ds-memory-usage-monitor-entry 
objectClass: extensibleObject
cn: JVM Memory Usage 
... 
total-bytes-used-by-memory-consumers: 3250017037
```
#### **To Configure a Custom Logged Statistic Using dsconfig Interactive**

**1.** Run dsconfig and enter the LDAP/LDAPS connection parameters when prompted.

\$ bin/dsconfig

- **2.** On the Identity Data Store configuration main menu (Advanced Objects menu), enter the number corresponding to Custom Logged Stats.
- **3.** On the Custom Logged Stats menu, enter the number corresponding to Create a new Custom Logged Stats.
- **4.** Select the Periodic Stats Logger Plugin from the list if more than one is present on the system. If you only have one stats logger, press **Enter** to confirm that you want to use the existing plugin.
- **5.** Enter a descriptive name for the Custom Logged Stats. For this example, enter Memory Usage.
- **6.** From the monitor-objectclass property menu, enter the objectclass attribute to monitor. For this example, enter ds-memory-usage-monitor-entry. You can run ldapsearch using the base DN "cn=JVM Memory Usage,cn=monitor" entry to view the entry.
- **7.** Next, specify the attributes of the monitor entry that you want to log in the stats logger. In this example, enter total-bytes-used-by-memory-consumers, and then press **Enter** again to continue.
- **8.** Next, specify the type of statistics for the monitored attribute that will appear in the log file. In this example, enter the option for raw statistics as recorded by the logger.
- **9.** In the Custom Logged Stats menu, review the configuration. At this point, we want to set up a column name that lists the Memory Usage. Enter the option to change the column-name property.
- **10.**Next, we want to add a specific label for the column name. Enter the option to add a value, and then enter **Memory Consumer Total (GB)**, and press **Enter** again to continue.
- **11.**Confirm that you want to use the column-name value that you entered in the previous step, and then press Enter to use the value.
- **12.**Next, we want to scale the Memory Consumer Totals by one gigabyte. On the **Custom Logged Stats** menu, enter the option to change the divide-value-by property.
- **13.**On the divide-value-by property menu, enter the option to change the value, and then enter  $1073741824$  (i.e.,  $1073741824$  bytes = 1 gigabytes).
- **14.**On the **Custom Logged Stats** menu, review your configuration. When finished, enter f to save and apply the settings.

<sup>&</sup>gt;>>> Configure the properties of the Custom Logged Stats >>>> via creating 'Memory Usage' Custom Logged Stats

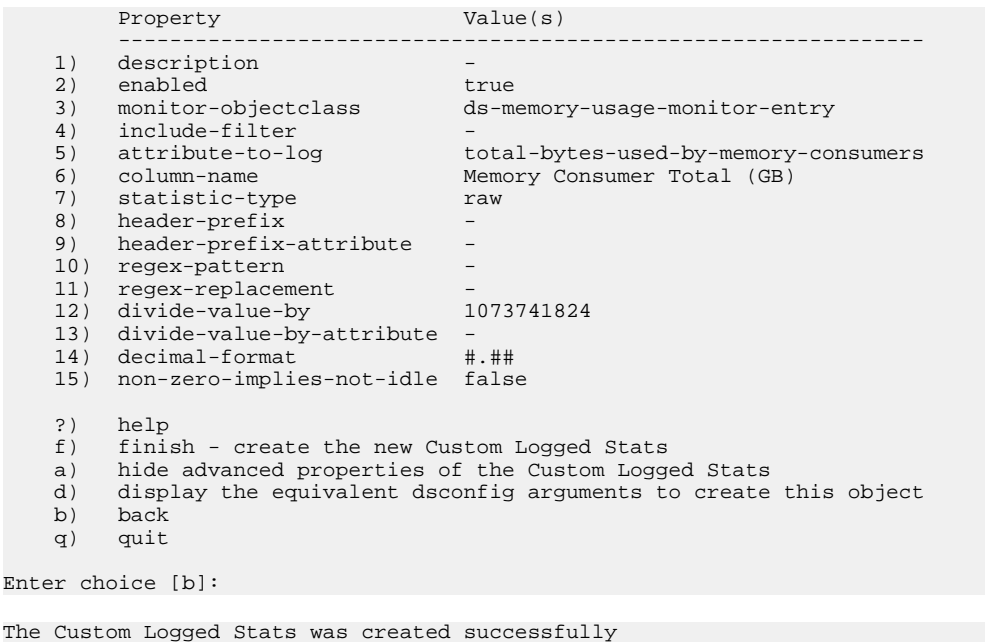

When the Custom Logged Stats configuration change is completed, the new stats value should immediately show up in the Periodic Stats Logger output file.

#### **To Configure a Custom Periodic Stats Logger Using dsconfig Non-Interactive**

• Use the dsconfig non-interactive command-line equivalent to create your custom stats logger. The following one-line command replicates the procedure in the previous section. This command produces a column named "Memory Consumer Total (GB)" that contains the value of the of total-bytes-used-by-memory-consumers attribute pulled from the entry with the ds-memory-usage-monitor-entry objectclass. This value is scaled by 1073741824 to get to a value represented in GBs.

```
$ bin/dsconfig create-custom-logged-stats --plugin-name "Stats Logger" \ 
  --stats-name "Memory Usage" --type custom \
  --set monitor-objectclass:ds-memory-usage-monitor-entry \ 
  --set attribute-to-log:total-bytes-used-by-memory-consumers \ 
 --set "column-name:Memory Consumer Total (GB)" --set statistic-type:raw \
  --set divide-value-by:1073741824
```
# **Chapter 23 Managing Notifications and Alerts**

The UnboundID Identity Data Store provides delivery mechanisms for account status notifications and administrative alerts using SMTP, JMX, or SNMP in addition to standard error logging. Alerts and events reflect state changes within the server that may be of interest to a user or monitoring service. Notifications are typically the delivery of an alert or event to a user or monitoring service. Account status notifications are only delivered to the account owner notifying a change in state in the account.

This chapter presents the following topics:

#### **Topics:**

- [Working with Account Status Notifications](#page-531-0)
- [Working with Administrative Alert Handlers](#page-534-0)
- [Configuring the JMX Connection Handler and Alert Handler](#page-539-0)
- [Configuring the SMTP Alert Handler](#page-539-1)
- [Configuring the SNMP Subagent Alert Handler](#page-540-0)
- [Working with the Alerts Backend](#page-540-1)
- **[Testing Alerts](#page-542-0)**

# <span id="page-531-0"></span>**Working with Account Status Notifications**

The UnboundID Identity Data Store supports notification handlers that can be used to notify users and/or administrators of significant changes related to password policy state for user entries. The following two notification handlers are available:

- **Error Log Account Status Notification Handler**. Enabled by default. The handlers send alerts to the error log when an account event occurs.
- **SMTP Account Status Notification Handler**. Disabled by default. You can enable the SMTP Handler with the dsconfig command to send notifications to designated email addresses.

#### **Account Status Notification Types**

The handlers send alerts when one of the account status events described in the following table occurs during password policy processing.

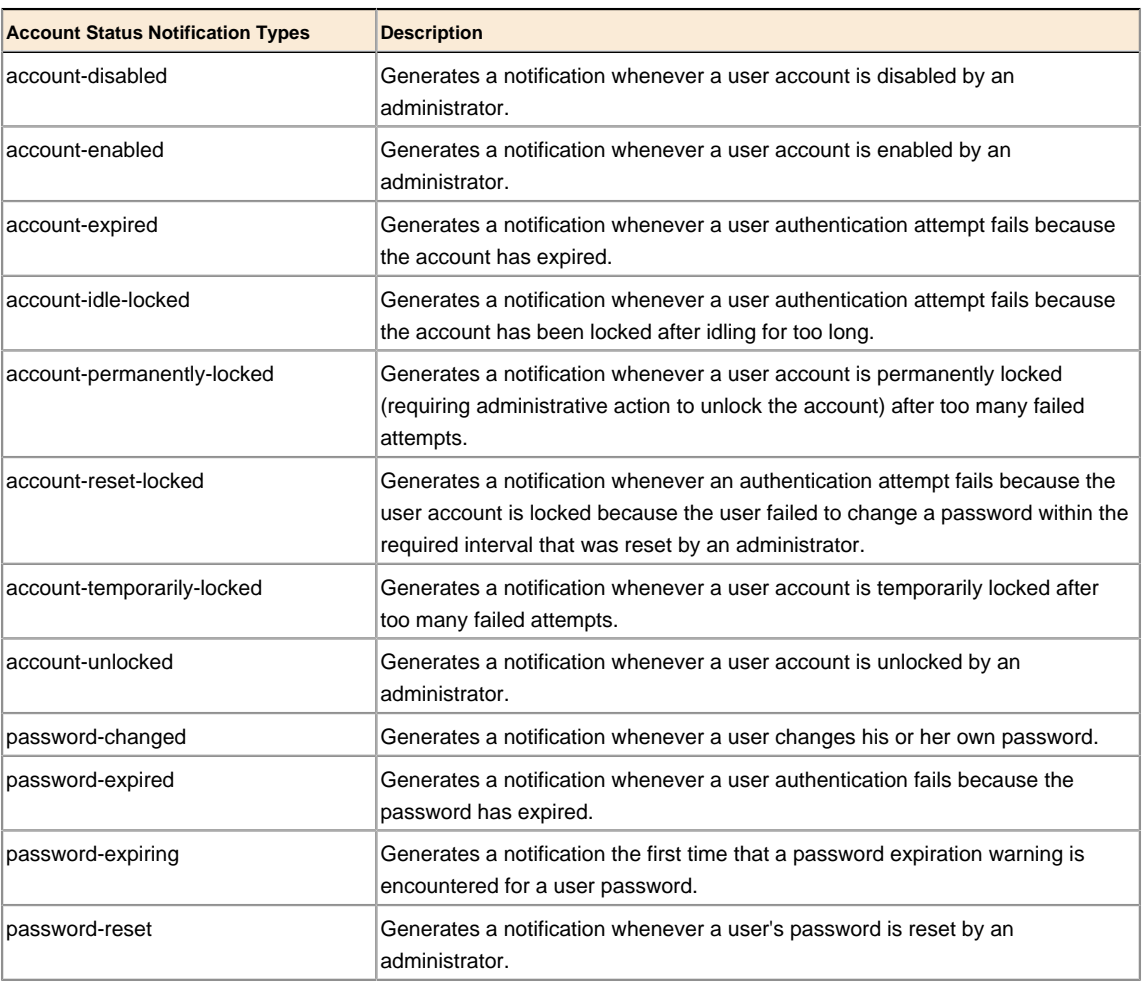

#### **Table 65: Account Status Notification Types**

#### **Working with the Error Log Account Status Notification Handler**

The Error Log Account Status Notification Handler is enabled by default and sends alerts when one of the account status events occur.

#### **To Disable the Error Log Account Status Notification Handler**

• Use the dsconfig tool to disable the Error Log Handler. You can view the log at  $\log s/$ error.

```
$ bin/dsconfig set-account-status-notification-handler-prop \
  ---handler-name "Error Log Handler" --set enabled:false
```
#### **To Remove a Notification Type from the Error Log Handler**

• While not recommended, if you want to remove an account status notification type, use the dsconfig tool with the --remove option.

```
$ bin/dsconfig set-account-status-notification-handler-prop \ 
  --handler-name "Error Log Handler" \
  --remove account-status-notification-type: password-reset
```
#### **Working with the SMTP Account Status Notification Handler**

You can enable account status notifications to be sent to designated email addresses of end users, administrators, or both through an outgoing SMTP server. The email message is automatically generated from template files that contain the text to use in the message body. For example, the message subject for the account-disabled event is:

account-disabled: Your directory account has been disabled.

The message templates are located in the config/messages directory. The typical message body template is as follows:

Your directory account has been disabled. For further assistance, please contact a server administrator.

By default, the sender address is notifications@example.com, but you can configure your own address.

Before you enable the SMTP Account Status Notification Handler, you must configure the Identity Data Store to use at least one mail server as shown below. You can configure an SMTP server using dsconfig and the set-global-configuration-prop option.

#### **To Configure the SMTP Server**

**1.** Use dsconfig to configure a simple mail server.

```
$ bin/dsconfig create-external-server --server-name smtp1 \
 --type smtp --set server-host-name:smtp.example.com
```
**2.** Use dsconfig to configure an SMTP server. This command adds the server to the global list of mail servers that the Identity Data Store can use.

```
$ bin/dsconfig set-global-configuration-prop \
 --set smtp-server:smtp1
```
#### **To Configure a StartTLS Connection to the SMTP Server**

**1.** Use dsconfig to configure a StartTLS connection to the server.

```
$ bin/dsconfig create-external-server \
   --server-name myTLSServer --type smtp \ 
  --set server-host-name:tls.smtp.example.com \
  --set server-port:587 \ 
  --set smtp-security:starttls \
  --set user-name:MyAccountName \ 
  --set "password:"password:AAD5yZ+DjvwiYkBSMer6GQ6B3szQ6gSSBjA="
```
**2.** Use dsconfig to configure a newly-created SMTP server. This command adds the server to the global list of mail servers that the Identity Data Store can use.

```
$ bin/dsconfig set-global-configuration-prop \
 -set smtp-server:myTLSServer
```
#### **To Configure an SSL Connection to the SMTP Server**

**1.** Use dsconfig to create an external SMTP server using SSL.

```
$ bin/dsconfig create-external-server \
   --server-name ssl.smtp.example.com \ 
  --type smtp --set server-host-name:stmp.gmail.com \
  --set server-port:465 \ 
  --set smtp-security:ssl \
  --set 'username:my.name@example.com' \ 
  --set password:xxxxxx --set "smtp-timeout:10s"
```
**2.** Use dsconfig to configure an SMTP server. This command adds the server to the global list of mail servers that the Identity Data Store can use.

```
$ bin/dsconfig set-global-configuration-prop \
 --set smtp-server:ssl.smtp.example.com
```
#### **To Enable the SMTP Account Status Notification Handler**

• Use dsconfig to enable the SMTP account status notification handler.

```
$ bin/dsconfig set-account-status-notification-handler-prop \ 
  --handler-name "SMTP Server" --set enabled:true \
  --set "recipient-address:admin@example.com" \
  --set "sender-address:acct-status-notifications@example.com
```
#### **To View the Account Status Notification Handlers**

• After you have enabled the SMTP server, view the list of account status notification handlers using dsconfig.

\$ bin/dsconfig list-account-status-notification-handlers Account Status Notification Handler : Type : enabled ------------------------------------:-----------:-------- Error Log Handler : error-log : true<br>SMTP Handler : smtp : true smtp : true

#### **Associating Account Status Notification Handlers with Password Policies**

To generate notifications whenever appropriate password policy state changes occur in the server, the password policy that governs the entry being updated must be configured to use one or more account status notification handlers. By default, password policies are not configured with any such handlers, and therefore, no account status notifications will be generated.

The set of account status notification handlers that should be in use for a password policy is controlled by the account-status-notification-handler property for that password policy. It can be configured using dsconfig or the web administration console. For example, the following change updates the default password policy, so that the error log account status notification handler will be invoked for any appropriate password policy state changes for entries governed by the default password policy:

```
$ bin/dsconfig set-password-policy-prop \ 
   --policy-name "Default Password Policy" \ 
   --set "account-status-notification-handler:Error Log Handler"
```
### <span id="page-534-0"></span>**Working with Administrative Alert Handlers**

The UnboundID Identity Data Store provides mechanisms to send alert notifications to administrators when significant problems or events occur during processing, such as problems during server startup or shutdown. The Identity Data Store provides a number of alert handler implementations, including:

- **Error Log Alert Handler**. Sends administrative alerts to the configured server error logger(s).
- **Exec Alert Handler**. Executes a specified command on the local system if an administrative alert matching the criteria for this alert handler is generated by the Identity Data Store. Information about the administrative alert will be made available to the executed application as arguments provided by the command.
- **Groovy Scripted Alert Handler**. Provides alert handler implementations defined in a dynamically-loaded Groovy script that implements the ScriptedAlertHandler class defined in the Server SDK.
- **JMX Alert Handler**. Sends administrative alerts to clients using the Java Management Extensions (JMX) protocol. UnboundID uses JMX for monitoring entries and requires that the JMX connection handler be enabled.
- **SMTP Alert Handler**. Sends administrative alerts to clients via email using the Simple Mail Transfer Protocol (SMTP). The server requires that one or more SMTP servers be defined in the global configuration.
- **SNMP Alert Handler**. Sends administrative alerts to clients using the Simple Network Monitoring Protocol (SNMP). The server must have an SNMP agent capable of communicating via SNMP 2c.
- **SNMP Subagent Alert Handler**. Sends SNMP traps to a master agent in response to administrative alerts generated within the server.
- **Third Party Alert Handler**. Provides alert handler implementations created in third-party code using the Server SDK.

#### **Administrative Alert Types**

If enabled, the Identity Data Store can generate administrative alerts when the events occur. The Alert types are presented in the table below.

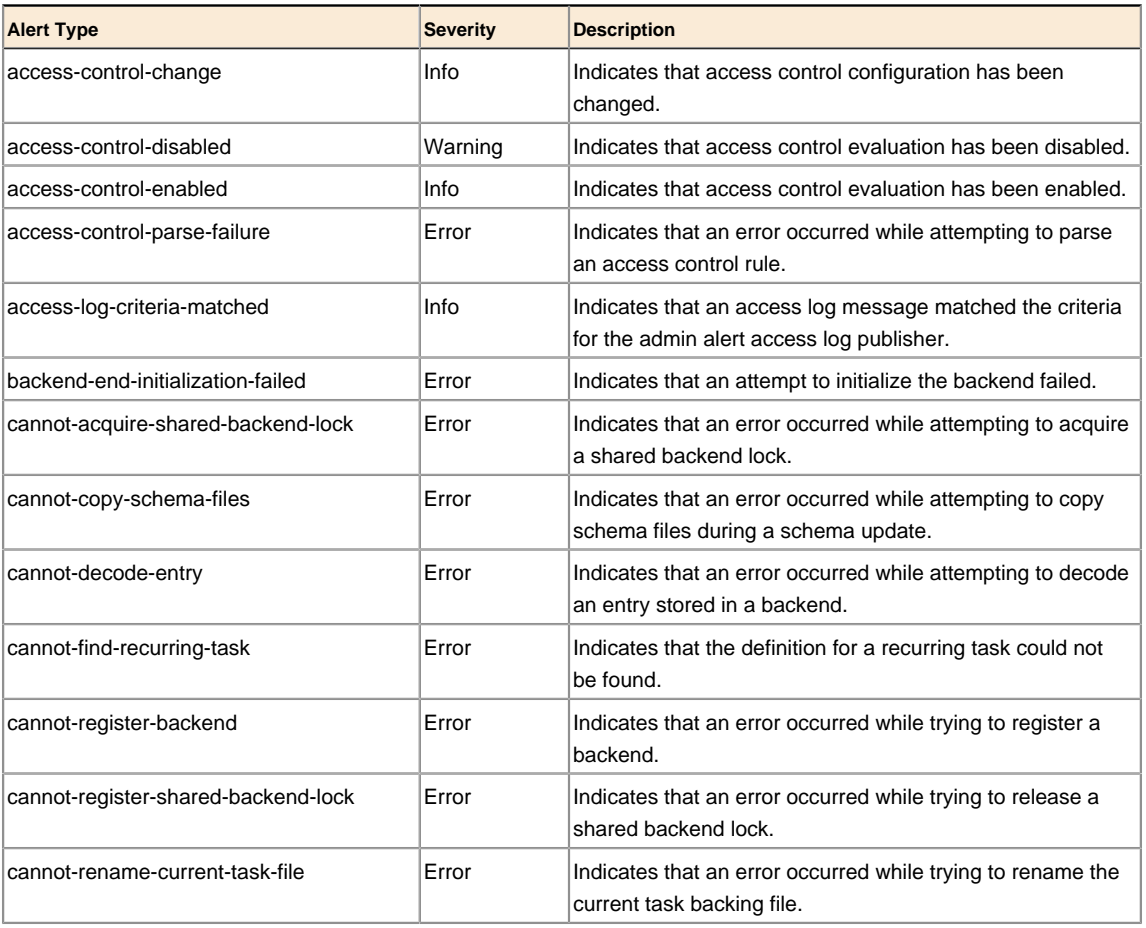

#### **Table 66: Administrative Alert Types**

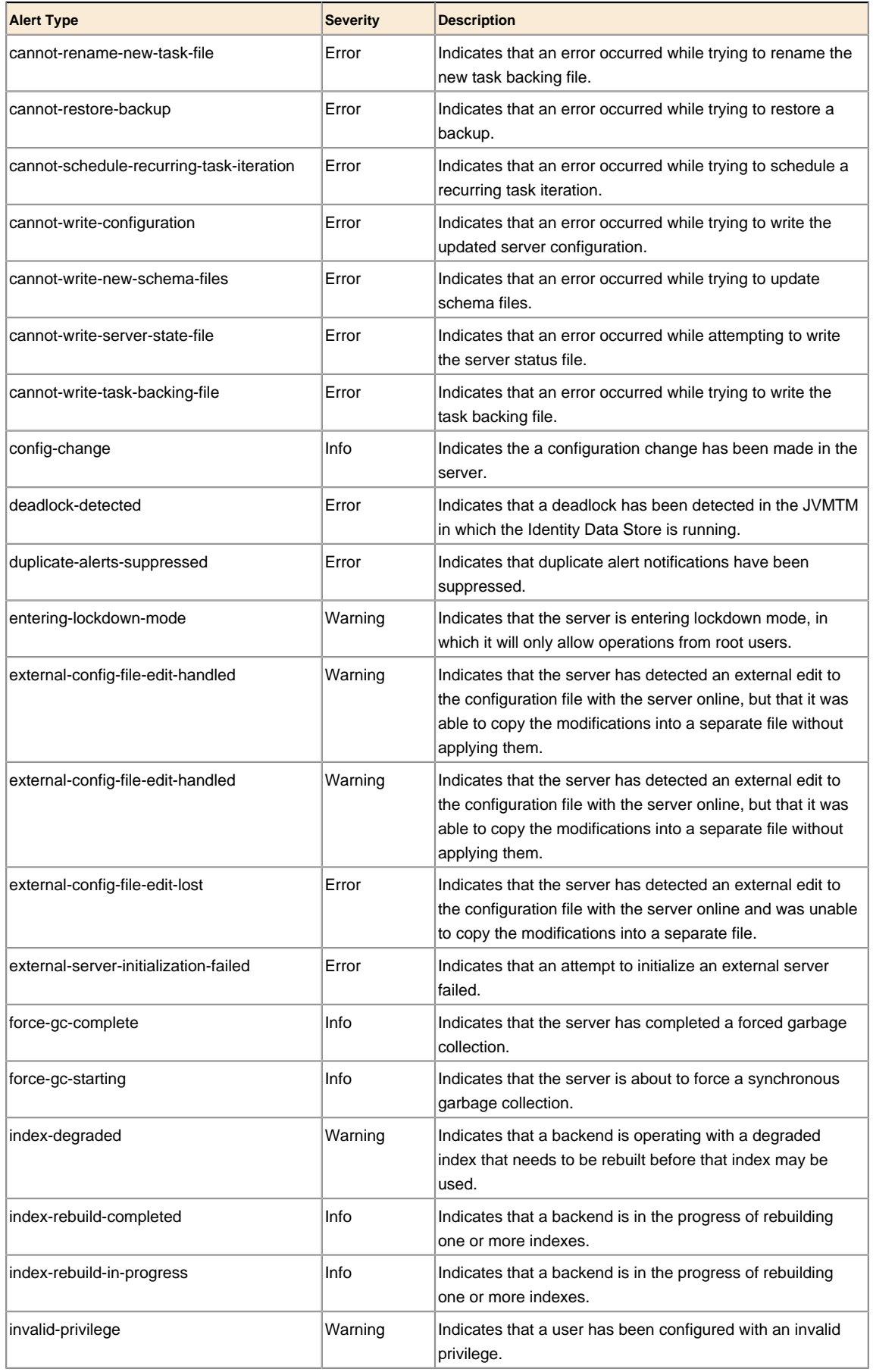

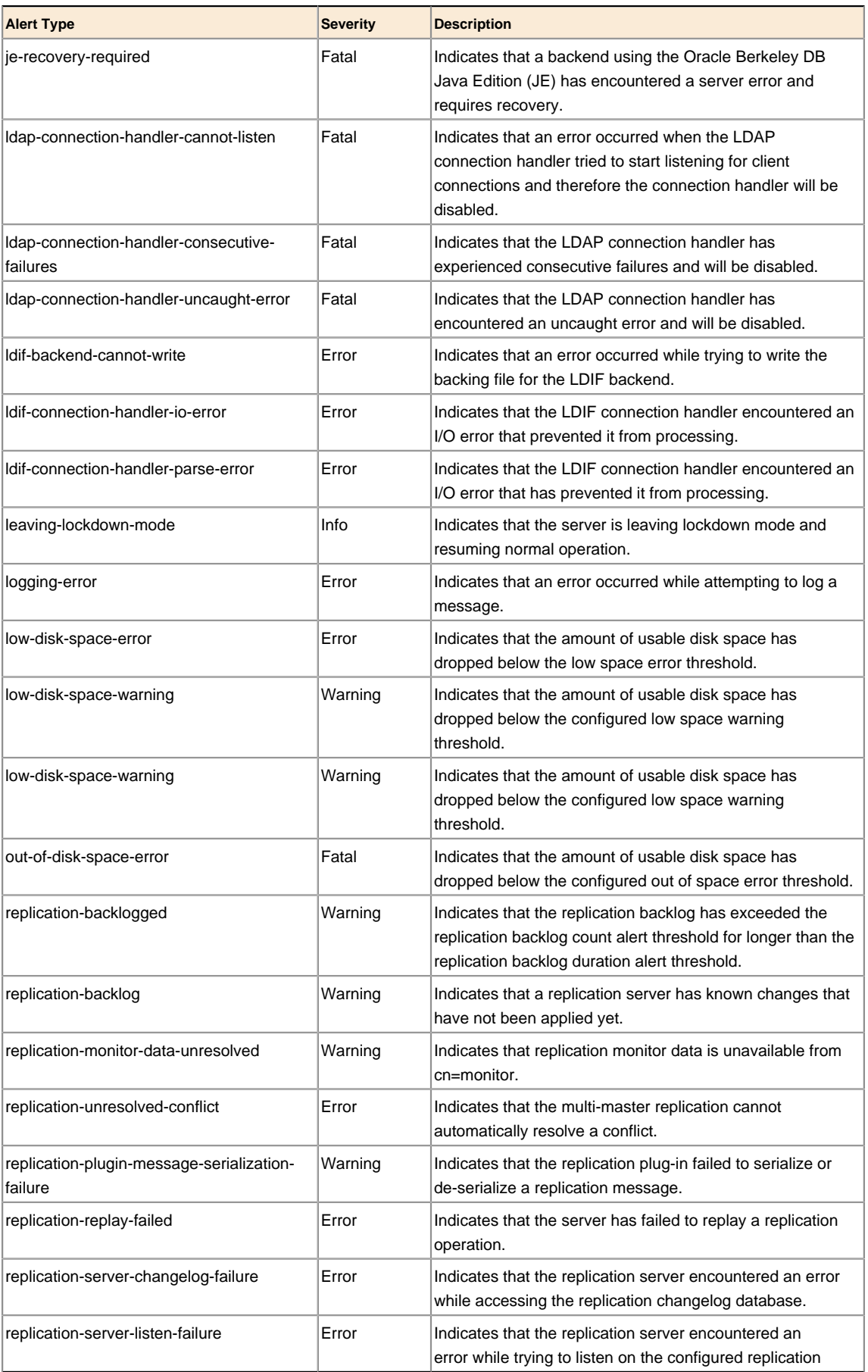

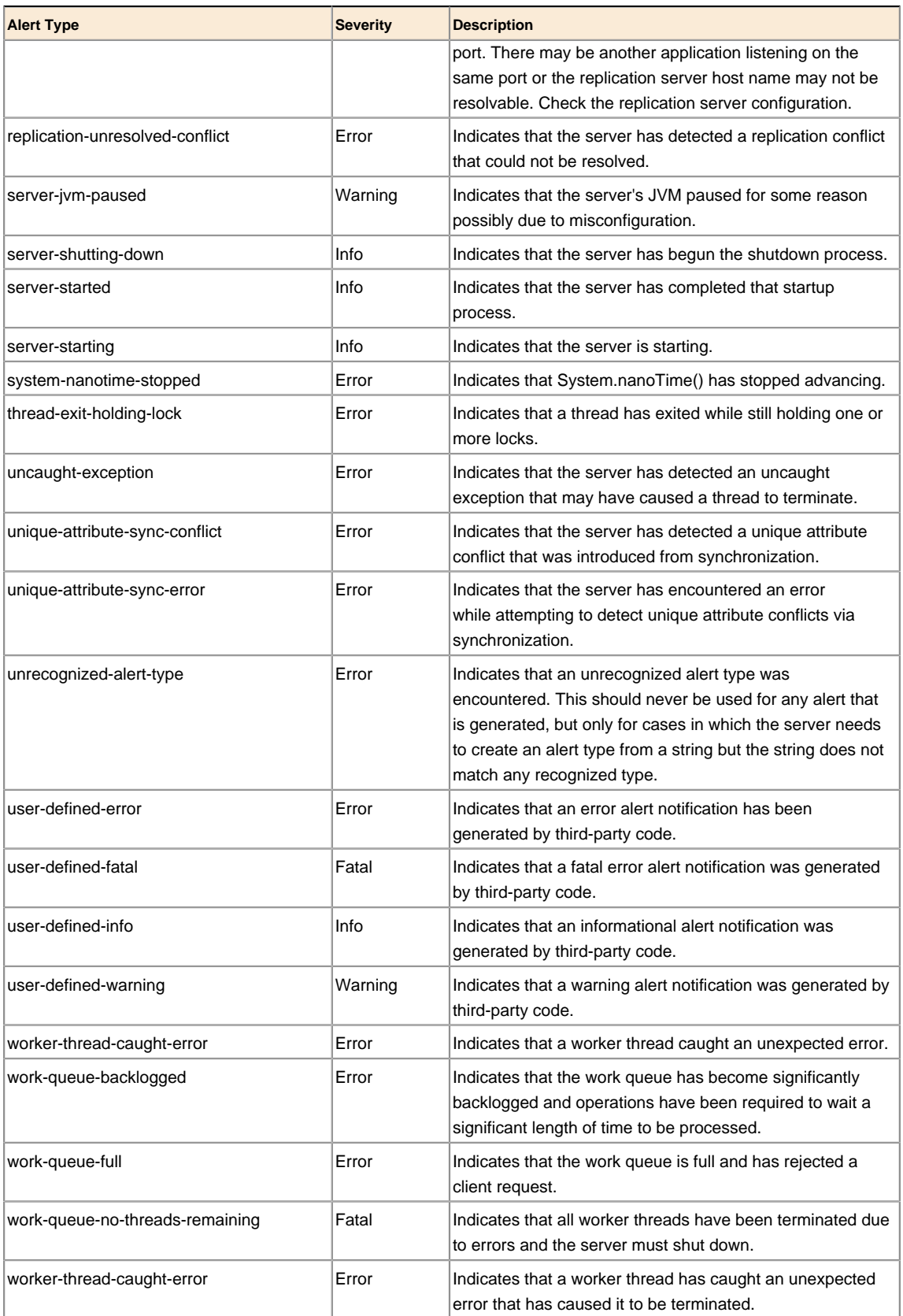

# <span id="page-539-0"></span>**Configuring the JMX Connection Handler and Alert Handler**

You can configure the JMX connection handler and alert handler respectively using the dsconfig tool. Any user allowed to receive JMX notifications must have the  $j_{mx$ -read andjmx-notify privileges. By default, these privileges are not granted to any users (including root users or global administrators). For security reasons, we recommend that you create a separate user account that does not have any other privileges but these. Although not shown in this section, you can configure the JMX connection handler and alert handler using dsconfig in interactive command-line mode, which is visible on the "Standard" object menu.

#### **To Configure the JMX Connection Handler**

**1.** Use dsconfig to enable the JMX Connection Handler.

```
$ bin/dsconfig set-connection-handler-prop \ 
   --handler-name "JMX Connection Handler" \ 
   --set enabled:true \ 
  --set listen-port:1689
```
**2.** Add a new non-root user account with the jmx-read and jmx-notify privileges. This account can be added using the ldapmodify tool using an LDIF representation like:

```
dn: cn=JMX User,cn=Root DNs,cn=config
changetype: add
objectClass: top
objectClass: person
objectClass: organizationalPerson
objectClass: inetOrgPerson
objectClass: ds-cfg-root-dn-user
givenName: JMX
sn: User
cn: JMX User
userPassword: password
ds-cfg-inherit-default-root-privileges: false
ds-cfg-alternate-bind-dn: cn=JMX User
ds-privilege-name: jmx-read
ds-privilege-name: jmx-notify
```
#### **To Configure the JMX Alert Handler**

• Use dsconfig to configure the JMX Alert Handler.

```
$ bin/dsconfig set-alert-handler-prop --handler-name "JMX Alert Handler" \
 --set enabled:true
```
# <span id="page-539-1"></span>**Configuring the SMTP Alert Handler**

By default, there is no configuration entry for an SMTP alert handler. To create a new instance of an SMTP alert handler, use the dsconfig tool.
#### **Configuring the SMTP Alert Handler**

• Use the dsconfig tool to configure the SMTP Alert Handler.

```
$ bin/dsconfig create-alert-handler \ 
   --handler-name "SMTP Alert Handler" \ 
  --type smtp \
  --set enabled:true \
  --set "sender-address:alerts@example.com" \ 
  --set "recipient-address:administrators@example.com" \ 
 --set "message-subject:Directory Admin Alert \%\%alert-type\%\%" \
 --set "message-body:Administrative alert:\\n\%\%alert-message\%\%"
```
# **Configuring the SNMP Subagent Alert Handler**

You can configure the SNMP Subagent alert handler using the dsconfig tool, which is visible at the "Standard" object menu. Before you begin, you need an SNMP Subagent capable of communicating via SNMP2c. For more information on SNMP, see Monitoring Using SNMP.

#### **To Configure the SNMP Subagent Alert Handler**

• Use dsconfig to configure the SNMP subagent alert handler. The server-host-name is the address of the system running the SNMP subagent. The server-port is the port number on which the subagent is running. The community-name is the name of the SNMP community that is used for the traps.

The Identity Data Store also supports a SNMP Alert Handler, which is used in deployments that do not enable an SNMP subagent.

```
$ bin/dsconfig set-alert-handler-prop \ 
   --handler-name "SNMP Subagent Alert Handler" \ 
   --set enabled:true \ 
   --set server-host-name:host2 \ 
   --set server-port:162 \
  --set community-name:public
```
# **Working with the Alerts Backend**

The Identity Data Store stores recently generated admin alerts in an Alerts Backend under the cn=alerts branch. The backend makes it possible to obtain admin alert information over LDAP for use with remote monitoring. The backend's primary job is to process search operations for alerts. It does not support add, modify, or modify DN operations of entries in the cn=alerts backend.

The alerts persist on disk in the config/alerts.ldif file so that they can survive server restarts. By default, the alerts remain on disk for seven days before being removed. However, administrators can configure the number of days for alert retention using the dsconfig tool. The administrative alerts of Warning level or worse that have occurred in the last 48 hours are viewable from the output of the status command-line tool and in the Management Console.

### **To View Information in the Alerts Backend**

• Use ldapsearch to view the admin alerts.

```
$ bin/ldapsearch --port 1389 --bindDN "cn=Directory Manager" \ 
  --bindPassword secret --baseDN cn=alerts "(objectclass=*)"
dn: cn=alerts 
objectClass: top 
objectClass: ds-alert-root 
cn: alerts
dn: ds-alert-id=3d1857a2-e8cf-4e80-ac0e-ba933be59eca,cn=alerts 
objectClass: top 
objectClass: ds-admin-alert 
ds-alert-id: 3d1857a2-e8cf-4e80-ac0e-ba933be59eca 
ds-alert-type: server-started
ds-alert-severity: info 
ds-alert-type-oid: 1.3.6.1.4.1.32473.2.11.33 
ds-alert-time: 20110126041442.622Z 
ds-alert-generator: com.unboundid.directory.server.core.directory.server
ds-alert-message: The Identity Data Store has started successfully
```
#### **To Modify the Alert Retention Time**

**1.** Use dsconfig to change the maximum time information about generated admin alerts is retained in the Alerts backend. After this time, the information gets purged from the Identity Data Store. The minimum retention time is 0 milliseconds, which immediately purges the alert information.

```
$ bin/dsconfig set-backend-prop --backend-name "alerts" \ 
 --set "alert-retention-time: 2 weeks"
```
**2.** View the property using dsconfig.

```
$ bin/dsconfig get-backend-prop --backend-name "alerts" \
  --property alert-retention-time
Property : Value(s) 
 ---------------------:---------
alert-retention-time : 2 w
```
#### **To Configure Duplicate Alert Suppression**

• Use dsconfigure the maximum number of times an alert is generated within a particular timeframe for the same condition. The duplicate-alert-time-limit property specifies the length of time that must pass before duplicate messages are sent over the administrative alert framework. The duplicate-alert-limit property specifies the maximum number of duplicate alert messages should be sent over the administrative alert framework in the time limit specified in the duplicate-alert-time-limit property.

```
$ bin/dsconfig set-global-configuration-prop \ 
   --set duplicate-alert-limit:2 \
```

```
 --set "duplicate-alert-time-limit:3 minutes"
```
# **Testing Alerts**

The Identity Data Store provides a mechanism to verify that it will properly handle various kinds of alerts as expected. Administrators can create a test entry to generate an arbitrary type of alert to verify that the server takes the appropriate action, such as sends out an email message, SNMP trap, JMX notification or however else notifications are configured to be handled. Typically, administrators can use this mechanism in a QA server for verification.

### **To Test Alerts**

**1.** Create a test entry, and add it to the server using ldapmodify.

```
dn: ds-task-id=Test Leaving Lockdown Mode Alert, cn=Scheduled Tasks, cn=Tasks
objectClass: top 
objectClass: ds-task 
objectClass: ds-task-alert
ds-task-id: Test Leaving Lockdown Mode Alert 
ds-task-class-name: com.unboundid.directory.server.tasks.AlertTask 
ds-task-alert-type: leaving-lockdown-mode 
ds-task-alert-message: Testing 
ds-task-alert-remove-unavailable-type: entering-lockdown-mode
```
**2.** Add the entry using ldapmodify.

```
$ bin/ldapmodify --port 1389 --bindDN "cn=Directory Manager" \
 --bindPassword --defaultAdd --fileName test-alert-entry.ldif
```
This entry causes the server to remove entering-lockdown-mode to the set of unavailable alert types listed in the general monitor entry, and will also cause it to generate an administrative alert with an alert type of leaving-lockdown-mode. This is basically the behavior that the server exhibits when you take it out of lockdown mode, but can be tested without actually putting the server in lockdown mode. Note however that this entry might have an impact on external systems like the Identity Proxy if they are consuming alerts or looking at the set of degraded or unavailable alert types.

# **Chapter 24 Managing the SCIM Servlet Extension**

The UnboundID Identity Data Store provides a System for Cross-domain Identity Management (SCIM) servlet extension to facilitate moving users to, from, and between cloud-based Softwareas-a-Service (SaaS) applications in a secure, fast, and simple way. SCIM is an alternative to LDAP, allowing identity data provisioning between cloud-based applications over HTTPS.

This section describes fundamental SCIM concepts and provides information on configuring SCIM on your server.

#### **Topics:**

- **[Overview of SCIM Fundamentals](#page-545-0)**
- [Configuring SCIM](#page-546-0)
- [Configuring Advanced SCIM Extension Features](#page-552-0)
- [Configuring the Identity Access API](#page-561-0)
- [Monitoring the SCIM Servlet Extension](#page-562-0)

# <span id="page-545-0"></span>**Overview of SCIM Fundamentals**

Understanding the basic concepts of SCIM can help you use the SCIM extension to meet the your deployment needs. SCIM allows you to:

- **Provision identities.** Through the API, you have access to the basic create, read, update, and delete functions, as well as other special functions.
- **Provision groups.** SCIM also allows you to manage groups.
- **Interoperate using a common schema.** SCIM provides a well-defined, platform-neutral user and group schema, as well as a simple mechanism to extend it.

The SCIM extension implements the 1.1 version of the SCIM specification. Familiarize yourself with this specification to help you understand and make efficient use of the SCIM extension and the SCIM SDK. The SCIM specifications are located at: http://www.simplecloud.info/.

### **Summary of SCIM Protocol Support**

UnboundID implements all required features of the SCIM protocol and most optional features. The following table describes SCIM features and whether they are supported by UnboundID.

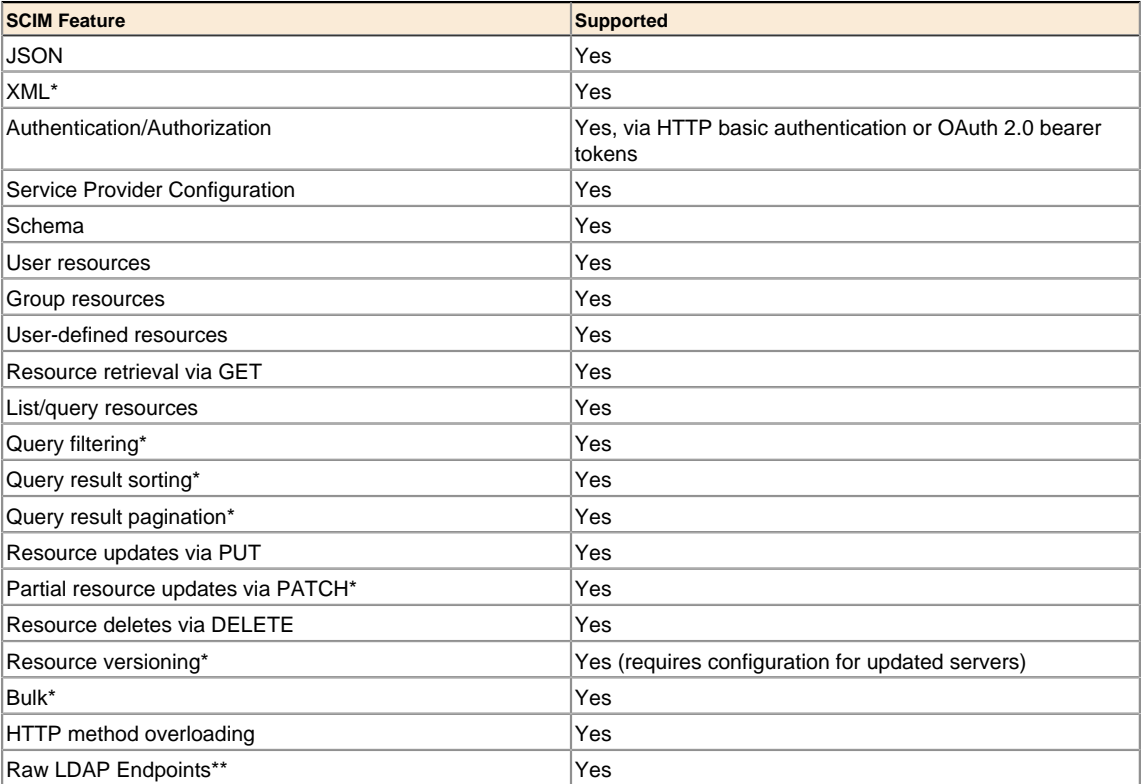

#### **Table 67: SCIM Protocol Support**

\* denotes an optional feature of the SCIM protocol.

\*\* denotes an UnboundID extension to the basic SCIM functionality.

#### **About the Identity Access API**

The UnboundID Identity Data Store, UnboundID Identity Proxy, and UnboundID Identity Data Sync support an extension to the SCIM standard called the Identity Access API. The Identity Access API provides an alternative to LDAP by supporting CRUD (create, read, update, and delete) operations to access identity data store data over an HTTP connection.

SCIM and the Identity Access API are provided as a unified service through the SCIM HTTP Servlet Extension. The SCIM HTTP Servlet Extension can be configured to only enable core SCIM resources (e.g., 'Users' and 'Groups'), only LDAP object classes (e.g., top, domain, inetOrgPerson, or groupOfUniqueNames), or both. Because SCIM and the Identity Access API have different schemas, if both are enabled, there may be two representations with different schemas for any resources defined in the scim-resources.xml file: the SCIM representation and the raw LDAP representation. Likewise, because resources are exposed by an LDAP object class, and because these are hierarchical (e.g.,  $top \rightarrow person \rightarrow organizationalPerson$ --> inetOrgPerson, etc.), a client application can access an entry in multiple ways due to the different paths/URIs to a given resource.

This chapter provides information on configuring the SCIM and the Identity Access API services on the UnboundID Identity Data Store.

# <span id="page-546-0"></span>**Configuring SCIM**

This section discusses details about the UnboundID implementation of the SCIM protocol. Before reading this chapter, familiarize yourself with the SCIM Protocol specification, available from http://www.simplecloud.info/.

#### **Creating Your Own SCIM Application**

The System for Cross-domain Identity Management (SCIM) is an open initiative designed to make moving identity data to, from, and between clouds standard, secure, fast, and easy. UnboundID provides an open source SCIM SDK and Reference Implementation with which you can build a SCIM application.

The SCIM SDK is a pre-packaged collection of libraries and extensible classes that provides developers with a simple, concrete API to interact with a SCIM service provider. The reference implementation uses the UnboundID SCIM SDK, UnboundID LDAP SDK for Java, and other open source libraries.

The UnboundID SCIM Reference Implementation is an easy-to-use, self-contained implementation of a SCIM Service Provider (server) and consumer (client). The server is built on the UnboundID In-Memory Identity Data Store and allows for custom mappings between LDAP and SCIM data models. The reference implementation supports all required aspects of the SCIM API, schema, and schema extension model. Both the Reference Implementation and the SCIM SDK are open source and freely distributable under the terms of the GPLv2, LGPLv2.1, and UnboundID Free License.

The SCIM SDK is available for download at the following sites:

- UnboundID repository: http://www.unboundid.com/labs/projects/simple-cloud-identitymanagement-scim/
- Maven Central public repository: http://search.maven.org

You can use the following dependency element in your project's POM file:

```
<dependency>
    <groupId>com.unboundid.product.scim</groupId>
    <artifactId>scim-sdk</artifactId>
    <version>1.5.0</version>
</dependency>
```
The SCIM Reference Implementation is available for download at: http://www.unboundid.com/ labs/projects/simple-cloud-identity-management-scim/.

The source code for the SCIM Reference Implementation is available from Google Code at: http://scimsdk.googlecode.com.

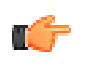

**Note:** The value of a read-only SCIM attribute can be set by a POST operation if the SCIM attribute is a custom attribute in the scimresource.xml config file, but not if the SCIM attribute is a core SCIM attribute.

### **Configuring the SCIM Servlet Extension**

The Identity Data Store provides a default SCIM HTTP Servlet Extension that can be enabled and configured using a dsconfig batch script located in the config directory. The script runs a series of commands that enables an HTTPS Connection Handler, increases the level of detail logged by the HTTP Detailed Access log publisher, and adds access controls to allow access to LDAP controls used by the SCIM Servlet Extension. There are additional optional configurations (e.g., changing the log format, enable  $entryDN$  virtual attribute and using VLV indexes) that you can make by altering the dsconfig batch script.

The SCIM resource mappings are defined by the scim-resources.xml file located in the config directory. This file defines the SCIM schema and maps it to the LDAP schema. This file can be customized to define and expose deployment specific resources. See *[Managing the SCIM](#page-552-1) [Schema](#page-552-1)* for more information.

The following procedures show how to configure SCIM on the server. The first example procedure shows the steps to manually configure SCIM without using the script. The second example procedure uses the dsconfig batch script to configure SCIM.

#### **To Configure SCIM Manually**

The following example procedure assumes that you have configured the Identity Data Store using the default settings, which means that SSL and the HTTPS Connection Handler have not been configured. The example also shows the dsconfig non-interactive commands. You can easily use the dsconfig interactive commands, which uses a menu-driven interface. If you use the dsconfig interactive, you must change to the Standard or Advanced object menu to access many of these configuration settings.

- **1.** Set up your certificates. Follow the examples shown in the section *Managing Certificates*. You should have a keystore and truststore set up in the config directory. Make sure that the keystore.pin and truststore.pin are set.
- **2.** Enable the key manager provider. The key manager provider accesses the certificate during the SSL handshaking process. If running dsconfig interactive, open the configuration console main menu, select "Key Manager Provider" -> "View and edit an existing Key Manager Provider" -> "JKS" (or the type of certificate you are working with) -> "enabled" and then set the value to "true". Click "finish" to save the setting.

```
$ bin/dsconfig create-key-manager-provider --provider-name JKS \
   --type file-based --set enabled:true --set key-store-file:config/keystore \
  --set key-store-type:JKS --set key-store-pin-file:config/keystore.pin
```
**3.** Enable the trust manager provider. The trust manager provider determines if a presented certificate can be trusted. If running dsconfig interactive, open the configuration console main menu, select "Trust Manager Provider" -> "View and edit an existing Trust Manager Provider" -> "JKS" (or the type of certificate you are working with) -> "enabled" and then set the value to "true". Click "finish" to save the setting.

```
$ bin/dsconfig create-trust-manager-provider --provider-name JKS \
  --type file-based --set enabled:true --set trust-store-file:config/truststore \
  --set trust-store-type:JKS --set trust-store-pin-file:config/truststore.pin
```
**4.** Configure the HTTPS Connection Handler. The command enables the connection handler, specifies the SCIM HTTP servlet extension and sets the listen port to a port of your choice, in this example, use 8443. The command also specifies the type of key manager and trust manager providers and sets the log publisher to "HTTP Detailed Access." If running dsconfig interactive, open the configuration console main menu, select "Connection Handler" -> "View and edit an existing Connection Handler" -> "HTTPS Connection Handler". Change the parameters to match your setup, and then, click "finish" to save the setting.

```
$ bin/dsconfig create-connection-handler \
   --handler-name "HTTPS Connection Handler" \
  --type http --set enabled:true \
  --set listen-port:8443 \
  --set use-ssl:true \
  --set http-servlet-extension:SCIM \
  --set "http-operation-log-publisher:HTTP Detailed Access" \
   --set key-manager-provider:JKS --set trust-manager-provider:JKS
```
**5.** Add access controls to allow access to LDAP controls used by the SCIM Servlet Extension. These controls are the Post-Read Request Control (1.3.6.1.1.13.2), Server-Side Sort Request Control (1.2.840.113556.1.4.473), Simple Paged Results Control (1.2.840.113556.1.4.319),

and Virtual List View Request Control (2.16.840.1.113730.3.4.9). We recommend using the following command to add access control instructions, rather than its dsconfig interactive equivalent.

```
$ bin/dsconfig set-access-control-handler-prop \
   --add 'global-aci:(targetcontrol="1.3.6.1.1.13.2 || 1.2.840.113556.1.4.473 ||
 1.2.840.113556.1.4.319 || 2.16.840.1.113730.3.4.9")
     (version 3.0;acl "Authenticated access to controls used by the SCIM servlet 
      extension"; allow (all) userdn="ldap:///all";)'
```
**6.** Add access controls to allow read access to operational attributes used by the SCIM Servlet Extension. We recommend using the following non-interactive command to add access control instructions, rather than its dsconfig interactive equivalent.

```
$ bin/dsconfig set-access-control-handler-prop \
   --add 'global-aci:(targetattr="entryUUID || entryDN || ds-entry-unique-id || 
 createTimestamp || modifyTimestamp")
 (version 3.0;acl "Authenticated read access to operational attributes \
   used by the SCIM servlet extension"; allow (read, search, compare)
    userdn="ldap:///all";)'
```
**7.** Optional. The SCIM HTTP Connection Handler automatically uses a detailed HTTP log publisher, which is implemented in a proprietary format. If you need a standard W3C common log format publisher, enter the following command. If running dsconfig interactive, open the configuration console main menu, select "Log Publisher" -> "Create a new Log Publisher" -> "new Log Publisher created from scratch" -> "File Based Access Log Publisher", enter the parameters to match your setup, and then, click "finish" to save the setting. Go back to the main menu, select "Connection Handler" -> "HTTPS Connection Handler", and then add "HTTP Common Access" to the http-operation-log-publisher property. Click "finish" to save the setting.

```
$ bin/dsconfig create-log-publisher \
   --publisher-name "HTTP Common Access" \
  --type common-log-file-http-operation --set enabled:true \
  --set log-file:logs/http-common-access \
   --set "rotation-policy:24 Hours Time Limit Rotation Policy" \
  --set "rotation-policy:Size Limit Rotation Policy" \
  --set "retention-policy:File Count Retention Policy" \
  --set "retention-policy:Free Disk Space Retention Policy"
$ bin/dsconfig set-connection-handler-prop \
  --handler-name "HTTPS Connection Handler"
  --add "http-operation-log-publisher:HTTP Common Access"
```
**8.** Optional. To support searching or filtering by DN using the Identity Access API, you can enable the entry DN virtual attribute. If running dsconfiguration is equal the configuration console main menu, select "Virtual Attribute" -> "View and edit an existing Virtual Attribute" -> "Entry DN", and then change the enabled property to "true". Click "finish" to save the setting.

\$ bin/dsconfig set-virtual-attribute-prop --name entryDN --set enabled:true

**9.** Optional. To support pagination, create some Virtual List View indexes. If running dsconfig interactive, open the configuration console main menu, select "Local DB VLV Index" -> "Create a new Local DB VLV Index" and then enter the properties needed for your setup. Click "finish" to save the setting. Repeat again for the "ascending-sn" index. Then, run the rebuild-index command to let the VLV Indexes take effect.

\$ bin/dsconfig create-local-db-vlv-index --backend-name userRoot \ --index-name ascending-uid --set base-dn:dc=example,dc=com \

```
--set scope:whole-subtree --set "filter:(objectclass=inetorgperson)" \
--set "sort-order:+uid"
$ bin/dsconfig create-local-db-vlv-index --backend-name userRoot \
--index-name ascending-sn --set base-dn:dc=example,dc=com \
--set scope:whole-subtree --set "filter:(objectclass=inetorgperson)" \
--set "sort-order:+sn"
$ bin/rebuild-index --baseDN dc=example,dc=com --index vlv.ascending-uid \
--index vlv.ascending-sn
```
#### **To Enable Resource Versioning**

Resource versioning is enabled by default in new installations. Upgraded servers that had SCIM enabled need additional configuration to enable resource versioning.

**1.** Enable the ds-entry-checksum virtual attribute.

```
$ bin/dsconfig set-virtual-attribute-prop \
     --name ds-entry-checksum \
     --set enabled:true
```
**2.** Remove any existing access controls required by SCIM for read access to operational attributes:

```
$ bin/dsconfig set-access-control-handler-prop \
     --remove 'global-aci:(targetattr="entryUUID || entryDN || ds-entry-unique-id ||
 createTimestamp || ds-create-time || modifyTimestamp || ds-update-time")(version
 3.0;acl "Authenticated read access to operational attributes used by the SCIM
servlet extension"; allow (read, search, compare) userdn="ldap:///all"
```
**3.** Add new access controls required by SCIM for read access to operational attributes with the addition of the ds-entry-checksum:

```
$ bin/dsconfig set-access-control-handler-prop \
     --add 'global-aci:(targetattr="entryUUID || entryDN || ds-entry-unique-id ||
 createTimestamp || ds-create-time || modifyTimestamp || ds-update-time || ds-entry-
checksum")(version 3.0;acl "Authenticated read access to operational attributes used
 by the SCIM servlet extension"; allow (read,search,compare) userdn="ldap:///all"'
```
**4.** Enable SCIM resource versioning using the entry checksum virtual attribute:

```
$ bin/dsconfig set-http-servlet-extension-prop \
     --extension-name SCIM \
     --set entity-tag-ldap-attribute:ds-entry-checksum
```
#### **To Configure the SCIM Servlet Extension using the Batch Script**

The following example procedure assumes that you have set up your certificates, keystore, and truststore

- **1.** Open the <server-root>/config/scim-config-ds.dsconfig script in a text editor.
- **2.** For the optional elements (W3C common log, filtering by DN, and VLV Indexes, remove the comment (#) symbol on the dsconfig commands. Save the file when finished editing.
- **3.** To enable the SCIM servlet extension, run the dsconfig batch file. Remember to include the bind parameters.

\$ bin/dsconfig --batch-file config/scim-config-ds.dsconfig

#### **SCIM Servlet Extension Authentication**

Out of the box, the SCIM extension supports basic HTTP authentication with no additional configuration. If the user ID is a valid DN, such as cn=Directory Manager, the SCIM extension authenticates by binding to the Identity Data Store as that user. If the user ID is not a valid DN, the SCIM extension searches for an entry with that uid value, and binds to the server as that user.

In deployments that use an OAuth authorization server, the SCIM extension can be configured to use OAuth bearer tokens to authenticate. The SCIM extension supports authentication via OAuth 2.0 bearer tokens (per draft-ietf-oauth-v2-bearer-23) using a Server SDK Extension. Because the OAuth 2.0 specification does not specify how contents of a bearer token are formatted, UnboundID provides a token handler API that allows you to handle different implementations of the bearer token from different types of authorization servers.

Neither HTTP Basic authentication nor OAuth 2.0 bearer token authentication are secure unless SSL is used to encrypt the HTTP traffic.

#### **To Enable OAuth Authentication**

To enable OAuth authentication, you need to create an implementation of the OAuthTokenHandler using the API provided in the Server SDK. For details on creating an OAuthTokenHandler extension, see the UnboundID Server SDK documentation.

**1.** Install your OAuth token handler on the server using dsconfig.

```
$ bin/dsconfig create-oauth-token-handler \
  --handler-name ExampleOAuthTokenHandler \
   --type third-party \
   --set extension-class:com.unboundid.directory.sdk.examples.ExampleOAuthTokenHandler
```
**2.** Configure the SCIM servlet extension to use it as follows:

```
$ bin/dsconfig set-http-servlet-extension-prop \
  --extension-name SCIM \
  --set oauth-token-handler:ExampleOAuthTokenHandler
```
#### **Verifying the SCIM Servlet Extension Configuration**

You can verify the configuration of the SCIM extension by navigating to a SCIM resource URL via the command line or through a browser window.

#### **To Verify the SCIM Servlet Extension Configuration**

You can verify the configuration of the SCIM extension by navigating to a SCIM resource URL via the command line or through a browser window.

Run curl to verify that the SCIM extension is running. The  $-k$  (or  $-$ -insecure) option is used to turn off curl's verification of the server certificate, since the example Identity Data Store is using a self-signed certificate.

```
$ curl -u "cn=Directory Manager:password" \
-k "https://localhost:8443/ServiceProviderConfigs"
{"schemas":["urn:scim:schemas:core:1.0"],"id":"urn:scim:schemas:core:1.0",
"patch":{"supported":true},"bulk":{"supported":true,"maxOperations":10000,
"maxPayloadSize":10485760},"filter":{"supported":true,"maxResults":100},
"changePassword":{"supported":true},"sort":{"supported":true},
"etag":{"supported":false},"authenticationSchemes":[{"name":"HttpBasic",
"description":"The HTTP Basic Access Authentication scheme. This scheme is 
not considered to be a secure method of user authentication (unless used in 
conjunction with some external secure system such as SSL), as the user 
name and password are passed over the network as cleartext.","specUrl":
"http://www.ietf.org/rfc/rfc2617","documentationUrl":
"http://en.wikipedia.org/wiki/Basic_access_authentication"}]}
```
• If the user ID is a valid DN (such as cn=Directory Manager), the SCIM extension authenticates by binding to the Identity Data Store as that user. If the user ID is not a valid DN, the SCIM extension searches for an entry with that uid value, and binds to the server as that user. To verify authentication to the server as the user with the uid of user.0, run the following command:

```
$ curl -u "user.0:password" \
  -k "https://localhost:8443/ServiceProviderConfigs"
```
# <span id="page-552-0"></span>**Configuring Advanced SCIM Extension Features**

The following sections show how to configure advanced SCIM servlet extension features, such as bulk operation implementation, mapping SCIM resource IDs, and transformations.

#### <span id="page-552-1"></span>**Managing the SCIM Schema**

This section describes the SCIM schema and provides information on how to map LDAP schema to the SCIM resource schema.

#### **About SCIM Schema**

SCIM provides a common user schema and extension model, making it easier to interoperate with multiple Service Providers. The core SCIM schema defines a concrete schema for user and group resources that encompasses common attributes found in many existing schemas.

Each attribute is defined as either a single attribute, allowing only one instance per resource, or a multi-valued attribute, in which case several instances may be present for each resource. Attributes may be defined as simple, name-value pairs or as complex structures that define subattributes.

While the SCIM schema follows an object extension model similar to object classes in LDAP, it does not have an inheritance model. Instead, all extensions are additive, similar to LDAP Auxiliary Object Classes.

#### **Mapping LDAP Schema to SCIM Resource Schema**

The resources configuration file is an XML file that is used to define the SCIM resource schema and its mapping to LDAP schema. The default configuration of the scim-resources.xml file provides definitions for the standard SCIM Users and Groups resources, and mappings to the standard LDAP inetOrgPerson and groupOfUniqueNames object classes.

The default configuration may be customized by adding extension attributes to the Users and Groups resources, or by adding new extension resources. The resources file is composed of a single <resources> element, containing one or more <resource> elements.

For any given SCIM resource endpoint, only one <LDAPAdd> template can be defined, and only one <LDAPSearch> element can be referenced. If entries of the same object class can be located under different subtrees or base DNs of the Identity Data Store, then a distinct SCIM resource must be defined for each unique entry location in the Directory Information Tree. This can be implemented in many ways. For example:

- Create multiple SCIM servlets, each with a unique scim-resources. xml configuration, and each running under a unique HTTP connection handler.
- Create multiple SCIM servlets, each with a unique scim-resources. xml configuration, each running under a single, shared HTTP connection handler, but each with a unique context path.

Note that LDAP attributes are allowed to contain characters that are invalid in XML (because not all valid UTF-8 characters are valid XML characters). The easiest and most-correct way to handle this is to make sure that any attributes that may contain binary data are declared using "dataType=binary" in the scim-resources.xml file. Likewise, when using the Identity Access API make sure that the underlying LDAP schema uses the Binary or Octet String attribute syntax for attributes which may contain binary data. This will cause the server to automatically base64-encode the data before returning it to clients and will also make it predictable for clients because they can assume the data will always be base64-encoded.

However, it is still possible that attributes that are not declared as binary in the schema may contain binary data (or just data that is invalid in XML), and the server will always check for this before returning them to the client. If the client has set the content-type to XML, then the server may choose to base64-encode any values which are found to include invalid XML characters. When this is done, a special attribute is added to the XML element to alert the client that the value is base64-encoded. For example:

#### <scim:value base64Encoded="true">AAABPB0EBZc=</scim:value>

The remainder of this section describes the mapping elements available in the scimresources.xml file.

#### **About the <resource> Element**

A resource element has the following XML attributes:

schema: a required attribute specifying the SCIM schema URN for the resource. Standard SCIM resources already have URNs assigned for them, such as

urn:scim:schemas:core:1.0. A new URN must be obtained for custom resources using any of the standard URN assignment methods.

- name: a required attribute specifying the name of the resource used to access it through the SCIM REST API.
- mapping: a custom Java class that provides the logic for the resource mapper. This class must extend the com.unboundid.scim.ldap.ResourceMapper class.

A resource element contains the following XML elements in sequence:

- description: a required element describing the resource.
- endpoint: a required element specifying the endpoint to access the resource using the SCIM REST API.
- LDAPSearchRef: a mandatory element that points to an LDAPSearch element. The LDAPSearch element allows a SCIM query for the resource to be handled by an LDAP service and also specifies how the SCIM resource ID is mapped to the LDAP server.
- LDAPAdd: an optional element specifying information to allow a new SCIM resource to be added through an LDAP service. If the element is not provided then new resources cannot be created through the SCIM service.
- attribute: one or more elements specifying the SCIM attributes for the resource.

#### **About the <attribute> Element**

An attribute element has the following XML attributes:

- schema: a required attribute specifying the schema URN for the SCIM attribute. If omitted, the schema URN is assumed to be the same as that of the enclosing resource, so this only needs to be provided for SCIM extension attributes. Standard SCIM attributes already have URNs assigned for them, such as urn:scim:schemas:core:1.0. A new URN must be obtained for custom SCIM attributes using any of the standard URN assignment methods.
- name: a required attribute specifying the name of the SCIM attribute.
- readonly: an optional attribute indicating whether the SCIM sub-attribute is not allowed to be updated by the SCIM service consumer. The default value is false.
- required: an optional attribute indicating whether the SCIM attribute is required to be present in the resource. The default value is false.

An attribute element contains the following XML elements in sequence:

- description: a required element describing the attribute. Then just one of the following elements:
	- ➢ simple: specifies a simple, singular SCIM attribute.
	- ➢ complex: specifies a complex, singular SCIM attribute.
	- ➢ simpleMultiValued: specifies a simple, multi-valued SCIM attribute.
	- ➢ complexMultiValued: specifies a complex, multi-valued SCIM attribute.

#### **About the <simple> Element**

A simple element has the following XML attributes:

- dataType: a required attribute specifying the simple data type for the SCIM attribute. The following values are permitted: binary, boolean, dateTime, decimal, integer, string.
- caseExact: an optional attribute that is only applicable for string data types. It indicates whether comparisons between two string values use a case-exact match or a case-ignore match. The default value is false.

A simple element contains the following XML element:

• mapping: an optional element specifying a mapping between the SCIM attribute and an LDAP attribute. If this element is omitted, then the SCIM attribute has no mapping and the SCIM service ignores any values provided for the SCIM attribute.

#### **About the <complex> Element**

The complex element does not have any XML attributes. It contains the following XML element:

• subAttribute: one or more elements specifying the sub-attributes of the complex SCIM attribute, and an optional mapping to LDAP. The standard type, primary, and display subattributes do not need to be specified.

#### **About the <simpleMultivalued> Element**

A simpleMultiValued element has the following XML attributes:

- childName: a required attribute specifying the name of the tag that is used to encode values of the SCIM attribute in XML in the REST API protocol. For example, the tag for the standard emails SCIM attribute is email.
- dataType: a required attribute specifying the simple data type for the plural SCIM attribute (i.e. the data type for the value sub-attribute). The following values are permitted: binary, boolean, dateTime, integer, string.
- caseExact: an optional attribute that is only applicable for string data types. It indicates whether comparisons between two string values use a case-exact match or a case-ignore match. The default value is false.

A simpleMultiValued element contains the following XML elements in sequence:

- canonicalValue: specifies the values of the type sub-attribute that is used to label each individual value, and an optional mapping to LDAP.
- mapping: an optional element specifying a default mapping between the SCIM attribute and an LDAP attribute.

#### **About the <complexMultiValued> Element**

A complexMultiValued element has the following XML attribute:

• tag: a required attribute specifying the name of the tag that is used to encode values of the SCIM attribute in XML in the REST API protocol. For example, the tag for the standard addresses SCIM attribute is address.

A complexMultiValued element contains the following XML elements in sequence:

- subAttribute: one or more elements specifying the sub-attributes of the complex SCIM attribute. The standard type, primary, and display sub-attributes do not need to be specified.
- canonicalValue: specifies the values of the type sub-attribute that is used to label each individual value, and an optional mapping to LDAP.

#### **About the <subAttribute> Element**

A subAttribute element has the following XML attributes:

- name: a required element specifying the name of the sub-attribute.
- readonly: an optional attribute indicating whether the SCIM sub-attribute is not allowed to be updated by the SCIM service consumer. The default value is false.
- required: an optional attribute indicating whether the SCIM sub-attribute is required to be present in the SCIM attribute. The default value is false.
- dataType: a required attribute specifying the simple data type for the SCIM sub-attribute. The following values are permitted: binary, boolean, dateTime, integer, string.
- caseExact: an optional attribute that is only applicable for string data types. It indicates whether comparisons between two string values use a case-exact match or a case-ignore match. The default value is false.

A subAttribute element contains the following XML elements in sequence:

- description: a required element describing the sub-attribute.
- mapping: an optional element specifying a mapping between the SCIM sub-attribute and an LDAP attribute. This element is not applicable within the complexMultiValued element.

#### **About the <canonicalValue> Element**

A canonicalValue element has the following XML attribute:

• name: specifies the value of the type sub-attribute. For example, work is the value for emails, phone numbers and addresses intended for business purposes.

A canonicalValue element contains the following XML element:

• subMapping: an optional element specifying mappings for one or more of the sub-attributes. Any sub-attributes that have no mappings will be ignored by the mapping service.

#### **About the <mapping> Element**

A mapping element has the following XML attributes:

• ldapAttribute: A required element specifying the name of the LDAP attribute to which the SCIM attribute or sub-attribute map.

• transform: An optional element specifying a transformation to apply when mapping an attribute value from SCIM to LDAP and vice-versa. The available transformations are described in the *[Mapping LDAP Entries to SCIM Using the SCIM-LDAP API](#page-559-0)* section.

#### **About the <subMapping> Element**

A subMapping element has the following XML attributes:

- name: a required element specifying the name of the sub-attribute that is mapped.
- ldapAttribute: a required element specifying the name of the LDAP attribute to which the SCIM sub-attribute maps.
- transform: an optional element specifying a transformation to apply when mapping an attribute value from SCIM to LDAP and vice-versa. The available transformations are described later. The available transformations are described in *Mapping LDAP Entries to SCIM Using the SCIM-LDAP API*.

#### **About the <LDAPSearch> Element**

An LDAPSearch element contains the following XML elements in sequence:

- baseDN: a required element specifying one or more LDAP search base DNs to be used when querying for the SCIM resource.
- filter: a required element specifying an LDAP filter that matches entries representing the SCIM resource. This filter is typically an equality filter on the LDAP object class.
- resourceIDMapping: an optional element specifying a mapping from the SCIM resource ID to an LDAP attribute. When the element is omitted, the resource ID maps to the LDAP entry DN. Note The LDAPSearch element can be added as a top-level element outside of any <Resource> elements, and then referenced within them via an ID attribute.

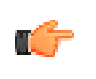

**Note:** The LDAPSearch element can be added as a top-level element outside of any <Resource> elements, and then referenced within them via an ID attribute.

### **About the <resourceIDMapping> Element**

The resourceIDMapping element has the following XML attributes:

- ldapAttribute: a required element specifying the name of the LDAP attribute to which the SCIM resource ID maps.
- createdBy: a required element specifying the source of the resource ID value when a new resource is created by the SCIM consumer using a POST operation. Allowable values for this element include scim-consumer, meaning that a value must be present in the initial resource content provided by the SCIM consumer, or Identity Data Store, meaning that a value is automatically provided by the Identity Data Store (as would be the case if the mapped LDAP attribute is entryUUID).

The following example illustrates an LDAPSearch element that contains a resourceIDMapping element:

```
<LDAPSearch id="userSearchParams">
   <baseDN>ou=people,dc=example,dc=com</baseDN>
   <filter>(objectClass=inetOrgPerson)</filter>
   <resourceIDMapping ldapAttribute="entryUUID" createdBy="directory"/>
</LDAPSearch>
```
#### **About the <LDAPAdd> Element**

An LDAPAdd element contains the following XML elements in sequence:

- DNTemplate: a required element specifying a template that is used to construct the DN of an entry representing a SCIM resource when it is created. The template may reference values of the entry after it has been mapped using  $\{ldapAttr\}$ , where  $ldapAttr$  is the name of an LDAP attribute.
- fixedAttribute: zero or more elements specifying fixed LDAP values to be inserted into the entry after it has been mapped from the SCIM resource.

#### **About the <fixedAttribute> Element**

A fixedAttribute element has the following XML attributes:

- ldapAttribute: a required attribute specifying the name of the LDAP attribute for the fixed values.
- onConflict: an optional attribute specifying the behavior when the LDAP entry already contains the specified LDAP attribute. The value merge indicates that the fixed values should be merged with the existing values. The value overwrite indicates that the existing values are to be overwritten by the fixed values. The value preserve indicates that no changes should be made. The default value is merge.

A fixedAttribute element contains one or more fixedValue XML element, which specify the fixed LDAP values.

#### **Validating Updated SCIM Schema**

The UnboundID SCIM extension is bundled with an XML Schema document, resources.xsd, which describes the structure of a scim-resources. xml resource configuration file. After updating the resource configuration file, you should confirm that its contents are well-formed and valid using a tool such as xmllint.

For example, you could validate your updated file as follows:

```
$ xmllint --noout --schema resources.xsd scim-resources.xml
scim-resources.xml validates
```
#### **Mapping SCIM Resource IDs**

The default scim-resources.xml configuration maps the SCIM resource ID to the LDAP entryUUID attribute. The entryUUID attribute, whose read-only value is assigned by the Identity Data Store, meets the requirements of the SCIM specification regarding resource

ID immutability. However, configuring a mapping to the attribute may result in inefficient group processing, since LDAP groups use the entry DN as the basis of group membership. The resource configuration allows the SCIM resource ID to be mapped to the LDAP entry DN. However, the entry DN does not meet the requirements of the SCIM specification regarding resource ID immutability. LDAP permits entries to be renamed or moved, thus modifying the DN. Likewise, you can use the Identity Access API to change the value of an entry's RDN attribute, thereby triggering a MODDN operation.

A resource may also be configured such that its SCIM resource ID is provided by an arbitrary attribute in the request body during POST operations. This SCIM attribute must be mapped to an LDAP attribute so that the SCIM resource ID may be stored in the Identity Data Store. By default, it is the responsibility of the SCIM client to guarantee ID uniqueness. However, the UID Unique Attribute Plugin may be used by the Identity Data Store to enforce attribute value uniqueness. For information about the UID Unique Attribute Plugin, see "Working with the UID Unique Attribute Plug-in" in the UnboundID Identity Data Store Administration Guide.

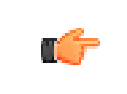

**Note:** Resource IDs may not be mapped to virtual attributes. For more information about configuring SCIM Resource IDs, see "About the <resourceIDMapping> Element".

## **Using Pre-defined Transformations**

Transformations are required to change SCIM data types to LDAP syntax values. The following pre-defined transformations may be referenced by the transform XML attribute:

- com.unboundid.scim.ldap.BooleanTransformation. Transforms SCIM boolean data type values to LDAP Boolean syntax values and vice-versa.
- com.unboundid.scim.ldap.GeneralizedTimeTransformation. Transforms SCIM dateTime data type values to LDAP Generalized Time syntax values and vice-versa.
- com.unboundid.scim.ldap.PostalAddressTransformation. Transforms SCIM formatted address values to LDAP Postal Address syntax values and vice-versa. SCIM formatted physical mailing addresses are represented as strings with embedded new lines, whereas LDAP uses the \$ character to separate address lines. This transformation interprets new lines in SCIM values as address line separators.
- com.unboundid.scim.ldap.TelephoneNumberTransformation. Transforms LDAP Telephone Number syntax (E.123) to RFC3966 format and vice-versa.

You can also write your own transformations using the SCIM API described in the following section.

### <span id="page-559-0"></span>**Mapping LDAP Entries to SCIM Using the SCIM-LDAP API**

In addition to the SCIM SDK, UnboundID provides a library called SCIM-LDAP, which provides facilities for writing custom transformations and more advanced mapping. This API is provided with the SCIM Reference Implementation. It is also available via the Maven Central public repository at: http://search.maven.org.

You can add the SCIM-LDAP library to your project using the following dependency:

```
<dependency>
    <groupId>com.unboundid.product.scim</groupId>
    <artifactId>scim-ldap</artifactId>
     <version>1.5.0</version>
</dependency>
```
Create your custom transformation by extending the

com.unboundid.scim.ldap.Transformation class. Place your custom transformation class in a jar file in the server's lib directory.

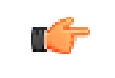

**Note:** The Identity Access API automatically maps LDAP attribute syntaxes to the appropriate SCIM attribute types. For example, an LDAP DirectoryString is automatically mapped to a SCIM string.

#### **SCIM Authentication**

SCIM requests to the LDAP endpoints will support HTTP Basic Authentication and OAuth2 Authentication using a bearer token. There is existing support for this feature in the Identity Data Store and the Identity Proxy using the OAuthTokenHandler API (i.e., via a Server SDK extension, which requires some technical work to implement).

Note that our implementation only supports the HTTP Authorization header for this purpose; we do not support the form-encoded body parameter or URI query parameter mechanisms for specifying the credentials or bearer token.

#### **SCIM Logging**

The Identity Data Store already provides a detailed HTTP log publisher to capture the SCIM and HTTP request details. To be able to correlate this data to the internal LDAP operations that are invoked behind the scenes, the Access Log Publisher will use "origin=scim" in access log messages that are generated by the SCIM servlet.

For example, you will see a message for operations invoked by replication:

```
[30/Oct/2012:18:45:10.490 -0500] MODIFY REQUEST conn=-3 op=190 msgID=191
origin="replication" dn="uid=user.3,ou=people,dc=example,dc=com"
```
Likewise for SCIM messages, you will see a message like this:

```
[30/Oct/2012:18:45:10.490 -0500] MODFIY REQUEST conn=-3 op=190 msgID=191
origin="scim" dn="uid=user.3,ou=people,dc=example,dc=com"
```
#### **SCIM Monitoring**

There are two facilities that can be used to monitor the SCIM activity in the server.

- **HTTPConnectionHandlerStatisticsMonitorProvider** -- Provides statistics straight about total and average active connections, requests per connection, connection duration, processing time, invocation count, etc.
- **SCIMServletMonitorProvider** -- Provides high level statistics about request methods (POST, PUT, GET, etc.), content types (JSON, XML), and response codes, for example, "user-patch-404:26".

The LDAP object class endpoints are treated as their own resource types, so that for requests using the Identity Access API, there will be statistics, such as person-get-200 and inetorgperson-post-401.

# <span id="page-561-0"></span>**Configuring the Identity Access API**

Once you have run the <server-root>/config/scim-config-ds.dsconfig script, the resources defined in the scim-resources.xml will be available as well as the Identity Access API. However, to allow SCIM access to the raw LDAP data, you must set a combination of configuration properties on the SCIM Servlet Extenstion using the dsconfig tool.

- **include-ldap-objectclass**. Specifies a multi-valued property that lists the object classes for entries that will be exposed. The object class used here will be the one that clients need to use when referencing Identity Access API resources. This property allows the special value "\*" to allow all object classes. If "\*" is used, then the SCIM servlet uses the same case used in the Identity Data Store LDAP Schema.
- **exclude-ldap-objectclass**. Specifies a multi-valued property that lists the object classes for entries that will not be exposed. When this property is specified, all object classes will be exposed except those in this list.
- **include-ldap-base-dn**. Specifies a multi-valued property that lists the base DNs that will be exposed. If specified, only entries under these base DNs will be accessible. No parent-child relationships in the DNs are allowed here.
- **exclude-ldap-base-dn**. Specifies a multi-valued property that lists the base DNs that will not be exposed. If specified, entries under these base DNs will not be accessible. No parent-child relationships in the DNs are allowed here.

Using a combination of these properties, SCIM endpoints will be available for all included object clases, just as if they were SCIM Resources defined in the scim-resources.xml file.

# **To Configure the Identity Access API**

- **1.** Ensure that you have run the scim-config-ds.dsconfig script to configure the SCIM interface. Be sure to enable the entryDN virtual attribute. See the Configure SCIM section for more information.
- **2.** Set a combination of properties to allow the SCIM clients access to the raw LDAP data: include-ldap-objectclass, exclude-ldap-objectclass, include-ldap-base-dn, or exclude-ldap-base-dn.

```
$ bin/dsconfig set-http-servlet-extension-prop \
   --extension-name SCIM --set 'include-ldap-objectclass:*' \
  --set include-ldap-base-dn:ou=People,dc=example,dc=com
```
The SCIM clients now have access to the raw LDAP data via LDAP object class-based resources as well as core SCIM resources as defined in the scim.resource.xml file.

#### **To Disable Core SCIM Resources**

- **1.** Open the config/scim-resources. xml file, and comment out or remove the <resource> elements that you would like to disable.
- **2.** Disable and re-enable the HTTP Connection Handler, or restart the server to make the changes take effect. In general, changing the scim-resources.xml file requires a HTTP Connection Handler restart or server restart.

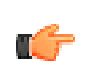

**Note:** When making other changes to the SCIM configuration by modifying the SCIM HTTP Servlet Extension using dsconfig, the changes take effect immediately without any restart required.

### **To Verify the Identity Access API Configuration**

• Perform a curl request to verify the Identity Access API configuration.

```
$ curl -k -u "cn=directory manager:password" \
   -H "Accept: application/json" \
   "https://example.com/top/56c9fd6b-f870-35ef-9959-691c783b7318?
      attributes=entryDN,uid,givenName,sn,entryUUID" 
      {"schemas":["urn:scim:schemas:core:1.0","urn:unboundid:schemas:scim:ldap:1.0"],
       "id":"56c9fd6b-f870-35ef-9959-691c783b7318",
       "meta":{"lastModified":"2013-01-11T23:38:26.489Z",
       "location":"https://example.com:443/v1/top/56c9fd6b-
f870-35ef-9959-691c783b7318"},
       "urn:unboundid:schemas:scim:ldap:1.0":{"givenName":["Rufus"],"uid":["user.1"],
       "sn":["Firefly"],"entryUUID":["56c9fd6b-f870-35ef-9959-691c783b7318"],
       "entrydn":"uid=user.1,ou=people,dc=example,dc=com"}}
```
# <span id="page-562-0"></span>**Monitoring the SCIM Servlet Extension**

The SCIM reference implementation provides a command-line tool, scim-query-rate, that measures the SCIM query performance for your extension. The SCIM extension also exposes monitoring information for each SCIM resource, such as the number of successful operations per request, the number of failed operations per request, the number of operations with XML or JSON to and from the client. Finally, the Identity Data Store automatically logs SCIMinitiated LDAP operations to the default File-based Access Logger. These operations will have an origin='scim' attribute to distinguish them from operations initiated by LDAP clients. You can also create custom logger or request criteria objects that can track incoming HTTP requests, which the SCIM extension rewrites as internal LDAP operations.

#### **Testing SCIM Query Performance**

You can use the scim-query-rate tool, provided in the SCIM Reference Implementation, to test query performance, by performing repeated resource queries against the SCIM server. You should be aware that this tool is bundled with the SCIM Reference Implementation, and not the SCIM extension. The source code for the SCIM Reference Implementation is available from Google code at: http://scimsdk.googlecode.com.

The scim-query-rate tool performs searches using a query filter or can request resources by ID. For example, you can test performance by using a filter to query randomly across a set of one million users with eight concurrent threads. The user resources returned to the client in this example is in XML format and includes the userName and name attributes.

```
scim-query-rate --hostname server.example.com --port 80 \
--authID admin --authPassword password --xml \
--filter 'userName eq "user.[1-1000000]"' --attribute userName \
--attribute name --numThreads 8
```
You can request resources by specifying a resource ID pattern using the  $\sim$ -resourceID argument as follows:

```
scim-query-rate --hostname server.example.com --port 443 \
--authID admin --authPassword password --useSSL --trustAll\
--resourceName User \
--resourceID 'uid=user.[1-150000],ou=people,dc=example,dc=com'
```
The scim-query-rate tool reports the error "java.net.SocketException: Too many open files" if the open file limit is too low. You can increase the open file limit to increase the number of file descriptors.

#### **Monitoring Resources Using the SCIM Extension**

The monitor provider exposes the following information for each resource:

- ➢ Number of successful operations per request type (such as GET, PUT, and POST).
- ➢ Number of failed operations and their error codes per request type.
- ➢ Number of operations with XML or JSON from client.
- ➢ Number of operations that sent XML or JSON to client.

In addition to the information about the user-defined resources, monitoring information is also generated for the schema, service provider configuration, and monitor resources. The attributes of the monitor entry are formatted as follows:

{resource name}-resource-{request type}-{successful or error status code}

You can search for one of these monitor providers using an 1 dapsearch such as the following:

```
$ bin/ldapsearch --port 1389 bindDN uid=admin,dc=example,dc=com \
   --bindPassword password --baseDN cn=monitor \
   --searchScope sub "(objectclass=scim-servlet-monitor-entry)"
```
For example, the following monitor output was produced by a test environment with three distinct SCIM servlet instances, Aleph, Beth, and Gimel. Note that the first instance has a custom resource type called host.

```
$ bin/ldapsearch --baseDN cn=monitor \
   '(objectClass=scim-servlet-monitor-entry)'
dn: cn=SCIM Servlet (SCIM HTTP Connection Handler),cn=monitor
objectClass: top
objectClass: ds-monitor-entry
objectClass: scim-servlet-monitor-entry
objectClass: extensibleObject
cn: SCIM Servlet (SCIM HTTPS Connection Handler) [from 
  ThirdPartyHTTPServletExtension:SCIM (Aleph)]
ds-extension-monitor-name: SCIM Servlet (SCIM HTTPS Connection Handler)
ds-extension-type: ThirdPartyHTTPServletExtension
ds-extension-name: SCIM (Aleph)
version: 1.2.0
build: 20120105174457Z
revision: 820
schema-resource-query-successful: 8
schema-resource-query-401: 8
schema-resource-query-response-json: 16
user-resource-delete-successful: 1
user-resource-put-content-xml: 27
user-resource-query-response-json: 3229836
user-resource-put-403: 5
user-resource-put-content-json: 2
user-resource-get-401: 1
user-resource-put-response-json: 23
user-resource-get-response-json: 5
user-resource-get-response-xml: 7
user-resource-put-400: 2
user-resource-query-401: 1141028
user-resource-post-content-json: 1
user-resource-put-successful: 22
user-resource-post-successful: 1
user-resource-delete-404: 1
user-resource-query-successful: 2088808
user-resource-get-successful: 10
user-resource-put-response-xml: 6
user-resource-get-404: 1
user-resource-delete-401: 1
user-resource-post-response-json: 1
host-resource-query-successful: 5773268
host-resource-query-response-json: 11576313
host-resource-query-400: 3
host-resource-query-response-xml: 5
host-resource-query-401: 5788152
dn: cn=SCIM Servlet (SCIM HTTP Connection Handler),cn=monitor
objectClass: top
objectClass: ds-monitor-entry
objectClass: scim-servlet-monitor-entry
objectClass: extensibleObject
cn: SCIM Servlet (SCIM HTTPS Connection Handler) [from 
   ThirdPartyHTTPServletExtension:SCIM (Beth)]
ds-extension-monitor-name: SCIM Servlet (SCIM HTTPS Connection 
  Handler)
ds-extension-type: ThirdPartyHTTPServletExtension
ds-extension-name: SCIM (Beth)
version: 1.2.0
build: 20120105174457Z
revision: 820
serviceproviderconfig-resource-get-successful: 3
serviceproviderconfig-resource-get-response-json: 2
serviceproviderconfig-resource-get-response-xml: 1
schema-resource-query-successful: 8
schema-resource-query-401: 8
schema-resource-query-response-json: 16
group-resource-query-successful: 245214
group-resource-query-response-json: 517841
group-resource-query-400: 13711
group-resource-query-401: 258916
user-resource-query-response-json: 107876
user-resource-query-400: 8288
user-resource-get-400: 33
user-resource-get-response-json: 1041
user-resource-get-successful: 2011
user-resource-query-successful: 45650
```

```
user-resource-get-response-xml: 1003
user-resource-query-401: 53938
dn: cn=SCIM Servlet (SCIM HTTP Connection Handler),cn=monitor
objectClass: top
objectClass: ds-monitor-entry
objectClass: scim-servlet-monitor-entry
objectClass: extensibleObject
cn: SCIM Servlet (SCIM HTTPS Connection Handler) [from 
  ThirdPartyHTTPServletExtension:SCIM (Gimel)]
ds-extension-monitor-name: SCIM Servlet (SCIM HTTPS Connection 
  Handler)
ds-extension-type: ThirdPartyHTTPServletExtension
ds-extension-name: SCIM (Gimel)
version: 1.2.0
build: 20120105174457Z
revision: 820
schema-resource-query-successful: 1
schema-resource-query-401: 1
schema-resource-query-response-json: 2
user-resource-query-successful: 65
user-resource-get-successful: 4
user-resource-get-response-json: 6
user-resource-query-response-json: 132
user-resource-get-404: 2
user-resource-query-401: 67
```
### **About the HTTP Log Publishers**

HTTP operations may be logged using either a Common Log File HTTP Operation Log Publisher or a Detailed HTTP Operation Log Publisher. The Common Log File HTTP Operation Log Publisher is a built-in log publisher that records HTTP operation information to a file using the W3C common log format. Because the W3C common log format is used, logs produced by this log publisher can be parsed by many existing web analysis tools.

Log messages are formatted as follows:

- IP address of the client.
- RFC 1413 identification protocol. The Ident Protocol is used to format information about the client.
- The user ID provided by the client in an Authorization header, which is typically available server-side in the REMOTE\_USER environment variable. A dash appears in this field if this information is not available.
- A timestamp, formatted as "'['dd/MM/yyyy:HH:mm:ss Z']'"
- Request information, with the HTTP method followed by the request path and HTTP protocol version.
- The HTTP status code value.
- The content size of the response body in bytes. This number does not include the size of the response headers.

The HTTP Detailed Access Log Publisher provides more information than the common log format in a format that is familiar to administrators who use the File-Based Access Log Publisher.

The HTTP Detailed Access Log Publisher generates log messages such as the following. The lines have been wrapped for readability.

```
[15/Feb/2012:21:17:04 -0600] RESULT requestID=10834128 
from="10.2.1.114:57555" method="PUT" 
url="https://10.2.1.129:443/Aleph/Users/6272c691-
38c6-012f-d227-0dfae261c79e" authorizationType="Basic" 
requestContentType="application/json" statusCode=200 
etime=3.544 responseContentLength=1063 
redirectURI="https://server1.example.com:443/Aleph/Users/6272c691-38c6-012f-
d227-0dfae261c79e" 
responseContentType="application/json"
```
In this example, only default log publisher properties are used. Though this message is for a RESULT, it contains information about the request, such as the client address, the request method, the request URL, the authentication method used, and the Content-Type requested. For the response, it includes the response length, the redirect URI, the Content-Type, and the HTTP status code.

You can modify the information logged, including adding request parameters, cookies, and specific request and response headers. For more information, refer to the dsconfig commandline tool help.

# **Chapter 25 Managing Server SDK Extensions**

The UnboundID Identity Data Store provides support for any custom extensions that you create using the UnboundID® Server SDK. This chapter summarizes the various features and extensions that can be developed using the Server SDK.

### **Topics:**

- **[About the Server SDK](#page-569-0)**
- [Available Types of Extensions](#page-569-1)

# <span id="page-569-0"></span>**About the Server SDK**

You can create extensions that use the Server SDK to extend the functionality of your Identity Data Store. Extension bundles are installed from a .zip archive or a file system directory. You can use the manage-extension tool to install or update any extension that is packaged using the extension bundle format. It opens and loads the extension bundle, confirms the correct extension to install, stops the server if necessary, copies the bundle to the server install root, and then restarts the server.

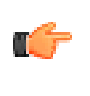

**Note:** The manage-extension tool may only be used with Java extensions packaged using the extension bundle format. Groovy extensions do not use the extension bundle format. For more information, see the "Building and Deploying Java-Based Extensions" section of the Server SDK documentation, which describes the extension bundle format and how to build an extension.

# <span id="page-569-1"></span>**Available Types of Extensions**

The UnboundID Server SDK provides support for creating a number of different types of extensions for UnboundID Server Products, including the UnboundID Identity Data Store, UnboundID Identity Proxy, and UnboundID Identity Data Sync. Some of those extensions include:

#### **Cross-Product Extensions**

- ➢ Access Loggers
- $\geq$  Alert Handlers
- ➢ Error Loggers
- ➢ Key Manager Providers
- ➢ Monitor Providers
- ➢ Trust Manager Providers
- ➢ OAuth Token Handlers
- ➢ Manage Extension Plugins

#### **UnboundID Identity Data Store Extensions**

- ➢ Certificate Mappers
- ➢ Change Subscription Handlers
- ➢ Extended Operation Handlers
- $\geq$  Identity Mappers
- ➢ Password Generators
- ➢ Password Storage Schemes
- ➢ Password Validators
- ➢ Plugins
- ➢ Tasks
- ➢ Virtual Attribute Providers

#### **UnboundID Identity Proxy Extensions**

- ➢ LDAP Health Checks
- ➢ Placement Algorithms
- ➢ Proxy Transformations

#### **UnboundID Identity Data Sync Extensions**

- ➢ JDBC Sync Sources
- ➢ JDBC Sync Destinations
- ➢ LDAP Sync Source Plugins
- ➢ LDAP Sync Destination Plugins
- ➢ Sync SourcesSync Destinations
- $\geq$  Sync Pipe Plugins

For more information on the UnboundID Server SDK, see the documentation available in the SDK build.

# **Chapter 26 Troubleshooting the Server**

The UnboundID Identity Data Store provides a highly-reliable service that satisfies your company's objectives. However, if problems do arise (whether from issues in the Identity Data Store itself or a supporting component, like the JVM, operating system, or hardware), then it is essential to be able to diagnose the problem quickly to determine the underlying cause and the best course of action to take towards resolving it.

This chapter provides information about how to perform this analysis to help ensure that the problem is resolved as quickly as possible. It targets cases in which the Identity Data Store is running on Sun Solaris or Linux systems, but much of the information can be useful on other platforms as well. This chapter presents the following information:

#### **Topics:**

- [Working with the Collect Support Data Tool](#page-573-0)
- **[Identity Data Store Troubleshooting Information](#page-577-0)**
- [About the Monitor Entries](#page-583-0)
- [Identity Data Store Troubleshooting Tools](#page-584-0)
- [Troubleshooting Resources for Java Applications](#page-586-0)
- [Troubleshooting Resources in the Operating System](#page-591-0)
- [Common Problems and Potential Solutions](#page-596-0)

# <span id="page-573-0"></span>**Working with the Collect Support Data Tool**

The Identity Data Store provides a significant amount of information about its current state including any problems that it has encountered during processing. If a problem occurs, the first step is to run the collect-support-data tool in the bin directory. The tool aggregates all relevant support files into a zip file that administrators can send to your authorized support provider for analysis. The tool also runs data collector utilities, such as jps, jstack, and jstat plus other diagnostic tools for Solaris and Linux machines, and bundles the results in the zip file.

The tool may only archive portions of certain log files to conserve space, so that the resulting support archive does not exceed the typical size limits associated with e-mail attachments.

The data collected by the collect-support-data tool varies between systems. For example, on Solaris Zone, configuration information is gathered using commands like zonename and zoneadm. However, the tool always tries to get the same information across all systems for the target Identity Data Store. The data collected includes the configuration directory, summaries and snippets from the logs directory, an LDIF of the monitor and RootDSE entries, and a list of all files in the server root.

## **Server Commands Used in the Collect Support Data Tool**

The following presents a summary of the data collectors that the collect-support-data tool archives in zip format. If an error occurs during processing, you can re-run the specific data collector command and send the results to your authorized support provider.

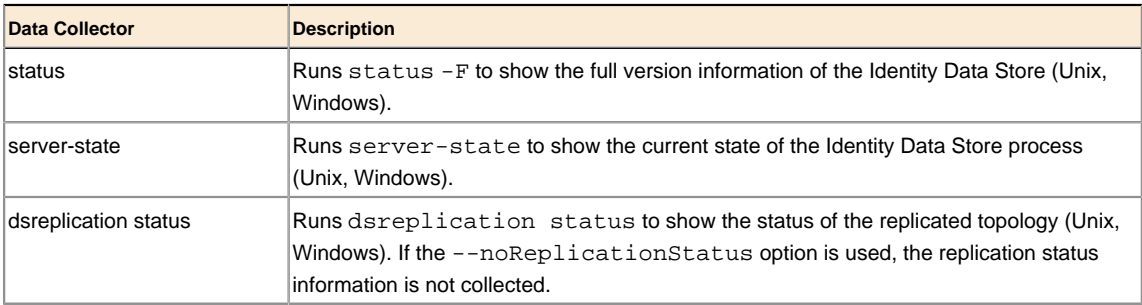

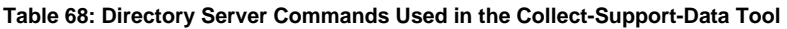

### **JDK Commands Used in the Collect-Support-Data Tool**

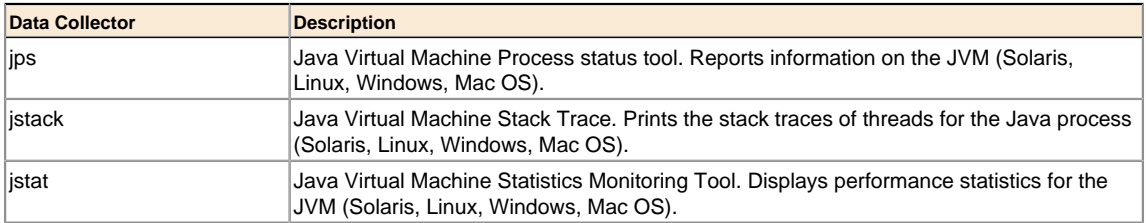

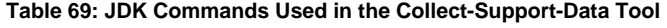

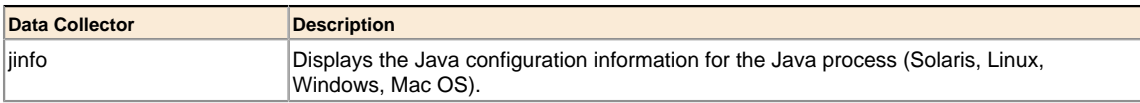

# **Linux Commands Used in the collect-support-data Tool**

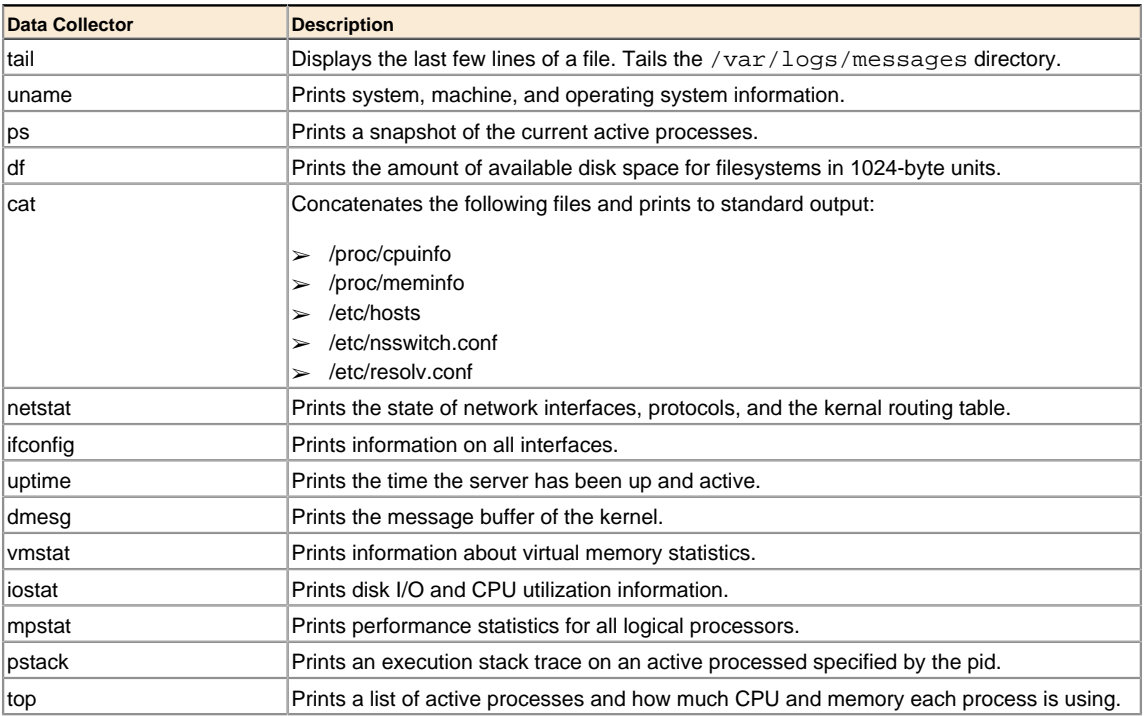

#### **Table 70: Linux Commands Used in the Collect-Support-Data Tool**

## **Solaris Commands Used in the collect-support-data Tool**

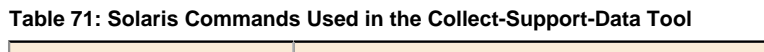

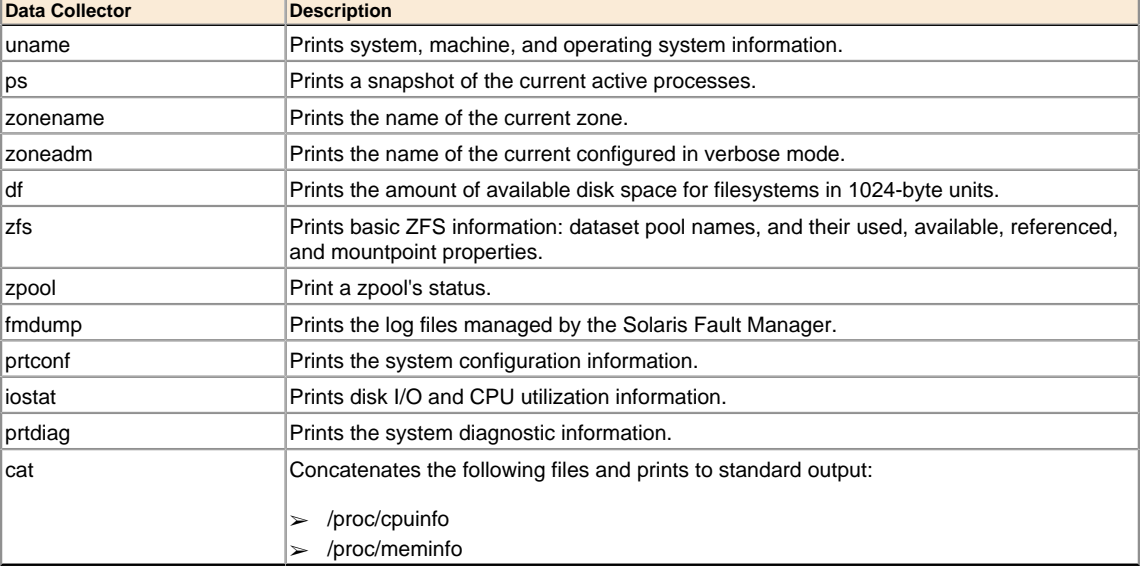

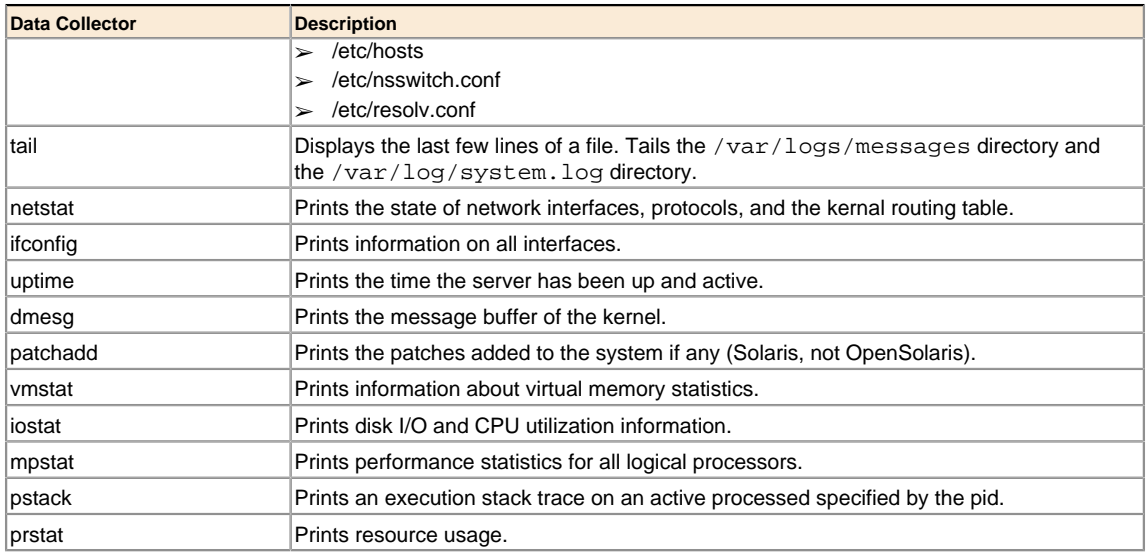

## **AIX Commands Used in the collect-support-data Tool**

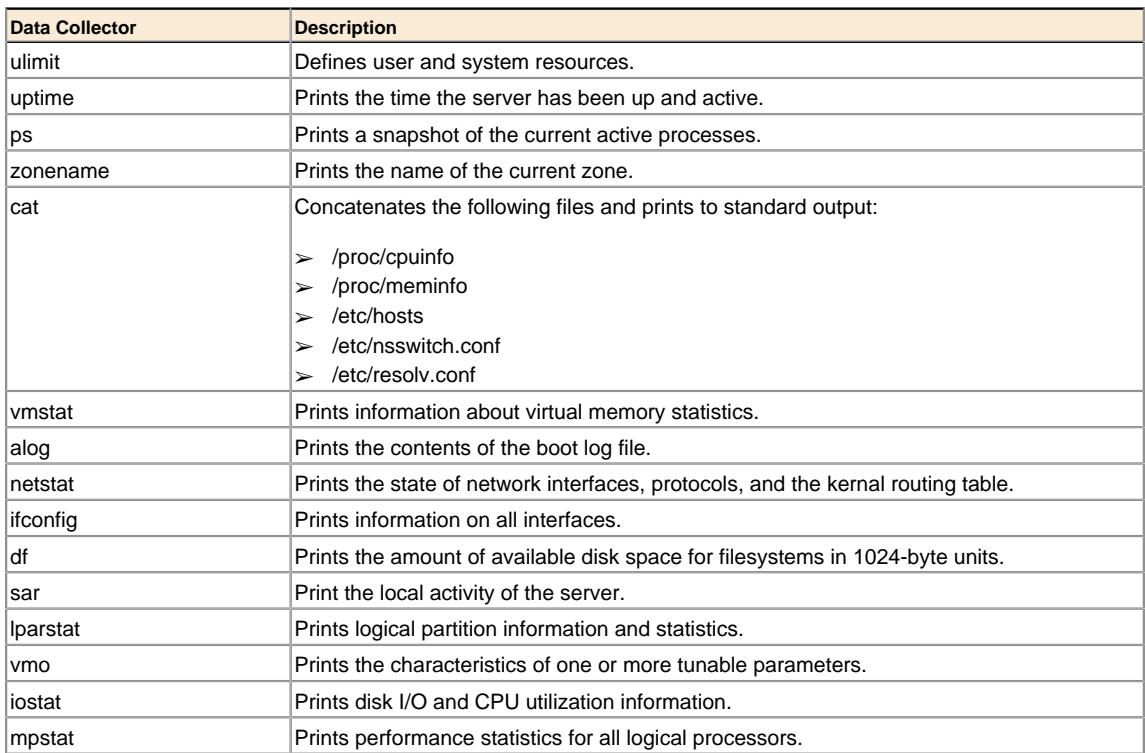

#### **Table 72: AIX Commands Used in the Collect-Support-Data Tool**

# **MacOS Commands Used in the Collect Support Data Tool**

#### **Table 73: MacOS Commands Used in the Collect-Support-Data Tool**

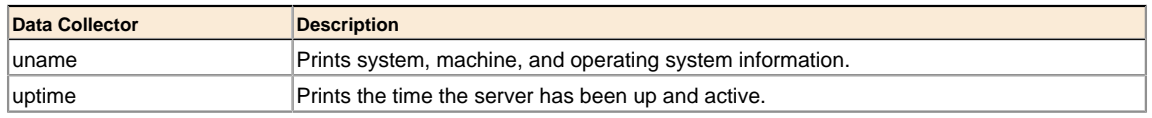
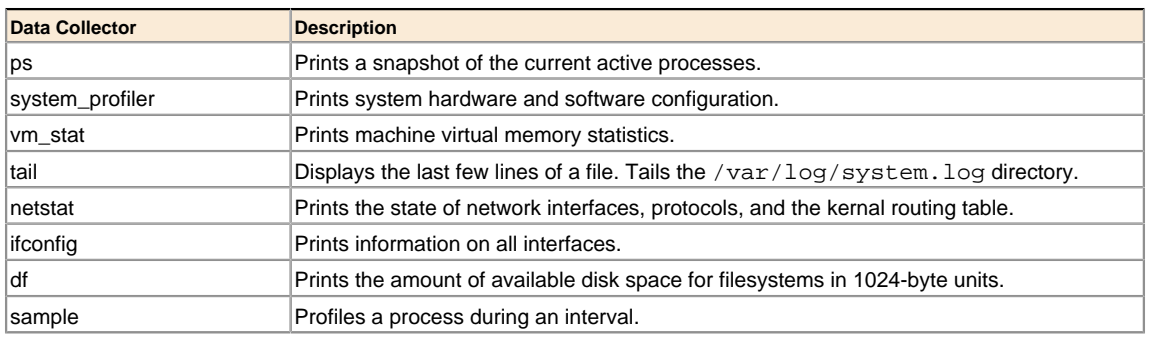

# **Available Tool Options**

The collect-support-data tool has some important options that you should be aware of:

- **--noLdap**. Specifies that no effort should be made to collect any information over LDAP. This option should only be used if the server is completely unresponsive or will not start and only as a last resort.
- **--pid {pid}**. Specifies the ID of an additional process from which information is to be collected. This option is useful for troubleshooting external server tools and can be specified multiple times for each external server, respectively.
- **--sequential**. Use this option to diagnose "Out of Memory" errors. The tool collects data in parallel to minimize the collection time necessary for some analysis utilities. This option specifies that data collection should be run sequentially as opposed to in parallel. This action has the effect of reducing the initial memory footprint of this tool at a cost of taking longer to complete.
- **--reportCount {count}**. Specifies the number of reports generated for commands that supports sampling (for example, vmstat, iostat, or mpstat). A value of 0 (zero) indicates that no reports will be generated for these commands. If this option is not specified, it defaults to 10.
- **--reportInterval {interval}**. Specifies the number of seconds between reports for commands that support sampling (for example, mpstat). This option must have a value greater than 0 (zero). If this option is not specified, it default to 1.
- **--maxJstacks {number}**. Specifies the number of jstack samples to collect. If not specified, the default number of samples collected is 10.
- **--collectExpensiveData**. Specifies that data on expensive or long running processes be collected. These processes are not collected by default, because they may impact the performance of a running server.
- **--comment {comment}**. Provides the ability to submit any additional information about the collected data set. The comment will be added to the generated archive as a README file.
- **--includeBinaryFiles**. Specifies that binary files be included in the archive collection. By default, all binary files are automatically excluded in data collection.
- **--adminPassword {adminPassword}**. Specifies the global administrator password used to obtain dsreplication status information.
- **--adminPasswordFile {adminPasswordFile}**. Specifies the file containing the password of the global administrator used to obtain dsreplication status information.

# **To Run the Collect Support Data Tool**

- **1.** Go to the server root directory.
- **2.** Use the collect-support-data tool. Make sure to include the host, port number, bind DN, and bind password.

```
$ bin/collect-support-data --hostname 127.0.0.1 --port 389 \ 
   --bindDN "cn=Directory Manager" --bindPassword secret \ 
   --serverRoot /opt/UnboundID-DS --pid 1234
```
**3.** Email the zip file to your Authorized Support Provider.

# **Identity Data Store Troubleshooting Information**

The Identity Data Store has a comprehensive default set of log files and monitor entries that are useful when troubleshooting a particular server problem.

### **Error Log**

By default, this log file is available at logs/errors below the server install root and it provides information about warnings, errors, and other significant events that occur within the server. A number of messages are written to this file on startup and shutdown, but while the server is running there is normally little information written to it. In the event that a problem does occur, however, the server writes information about that problem to this file.

The following is an example of a message that might be written to the error log:

```
[11/Apr/2011:10:31:53.783 -0500] category=CORE severity=NOTICE msgID=458887 msg="The
 Directory Server has started successfully"
```
The category field provides information about the area of the server from which the message was generated. Available categories include:

ACCESS\_CONTROL, ADMIN, ADMIN\_TOOL, BACKEND, CONFIG, CORE, DSCONFIG, EXTENSIONS, PROTOCOL, SCHEMA, JEB, SYNC, LOG, PLUGIN, PROXY, QUICKSETUP, REPLICATION, RUNTIME\_INFORMATION, TASK, THIRD\_PARTY, TOOLS, USER\_DEFINED, UTIL, VERSION.

The severity field provides information about how severe the server considers the problem to be. Available severities include:

- **DEBUG** Used for messages that provide verbose debugging information and do not indicate any kind of problem. Note that this severity level is rarely used for error logging, as the Identity Data Store provides a separate debug logging facility as described below.
- **INFORMATION** Used for informational messages that can be useful from time to time but are not normally something that administrators need to see.
- **MILD** WARNING Used for problems that the server detects, which can indicate something unusual occurred, but the warning does not prevent the server from completing the task it was working on. These warnings are not normally something that should be of concern to administrators.
- **MILD\_ERROR** Used for problems detected by the server that prevented it from completing some processing normally but that are not considered to be a significant problem requiring administrative action.
- **NOTICE** Used for information messages about significant events that occur within the server and are considered important enough to warrant making available to administrators under normal conditions.
- **SEVERE\_WARNING** Used for problems that the server detects that might lead to bigger problems in the future and should be addressed by administrators.
- **SEVERE ERROR** Used for significant problems that have prevented the server from successfully completing processing and are considered important.
- **FATAL\_ERROR** Used for critical problems that arise which might leave the server unable to continue processing operations normally.

The messages written to the error log may be filtered based on their severities in two ways. First, the error log publisher has a default-severity property, which may be used to specify the severity of messages logged regardless of their category. By default, this includes the NOTICE, SEVERE\_WARNING, SEVERE\_ERROR, and FATAL\_ERROR severities.

You can override these severities on a per-category basis using the override-severity property. If this property is used, then each value should consist of a category name followed by an equal sign and a comma-delimited set of severities that should be logged for messages in that category. For example, the following override severity would enable logging at all severity levels in the PROTOCOL category:

protocol=debug,information,mild-warning,mild-error,notice,severe-warning,severeerror,fatal-error

Note that for the purposes of this configuration property, any underscores in category or severity names should be replaced with dashes. Also, severities are not inherently hierarchical, so enabling the DEBUG severity for a category will not automatically enable logging at the INFORMATION, MILD\_WARNING, or MILD\_ERROR severities.

The error log configuration may be altered on the fly using tools like dsconfig, the web administration console, or the LDIF connection handler, and changes will take effect immediately. You can configure multiple error logs that are active in the server at the same time, writing to different log files with different configurations. For example, a new error logger may be activated with a different set of default severities to debug a short-term problem, and then that logger may be removed once the problem is resolved, so that the normal error log does not contain any of the more verbose information.

## **server.out Log**

The server. out file holds any information written to standard output or standard error while the server is running. Normally, it includes a number of messages written at startup and

shutdown, as well as information about any administrative alerts generated while the server is running. In most cases, this information is also written to the error log. The server.out file can also contain output generated by the JVM. For example, if garbage collection debugging is enabled, or if a stack trace is requested via "kill -QUIT" as described in a later section, then output is written to this file.

# **Debug Log**

The debug log provides a means of obtaining information that can be used for troubleshooting problems but is not necessary or desirable to have available while the server is functioning normally. As a result, the debug log is disabled by default, but it can be enabled and configured at any time.

Some of the most notable configuration properties for the debug log publisher include:

- **enabled** Indicates whether debug logging is enabled. By default, it is disabled.
- **log-file** Specifies the path to the file to be written. By default, debug messages are written to the logs/debug file.
- **default-debug-level** Specifies the minimum log level for debug messages that should be written. The default value is "error," which only provides information about errors that occur during processing (for example, exception stack traces). Other supported debug levels include warning, info, and verbose. Note that unlike error log severities, the debug log levels are hierarchical. Configuring a specified debug level enables any debugging at any higher levels. For example, configuring the info debug level automatically enables the warning and error levels.
- **default-debug-category** Specifies the categories for debug messages that should be written. Some of the most useful categories include caught (provides information and stack traces for any exceptions caught during processing), database-access (provides information about operations performed in the underlying database), protocol (provides information about ASN.1 and LDAP communication performed by the server), and data (provides information about raw data read from or written to clients).

As with the error and access logs, multiple debug loggers can be active in the server at any time with different configurations and log files to help isolate information that might be relevant to a particular problem.

**Tip** 

**Note:** Enabling one or more debug loggers can have a significant impact on server performance. We recommend that debug loggers be enabled only when necessary, and then be scoped so that only pertinent debug information is recorded.

Debug targets can be used to further pare down the set of messages generated. For example, you can specify that the debug logs be generated only within a specific class or package. If you need to enable the debug logger, you should work with your authorized support provider to best configure the debug target and interpret the output.

# **Replication Repair Log**

The replication repair log is written to logs/replication by default and records information about processing performed by the replication repair service. This log is used to resolve replication conflicts that can arise. For example, if the same entry is modified at the same time on two different systems, or if an attempt is made to create entries with the same DN at the same time on two different systems, the Identity Data Store records these events.

# **Config Audit Log and the Configuration Archive**

The configuration audit log provides a record of any changes made to the server configuration while the server is online. This information is written to the logs/config-audit.log file and provides information about the configuration change in the form that may be used to perform the operation in a non-interactive manner with the dsconfig command. Other information written for each change includes:

- Time that the configuration change was made.
- Connection ID and operation ID for the corresponding change, which can be used to correlate it with information in the access log.
- DN of the user requesting the configuration change and the method by which that user authenticated to the server.
- Source and destination addresses of the client connection.
- Command that can be used to undo the change and revert to the previous configuration for the associated configuration object.

In addition to information about the individual changes that are made to the configuration, the Identity Data Store maintains complete copies of all previous configurations. These configurations are provided in the config/archived-configs directory and are gzipcompressed copies of the config/config.ldif file in use before the configuration change was made. The filenames contain time stamps that indicate when that configuration was first used.

# **Access and Audit Log**

The access log provides information about operations processed within the server. The default access log file is written to logs/access, but multiple access loggers can be active at the same time, each writing to different log files and using different configurations.

By default, a single access log message is generated, which combines the elements of request, forward, and result messages. If an error is encountered while attempting to process the request, then one or more forward-failed messages may also be generated.

```
[01/Jun/2011:11:10:19.692 -0500] CONNECT conn=49 from="127.0.0.1" to="127.0.0.1" 
  protocol="LDAP+TLS" clientConnectionPolicy="default"
[01/Jun/2011:11:10:19.764 -0500] BIND RESULT conn=49 op=0 msgID=1 version="3" 
 dn="cn=Directory Manager" authType="SIMPLE" resultCode=0 etime=0.401 
  authDN="cn=Directory Manager,cn=Root DNs,cn=config" clientConnectionPolicy="default"
```

```
[01/Jun/2011:11:10:19.769 -0500] SEARCH RESULT conn=49 op=1 msgID=2 
  base="ou=People,dc=example,dc=com" scope=2 filter="(uid=1)" attrs="ALL" 
  resultCode=0 etime=0.549 entriesReturned=1
[01/Jun/2011:11:10:19.788 -0500] DISCONNECT conn=49 reason="Client Unbind"
```
Each log message includes a timestamp indicating when it was written, followed by the operation type, the connection ID (which is used for all operations processed on the same client connection), the operation ID (which can be used to correlate the request and response log messages for the operation), and the message ID used in LDAP messages for this operation.

The remaining content for access log messages varies based on the type of operation being processed, and whether it is a request or a result message. Request messages generally include the most pertinent information from the request, but generally omit information that is sensitive or not useful.

Result messages include a result code element that indicates whether the operation was successful or if failed and an etime element that indicates the length of time in milliseconds that the server spent processing the operation. Other elements that might be present include the following:

- **origin=replication** Operation that was processed as a result of data synchronization (for example, replication) rather than a request received directly from a client.
- **message** Text that was included in the diagnosticMessage field of the response sent to the client.
- **additionalInfo** Additional information about the operation that was not included in the response sent back to the client.
- **authDN DN** of the user that authenticated to the server (typically only included in bind result messages).
- **authzDN DN** of an alternate authorization identify used when processing the operation (for example, if the proxied authorization control was included in the request).
- **authFailureID** Unique identifier associated with the authentication failure reason (only included in non-successful bind result messages).
- **authFailureReason** Information about the reason that a bind operation failed that might be useful to administrators but was not included in the response to the client for security reasons.
- **responseOID** OID included in an extended response returned to the client.
- **entriesReturned** Number of matching entries returned to the client for a search operation.
- **unindexed=true** Indicates that the associated search operation could not be sufficiently processed using server indexes and a significant traversal through the database was required.

Note that this is not an exhaustive list, and elements that are not listed here may also be present in access log messages. The Commercial Edition of the LDAP SDK provides an API for parsing access log messages and provides access to all elements that they may contain.

The Identity Data Store provides a second access log implementation called the *audit log*, which is used to provide detailed information about write operations (add, delete, modify, and modify

DN) processed within the server. If the audit log is enabled, the entire content of the change is written to the audit log file (which defaults to  $\log s / \text{audit}$ ) in LDIF form.

The UnboundID Identity Data Store also provides a very rich classification system that can be used to filter the content for access log files. This can be helpful when debugging problems with client applications, because it can restrict log information to operations processed only by a particular application (for example, based on IP address and/or authentication DN), only failed operations, or only operations taking a long time to complete, etc.

### **Setup Log**

The setup tool writes a log file providing information about the processing that it performs. By default, this log file is written to logs/setup.log although a different name may be used if a file with that name already exists, because the setup tool has already been run. The full path to the setup log file is provided when the setup tool has completed.

### **Tool Log**

Many of the administrative tools provided with the Identity Data Store (for example, importldif, export-ldif, backup, restore, etc.) can take a significant length of time to complete write information to standard output or standard error or both while the tool is running. They also write additional output to files in the logs/tools directory (for example, **logs/tools/ import-ldif.log**). The information written to these log files can be useful for diagnosing problems encountered while they were running. When running via the server tasks interface, log messages generated while the task is running may alternately be written to the server error log file.

### **je.info and je.config Files**

The primary data store used by the Identity Data Store is the Oracle Berkeley DB Java Edition (JE). The Identity Data Store provides two primary sources of information about processing within the database.

The first is logging performed by the JE code itself, and is written into the je.info.0 file in the server containing the database files (for example, db/userRoot/je.info.0). In the event of a problem within JE itself, useful information about the nature of the problem may be written to this log. The level of information written to this log file is controlled by the db-logging-level property in the backend configuration object. It uses the standard Java logging framework for logging messages, so the standard SEVERE, WARNING, INFO, CONFIG, FINE, FINER, and FINEST levels are available.

The second is configuration information used when opening the database environment. When the backend database environment is opened, then the Identity Data Store will also write a file named je.config in the server containing the database files (for example, db/userRoot/ je.config) with information about the configuration used.

# **LDAP SDK Debug Log**

This log can be used to help examine the communication between the Identity Data Store and the Identity Proxy. It contains information about exceptions that occur during processing, problems establishing and terminating network connections, and problems that occur during the reading and writing of LDAP messages and LDIF entries. You can configure the types of debugging that should be enabled, the debug level that should be used, and whether debug messages should include stack traces. As for other file-based loggers, you can also specify the rotation and retention policies.

# **About the Monitor Entries**

While the Identity Data Store is running, it generates a significant amount of information available through monitor entries. Monitor entries are available over LDAP in the cn=monitor subtree. The types of monitor entries that are available include:

- **General Monitor Entry (cn=monitor)** Provides a basic set of general information about the server.
- **Active Operations Monitor Entry (cn=Active Operations,cn=monitor)** Provides information about all operations currently in progress in the server.
- **Backend Monitor Entries (cn={id} Backend,cn=monitor)** Provides information about the backend, including the number of entries, the base DN(s), and whether it is private.
- **Client Connections Monitor Entry (cn=Client Connections,cn=monitor)** Provides information about all connections currently established to the server.
- **Connection Handler Monitor Entry (cn={name},cn=monitor)** Provides information about the configuration of each connection handler and the client connections established to it.
- **Database Environment Monitor Entries (cn={id} Database Environment,cn=monitor)** – Provides statistics and other data from the Oracle Berkeley DB Java Edition database environment used by the associated backend.
- **Disk Space Usage Monitor Entry (cn=Disk Space Usage,cn=monitor)** Provides information about the amount of usable disk space available to server components.
- **JVM Memory Usage Monitor Entry (cn=JVM Memory Usage,cn=monitor)** Provides information about garbage collection activity, the amount of memory available to the server, and the amount of memory consumed by various server components.
- **JVM Stack Trace Monitor Entry (cn=JVM Stack Trace,cn=monitor)** Provides a stack trace of all threads in the JVM.
- **LDAP Statistics Monitor Entries (cn={name} Statistics,cn=monitor)** Provides information about the number of each type of operation requested and bytes transferred over the connection handler.
- **Processing Time Histogram Monitor Entry (cn=Processing Time Histogram,cn=monitor)** – Provides information about the number of percent of operations that completed in various response time categories.
- **System Information Monitor Entry (cn=System Information,cn=monitor)** Provides information about the underlying JVM and system.
- **Version Monitor Entry (cn=Version,cn=monitor)** Provides information about the Identity Data Store version.
- **Work Queue Monitor Entry (cn=Work Queue,cn=monitor)** Provides information about the state of the Identity Data Store work queue, including the number of operations waiting on worker threads and the number of operations that have been rejected because the queue became full.

# **Identity Data Store Troubleshooting Tools**

The UnboundID Identity Data Store provides a set of tools that can also be used to obtain information for diagnosing and solving problems.

## **Server Version Information**

If it becomes necessary to contact your authorized support provider, then it will be important to provide precise information about the version of the Identity Data Store software that is in use. If the server is running, then this information can be obtained from the "cn=Version,cn=monitor" entry. It can also be obtained using the command:

\$ bin/status --fullVersion

This command outputs a number of important pieces of information, including:

- Major, minor, point and patch version numbers for the server.
- Source revision number from which the server was built.
- Build information including build ID with time stamp, OS, user, Java and JVM version for the build.
- Auxiliary software versions: Jetty, JZlib, SNMP4j (SNMP4J, Agent, Agentx), Groovy, UnboundID LDAP SDK for Java, and UnboundID Server SDK.

## **LDIF Connection Handler**

The Identity Data Store provides an LDIF connection handler that provides a way to request operations that do not require any network communication with the server. This can be particularly helpful if a configuration problem or bug in the server has left a connection handler unusable, or if all worker threads are busy processing operations.

The LDIF connection handler is enabled by default and looks for LDIF files to be placed in the config/auto-process-ldif directory. This Identity Data Store does not exist by default, but if it is created and an LDIF file is placed in it that contains one or more changes to be processed, then those changes will be applied.

Any changes that can be made over LDAP can be applied through the LDIF connection handler. It is primarily intended for administrative operations like updating the server configuration or scheduling tasks, although other types of changes (including changes to data contained in the server) can be processed. As the LDIF file is processed, a new file is written with comments for each change providing information about the result of processing that change.

# **dbtest Tool**

The dbtest tool provides a utility that can be used to obtain general information about the data in a backend database. The tool dumps information about entries or keys, and raw data from the database. It can also find keys that have exceeded the entry limit.

For example, the following command can be used to dump a list of all keys in the objectClass.equality that have exceeded the entry threshold:

```
$ bin/dbtest dump-database-container \ 
   --backendID userRoot \ 
   --baseDN "dc=example,dc=com" \ 
   --databaseName objectClass.equality \ 
   --onlyExceedingLimit
```
Note that on a large database, many dbtest operations might take a very long time to complete as it is necessary to examine every record in the associated database. You can use the database name option to list a specific database. The following command displays information about the uid.equality database in the dc=example,dc=com entry container in the userRoot backend.

\$ bin/dbtest list-database-containers -n userRoot -b "dc=example,dc=com" -d uid.equality

# **Embedded Profiler**

If the Identity Data Store appears to be running slowly, then it is helpful to know what operations are being processed in the server. The JVM Stack Trace monitor entry can be used to obtain a point-in-time snapshot of what the server is doing, but in many cases, it might be useful to have information collected over a period of time.

The embedded profiler is configured so that it is always available but is not active by default so that it has no impact on the performance of the running server. Even when it is running, it has a relatively small impact on performance, but it is recommended that it remain inactive when it is not needed. It can be controlled using the dsconfig tool or the web administration console by managing the "Profiler" configuration object in the "Plugin" object type, available at the standard object level. The profile-action property for this configuration object can have one of the following values:

- **start** Indicates that the embedded profiler should start capturing data in the background.
- **stop** Indicates that the embedded profiler should stop capturing data and write the information that it has collected to a logs/profile{timestamp} file.

• **cancel** – Indicates that the embedded profiler should stop capturing data and discard any information that it has collected.

Any profiling data that has been captured can be examined using the profiler-viewer tool. This tool can operate in either a text-based mode, in which case it dumps a formatted text representation of the profile data to standard output, or it can be used in a graphical mode that allows the information to be more easily understood.

### **To Invoke the Profile Viewer in Text-based Mode**

• Run the profile-viewer command and specify the captured log file using the --fileName option.

\$ bin/profile-viewer --fileName logs/profile.20110101000000Z

### **To Invoke the Profile Viewer in GUI Mode**

• Run the profile-viewer command and specify the captured log file using the --fileName option. To invoke GUI mode, add the option --useGUI.

\$ bin/profile-viewer --fileName logs/profile.20110101000000Z --useGUI

## **Oracle Berkeley DB Java Edition Utilities**

The Oracle Berkeley DB Java Edition (JE) itself provides a number of utilities that can be used for performing various types of low-level debugging in the database environment. These utilities should generally not be used unless you are advised to do so by your authorized support provider, but they provide access to information about the underlying database environment that is not available through any other means.

# **Troubleshooting Resources for Java Applications**

Because the UnboundID Identity Data Store is written entirely in Java, it is possible to use standard Java debugging and instrumentation tools when troubleshooting problems with the Identity Data Store. In many cases, obtaining the full benefit of these tools requires access to the Identity Data Store source code. These Java tools should be used under the advisement of your authorized support provider.

### **Java Troubleshooting Documentation (Oracle/Sun JDK)**

There are a number of documents providing general information about troubleshooting Javabased applications. Some of these documents include:

• http://www.oracle.com/technetwork/java/javase/index-138283.html – Troubleshooting Java **SE** 

- http://www.oracle.com/technetwork/java/javase/index-137495.html Troubleshooting Guide for Java SE 6 with HotSpot VM
- http://www.sun.com/bigadmin/hubs/java/troubleshoot/ BigAdmin Page on Java SE Troubleshooting
- http://www.oracle.com/technetwork/java/javase/tools6-unix-139447.html Tools for troubleshooting Java on Solaris and Linux

# **Java Troubleshooting Tools (Oracle/Sun JDK)**

The Java Development Kit provides a number of very useful tools to obtain information about Java applications and diagnosing problems. These tools are not included with the Java Runtime Environment (JRE), so the full Java Development Environment (JDK) should always be installed and used to run the UnboundID Identity Data Store.

### **jps**

The jps tool is a Java-specific version of the UNIX ps tool. It can be used to obtain a list of all Java processes currently running and their respective process identifiers. When invoked by a non-root user, it will list only Java processes running as that user. When invoked by a root user, then it lists all Java processes on the system.

This tool can be used to see if the Identity Data Store is running and if a process ID has been assigned to it. This process ID can be used in conjunction with other tools to perform further analysis.

This tool can be run without any arguments, but some of the more useful arguments that include:

- **-v** Includes the arguments passed to the JVM for the processes that are listed.
- **-m** Includes the arguments passed to the main method for the processes that are listed.
- **-l** (lowercase L). Include the fully qualified name for the main class rather than only the base class name.

Additional documentation for the jps tool is available at:

• http://java.sun.com/javase/6/docs/techs/tools/share/jps.html

### **jstack**

The jstack tool is used to obtain a stack trace of a running Java process, or optionally from a core file generated if the JVM happens to crash. A stack trace can be extremely valuable when trying to debug a problem, because it provides information about all threads running and exactly what each is doing at the point in time that the stack trace was obtained.

Stack traces are helpful when diagnosing problems in which the server appears to be hung or behaving slowly. Java stack traces are generally more helpful than native stack traces, because Java threads can have user-friendly names (as do the threads used by the UnboundID Identity

Data Store), and the frame of the stack trace may include the line number of the source file to which it corresponds. This is useful when diagnosing problems and often allows them to be identified and resolved quickly.

To obtain a stack trace from a running JVM, use the command:

jstack {processID}

where  $\{processID\}$  is the process ID of the target JVM as returned by the  $ips\,command$  command. To obtain a stack trace from a core file from a Java process, use the command:

jstack {pathToJava} {pathToCore}

where {pathToJava} is the path to the java command from which the core file was created, and {pathToCore} is the path to the core file to examine. In either case, the stack trace is written to standard output and includes the names and call stacks for each of the threads that were active in the JVM.

In many cases, no additional options are necessary. The "-1" option can be added to obtain a long listing, which includes additional information about locks owned by the threads. The "-m" option can be used to include native frames in the stack trace.

Additional documentation for the jstack tool is available at http://java.sun.com/javase/6/ docs/ techs/tools/share/jstack.html.

#### **jmap**

The  $\gamma$  jmap tool is used to obtain information about the memory consumed by the JVM. It is very similar to the native pmap tool provided by many operating systems. As with the jstack tool, jmap can be invoked against a running Java process by providing the process ID, or against a core file, like:

```
jmap {processID} 
jmap {pathToJava} {pathToCore}
```
Some of the additional arguments include:

- **-dump:live,format=b,file=filename** Dump the live heap data to a file that can be examined by the jhat tool
- **-heap** Provides a summary of the memory used in the Java heap, along with information about the garbage collection algorithm in use.
- **-histo:live** Provides a count of the number of objects of each type contained in the heap. If the ":live" portion is included, then only live objects are included; otherwise, the count include objects that are no longer in use and are garbage collected.

Additional information about the jmap tool can be found at http://java.sun.com/javase/6/ docs/ techs/tools/share/jmap.html.

### **jhat**

The jhat (Java Heap Analysis Tool) utility provides the ability to analyze the contents of the Java heap. It can be used to analyze a heap dump file, which is generated if the Identity Data Store encounters an out of memory error (as a result of the  $"$ - $xx$ : +HeapDumpOnOutOfMemoryError" JVM option) or from the use of the jmap command with the "-dump" option.

The jhat tool acts as a web server that can be accessed by a browser in order to query the contents of the heap. Several predefined queries are available to help determine the types of objects consuming significant amounts of heap space, and it also provides a custom query language (OQL, the Object Query Language) for performing more advanced types of analysis.

The jhat tool can be launched with the path to the heap dump file, like:

jhat /path/to/heap.dump

This command causes the jhat web server to begin listening on port 7000. It can be accessed in a browser at http://localhost:7000 (or http://address:7000 from a remote system). An alternate port number can be specified using the "-port" option, like:

jhat -port 1234 /path/to/heap.dump

To issue custom OQL searches, access the web interface using the URL http:// localhost:7000/oql/ (the trailing slash must be provided). Additional information about the OQL syntax may be obtained in the web interface at http://localhost:7000/oqlhelp/. Additional information for the jhat tool may be found at  $http://java.sun.com/javase/6/$ docs/techs/tools/share/jhat.html.

## **jstat**

The jstat tool is used to obtain a variety of statistical information from the JVM, much like the vmstat utility that can be used to obtain CPU utilization information from the operating system. The general manner to invoke it is as follows:

jstat {type} {processID} {interval}

The {interval} option specifies the length of time in milliseconds between lines of output. The {processID} option specifies the process ID of the JVM used to run the Identity Data Store, which can be obtained by running  $j_{\text{ps}}$  as mentioned previously. The  $\{type\}$  option specifies the type of output that should be provided. Some of the most useful types include:

- **-class** Provides information about class loading and unloading.
- **-compile** Provides information about the activity of the JIT complex.
- **-printcompilation** Provides information about JIT method compilation.
- **-gc** Provides information about the activity of the garbage collector.
- **-gccapacity** Provides information about memory region capacities.

# **Java Diagnostic Information**

In addition to the tools listed in the previous section, the JVM can provide additional diagnostic information in response to certain events.

### **JVM Crash Diagnostic Information**

If the JVM itself should happen to crash for some reason, then it generates a fatal error log with information about the state of the JVM at the time of the crash. By default, this file is named hs\_err\_pid{processID}.log and is written into the base directory of the Identity Data Store installation. This file includes information on the underlying cause of the JVM crash, information about the threads running and Java heap at the time of the crash, the options provided to the JVM, environment variables that were set, and information about the underlying system. More information about the content that may be written to this log file may be found at http://java.sun.com/javase/6/webs/trouble/TSG-VM/html/felog.html.

# **Java Troubleshooting Tools (IBM JDK)**

The UnboundID Identity Data Store can be run on machines using the IBM JDK. IBM provides Java monitoring and diagnostic tools that can assess JVM performance and troubleshoot any Java application failures. The following tools are available for the IBM JDK. For more detailed information, see the IBM Developers web-site for a description of each tool:

- **Health Center Version 1.3**. Monitors Java applications running on the JDK. The tool provides profiling information for performance, memory usage, system environment, object allocations and other areas.
- **Memory Analyzer Version 1.1**. Analyzes Java heap memory using a system or heap dump snapshot of a Java process.
- **Garbage Collection and Memory Visualizer Version 2.6**. Fine-tunes Java performance by optimizing garbage collection performance, provides Java heap recommendations based on peak and average memory usage, and detects memory leaks and heap exhaustion.
- **Dump Analyzer Version 2.2**. Helps troubleshoot the cause of any application failure using an operating system dump. The tool detects any potential problems based on state, thread, stack information and error messages that were generated when the application failed.
- **Diagnostics Collector Version 1.0**. Collects diagnostic and context information during Java runtime processes that failed. The tool verifies your Java diagnostic configuration to ensure that disabled diagnostic analyzers are enabled to troubleshoot a problem.
- **IBM Diagnostic Tool Framework for Java Version 1.5**. Runs on dump data extracted by the jextract tool. The tool checks memory locations, Java threads, Java objects and other important diagnostic areas when the system dump was produced.

# **Troubleshooting Resources in the Operating System**

The underlying operating system also provides a significant amount of information that can help diagnose issues that impact the performance and the stability of the Identity Data Store. In some cases, problems with the underlying system can be directly responsible for the issues seen with the Identity Data Store, and in others system, tools can help narrow down the cause of the problem.

# **Identifying Problems with the Underlying System**

If the underlying system itself is experiencing problems, it can adversely impact the function of applications running on it. Places to look for problems in the underlying system include:

- The system log file (/var/adm/messages on Solaris and /var/log/messages on Linux). Information about faulted or degraded devices or other unusual system conditions are written there.
- On Solaris systems, if the fault management system has detected a problem with a system component, information about that problem is obtain by running the fmdump command.
- If the ZFS filesystem is in use, then the zpool status command provides information about read errors, write errors, or data checksum errors.

# **Examining CPU Utilization**

Observing CPU utilization for the Identity Data Store process and the system as a whole provides clues as to the nature of the problem.

## **System-Wide CPU Utilization**

To investigate CPU consumption of the system as a whole, use the vmstat command with a time interval in seconds, like:

vmstat 5

The specific output of this command varies between different operating systems, but it includes the percentage of the time the CPU was spent executing user-space code (user time), the percentage of time spent executing kernel-space code (system time), and the percentage of time not executing any code (idle time).

If the CPUs are spending most of their time executing user-space code, the available processors are being well-utilized. If performance is poor or the server is unresponsive, it can indicate that the Identity Data Store is not optimally tuned. If there is a high system time, it can indicate that the system is performing excessive disk and/or network I/O, or in some cases, there can be some other system-wide problem like an interrupt storm. If the system is mostly idle but the Identity Data Store is performing poorly or is unresponsive, there can be a resource constraint elsewhere

(for example, waiting on disk or memory access, or excessive lock contention), or the JVM can be performing other tasks like stop-the-world garbage collection that cannot be run heavily in parallel.

#### **Per-CPU Utilization**

To investigate CPU consumption on a per-CPU basis, use the mpstat command with a time interval in seconds, like:

mpstat 5

On Linux systems, it might be necessary to add "-P ALL" to the command, like:

mpstat -P ALL 5

Among other things, this shows the percentage of time each CPU has spent in user time, system time, and idle time. If the overall CPU utilization is relatively low but mpstat reports that one CPU has a much higher utilization than the others, there might be a significant bottleneck within the server or the JVM might be performing certain types of garbage collection which cannot be run in parallel. On the other hand, if CPU utilization is relatively even across all CPUs, there is likely no such bottleneck and the issue might be elsewhere.

#### **Per-Process Utilization**

To investigate CPU consumption on a per-process basis, use the prstat tool on Solaris or the top utility on Linux. If a process other than the Java process used to run the Identity Data Store is consuming a significant amount of available CPU, it might be interfering with the ability of the Identity Data Store to run effectively.

If the mpstat command showed that one CPU was much more heavily utilized than the others, it might be useful to identify the thread with the highest CPU utilization as it is likely the one that is a bottleneck preventing other threads from processing. On Solaris, this can be achieved by using the prstat command with the "-L" option, like:

prstat -L -p {processID}

This command will cause each thread to be displayed on a separate line, with the LWPID (lightweight process identifier) displayed as the last item on each line, separated from the process name by a slash. The thread that is currently consuming the largest amount of CPU will be displayed at the top of the list, and the pstack command can be used to identify which thread is responsible.

### **Examining Disk Utilization**

If the underlying system has a very high disk utilization, it can adversely impact Identity Data Store performance. It could delay the ability to read or write database files or write log files. It could also raise concerns for server stability if excessive disk I/O inhibits the ability of the cleaner threads to keep the database size under control.

The iostat tool may be used to obtain information about the disk activity on the system. On Solaris systems, this should be invoked using the "-x" and "-n" arguments, like:

```
iostat -x -n 5
```
On Linux systems, iostat should be invoked with the "-x" argument, like:

iostat -x 5

A number of different types of information will be displayed, but to obtain an initial feel for how busy the underlying disks are, look at the "%b" column on Solaris and the "%util" column on Linux. Both of these fields show the percentage of the time that the underlying disks are actively servicing I/O requests. A system with a high disk utilization likely exhibits poor Identity Data Store performance.

If the high disk utilization is on one or more disks that are used to provide swap space for the system, the system might not have enough free memory to process requests. As a result, it might have started swapping blocks of memory that have not been used recently to disk. This can cause very poor server performance. It is important to ensure that the server is configured appropriately to avoid this condition. If this problem occurs on a regular basis, then the server is likely configured to use too much memory. If swapping is not normally a problem but it does arise, then check to see if there are any other processes running, which are consuming a significant amount of memory, and check for other potential causes of significant memory consumption (for example, large files in a tmpfs filesystem).

On Solaris systems using ZFS, you can use the zpool iostat {interval} command to obtain information about I/O activity on a per-pool basis. While this command provides a useful display of the number of read and write operations and the amount of data being read from and written to the disks, it does not actually show how busy the underlying disks. As a result, the zpool iostat command is generally not as useful as the traditional iostat command for identifying potential I/O bottlenecks.

## **Examining Process Details**

There are a number of tools provided by the operating system that can help examine a process in detail.

#### **ps**

The standard ps tool can be used to provide a range of information about a particular process. For example, the command can be used to display the state of the process, the name of the user running the process, its process ID and parent process ID, the priority and nice value, resident and virtual memory sizes, the start time, the execution time, and the process name with arguments:

ps -fly -p {processID}

Note that for a process with a large number of arguments, the standard  $_{\rm PS}$  command displays only a limited set of the arguments based on available space in the terminal window. In that case, the BSD version of the ps command (available on Solaris as  $/ux/ucb/ps$ ) can be used to obtain the full command with all arguments, like:

/usr/ucb/ps auxwww {processID}

#### **pstack**

The pstack command can be used to obtain a native stack trace of all threads in a process. While a native stack trace might not be as user-friendly as a Java stack trace obtained using jstack, it includes threads that are not available in a Java stack trace. For example, the command displays those threads used to perform garbage collection and other housekeeping tasks. The general usage for the pstack command is:

pstack {processID}

### **dbx / gdb**

A process debugger provides the ability to examine a process in detail. Like pstack, a debugger can obtain a stack trace for all threads in the process, but it also provides the ability to examine a process (or core file) in much greater detail, including observing the contents of memory at a specified address and the values of CPU registers in different frames of execution. The GNU debugger gdb is widely-used on Linux systems and is available on Solaris, but the Sun Studio debugger dbx is generally preferred over gdb on Solaris.

Note that using a debugger against a live process interrupts that process and suspends its execution until it detaches from the process. In addition, when running against a live process, a debugger has the ability to actually alter the contents of the memory associated with that process, which can have adverse effects. As a result, it is recommended that the use of a process debugger be restricted to core files and only used to examine live processes under the direction of your authorized support provider.

## **pfiles / lsof**

To examine the set of files that a process is using (including special types of files, like sockets) on Solaris, you can use the pfiles command, like:

pfiles {processID}

On Linux systems, the lsof tool can be used, like:

lsof -p {processID}

# **Tracing Process Execution**

If a process is unresponsive but is consuming a nontrivial amount of CPU time, or if a process is consuming significantly more CPU time than is expected, it might be useful to examine the activity of that process in more detail than can be obtained using a point-in-time snapshot like you can get with pstack or a debugger. For example, if a process is performing a significant amount of disk reads and/or writes, it can be useful to see which files are being accessed. Similarly, if a process is consistently exiting abnormally, then beginning tracing for that process just before it exits can help provide additional information that cannot be captured in a core file (and if the process is exiting rather than being terminated for an illegal operation, then no core file may be available).

On Solaris systems, the dtrace tool provides an unmatched mechanism for tracing the execution of a process in extremely powerful and flexible ways, but it is also relatively complex and describing its use is beyond the scope of this document. In many cases, however, observing the system calls made by a process can reveal a great deal about what it is doing. This can be accomplished using the truss utility on Solaris or the strace tool on Linux.

The truss utility is very powerful and has a lot of options, but two of the most useful forms in which it may be invoked are:

- **truss -f -p {processID}** Provides a basic overview of all system calls being made by the specified process (and any subprocesses that it creates) and their associated return values.
- **truss -fear all -p {processID}** Provides an extremely verbose trace of all system call activity, including details about data being read from or written to files and sockets.

In both cases, the output may be written to a file instead of the terminal window by adding the -o {path} option. Further, rather than observing an already-running process, it is possible to have truss launch the process and trace execution over its entire life span by replacing  $-p$ {processID} with name and arguments for the command to invoke.

On Linux systems, the basic equivalent of the first truss variant above is:

strace -f -p {processID}

Consult the strace manual page for additional information about using it to trace process execution on Linux.

# **Examining Network Communication**

Because the UnboundID Identity Data Store is a network-based application, it can be valuable to observe the network communication that it has with clients. The Identity Data Store itself can provide details about its interaction with clients by enabling debugging for the protocol or data debug categories, but there may be a number of cases in which it is useful to view information at a much lower level. A network sniffer, like the snoop tool on Solaris or the *tcpdump* tool on Linux, can be used to accomplish this.

There are many options that can be used with these tools, and their corresponding manual pages will provide a more thorough explanation of their use. However, to perform basic tracing to show the full details of the packets received for communication on port 389 with remote host 1.2.3.4, the following commands can be used on Solaris and Linux, respectively:

```
snoop -d {interface} -r -x 0 host 1.2.3.4 port 389 
tcpdump -i {interface} -n -XX -s 0 host 1.2.3.4 and port 389
```
On Solaris systems, the snoop command provides enhanced support for parsing LDAP communication (but only when the Identity Data Store is listening on the default port of 389). By adding the "-v" argument to the snoop command line, a verbose breakdown of each packet will be displayed, including protocol-level information. It does not appear that the tcpdump tool provides support for LDAP parsing. However, in either case it is possible to write capture data to a file rather than displaying information on the terminal (using "- $\circ$  {path}" with snoop, or "-w  $\{\text{path}\}$ " with tcpdump), so that information can be later analyzed with a graphical tool like Wireshark, which provides the ability to interpret LDAP communication on any port.

Note that enabling network tracing generally requires privileges that are not available to normal users and therefore may require root access. On Solaris systems, granting the net\_rawaccess privilege to a user should be sufficient to allow that user to run the snoop utility.

# **Common Problems and Potential Solutions**

This section describes a number of different types of problems that can occur and common potential causes for them.

# **General Methodology to Troubleshoot a Problem**

When a problem is detected, UnboundID recommends using the following general methodology to isolate the problem:

- **1.** Run the bin/status tool or look at the server status in the web console. The status tool provides a summary of the server's current state with key metrics and a list of recent alerts.
- **2.** Look in the server logs. In particular, view the following logs:
	- $>$  logs/errors
	- ➢ logs/failed-ops
	- ➢ logs/expensive-ops
- **3.** Use system commands, such as vmstat and iostat to determine if the server is bottlenecked on a system resource like CPU or disk throughput.
- **4.** For performance problem (especially intermittent ones like spikes in response time), enabling the periodic-stats-logger can help to isolate problems, because it stores important server performance information on a per-second basis. The periodic-stats-logger can save the information in a csv-formatted file that can be loaded into a spreadsheet. The information this logger makes available is very configurable. You can create multiple loggers for different types of information or a different frequency of logging (for example, hourly data in addition to per-second data). For more information, see "Profiling Server Performance Using the Periodic Stats Logger".
- **5.** For replication problem, run dsreplication status and look at the logs/replication file.
- **6.** For more advanced users, run the collect-support-data tool on the system, unzip the archive somewhere, and look through the collected information. This is often useful when administrators most familiar with the Identity Platform do not have direct access to the systems where the production servers are running. They can examine the collect-supportdata archive on a different server. For more information, see Using the Collect Support Data Tool.

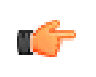

**Important:** Run the collect-support-data tool whenever there is a problem whose cause is not easily identified, so that this information can be passed back to your authorized support provider before corrective action can be taken.

# **The Server Will Not Run Setup**

If the setup tool does not run properly, some of the most common reasons include the following:

## **A Suitable Java Environment Is Not Available**

The UnboundID Identity Data Store requires that Java be installed on the system and made available to the server, and it must be installed prior to running setup. If the setup tool does not detect that a suitable Java environment is available, it will refuse to run.

To ensure that this does not happen, the setup tool should be invoked with an explicitly-defined value for the *JAVA\_HOME* environment variable that specifies the path to the Java installation that should be used. For example:

env JAVA\_HOME=/ds/java ./setup

If this still does not work for some reason, then it can be that the value specified in the provided *JAVA\_HOME* environment variable can be overridden by another environment variable. If that occurs, try the following command, which should override any other environment variables that can be set:

env UNBOUNDID\_JAVA\_HOME="/ds/java" UNBOUNDID\_JAVA\_BIN="" ./setup

## **Oracle Berkeley DB Java Edition Is Not Available**

If the version of the Identity Data Store that you are using was not provided with the Oracle Berkeley DB Java Edition library, then it must be manually downloaded and the appropriate JAR file placed in the lib directory before running setup. See the lib/downloading-je.txt file for instructions on obtaining the appropriate library.

# **Unexpected Arguments Provided to the JVM**

If the setup script attempts to launch the java command with an invalid set of Java arguments, it might prevent the JVM from starting. By default, no special options are provided to the JVM when running setup, but this might not be the case if either the *JAVA\_ARGS* or *UNBOUNDID\_JAVA\_ARGS* environment variable is set. If the setup tool displays an error message that indicates that the Java environment could not be started with the provided set of arguments, then invoke the following command before trying to re-run setup:

unset JAVA\_ARGS UNBOUNDID\_JAVA\_ARGS

## **The Server Has Already Been Configured or Used**

The setup tool is only intended to provide the initial configuration for the Identity Data Store. It refuses to run if it detects that the setup tool has already been run, or if an attempt has been made to start the Identity Data Store prior to running the setup tool. This protects an existing

Identity Data Store installation from being inadvertently updated in a manner that could harm an existing configuration or data set.

If the Identity Data Store has been previously used and if you want to perform a fresh installation, it is recommended that you first remove the existing installation, create a new one and run setup in that new installation. However, if you are confident that there is nothing of value in the existing installation (for example, if a previous attempt to run setup failed to complete successfully for some reason but it will refuse to run again), the following steps can be used to allow the setup program to run:

- Remove the config/config.ldif file and replace it with the config/update/ config.ldif.{revision} file containing the initial configuration.
- If there are any files or subdirectories below the db directory, then remove them.
- If a config/java.properties file exists, then remove it.
- If a lib/setup-java-home script (or lib\set-java-home.bat file on Microsoft Windows) exists, then remove it.

# **The Server Will Not Start**

If the Identity Data Store does not start, then there are a number of potential causes.

#### **The Server or Other Administrative Tool Is Already Running**

Only a single instance of the Identity Data Store can run at any time from the same installation root. If an instance is already running, then subsequent attempts to start the server will fail. Similarly, some other administrative operations can also prevent the server from being started. In such cases, the attempt to start the server should fail with a message like:

```
The Identity Data Store could not acquire an exclusive lock on file 
/ds/UnboundID-DS/locks/server.lock: The exclusive lock requested for file 
/ds/UnboundID-DS/locks/ server.lock was not granted, which indicates 
that another process already holds a shared or exclusive lock on that 
file. This generally means that another instance of this server is already 
running
```
If the Identity Data Store is not running (and is not in the process of starting up or shutting down) and there are no other tools running that could prevent the server from being started, and the server still believes that it is running, then it is possible that a previously-held lock was not properly released. In that case, you can try removing all of the files in the locks directory before attempting to start the server.

If you wish to have multiple instances running at the same time on the same system, then you should create a completely separate installation in another location on the filesystem.

## **There Is Not Enough Memory Available**

When the Identity Data Store is started, the JVM attempts to allocate all memory that it has been configured to use. If there is not enough free memory available on the system, then the Identity Data Store generates an error message that indicates that the server could not be started with the specified set of arguments. Note that it is possible that an invalid option was provided to the JVM (as described below), but if that same set of JVM arguments has already been used successfully to run the server, then it is more likely that the system does not have enough memory available.

There are a number of potential causes for this:

- If the amount of memory in the underlying system has changed (for example, system memory has been removed, or if the Identity Data Store is running in a zone or other type of virtualized container and a change has been made to the amount of memory that container will be allowed to use), then the Identity Data Store might need to be re-configured to use a smaller amount of memory than had been previously configured.
- Another process running on the system is consuming a significant amount of memory so that there is not enough free memory available to start the server. If this is the case, then either terminate the other process to make more memory available for the Identity Data Store, or reconfigure the Identity Data Store to reduce the amount of memory that it attempts to use.
- The Identity Data Store was just shut down and an attempt was made to immediately restart it. In some cases, if the server is configured to use a significant amount of memory, then it can take a few seconds for all of the memory that had been in use by the server, when it was previously running, to be released back to the operating system. In that case, run the vmstat command and wait until the amount of free memory stops growing before attempting to restart the server.
- For Solaris-based systems only, if the system has one or more ZFS filesystems (even if the Identity Data Store itself is not installed on a ZFS filesystem), but it has not been configured to limit the amount of memory that ZFS can use for caching, then it is possible that ZFS caching is holding onto a significant amount of memory and cannot release it quickly enough when it is needed by the Identity Data Store. In that case, the system should be re-configured to limit the amount of memory that ZFS is allowed to use as described in the Using the Collect Support Data Tool.
- If the system is configured with one or more memory-backed filesystems, for example, tmpfs used for  $/$ tmp for Solaris), then look to see if there are any large files that can be consuming a significant amount of memory in any of those locations. If so, then remove them or relocate them to a disk-based filesystem.
- For Linux systems only, if there is a mismatch between the huge pages setting for the JVM and the huge pages reserved in the operating system. For more information, see Configure Huge Page Support (Linux).

If nothing else works and there is still not enough free memory to allow the JVM to start, then as a last resort, try rebooting the system.

# **An Invalid Java Environment or JVM Option Was Used**

If an attempt to start the Identity Data Store fails with an error message indicating that no valid Java environment could be found, or indicates that the Java environment could not be started with the configured set of options, then you should first ensure that enough memory is available on the system as described above. If there is a sufficient amount of memory available, then other causes for this error can include the following:

- The Java installation that was previously used to run the server no longer exists (for example, an updated Java environment was installed and the old installation was removed). In that case, update the config/java.properties file to reference to path to the new Java installation and run the bin/dsjavaproperties command to apply that change.
- The Java installation used to run the server has been updated and the server is trying to use the correct Java installation but one or more of the options that had worked with the previous Java version no longer work with the new version. In that case, it is recommended that the server be re-configured to use the previous Java version, so that it can be run while investigating which options should be used with the new installation.
- If an *UNBOUNDID\_JAVA\_HOME* or *UNBOUNDID\_JAVA\_BIN* environment variable is set, then its value may override the path to the Java installation used to run the server as defined in the config/java.properties file. Similarly, if an *UNBOUNDID\_JAVA\_ARGS* environment variable is set, then its value might override the arguments provided to the JVM. If this is the case, then explicitly unset the *UNBOUNDID\_JAVA\_HOME*, *UNBOUNDID\_JAVA\_BIN*, and *UNBOUNDID\_JAVA\_ARGS* environment variables before trying to start the server.

Note that any time the config/java.properties file is updated, the bin/dsjavaproperties tool must be run to apply the new configuration. If a problem with the previous Java configuration prevents the bin/dsjavaproperties tool from running properly, then it can be necessary to remove the lib/set-java-home script (or lib\set-java-home.bat file on Microsoft Windows) and invoke the bin/dsjavaproperties tool with an explicitly-defined path to the Java environment, like:

env UNBOUNDID\_JAVA\_HOME=/ds/java bin/dsjavaproperties

### **An Invalid Command-Line Option Was Provided**

There are a small number of arguments that are provided when running the bin/start-ds command, but in most cases, none are required. If one or more command-line arguments were provided for the bin/start-ds command and any of them is not recognized, then the server provides an error message indicating that an argument was not recognized and displays version information. In that case, correct or remove the invalid argument and try to start the server again.

### **The Server Has an Invalid Configuration**

If a change is made to the Identity Data Store configuration using an officially-supported tool like dsconfig or the Management Console, the server should validate that configuration change before applying it. However, it is possible that a configuration change can appear to be valid at the time that it is applied, but does not work as expected when the server is restarted. Alternately, a change in the underlying system can cause a previously-valid configuration to become invalid.

In most cases involving an invalid configuration, the Identity Data Store displays (and writes to the error log) a message that explains the problem, and this can be sufficient to identify the problem and understand what action needs to be taken to correct it. If for some reason the startup failure does not provide enough information to identify the problem with the configuration, then look in the logs/config-audit.log file to see what recent configuration changes have been made with the server online, or in the  $\text{config/archived-config}$  directory to see if there might have been a recent configuration change resulting from a direct change to the configuration file itself that was not made through a supported configuration interface.

If the server does not start as a result of a recent invalid configuration change, then it can be possible to start the server using the configuration that was in place the last time that the server started successfully (for example, the "last known good" configuration). This can be achieved using the --useLastKnownGoodConfig option:

\$ bin/start-ds --useLastKnownGoodConfig

Note that if it has been a long time since the last time the server was started and a number of configuration changes have been made since that time, then the last known good configuration can be significantly out of date. In such cases, it can be preferable to manually repair the configuration.

If there is no last known good configuration, if the server no longer starts with the last known good configuration, or if the last known good configuration is significantly out of date, then manually update the configuration by editing the config/config.ldif file. In that case, you should make sure that the server is offline and that you have made a copy of the existing configuration before beginning. You might wish to discuss the change with your authorized support representative before applying it to ensure that you understand the correct change that needs to be made.

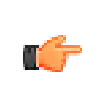

**Note:** In addition to manually-editing the config file, you can look at previous achived configurations to see if the most recent one works. You can also use the ldif-diff tool to compare the configurations in the archive to the current configuration to see what is different.

# **You Do Not Have Sufficient Permissions**

The Identity Data Store should only be started by the user or role used to initially install the server. In most cases, if an attempt is made to start the server as a user or role other than the one used to create the initial configuration, then the server will fail to start, because the user will not have sufficient permissions to access files owned by the other user, such as database and log files. However, if the server was initially installed as a non-root user and then the server is started by the root account, then it can no longer be possible to start the server as a non-root user because new files that are created would be owned by root and could not be written by other users.

If the server was inadvertently started by root when it is intended to be run by a non-root user, or if you wish to change the user account that should be used to run the server, then it should be sufficient to simply change ownership on all files in the Identity Data Store installation, so that they are owned by the user or role under which the server should run. For example, if the Identity Data Store should be run as the "ds" user in the "other" group, then the following command can be used to accomplish this (invoked by the root user):

chown -R ds:other /ds/UnboundID-DS

# **The Server Has Crashed or Shut Itself Down**

You can first check the current server state by using the bin/server-state command. If the Identity Data Store was previously running but is no longer active, then the potential reasons include the following:

- The Identity Data Store was shut down by an administrator. Unless the server was forcefully terminated (for example, using "kill -9"), then messages are written to the error and server.out logs explaining the reason for the shutdown.
- The Identity Data Store was shut down when the underlying system crashed or was rebooted. If this is the case, then running the uptime command on the underlying system shows that it was recently booted.
- The Identity Data Store process was terminated by the underlying operating system for some reason (for example, the out of memory killer on Linux). If this happens, then a message will be written to the system error log.
- The Identity Data Store decided to shut itself down in response to a serious problem that had arisen. At present, this should only occur if the server has detected that the amount of usable disk space has become critically low, or if significant errors have been encountered during processing that left the server without any remaining worker threads to process operations. If this happens, then messages are written to the error and server.out logs (if disk space is available) to provide the reason for the shutdown.
- The JVM in which the Identity Data Store was running crashed. If this happens, then the JVM should dump a fatal error log (a hs\_err\_pid{processID}.log file) and potentially a core file.

In the event that the operating system itself crashed or terminated the process, then you should work with your operating system vendor to diagnose the underlying problem. If the JVM crashed or the server shut itself down for a reason that is not clear, then contact your authorized support provider for further assistance.

# **The Server Will Not Accept Client Connections**

You can first check the current server state by using the bin/server-state command. If the Identity Data Store does not appear to be accepting connections from clients, then potential reasons include the following:

- The Identity Data Store is not running.
- The underlying system on which the Identity Data Store is installed is not running.
- The Identity Data Store is running but is not reachable as a result of a network or firewall configuration problem. If that is the case, then connection attempts should time out rather than be rejected.
- If the Identity Data Store is configured to allow secure communication via SSL or StartTLS, then a problem with the key manager and/or trust manager configuration can cause

connections to be rejected. If that is the case, then messages should be written to the server access log for each failed connection attempt.

- If the Identity Data Store has been configured with a maximum allowed number of connections, then it can be that the maximum number of allowed client connections are already established. If that is the case, then messages should be written to the server access log for each rejected connection attempt.
- If the Identity Data Store is configured to restrict access based on the address of the client, then messages should be written to the server access log for each rejected connection attempt.
- If a connection handler encounters a significant error, then it can stop listening for new requests. If this occurs, then a message should be written to the server error log with information about the problem. Another solution is to restart the server. A third option is to restart the connection handler using the LDIF connection handler to make it available again. To do this, create an LDIF file that disables and then re-enables the connection handler, create the config/auto-process-ldif directory if it does not already exist, and then copy the LDIF file into it.

# **The Server is Unresponsive**

You can first check the current server state by using the bin/server-state command. If the Identity Data Store process is running and appears to be accepting connections but does not respond to requests received on those connections, then potential reasons for this behavior include:

• If all worker threads are busy processing other client requests, then new requests that arrive will be forced to wait in the work queue until a worker thread becomes available. If this is the case, then a stack trace obtained using the jstack command shows that all of the worker threads are busy and none of them are waiting for new requests to process.

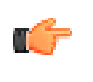

**Note:** If all of the worker threads are tied up processing the same operation for a long time, the server will also issue an alert that it might be deadlocked, which may not actually be the case. All threads might be tied up processing unindexed searches.

- If a request handler is stuck performing some expensive processing for a client connection, then other requests sent to the server on connections associated with that request handler is forced to wait until the request handler is able to read data on those connections. If this is the case, then only some of the connections can experience this behavior (unless there is only a single request handler, in which it will impact all connections), and stack traces obtained using the jstack command shows that a request handler thread is continuously blocked rather than waiting for new requests to arrive. Note that this scenario is a theoretical problem and one that has not appeared in production.
- If the JVM in which the Identity Data Store is running is not properly configured, then it can be forced to spend a significant length of time performing garbage collection, and in severe cases, could cause significant interruptions in the execution of Java code. In such cases, a stack trace obtained from a pstack of the native process should show that most threads are

idle but at least one thread performing garbage collection is active. It is also likely that one or a small number of CPUs is 100% busy while all other CPUs are mostly idle. The server will also issue an alert after detecting a long JVM pause (due to garbage collection). The alert will include details of the pause.

- If the JVM in which the Identity Data Store is running has hung for some reason, then the pstack utility should show that one or more threads are blocked and unable to make progress. In such cases, the system CPUs should be mostly idle.
- If a network or firewall configuration problem arises, then attempts to communicate with the server cannot be received by the server. In that case, a network sniffer like snoop or tcpdump should show that packets sent to the system on which the Identity Data Store is running are not receiving TCP acknowledgement.
- If the system on which the Identity Data Store is running has become hung or lost power with a graceful shutdown, then the behavior is often similar to that of a network or firewall configuration problem.

If it appears that the problem is with the Identity Data Store software or the JVM in which it is running, then you need to work with your authorized support provider to fully diagnose the problem and determine the best course of action to correct it.

# **The Server is Slow to Respond to Client Requests**

If the Identity Data Store is running and does respond to clients, but clients take a long time to receive responses, then the problem can be attributable to a number of potential problems. In these cases, use the Periodic Stats Logger, which is a valuable tool to get per-second monitoring information on the Identity Data Store. The Periodic Stats Logger can save the information in csv format for easy viewing in a spreadsheet. For more information, see "Profiling Server Performance Using the Periodic Stats Logger". The potential problems that cause slow responses to client requests are as follows:

- The server is not optimally configured for the type of requests being processed, or clients are requesting inefficient operations. If this is the case, then the access log should show that operations are taking a long time to complete and they will likely be unindexed. In that case, updating the server configuration to better suit the requests, or altering the requests to make them more efficient, could help alleviate the problem. In this case, view the expensive operations access log in  $logs/expensive-ops$ , which by default logs operations that take longer than 1 second. You can also run the  $bin/status$  command or view the status in the web console to see the Identity Data Store's Work Queue information (also see the next bullet point).
- The server is overwhelmed with client requests and has amassed a large backlog of requests in the work queue. This can be the result of a configuration problem (for example, too few worker thread configured), or it can be necessary to provision more systems on which to run the Identity Data Store software. Symptoms of this problem appear similar to those experienced when the server is asked to process inefficient requests, but looking at the details of the requests in the access log show that they are not necessarily inefficient requests. Run the bin/status command to view the Work Queue information. If everything is performing well, you should not see a large queue size or a server that is near 100% busy. The %Busy statistic is calculated as the percentage of worker threads that are busy processing operations.

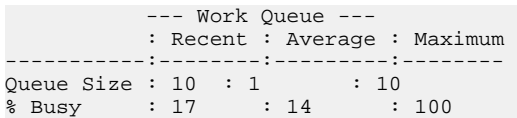

You can also view the expensive operations access log in logs/expensive-ops, which by default logs operations that take longer than 1 second.

- The server is not configured to fully cache all of the data in the server, or the cache is not yet primed. In this case, iostat reports a very high disk utilization. This can be resolved by configuring the server to fully cache all data, and to load database contents into memory on startup. If the underlying system does not have enough memory to fully cache the entire data set, then it might not be possible to achieve optimal performance for operations that need data which is not contained in the cache. For more information, see Disk-Bound Deployments.
- If the JVM is not properly configured, then it will need to perform frequent garbage collection and periodically pause execution of the Java code that it is running. In that case, the server error log should report that the server has detected a number of pauses and can include tuning recommendations to help alleviate the problem.
- If the Identity Data Store is configured to use a large percentage of the memory in the system, then it is possible that the system has gotten low on available memory and has begun swapping. In this case, iostat should report very high utilization for disks used to hold swap space, and commands like swap -1 on Solaris or cat /proc/meminfo on Linux can report a large amount of swap memory in use. Another cause of swapping is if swappiness is not set to 0 on Linux. For more information, see Disable File System Swapping (Linux).
- If another process on the system is consuming a significant amount of CPU time, then it can adversely impact the ability of the Identity Data Store to process requests efficiently. Isolating the processes (for example, using processor sets) or separating them onto different systems can help eliminate this problem.

# **The Server Returns Error Responses to Client Requests**

If a large number of client requests are receiving error responses, then view the logs/failedops log, which is an access log for only failed operations. The potential reasons for the error responses include the following:

- If clients are requesting operations that legitimately should fail (for example, they are targeting entries that do not exist, are attempting to update entries in a way that would violate the server schema, or are performing some other type of inappropriate operation), then the problem is likely with the client and not the server.
- If a portion of the Identity Data Store data is unavailable (for example, because an online LDIF import or restore is in progress), then operations targeting that data will fail. Those problems will be resolved when the backend containing that data is brought back online. During the outage, it might be desirable to update identity proxies or load balancers or both to route requests away from the affected server. As of Identity Data Store version 3.1 or later, the Identity Data Store will indicate that it is in a degraded status and the Identity Proxy will route around it.
- If the Identity Data Store work queue is configured with a maximum capacity and that capacity has been reached, then the server begins rejecting all new requests until space is available in the work queue. In this case, it might be necessary to alter the server configuration or the client requests or both, so that they can be processed more efficiently, or it might be necessary to add additional server instances to handle some of the workload.
- If an internal error occurs within the server while processing a client request, then the server terminates the connection to the client and logs a message about the problem that occurred. This should not happen under normal circumstances, so you will need to work with your authorized support provider to diagnose and correct the problem.
- If a problem is encountered while interacting with the underlying database (for example, an attempt to read from or write to disk failed because of a disk problem or lack of available disk space), then it can begin returning errors for all attempts to interact with the database until the backend is closed and re-opened and the database has been given a change to recover itself. In these cases, the je.info.\* file in the database directory should provide information about the nature of the problem.

## **The Server is experiencing problems with replication**

If replication does not appear to be functioning properly, then first check the dsreplication status command, which shows all of the servers that are replicating and whether they are backlogged or not. Next, you can check the server error log, replication repair log, and replication monitor entries may provide information about the nature of the underlying problem. Potential reasons that replication may not be functioning as expected include the following:

- Replication has not yet been configured between systems or has been disabled.
- If a server has been offline for a period of time or has fallen far enough behind such that it is missing changes, which are no longer present in any of the replication databases, then that server must be re-initialized with an up-to-date copy of the data from another server.
- If the environment is comprised of a heterogeneous set of systems, then it is possible that some of the systems might not be able to keep up with the maximum throughput achieved by other servers in the topology. In such cases, the slower servers might not be fast enough to remain in sync with the other servers in the environment.
- If the environment contains systems in multiple data centers and the network links between the data centers are insufficient for the volume of changes that must be processed, then servers might not be able to remain in sync under a high volume of changes.
- A network or firewall configuration problem has arisen, which prevents or interferes with communication between servers.
- An internal problem within the server has caused replication to stop functioning properly. The Identity Data Store logs the event in the error log in this case. Run the collectsupport-data tool, so that the details of the problems can be passed to your authorized support provider. Then, try restarting the Identity Data Store.

### **How to Regenerate the Server ads-certificate**

At setup time, the server generates a private key and certificate for use when secure communication between servers is required. This certificate, ads-certificate, is stored in config/ads-truststore and should typically remain unchanged for the life of the server deployment. If the need arises for a new ads-certificate to be created, say because the serverroot has been copied to a new host, then the private key and certificate will be recreated by the startup process if the config/ads-truststore and config/ads-truststore.pin files are first manually removed while the server is offline. Note that if replication is enabled, the server must have replication disabled before regeneration of the ads-certificate.

For example, the Identity Data Store allows easy copying of its installation, which can then be used to install another server instance. If a server (ldap1.example.com:389) is enabled with its own copy (ldap2.example.com:389), dsreplication will exit with the following error message:

Replication cannot be enabled between servers ldap1.example.com:389 and ldap2.example.com:389 because they are using the same instance key.

The solution is to stop the server, remove config/adstruststore and config/ adstruststore.pin and re-start the server. Upon startup, a new adstruststore, containing the server's instance key, will be generated. Then, you can re-run dsreplication enable to set up replication between the two servers.

### **The Server behaves differently from Sun DSEE**

After migrating from a Sun/Oracle Directory Server Enterprise Edition (DSEE) configuration to an UnboundID Identity Data Store, follow the tuning procedures in *[Sun DSEE Compatibility](#page-147-0)* if the Identity Data Store behaves differently from the Sun DSEE server.

## **Troubleshooting ACI Evaluation**

The Identity Data Store provides the ability to collect debug information related to ACI evaluation for any operation by enabling the Debug ACI Logger. The Debug ACI Logger is highly configurable and can be scoped to trace very specific request operations in order to narrow on any ACI issue that may arise in the field. Parameters for non-request operations, such as log-connects, log-disconnects, log-security-negotiation, log-results, logassuance-completed, log-search-entries, log-search-references, log-intermediateresponses are set to false by default and should remain so.

Here is an example to enable the Debug ACI Logger:

```
$ bin/dsconfig set-log-publisher-prop \
--publisher-name "Debug ACI Logger"
--set enabled:true
```
Once you have enabled the logger, all matching operations begin writing ACI evaluation traces to the log file. The amount of information is quite large for each evaluation that is done. However, this information is useful if there is an ACI issue that is difficult to resolve. Most operations result in multiple "ACI DEBUG" traces in the log, since it usually requires multiple ACI rights to perform an operation, each of which requires a separate evaluation. In particular, you can expect a lot of debug tracing when dealing with ACIs for controls, extended operations, and proxied authorization.

The ACI DEBUG traces contain the following pieces of information:

- **Operation**. Specifies a dump of the operation object that you can use to correlate to the original request operation.
- **ACI Container**. Specifies the context of the ACI evaluation being performed.
	- ➢ **Client Entry**. Specifies an LDIF dump of the client request access.
	- ➢ **Resource Entry**. Specifies an LDIF dump of the target resource.
	- ➢ **isProxiedAuth**. Specifies if the client is attempting to proxy as another user.
	- ➢ **Original Auth**. Specifies the original client DN if authorization is currently via the proxy.
	- ➢ **Rights**. Specifies a list of the ACI rights being requested on the resource entry.
	- ➢ **Control**. Specifies the OIDs when evaluating ACIs for a control.
	- ➢ **ExtOp**. Specifies the OIDs when evaluating ACIs for an extended operation.
- **ACI Canidates**. Specifies a list of all the ACIs known to this operation, sorted by origin.
- **Applicable ACIs**. Specifies a list of ACIs relevant to the current evaluation. These ACIs are separated by type into "Denies" and "Allows".
- **Deny ACI Evaluations**. Specifies the results of evaluating each "deny" ACI. If any of these evaluate to TRUE, then the operation will be denied.
- **Allow ACI Evaluations**. Specifies the results of evaluating each "allow" ACI. At least one of these must evaluate to "TRUE" or the operation will be denied.

For users with the bypass-acl privilege, the Debug ACI Logger will not provide any ACI debug tracing since evaluations are not done for those operations. However, you will see the following trace if you have ACI debugging enabled (i.e., debug-aci-enabled is set to TRUE) for those operations:

Bypassing ACL Evaluation for Operation

To avoid unnecessary tracing of these operations, the "Debug ACI Logger" uses a "Client Connection Criteria" called "Clients subject to Access Control" that excludes requests from users with the bypass-acl privilege. It is recommended that you create and use your own criteria which specifically targets the clients that you are trying to debug in order to make analyzing the tracing output easier.

```
$ bin/dsconfig create-connection-criteria \
   --criteria-name "Restricted Clients" \
   --type simple \
   --set none-included-user-privilege:bypass-acl
```
## **Problems with the Management Console**

If a problem arises when trying to use the Management Console, then potential reasons for the problem may include the following:

• The web application container used to host the console is not running. If an error occurs while trying to start it, then consult the logs for the web application container.

- If a problem occurs while trying to authenticate to the web application container, then make sure that the target Identity Data Store is online. If it is online, then the access log may provide information about the reasons for the authentication failure.
- If a problem occurs while attempting to interact with the Identity Proxy instance using the Management Console, then the access and error logs for that Identity Data Store instance might provide additional information about the underlying problem.

## **Problems with the Management Console: JVM Memory Issues**

**Console runs out of memory (PermGen)**. If you are running a Management Console for a UnboundID Identity Data Store while also running a console for the UnboundID Identity Proxy Management Console and an UnboundID Identity Data Sync Management Console, you may see a Java PermGen error as follows:

Exception in thread "http-bio-8080-exec-7" java.lang.OutOfMemoryError: PermGen Space

For a servlet container, such as Tomcat, you can specify additional arguments to pass to the JVM by creating a bin/setenv.sh file (or setenv.bat for Windows) that sets the CATALINA\_OPTS variable. The startup.sh script will automatically pick this up. For example:

```
#!/bin/bash
# The following may be modified to change JVM memory arguments.
MAX_HEAP_SIZE=512m
MIN_HEAP_SIZE=$MAX_HEAP_SIZE
MAX_PERM_SIZE=256m
CATALINA_OPTS="-Xmx${MAX_HEAP_SIZE} -Xms${MIN_HEAP_SIZE} -XX:MaxPermSize=
${MAX_PERM_SIZE}"
```
# **Problems with the HTTP Connection Handler**

When problems with the HTTP Connection Handler occur, first look at the HTTP connection handler log to diagnose the issue. The following section shows HTTP log examples when various errors occur.

• **Failed Request Due to a Non-Existent Resource**. The server receives a status code 404, which indicates the server could not match the URI.

```
[15/Mar/2012:17:39:39 -0500] RESULT requestID=0 from="10.2.1.113:52958" 
method="GET" url="https://10.2.1.113:443/Aleph/Users/uid=user.1,ou=people,
dc=example,dc=com" requestHeader="Host: x2270-11.example.lab" 
requestHeader="Accept: */*" requestHeader="User-Agent: curl/7.21.6 
(i386-pc-solaris2.10) libcurl/7.21.6 OpenSSL/1.0.0d zlib/1.2.5 libidn/1.22 
libssh2/1.2.7" authorizationType="Basic" statusCode=404 etime=81.484 
responseContentLength=103 responseHeader="Access-Control-Allow-Credentials:true" 
responseContentType="application/json"
```
• **Failed Request due to a Malformed Request Body**. The server receives a status code 400, which indicates that the request had a malformed syntax in its request body.

```
[15/Mar/2012:17:47:23-0500] RESULT requestID=10 from="10.2.1.113:55284" 
method="POST" url="https://10.2.1.113:443/Aleph/Users" requestHeader="Host:
x2270-11.example.lab" requestHeader="Expect: 100-continue" 
requestHeader="Accept: */*" requestHeader="Content-Type: application/json" 
requestHeader="User-Agent: curl/ 7.21.6 (i386-pc-solaris2.10) libcurl/7.21.6 
OpenSSL/1.0.0d zlib/1.2.5 libidn/1.22 libssh2/1.2.7" authorizationType="Basic"
```

```
requestContentType="application/json" requestContentLength=5564 statusCode=400 
etime=15.272 responseContentLength=133 responseContentType="application/json"
```
• **Failed Request due to an unsupported HTTP method**. The server receives a status code 405, which indicates that the specified method (e.g., "PATCH") in the request line is not allowed for the resource identified in the URI.

```
[15/Mar/2012:17:48:59-0500] RESULT requestID=11 from="10.2.1.113:55763" 
method="PATCH" url="https://10.2.1.113:443/Aleph/Users" requestHeader="Host: 
x2270-11.example.lab" requestHeader="Accept: */*" requestHeader="Content-Type: 
application/json" requestHeader="User-Agent: curl/7.21.6 (i386-pc-solaris2.10) 
libcurl/7.21.6 OpenSSL/1.0.0d zlib/1.2.5 libidn/1.22 libssh2/1.2.7" 
authorization-Type="Basic" requestContentType="application/json" statusCode=405 
etime=6.807 responseContentLength=0 responseHeader="Allow: POST, GET, OPTIONS, HEAD"
```
• **Failed Request due to an Unsupported Media Type**. The server receives a status code 415, which indicates that the request entity is in a format that is not supported by the requested resource.

```
[15/Mar/2012:17:44:45-0500] RESULT requestID=4 from="10.2.1.113:54493" 
method="POST" url="https://10.2.1.113:443/Aleph/Users" requestHeader="Host: 
x2270-11.example.lab" requestHeader="Accept: */*" requestHeader="Content-Type: 
application/atom+xml" requestHeader="User-Agent: curl/7.21.6 (i386-pc-solaris2.10) 
libcurl/7.21.6 OpenSSL/1.0.0d zlib/1.2.5 libidn/1.22 libssh2/1.2.7" 
authorizationType="Basic" requestContentType="application/atom+xml" 
requestContentLength=3 statusCode=415 etime=6.222 responseContentLength=1402 
responseHeader="Cache-Control: must-revalidate,no-cache,no-store" 
responseContentType="text/html;charset=ISO-8859-1"
```
• **Failed Request due to an Authentication Error**. The server receives a status code 401, which indicates that the request requires user authentication.

```
[15/Mar/2012:17:46:06-0500] RESULT requestID=8 from="10.2.1.113:54899" 
method="GET" url="https://10.2.1.113:443/Aleph/Schemas" requestHeader="Host: 
x2270-11.example.lab" requestHeader="Accept: */*" requestHeader="User-Agent: 
curl/7.21.6 (i386-pc-solaris2.10) libcurl/7.21.6 OpenSSL/1.0.0d zlib/1.2.5 
libidn/1.22 libssh2/ 1.2.7" authorizationType="Basic" statusCode=401 
etime=2.751 responseContentLength=63 responseHeader="WWW-Authenticate: Basic 
realm=SCIM" responseHeader="Access-Control-Allow-Credentials: true" 
responseContentType="application/json"
```
### **Virtual Process Size on RHEL6 Linux is Much Larger than the Heap**

Red Hat Linux introduced a change in glib 2.11 that creates larger per-thread address spaces aligned at 64MB. This change results in a virtual process size much larger than those seen in previous versions of glibc. This is not considered a bug by RedHat, as noted in *[https://](https://bugzilla.redhat.com/show_bug.cgi?id=640286) [bugzilla.redhat.com/show\\_bug.cgi?id=640286](https://bugzilla.redhat.com/show_bug.cgi?id=640286)*, and does not affect the physical memory needed by the server process. To see the version of glibc on your system, use the command yum info glibc.

### **AIX Command-Line Tools Not Working with DNs using Special Characters**

The UnboundID Identity Data Store command-line tools may not successfully run with base DNs that contain special characters (i.e., characters that require escaping) on AIX using IBM Java6 SR-10 versions. We recommend that you upgrade to IBM Java 6 SR-12.

# **Providing Information for Support Cases**

If a problem arises that you are unable to fully diagnose and correct on your own, then contact your authorized support provider for assistance. To ensure that the problem can be addressed as quickly as possible, be sure to provide all of the information that the support personnel may need to fully understand the underlying cause by running the collect-support-data tool, and then sending the generated zip file to your authorized support provider. It is good practice to run this tool and send the ZIP file to your authorized support provider before any corrective action has taken place.
# **Chapter 27 Command-Line Tools**

The UnboundID Identity Data Store provides a full suite of command-line tools necessary to administer the server. The command-line tools are available in the bin directory for UNIX or Linux systems and bat directory for Microsoft Windows systems.

This chapter presents the following topics:

### **Topics:**

- [Using the Help Option](#page-613-0)
- [Available Command-Line Utilities](#page-613-1)
- [Managing the tools.properties File](#page-616-0)
- [Running Task-based Utilities](#page-619-0)

# <span id="page-613-0"></span>**Using the Help Option**

Each command-line utility provides a description of the subcommands, arguments, and usage examples needed to run the tool. You can view detailed argument options and examples by typing --help with the command.

```
bin/dsconfig --help
```
For those utilities that support additional subcommands (for example, dsconfig), you can get a list of the subcommands by typing --help-subcommands.

```
bin/dsconfig --help-subcommands
```
You can also get more detailed subcommand information by typing  $-\text{help}$  with the specific subcommand.

```
bin/dsconfig list-log-publishers --help
```
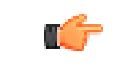

**Note:** For detailed information and examples of the command-line tools, see the *UnboundID Identity Data Store Command-Line Tool Reference*.

# <span id="page-613-1"></span>**Available Command-Line Utilities**

The Identity Data Store provides the following command-line utilities, which can be run directly in interactive, non-interactive, or script mode.

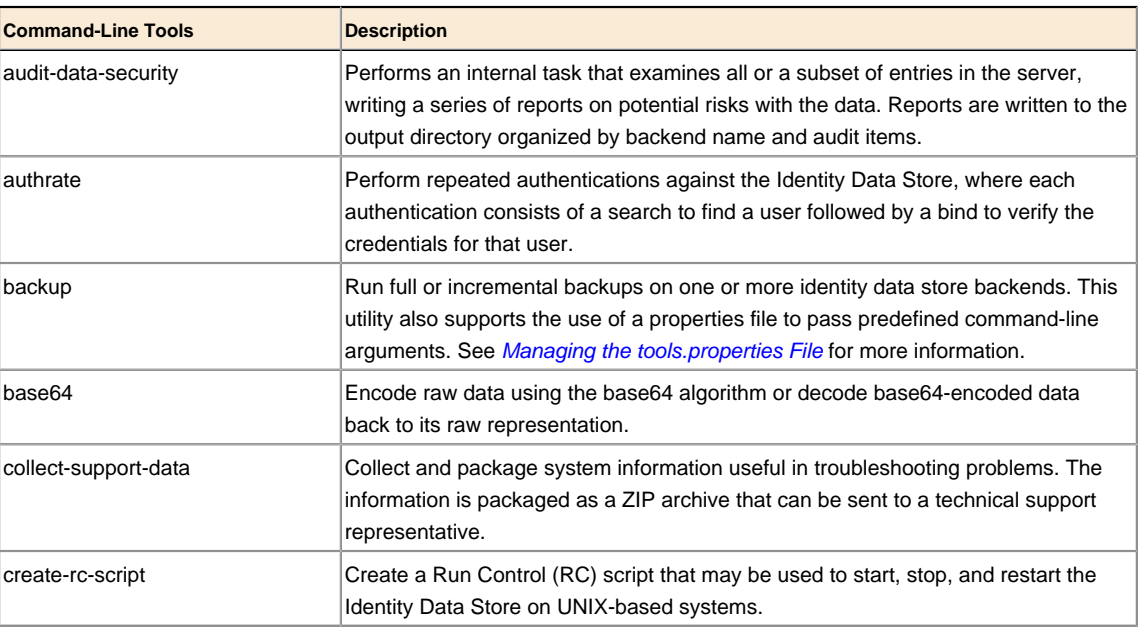

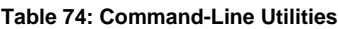

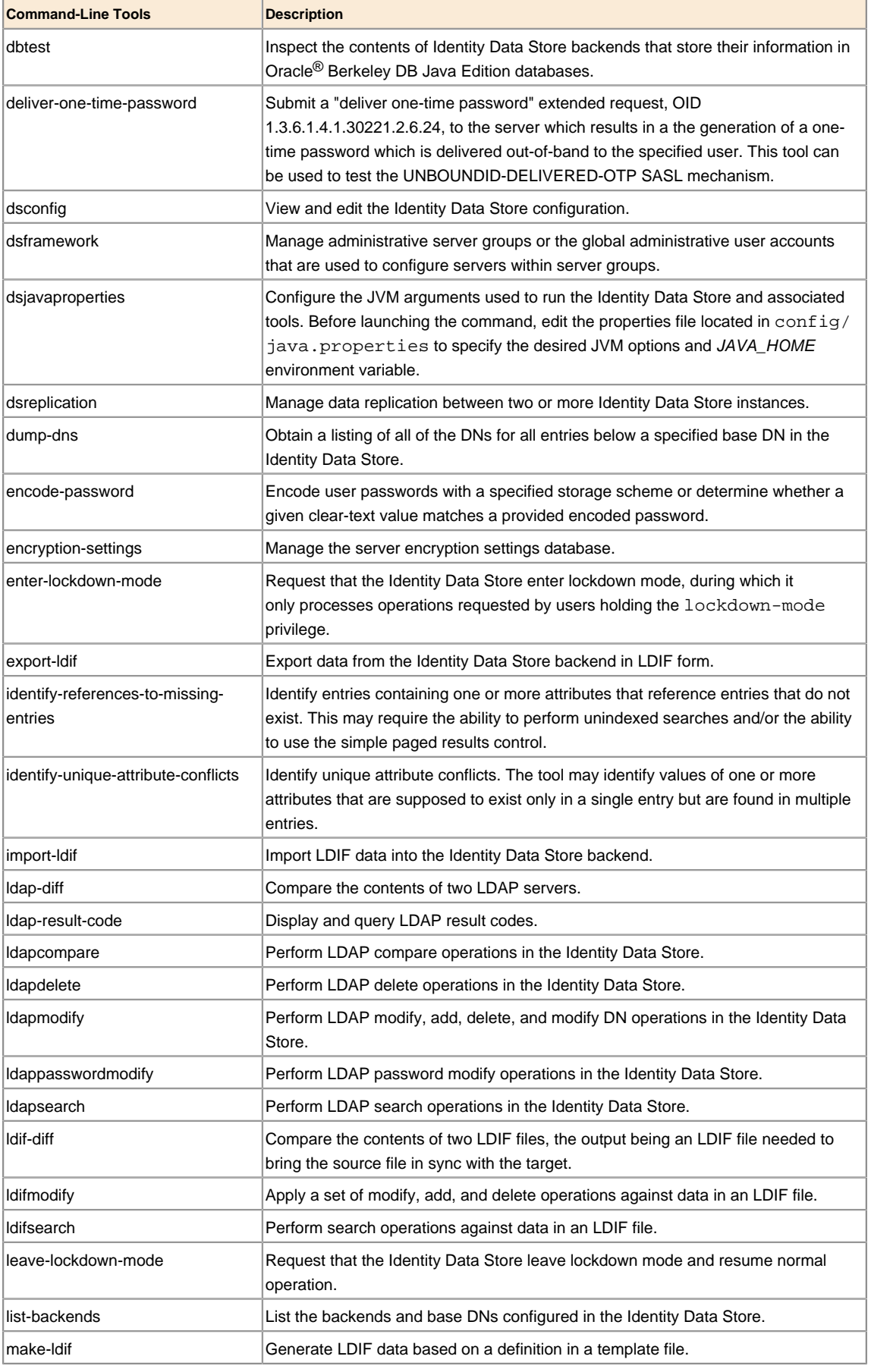

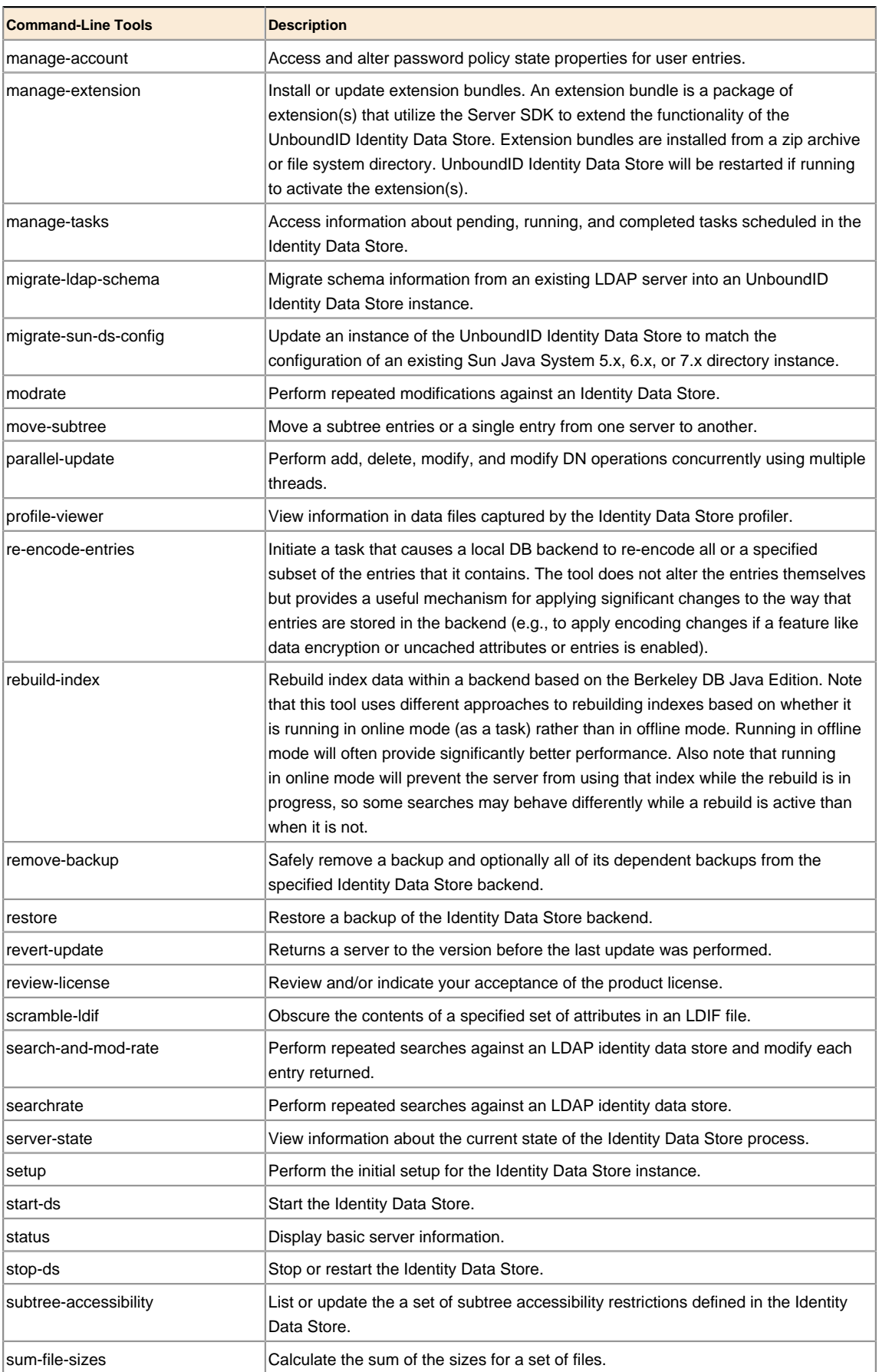

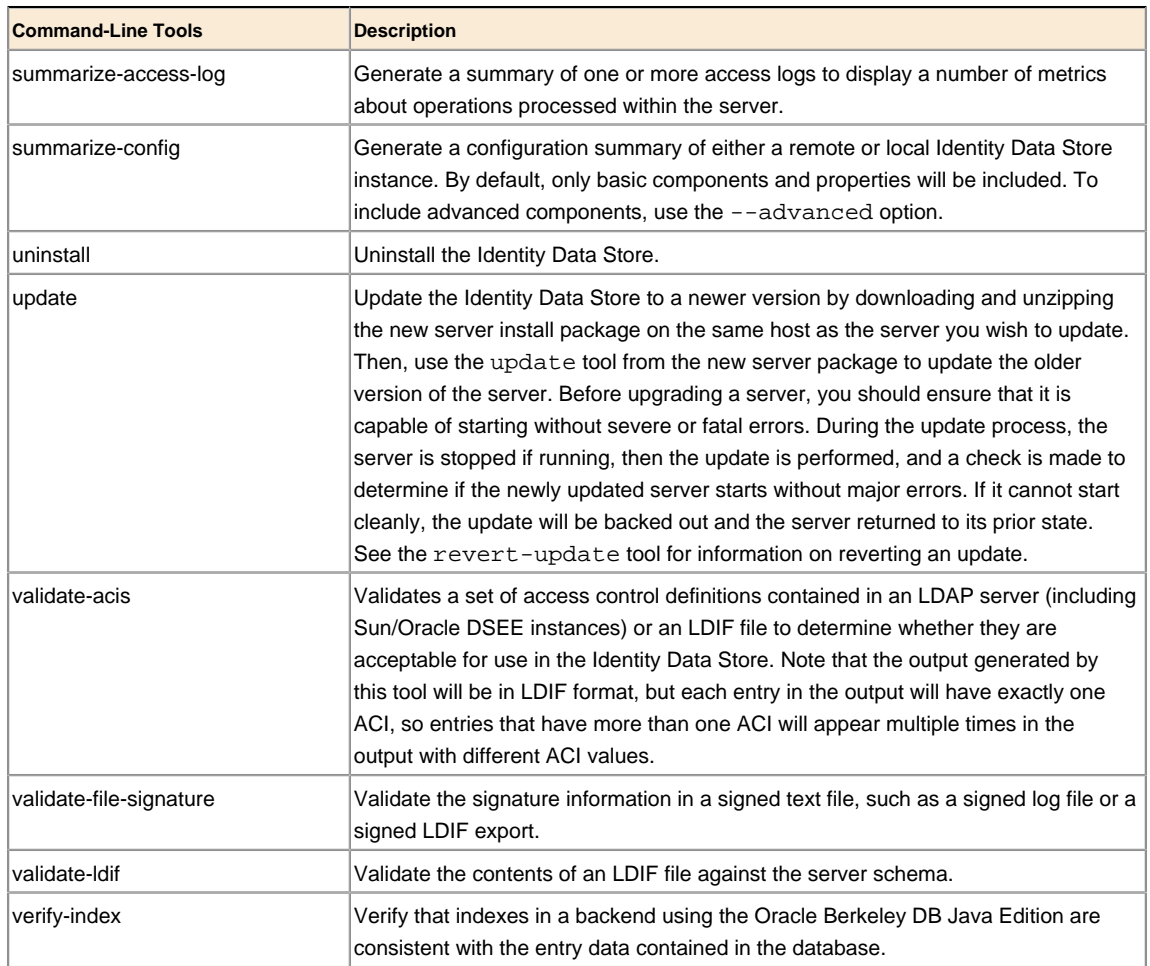

## <span id="page-616-0"></span>**Managing the tools.properties File**

The UnboundID Identity Data Store supports the use of a tools properties file that simplifies command-line invocations by reading in a set of arguments for each tool from a text file. Each property is in the form of name/value pairs that define predetermined values for a tool's arguments. Properties files are convenient when quickly testing the Identity Data Store in multiple environments.

The Identity Data Store supports two types of properties file: default properties files that can be applied to all command-line utilities or tool-specific properties file that can be specified using the --propertiesFilePath option. You can override all of the Identity Data Store's commandline utilities with a properties file using the config/tools.properties file.

### **Creating a Tools Properties File**

You can create a properties file with a text editor by specifying each argument, or option, using standard Java properties file format (name=value). For example, you can create a simple properties file that define a set of LDAP connection parameters as follows:

```
hostname=server1.example.com
```

```
port=1389 
bindDN=cn=Directory\ Manager 
bindPassword=secret 
baseDN=dc=example,dc=com
```
Next, you can specify the location of the file using the  $-\text{propertiesFilePath } / \text{path} / \text{to}$ File option with the command-line tool. For example, if you save the previous properties file as bin/mytool.properties, you can specify the path to the properties file with ldapsearch as follows:

\$ bin/ldapsearch --propertiesFilePath bin/mytools.properties "(objectclass=\*)"

Properties files do not allow quotation marks of any kind around values. Any spaces or special characters should be escaped. For example,

```
bindDN=cn=QA\ Managers,ou=groups,dc=example,dc=com
```
The following is not allowed as it contains quotation marks:

bindDN=cn="QA Managers,ou=groups,dc=example,dc=com"

### **Tool-Specific Properties**

The Identity Data Store also supports properties for specific tool options using the format: tool.option=value. Tool-specific options have precedence over general options. For example, the following properties file uses ldapsearch.port=2389 for ldapsearch requests by the client. All other tools that use the properties file uses port=1389.

```
hostname=server1.example.com 
port=1389 
ldapsearch.port=2389 
bindDN=cn=Directory\ Manager
```
Another example using the dsconfig configuration tool is as follows:

```
hostname=server1.example.com
port=1389
bindDN=cn=Directory\ Manager
dsconfig.bindPasswordFile=/ds/config/password
```
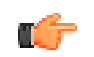

**Note:** The .bindPasswordFile property requires an absolute path. If you were to specify  $\sim$ /ds/config/password, where  $\sim$  refers to the home directory, the server does not expand the  $\sim$  value when read from the properties file.

### **Specifying Default Properties Files**

The Identity Data Store provides a default properties files that apply to all command-line utilities used in client requests. A default properties file, tools.properties, is located in the <server-root>/config directory.

If you place a custom properties file that has a different filename as tools. properties in this default location, you need to specify the path using the --propertiesFilePath option. If you

make changes to the tools.properties file, you do not need the --propertiesFilePath option. See the examples in the next section.

#### **Evaluation Order Summary**

The Identity Data Store uses the following evaluation ordering to determine options for a given command-line utility:

- All options used with a utility on the command line takes precedence over any options in any properties file.
- If the --propertiesFilePath option is used with no other options, the Identity Data Store takes its options from the specified properties file.
- If no options are used on the command line including the --propertiesFilePath option (and --noPropertiesFile), the Identity Data Store searches for the tools.properties file at < server-root>
- If no default properties file is found and a required option is missing, the tool generates an error.
- Tool-specific properties (for example, 1 dapsearch.port=3389) have precedence over general properties (for example, port=1389).

#### **Evaluation Order Example**

Given the following properties file that is saved as <server-root>/bin/tools.properties:

```
hostname=server1.example.com 
port=1389 
bindDN=cn=Directory\ Manager 
bindPassword=secret
```
The Identity Data Store locates a command-line options in a specific priority order.

**1.** All options presented with the tool on the command line take precedence over any options in any properties file. In the following example, the client request is run with the options specified on the command line (port and baseDN). The command uses the bindDN and bindPassword arguments specified in the properties file.

\$ bin/ldapsearch --port 2389 --baseDN ou=People,dc=example,dc=com \ --propertiesFilePath bin/tools.properties "(objectclass=\*)"

**2.** Next, if you specify the properties file using the --properties FilePath option and no other command-line options, the Identity Data Store uses the specified properties file as follows:

```
$ bin/ldapsearch --propertiesFilePath bin/tools.properties \ 
 "(objectclass=*)"
```
**3.** If no options are presented with the tool on the command line and the --noPropertiesFile option is not present, the Identity Data Store attempts to locate any default tools.properties file in the following location:

```
<server-root>/config/tools.properties
```
Assume that you move your tools.properties file from <server-root>/bin to the <serverroot>/config directory. You can then run your tools as follows:

\$ bin/ldapsearch "(objectclass=\*)"

The Identity Data Store can be configured so that it does not search for any properties file by using the --noPropertiesFile option. This options tells the Identity Data Store to use only those options specified on the command line. The --propertiesFilePath and - noPropertiesFile options are mutually exclusive and cannot be used together.

**4.** If no default tools.properties file is found and no options are specified with the command-line tool, then the tool generates an error for any missing arguments.

# <span id="page-619-0"></span>**Running Task-based Utilities**

The Identity Data Store has a Tasks subsystem that allows you to schedule basic operations, such as backup, restore, bin/start-ds, bin/start-ds and others. All task-based utilities require the --task option that explicitly indicates the utility is intended to run as a task rather than in offline mode. The following table shows the arguments that can be used for task-based operations:

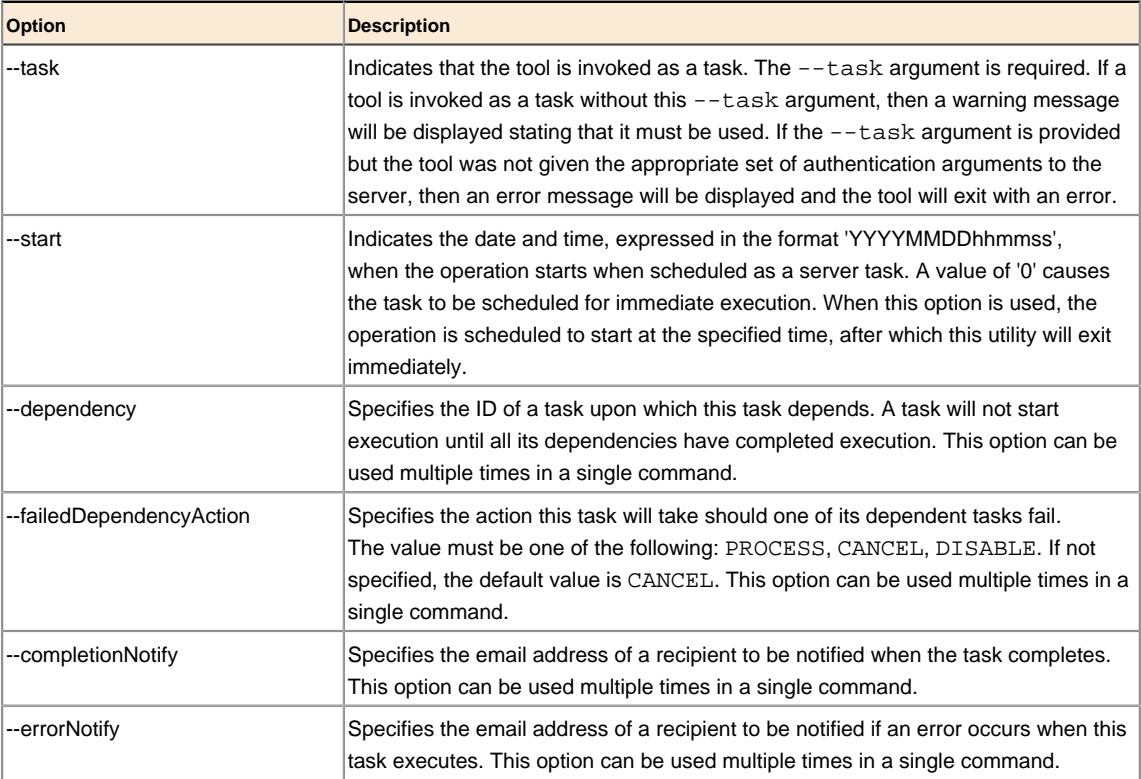

#### **Table 75: Task-based Utilities**